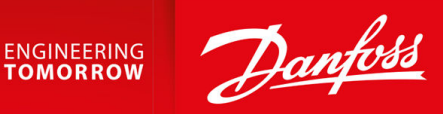

# **Convertidores de frecuencia iC2-Micro**

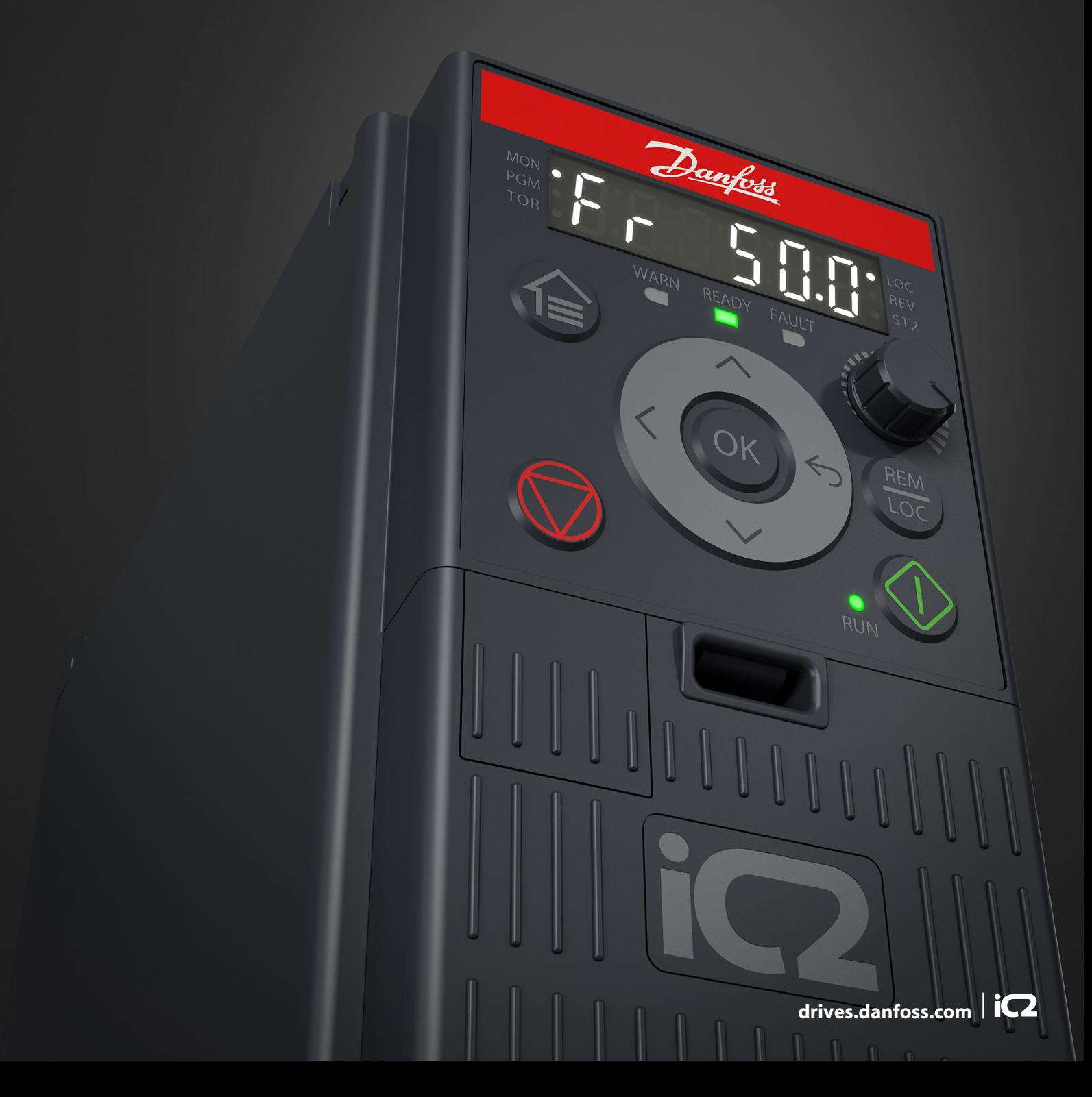

Danfoss

**Contenido**

## **Contenido**

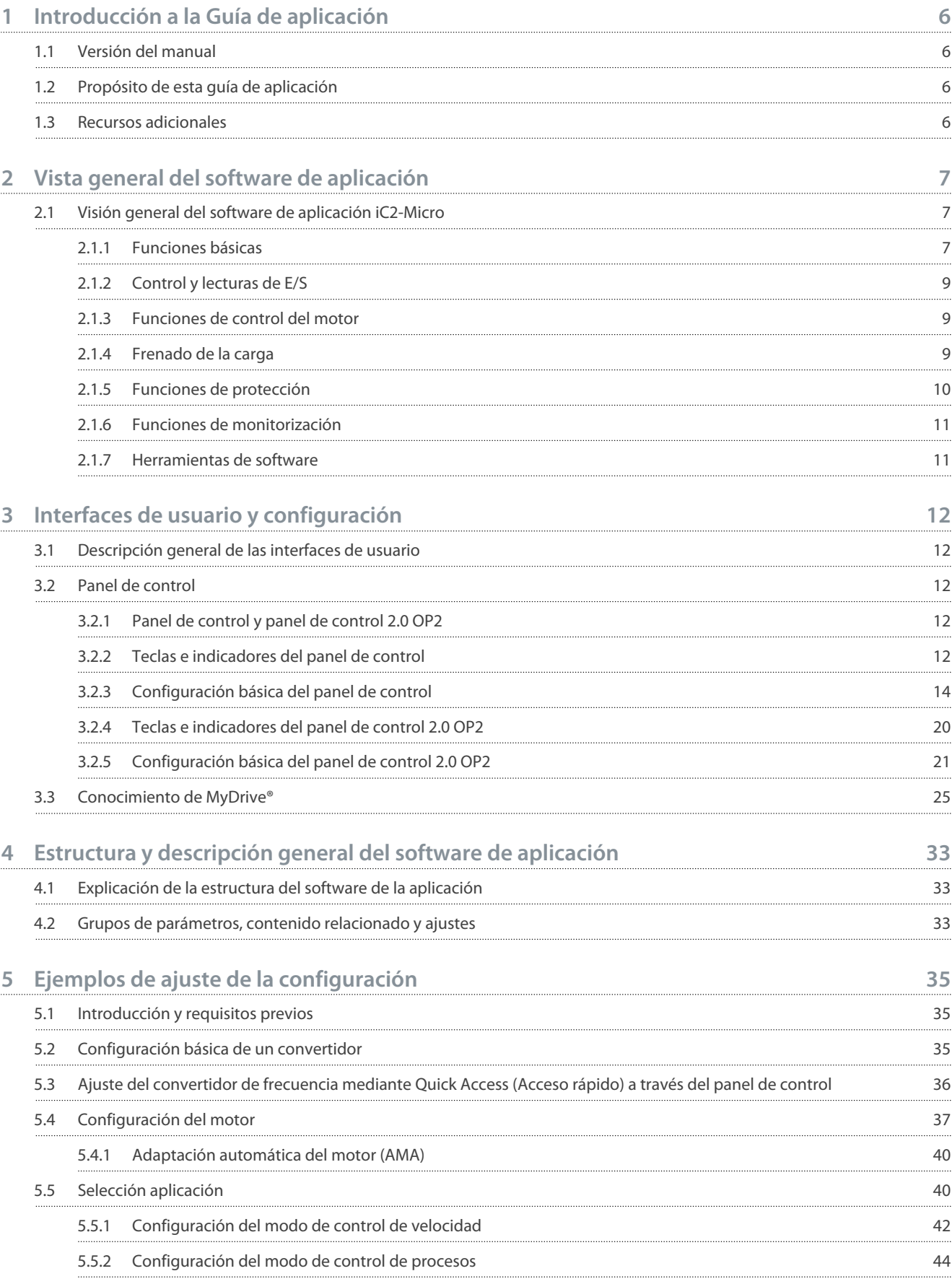

Danfoss

## **Contenido**

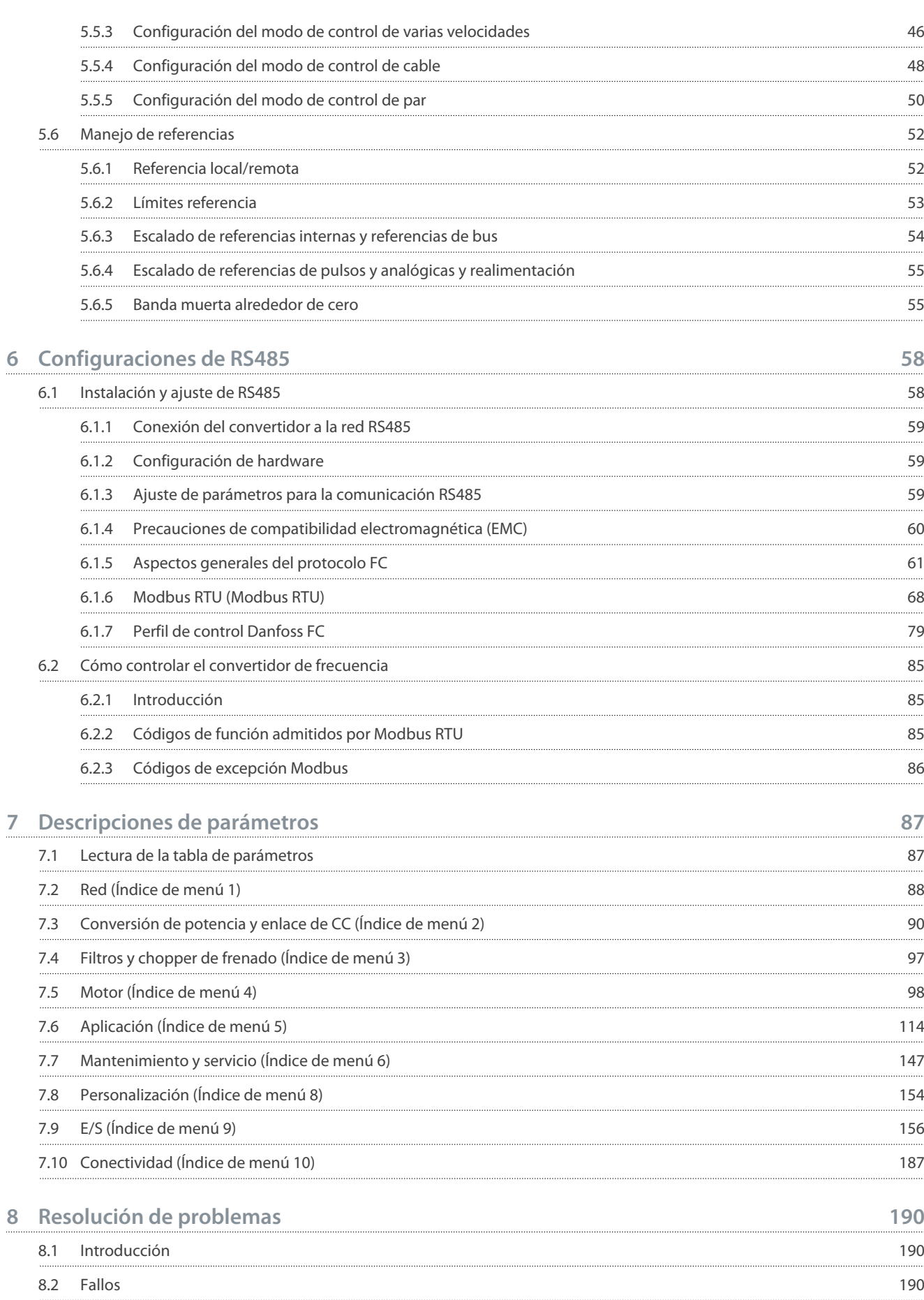

### **Convertidores de frecuencia iC2-Micro**

## **Guía de aplicación**

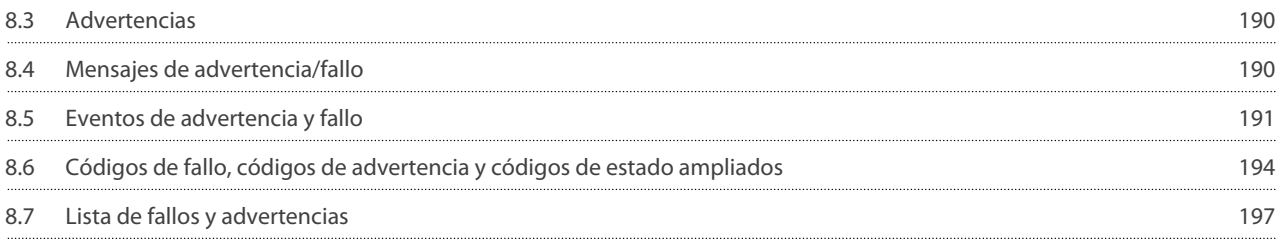

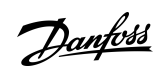

## **Contenido**

## <span id="page-5-0"></span>**1 Introducción a la Guía de aplicación**

## 1.1 Versión del manual

Este manual se revisa y se actualiza de forma periódica. Le agradecemos cualquier sugerencia de mejora. La versión original de este manual está redactada en inglés.

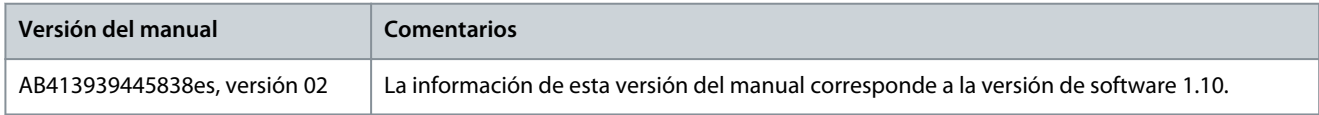

## 1.2 Propósito de esta guía de aplicación

Esta guía de aplicación está dirigida a personal cualificado como:

- Ingenieros de automatización
- Especialistas en aplicaciones y productos con experiencia en el funcionamiento y conocimientos básicos de convertidores de frecuencia.

La guía de aplicación proporciona información sobre los parámetros para configurar y controlar el convertidor de frecuencia, los procedimientos para utilizar las interfaces de usuario del convertidor de frecuencia iC2-Micro, ejemplos de aplicación habituales con ajustes recomendados y resolución de problemas de alarmas y advertencias que pueden producirse.

## 1.3 Recursos adicionales

A continuación, se indican los recursos adicionales disponibles para entender mejor las funciones, la instalación segura y el funcionamiento del convertidor de frecuencia iC2-Micro.

- La guía de funcionamiento, que proporciona información sobre la instalación, la puesta en servicio y el mantenimiento de los convertidores de frecuencia iC2-Micro.
- La guía de diseño proporciona información técnica para entender la capacidad de integración de los convertidores de frecuencia iC2-Micro en los sistemas de control y seguimiento del motor.

### **Símbolos de seguridad**

En este manual se utilizan los siguientes símbolos:

## **P E L I G R O**

Indica una situación peligrosa que, de no evitarse, provocará la muerte o lesiones graves.

## **A D V E R T E N C I A**

Indica una situación peligrosa que, de no evitarse, podría provocar la muerte o lesiones graves.

## **P R E C A U C I Ó N**

Indica situaciones peligrosas que, de no evitarse, podrían provocar lesiones leves o moderadas.

## **A V I S O**

Indica información importante pero no relativa a peligros (por ejemplo, mensajes relacionados con daños materiales).

<u> Danfoss</u> **Vista general del software de aplicación**

## <span id="page-6-0"></span>**2 Vista general del software de aplicación**

## 2.1 Visión general del software de aplicación iC2-Micro

El software de la aplicación es el software estándar y predeterminado suministrado con el convertidor de frecuencia iC2-Micro. Las características se describen brevemente en los siguientes apartados:

- Funciones básicas
- Controladores
- Funciones de protección
- Herramientas de software

## 2.1.1 Funciones básicas

El software de la aplicación está formado por una amplia variedad de funciones básicas que permiten al convertidor de frecuencia controlar cualquier aplicación mediante el convertidor iC2-Micro.

## 2.1.1.1 Manejo de referencias

Las referencias de diferentes fuentes, que se ajustan a las necesidades de control de la aplicación, se pueden definir libremente.

Las fuentes de referencia externas son:

- Entradas analógicas
- Entradas digitales como entrada de pulsos.
- Referencia de un bus de campo
- Ajustes internos
- Referencia local desde el panel de control
- Potenciómetro integrado en el panel de control

Se pueden añadir señales de referencia que generen la referencia para el convertidor de frecuencia. La referencia final se escala del -100 % al 100 %.

## 2.1.1.2 Dos configuraciones

El convertidor de frecuencia ofrece dos configuraciones. Cada configuración se puede ajustar independientemente para adaptarse a las distintas necesidades de la aplicación. El cambio entre configuraciones es posible durante el funcionamiento, lo que permite un cambio rápido.

## 2.1.1.3 Rampas

El convertidor de frecuencia admite las rampas lineares, sinusoidales y sinusoidales 2. Las rampas lineales proporcionan una aceleración constante. Las rampas sinusoidales proporcionan una aceleración no lineal con transición gradual al inicio y al final del proceso de aceleración.

## 2.1.1.4 Quick Stop

En algunos casos, puede ser necesario detener la aplicación rápidamente. Para ello, el convertidor de frecuencia admite un tiempo de rampa de desaceleración específico desde la velocidad del motor síncrona de hasta 0 r/min.

## 2.1.1.5 Límite de dirección de rotación

La dirección de rotación del motor puede preajustarse para que funcione solo en un sentido (hacia la derecha o hacia la izquierda), evitando así una dirección de rotación no deseada.

## 2.1.1.6 Conmutador de fase del motor

Si los cables de fase del motor se han instalado en un orden incorrecto durante la instalación, puede cambiarse la dirección de rotación. Esto elimina la necesidad de cambiar el orden de las fases del motor.

## 2.1.1.7 Marcha gradual con modos de velocidad fija

El convertidor de frecuencia tiene ajustes de velocidad predefinidos para su uso durante la puesta en servicio, el mantenimiento o el servicio. El funcionamiento en modo de velocidad fija se ajusta a la velocidad preajustada.

## 2.1.1.8 Bypass de frecuencia

Las frecuencias específicas del motor pueden omitirse durante el funcionamiento. Esta característica ayuda a minimizar y evitar la resonancia mecánica de la máquina, limitando la vibración y el ruido del sistema.

## 2.1.1.9 Rearranque automático

En caso de un fallo y una alarma menores, el convertidor de frecuencia puede realizar un rearranque automático, lo que elimina un reinicio manual del convertidor de frecuencia. Esto mejora el funcionamiento automatizado en sistemas controlados de forma remota. Asegúrese de que no puedan producirse situaciones de peligro al utilizar el rearranque automático.

## 2.1.1.10 Función de motor en giro

La función de motor en giro permite que el convertidor de frecuencia se sincronice con un motor de giro libre, antes de tomar el control del motor. Tomar el control del motor a la velocidad real minimiza el estrés mecánico del sistema. Por ejemplo, esta función es relevante en aplicaciones de ventiladores y centrífugas.

## 2.1.1.11 Corte de red

En caso de corte en la red eléctrica, cuando el convertidor de frecuencia no pueda seguir funcionando, será posible seleccionar acciones predefinidas como, por ejemplo, desconexión, inercia o ejecución de una rampa de desaceleración controlada.

## 2.1.1.12 Energía regenerativa

La energía regenerativa permite que el convertidor de frecuencia permanezca bajo control en caso de que haya suficiente energía en el sistema, por ejemplo, en situaciones de inercia o al bajar una carga. Esto permite una parada controlada de la máquina.

## 2.1.1.13 Amortiguación de resonancia

Los ruidos de resonancias del motor a alta frecuencia se pueden eliminar con el uso de la amortiguación de resonancia. Están disponibles tanto la amortiguación de frecuencia automática como la seleccionada manualmente.

## 2.1.1.14 Control de freno mecánico

En aplicaciones como elevadores simples, paletizadoras, almacenes estereoscópicos o cintas transportadoras descendentes, cuando el motor no está controlado por el controlador o cuando se desconecta la alimentación, se utiliza un freno mecánico para mantener la carga en situación de parada.

La función de control de freno mecánico garantiza una transición suave entre el freno mecánico y el motor que retiene la carga, controlando la activación y desactivación del freno mecánico.

## 2.1.1.15 Controladores

El convertidor de frecuencia tiene tres controladores diferentes que proporcionan un control óptimo de la aplicación real. Los controladores cubren

- Control de proceso
- Control de velocidad en lazo abierto
- Control de par en lazo abierto

## 2.1.1.15.1 Controlador de procesos

El controlador de procesos puede controlar un proceso, por ejemplo, en un sistema en el que se necesita una presión, un caudal o una temperatura constantes. Se conecta al convertidor una realimentación de la aplicación, que proporciona el valor de salida real. El controlador asegura que la salida coincida con la referencia proporcionada al controlar la velocidad del motor. La fuente de referencia y las señales de realimentación se convierten y escalan a los valores reales controlados.

## 2.1.1.15.2 Controlador de velocidad

El control de velocidad en lazo abierto proporciona un control preciso de la velocidad de rotación de los motores.

En el modo de lazo abierto (sin señal de realimentación externa de velocidad), no se necesitan sensores externos, lo que facilita la instalación y la puesta en servicio, además de eliminar el riesgo de sensores defectuosos.

## 2.1.1.15.3 Controlador de par

Un controlador de par integrado proporciona un control óptimo del par y es compatible con el control de lazo abierto.

<u> Janfoss</u> **Vista general del software de aplicación**

## <span id="page-8-0"></span>2.1.2 Control y lecturas de E/S

En función de la configuración del hardware del convertidor de frecuencia, estarán disponibles las entradas digitales y analógicas, las salidas digitales y analógicas, y las salidas de relé. Las E/S se pueden configurar y utilizar para controlar la aplicación desde el convertidor de frecuencia.

Todas las E/S se pueden utilizar como nodos de E/S remotos, ya que todos ellos están direccionados por el bus de campo del convertidor.

## 2.1.3 Funciones de control del motor

El control del motor cubre una amplia variedad de aplicaciones, desde las más básicas hasta las que requieren un control del motor de alto rendimiento.

## 2.1.3.1 Tipos de motores

El convertidor de frecuencia admite motores estándar, como:

- Motores asíncronos
- Motores de magnetización permanente

## 2.1.3.2 Características de la carga

Se admiten diferentes características de carga para adaptarse a las necesidades reales de la aplicación:

- **Par variable:** Características de carga típicas de ventiladores y bombas centrífugas, donde la carga es proporcional al cuadrado de la velocidad.
- **Par constante:** Característica de carga utilizada en maquinaria en la que se necesita un par en todo el rango de velocidades. Algunos ejemplos de aplicaciones habituales son cintas transportadoras, extrusoras, decantadores, compresores y cabrestantes.

## 2.1.3.3 Principio de control del motor

Es posible seleccionar diferentes principios de control del motor en función de las necesidades de la aplicación:

- Control U/f para control especial
- Control VVC+ para las necesidades de aplicaciones de uso general

## 2.1.3.4 Placa de características del motor y catálogo

Los datos típicos del motor para el convertidor de frecuencia vienen preconfigurados de fábrica, lo que permite su funcionamiento con la mayoría de los motores. Durante la puesta en servicio, los datos reales del motor se introducen en los ajustes del convertidor de frecuencia, lo que optimiza el control del motor.

## 2.1.3.5 Adaptación automática del motor (AMA)

La adaptación automática del motor (AMA) optimiza los parámetros del motor para mejorar el rendimiento del eje. Basándose en los datos de la placa de características del motor y en las mediciones del motor en parada, se vuelven a calcular los parámetros clave del motor y se utilizan para ajustar con precisión el algoritmo de control del motor.

## 2.1.3.6 Optimización automática de energía (AEO)

La función de optimización automática de energía (AEO) optimiza el control centrándose en reducir el consumo energético en el punto de carga real.

## 2.1.4 Frenado de la carga

Al frenar el motor controlado por el convertidor, se pueden utilizar varias funciones. La función específica se selecciona en función de la aplicación y la rapidez con la que debe detenerse.

## 2.1.4.1 Frenado con resistencia

En aplicaciones en las que se requiere un frenado continuo o a gran velocidad, se suele utilizar un convertidor de frecuencia equipado con un chopper de frenado. El exceso de energía generado por el motor durante el frenado de la aplicación se disipará en una resistencia de freno conectada. El rendimiento de frenado depende de la clasificación específica del convertidor de frecuencia y de la resistencia de freno seleccionada.

## 2.1.4.2 Control de sobretensión (OVC)

Si el tiempo de frenado no es crítico o la carga varía, la función de control de sobretensión (OVC) se utiliza para controlar la parada de la aplicación. El convertidor de frecuencia amplía el tiempo de la rampa de desaceleración cuando no es posible realizar el frena-

<span id="page-9-0"></span>do dentro del periodo de desaceleración definido. Esta función no debe utilizarse en aplicaciones de elevación, sistemas de alta inercia o cuando se requiera un frenado continuo.

## 2.1.4.3 Freno CC

Cuando se frena a baja velocidad, el frenado del motor puede mejorarse utilizando la función de freno de CC. Añade una pequeña intensidad de CC por encima de la intensidad de CA, aumentando levemente la capacidad de frenado.

## 2.1.4.4 Freno de CA

En aplicaciones con funcionamiento no cíclico del motor, el frenado de CA puede utilizarse para reducir el tiempo de frenado y solo será compatible con motores asíncronos. El exceso de energía se disipa aumentando las pérdidas en el motor durante el frenado.

## 2.1.4.5 CC mantenida

La CC mantenida proporciona un par mantenido limitado en el rotor en situación de parada.

## 2.1.4.6 Reparto de carga

En algunas aplicaciones, dos o más convertidores controlan la aplicación al mismo tiempo. Si uno de los convertidores está frenando un motor, el exceso de energía puede llegar al enlace de CC de un convertidor que acciona un motor, con una reducción del consumo total de energía. Esta función resulta de utilidad, por ejemplo, en decantadores y máquinas de cardado, donde los convertidores de frecuencia de menor potencia funcionan en modo generador.

## 2.1.5 Funciones de protección

## 2.1.5.1 Protecciones de red

El convertidor de frecuencia ofrece protección frente a condiciones de la red eléctrica que puedan afectar a su correcto funcionamiento.

Se controla el desequilibrio de tensión de alimentación y la pérdida de fase de la red. Si el desequilibrio supera los límites internos, se emite una advertencia y el usuario puede iniciar las acciones correctas.

En caso de sobretensión o subtensión en la red, el convertidor de frecuencia emitirá una advertencia y detendrá su funcionamiento si la situación se mantiene o supera los límites críticos.

## 2.1.5.2 Funciones de protección del convertidor

El convertidor se supervisa y protege durante su funcionamiento.

Los sensores de temperatura integrados miden la temperatura real y proporcionan información relevante para proteger el convertidor de frecuencia. Si la temperatura supera sus valores nominales de temperatura, se aplicará la reducción de potencia. Si la temperatura está fuera del intervalo de funcionamiento permitido, el convertidor dejará de funcionar.

La intensidad del motor se controla continuamente en las tres fases. En caso de cortocircuito entre dos fases o de fallo a tierra, el convertidor lo detectará y se apagará inmediatamente. Si la intensidad de salida sobrepasa sus valores nominales durante el funcionamiento durante períodos de tiempo superiores a los admisibles, el convertidor de frecuencia se detendrá y emitirá una alarma de sobrecarga.

Se monitoriza la tensión del enlace de CC del convertidor. Si supera los niveles críticos, se emite una advertencia y el convertidor se detiene. Si no se soluciona el problema, el convertidor emitirá una alarma.

## 2.1.5.3 Funciones de protección contra sobrecarga del motor

El convertidor de frecuencia proporciona varias funciones para proteger el motor y la aplicación.

La medida de la intensidad de salida proporciona información para proteger el motor. Pueden detectarse sobreintensidades, cortocircuitos, fallos de conexión a tierra y pérdidas de las conexiones de fase del motor, e iniciar las protecciones pertinentes.

El control de los límites de velocidad, intensidad y par proporciona una protección adicional del motor y de la aplicación.

La protección del rotor bloqueado garantiza que el convertidor no arranque con un rotor bloqueado del motor.

La protección térmica del motor se proporciona para calcular la temperatura del motor basándose en la carga real o mediante sensores de temperatura externos, por ejemplo, PTC.

## 2.1.5.4 Protección de los componentes conectados externamente

Se pueden controlar opciones conectadas externamente, como resistencias de freno.

Las resistencias de freno se controlan en busca de sobrecarga térmica, cortocircuito y ausencia de conexión.

)anfoss **Vista general del software de aplicación**

## <span id="page-10-0"></span>2.1.5.5 Reducción de potencia automática

La reducción de potencia automática del convertidor de frecuencia permite un funcionamiento continuo incluso en caso de superarse las condiciones de funcionamiento nominales. Los factores que suelen afectar a esto son la temperatura, una tensión alta del enlace de CC, una carga alta del motor o un funcionamiento cercano a 0 Hz. La reducción de potencia suele aplicarse como una reducción de la frecuencia de conmutación o como un cambio en el patrón de conmutación, lo que provoca menores pérdidas térmicas.

### 2.1.6 Funciones de monitorización

El convertidor de frecuencia ofrece una amplia variedad de funciones de monitorización que proporcionan información sobre las condiciones de funcionamiento, las condiciones de la red y los datos históricos del convertidor. El acceso a esta información ayuda a analizar las condiciones operativas y a identificar fallos.

### 2.1.6.1 Supervisión de la velocidad

La velocidad del motor puede controlarse durante el funcionamiento. Si la velocidad supera los límites mínimo y máximo, el usuario recibe una notificación y puede iniciar las acciones adecuadas.

### 2.1.6.2 Registro de eventos y contadores de operaciones

Un registro de eventos ofrece acceso a los fallos registrados más recientes, proporcionando información relevante para analizar lo que ha sucedido en el convertidor.

Los contadores de operaciones ofrecen información sobre el uso del convertidor. Los valores como las horas operativas, las horas de funcionamiento, los kWh utilizados, el número de arranques, las sobretensiones y las sobretemperaturas son ejemplos de las lecturas disponibles.

## 2.1.7 Herramientas de software

MyDrive® Insight es una herramienta de software para la puesta en servicio, el control de ingeniería y la monitorización de convertidores de frecuencia. MyDrive® Insight se puede utilizar para configurar los parámetros, actualizar el software y configurar las funciones.

**Interfaces de usuario y configuración**

## <span id="page-11-0"></span>**3 Interfaces de usuario y configuración**

## 3.1 Descripción general de las interfaces de usuario

Para interactuar con el convertidor de frecuencia iC2-Micro, utilice el panel de control como interfaz directa o MyDrive® Insight, que es una herramienta para PC que permite interactuar de forma más avanzada con el convertidor.

El convertidor de frecuencia iC2-Micro tiene un panel de control con una pantalla, teclas de control e indicadores de estado. El uso de MyDrive® Insight proporciona la capacidad de acceder al convertidor de forma remota.

## 3.2 Panel de control

En este apartado se ofrece una descripción general de los diferentes paneles de control, los elementos relacionados, las características y funciones importantes, así como una guía rápida sobre cómo utilizar el panel de control.

## 3.2.1 Panel de control y panel de control 2.0 OP2

El convertidor tiene dos tipos de paneles de control:

- **Panel de control:** Está integrado y se entrega de forma predeterminada con el convertidor. Las teclas y los indicadores del panel de control se describen en 3.2.2 Teclas e indicadores del panel de control.
- **Panel de control 2.0 OP2:** Un panel de control (accesorio) opcional que ofrece una mejor experiencia al usuario. Este tipo de panel de control permite ajustar de forma sencilla el convertidor a través de parámetros, supervisar el estado del convertidor y visualizar las notificaciones de eventos. Las teclas e indicadores del panel de control 2.0 OP2 se describen en [3.2.4 Teclas e indi](#page-19-0)[cadores del panel de control 2.0 OP2](#page-19-0).

A continuación, se ofrece una visión general más detallada del panel de control 2.0 OP2:

- Interfaz de usuario monocromática de 2,03".
- LED visuales para identificar el estado del convertidor.
- Control del convertidor de frecuencia y cambio sencillo entre funcionamiento local y remoto.
- Pantalla multilingüe que muestra los parámetros, las selecciones y los estados de forma más clara.
- La pantalla de parámetros admite caracteres alfanuméricos y especiales, números enteros, coma flotante, listas de selección y comandos para la configuración de los datos de la aplicación.

e30bu992.10

30bu992.10

- Los ajustes de parámetros del convertidor pueden copiarse en otros convertidores para facilitar la puesta en servicio.
- Instalación en una puerta del armario utilizando una opción de kit de montaje.

## 3.2.2 Teclas e indicadores del panel de control

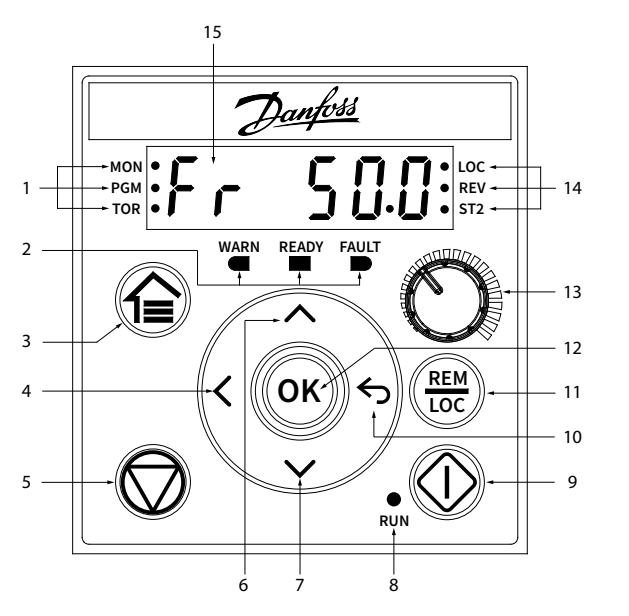

**Ilustración 1: Panel de control**

Danfoss

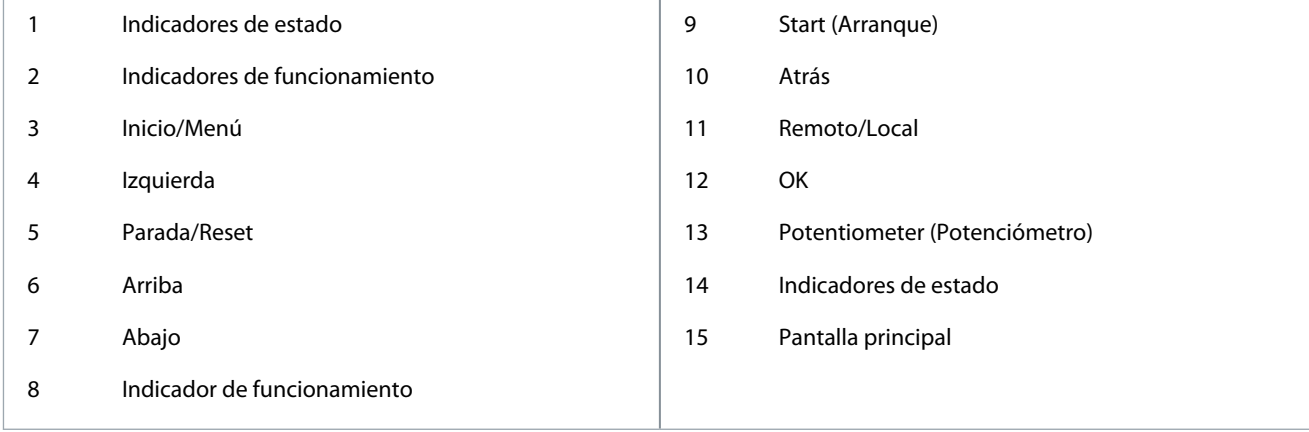

### **Tabla 1: Teclas de funcionamiento y potenciómetro**

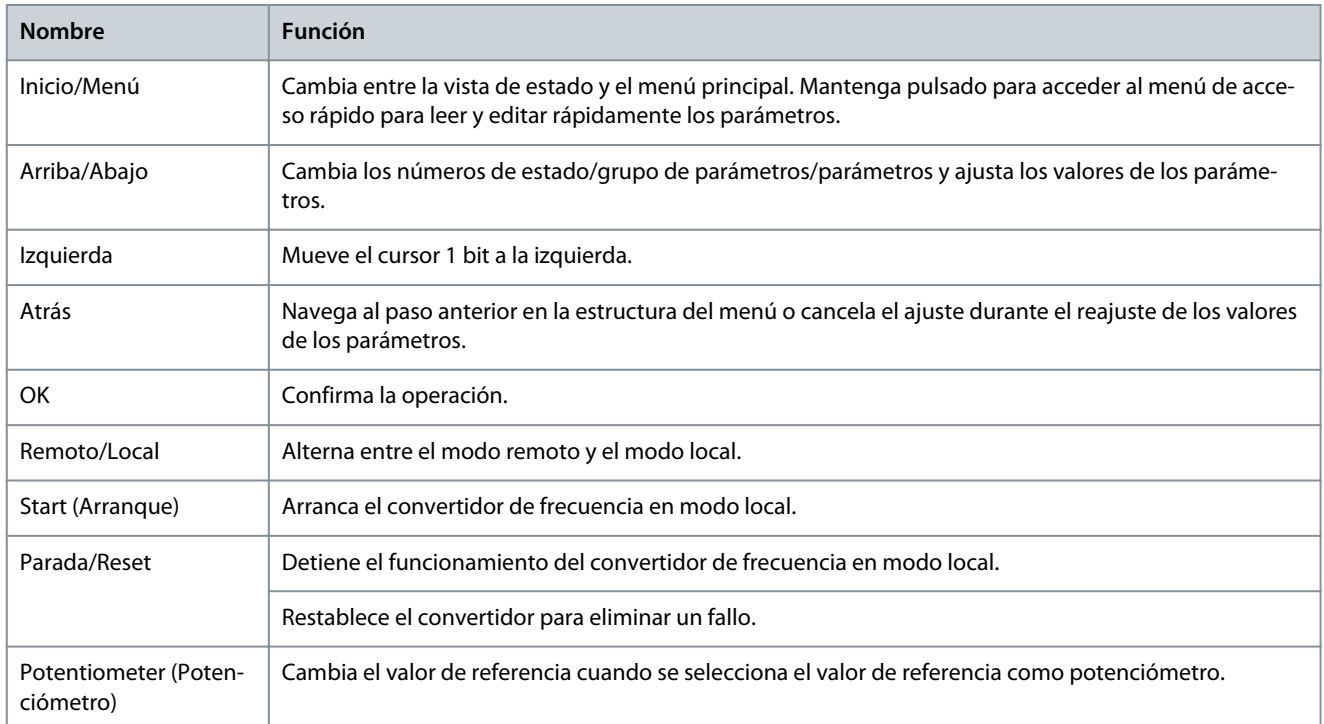

### **Tabla 2: Luces indicadoras de estado**

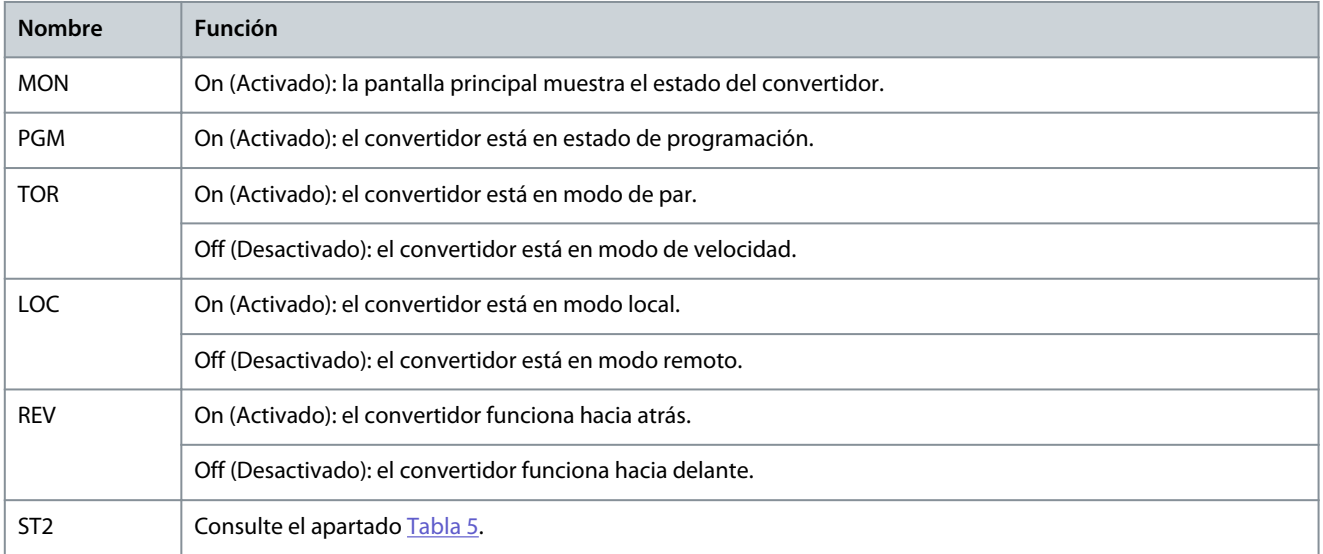

<u>Danfoss</u>

**Interfaces de usuario y configuración**

### <span id="page-13-0"></span>**Tabla 3: Luces indicadoras de funcionamiento**

![](_page_13_Picture_167.jpeg)

### **Tabla 4: Luz indicadora de funcionamiento**

![](_page_13_Picture_168.jpeg)

### **Tabla 5: Luz indicadora de ajustes múltiples.**

![](_page_13_Picture_169.jpeg)

**<sup>1</sup>** Seleccione el ajuste activo en el parámetro *P 6.6.1 Active Setup* (Ajuste activo).

**<sup>2</sup>** Seleccione el ajuste de programación en el *parámetro P 6.6.2 Programming Setup* (Ajuste de programación).

## 3.2.3 Configuración básica del panel de control

La configuración básica del panel de control incluye:

- Lectura de datos del estado del motor y del convertidor, que incluye advertencias y fallos.
- Navegue hasta los menús para ver o cambiar el ajuste de parámetros del convertidor.

Después de encender el convertidor, pulse la tecla *Home/Menu* (Inicio/Menú) para alternar entre la pantalla de estado y el menú principal. Utilice los botones *Arriba/Abajo* para seleccionar elementos y pulse el botón *OK* para confirmar la selección.

<u> Danfošš</u> **Interfaces de usuario y configuración**

<span id="page-14-0"></span>![](_page_14_Figure_3.jpeg)

**Ilustración 2: Funcionamiento con el panel de control**

## 3.2.3.1 Explicación de las pantallas de lectura de datos

Cuando el convertidor está listo, aparece en el display principal la pantalla *Home* (Inicio) del panel de control. De forma predeterminada, como ajuste de fábrica, en la página *Home* (Inicio) se muestra el ajuste de referencia en modo local, como se muestra en la siguiente imagen.

![](_page_14_Picture_7.jpeg)

#### **Ilustración 3: Pantalla de inicio**

Pulse los botones *Arriba/Abajo* del panel de control para desplazarse entre los elementos de lectura de datos.

**Lecturas de datos en modo Local:** Se puede acceder a las siguientes lecturas de datos desde el menú de estado del panel de control en el modo **Local**.

- Ajuste de referencia (Hz)
- Frecuencia de salida (Hz)
- Intensidad del motor (A)
- Par (Nm)
- Tensión Udc (V)
- Potencia (kW)
- Lectura de datos del cliente (Unidad)\*

**Lecturas de datos en modo Remoto:** Se puede acceder a las siguientes lecturas de datos desde el menú de estado del panel de control en el modo **Remoto**.

- Frecuencia de salida (Hz)
- Intensidad del motor (A)

**Interfaces de usuario y configuración**

- <span id="page-15-0"></span>• Par (Nm)
- Tensión Udc (V)
- Potencia (kW)
- Referencia (%)
- Lectura de datos del cliente (Unidad)\*
- Realimentación (Unidad)\*

\* indica que el estado solo se muestra cuando la función correspondiente está activada.

## 3.2.3.2 Pantalla Grupo de menús y navegación

El uso del botón *Home/Menu* (Inicio/Menú) permite alternar entre las pantallas de lectura de datos y la pantalla de grupo de parámetros.

El menú incluye los siguientes elementos:

- **Quick Access (Acceso rápido):** Un asistente de puesta en marcha para facilitar la configuración de los ajustes del motor y el arranque del motor. El uso del acceso rápido permite ajustar los datos del motor, la selección de la configuración de la aplicación y los ajustes de control del motor paso a paso.
- **All Parameters (Todos los parámetros):** Para ver todos los parámetros del convertidor de frecuencia iC2-Micro.
- **Events Information (Información de eventos):** Para ver todos los eventos activos y del historial, como los fallos, del convertidor de frecuencia iC2-Micro.

Pulse el botón *Arriba/Abajo* del panel de control para seleccionar las funciones del menú, como se muestra en la siguiente imagen.

![](_page_15_Figure_17.jpeg)

### **Ilustración 4: Funciones del menú**

## 3.2.3.2.1 Navegación en el menú de acceso rápido

Acceso rápido consta de las tres funciones siguientes para ajustar fácilmente el convertidor de frecuencia iC2-Micro paso a paso.

- **q1 - Motor Data Setting (Ajuste de datos del motor):** Permite seleccionar primero el tipo de motor y, a continuación, introducir los datos del motor basándose en la placa de características del mismo.
	- **A V I S O**

Después de completar los ajustes de datos del motor, se recomienda ejecutar la adaptación automática del motor (AMA), si *P 5.4.3 Motor Control Principle* (Principio control motor) se ajusta en *[1] VVC+* (VVC+).

Consulte el procedimiento de AMA en [5.4.1 Adaptación automática del motor \(AMA\)](#page-39-0).

- **q2 Application Selection (Selección de aplicación):** Permite seleccionar las configuraciones habituales de la aplicación. Las selecciones de la aplicación son un ajuste de parámetros preconfigurado. El convertidor de frecuencia iC2-Micro admite cinco aplicaciones comunes preestablecidas, que son:
	- Modo de control de velocidad

•

•

- Modo de control de proceso
- Modo de control de varias velocidades
- Modo de control de 3 cables
- Modo de control de par

Para obtener más información, consulte el apartado [5.5 Selección aplicación.](#page-39-0)

## **A V I S O**

Para optimizar la configuración de la aplicación, configure los cambios esenciales en el parámetro basándose en la selección de la aplicación requerida.

**q3 - Motor Control Setting (Ajuste del control del motor):** Permite ajustar los datos de control del motor que influyen en el rendimiento del motor, como el tiempo de aceleración y desaceleración, el límite de referencia, etc.

<u> Danfoss</u> **Interfaces de usuario y configuración**

En la figura siguiente se muestra el procedimiento de ajuste cuando se utiliza acceso rápido para arrancar el motor.

![](_page_16_Figure_4.jpeg)

**Ilustración 5: Funciones de Acceso rápido**

## 3.2.3.2.2 Pantalla Grupo de parámetros y navegación

Pulse el botón *Arriba/Abajo* para seleccionar el menú de parámetros completo. Consulte la descripción general de los parámetros completos en [3.2.3.2 Pantalla Grupo de menús y navegación.](#page-15-0) Pulse *OK* para acceder a los submenús.

Para desplazarse por los diferentes grupos de parámetros y dentro de ellos, utilice las teclas de desplazamiento del panel de control.

- Utilice el botón *Arriba/Abajo* del panel de control para desplazarse por los diferentes grupos de parámetros.
- El botón *Back* (Atrás) se utiliza para desplazarse a un nivel superior y el botón *OK* a un nivel inferior, en las pantallas de parámetros/grupos de parámetros.

La siguiente ilustración muestra cómo navegar hasta un parámetro y el ejemplo que se puede ver es *P 2.3.1 Overvoltage Controller Enable* (Activar controlador sobretensión).

![](_page_16_Figure_12.jpeg)

**Ilustración 6: Navegación por los parámetros**

nnbss

**Interfaces de usuario y configuración**

## 3.2.3.2.2.1 Cambio de selecciones en un parámetro

En este ejemplo, se tiene en cuenta el parámetro *P 5.5.4.1 Ramp 1 Type Selector* (Selector de tipos de rampa 1). Las siguientes ilustraciones muestran un resumen de las pantallas relevantes al cambiar las selecciones de un parámetro.

![](_page_17_Figure_6.jpeg)

**Ilustración 7: Cambio de selecciones en un parámetro**

### **Procedimiento**

- **1.** Pulse el botón *Arriba/Abajo* para ir al parámetro.
- **2.** Pulse *OK* para ver el ajuste de selección actual.
- **3.** Pulse *OK* para modificar la selección.

Los números de selección empiezan a parpadear.

- **4.** Utilice el botón *Arriba/Abajo* para desplazarse por los números de selección.
- **5.** Pulse *OK* en el número de selección deseado.

El parpadeo se detiene.

## 3.2.3.2.2.2 Modificación de los valores de los parámetros

En ejemplo, se tiene en cuenta el parámetro *P 5.5.4.2 Ramp 1 Accel. Time* (Tiempo acel. rampa 1).

Las siguientes ilustraciones muestran un resumen de las pantallas relevantes al modificar el valor de un parámetro.

![](_page_17_Figure_19.jpeg)

**Ilustración 8: Modificación de los valores de los parámetros**

### **Procedimiento**

- **1.** Pulse el botón *Arriba/Abajo* para ir al parámetro.
- **2.** Pulse *OK* para ver el valor actual del parámetro.
- **3.** Pulse *OK* de nuevo para modificar el valor del parámetro.

El último bit del valor parpadea y muestra la ubicación del cursor.

**4.** Para mover el cursor a la izquierda, utilice la tecla de dirección izquierda del panel de control.

El parpadeo indica la ubicación activa del cursor, en el dígito.

- **5.** Utilice los botones *Arriba/Abajo* del panel de control para aumentar o reducir el valor del dígito en el que está activo el cursor.
- **6.** Pulse *OK* para confirmar los cambios.

## 3.2.3.3 Restablecimiento de los ajustes predeterminados

El restablecimiento de los ajustes predeterminados de los parámetros se lleva a cabo a través de la inicialización del convertidor de frecuencia. La inicialización puede realizarse a través del parámetro *P 6.6.8 Operation Mode* (Modo de funcionamiento) (recomendado) o manualmente.

<u>Danfoss</u> **Interfaces de usuario y configuración**

La inicialización recomendada con *P 6.6.8 Operation Mode* (Modo de funcionamiento) no restablece los siguientes ajustes:

- Horas de funcionamiento.
- Selecciones de comunicación serie.
- Registro de fallos.
- Otras funciones de monitorización.
- *P 1.2.1 Regional Settings* (Ajustes regionales).
- *P 4.4.1.4 Clockwise Direction* (En sentido horario).

La inicialización manual borra todos los datos relacionados con el motor, la programación, la localización, el control y restaura los ajustes predeterminados de fábrica. La inicialización manual no restablece la siguiente información:

- *P 1.2.1 Regional Settings* (Ajustes regionales).
- *P 4.4.1.4 Clockwise Direction* (En sentido horario).
- *P 6.1.2 Operating hours* (Horas de funcionamiento).
- *P 6.1.5 Power Up's* (Arranques).
- *P 6.1.6 Over Temp's* (Sobretemperat.)
- *P 6.1.7 Over Volt's* (Sobretensión).

## 3.2.3.3.1 Inicialización recomendada (mediante los parámetros)

### **Procedimiento**

- **1.** Seleccione *P 6.6.8 Operation Mode* (Modo de funcionamiento) y pulse *OK*.
- **2.** Seleccione *[2] Initialisation* (Inicialización) y pulse *OK*.
- **3.** Desconecte la alimentación de la unidad y espere a que se apague la pantalla.
- **4.** Conecte la potencia de la unidad. Los ajustes predeterminados de los parámetros se restauran durante la puesta en marcha. Esto puede llevar algo más de tiempo de lo normal.
- **5.** Se muestra el *Fallo 80, Convertidor inicializado* como valor predeterminado.
- **6.** Pulse *Stop/Reset* (Parada/Reinicio) para volver al modo de funcionamiento.

## 3.2.3.3.2 Inicialización manual

### **Procedimiento**

- **1.** Desconecte la alimentación de la unidad y espere a que se apague la pantalla.
- **2.** Mantenga pulsados los botones *Home/Menu* (Inicio/Menú) y *OK* al mismo tiempo mientras suministra potencia a la unidad.

Los ajustes predeterminados de fábrica de los parámetros se restauran durante la puesta en marcha. Esto puede llevar algo más de tiempo de lo normal.

**configuración**

## <span id="page-19-0"></span>3.2.4 Teclas e indicadores del panel de control 2.0 OP2

![](_page_19_Figure_4.jpeg)

**Ilustración 9: Vista general del panel de control 2.0 OP2**

**Tabla 6: Descripción de los elementos del panel de control**

![](_page_19_Picture_247.jpeg)

)anfoss

## **Interfaces de usuario y configuración**

### <span id="page-20-0"></span>**Guía de aplicación**

![](_page_20_Picture_253.jpeg)

## 3.2.5 Configuración básica del panel de control 2.0 OP2

La configuración básica del panel de control incluye:

- Lectura de datos del estado del motor y del convertidor, que incluye advertencias y fallos.
- Desplácese a los menús para ver o cambiar los ajustes de parámetros del convertidor.

## 3.2.5.1 Explicación de las pantallas de lectura de datos

Cuando el convertidor está listo, aparece en el display principal la pantalla *Home* (Inicio) del panel de control 2.0 OP2. De forma predeterminada, como ajuste de fábrica, la pantalla *Home* (Inicio) se muestra de la siguiente manera.

![](_page_20_Figure_11.jpeg)

### **Ilustración 10: Pantalla Home (Inicio)**

A continuación se muestran las leyendas y la descripción de la pantalla *Home* (Inicio).

### **Tabla 7: Tabla de leyendas**

![](_page_20_Picture_254.jpeg)

<u> Danfoss</u>

![](_page_21_Picture_225.jpeg)

**<sup>1</sup>** Seleccione el ajuste activo en *P 6.6.1 Active Setup* (Ajuste activo).

**<sup>2</sup>** Seleccione la configuración de programación en *P 6.6.2 Programming Setup* (Configuración de programación).

### **Selección del tipo de lectura de datos**

Pulse las flechas *arriba* y *abajo* en el panel de control 2.0 OP2 cuando se encuentre en la *pantalla de lectura de datos*. La pantalla del panel de control permite acceder a los elementos de lectura de datos en orden. Consulte [3.2.3.1 Explicación de las pantallas de](#page-14-0) [lectura de datos.](#page-14-0)

### **Ajuste de referencia en modo local**

En modo local, pulse el botón *OK* en la *pantalla de lectura de datos* para introducir el ajuste de referencia. El valor de referencia es válido inmediatamente pulsando las flechas *arriba*, *abajo* e *izquierda* para el ajuste.

![](_page_21_Figure_11.jpeg)

**Ilustración 11: Ajuste del valor de referencia**

## 3.2.5.2 Pantalla de menús y navegación

Utilice el botón *Home/Menu* (Inicio/Menú) para cambiar entre la *pantalla de lectura de datos* y la *pantalla de menús*.

![](_page_21_Figure_15.jpeg)

#### **Ilustración 12: Pantalla de menús**

El *Main Menu* (Menú principal) incluye diferentes funciones que se muestran en la siguiente tabla.

#### **Tabla 8: Pantalla de menús**

![](_page_21_Picture_226.jpeg)

### **Técnicas básicas de manejo de la navegación**

**configuración**

- Para desplazarse por los diferentes grupos de funciones y parámetros y dentro de ellos, utilice las teclas de desplazamiento del panel de control 2.0 OP2.
- Utilice el botón *Back* (Atrás) para ir a un nivel superior y el botón *OK* para ir a un nivel inferior.

## 3.2.5.3 Pantallas de grupo de parámetros y navegación general

El menú *All Parameters* (Todos los parámetros) incluye todos los parámetros para la configuración. A continuación, se muestra una pantalla típica de grupo de parámetros.

![](_page_22_Figure_7.jpeg)

**Ilustración 13: Pantalla de grupo de parámetros**

La pantalla de grupo de parámetros contiene la siguiente información:

#### **Tabla 9: Tabla de leyendas**

![](_page_22_Picture_213.jpeg)

## 3.2.5.4 Cambio de selecciones en un parámetro

En este ejemplo, se tiene en cuenta el parámetro *P 5.5.4.1 Ramp 1 Type Selector* (Selector de tipos de rampa 1). Cuando un parámetro tiene varias opciones posibles, se activa un resaltado negro en el índice y nombre del parámetro, tal como se muestra.

| 1(1) | $0.0$ Hz                                                | <b>CLOC</b> |          |
|------|---------------------------------------------------------|-------------|----------|
|      | Ramp                                                    |             | 30bv145. |
|      | 5.5.4.1 Ramp 1 Type Selec<br>5.5.4.2 Ramp 1 Accel. Time |             |          |

**Ilustración 14: Cambio de selecciones en un parámetro**

1. Para ver las opciones del parámetro, pulse *OK*. Se muestran las selecciones disponibles para el parámetro. Un icono de marca de verificación en la parte delantera de la selección indica la opción seleccionada.

![](_page_22_Picture_214.jpeg)

**Ilustración 15: Selecciones en un parámetro (ejemplo)**

2. Utilice la flecha *arriba* o *abajo* para desplazarse por las selecciones.

![](_page_23_Picture_2.jpeg)

![](_page_23_Picture_3.jpeg)

**Ilustración 16: Navegación por las selecciones (ejemplo)**

3. Pulse *OK* para la selección deseada. El icono de la marca de verificación se mueve a esta selección.

| $0.0$ Hz             | <b>C</b> LOC | -<br>81                     |
|----------------------|--------------|-----------------------------|
|                      |              | e30bV1                      |
| 0 Linear             |              |                             |
| $\sqrt{1}$ Sine Ramp |              |                             |
|                      |              | <b>Ramp 1 Type Selector</b> |

**Ilustración 17: Confirmación de las selecciones (ejemplo)**

## 3.2.5.5 Modificación de los valores de los parámetros

Por ejemplo, se tiene en cuenta el parámetro *P 5.5.4.2 Ramp 1 Accel. Time* (Tiempo acel. rampa 1.) y las ilustraciones muestran el cambio de valor de 3 s a 5 s.

1. Vaya al parámetro *P 5.5.4.2 Ramp 1 Accel. Time* (Tiempo acel. rampa 1) y pulse el botón *OK*.

2. Pulse el botón *OK* de nuevo para acceder a la pantalla de edición de valores. Para ir a los valores anteriores o posteriores a los decimales, utilice las teclas de dirección *izquierda* o *derecha*. Una marca negra en el dígito indica la ubicación donde está activo el cursor.

3. Utilice las teclas de dirección *arriba* o *abajo* del panel de control 2.0 OP2 para aumentar o disminuir el valor.

4. Pulse *OK* para confirmar los cambios.

La siguiente ilustración muestra todas las pantallas relevantes para cambiar el valor de un parámetro.

<span id="page-24-0"></span>![](_page_24_Figure_3.jpeg)

#### **Ilustración 18: Cambio del valor de un parámetro**

## 3.3 Conocimiento de MyDrive®

MyDrive® Insight es una herramienta de software independiente de la plataforma que permite la puesta en servicio, la ingeniería y el control de los convertidores de frecuencia iC2-Micro. Algunas de las funciones clave son:

- Configuración y puesta en servicio rápidas y sencillas.
- Supervise los convertidores como parte de las operaciones diarias.
- Recopile datos e información para la resolución de problemas, el mantenimiento y el servicio.
- Detección y acceso a varios convertidores de frecuencia en una red.
- Interfaz de usuario intuitiva.
- Notificaciones y visualizaciones sobre información y eventos en tiempo real relacionados con el convertidor.
- Control mediante PC para ejecutar operaciones como arrancar o detener el convertidor de frecuencia, establecer referencias, ajustar el sentido de giro, reiniciar y establecer la inercia del convertidor de frecuencia.
- Actualizaciones en convertidores específicos.
- Copia de seguridad y restablecimiento del ajuste de parámetros.
- Registro de datos y análisis para la resolución de problemas.

## **A V I S O**

La sección está documentada para la versión 2.10 o superior de MyDrive® Insight. Asegúrese de desinstalar las versiones anteriores de MyDrive® Insight de su dispositivo para utilizar las últimas funciones de MyDrive® Insight.

## **A V I S O**

La sección MyDrive® Insight de la guía de aplicación abarca información básica, como la puesta en marcha de MyDrive® Insight, el acceso, la visualización o el cambio de los parámetros, y el control mediante PC para manejar el convertidor de frecuencia con MyDrive® Insight.

anfoss **Interfaces de usuario y configuración**

## 3.3.1 Primeros pasos con MyDrive® Insight

Como requisito previo, asegúrese de que MyDrive® Insight esté instalado en el dispositivo (sobremesa o portátil). Descargue e instale MyDrive® Insight desde la aplicación MyDrive® Suite, disponible en https://suite.mydrive.danfoss.com/

1. Para establecer una conexión punto a punto entre el convertidor y el dispositivo, utilice uno de los dos métodos siguientes:

- Conecte los cables de señal a la conexión RS485 como se describe en la parte posterior de la placa protectora. Se puede conectar un adaptador convencional al puerto USB del dispositivo.
- Utilice el puerto RJ45 del convertidor de frecuencia con un adaptador y un cable auxiliares para conectar el convertidor de frecuencia al puerto USB del dispositivo.

2. Después de encender el convertidor y cuando el convertidor esté en el estado *Ready* (Listo), abra MyDrive® Insight en el dispositivo.

3. Haga clic en el icono *Direct Connect* (Conexión directa) tal como se muestra.

![](_page_25_Figure_10.jpeg)

#### **Ilustración 19: Establecimiento de la conexión**

4. Ajuste el tipo de conexión a **Serial** (Serie) y seleccione el puerto serie al que estaba conectado el convertidor. Utilice la velocidad en baudios y la dirección ajustadas en el convertidor de frecuencia. De forma predeterminada, la *velocidad en baudios* es **9600** y la *dirección* es **1**.

![](_page_25_Picture_114.jpeg)

### **Ilustración 20: Conexión en serie**

5. Una vez establecida la conexión, se muestra la vista Device Info (Información del dispositivo).

## 3.3.2 Acceso a los parámetros y explicación de las pantallas de parámetros en MyDrive® Insight Acceso a los parámetros

1. Para acceder a los parámetros del convertidor conectado, haga clic en *Setup & Service* (Configuración y servicio). Esto abre los menús relacionados con *Setup & Service* (Configuración y servicio).

2. Haga clic *Parameters* (Parámetros) → *Live* (Activo), tal como se muestra.

![](_page_26_Picture_6.jpeg)

### **Ilustración 21: Configuración y servicio**

### Resumen de la pantalla de parámetros

A continuación se muestra una vista general de la pantalla *Parameter (Live)* (Parámetro (Activo)) en MyDrive® Insight, que describe la pantalla de parámetros.

![](_page_26_Picture_113.jpeg)

**Ilustración 22: Pantalla de parámetros**

**Interfaces de usuario y configuración**

ank<sup>i</sup>ss

### **Tabla 10: Tabla de leyendas**

![](_page_27_Picture_140.jpeg)

### Navegación por los diferentes grupos de parámetros

En este ejemplo, se tiene en cuenta el *grupo de parámetros 4 Motor*, tal como se muestra.

![](_page_27_Picture_141.jpeg)

#### **Ilustración 23: Navegación hasta un grupo de parámetros**

- 1. Haga clic en el grupo de parámetros en la pantalla *All Parameters* (Todos los parámetros).
- 2. Haga clic en el subgrupo de parámetros.
- 3. Repita el paso 2, hasta que se alcance el nivel correcto del subgrupo de parámetros para encontrar los parámetros específicos.

![](_page_27_Picture_12.jpeg)

### Búsqueda de un parámetro específico

1. En el campo *Search* (Buscar), introduzca la palabra clave requerida. Una palabra clave puede ser el nombre de un grupo de parámetros, un subgrupo de parámetros o un parámetro específico.

En el ejemplo, se tiene en cuenta el control del motor. Se puede acceder al grupo de parámetros y al parámetro específico desde los resultados de la búsqueda.

<u>.<br>Danfoss</u> **Interfaces de usuario y configuración**

![](_page_28_Picture_3.jpeg)

**Ilustración 24: Botón de búsqueda**

## 3.3.3 Visualización y cambio de los ajustes de parámetros

Cuando se encuentra en un grupo de parámetros específico, se muestran todos los parámetros relacionados con dicho grupo. En función del tipo de acceso del parámetro, existe la posibilidad de ver el ajuste de parámetros o cambiar la selección o el valor actual del parámetro.

En el ejemplo, se tiene en cuenta el *grupo de parámetros 4 Motor*, tal como se muestra.

| <b>III</b> Overview    |        | $^\circledR$  | ➁                             |                                        | $^{\circledR}$                | $^\circledR$ | $^{\circledR}$ | ⊚<br>$\bullet$        |
|------------------------|--------|---------------|-------------------------------|----------------------------------------|-------------------------------|--------------|----------------|-----------------------|
| 4.1 Status             |        | <b>INDEX</b>  | <b>NAME</b>                   | VALUE                                  | DEFAULT                       | <b>UNIT</b>  | <b>HELP</b>    | <b>FAVORITE</b>       |
|                        |        | 4.1.1         | Motor Current                 | 0.                                     | $\circ$                       | A            | $\circledcirc$ | A                     |
| 4.2 Motor Data         | -51    | 4.1.2         | Motor Voltage                 | 0                                      | $\circ$                       | V            | $^{\circ}$     | $\frac{1}{2\sqrt{3}}$ |
| 4.4 Motor Control<br>≕ | $\geq$ | 4.1.3         | Motor Electrical Power        | $\begin{array}{c} \square \end{array}$ | $\circ$                       | kW           | $\circledcirc$ | *                     |
|                        |        | 4.1.4         | Motor Power hp                | 0                                      | $\circ$                       | hp           | $\circledcirc$ | ☆                     |
| 4.6 Protection         |        | 4.1.5         | Motor Thermal Load            | $\circ$                                | $\circ$                       | $\%$         | $\circledcirc$ | ☆                     |
|                        |        | 4.1.6         | Frequency                     | $\circ$                                | $\circ$                       | Hz           | $\circledcirc$ | ☆                     |
|                        |        | 4.1.7         | Frequency %                   | $-0$                                   | $\circ$                       | $\%$         | $\circledcirc$ | ☆                     |
|                        |        | 4.1.8         | Motor Shaft Speed             | 0:                                     | $\circ$                       | rpm          | $\circledcirc$ | $\frac{1}{2\sqrt{3}}$ |
|                        |        | 4.1.10        | Motor Torque                  | $\Box$                                 | $\circ$                       | Nm           | $\circledcirc$ | ☆                     |
|                        |        | (3)<br>4.1.11 | Motor Torque %                | O.                                     | $\circ$                       | %            | $\circledcirc$ | $\frac{1}{2}$         |
|                        |        | 4.2.1.1       | (4)<br>Motor Type             | [0] Asynchronous Induction Motor, IM   | [0] Asynchronous Induction Mo |              | $\odot$        | $x^4$                 |
|                        |        | 4.2.1.2       | Number of Poles               | $\overline{4}$                         | $\Delta$                      |              | $\circledcirc$ | ☆                     |
|                        |        | 4.2.1.3       | AMA Mode                      | $[0]$ Off                              | [0] Off                       |              | $\circledcirc$ | ☆                     |
|                        |        | 4.2.1.4       | (5)<br>Motor Cable Length     | 50                                     | 50                            | m            | $\circledcirc$ | *                     |
|                        |        | 4.2.1.5       | Motor Cable Length Feet       | 164                                    | 164                           | ft           | $\odot$        | ☆                     |
|                        |        | 4.2.2.1       | Nominal Power                 | 4                                      | $\Delta$                      |              | $\circledcirc$ | ☆                     |
|                        |        | 4.2.2.2       | Nominal Voltage               | 400                                    | 400                           | V            | $\circledcirc$ | ☆                     |
|                        |        | 4.2.2.3       | Nominal Current               | 9                                      | 9.01                          | A            | $\circledcirc$ | ☆                     |
|                        |        | 4.2.2.4       | Nominal Frequency             | 50                                     | 50                            | Hz           | $\circledcirc$ | $\frac{1}{2\sqrt{2}}$ |
|                        |        | 4.2.2.5       | Nominal Speed                 | 1420                                   | 1420                          | rpm          | $\circledcirc$ | ☆                     |
|                        |        | 4.2.3.1       | Stator Resistance Rs          | 0.867                                  | 0.867                         | ohm          | $\circledcirc$ | ☆                     |
|                        |        | 4.2.3.2       | Rotor Resistance Rr           | 0.695                                  | 0.695                         | ohm          | $\circledcirc$ | ☆                     |
|                        |        | 4.2.3.4       | Stator Leakage Inductance Lis | 2.566                                  | 2.565                         | ohm          | $\circledcirc$ | ☆                     |

**Ilustración 25: Resumen de parámetros**

#### **Tabla 11: Tabla de leyendas**

![](_page_28_Picture_155.jpeg)

anfoss

**Interfaces de usuario y configuración**

### **Guía de aplicación**

![](_page_29_Picture_227.jpeg)

## 3.3.4 Control mediante PC para manejar el convertidor de frecuencia con MyDrive® Insight

Para utilizar el convertidor de frecuencia con el control mediante PC, haga clic en el botón del panel de control en MyDrive® Insight. La siguiente ilustración muestra las diferentes pantallas para manejar el convertidor con MyDrive® Insight.

![](_page_29_Picture_7.jpeg)

### **Ilustración 26: Funcionamiento del convertidor con MyDrive® Insight**

### **Para acceder al control mediante PC en MyDrive® Insight y manejar el convertidor, haga lo siguiente:**

- **1.** Haga clic en el botón *REQUEST CONTROL* (SOLICITAR CONTROL).
- **2.** Haga clic en *Continue* (Continuar) para confirmar las condiciones de funcionamiento seguras mientras controla el convertidor de frecuencia con MyDrive® Insight.
- **3.** Utilice los botones *START* (Inicio), *STOP* (Parada), *STOP COAST* (Parada por inercia) para llevar a cabo una operación en el convertidor.
- **4.** Utilice el control deslizante para aumentar o disminuir la velocidad de referencia.
- **5.** Si se produce un evento de fallo, haga clic en *RESET FAULTS* (Restablecer fallos) para reiniciar un convertidor.

## 3.3.5 Copia de seguridad del convertidor

### **Procedimiento**

 $\boldsymbol{\Theta}$ 

**1.** Para realizar una copia de seguridad del convertidor, seleccione un convertidor y vaya a *Setup & Services* (Configuración y servicios) → *Parameters* (Parámetros).

![](_page_30_Picture_6.jpeg)

**Ilustración 27: Icono de destino de copia de seguridad**

- $\boldsymbol{\Theta}$ Se abre una pantalla para seleccionar el destino de la copia de seguridad. Los destinos para realizar copias de seguridad son:
	- **Proyecto:** Realizar una copia de seguridad de un proyecto existente o de un proyecto nuevo.
- **3.** Haga clic en *Next* (Siguiente). En la pantalla, es posible especificar un nombre para el archivo de copia de seguridad.
- **4.** Haga clic en *Backup* (Copia de seguridad) para iniciar la copia de seguridad.

Aparece la pantalla *Parameters Live* (Parámetros en vivo).

 $\boldsymbol{\epsilon}$ Una vez finalizada la copia de seguridad, aparece una pantalla con una notificación.

## 3.3.6 Restauración de datos en el convertidor

#### **Procedimiento**

Ē

-

- **1.** Para restaurar los datos en el convertidor, seleccione un convertidor y vaya a *Setup & Service* (Configuración y servicio) → *Parameters* (Parámetros).
- **2.** Haga clic en el icono como se muestra en la siguiente imagen.

![](_page_30_Picture_163.jpeg)

П

**3.** Seleccione el proyecto de origen de los datos que deben restaurarse en el convertidor.

![](_page_31_Picture_80.jpeg)

- **4.** Haga clic en *Next* (Siguiente) y seleccione una unidad de origen de la copia de seguridad.
- **5.** Haga clic en *Next* (Siguiente) y seleccione una copia de seguridad.
- **6.** Seleccione el contenido para restaurar los datos en el convertidor, tal como se muestra en la siguiente figura, y haga clic en *Next* (Siguiente).

![](_page_31_Picture_81.jpeg)

## <span id="page-32-0"></span>**4 Estructura y descripción general del software de aplicación**

## 4.1 Explicación de la estructura del software de la aplicación

El principio de diseño básico del software de la aplicación y la jerarquía relacionada hacen referencia a la configuración de un convertidor de frecuencia iC2-Micro, como se muestra en la siguiente imagen.

![](_page_32_Picture_232.jpeg)

**Ilustración 31: Resumen del menú Aplicación**

## 4.2 Grupos de parámetros, contenido relacionado y ajustes

- A todos los ajustes genéricos, como Red, Conversión de energía y enlace de CC, Filtros y chopper de frenado y Motor, se accede a través de los grupos de parámetros (índices de menú) 1-4.
- A la mayoría de los parámetros específicos de la aplicación se accede a través de los grupos de parámetros (índice de menú) 5 Aplicación.
- Las características y funciones relacionadas con la aplicación, como Mantenimiento y servicio y Personalización, se encuentran en los grupos de parámetros 6 y 8 (índices de menú), respectivamente.
- El ajuste básico de las señales de control externas y de la interfaz de comunicación se realiza en los grupos de parámetros (índices de menú) 9 y 10, respectivamente.
- Las funciones y los parámetros relacionados se agrupan en grupos de parámetros individuales. Cada función tiene su propio grupo de parámetros.
- La información de estado de cada grupo de parámetros está disponible por separado para facilitar el acceso.

### La siguiente tabla proporciona información sobre los grupos de parámetros.

![](_page_32_Picture_233.jpeg)

Danfoss

## **Estructura y descripción general del software de aplicación**

### **Guía de aplicación**

![](_page_33_Picture_361.jpeg)

### **Ilustración 32: Grupos de parámetros**

![](_page_33_Figure_6.jpeg)

<u> Jamfoss</u> **Ejemplos de ajuste de la configuración**

## <span id="page-34-0"></span>**5 Ejemplos de ajuste de la configuración**

### 5.1 Introducción y requisitos previos

En esta sección se tratan los pasos de configuración básica de un convertidor de frecuencia. Utilice los siguientes temas como referencia durante el proceso de configuración / puesta en servicio del convertidor:

- Para obtener información relacionada con el panel de control, consulte [3.2.3 Configuración básica del panel de control.](#page-13-0)
- Para obtener información sobre el uso de MyDrive® Insight, consulte [3.3 Conocimiento de MyDrive®](#page-24-0).
- La información detallada sobre los parámetros se describe en [7 Descripciones de parámetros.](#page-86-0)

Se muestra un esquema de cableado habitual para el convertidor de frecuencia iC2-Micro.

![](_page_34_Figure_10.jpeg)

![](_page_34_Figure_11.jpeg)

## 5.2 Configuración básica de un convertidor

El procedimiento hace referencia al ajuste básico de un convertidor de frecuencia.

### **Requisito previo:**

•

- Asegúrese de que el convertidor de frecuencia se monte de forma segura como se describe en la guía de funcionamiento de los convertidores de frecuencia iC2-Micro.
- Para utilizar MyDrive Insight® para la configuración, instale [MyDrive® Insight](https://suite.mydrive.danfoss.com/content/tools) desde la aplicación MyDrive Suite.

El ajuste básico de un convertidor de frecuencia consta de los siguientes pasos de configuración.

- **1.** Configuración de la red y ajustes de la unidad de potencia (tipo de red y clase de tensión).
- **2.** Ajuste del modo de funcionamiento.
- **3.** Configuración del lugar de control.

<span id="page-35-0"></span>**4.** Configuración de la comunicación de campo, si procede.

Los pasos que se describen en detalle son los siguientes:

**1.** Configure los ajustes de red con los siguientes parámetros.

![](_page_35_Picture_302.jpeg)

**2.** Configure el modo de funcionamiento con el siguiente parámetro.

![](_page_35_Picture_303.jpeg)

**3.** Configure los ajustes del lugar de control utilizando los siguientes parámetros.

![](_page_35_Picture_304.jpeg)

## 5.3 Ajuste del convertidor de frecuencia mediante Quick Access (Acceso rápido) a través del panel de control

Los siguientes pasos muestran la configuración de acceso rápido.

### **Procedimiento**

- **1.** Encienda el convertidor.
- **2.** Pulse el botón *Home/Menu* (Inicio/Menú) del panel de control para acceder a la estructura de menús.
- **3.** Seleccione *QACC* e introduzca **q1 Motor Data** (q1 Datos motor) para seleccionar primero el tipo de motor con *P 4.2.1.1 Motor Type* (Tipo de motor).
- **4.** Ajuste el valor de los parámetros de datos del motor, secuencialmente, basándose en el tipo de motor seleccionado.
- **5.** Ejecute la adaptación automática del motor (AMA), si fuera necesario. Consulte [5.4.1 Adaptación automática del motor](#page-39-0) [\(AMA\).](#page-39-0)
- **6.** Seleccione el tipo de aplicación en **q2 Application Selection** (q2 Selección aplicación) y los terminales de E/S del cableado correspondientes. Para obtener más información, consulte el [5.5 Selección aplicación](#page-39-0).
- **7.** Acceda a **q3 Motor Control** (q3 Control motor) para configurar las limitaciones de referencias, las limitaciones de salidas y el tiempo de rampa.
- **8.** Pulse *REM/LOC* para poner el convertidor en funcionamiento remoto.
- **9.** Para arrancar el convertidor mediante terminales de E/S.

### 5.4 Configuración del motor

En este ejemplo de ajuste se describe la configuración del motor.

**A V I S O**

Los parámetros especificados en la configuración del motor no se pueden ajustar con el motor en marcha.

El ajuste de configuración contiene el índice del menú, el nombre del parámetro, el ajuste de parámetro y el número de parámetro. El número de parámetro es una referencia de identificación única del parámetro. Para obtener una descripción detallada de un parámetro, consulte [7 Descripciones de parámetros](#page-86-0).

#### **Ajuste del motor asíncrono**

**1.** Para configurar un motor asíncrono, ajuste los siguientes parámetros:

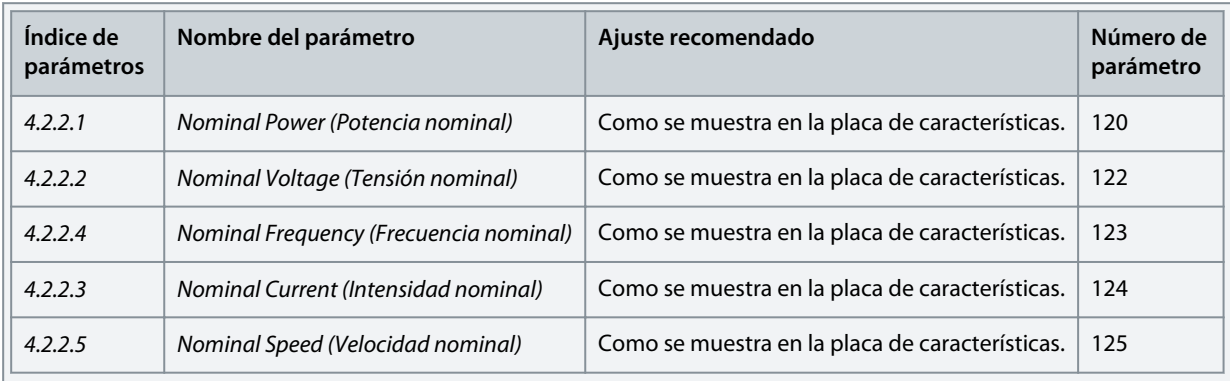

**2.** Ajuste los siguientes parámetros para un rendimiento óptimo en modo VVC+, se necesitarán datos adicionales del motor a fin de ajustar los siguientes parámetros.

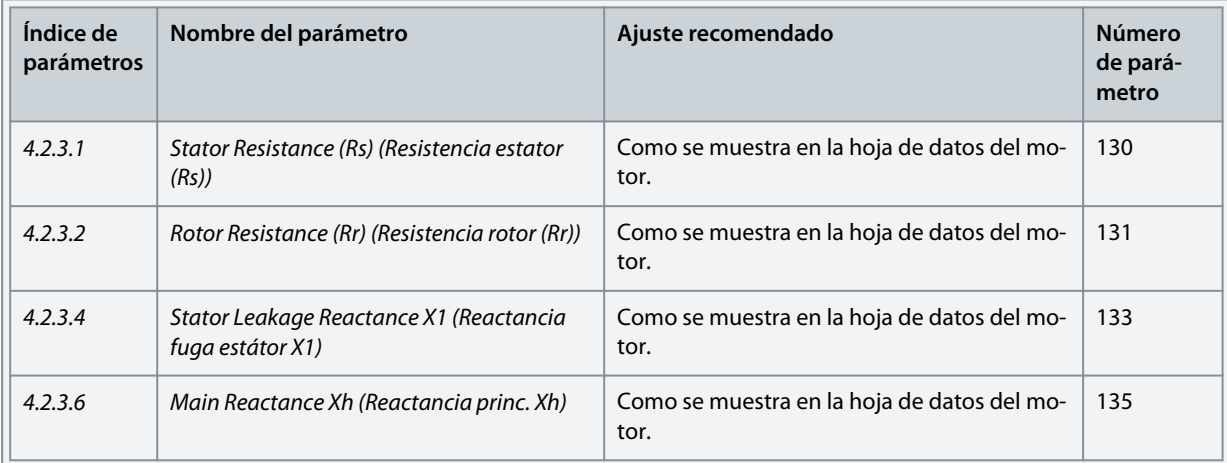

VVC+ es el modo de control más fiable. En la mayor parte de las situaciones, proporciona un rendimiento óptimo sin ajustes adicionales. Ejecute un AMA completo para obtener unos mejores resultados. Consulte [5.4.1 Adaptación automá](#page-39-0)[tica del motor \(AMA\)](#page-39-0).

#### **Ajuste Motor PM en VVC+**

Requisitos previos:

•

•

- 1. Para activar el funcionamiento del motor PM, ajuste el parámetro *P 4.2.1.1 Motor Type* (Tipo de motor) con las siguientes opciones:
	- *[1] PM, Non-salient SPM* (PM, SPM no saliente) o *[3] PM, Salient IPM (PM, IPM saliente)*
- 2. Seleccione *[0] Speed Open Loop* (Veloc. lazo abierto) en *P 5.4.2 Operation Mode* (Modo de funcionamiento).
- **1.** Ajuste los siguientes parámetros utilizando la placa de características del motor y la hoja de datos del motor.

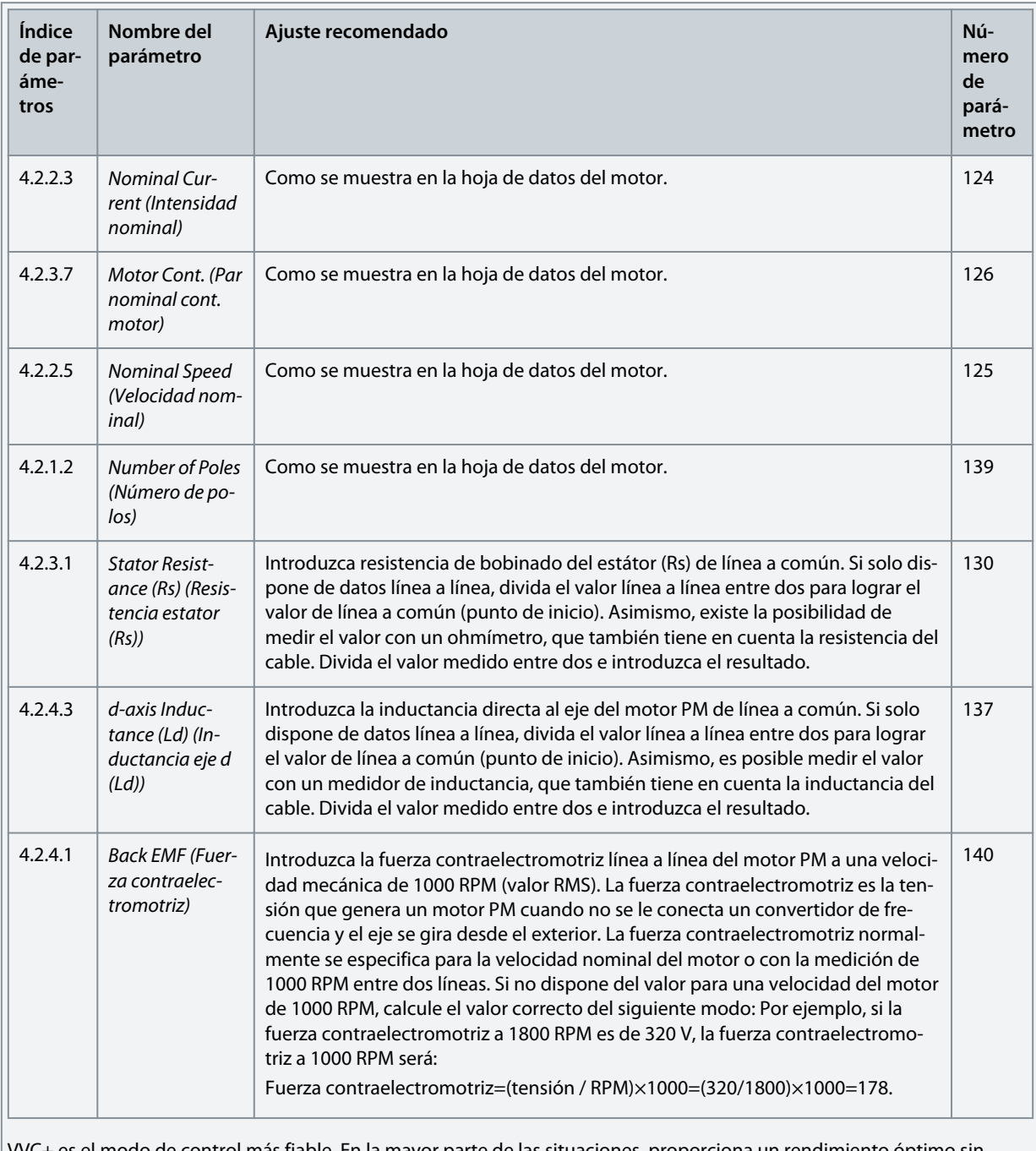

VVC+ es el modo de control más fiable. En la mayor parte de las situaciones, proporciona un rendimiento óptimo sin ajustes adicionales. Ejecute un AMA completo para obtener unos mejores resultados. Consulte [5.4.1 Adaptación automá](#page-39-0)[tica del motor \(AMA\)](#page-39-0).

**2.** Para comprobar el funcionamiento del motor, arranque el motor a velocidad baja (de 100 a 200 RPM). Si el motor no gira, compruebe la instalación, la configuración general de los parámetros y los datos del motor.

<u>Danfoss</u> **Ejemplos de ajuste de la configuración**

**3.** Realice la operación de estacionamiento ajustando *P 5.6.14 Sync. Motor Parking Current %* (Sinc. intensidad de estac. motor %) y *P 5.6.13 Sync. Motor Parking Time* (Sinc. tiempo estac. motor). Los valores de los ajustes de fábrica pueden ajustarse e incrementarse para aplicaciones con alta inercia.

Arranque el motor a velocidad nominal. Si la aplicación no funciona bien, compruebe los ajustes PM de VVC+. La tabla siguiente muestra recomendaciones para diferentes aplicaciones.

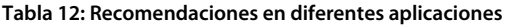

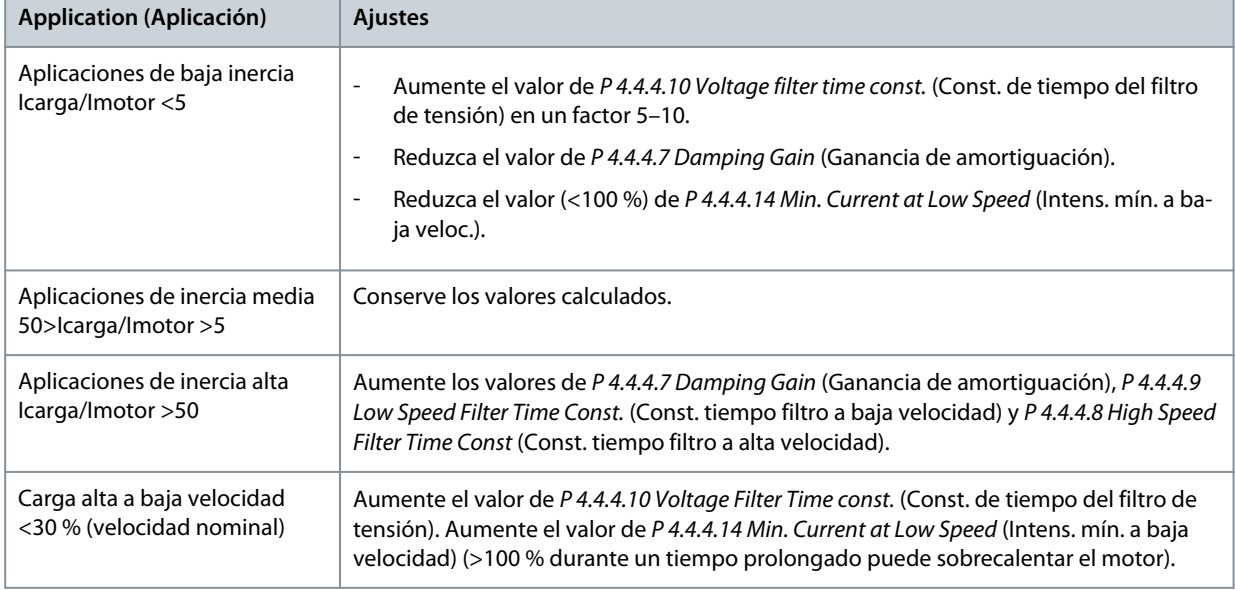

Si el motor arranca con una oscilación a una velocidad concreta, aumente el valor de *P 4.4.4.7 Damping Gain* (Ganancia de amortiguación). Aumente el valor en intervalos pequeños. El par de arranque puede ajustarse en *P 4.4.4.14 Min. Current at Low Speed* (Intens. mín. a baja velocidad). 100 % proporciona un par nominal como par de arranque.

#### **Configuración de control de velocidad con E/S utilizando el valor predeterminado**

**1.** Vaya al *grupo de parámetros 5* y especifique lo siguiente:

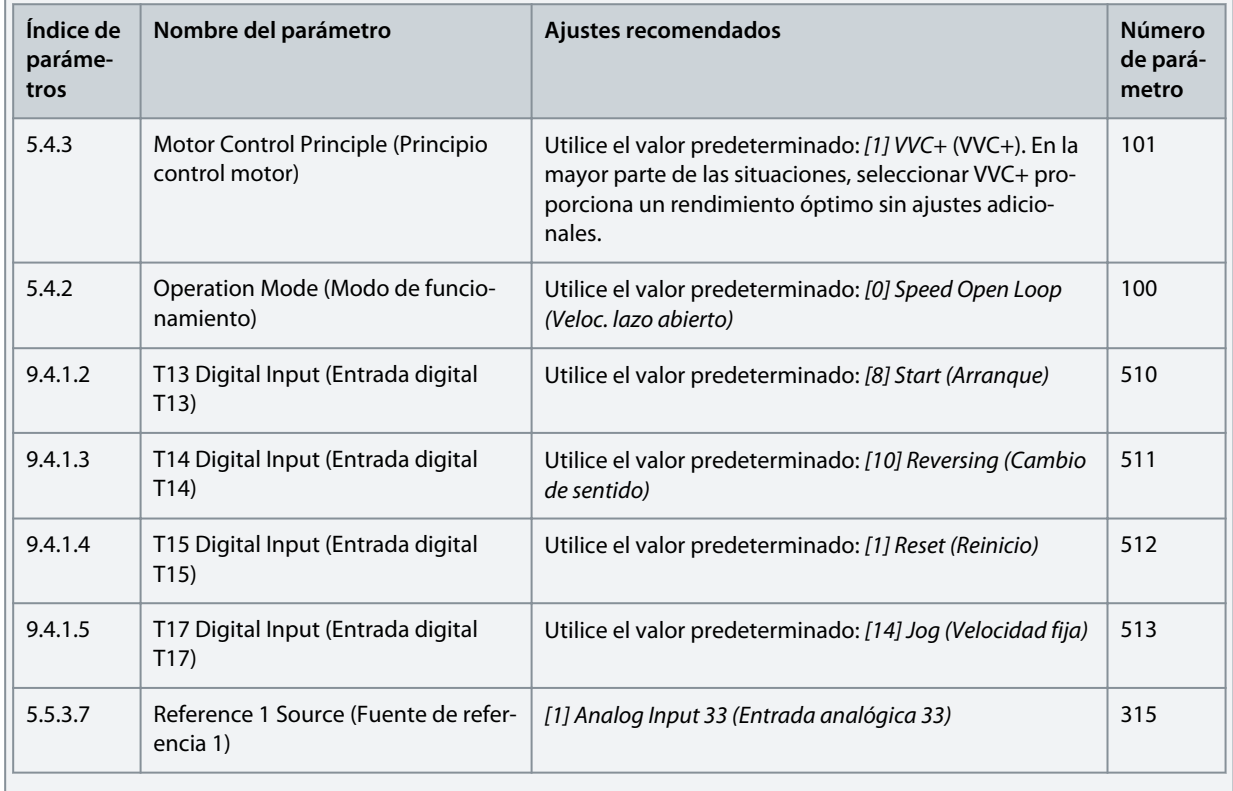

<u>Danfoss</u> **Ejemplos de ajuste de la configuración**

<span id="page-39-0"></span>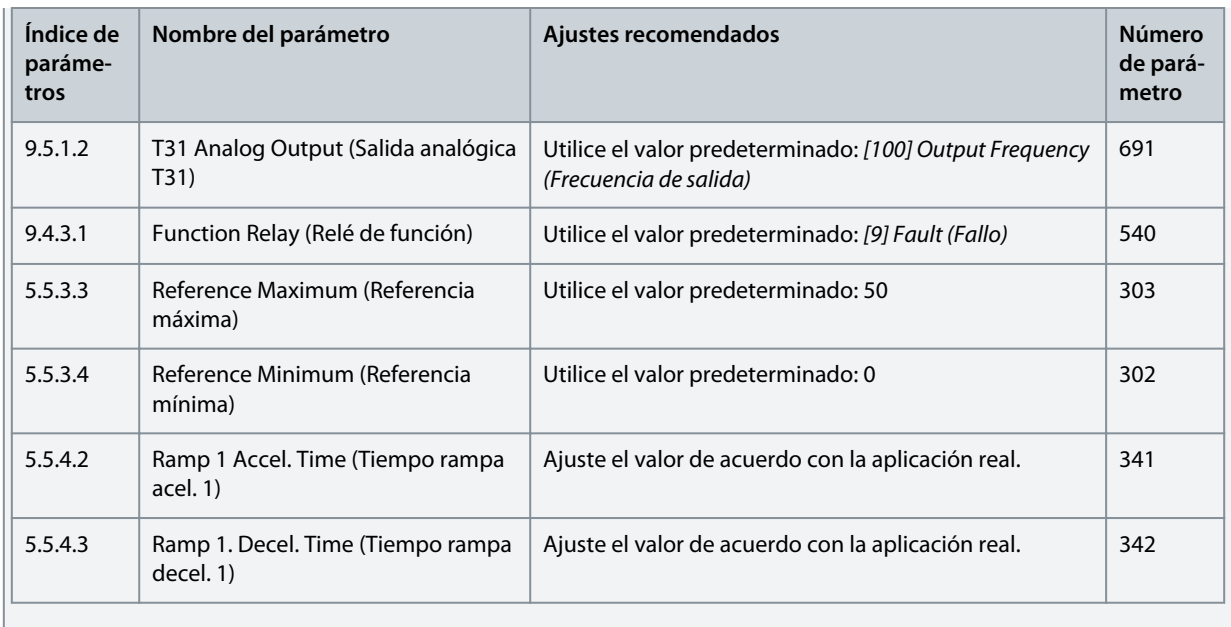

### 5.4.1 Adaptación automática del motor (AMA)

- Mediante la ejecución del AMA en modo VVC+, el convertidor de frecuencia crea un modelo matemático del motor para optimizar la compatibilidad entre el convertidor de frecuencia y el motor, y mejora así el rendimiento del control del motor.
- Algunos motores pueden no ser capaces de ejecutar la versión completa de la prueba. En ese caso, seleccione *[2] Enable Reduced AMA* (Act. AMA reducido) en el *parámetro P 4.2.1.3 AMA Mode* (Modo AMA).
- El AMA se completa en 5 minutos. Ejecute este procedimiento en un motor frío para obtener los mejores resultados.

#### **Procedimiento**

- **1.** Ajuste los datos del motor de acuerdo con la placa de características del mismo.
- **2.** Si es necesario, ajuste la longitud del cable del motor en el *parámetro P 4.2.1.4 Motor Cable Length* (Longitud del cable del motor).
- **3.** Ajuste *[1] Enable Complete AMA* (Act. AMA completo) o *[2] Enable Reduced AMA* (Act. AMA reducido) para el *parámetro P 4.2.1.3 AMA Mode* (Modo AMA), y la pantalla principal mostrará *To start AMA* (Para iniciar AMA).
- **4.** Pulse la tecla *Start* ; la prueba se ejecutará automáticamente y la pantalla principal indicará cuándo ha finalizado.
- **5.** Una vez finalizado el AMA, pulse cualquier tecla para salir y volver al modo de funcionamiento normal.

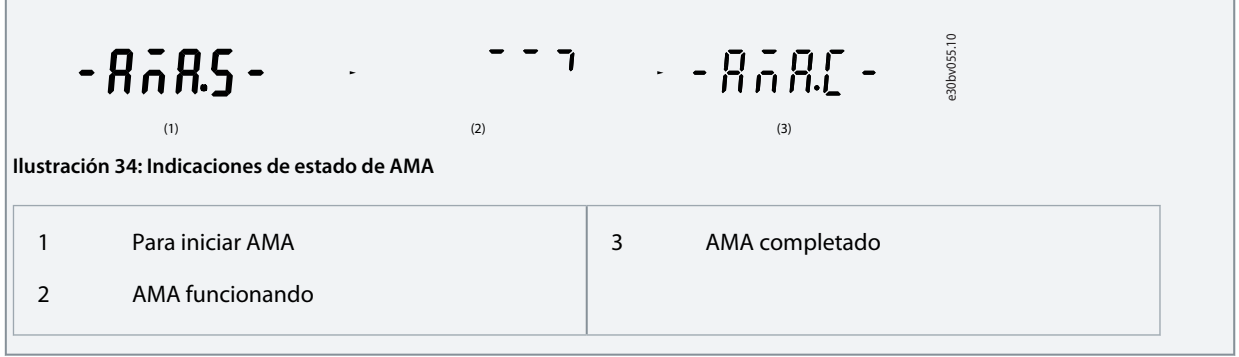

### 5.5 Selección aplicación

La función de selección de aplicación puede utilizarse para ajustar con rapidez el convertidor de frecuencia para algunos de los ajustes de aplicación más comunes. Es posible ajustar la selección de aplicación con *Quick Access* (Acceso rápido) o utilizando *P 5.4.1 Application Selection* (Selección de aplicación) directamente.

Todos los valores de parámetros predeterminados preconfigurados para cada selección de aplicación se aplican a una configuración de control específica. La selección de aplicación solo se aplica cuando el convertidor de frecuencia está en modo remoto.

Danfoss

### **Ejemplos de ajuste de la configuración**

## **A V I S O**

Al seleccionar una aplicación, se ajustan automáticamente los parámetros relevantes. Es posible la configuración específica del cliente de todos los parámetros en función de los requisitos específicos.

## **A V I S O**

Antes de ajustar una selección de aplicación, se recomienda inicializar el convertidor mediante el parámetro *P 6.6.8 Operation Mode* (Modo de funcionamiento) o reinicio con dos dedos.

El convertidor de frecuencia iC2-Micro cuenta con cinco modos estándar que cuentan con parámetros preconfigurados y se ajustan automáticamente. La tabla siguiente contiene un resumen de los diferentes modos de funcionamiento y las aplicaciones adecuadas.

**Tabla 13: Modos estándar y aplicación adecuada**

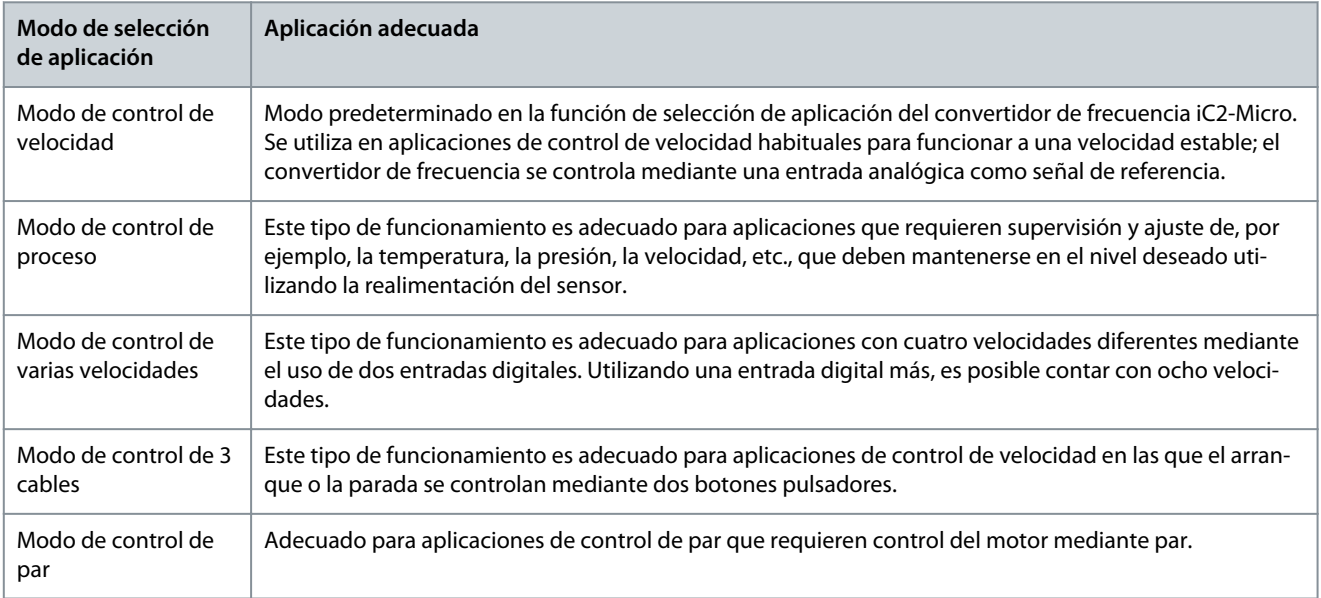

### 5.5.1 Configuración del modo de control de velocidad

En este apartado se describe la configuración básica del control de velocidad.

- El modo de control de velocidad es la selección predeterminada de la aplicación para el convertidor de frecuencia iC2-Micro.
- Con el ajuste predeterminado de los parámetros y la conexión de control, un convertidor controlado por E/S puede arrancarse de forma rápida con velocidad de lazo abierto.
- Esta selección de la aplicación se utiliza habitualmente para bombas, ventiladores, extrusoras, transportadores, etc.

#### **Ilustración 35: Conexiones predeterminadas**

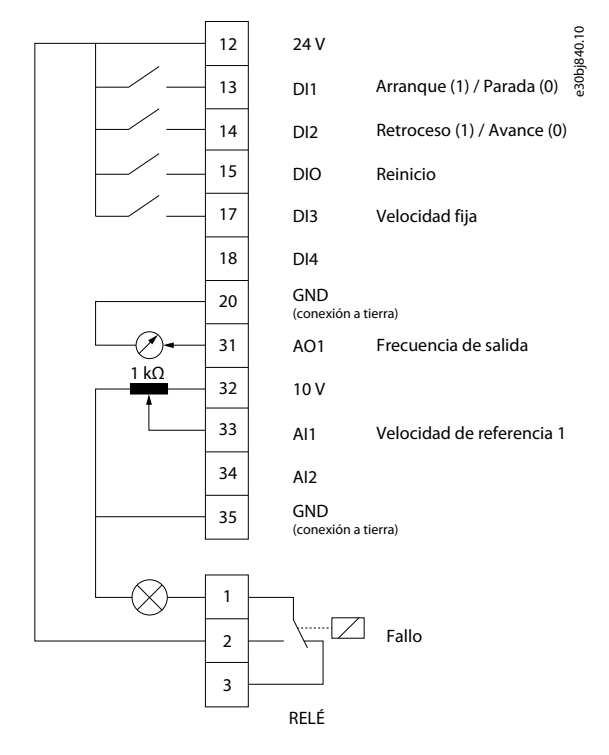

#### **Procedimiento**

**1.** Ajuste *P 5.4.1 Application Selection* (Selección de aplicación) en *[20] Speed Control Mode* (Modo de control de velocidad).

Cuando se selecciona *[20] Speed Control Mode* (Modo de control de velocidad), los siguientes parámetros se ajustan automáticamente a los valores mostrados en la tabla.

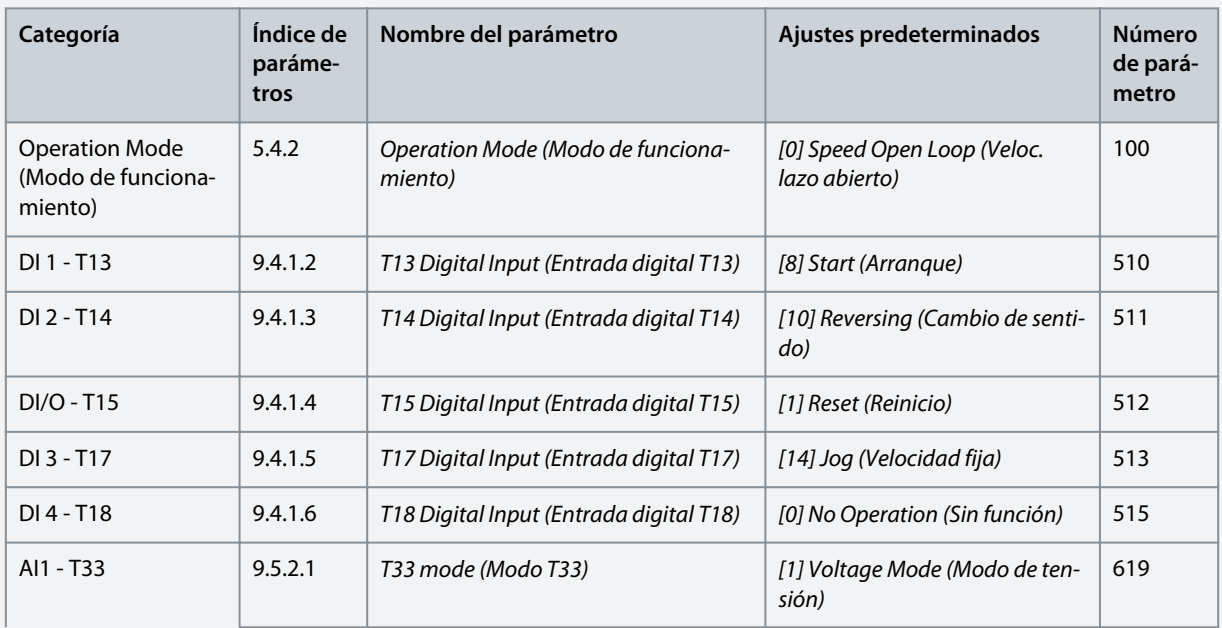

#### **Tabla 14: Ajustes predeterminados**

Danfoss

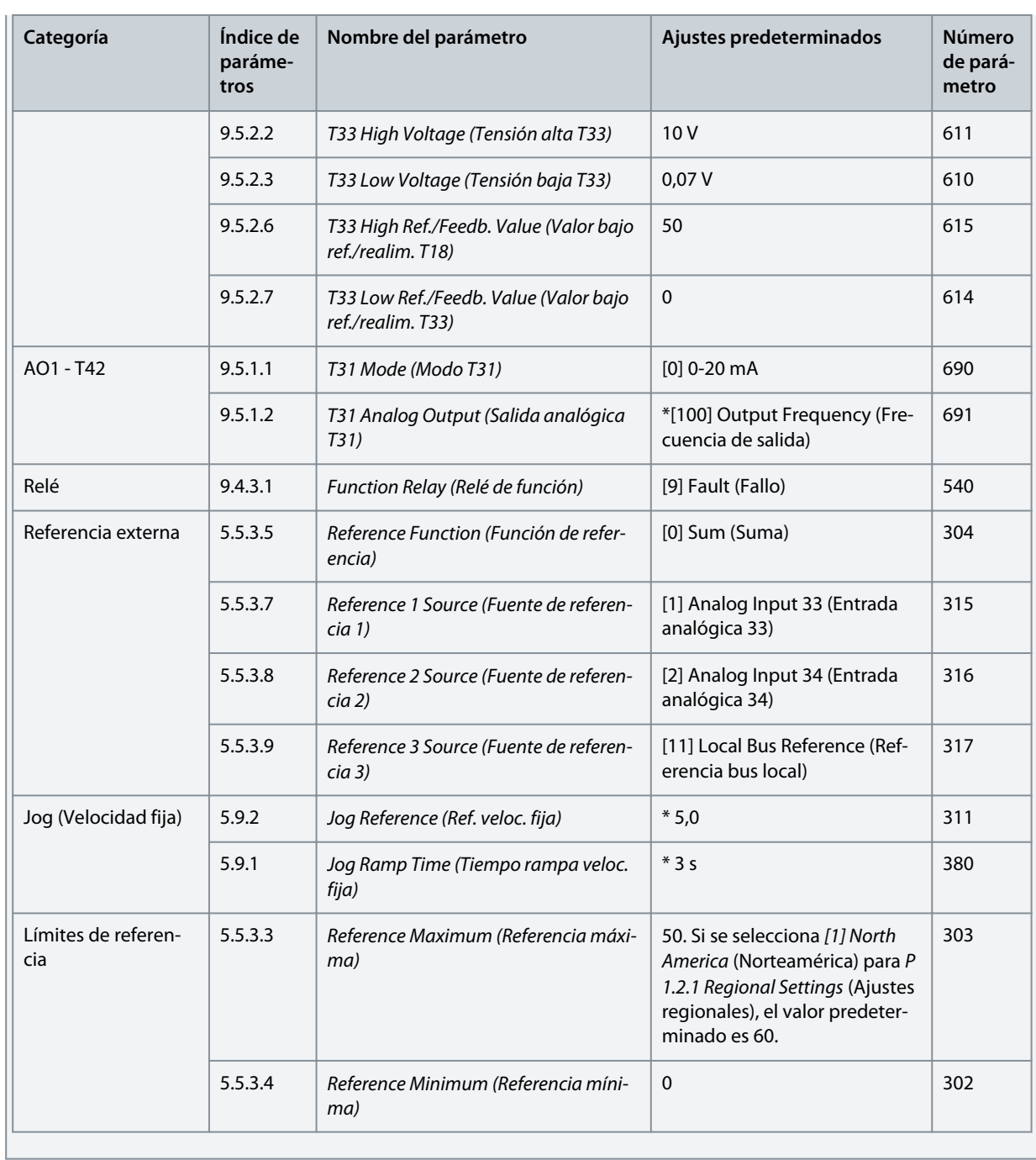

### 5.5.2 Configuración del modo de control de procesos

El modo de control de proceso es adecuado para aplicaciones que requieren de la supervisión y adaptación de un proceso para obtener la salida deseada. Con el control de procesos, el convertidor de frecuencia se utiliza ampliamente para permitir un mantenimiento de calidad, mejorar el rendimiento, aumentar la eficiencia y reducir los costes.

## **A V I S O**

En los requisitos de la aplicación y del sistema, asegúrese de ajustar los parámetros *P 5.5.3.2 Reference/Feedback Unit* (Unidad de referencia/realimentación), *P 5.5.3.3 Reference Max* (Referencia máx.), *P 5.5.3.4 Reference Minimum* (Referencia mín.), *P 9.5.2.6 T33 High Ref./Feedb. Value* (Valor alto ref./realim T33), *P 9.5.2.7 T33 Low, Ref./Feedb. Value* (Valor bajo ref./realim. T33), *P 9.5.3.6 T34 High Ref./Feedb. Value* (Valor alto ref./realim. T34) y *P 9.5.3.7 T34 Low Ref./Feedb. Value* (Valor bajo ref./realim. T34) de forma adecuada. El operador debe configurar estos parámetros de acuerdo con los requisitos de la aplicación.

#### **Ilustración 36: Conexiones predeterminadas para el control de procesos**

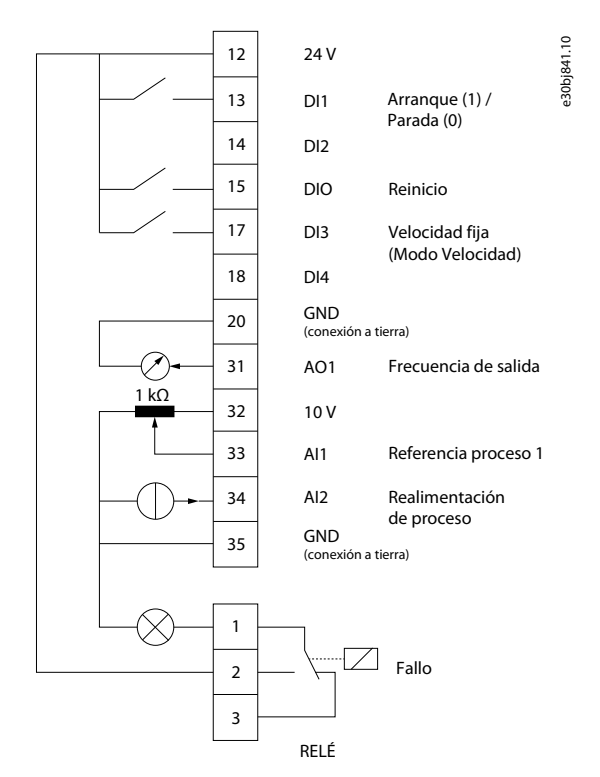

#### **Procedimiento**

**1.** Ajuste *P 5.4.1 Application Selection* (Selección de aplicación) en *[21] Process Control Mode* (Modo de control de proceso).

Cuando se selecciona *[21] Process Control Mode* (Modo de control de proceso), los siguientes parámetros se ajustan automáticamente a los valores mostrados en la tabla.

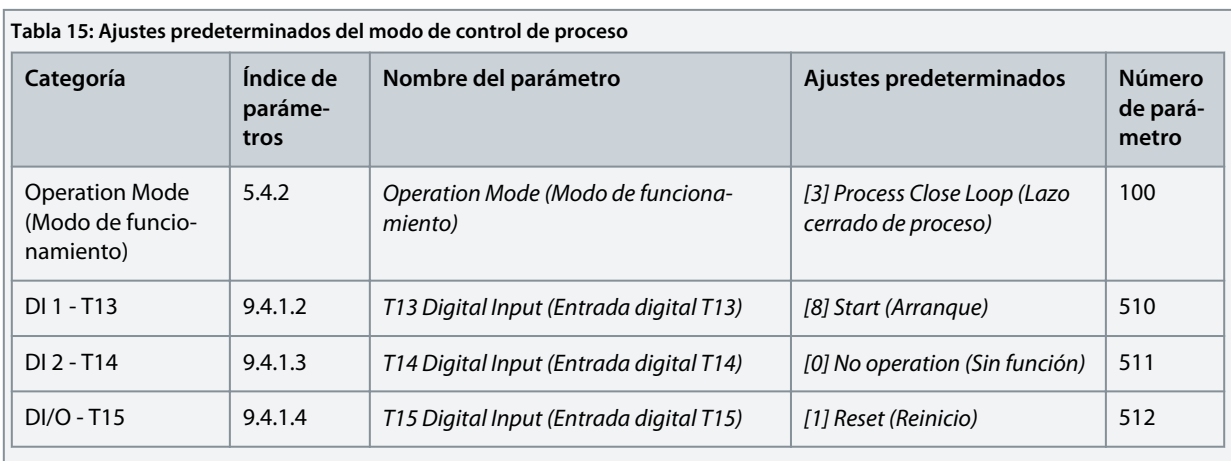

Danfoss

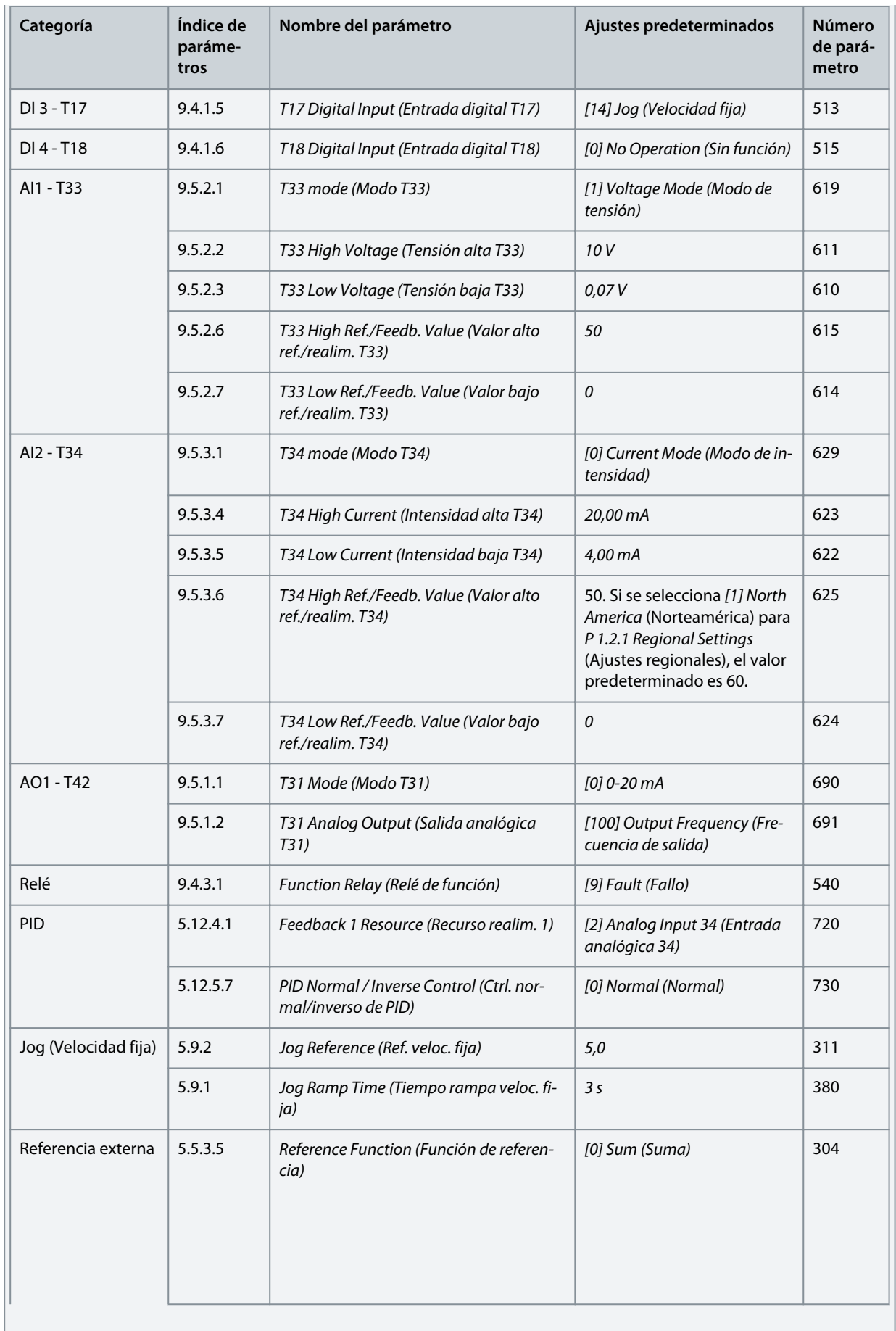

)<sub>anfoss</sub>

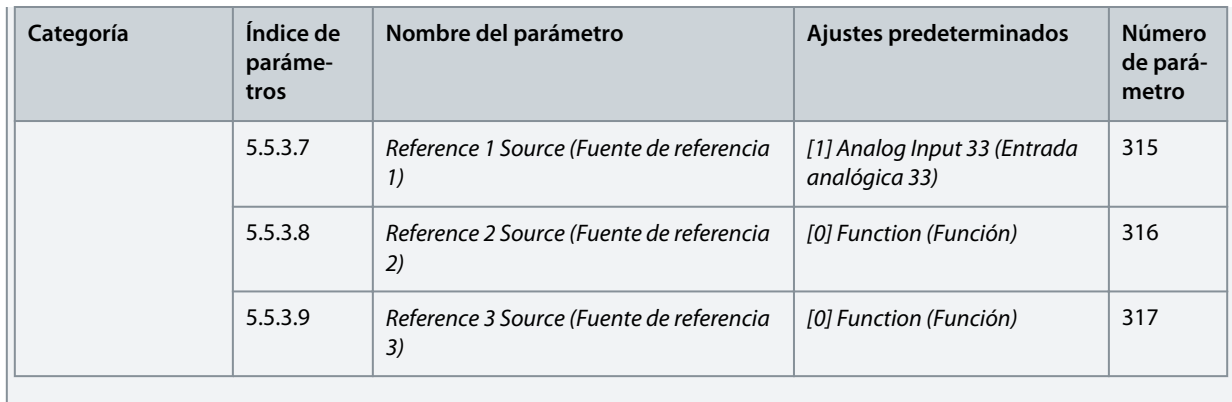

### 5.5.3 Configuración del modo de control de varias velocidades

El modo de control de varias velocidades permite utilizar dos entradas digitales para cuatro velocidades diferentes. Utilizando una entrada digital más, es posible contar con ocho velocidades.

**Ilustración 37: Conexiones predeterminadas**

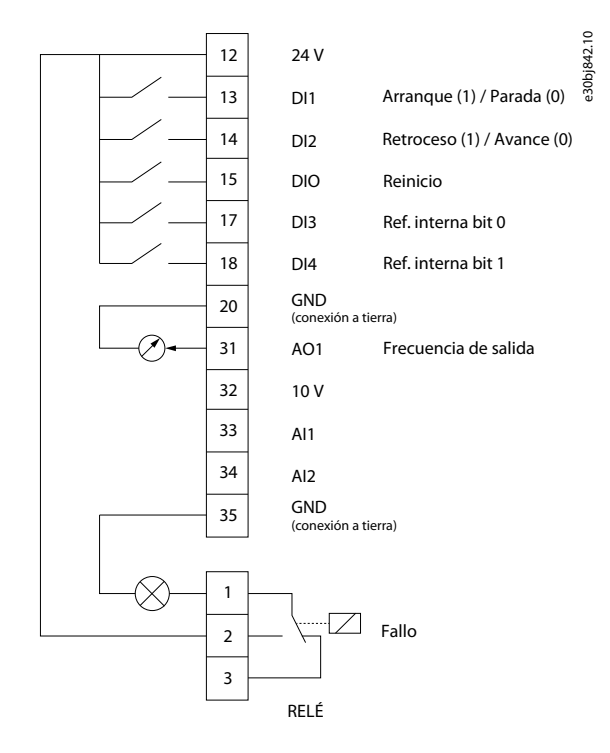

#### **Procedimiento**

**1.** Ajuste *P 5.4.1 Application Selection* (Selección de aplicación) en *[22] Multi-Speed Control Mode* (Modo de control de varias velocidades).

Cuando se selecciona *[22] Multi-Speed Control Mode* (Modo de control de varias velocidades), los siguientes parámetros se ajustan automáticamente a los valores mostrados en la tabla.

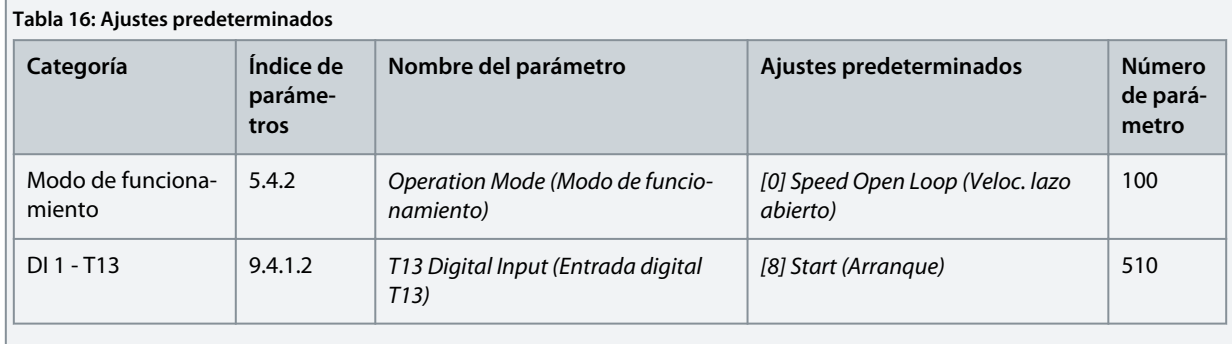

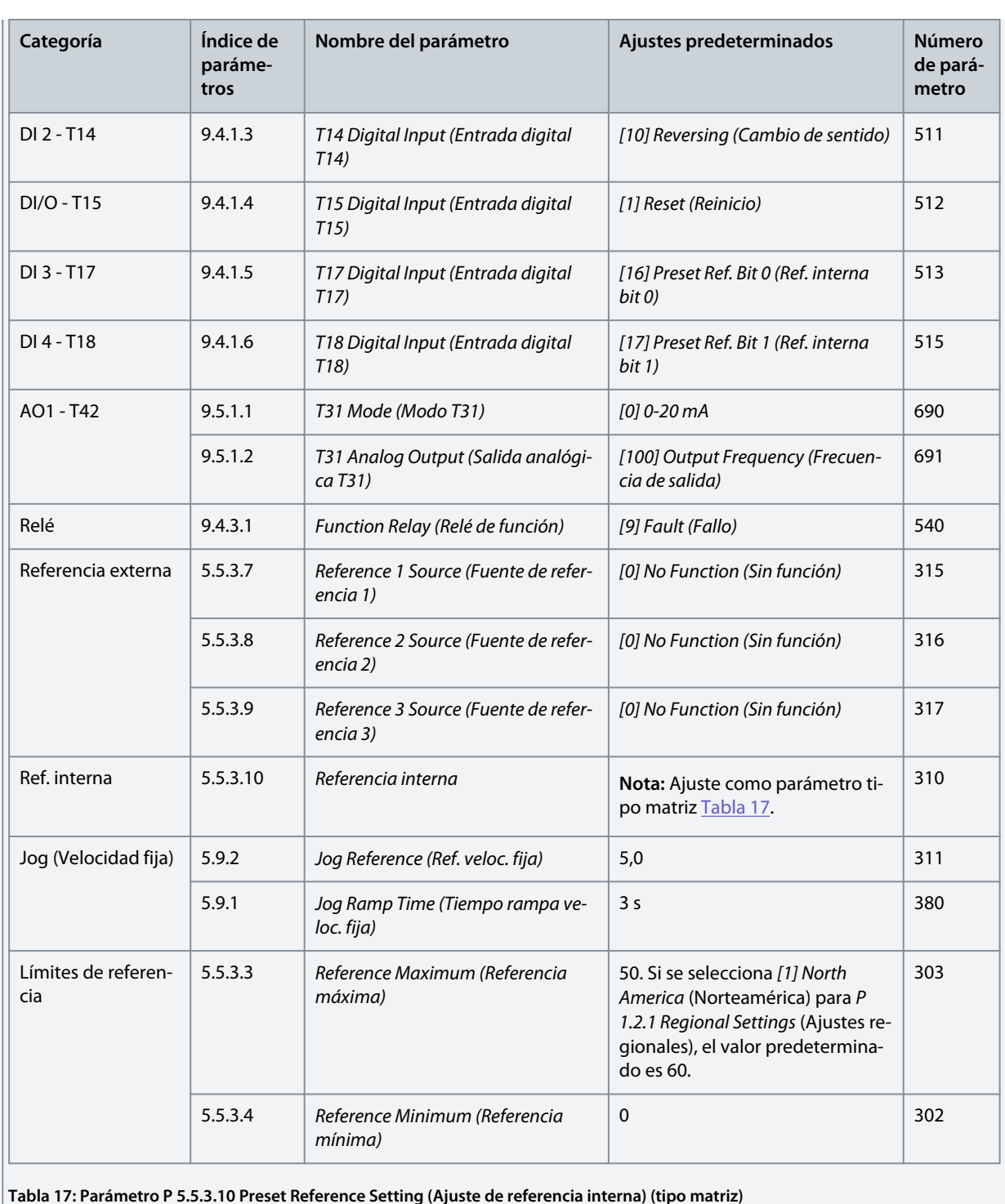

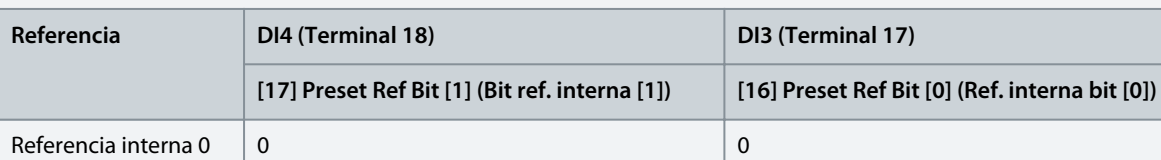

Referencia interna 1 0 1

Referencia interna 2 1 0

Referencia interna 3 1 1

**Guía de aplicación**

### 5.5.4 Configuración del modo de control de cable

El modo de control de 3 cables del convertidor de frecuencia permite imitar el circuito de control del contactor habitual para controlar el motor. Esto es posible utilizando dos botones momentáneos para controlar el arranque del motor y la parada del motor. La inversión se controla mediante una entrada digital.

#### **Ilustración 38: Conexiones predeterminadas**

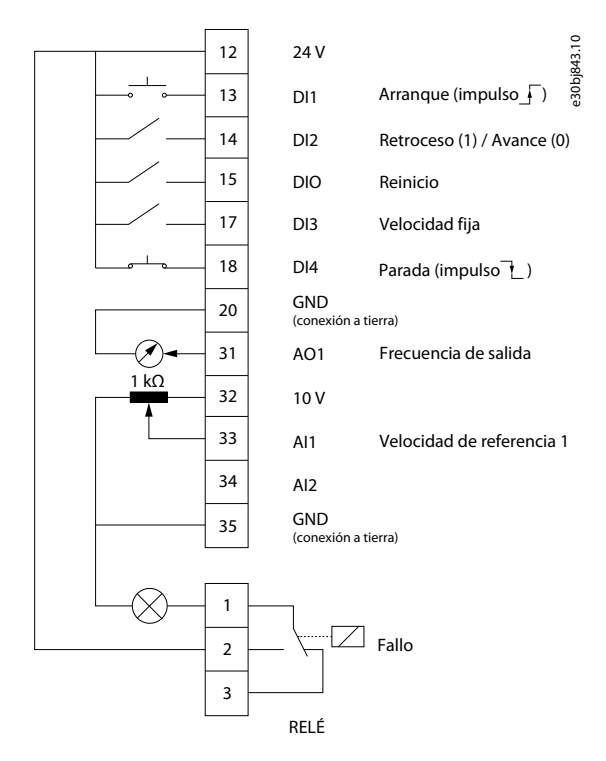

#### **Procedimiento**

**1.** Ajuste *P 5.4.1 Application Selection* (Selección de aplicación) en *[23] 3-Wire Control Mode* (Modo de control de 3 cables).

Cuando se selecciona *[23] 3-Wire Control Mode* (Modo de control de 3 cables), los siguientes parámetros se ajustan automáticamente a los valores mostrados en la tabla.

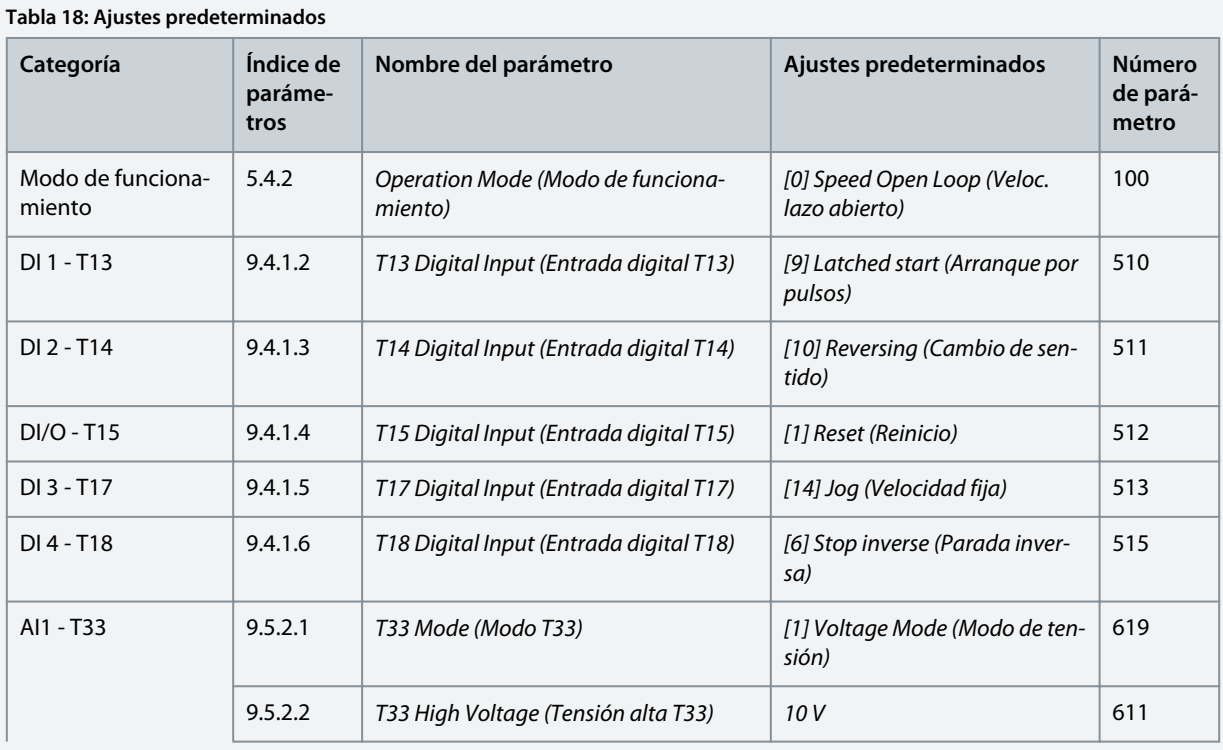

Danfoss

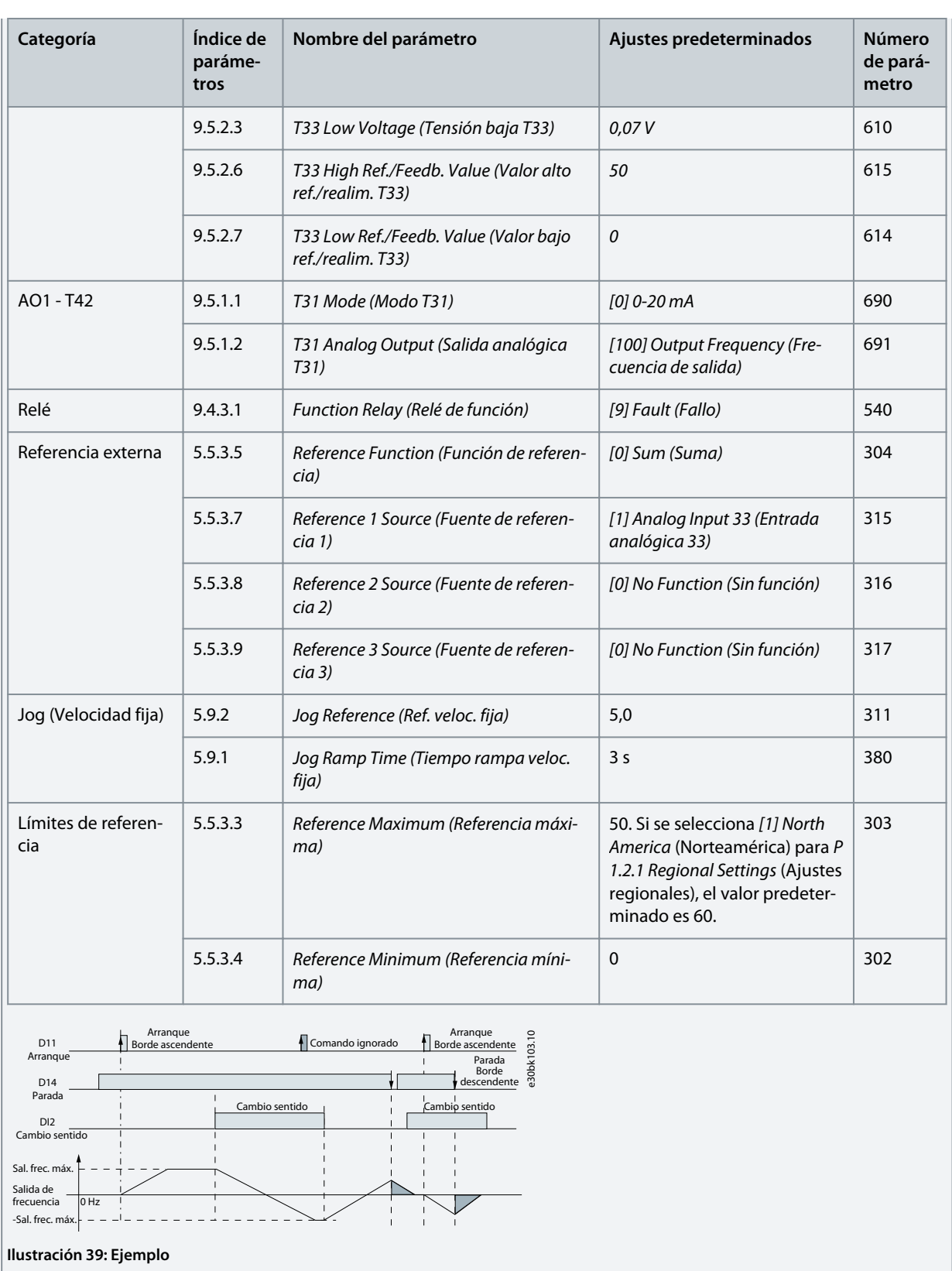

ank⁄ss **Ejemplos de ajuste de la configuración**

### 5.5.5 Configuración del modo de control de par

En el modo de control de par, el ajuste de parámetros preconfigurado requiere controlar el motor mediante par. El par del motor se corresponde con una referencia de par ofrecida por la entrada analógica al convertidor de frecuencia. La entrada analógica 1 se utiliza como referencia de par; la entrada analógica 2 se utiliza como fuente de limitación de la velocidad máxima para el control de par.

#### **Tenga en cuenta lo siguiente:**

- El modo de control de par solo se admite en el control VVC+ y solamente para *[0] Asynchronous Induction Motor, IM* (Motor de inducción asíncrono, IM) seleccionado en el control *P 4.2.1.1 Motor Type* (Tipo de motor).
- El valor de referencia de para *P 5.5.3.3 Reference Maximum* (Referencia máxima) se calcula automáticamente tomando como base los datos del motor introducidos por el usuario de acuerdo con la placa de características del motor.
- *P 9.5.2.6 T33 High Ref./Feedb. Value* (Valor alto ref./realim. T33) debe ser ajustado por el operador en función de los requisitos de la aplicación. Normalmente, el valor de *P 9.5.2.6 T33 High Ref./Feedb. Value* (Valor alto ref./realim. T33) es igual al valor de *P 5.5.3.3 Reference Maximum* (Referencia máxima).
- Si el funcionamiento no requiere un límite de velocidad en el control de par, ajuste *P 5.10.3 Speed Limit Mode Torque Ctrl.* (Control de par en modo de límite de velocidad) como *[0] No Function* (Sin función).

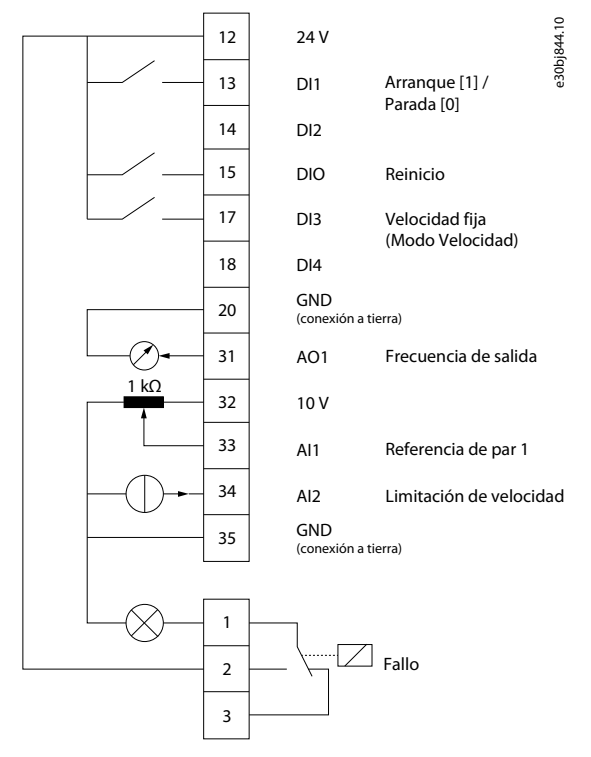

#### **Ilustración 40: Conexiones predeterminadas**

#### **Procedimiento**

**1.** Ajuste *P 5.4.1 Application Selection* (Selección de aplicación) como *[24] Torque Control Mode* (Modo de control de par).

Cuando se selecciona *[24] Torque Control Mode* (Modo de control de par), los siguientes parámetros se ajustan automáticamente a los valores mostrados en la tabla.

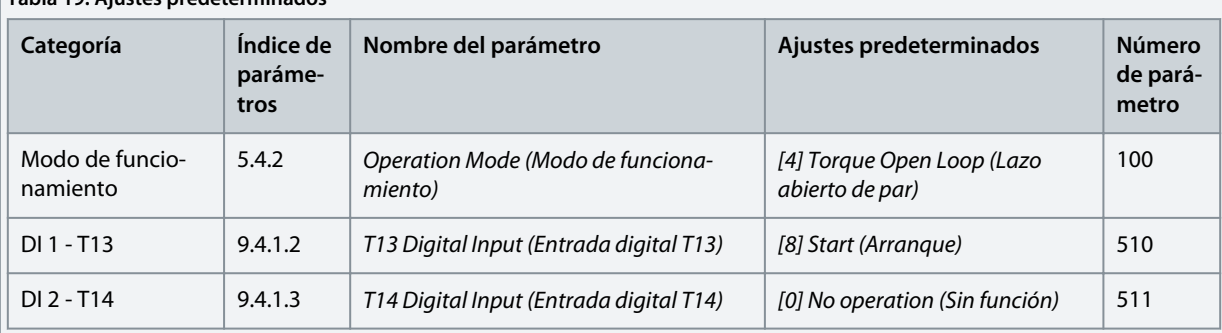

### **Tabla 19: Ajustes predeterminados**

Danfoss

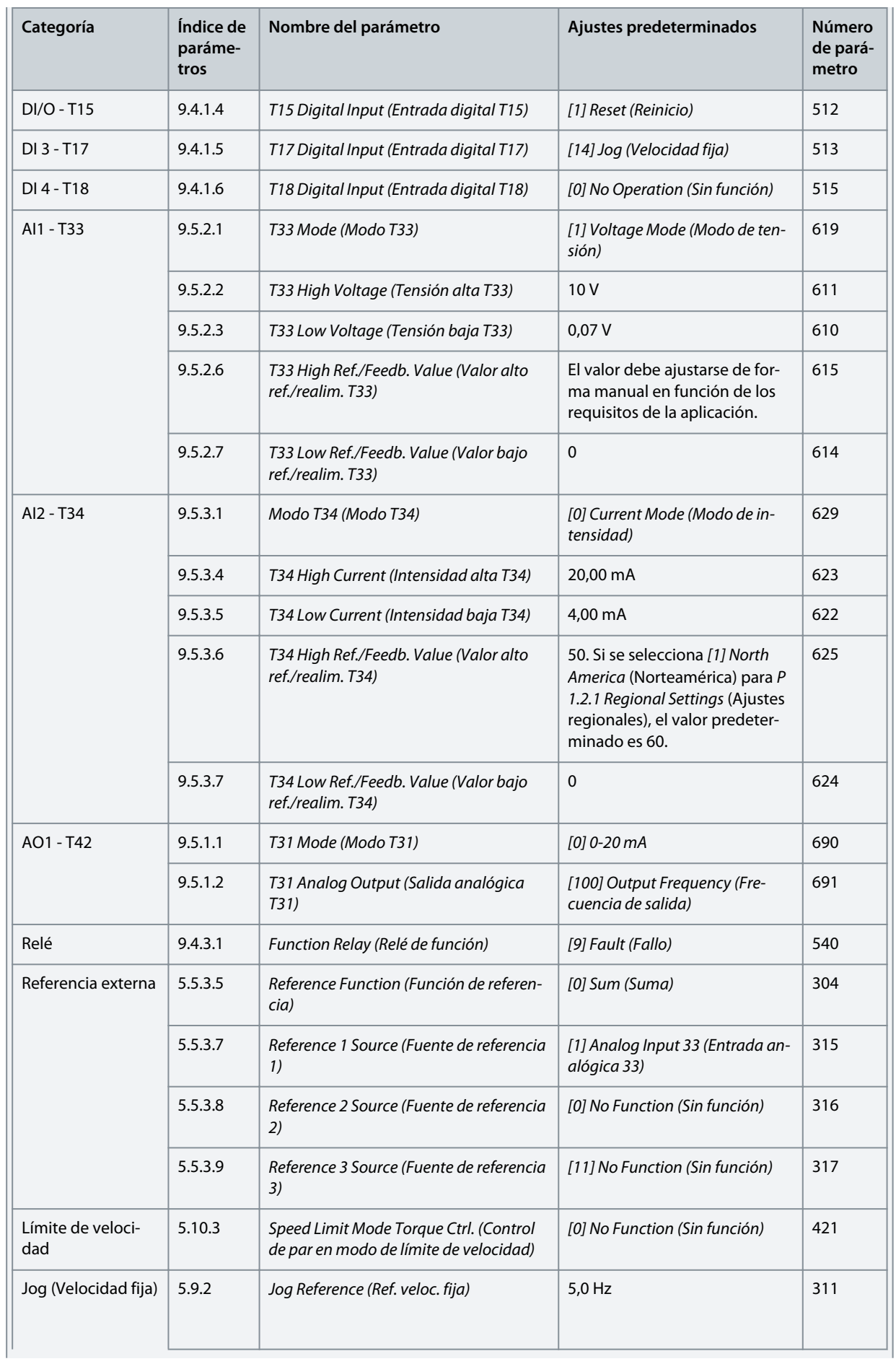

<u>Danfoss</u>

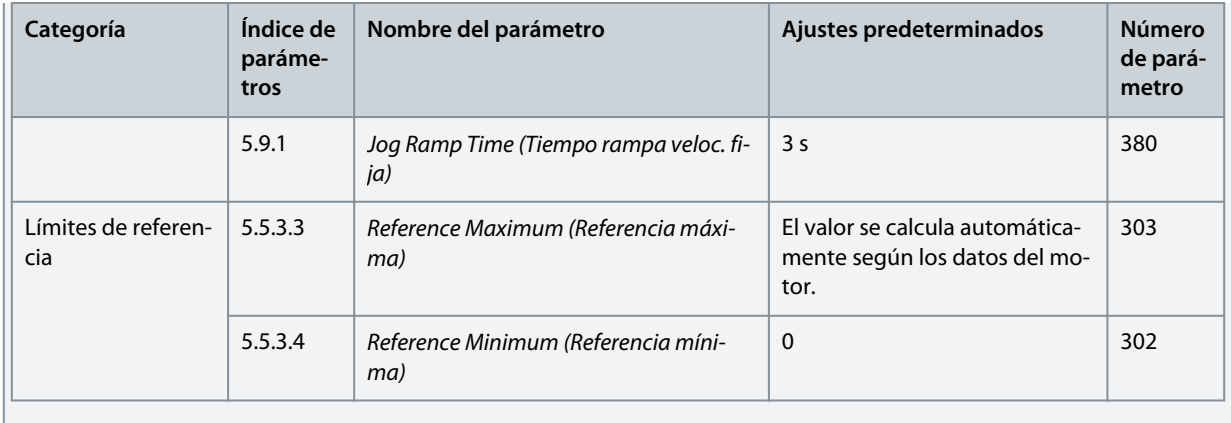

### 5.6 Manejo de referencias

### 5.6.1 Referencia local/remota

### **Referencia local**

La referencia local está activa cuando el convertidor de frecuencia se acciona y se ajusta con los botones *Arriba* y *Abajo* del panel de control.

### **Referencia remota**

El sistema de manejo de referencias para el cálculo de la referencia remota se muestra en la siguiente ilustración.

<u>.<br>Danfoss</u> **Ejemplos de ajuste de la configuración**

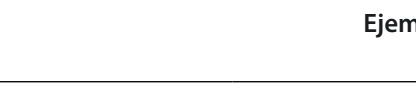

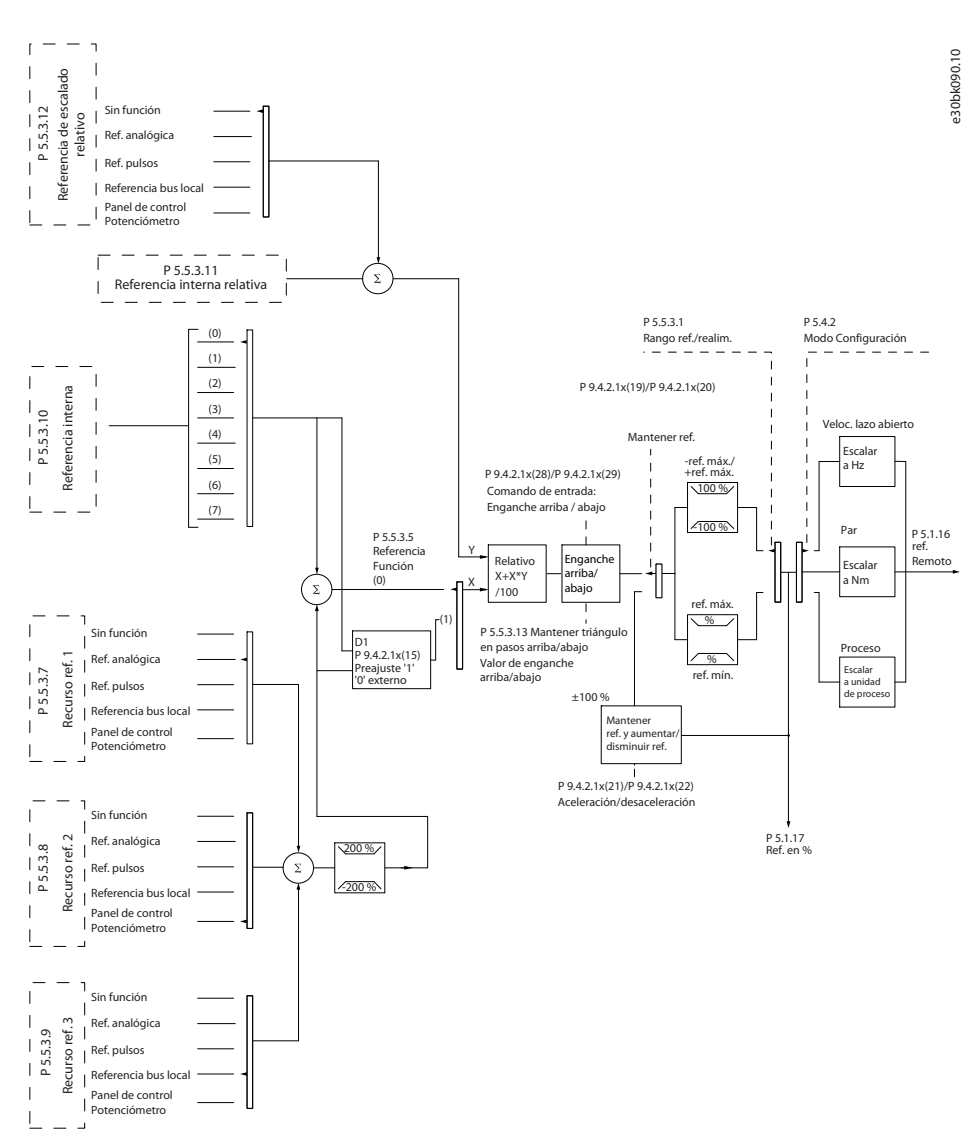

#### **Ilustración 41: Referencia remota**

La referencia remota se calcula una vez en cada intervalo de exploración y consta inicialmente de dos tipos de entradas de referencia:

- X (la referencia externa): Una suma (consulte *P 5.5.3.5 T34 Low Current* (Intensidad baja T34)) de hasta cuatro referencias seleccionadas, que comprenden cualquier combinación (determinada por el ajuste de *P 5.5.3.7 Reference 1 Source* (Fuente de referencia 1), *P 5.5.3.8 Reference 2 Source* (Fuente de referencia 2) y *P 5.5.3.9 Reference 3 Source* (Fuente de referencia 3)) de una referencia interna fija (*P 5.5.3.10 Preset Reference* (Referencia interna)), referencias analógicas variables, referencias de pulsos digitales variables y diferentes referencias de bus de campo en cualquier unidad que controle el convertidor ([Hz], [RPM], [Nm], y así sucesivamente).
- Y (la referencia relativa): Una suma de 1 referencia interna fija (*P 5.5.3.11 Preset Relative Reference* (Referencia relativa interna)) y 1 referencia analógica variable (*P 5.5.3.12 Relative Scaling Reference Resource* (Recurso de referencia relativa de escalado)) en [%].

Los dos tipos de entradas de referencia se combinan en la siguiente fórmula:

Referencia remota = X+X\*Y/100 %

Si no se utiliza la referencia relativa, ajuste *P 5.5.3.12 Relative Scaling Reference Resource* (Recurso de referencia relativa de escalado) en *[0] No function* (Sin función) y *P 5.5.3.11 Preset Relative Reference* (Referencia relativa interna) al 0 %. Las entradas digitales del convertidor pueden activar tanto la función de enganche arriba y abajo como la función mantener referencia.

### 5.6.2 Límites referencia

El intervalo de referencias, la referencia mínima y la referencia máxima definen el intervalo permitido para la suma de todas las referencias. Cuando es necesario, la suma de todas las referencias se bloquea. La relación entre la referencia resultante (tras el bloqueo) y la suma de todas las referencias se indica en la *[Ilustración 42](#page-53-0) y la Ilustración 43*.

anfoss **Ejemplos de ajuste de la configuración**

<span id="page-53-0"></span>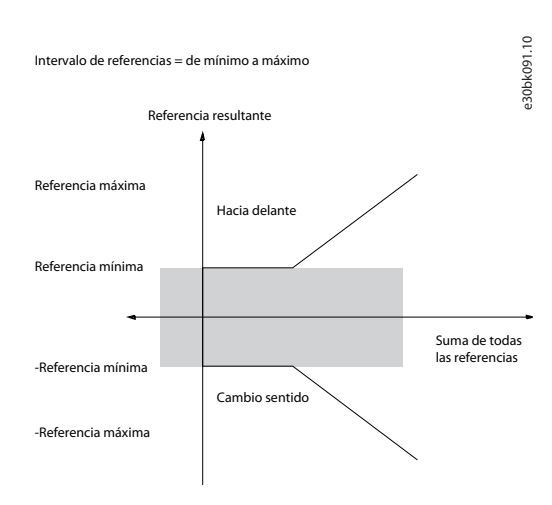

#### **Ilustración 42: El rango de referencia se ajusta a 0**

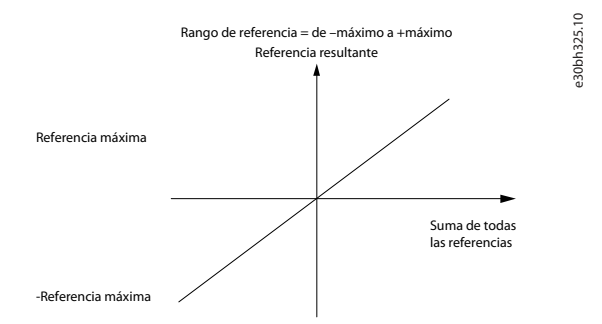

#### **Ilustración 43: El rango de referencia se ajusta a 1**

La referencia mínima no puede ajustarse por debajo de 0, a menos que el Modo de configuración esté ajustado como «Proceso». En ese caso, las siguientes relaciones entre la referencia resultante (tras el bloqueo) y la suma de todas las referencias son las indicadas en la Ilustración 44.

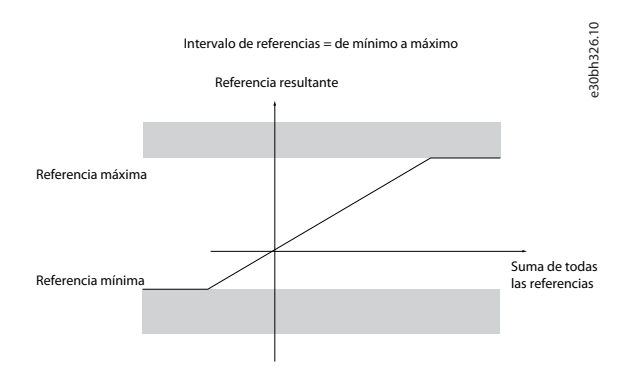

**Ilustración 44: Suma de todas las referencias cuando el Modo de configuración se ajusta como «Proceso»**

### 5.6.3 Escalado de referencias internas y referencias de bus

Las referencias internas se escalan según estas reglas:

- Cuando el *P 5.5.3.1 Reference Range* (Rango de referencia) se ajusta en *[0] Min–Max* (Mín.–Máx.), el 0 % de la referencia es igual a 0 [unidad], donde la unidad puede ser cualquiera, por ejemplo RPM, m/s y bar. El 100 % de la referencia es igual al máximo (valor absoluto de *P 5.5.3.3 Reference Maximum* (Referencia máxima), valor absoluto de *P 5.5.3.4 Reference Minimum* (Referencia mínima)).
- Cuando *P 5.5.3.3 Reference Range* (Rango de referencia) se ajusta en *[1] -Max–+Max*, el 0 % de la referencia es igual a 0 [unidad], y el 100 % de la referencia es igual a la referencia máxima.

)anfoss

Las referencias de bus se escalan según estas reglas:

- Cuando *P 5.5.3.1 Reference Range* (Rango de referencia) se ajusta en *[0] Min–Max* (Mín.–Máx.), el 0 % de la referencia es igual a la referencia mínima y el 100 % de la referencia es igual a la referencia máxima.
- Cuando *P 5.5.3.1 Reference Range* (Rango de referencia) se ajusta en *[1] -Max–+Max* (Mín.–Máx.), el -100 % de la referencia es igual a la referencia máxima - y el 100 % es igual a la referencia máxima.

### 5.6.4 Escalado de referencias de pulsos y analógicas y realimentación

Las referencias y la realimentación se escalan de la misma manera a partir de entradas analógicas y de pulsos. La única diferencia es que una referencia superior o inferior a los puntos finales mínimo y máximo especificados (P1 y P2 en la siguiente ilustración) se bloquea, mientras que las realimentaciones superiores o inferiores a dichos puntos no se bloquean.

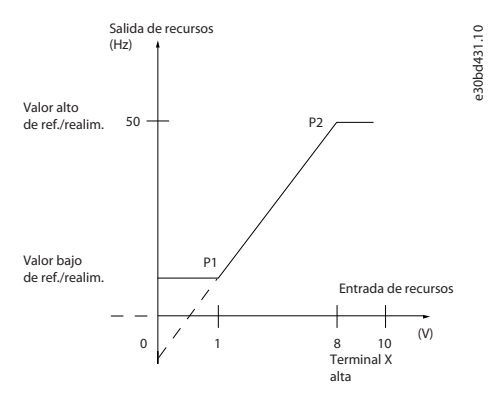

**Ilustración 45: Puntos finales mínimo y máximo**

Los puntos finales P1 y P2 se definen en la siguiente tabla en función de la entrada que se utilice.

#### **Tabla 20: Puntos finales P1 y P2**

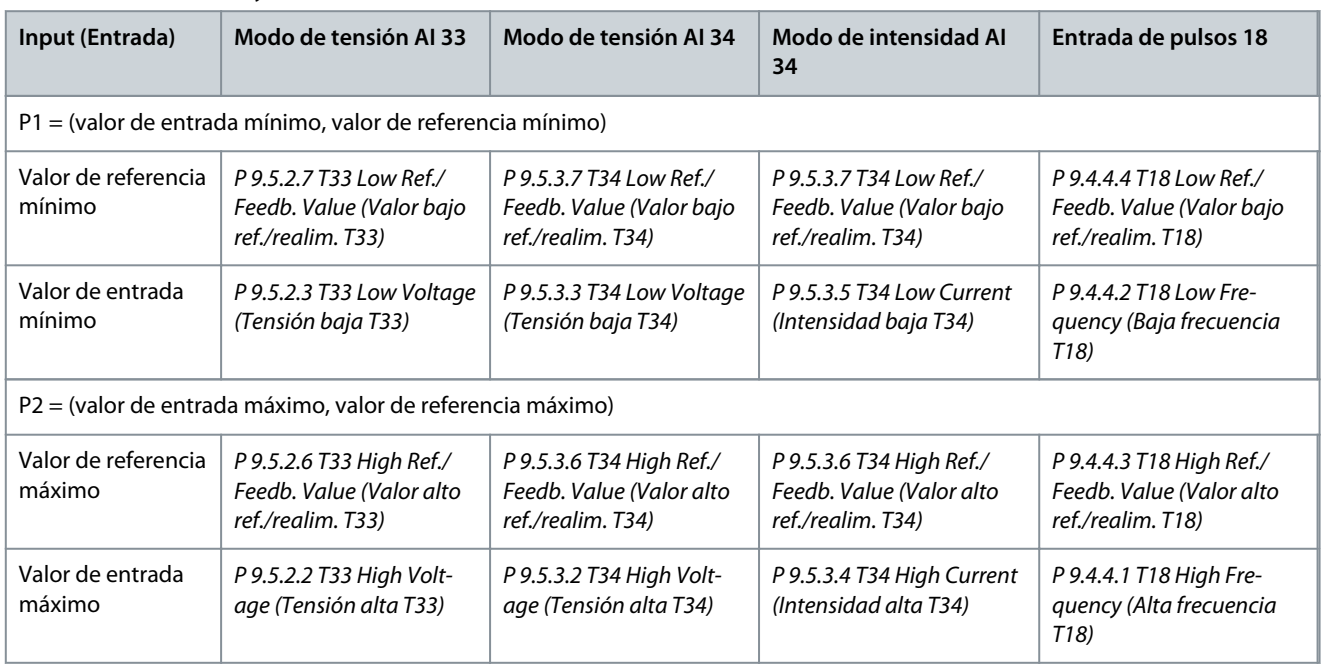

### 5.6.5 Banda muerta alrededor de cero

A veces, la referencia (y también la realimentación, en raras ocasiones) deberá tener una zona muerta alrededor de cero para asegurar que la máquina se detenga cuando la referencia se aproxime a cero. Para activar la zona muerta y ajustar su valor, haga lo siguiente:

- Ajuste en cero el valor de referencia mínimo (véase la tabla en Tabla 20 para el parámetro relevante) o el valor de referencia máxima a 0. En otras palabras, P1 o P2 deberán estar en el eje X de la siguiente ilustración.
- Asegúrese de que los dos puntos que definen la gráfica de escalado estén en el mismo cuadrante.

P1 o P2 definen el tamaño de la zona muerta, tal como se indica en la siguiente ilustración.

### **Convertidores de frecuencia iC2-Micro**

<u>.<br>Danfoss</u> **Ejemplos de ajuste de la configuración**

#### **Guía de aplicación**

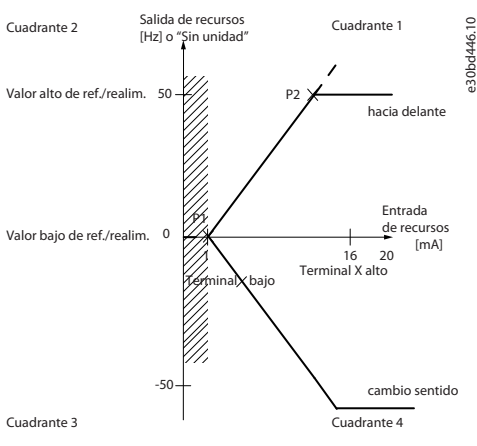

**Ilustración 46: Tamaño de la zona muerta**

#### **Caso 1: referencia positiva con zona muerta, entrada digital para trigger inverso, parte I**

La siguiente ilustración muestra cómo se bloquea la entrada de referencia con límites situados entre el mínimo y el máximo.

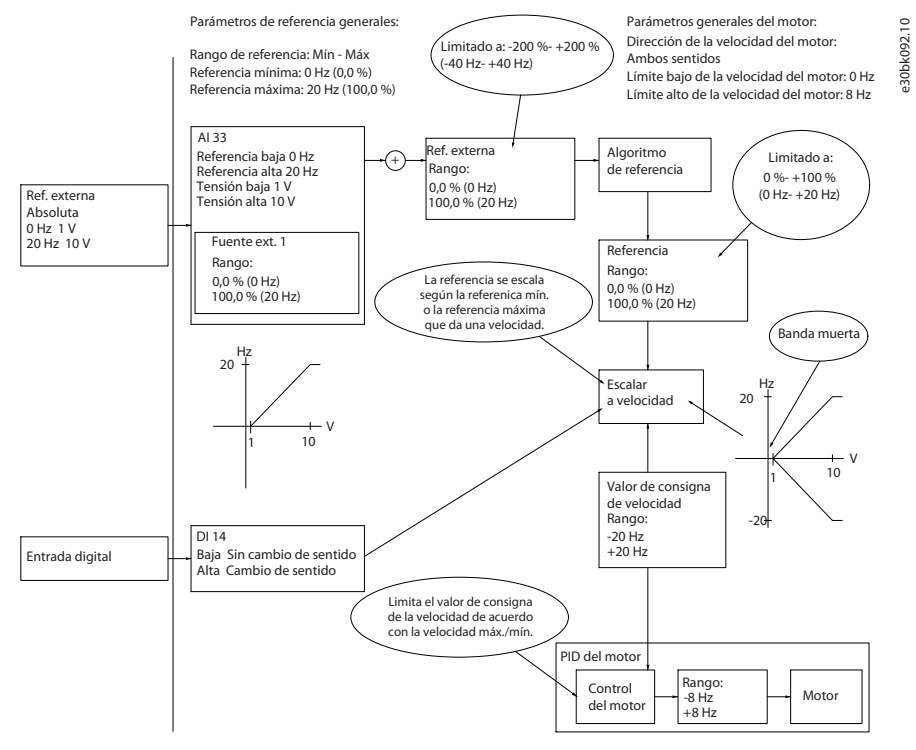

**Ilustración 47: Bloqueo de la entrada de referencia con límites situados entre el mínimo y el máximo**

#### **Caso 2: referencia positiva con zona muerta, entrada digital para trigger inverso, parte II**

La siguiente ilustración muestra cómo se bloquea la entrada de referencia con límites fuera del rango –máximo a +máximo en los límites inferior y superior de las entradas antes de añadirse a la referencia externa, así como el modo en el que el algoritmo de referencia bloquea la referencia externa entre –máximo y +máximo.

Danfoss

### **Ejemplos de ajuste de la configuración**

### **Guía de aplicación**

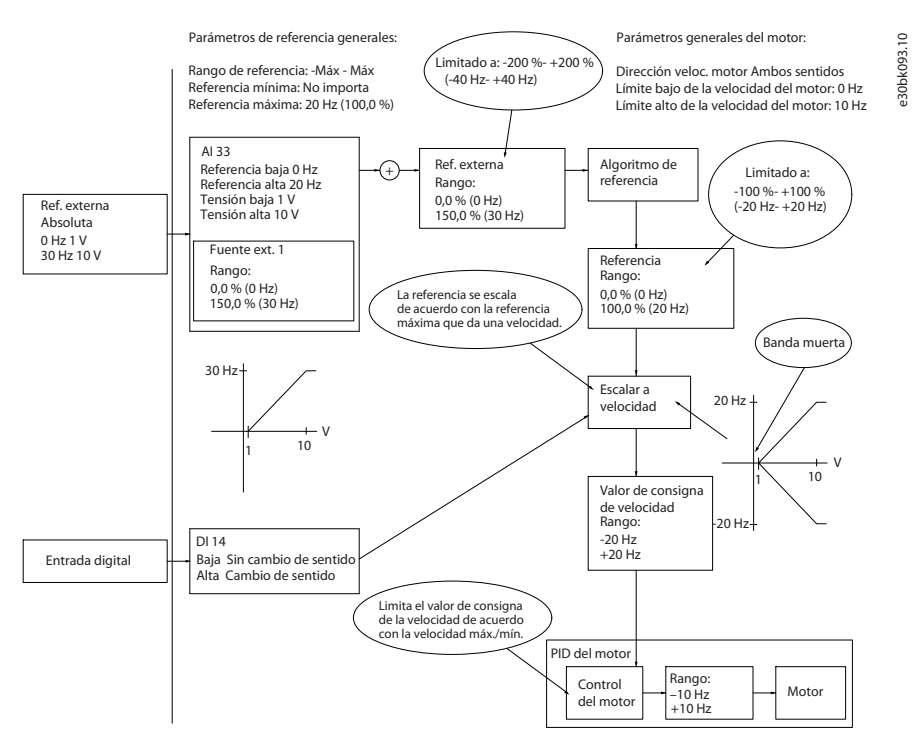

**Ilustración 48: Bloqueo de la entrada de referencia con límites situados fuera del rango de –máximo a +máximo**

)anfoss

## **6 Configuraciones de RS485**

### 6.1 Instalación y ajuste de RS485

La RS485 es una interfaz de bus de dos cables compatible con la topología de red multipunto. Los nodos se pueden conectar como bus o mediante cables de derivación desde una línea de tronco común. Se pueden conectar un total de 32 nodos a un único segmento de red. Los repetidores dividen los segmentos de la red, consulte la siguiente ilustración.

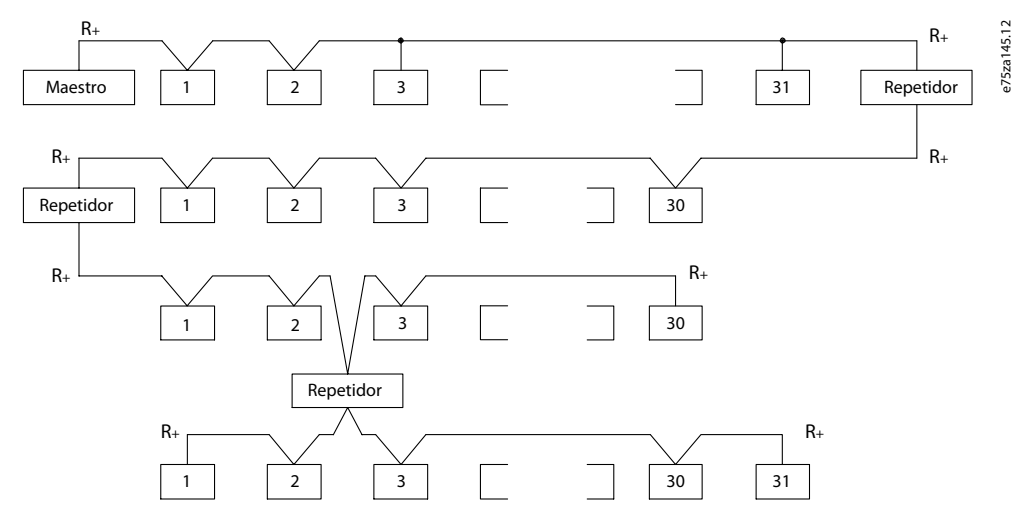

**Ilustración 49: Interfaz de bus RS485**

## **A V I S O**

Cada repetidor funciona como un nodo dentro del segmento en el que está instalado. Cada nodo conectado en una red determinada debe tener una dirección de nodo única en todos los segmentos.

Cada segmento debe terminarse en ambos extremos, utilizando bien el conmutador de terminación (S801) de los convertidores, o bien una red predispuesta de resistencias de terminación. Utilice siempre cable de par trenzado y apantallado (STP) para el cableado del bus y siga unas buenas prácticas de instalación.

Es importante disponer de una conexión a tierra de baja impedancia para el apantallamiento de cada nodo, incluso a frecuencias altas. De este modo, conecte una gran superficie del apantallamiento a la toma de tierra, por ejemplo, mediante una abrazadera o un prensacables conductor. En ocasiones, será necesario utilizar cables ecualizadores de potencial para mantener el mismo potencial de masa en toda la red, especialmente en instalaciones que incluyan cables largos.

Para evitar diferencias de impedancia, utilice el mismo tipo de cable en toda la red. Cuando conecte un motor al convertidor de frecuencia, utilice siempre cable de motor apantallado.

#### **Tabla 21: Especificaciones de los cables**

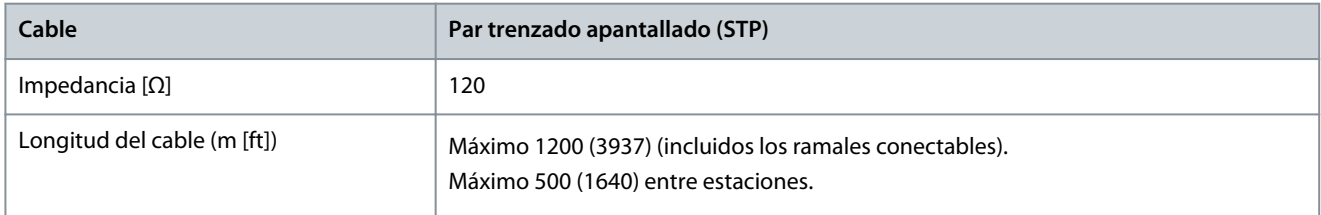

<u>Danfoss</u>

### 6.1.1 Conexión del convertidor a la red RS485

### **Procedimiento**

**1.** Conecte los cables de señal al terminal 68 (P+) y al terminal 69 (N-) en la placa de control principal del convertidor.

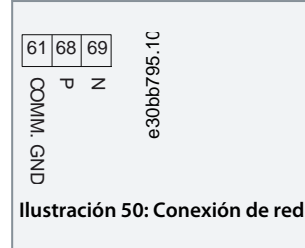

**2.** Conecte el apantallamiento de cables a las abrazaderas.

e30bv112.10

**A V I S O** Para reducir el ruido entre los conductores, utilice cables de par trenzado apantallados.

### 6.1.2 Configuración de hardware

Para terminar el bus RS485, utilice el interruptor terminador de la placa de control principal del convertidor.

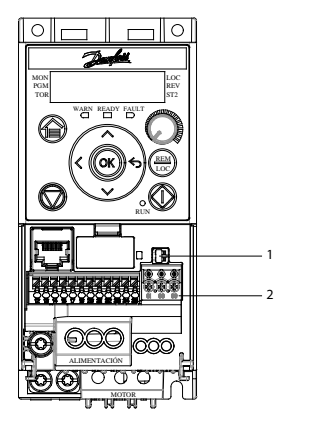

**Ilustración 51: Ajustes de fábrica del interruptor terminador**

**Tabla 22: Tabla de leyendas**

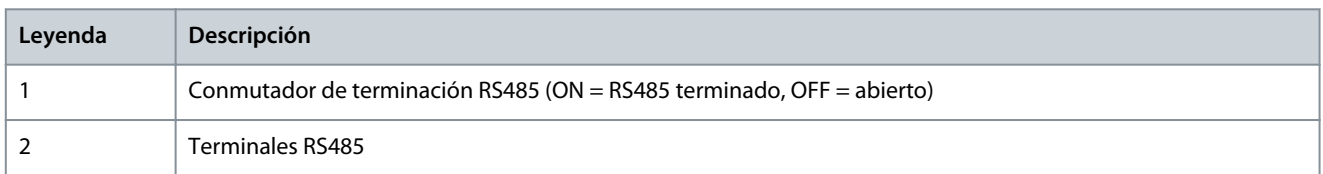

Los ajustes de fábrica del interruptor están en OFF (desactivados).

### 6.1.3 Ajuste de parámetros para la comunicación RS485

#### **Tabla 23: Ajuste de los parámetros de comunicación RS485**

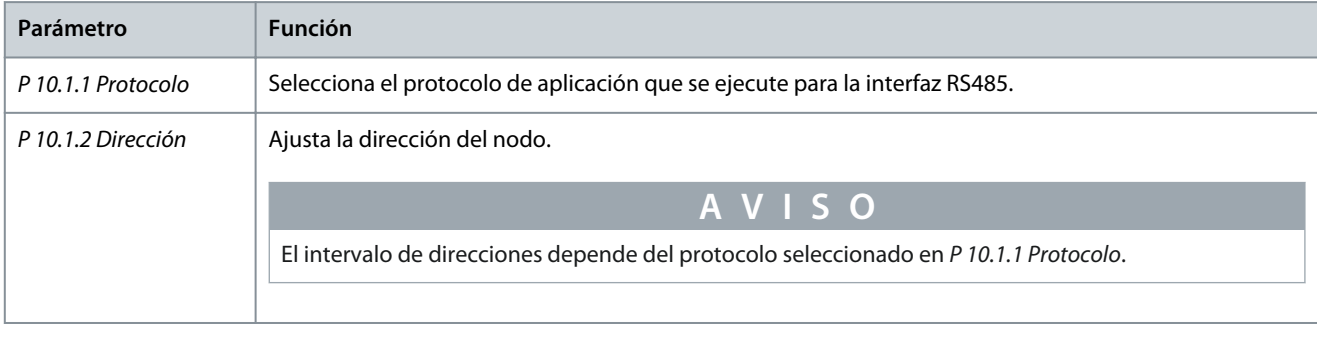

**Guía de aplicación**

<u>Danfoss</u>

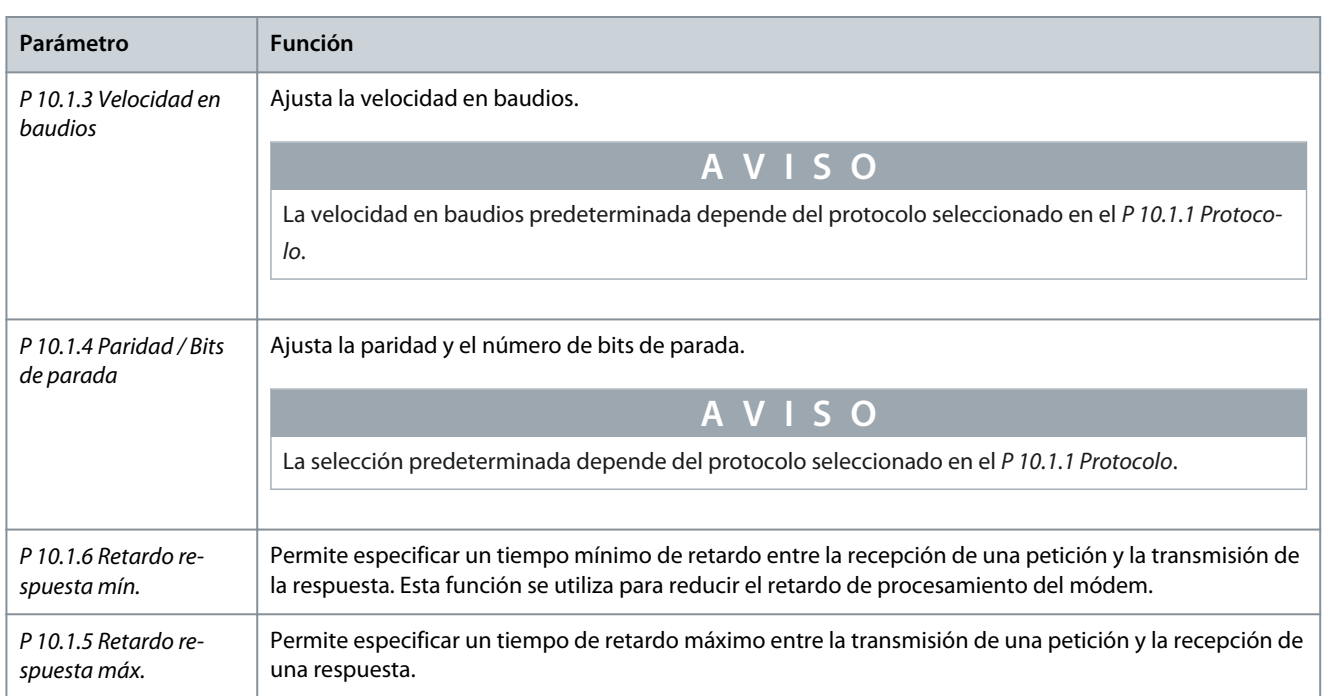

### 6.1.4 Precauciones de compatibilidad electromagnética (EMC)

Danfoss recomienda adoptar las siguientes precauciones de compatibilidad electromagnética (CEM) para que la red RS485 funcione sin interferencias.

## **A V I S O**

Cumpla las disposiciones nacionales y locales pertinentes, por ejemplo, las relativas a la conexión a tierra de protección. Si no se efectúa de forma correcta la conexión a toma de tierra, puede producirse una degradación de la comunicación, así como daños en el equipo. Para evitar el acoplamiento de ruido de alta frecuencia entre cables, mantenga el cable de comunicación RS485 alejado de los cables de la resistencia de frenado y del motor. Normalmente, una distancia de 200 mm (8 in) será suficiente. Mantenga la mayor distancia posible entre los cables, especialmente cuando los cables se instalen en paralelo y cubran largas distancias. Si el cruce es inevitable, el cable RS485 debe cruzar los cables de motor o de resistencia de frenado en un ángulo de 90º.

<u> Danfoss</u>

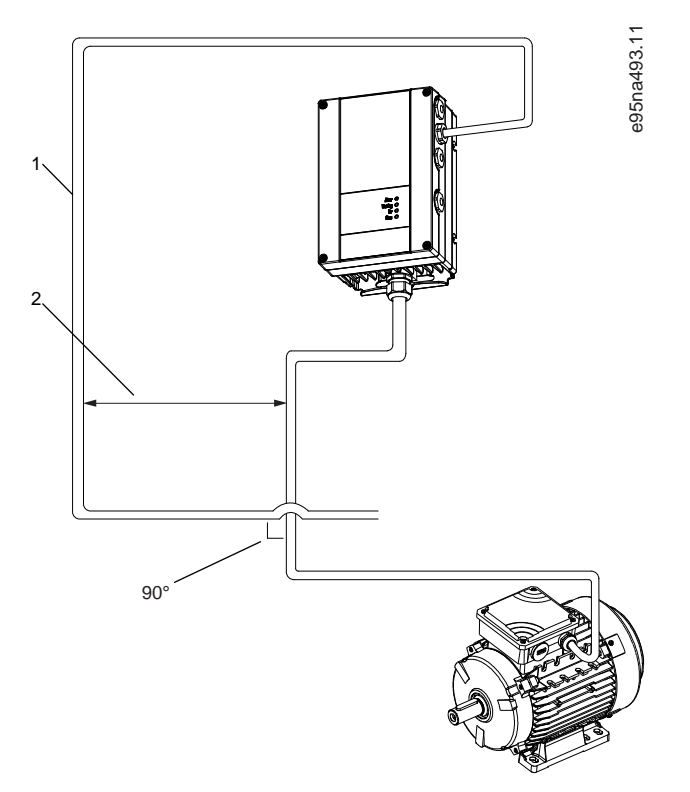

**Ilustración 52: Distancia mínima entre los cables de comunicación y de alimentación**

- 1 Cable de fieldbus
- 2 Distancia mínima: 200 mm (8 pulgadas)

### 6.1.5 Aspectos generales del protocolo FC

El protocolo FC, también conocido como bus FC o bus estándar, es el bus de campo estándar de Danfoss. Define una técnica de acceso conforme al principio maestro/auxiliar para las comunicaciones mediante un bus de campo.

Pueden conectarse al bus un maestro y un máximo de 126 auxiliares. El maestro selecciona los auxiliares individualmente mediante un carácter de dirección incluido en el telegrama. Un auxiliar no puede transmitir por sí mismo sin recibir previamente una petición para hacerlo, y tampoco es posible la transmisión directa de telegramas entre auxiliares. Las comunicaciones se producen en modo semidúplex.

La función de maestro no se puede transmitir a otro nodo (sistema de maestro único).

La capa física es RS485, de manera que se utiliza el puerto RS485 integrado en el convertidor de frecuencia. El protocolo FC admite varios formatos de telegrama:

- Un formato breve de 8 bytes para datos de proceso.
- Un formato largo de 16 bytes, que también incluye un canal de parámetros.
- Un formato para textos.

El protocolo FC proporciona acceso al código de control y a la referencia del bus del convertidor.

El código de control permite al maestro controlar varias funciones importantes del convertidor:

• Arranque.

•

- Parada del convertidor de diversas formas:
	- Paro por inercia.
	- Parada rápida.
	- Parada por freno de CC.
	- Parada (de rampa) normal.
	- Reinicio tras alarma por avería.
- Funcionamiento a diferentes velocidades predeterminadas.
- Funcionamiento en sentido inverso.

<u> Danfoss</u>

- Cambio del ajuste activo.
- Control de los dos relés integrados en el convertidor.

La referencia de bus se utiliza normalmente para el control de la velocidad. También es posible acceder a los parámetros, leer sus valores y, donde es posible, escribir valores en ellos. El acceso a los parámetros ofrece una amplia variedad de opciones de control, incluido el control del valor de consigna del convertidor cuando se utiliza el controlador PI interno.

### 6.1.5.1 Estructura de formato de mensaje del protocolo FC

### 6.1.5.1.1 Contenido de un carácter (byte)

La transferencia de cada carácter comienza con un bit de inicio. Entonces se transfieren 8 bits de datos, que corresponden a un byte. Cada carácter está asegurado mediante un bit de paridad. Este bit se ajusta a 1 cuando alcanza la paridad. La paridad se da cuando hay un número equivalente de unos en los 8 bits de datos y en el bit de paridad en total. Un bit de parada completa un carácter, por lo que consta de 11 bits en total.

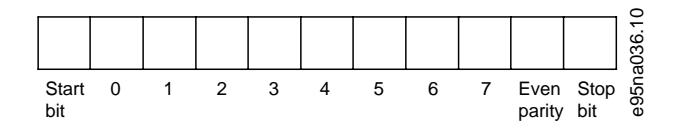

**Ilustración 53: Contenido de un carácter**

### 6.1.5.1.2 Estructura del telegrama

Cada telegrama tiene la siguiente estructura:

- Carácter de inicio (STX) = 02 hex
- Un byte que indica la longitud del telegrama (LGE).
- Un byte que indica la dirección del convertidor (ADR).

Después aparecen varios bytes de datos (en número variable según el tipo de telegrama).

Un byte de control de datos (BCC) completa el telegrama.

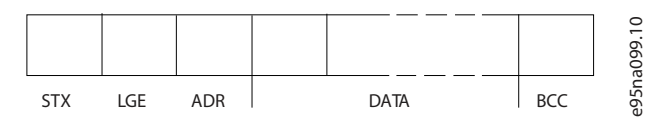

**Ilustración 54: Estructura del telegrama**

### 6.1.5.1.3 Longitud del telegrama (LGE)

La longitud de un telegrama es el número de bytes de datos más el byte de dirección ADR, más el byte de control de datos BCC.

#### **Tabla 24: Longitud de los telegramas**

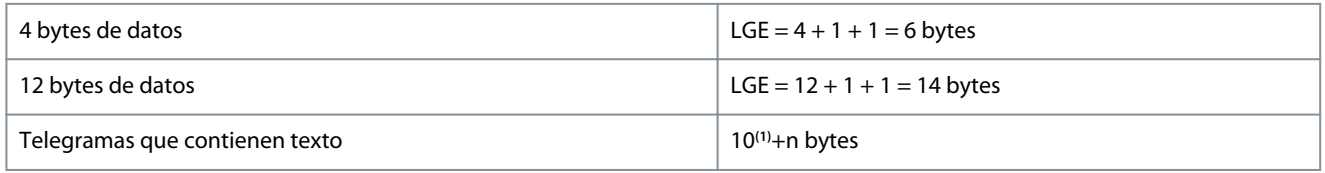

**<sup>1</sup>** El 10 representa los caracteres fijos, mientras que «n» es variable (dependiendo de la longitud del texto).

### 6.1.5.1.4 Dirección del convertidor (ADR)

Formato de dirección 1-126:

- Bit 7 = 1 (formato de dirección 1-126 activado).
- Bit 0-6 = dirección del convertidor 1-126.
- Bit 0-6 = 0 transmisión.

El auxiliar devuelve el byte de la dirección sin cambios al maestro en el telegrama de respuesta.

<u> Danfoss</u>

# 6.1.5.1.5 Byte de control de datos (BCC)

La suma de verificación (checksum) se calcula como una función XOR. Antes de que se reciba el primer byte del telegrama, la suma de verificación calculada es 0.

### 6.1.5.1.6 El campo de datos

La estructura de los bloques de datos depende del tipo de telegrama. Hay tres tipos de telegrama, y cada tipo corresponde tanto a los telegramas de control (maestro=>auxiliar) como a los de respuesta (auxiliar=>maestro).

Los 3 tipos de telegrama son:

- Bloque de proceso (PCD).
- Bloque de parámetros.
- Bloque de texto.

**Guía de aplicación**

#### **Bloque de proceso (PCD)**

El PCD está formado por un bloque de datos de cuatro bytes (2 códigos) y contiene:

- Código de control y valor de referencia (de maestro a auxiliar).
- Código de estado y frecuencia de salida actual (de auxiliar a maestro).

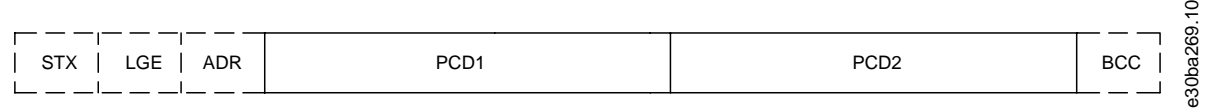

#### **Ilustración 55: Bloque de proceso**

#### **Bloque de parámetros**

El bloque de parámetros se utiliza para transferir parámetros entre un maestro y un auxiliar. El bloque de datos está formado por 12 bytes (6 códigos) y también contiene el bloque de proceso.

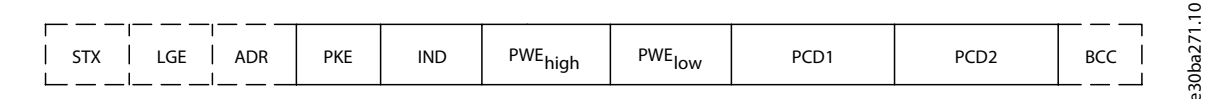

#### **Ilustración 56: Bloque de parámetros**

#### **Bloque de texto**

El bloque de texto se utiliza para leer o escribir textos mediante el bloque de datos.

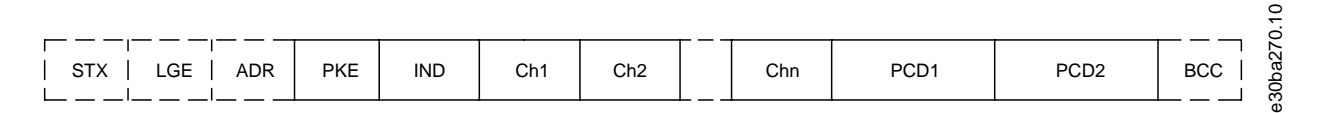

#### **Ilustración 57: Bloque de texto**

### 6.1.5.1.7 El campo PKE

El campo PKE contiene dos subcampos:

- Orden de parámetro y respuesta (AK)
- Número de parámetro (PNU)

<u> Danfoss</u>

### **Configuraciones de RS485**

### **Guía de aplicación**

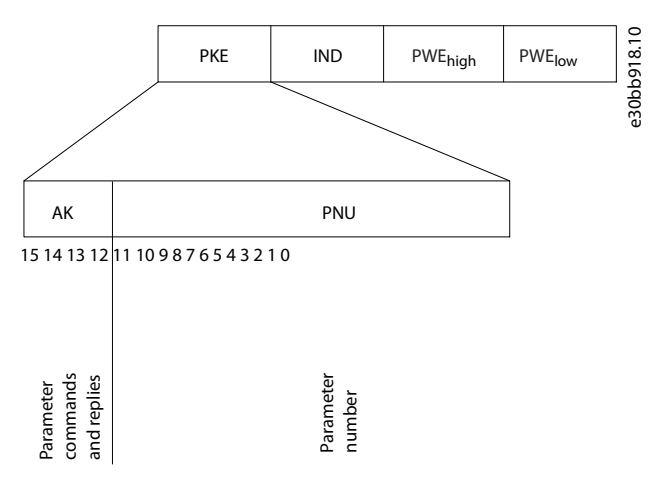

#### **Ilustración 58: Campo PKE**

Los bits del 12 al 15 transfieren comandos de parámetros del maestro al auxiliar y devuelven las respuestas procesadas del auxiliar al maestro.

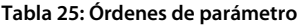

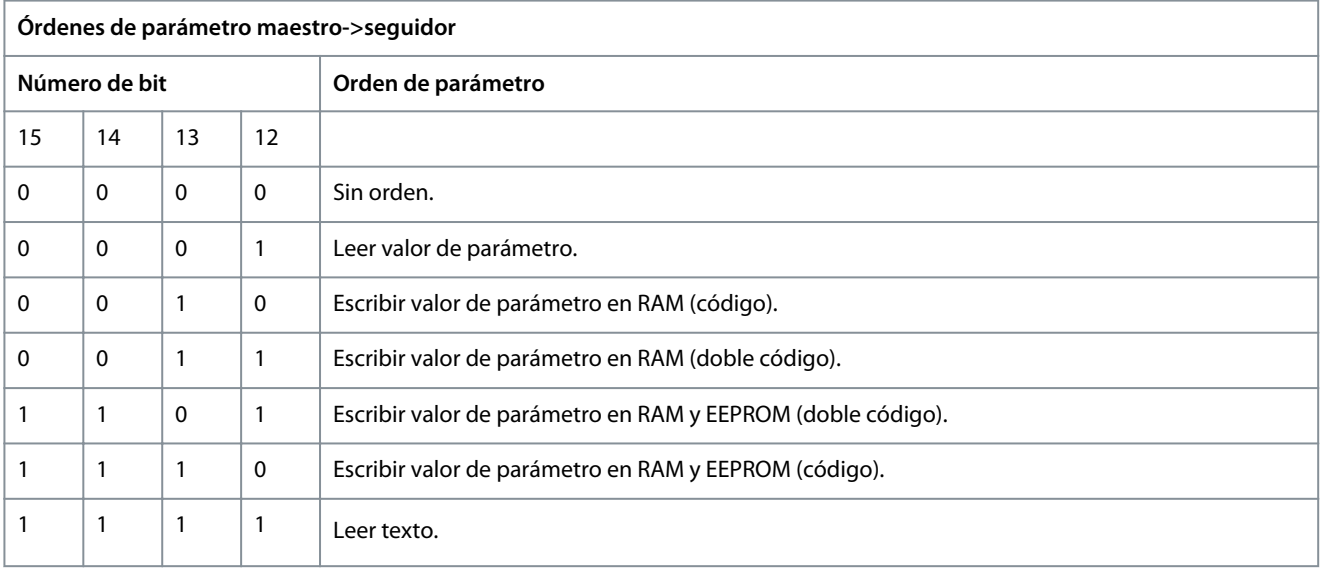

#### **Tabla 26: Respuesta**

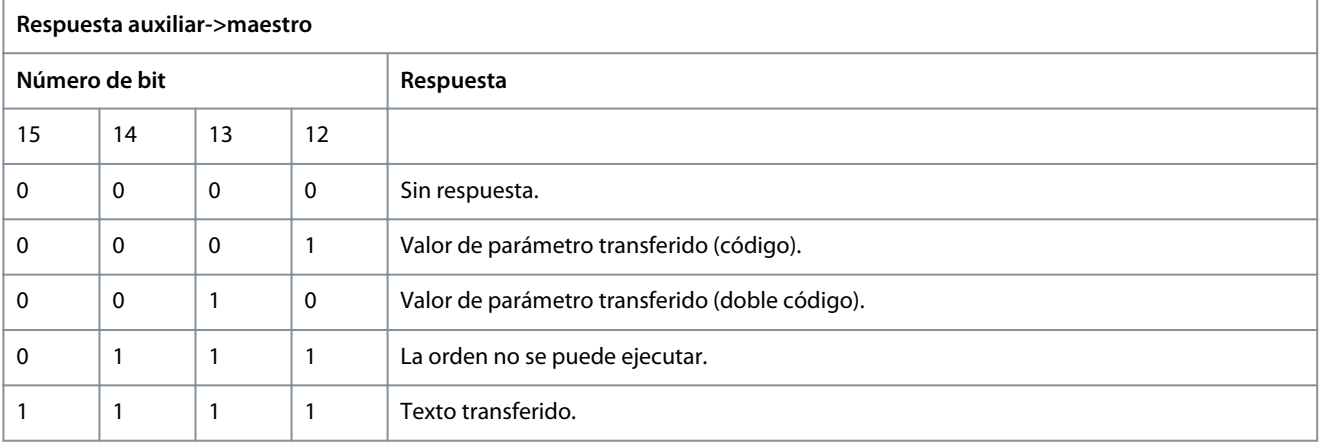

Si la orden no se puede ejecutar, el esclavo envía la respuesta *0111 Command cannot be performed* (Orden no ejecutable) y emite los siguientes informes de fallo de la siguiente tabla.

<u>Danfoss</u>

### **Tabla 27: Informe de auxiliar**

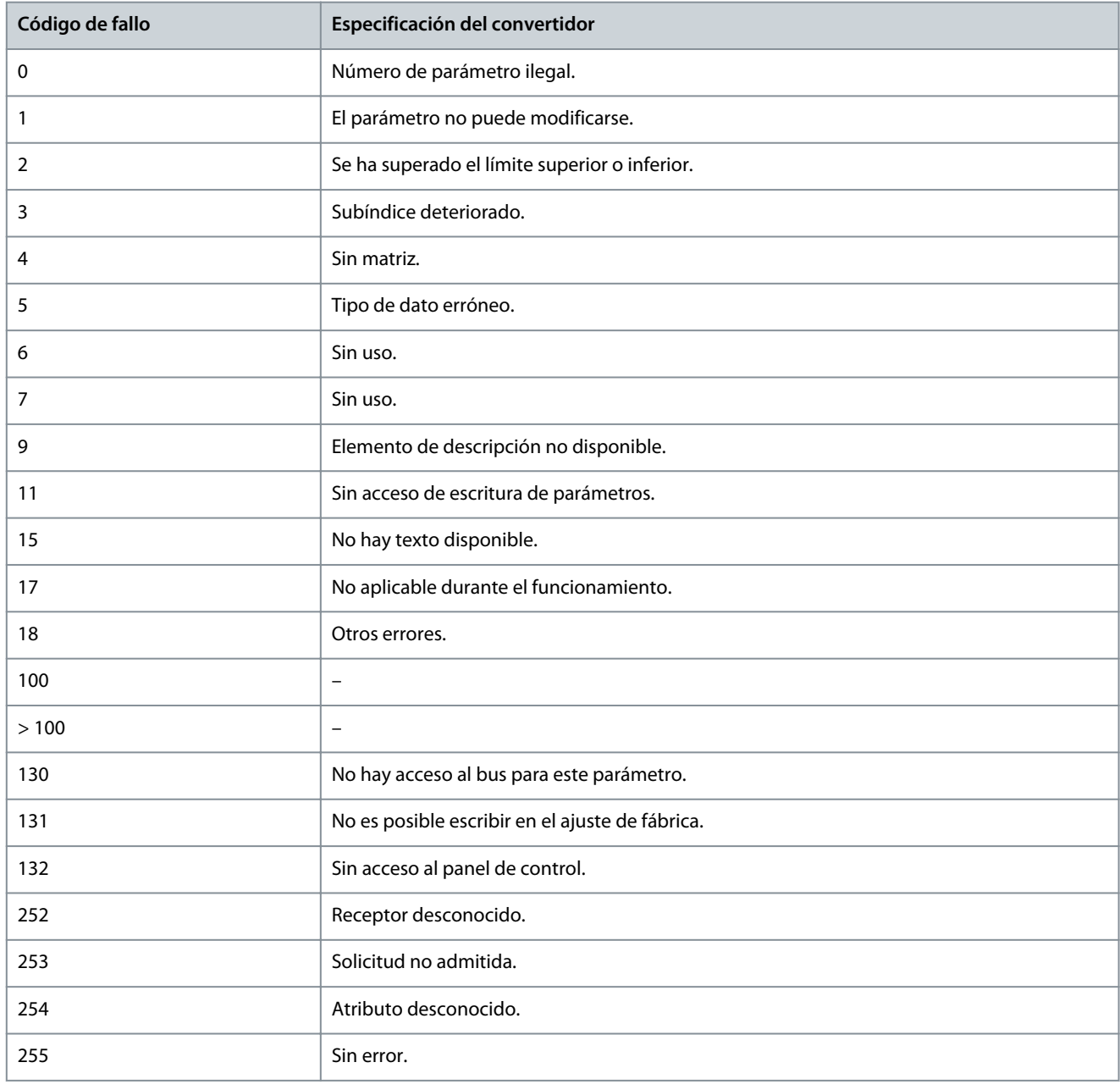

### 6.1.5.1.8 Número de parámetro (PNU)

Los bits 0-11 transfieren los números de parámetros. El número de parámetro es el identificador único de un parámetro para los registros Modbus. Como ejemplo, considere escribir en *P 5.4.2 Operation Mode* (Modo de funcionamiento), el registro es 999. El registro es el número de parámetro \* 10-1. En *P 5.4.2 Operation Mode* (Modo de funcionamiento), el número de parámetro es 100. Para obtener más información sobre el número de parámetro, consulte [7.1 Lectura de la tabla de parámetros.](#page-86-0)

### 6.1.5.1.9 Índice (IND)

El índice se utiliza junto con el número de parámetro para el acceso de lectura/escritura a los parámetros con un índice, por ejemplo, *P 6.1.1 Latest Fault Number* (Último número de fallo). El índice consta de 2 bytes: un byte bajo y un byte alto. Solo el byte bajo se utiliza como índice.

### 6.1.5.1.10 Valor de parámetro (PWE)

El bloque de valor de parámetro consta de 2 códigos (4 bytes) y el valor depende de la orden definida (AK). El maestro solicita un valor de parámetro cuando el bloque PWE no contiene ningún valor. Para cambiar el valor de un parámetro (escritura), escriba el nuevo valor en el bloque PWE y envíelo del maestro al auxiliar.

<u> Danfoss</u>

<span id="page-65-0"></span>Si el auxiliar responde a una solicitud de parámetro (comando de lectura), el valor de parámetro actual en el bloque PWE se transfiere y devuelve al maestro. Si un parámetro contiene varias opciones de datos, seleccione el valor del dato introduciendo el valor en el bloque PWE. La comunicación serie solo es capaz de leer parámetros que tienen el tipo de dato 9 (cadena de texto).

Del parámetro *P 6.7.1 FC Type* (Tipo FC) al *P 6.7.9 Power Card Serial Number* (Número de serie de la tarjeta de potencia) contienen datos del tipo 9. Por ejemplo, se puede leer el tamaño del convertidor de frecuencia y el intervalo de tensión de red en *P 6.7.1 FC Type* (Tipo FC). Cuando se transfiere una cadena de texto (lectura), la longitud del telegrama varía, y los textos pueden tener distinta longitud. La longitud del telegrama se define en su segundo byte (LGE). Cuando se utiliza la transferencia de texto, el carácter de índice indica si se trata de una orden de lectura o de escritura.

Para leer un texto a través del bloque PWE, ajuste la orden del parámetro (AK) a F Hex. El carácter de índice de byte alto debe ser 4.

## 6.1.5.1.11 Tipos de datos admitidos por el convertidor

### **Tabla 28: Tipos de datos**

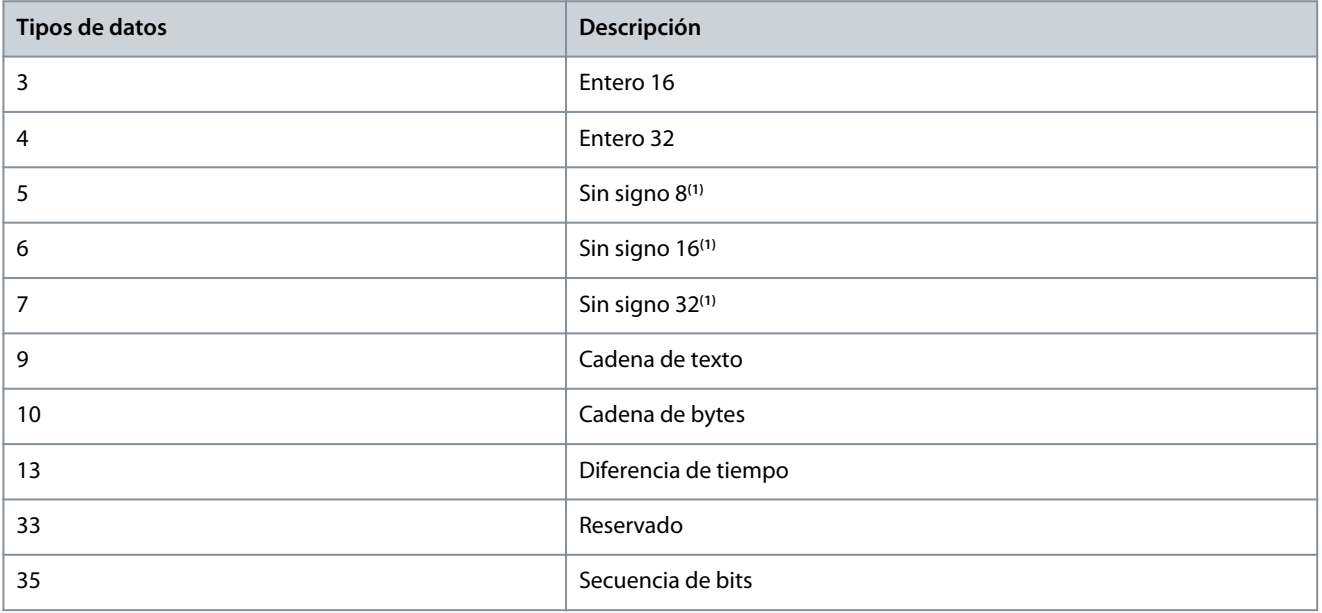

**<sup>1</sup>** «Sin signo» significa que el telegrama no tiene ningún signo de funcionamiento.

### 6.1.5.1.12 Conversión

La guía de aplicación contiene las descripciones de los atributos de cada parámetro. Los valores de parámetros que se transfieren son únicamente números enteros. Para transferir decimales se utilizan factores de conversión.

*P 5.8.3 Motor Speed Low Limit [Hz]* (Límite bajo veloc. motor [Hz]) tiene un factor de conversión de 0,1. Para preajustar la frecuencia mínima a 10 Hz, transfiera el valor 100. Un factor de conversión de 0,1 significa que el valor transferido se multiplica por 0,1. El valor 100 se considerará, por tanto, como 10,0.

#### **Tabla 29: Conversión**

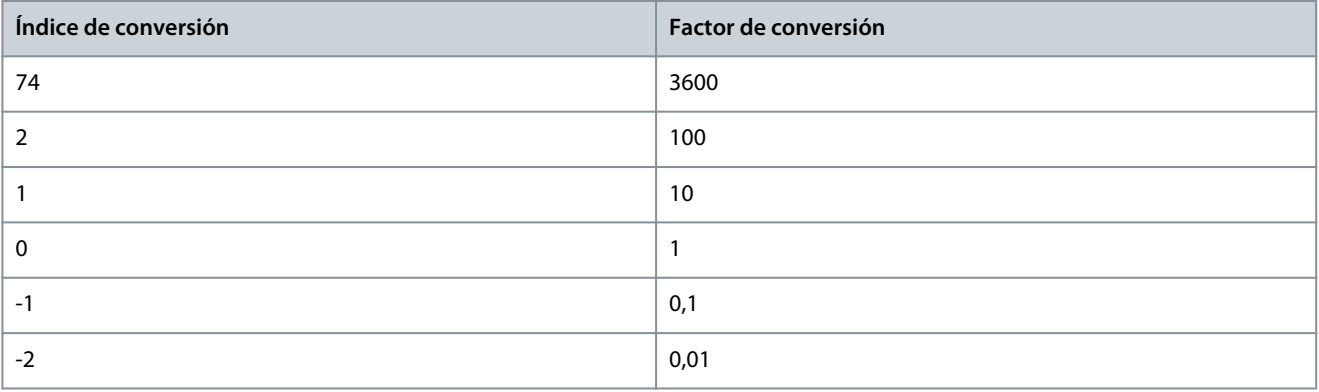

<u> Danfoss</u>

**Configuraciones de RS485**

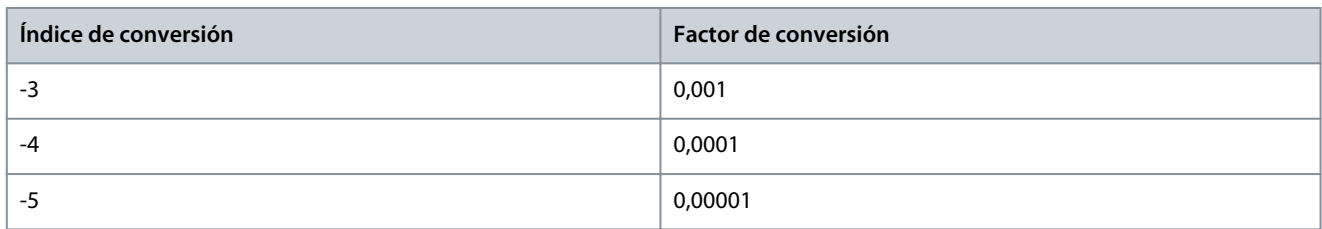

### 6.1.5.1.13 Códigos de proceso (PCD)

El bloque de códigos de proceso se divide en dos bloques de 16 bits, que siempre se suceden en la secuencia definida.

#### **Tabla 30: Códigos de proceso (PCD)**

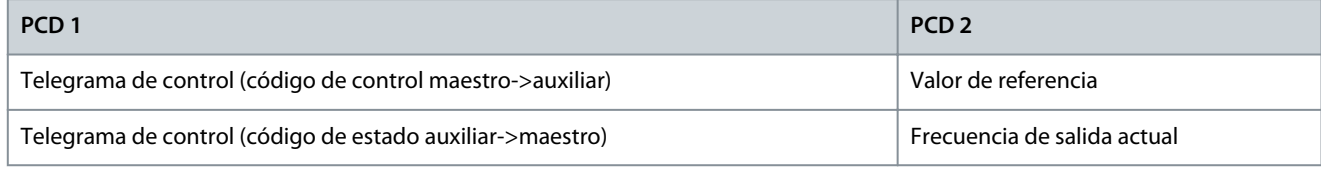

### 6.1.5.2 Ejemplos

**Número del parámetro:** Los bits 0-11 transfieren los números de parámetros. Para obtener más información sobre el número de parámetro, consulte [7.1 Lectura de la tabla de parámetros](#page-86-0). A modo de ejemplo, para *P 5.4.2 Operation Mode* (Modo de funcionamiento), el número de parámetro es 100.

### 6.1.5.2.1 Escritura del valor de un parámetro.

Cambie el valor de *P 5.8.2 Motor Speed High Limit [Hz]* (Límite alto veloc. motor [Hz]) a 100 Hz.

Escriba los datos en EEPROM.

PKE = E19E Hex - Escribir una sola palabra en el par. *P 5.8.2 Motor Speed High Limit [Hz]* (Límite alto veloc. motor [Hz]). El número de parámetro es el 414.

- $IND = 0000$  hex.
- $PWE_{ALTO} = 0000$  hex.
- $PWE_{BAIO} = 03E8$  hex.

Valor de dato 1000, correspondiente a 100 Hz, consulte [6.1.5.1.12 Conversión.](#page-65-0) El telegrama se parece a la siguiente ilustración.

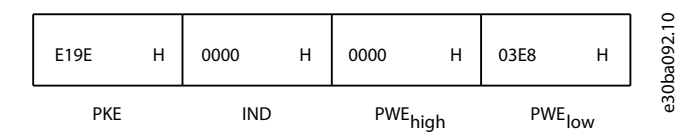

#### **Ilustración 59: Telegrama**

**A V I S O**

*P 5.8.2 Motor Speed High Limit [Hz]*(Límite alto veloc. motor [Hz]) es un código único y el comando del parámetro para escritura en la EEPROM es E. El valor de *P 5.8.2 Motor Speed High Limit [Hz]* (Límite alto veloc. motor [Hz]). es 19E en hexadecimal. El número de parámetro es el 414.

La respuesta del auxiliar al maestro se muestra en la siguiente ilustración.

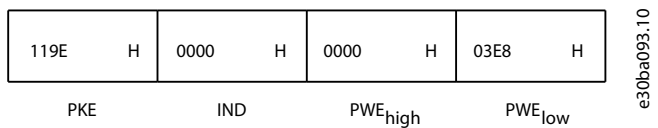

**Ilustración 60: Respuesta del maestro**

<u> Danfoss</u>

### 6.1.5.2.2 Lectura del valor de un parámetro

Lea el valor en *P 5.5.4.2 Ramp 1 Ramp Up Time* (Tiempo de aceleración de rampa 1).

PKE = 1155 hex - Lea el valor del parámetro en *P 5.5.4.2 Ramp 1 Ramp Up Time* (Tiempo de aceleración de rampa 1). El número de parámetro es el 341.

- $IND = 0000$  hex.
- $PWE_{ALTO} = 0000$  hex.
- $PWE_{BAIO} = 0000$  hex.

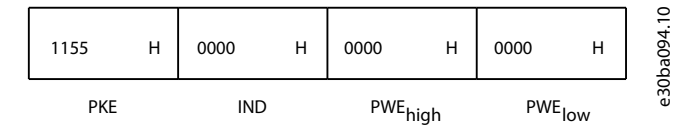

#### **Ilustración 61: Telegrama**

Si el valor de *P 5.5.4.2 Ramp 1 Ramp Up Time* (Tiempo de aceleración de rampa 1) es 10 s, la reacción del auxiliar al maestro se muestra en la siguiente ilustración.

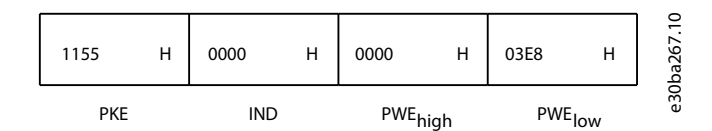

#### **Ilustración 62: Respuesta**

3E8 Hex corresponde a 1000 en decimal. El índice de conversión de *P 5.5.4.2 Ramp 1 Ramp Up Time* (Tiempo de aceleración de rampa 1) es -2, es decir, 0,01.

*P 5.5.4.2 Ramp 1 Ramp Up Time* (Tiempo de aceleración de rampa 1) es del tipo Unsigned 32 (Sin signo 32). El número de parámetro es el 341.

### 6.1.6 Modbus RTU (Modbus RTU)

#### Conocimiento supuesto

Danfoss asume que el controlador instalado es compatible con las interfaces mencionadas en este manual y que se siguen estrictamente todos los requisitos y limitaciones estipulados tanto en el controlador como en el convertidor. El Modbus RTU (Remote Terminal Unit) integrado está diseñado para comunicarse con cualquier controlador compatible con las interfaces definidas en esta guía. Se da por supuesto que el usuario tiene pleno conocimiento de las capacidades y limitaciones del controlador.

#### Visión general de Modbus RTU

Independientemente de los tipos de redes de comunicación física, en este apartado se describe el proceso que un controlador utiliza para solicitar acceso a otro dispositivo. Esto incluye cómo el Modbus RTU responde a las solicitudes de otro dispositivo y cómo se detectarán y se informará de los errores que se produzcan. También se establece un formato común para el diseño y los contenidos de los campos de telegramas.

Durante las comunicaciones en una red Modbus RTU, el protocolo:

- determina cómo aprende cada controlador su dirección de dispositivo;
- reconoce un telegrama dirigido a él;
- determina qué acciones tomar;
- extrae cualquier dato o información incluidos en el telegrama.

Si se requiere una respuesta, el controlador construirá el telegrama de respuesta y lo enviará. Los controladores se comunican utilizando una técnica maestro/auxiliar en la que solo el maestro puede iniciar transacciones (llamadas peticiones). Los auxiliares responden proporcionando los datos pedidos al maestro o realizando la acción solicitada en la petición. El maestro puede dirigirse a un auxiliar individualmente o iniciar la transmisión de un telegrama a todos los auxiliares. Los auxiliares devuelven una respuesta a las peticiones que se les dirigen individualmente. No se responde a las peticiones transmitidas por el maestro.

El protocolo Modbus RTU establece el formato de la petición del maestro suministrando la siguiente información:

- La dirección (o transmisión) del dispositivo.
- Un código de función en el que se define la acción solicitada.
- Cualquier dato que se deba enviar.
- Un campo de comprobación de errores.

<u>Danfoss</u>

#### **Configuraciones de RS485**

El telegrama de respuesta del dispositivo auxiliar también se construye utilizando el protocolo Modbus. Contiene campos que confirman la acción realizada, los datos que se hayan de devolver y un campo de comprobación de errores. Si se produce un error en la recepción del telegrama o si el auxiliar no puede realizar la acción solicitada, este genera y envía un mensaje de error. Si no, se produce un error de tiempo límite.

### 6.1.6.1 Convertidor con Modbus RTU

El convertidor se comunica en formato Modbus RTU a través de la interfaz RS485 integrada. Modbus RTU proporciona acceso al código de control y a la referencia de bus del convertidor.

El código de control permite al maestro del Modbus controlar varias funciones importantes del convertidor:

- Arranque.
- varias paradas:
	- paro por inercia.
	- parada rápida.
	- Parada por freno de CC.
	- parada (de rampa) normal.
- reinicio tras alarma por avería.
- funcionamiento a diferentes velocidades predeterminadas.
- funcionamiento en sentido inverso.
- cambio del ajuste activo.
- controlar el relé integrado del convertidor.

La referencia de bus se utiliza normalmente para el control de la velocidad. También es posible acceder a los parámetros, leer sus valores y, en su caso, escribir valores en ellos. El acceso a los parámetros ofrece una amplia variedad de opciones de control, incluido el control del valor de consigna del convertidor cuando se utiliza el controlador PI interno.

### 6.1.6.2 Configuración de red

Ajuste los siguientes parámetros para activar el protocolo FC para el convertidor.

#### **Tabla 31: Parámetros para activar el protocolo**

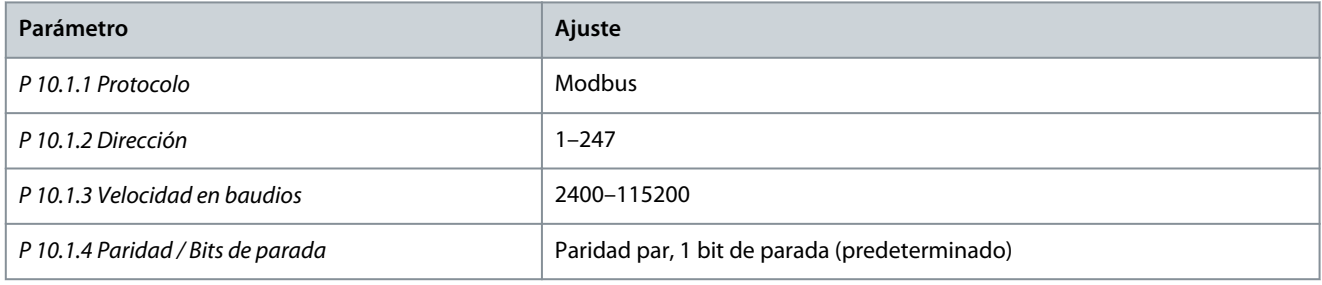

### 6.1.6.3 Estructura de formato de mensaje de Modbus RTU

### 6.1.6.3.1 Formato de bytes de mensaje Modbus RTU

Los controladores están configurados para comunicarse en la red Modbus utilizando el modo RTU (remote terminal unit), donde cada byte de un telegrama contendrá dos caracteres hexadecimales de 4 bits. El formato de cada byte se muestra en las siguientes tablas.

#### **Tabla 32: Formato de cada byte**

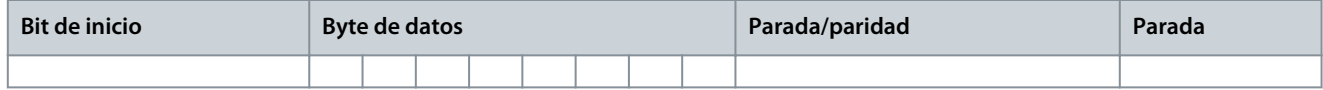

#### **Tabla 33: Detalles del byte**

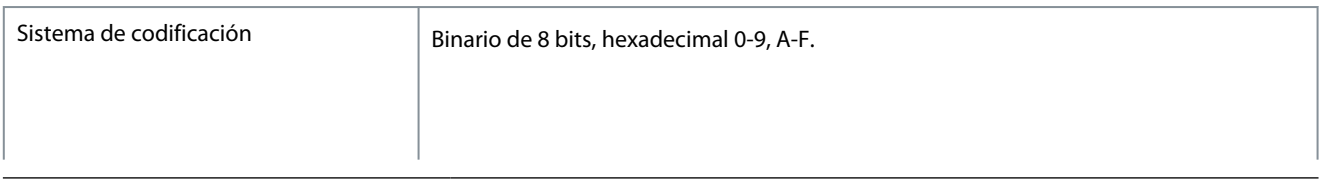

<u> Danfoss</u>

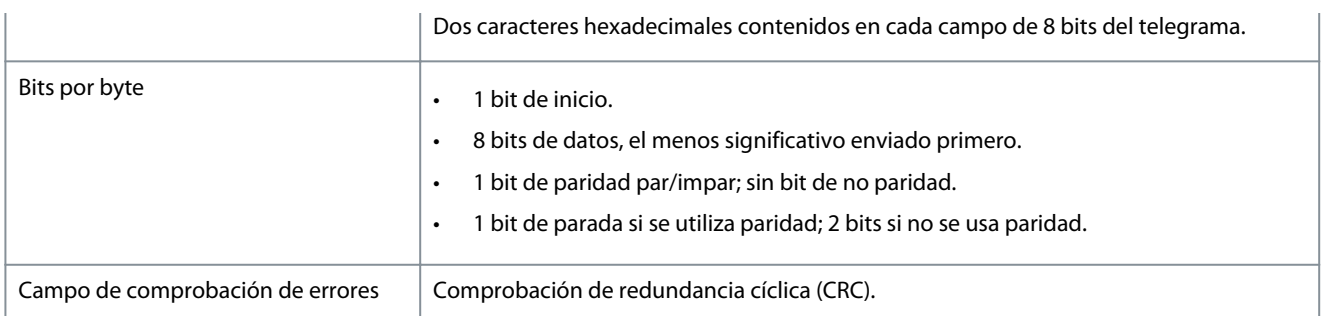

### 6.1.6.3.2 Estructura de telegrama Modbus RTU

El dispositivo emisor coloca un telegrama Modbus RTU en un formato con un comienzo y un punto final conocidos. Esto permite a los dispositivos receptores comenzar al principio del telegrama, leer la parte de la dirección, determinar a qué dispositivo se dirige (o a todos, si el telegrama es una transmisión) y reconocer cuándo se ha completado el telegrama. Los telegramas parciales se detectan y se determinan los errores resultantes. Los caracteres que se van a transmitir deben estar en formato hexadecimal 00-FF en cada campo. El convertidor supervisa continuamente el bus de red, también durante los intervalos silenciosos. Cuando se recibe el primer campo (el de dirección), cada convertidor o dispositivo lo descodifica para determinar a qué dispositivo se dirige. Los telegramas Modbus RTU dirigidos a cero son telegramas de transmisión. No se permiten respuestas a los telegramas de transmisión. En la siguiente tabla se muestra un formato típico de telegrama.

**Tabla 34: Estructura de telegrama típica de Modbus RTU**

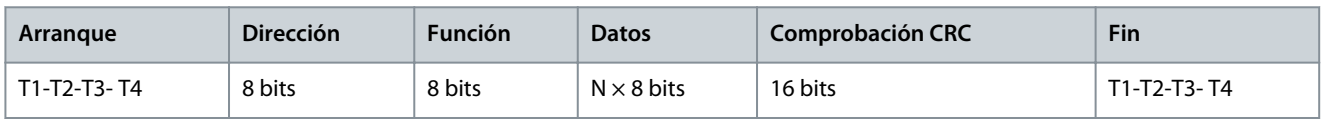

### 6.1.6.3.3 Campo de arranque/parada

El telegrama comienza con un periodo de silencio de al menos 3,5 intervalos de caracteres. Este periodo silencioso se presenta como un múltiplo de intervalos de caracteres a la velocidad en baudios seleccionada (mostrada como Arranque T1-T2-T3-T4). El primer campo que se transmite es la dirección del dispositivo. Tras el último carácter transmitido, un periodo similar de al menos 3,5 intervalos de carácter marca el fin del telegrama. Después de este periodo, puede comenzar otro telegrama.

Transmita el formato completo de telegrama como un flujo completo. Si se produce un periodo de más de 1,5 intervalos de carácter antes de que se complete el formato, el dispositivo receptor descarta el telegrama incompleto y asume que el siguiente byte es el campo de dirección de un nuevo telegrama. De forma similar, si un nuevo telegrama comienza antes de 3,5 intervalos de carácter tras un telegrama previo, el dispositivo receptor lo considerará una continuación del telegrama anterior. Esto produce un error de tiempo límite (falta de respuesta por parte del auxiliar), porque el valor del campo CRC final no es válido para los telegramas combinados.

### 6.1.6.3.4 Campo de dirección

El campo de dirección del formato de un telegrama contiene 8 bits. Las direcciones válidas de dispositivos auxiliares están en el rango de 0 a 247 decimal. Los dispositivos auxiliares individuales tienen direcciones asignadas en un rango entre 1 y 247. 0 se reserva para el modo de transmisión, que reconocen todos los auxiliares. Un maestro se dirige a un auxiliar poniendo la dirección de este en el campo de dirección del telegrama. Cuando el auxiliar envía su respuesta, pone su propia dirección en dicho campo, para que el maestro sepa qué auxiliar le está contestando.

### 6.1.6.3.5 Campo de función

El campo de función del formato de un telegrama contiene 8 bits. Los códigos válidos están en el rango de 1 a FF. Los campos de función se utilizan para enviar telegramas entre el maestro y el auxiliar. Cuando se envía un telegrama desde un maestro a un dispositivo auxiliar, el campo de código de función le indica al auxiliar la clase de acción que debe realizar. Cuando el auxiliar responde al maestro, utiliza el campo de código de función para indicar una respuesta normal (sin error), o que se ha producido un error de alguna clase (esta respuesta se denomina «excepción»).

Para dar una respuesta normal, el auxiliar simplemente devuelve el código de función original. Para responder con una excepción, el auxiliar devuelve un código equivalente al de la función original, pero con su bit más significativo cambiado a 1 lógico. Además, el auxiliar pone un código único en el campo de datos del telegrama de respuesta. Este código le indica al maestro el tipo de error ocurrido o la razón de la excepción. Consulte también el [6.2.2 Códigos de función admitidos por Modbus RTU](#page-84-0) y el [6.2.3 Códigos de](#page-85-0) [excepción Modbus.](#page-85-0)

<u>Danfoss</u>

### 6.1.6.3.6 Campo de datos

El campo de datos se construye utilizando grupos de dos dígitos hexadecimales, en el intervalo de 00 a FF en hexadecimal. Estos dígitos están hechos con un carácter RTU. El campo de datos de los telegramas enviados desde un maestro a un dispositivo auxiliar contiene información más detallada que el auxiliar debe utilizar para actuar en consecuencia.

Dicha información puede incluir elementos como:

- Direcciones de registro o de bobinas.
- La cantidad de elementos que se deben manejar.
- El recuento de bytes de datos reales del campo.

### 6.1.6.3.7 Campo de comprobación CRC

Los telegramas incluyen un campo de comprobación de errores, que opera según el método de comprobación de redundancia cíclica (CRC). El campo CRC comprueba el contenido de todo el telegrama. Se aplica independientemente del método de comprobación de paridad utilizado para los caracteres individuales del telegrama. El dispositivo transmisor calcula el valor de CRC y lo añade como último campo en el telegrama. El dispositivo receptor vuelve a calcular un CRC durante la recepción del telegrama y compara el valor calculado con el valor recibido en el campo CRC. Si los dos valores son distintos, se produce un tiempo límite de bus. El campo de comprobación de errores contiene un valor binario de 16 bits implementado como dos bytes de 8 bits. Tras la aplicación, el byte de orden bajo del campo se añade primero, seguido del byte de orden alto. El byte de orden alto del CRC es el último byte que se envía en el telegrama.

### 6.1.6.3.8 Direccionamiento de bobinas

### 6.1.6.3.8.1 Introducción

En Modbus, todos los datos están organizados en bobinas y registros de retención. Las bobinas almacenan un solo bit, mientras que los registros de retención alojan una palabra de 2 bytes (es decir, 16 bits). Todas las direcciones de datos de los telegramas Modbus están referenciadas a cero. La primera aparición de un elemento de datos se gestiona como elemento número cero. Por ejemplo: la bobina conocida como «bobina 1» de un controlador programable se direcciona como «bobina 0000» en el campo de dirección de un telegrama Modbus. La bobina 127 decimal se trata como bobina 007E Hex (126 decimal).

El registro de retención 40001 se trata como registro 0000 en el campo de dirección del telegrama. El campo de código de función ya especifica una operación de registro de retención. Por lo tanto, la referencia 4XXXX es implícita. El registro de retención 40108 se procesa como un registro 006B Hex (107 decimal).

### 6.1.6.3.8.2 Registro de bobinas

#### **Tabla 35: Registro de bobinas**

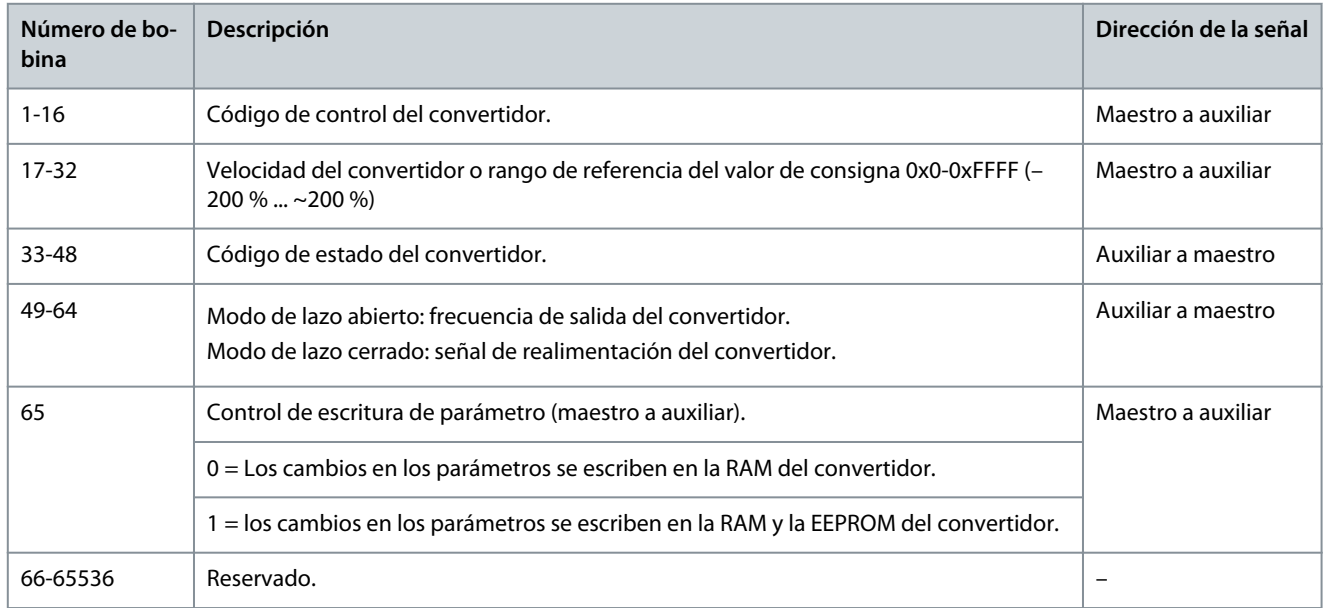

Danfoss

**Configuraciones de RS485**

## 6.1.6.3.8.3 Código de control de la unidad (perfil FC)

**Tabla 36: Código de control de la unidad (perfil FC)**

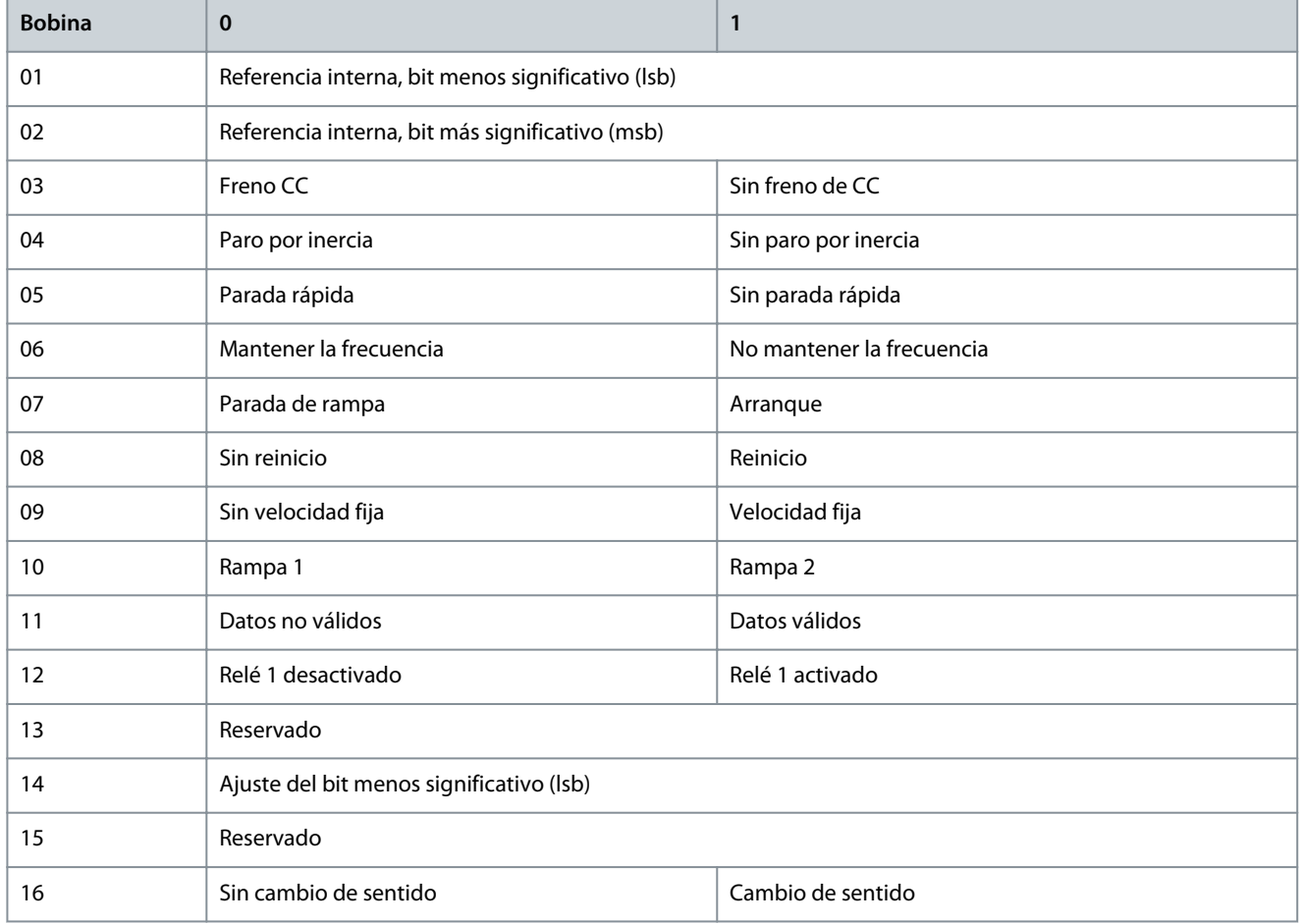

### 6.1.6.3.8.4 Código de estado del convertidor (perfil FC)

**Tabla 37: Código de estado del convertidor (perfil FC)**

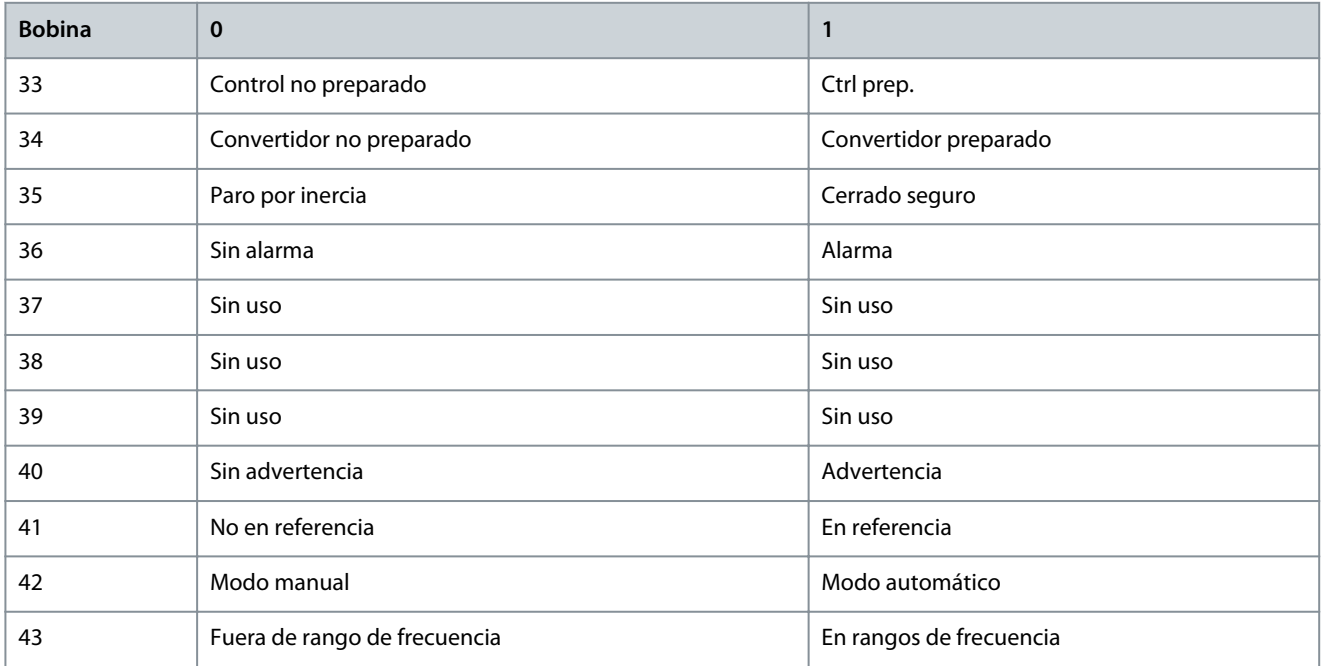
<u>Danfoss</u>

**Configuraciones de RS485**

<span id="page-72-0"></span>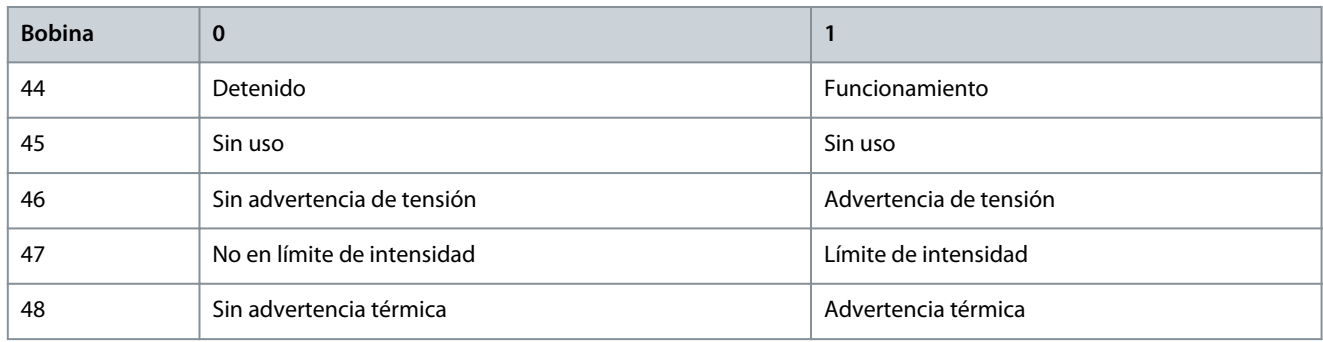

# 6.1.6.3.8.5 Dirección/registros

#### **Tabla 38: Dirección/registros**

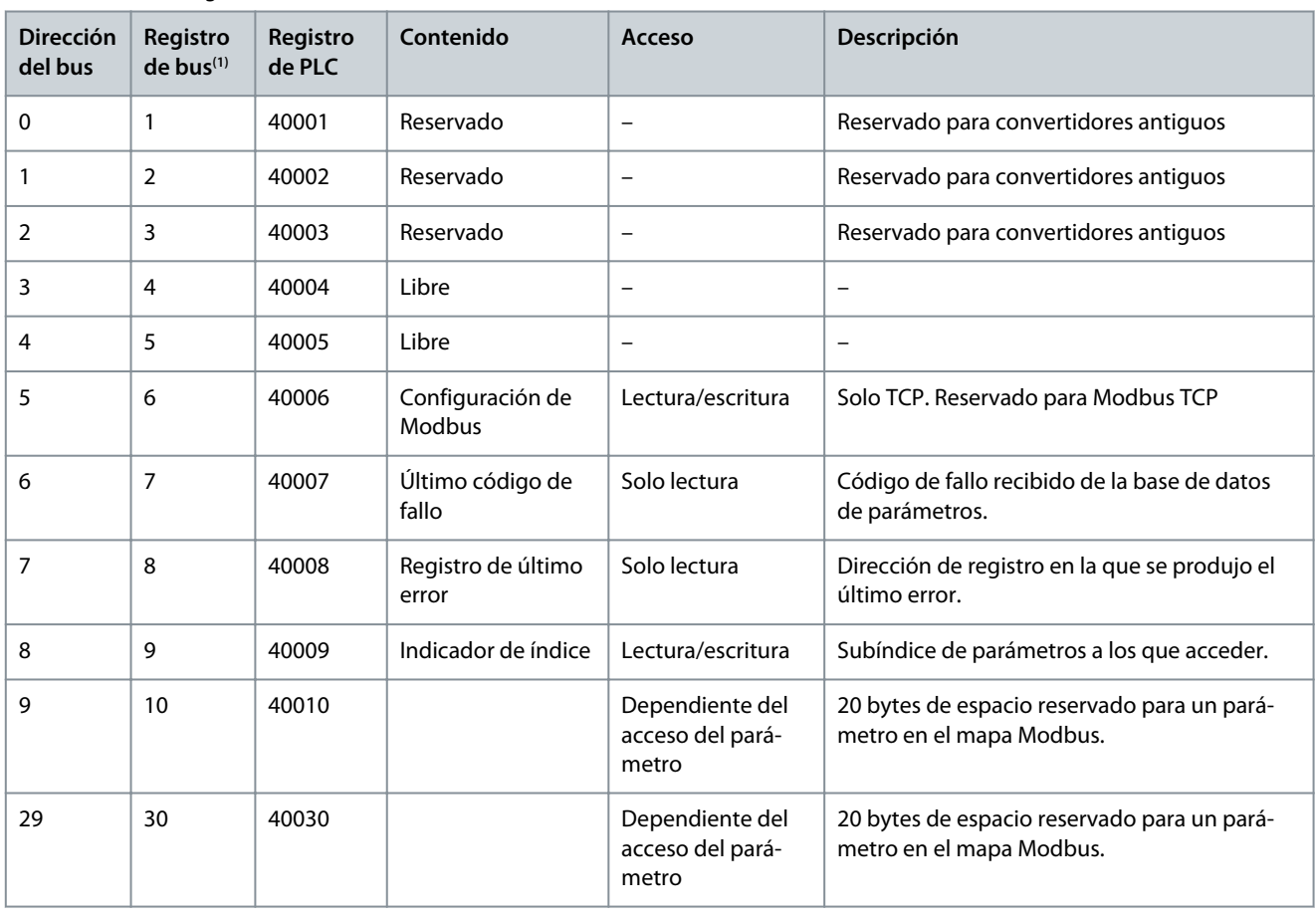

**<sup>1</sup>** El valor escrito en el telegrama de Modbus RTU debe ser uno o menos que el número de registro. Por ejemplo, registro de lectura de Modbus 1, escribiendo el valor 0 en el telegrama.

# 6.1.6.4 Cómo acceder a los parámetros

### 6.1.6.4.1 Gestión de parámetros

El PNU (número de parámetro) se traduce desde la dirección del registro contenida en el telegrama de lectura o escritura Modbus. El número de parámetro se traslada a Modbus como (10 × el número de parámetro-1) decimal.

#### **Ejemplos**

Lectura de *P 5.5.3.13 Freeze Up/Down Step Delta* (Mantener triángulo en pasos arriba/abajo) (16 bits): El número de parámetro es 312, la dirección de registro es 3119 y contiene el valor de parámetro. Un valor de 1252 (decimal) significa que el parámetro está ajustado al 12,52 %.

<u> Danfoss</u>

Lectura de *P 5.5.3.11 Preset Relative Reference* (Referencia relativa interna) (32 bits): El número de parámetro es 341 y los registros de retención son 3409 y 3410, y contienen los valores de los parámetros. Un valor de 11 300 (decimal) significa que el parámetro está ajustado en 113,00.

# 6.1.6.4.2 Almacenamiento de datos

El decimal de la bobina 65 determina si los datos escritos en el convertidor se almacenan en la EEPROM y la RAM (bobina 65 = 1) o solo en la RAM (bobina  $65 = 0$ ).

# 6.1.6.4.3 IND (índice)

Algunos parámetros del convertidor son parámetros matriz, por ejemplo*P 5.5.3.10 Preset Reference* (Referencia interna). Dado que el Modbus no es compatible con matrices en los registros de retención, el convertidor ha reservado el registro de retención 9 como indicador para la matriz. Antes de leer o escribir un parámetro de matrices, configure el registro de retención 9. Si se configura el registro de retención al valor 2, las siguientes lecturas/escrituras a los parámetros de matrices serán en el índice 2.

# 6.1.6.4.4 Bloques de texto

A los parámetros almacenados como cadenas de texto se accede de la misma forma que a los restantes. El tamaño máximo de un bloque de texto es 20 caracteres. Si se realiza una petición de lectura de un parámetro por más caracteres de los que el parámetro almacena, la respuesta se trunca. Si la petición de lectura se realiza por menos caracteres de los que el parámetro almacena, la respuesta se rellena con espacios en blanco.

# 6.1.6.4.5 Factor de conversión

El valor de un parámetro solo se transfiere como número entero. Para transferir decimales, utilice un factor de conversión.

# 6.1.6.4.6 Valores de parámetros

# **Tipos de datos estándar**

Los tipos de datos estándar son int 16, int 32, uint 8, uint 16 y uint 32. Se guardan como registros 4x (40001-4FFFF). Los parámetros se leen utilizando la función 03 hex lectura de registros de retención. Los parámetros se escriben utilizando la función 6 hex preajustar registro único para 1 registro (16 bits) y la función 10 hex preajustar múltiples registros para 2 registros (32 bits). Los tamaños legibles van desde 1 registro (16 bits) hasta 10 registros (20 caracteres).

# **Tipos de datos no estándar**

Los tipos de datos no estándar son cadenas de texto y se almacenan como registros 4x (40001-4FFFF). Los parámetros se leen utilizando la función 03 hex lectura de registros de retención y se escriben utilizando la función 10 hex preajustar múltiples registros. Los tamaños legibles van desde 1 registro (2 caracteres) hasta 10 registros (20 caracteres).

# 6.1.6.5 Ejemplos

# 6.1.6.5.1 Lectura de estado de la bobina (01 hex)

# **Descripción**

Esta función lee el estado ON/OFF de las distintas salidas (bobinas) del convertidor. No se admite la transmisión en las lecturas. **Petición**

El telegrama de solicitud especifica la bobina inicial y la cantidad de bobinas que se deben leer. Las direcciones de las bobinas comienzan en cero, es decir, la bobina 33 tiene la dirección 32. Ejemplo de una petición de lectura de las bobinas de la 33 a la 48 (código de estado) del dispositivo auxiliar 01.

### **Tabla 39: Petición**

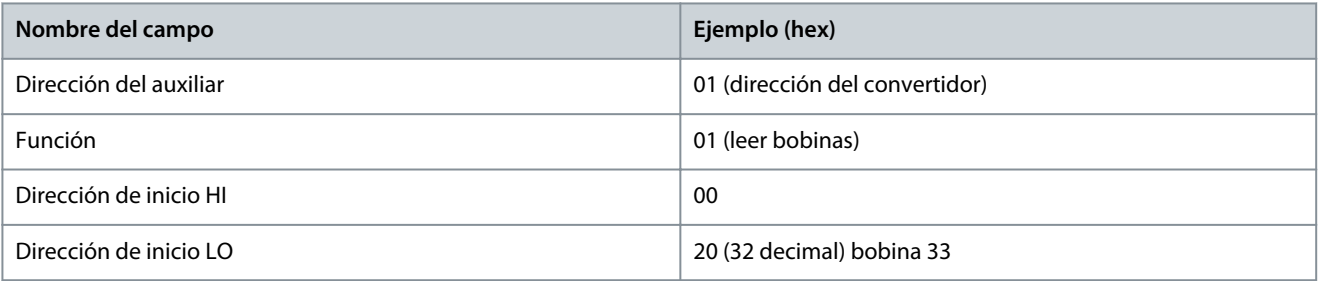

<u>Danfoss</u>

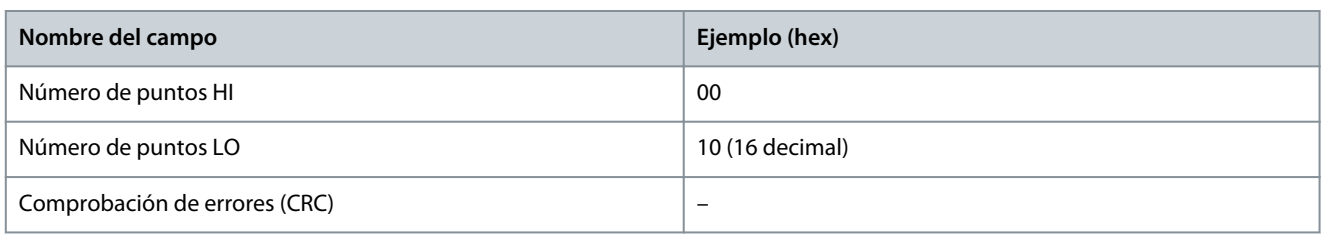

#### **Respuesta**

El estado de la bobina en el telegrama de respuesta está empaquetado como una bobina por bit del campo de datos. El estado se indica como: 1 = ON; 0 = OFF. El lsb (bit menos significativo) del primer byte de datos contiene la bobina a la que se dirige la consulta. Las otras bobinas siguen hacia el final de mayor nivel del byte, y desde el nivel bajo al nivel alto en los bytes siguientes. Si la cantidad de bobinas devueltas no es múltiplo de ocho, los bits restantes del byte de datos final se rellenan con ceros (hacia la parte alta del byte). El campo contador de bytes especifica el número de bytes de datos completos.

#### **Tabla 40: Respuesta**

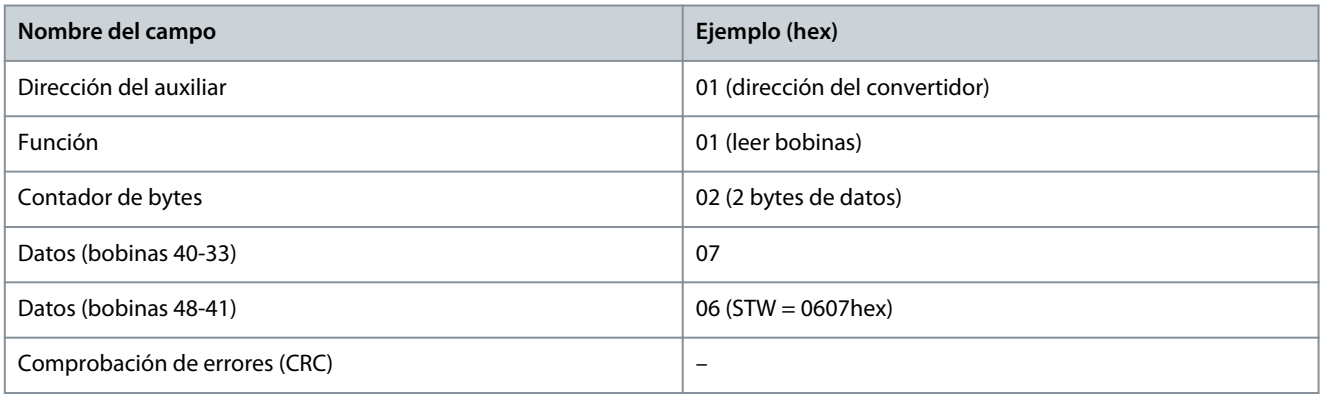

**A V I S O**

Las bobinas y los registros se direccionan explícitamente con una compensación de –1 en Modbus. Por ejemplo, la bobina 33 tiene la dirección de bobina 32.

# 6.1.6.5.2 Lectura de registros de retención (03 hex)

#### **Descripción**

Esta función lee el contenido de los registros de retención del auxiliar.

#### **Petición**

El telegrama de petición especifica el registro de inicio y la cantidad de registros que se deben leer. Las direcciones de registros comienzan en 0, es decir, los registros 1-4 se tratan como 0-3.

Ejemplo: Lea *P 5.5.3.3 Reference Maximum* (Referencia máxima), registro 3029. El número de parámetro es el 303.

#### **Tabla 41: Petición**

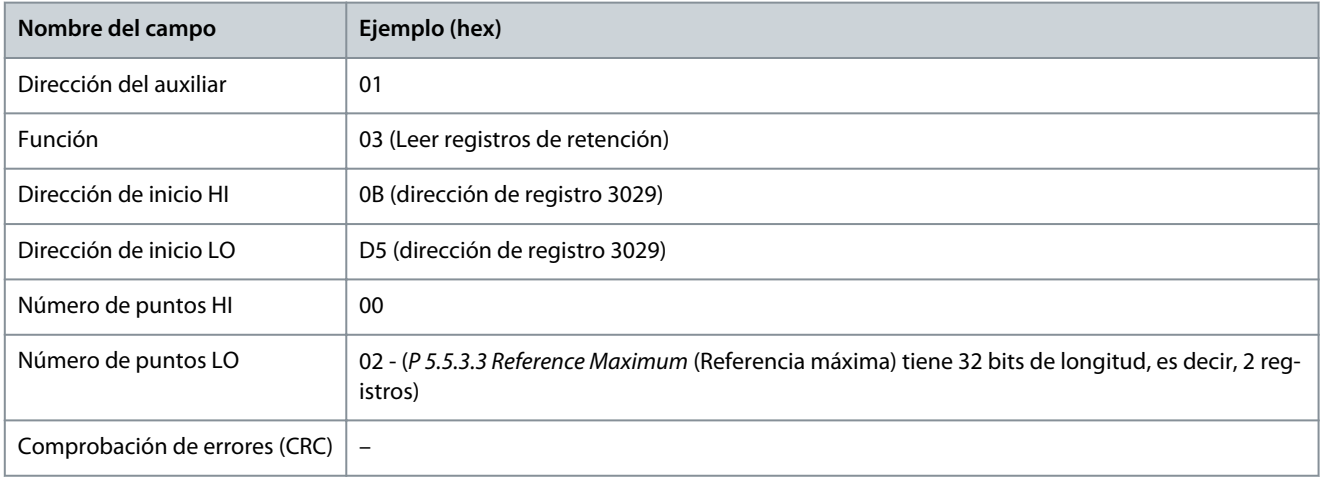

**Guía de aplicación**

#### **Respuesta**

Los datos del registro en el telegrama de respuesta están empaquetados a razón de 2 bytes por registro, con los contenidos binarios justificados a la derecha en cada byte. En cada registro, el primer byte contiene los bits de nivel alto y el segundo, los de nivel bajo. Ejemplo: hex  $000088B8 = 35,000 = 35$  Hz.

#### **Tabla 42: Respuesta**

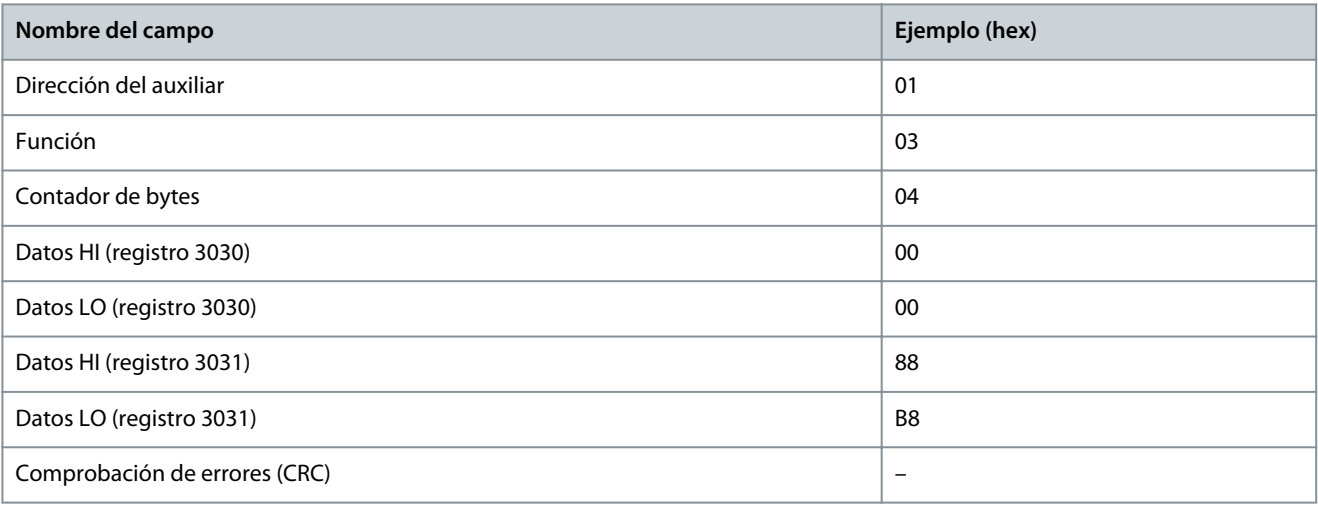

# 6.1.6.5.3 Forzar/escribir una sola bobina (05 hex)

### **Descripción**

Esta función fuerza la bobina a activado o desactivado. Cuando se transmite, la función fuerza las mismas referencias de bobina en todos los auxiliares conectados.

#### **Petición**

El telegrama de petición especifica que se fuerce la bobina 65 (control de escritura de parámetro). Las direcciones de las bobinas comienzan en cero, es decir, la bobina 65 tiene la dirección 64. Forzar datos = 00 00 hex (OFF) o FF 00 hex (ON).

#### **Tabla 43: Petición**

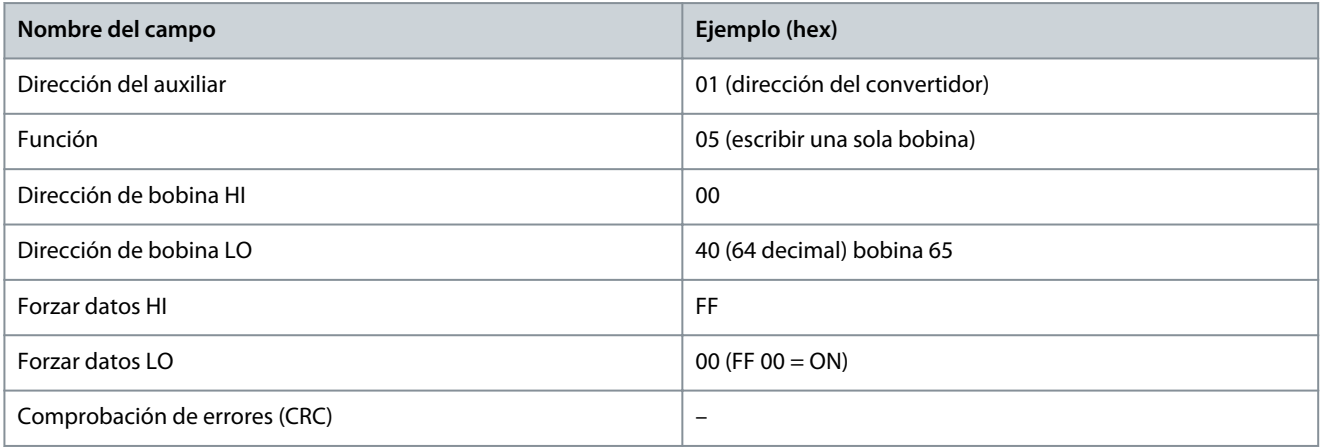

#### **Respuesta**

La respuesta normal es un eco de la petición, devuelta tras ser forzado el estado de la bobina.

#### **Tabla 44: Respuesta**

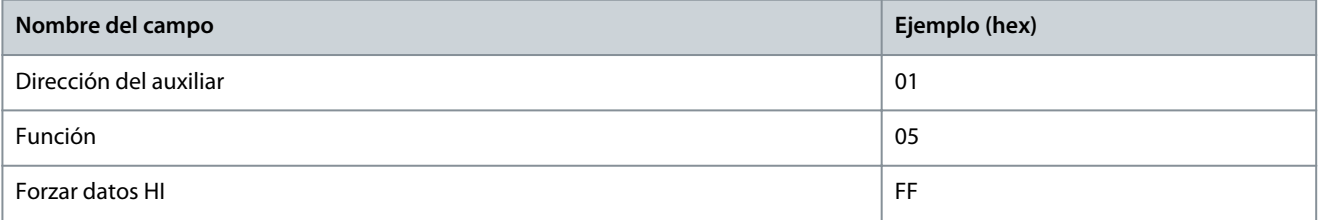

<u>Danfoss</u>

**Configuraciones de RS485**

| Nombre del campo              | Ejemplo (hex) |
|-------------------------------|---------------|
| Forzar datos LO               | 00            |
| Cantidad de bobinas HI        | 00            |
| Cantidad de bobinas LO        | 01            |
| Comprobación de errores (CRC) | -             |

# 6.1.6.5.4 Preajuste de un único registro (06 hex)

#### **Descripción**

Esta función preajusta un valor en un único registro de retención.

#### **Petición**

El telegrama de petición especifica la referencia del registro que se debe preajustar. Las direcciones de los registros comienzan en 0, es decir, el registro 1 se trata como 0.

Por ejemplo, escriba *P 5.4.2 Operation Mode* (Modo de funcionamiento), registro 999. El registro 999 es el número de parámetro \* 10-1, ya que el número de parámetro es 100 para *P 5.4.2 Operation Mode* (Modo de funcionamiento).

#### **Tabla 45: Petición**

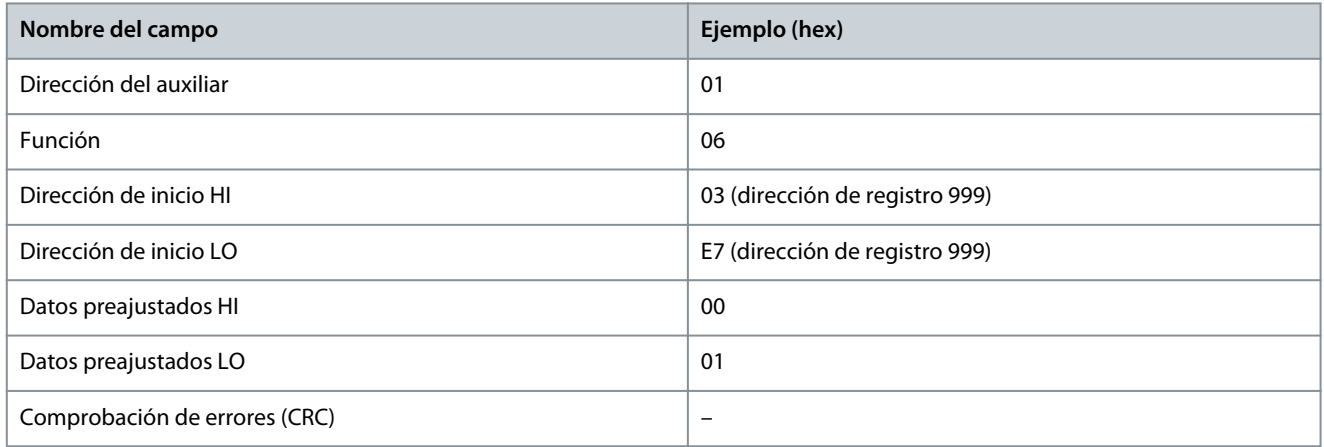

#### **Respuesta**

La respuesta normal es un eco de la petición, devuelto tras aprobarse el contenido de los registros.

#### **Tabla 46: Respuesta**

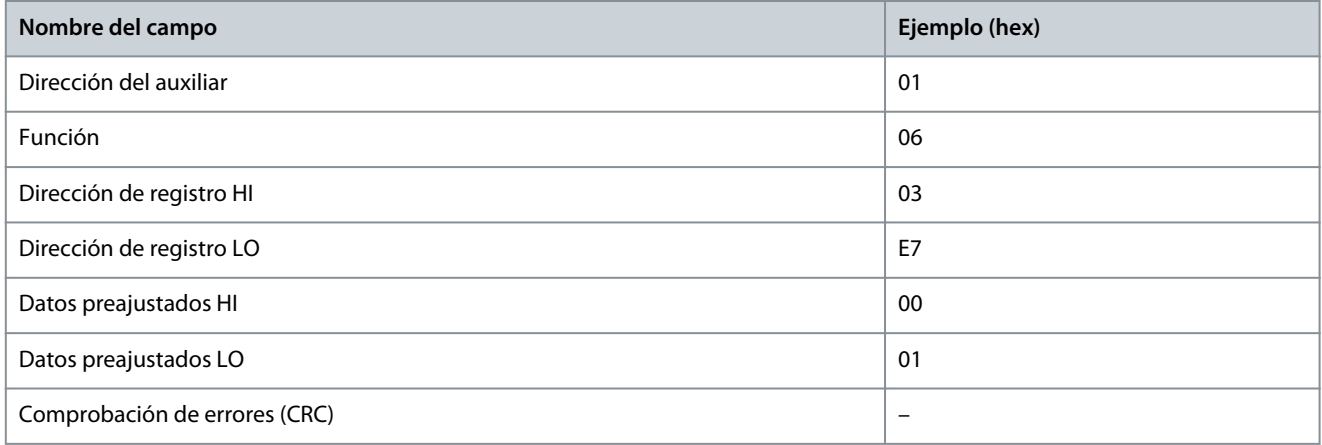

# 6.1.6.5.5 Preajuste de múltiples registros (10 hex)

#### **Descripción**

Esta función preajusta valores en una secuencia de registros de retención. **Petición**

<u>Danfoss</u>

El telegrama de petición especifica las referencias del registro que se deben preajustar. Las direcciones de los registros comienzan en 0, es decir, el registro 1 se trata como 0. Ejemplo de una petición para preajustar dos registros (ajustar *P 4.2.2.3 Nominal Current* (Intensidad nominal) en 738 (7,38 A). El número de parámetro es el 124.

### **Tabla 47: Petición**

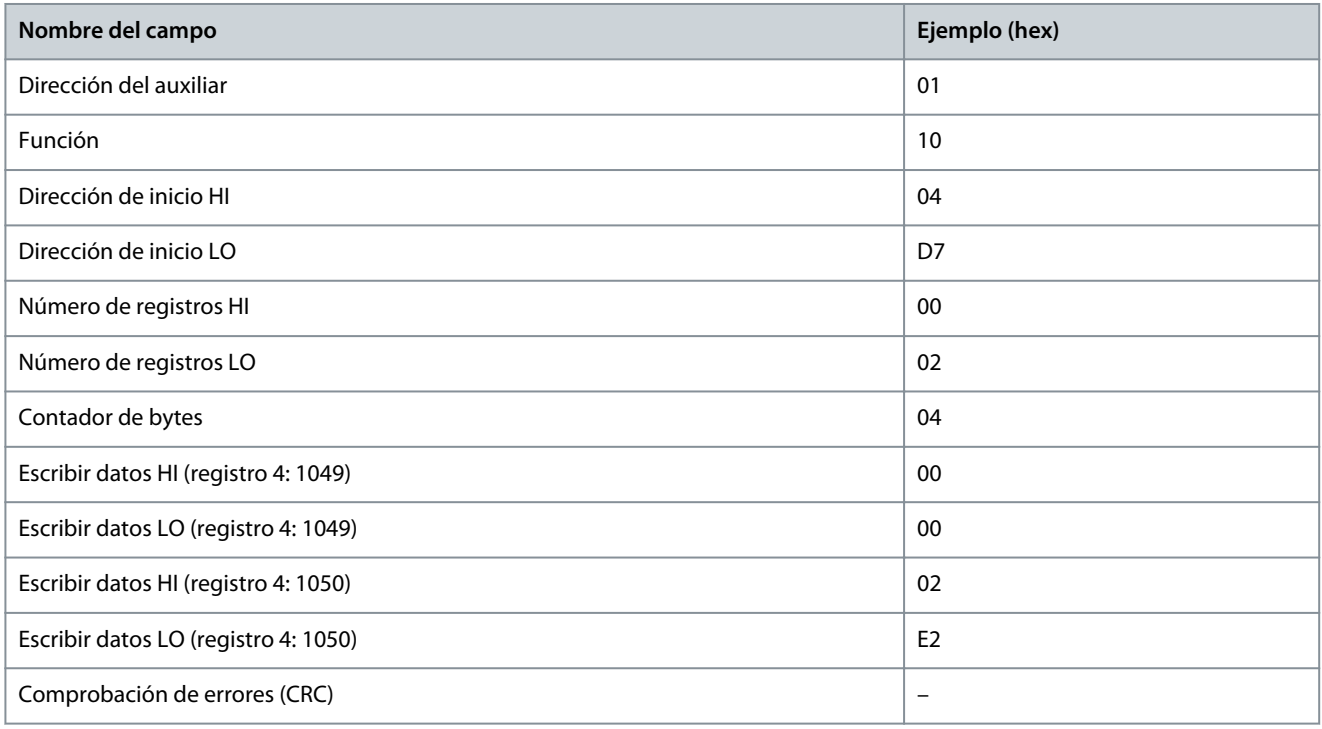

#### **Respuesta**

La respuesta normal devuelve la dirección del auxiliar, el código de la función, la dirección de inicio y la cantidad de registros preajustados.

#### **Tabla 48: Respuesta**

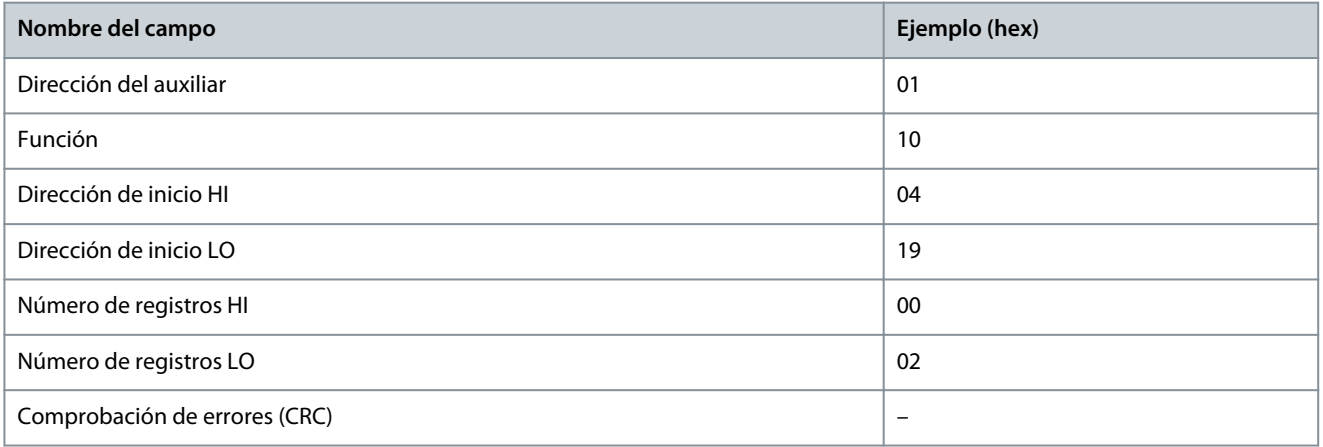

# 6.1.6.5.6 Forzar/escribir múltiples bobinas (0F hex)

#### **Descripción**

Esta función fuerza cada bobina de una secuencia a activado o desactivado. Cuando se transmite, la función fuerza las mismas referencias de bobina en todos los auxiliares conectados.

#### **Petición**

El telegrama de petición especifica que se fuercen las bobinas 17 a 32 (valor de consigna de velocidad).

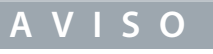

Las direcciones de las bobinas comienzan en cero, es decir, la bobina 17 tiene la dirección 16.

**Guía de aplicación**

**Configuraciones de RS485**

<u>Danfoss</u>

#### **Tabla 49: Petición**

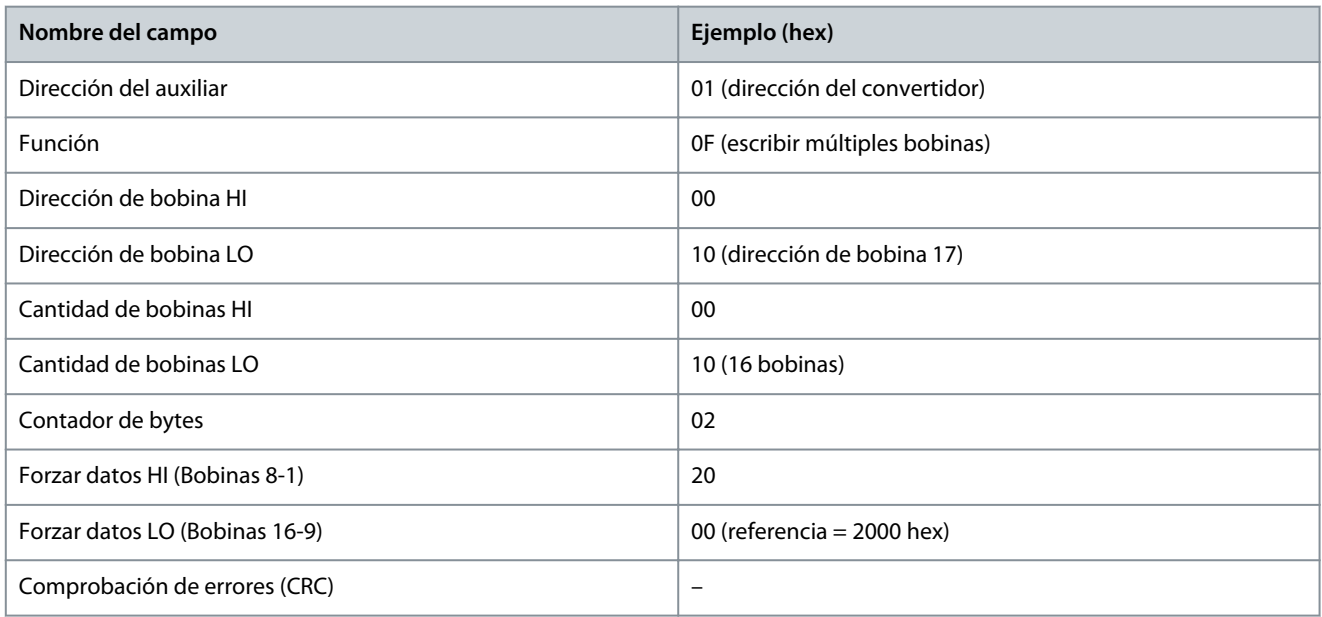

#### **Respuesta**

La respuesta normal devuelve la dirección del auxiliar, el código de la función, la dirección de inicio y la cantidad de bobinas forzadas.

#### **Tabla 50: Respuesta**

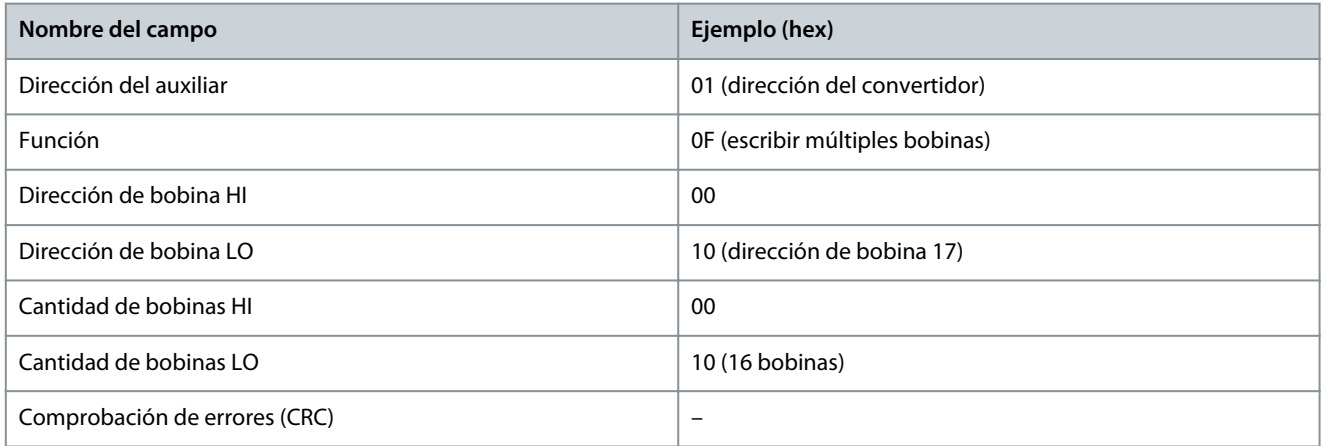

# 6.1.7 Perfil de control Danfoss FC

# 6.1.7.1 Código de control según el perfil FC

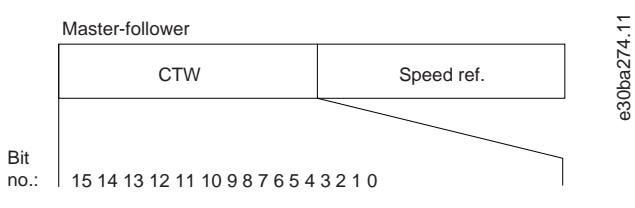

**Ilustración 63: Código de control según el perfil FC**

<u> Danfoss</u>

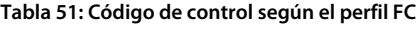

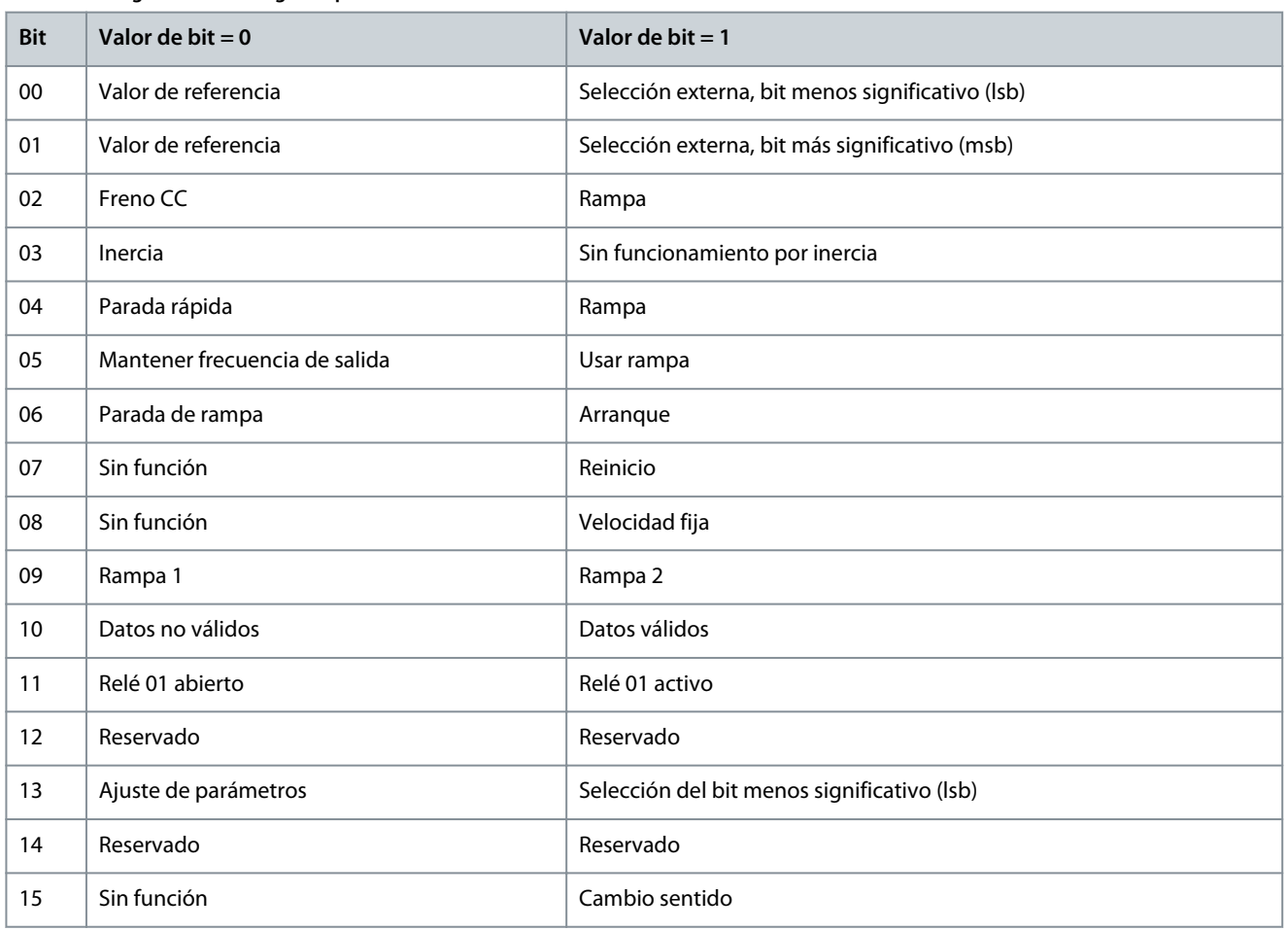

# 6.1.7.2 Explicación del bit del código de control

# 6.1.7.2.1 Bits 00/01

Los bits 00 y 01 se utilizan para elegir entre los cuatro valores de referencia, que están preprogramados en *P 5.5.3.10 Preset Reference* (Referencia interna) de acuerdo con la siguiente tabla.

#### **Tabla 52: Bits de control**

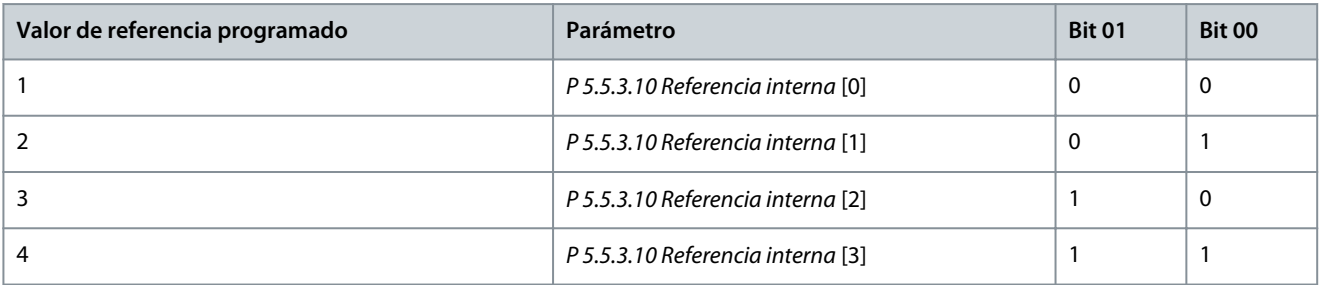

# **A V I S O**

En *P 5.5.2.7 Preset Reference Select* (Selec. referencia interna), defina cómo se direcciona el bit 00/01 con la función correspondiente en las entradas digitales.

# 6.1.7.2.2 Bit 02, Freno de CC

Bit 02 = 0: Causa el frenado de CC y la parada. Ajuste la intensidad y duración del frenado en *P 5.7.4 DC Brake Current %* (Intensidad frenado CC %) y *P 5.7.3 DC BrakeTime* (Tiempo frenado CC).

Bit 02 = 1: Produce una rampa.

<u>Danfoss</u>

# 6.1.7.2.3 Bit 03, Inercia

Bit 03 = 0: El convertidor libera inmediatamente al motor (los transistores de salida se desactivan) y se produce inercia hasta la parada.

Bit 03 = 1: El convertidor arranca el motor si se cumplen las demás condiciones de arranque.

En *P 5.5.2.1 Coasting Select* (Selec. inercia), defina cómo se direcciona el bit 03 con la función correspondiente en las entradas digitales.

### 6.1.7.2.4 Bit 04, Parada rápida

Bit 04 = 0: Hace una rampa de deceleración del motor hasta que se pare (ajustado en *P 5.7.7 Quick Stop Ramp Time* (Tiempo de rampa de desaceleración rápida).

### 6.1.7.2.5 Bit 05, Mantener la frecuencia de salida

Bit 05 = 0: La frecuencia de salida actual (en Hz) se mantiene. Cambie la frecuencia de salida mantenida únicamente con las entradas digitales programadas en *[21] Speed up* (Aceleración) y *[22] Speed down* (Deceleración) (*P 9.4.1.2 T13 Digital Input* (Entrada digital T13) para *P 9.4.1.5 T17 Digital Input* (Entrada digital T17).

# **A V I S O**

Si está activada la opción Mantener salida, el convertidor solo podrá pararse mediante una de las siguientes opciones:

- Bit 03, paro por inercia.
- Bit 02, freno de CC.
- Entrada digital programada como *[5] DC brake inverse* (Freno CC inverso), *[2] Coast inverse* (Inercia inversa) o *[3] Coast and reset inv* (Inercia y reinicio inv.) (*P 9.4.1.2 T13 Digital Input* (Entrada digital T13) para *P 9.4.1.5 T17 Digital Input* (Entrada digital T17)).

### 6.1.7.2.6 Bit 06, Parada/arranque de rampa

Bit 06 = 0: Provoca una parada y hace que la velocidad del motor decelere hasta detenerse mediante el parámetro de rampa de deceleración seleccionado.

Bit 06 = 1: Permite al convertidor arrancar el motor si se cumplen las demás condiciones de arranque.

En el *P 5.5.2.4 Start Select* (Selec. arranque), defina cómo se direcciona el bit 06, parada/arranque de rampa, con la función correspondiente en una entrada digital.

### 6.1.7.2.7 Bit 07, Reinicio

Bit  $07 = 0$ : Sin reinicio.

Bit 07 = 1: Reinicia una alarma. El reinicio se activa en el flanco de subida de la señal, es decir, cuando cambia de 0 lógico a 1 lógico.

### 6.1.7.2.8 Bit 08, Velocidad fija

Bit 08 = 1: *P 5.9.2 Jog Speed [Hz]* (Velocidad fija [Hz]) determina la frecuencia de salida.

### 6.1.7.2.9 Bit 09, Selección de rampa 1/2

Bit 09 = 0: La rampa 1 está activa (*P 5.5.4.2 Ramp 1 Ramp Up Time* [Tiempo acel. rampa 1] a *P 5.5.4.3 Ramp 1 Ramp Down Time* [Tiempo decel. rampa 1]).

Bit 09 = 1: La rampa 2 está activa (*P 5.5.4.2 Ramp 2 Ramp Up Time* [Tiempo acel. rampa 2] a *P 5.5.4.3 Ramp 2 Ramp Down Time* [Tiempo decel. rampa 2]).

### 6.1.7.2.10 Bit 10, Datos no válidos / datos válidos

Indica al convertidor si debe utilizar o ignorar el código de control.

Bit 10 = 0: El código de control se ignora.

Bit 10 = 1: El código de control se utiliza. Esta función es relevante porque el telegrama contiene siempre el código de control, independientemente del tipo de telegrama. Si el código de control no es necesario al actualizar o leer el parámetro, desconéctelo.

### 6.1.7.2.11 Bit 11, Relé 01

Bit 11 = 0: El relé 01 no está activado.

<u> Danfoss</u>

Bit 11 = 1: Relé 01 activado si se ha seleccionado *[36] Control word bit 11* (Bit código de control 11) en *P 9.4.3.1 Function Relay* (Relé de función).

# 6.1.7.2.12 Bits 13, Selección de ajustes

Use el bit 13 para seleccionar entre los dos ajustes de menú, según la siguiente tabla.

Esta función solo es posible cuando se selecciona *[9] Multi set-ups* (Ajuste múltiple) en *P 6.6.1 Active Set-up* (Ajuste activo).

#### **Tabla 53: Selección de ajustes**

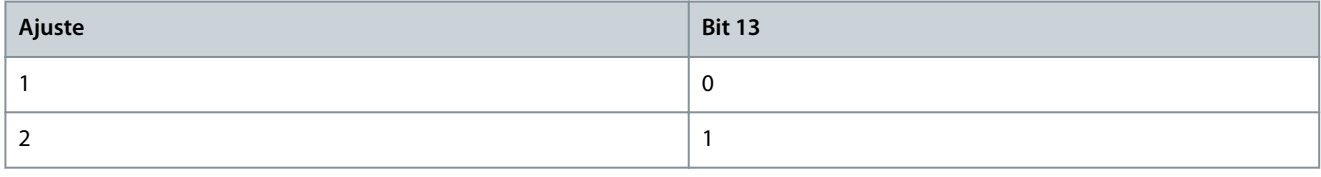

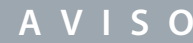

Para definir cómo se direcciona el bit 13 con la función correspondiente en las entradas digitales, utilice *P 5.5.2.6 Set-up Select* (Selec. ajuste).

# 6.1.7.2.13 Bit 14, Par OK/límite sobrepasado

Bit 14=0: La intensidad del motor es más baja que el límite de intensidad seleccionado en el *P 2.7.1 Output Current Limit %* (Límite de corriente de salida %).

Bit 14=1: Se ha superado el límite de corriente establecido en *P 2.7.1 Output Current Limit %* (Límite de corriente de salida %).

# 6.1.7.2.14 Bit 15, Cambio del sentido

Bit 15 = 0: Sin cambio de sentido.

Bit 15 = 1: Cambio de sentido. El cambio de sentido se ajusta de fábrica como *[0] Digital input* (Entrada digital) en *P 5.5.2.5 Reversing Select* (Selec. cambio de sentido). El bit 15 solo causa el cambio de sentido cuando se ha seleccionado *[1] Bus*, *[2] Logic AND* («Y» lógico) o *[3] Logic OR* («O» lógico).

# 6.1.7.3 Código de estado según el perfil FC (STW)

Ajuste *P 10.1.1 Protocolo* en *[0] FC*.

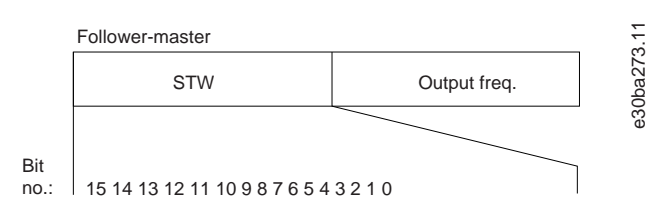

#### **Ilustración 64: Código de estado**

#### **Tabla 54: Código de estado según el perfil FC**

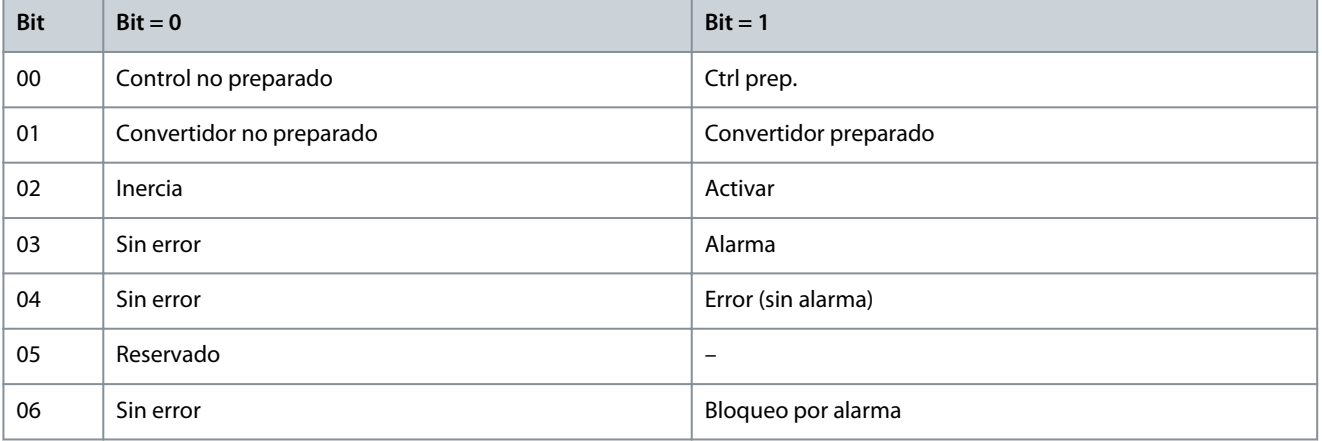

<u>Danfoss</u>

**Configuraciones de RS485**

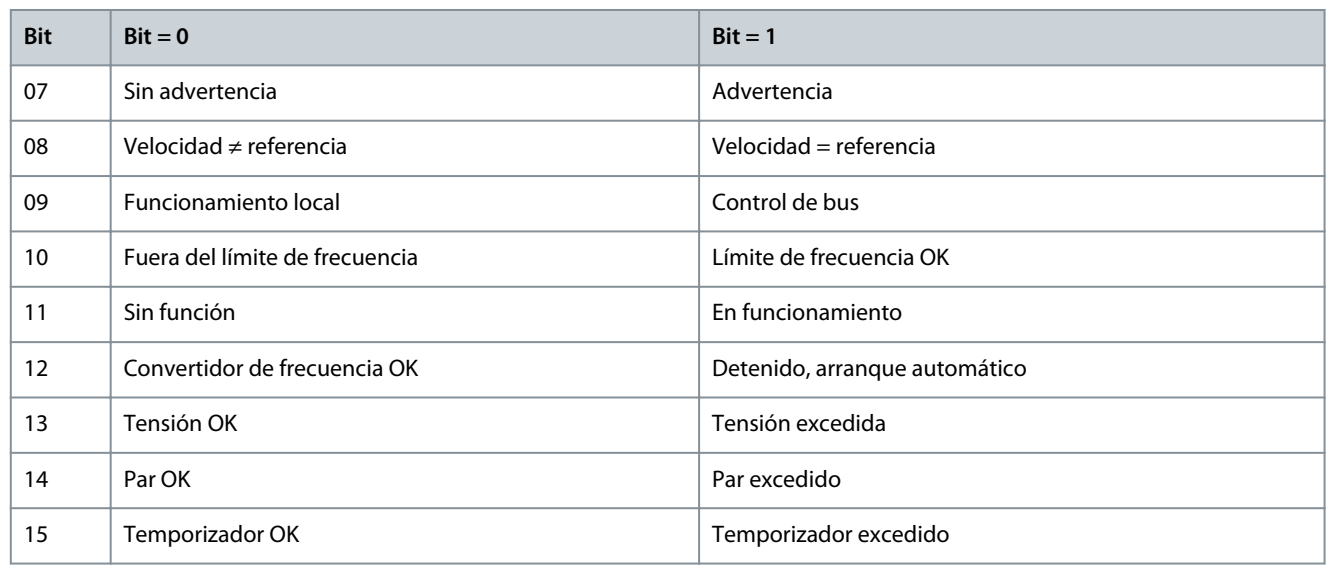

# 6.1.7.4 Explicación del bit de código de estado

# 6.1.7.4.1 Bit 00, Control no preparado/preparado

#### Bit 00=0: El convertidor se desconecta.

Bit 00=1: Los controles del convertidor están preparados, pero el componente de potencia podría no estar recibiendo suministro eléctrico (si los controles reciben alimentación externa de 24 V).

# 6.1.7.4.2 Bit 01, Convertidor preparado

Bit 01=0: El convertidor no está listo.

Bit 01=1: El convertidor está listo para funcionar, pero la orden de inercia está activada mediante las entradas digitales o la comunicación serie.

### 6.1.7.4.3 Bit 02, Paro por inercia

Bit 02=0: El convertidor libera el motor.

Bit 02=1: El convertidor arranca el motor con una orden de arranque.

### 6.1.7.4.4 Bit 03, Sin error / alarma

Bit 03=0: El convertidor no se halla en modo de fallo. Bit 03=1: El convertidor se desconecta. Para restablecer el funcionamiento, pulse [Reset].

# 6.1.7.4.5 Bit 04, Sin error / error (sin alarma)

Bit 04=0: El convertidor no se halla en modo de fallo. Bit 04=1: El convertidor muestra un error pero no se desconecta.

### 6.1.7.4.6 Bit 05, Sin uso

El bit 05 no se utiliza en el código de estado.

# 6.1.7.4.7 Bit 06, Sin error / bloqueo por alarma

Bit 06=0: El convertidor no se halla en modo de fallo. Bit 06=1: El convertidor se ha desconectado y bloqueado.

# 6.1.7.4.8 Bit 07, Sin advertencia/advertencia

Bit 07=0: No hay advertencias.

Bit 07=1: Se ha producido una advertencia.

# 6.1.7.4.9 Bit 08, Velocidad ≠ referencia / velocidad = referencia

Bit 08=0: El motor funciona pero la velocidad actual es distinta a la velocidad de referencia interna. Esto puede ocurrir cuando la velocidad sigue una rampa hacia arriba o hacia abajo durante el arranque/parada. Bit 08=1: La velocidad del motor es igual a la velocidad de referencia interna.

# 6.1.7.4.10 Bit 09, Funcionamiento local / control de bus

Bit 09=0: [Off/Reset] está activado en la unidad de control o cuando se ha seleccionado *[2] Local* en *P 5.5.3.6 Reference Site* (Origen de referencia). No es posible controlar el convertidor mediante la comunicación serie. Bit 09=1: Es posible controlar el convertidor mediante el fieldbus o la comunicación serie.

# 6.1.7.4.11 Bit 10, Fuera de límite de frecuencia

Bit 10=0: La frecuencia de salida ha alcanzado el valor del parámetro *P 5.8.3 Motor Speed Low Limit [Hz]* (Límite bajo veloc. motor [Hz]) o el parámetro *P 5.8.2 Motor Speed High Limit [Hz]* (Límite alto veloc. motor [Hz]). Bit 10=1: La frecuencia de salida está dentro de los límites definidos.

# 6.1.7.4.12 Bit 11, Sin funcionamiento / en funcionamiento

Bit 11=0: El motor no está en marcha.

Bit 11=1: El convertidor tiene una señal de arranque o la frecuencia de salida es superior a 0 Hz.

# 6.1.7.4.13 Bit 12, Convertidor OK/parado, arranque automático

Bit 12=0: No hay sobretemperatura temporal en el convertidor.

Bit 12=1: El convertidor se detiene por sobretemperatura pero la unidad no se desconecta y reanuda el funcionamiento una vez normalizada la temperatura.

# 6.1.7.4.14 Bit 13, Tensión OK/límite sobrepasado

Bit 13=0: No hay advertencias de tensión.

Bit 13=1: La tensión de CC en el enlace de CC del convertidor es demasiado baja o demasiado alta.

# 6.1.7.4.15 Bit 14, Par OK/límite sobrepasado

Bit 14=0: La intensidad del motor es más baja que el límite de intensidad seleccionado en el *P 2.7.1 Output Current Limit %* (Límite de corriente de salida %).

Bit 14=1: Se ha superado el límite de corriente establecido en *P 2.7.1 Output Current Limit %* (Límite de corriente de salida %).

# 6.1.7.4.16 Bit 15, Temporizador OK / límite excedido

Bit 15=0: Los temporizadores para la protección térmica del motor y la protección térmica no han sobrepasado el 100 %.

Bit 15=1: Uno de los temporizadores supera el 100 %.

# 6.1.7.5 Valor de referencia de la velocidad del bus

El valor de referencia de la velocidad se transmite al convertidor en forma de valor relativo en %. El valor se transmite en forma de un código de 16 bits. El valor entero 16384 (4000 hex) corresponde a un 100 %. Las cifras negativas se codifican mediante el complemento a dos. La frecuencia real de salida (MAV) se escala de la misma forma que la referencia del bus.

Master-follower

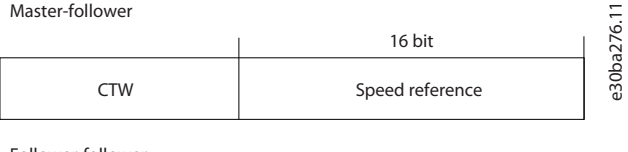

Follower-follower

STW Actual output frequency

**Ilustración 65: Frecuencia real de salida (MAV)**

La referencia y la MAV se escalan de la siguiente forma:

### **Convertidores de frecuencia iC2-Micro**

<u>Danfoss</u>

**Configuraciones de RS485**

# **Guía de aplicación**

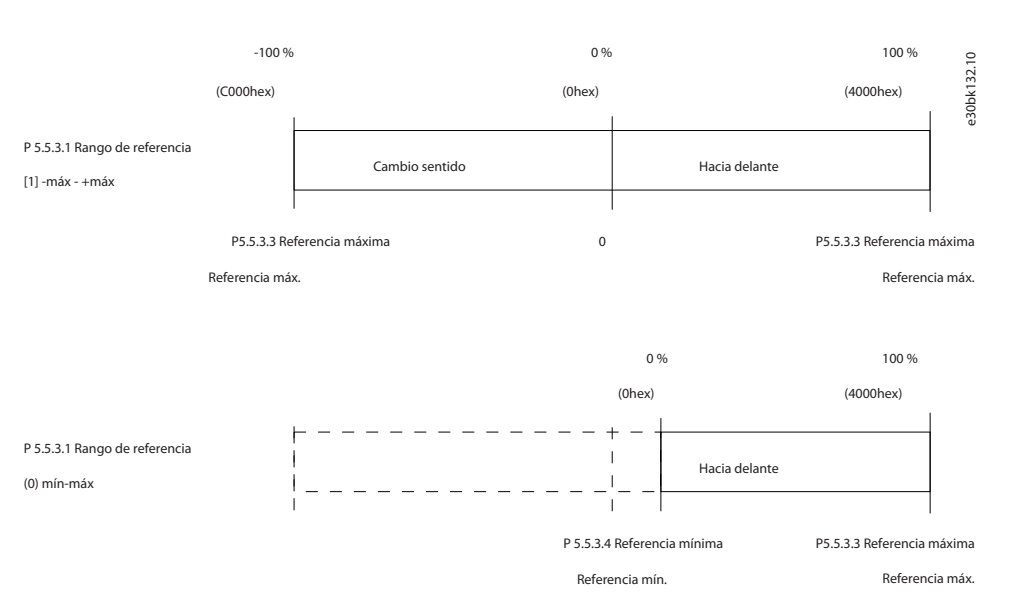

#### **Ilustración 66: Referencia y MAV**

# 6.2 Cómo controlar el convertidor de frecuencia

### 6.2.1 Introducción

Este apartado describe los códigos que se pueden utilizar en los campos de función y datos de un telegrama Modbus RTU.

# 6.2.2 Códigos de función admitidos por Modbus RTU

Modbus RTU admite el uso de los siguientes códigos en el campo de función de un telegrama:

#### **Tabla 55: Códigos de función**

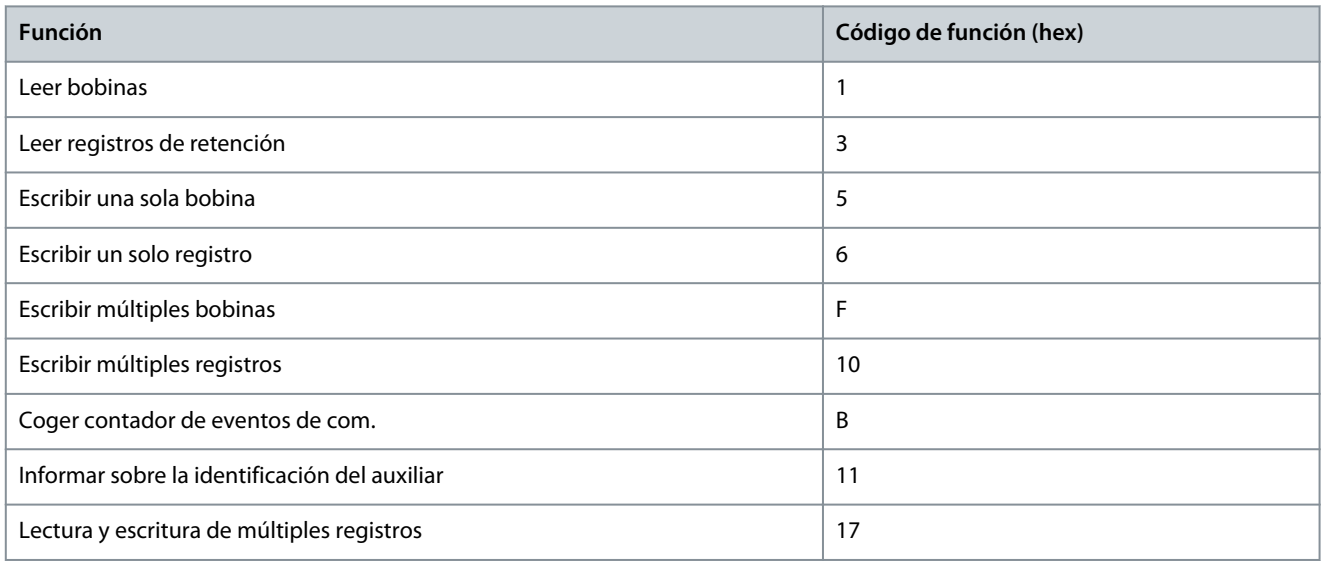

#### **Tabla 56: Códigos de función**

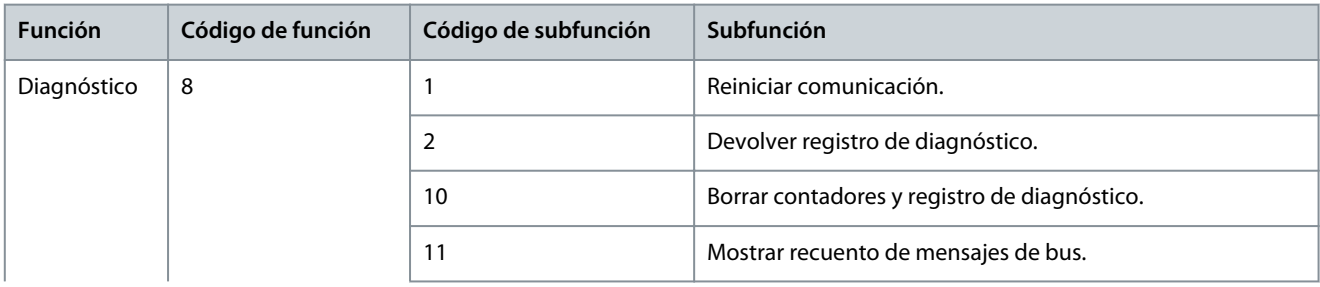

<u>Danfoss</u>

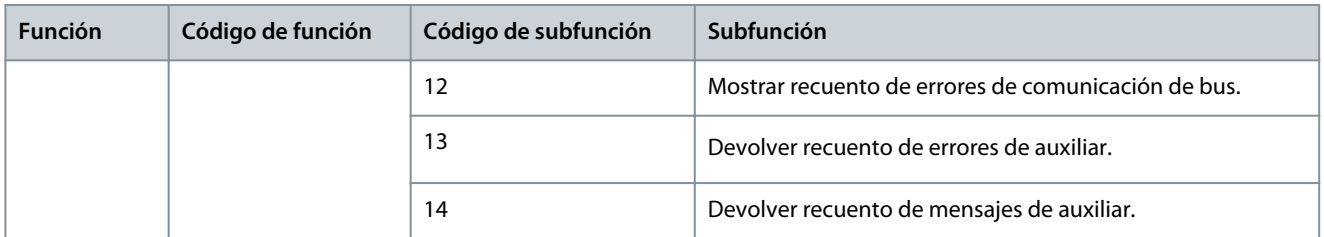

# 6.2.3 Códigos de excepción Modbus

Para obtener una explicación completa sobre la estructura de una excepción, consulte [6.1.6.3.5 Campo de función.](#page-69-0)

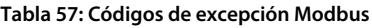

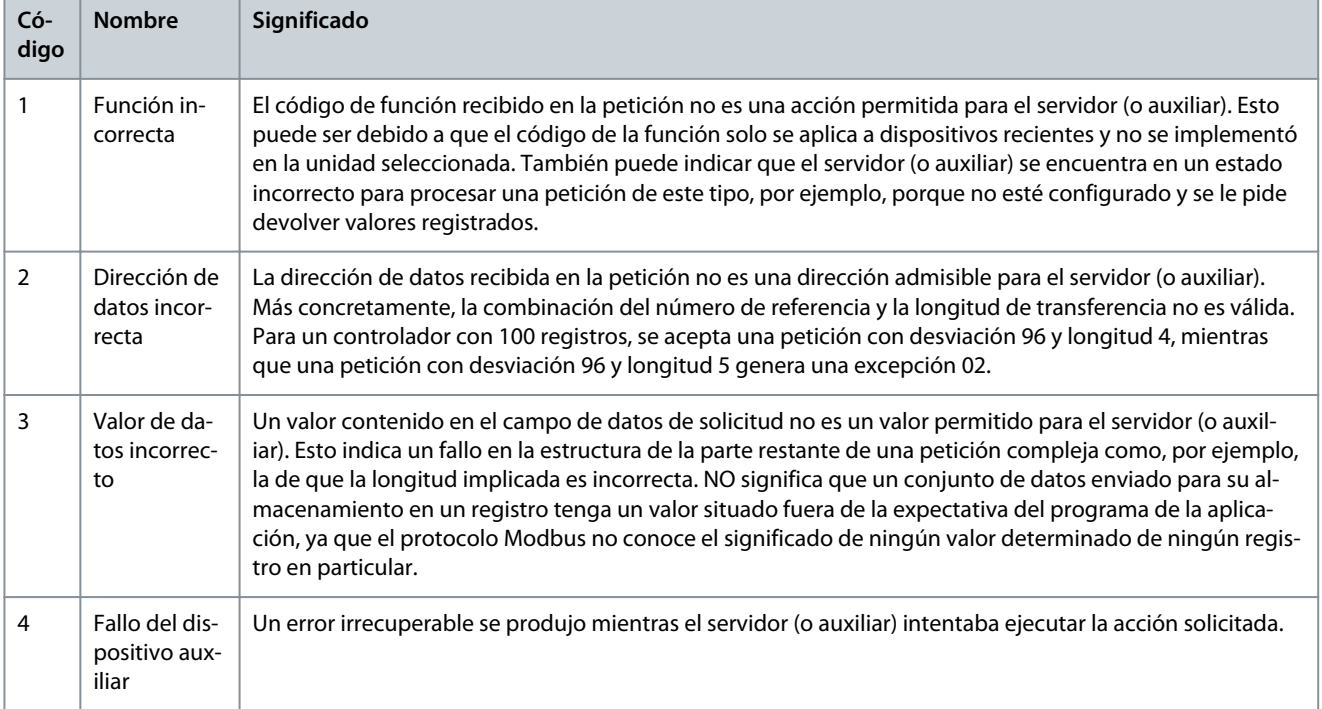

<u> Danfošš</u>

# **7 Descripciones de parámetros**

# 7.1 Lectura de la tabla de parámetros

La guía de aplicación incluye las tablas de parámetros. Las siguientes descripciones explican cómo leer los parámetros.

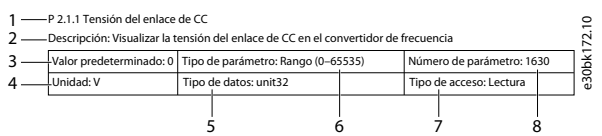

**Ilustración 67: Lectura de la tabla de parámetros**

- 1 indica el nombre y el índice del parámetro, y comienza con una P.
- 2 indica la descripción del parámetro que puede verse en el texto de ayuda de MyDrive® Insight.
- 3 muestra los ajustes predeterminados de fábrica.
- 4 indica la unidad del parámetro.
- 5 indica el tipo de datos del parámetro. Consulte 7.1.2 Explicación de los tipos de datos.
- 6 indica el tipo de parámetro. Los parámetros tienen rangos o selecciones definidos. Consulte 7.1.1 Explicación de los tipos de parámetros.
- 7 indica el tipo de acceso del parámetro. Consulte 7.1.3 Explicación de los tipos de acceso.
- 8 indica el número de parámetro único relevante para los registros de Modbus. Consulte [6.1.5.1.8 Número de parámetro \(PNU\)](#page-64-0) y [6.1.6.4.1 Gestión de parámetros](#page-72-0).

# 7.1.1 Explicación de los tipos de parámetros

A continuación, se indican los diferentes tipos de información de los parámetros.

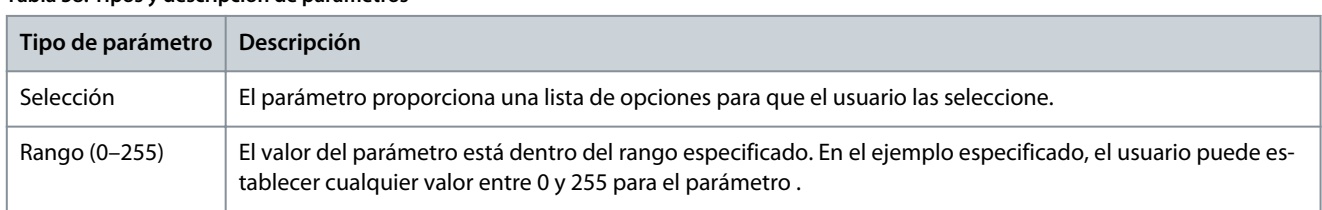

#### **Tabla 58: Tipos y descripción de parámetros**

# 7.1.2 Explicación de los tipos de datos

A continuación, se ofrece una visión general de los tipos de datos utilizados en el software de la aplicación iC2.

#### **Tabla 59: Resumen del tipo de datos**

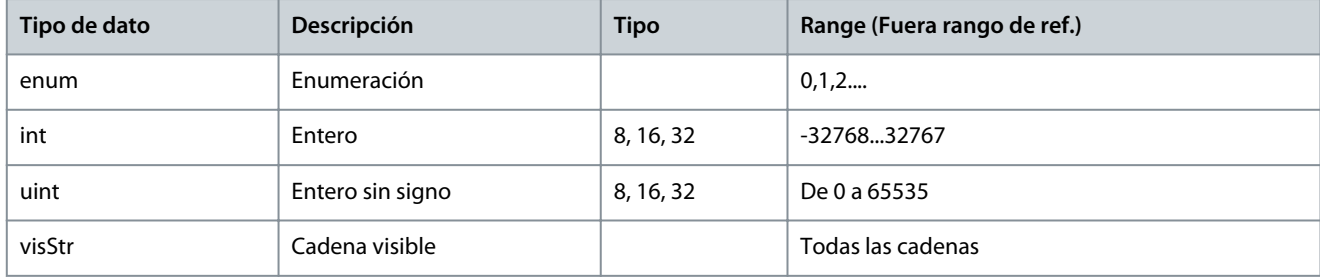

# 7.1.3 Explicación de los tipos de acceso

A continuación, se indica el tipo de acceso a los parámetros y las descripciones.

<u>Danfoss</u>

#### **Tabla 60: Tipos de datos y descripciones**

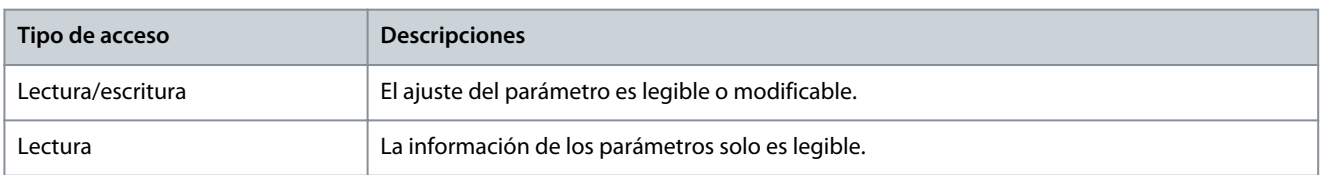

# 7.2 Red (Índice de menú 1)

# 7.2.1 Ajustes de red (Índice de menú 1.2)

#### P 1.2.1 Ajustes regionales

**Descripción:** Utilice el parámetro para configurar los ajustes regionales. Seleccione *[0] International* (Internacional) para ajustar *P 4.2.2.4 Nominal Frequency* (Frecuencia nominal) a 50 Hz. Seleccione *[1] North America* (Norteamérica) para ajustar *P 4.2.2.4 Nominal Frequency* (Frecuencia nominal) a 60 Hz.

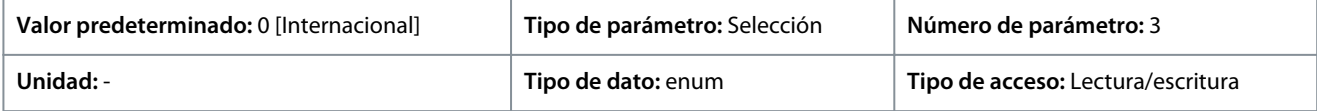

A continuación, se indican las selecciones para el parámetro:

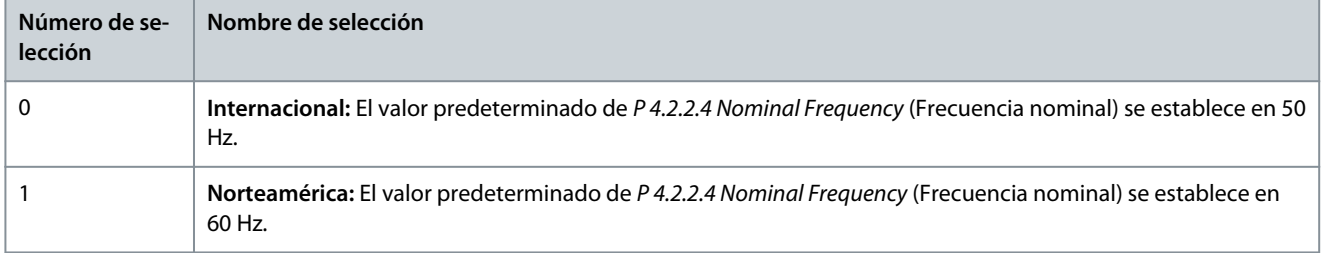

#### P 1.2.2 Tipo de red

**Descripción:** Seleccione la tensión de alimentación, la frecuencia y el tipo.

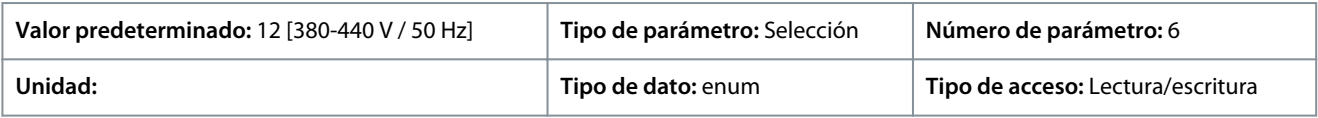

#### A continuación, se indican las selecciones para el parámetro:

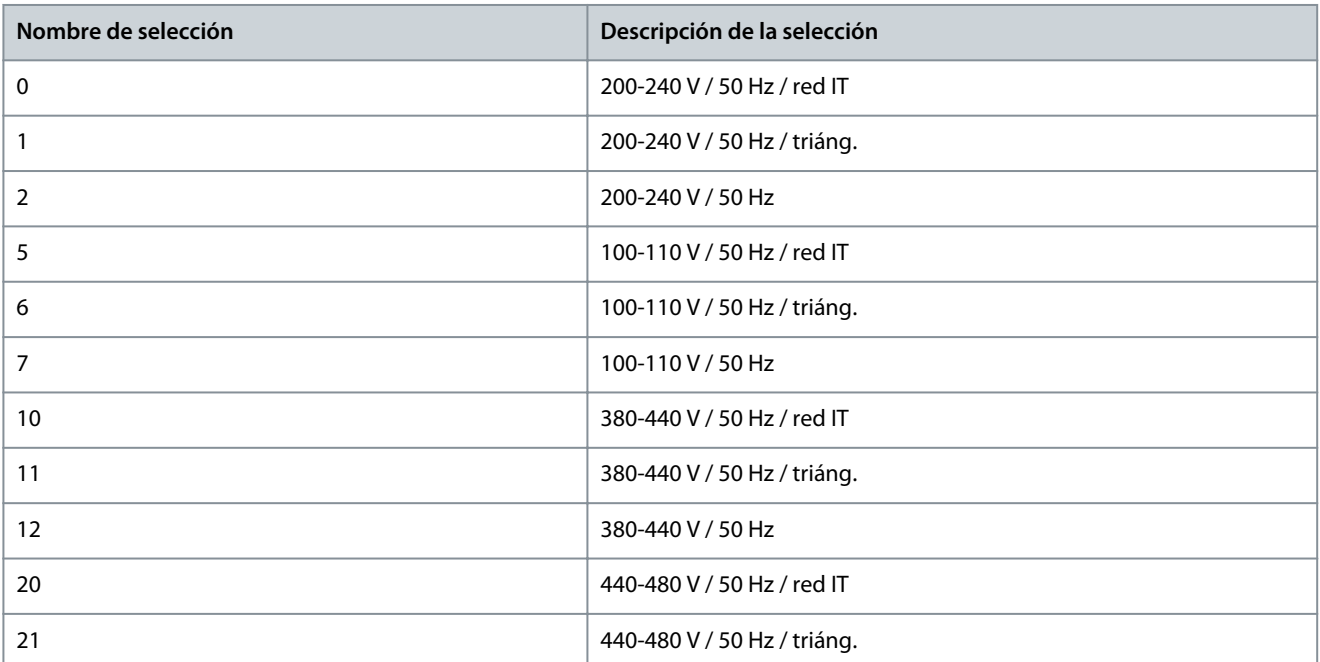

<u>Danfoss</u>

**Descripciones de parámetros**

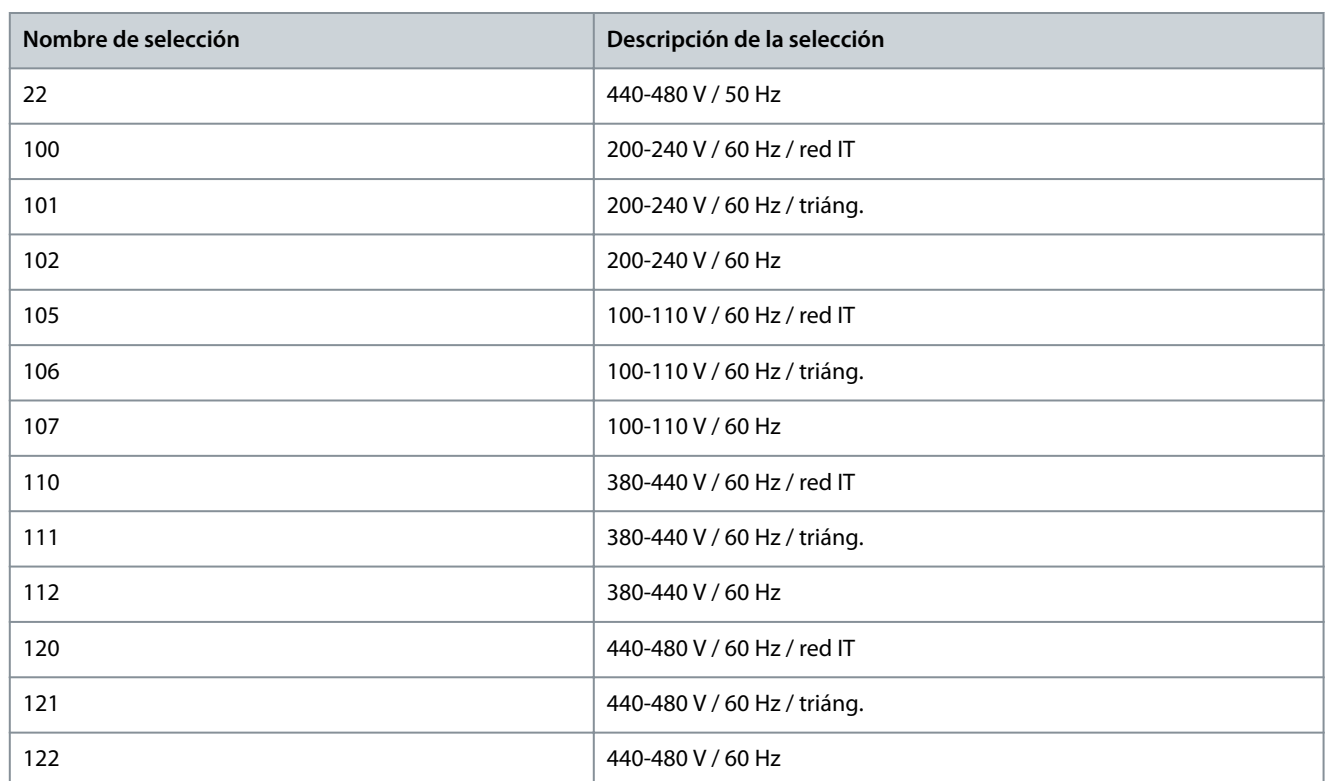

# 7.2.2 Protección de red (Índice de menú 1.3)

### P 1.3.1 Acción tras desequilibrio de red

**Descripción:** Selecciona una acción del convertidor de frecuencia al detectar un desequilibrio de red grave. El funcionamiento con desequilibrio de red severo acorta la vida útil del convertidor de frecuencia. Cuando se seleccione *[4] Fast Trip* (Alarma rápida) o *[5] Fast Warning* (Advert. rápida), el parámetro *P 1.2.1 Regional settings* (Ajustes regionales) debe coincidir con la frecuencia de la red actual para evitar fallos falsos.

Las condiciones se consideran graves si el motor se está utilizando continuamente cerca del valor nominal de carga (por ejemplo, controlando una bomba o un ventilador cerca de la máxima velocidad).

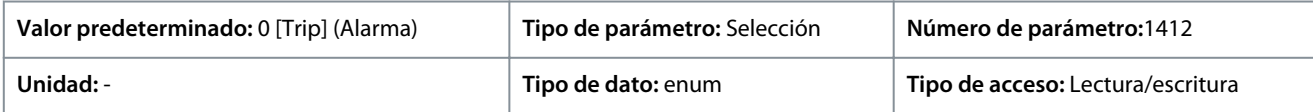

A continuación, se indican las selecciones para el parámetro

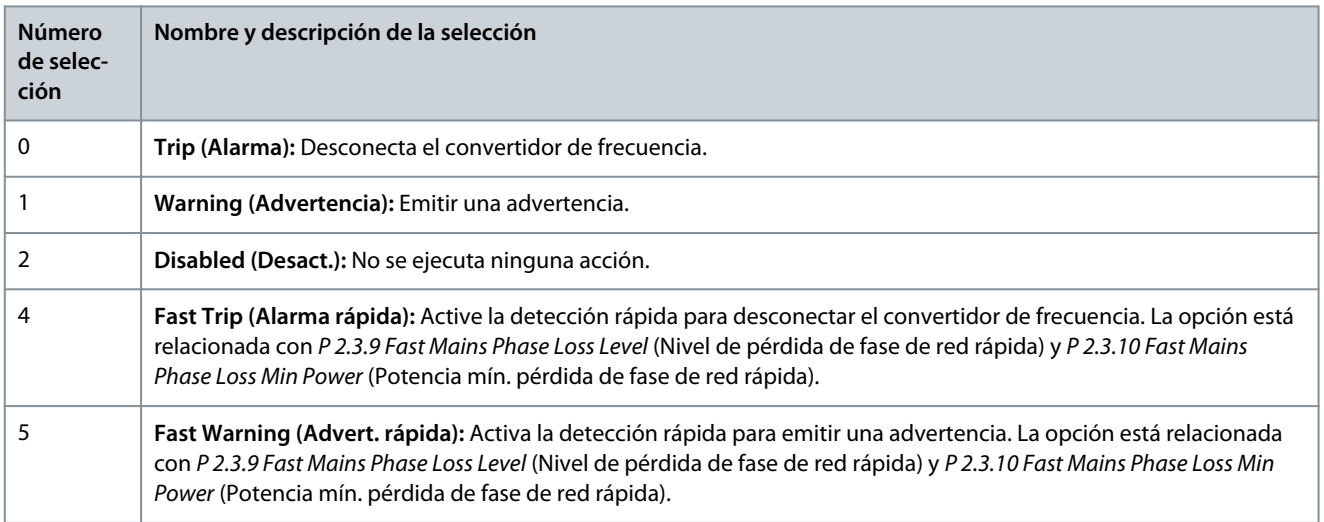

<u> Danfoss</u>

# 7.3 Conversión de potencia y enlace de CC (Índice de menú 2)

# 7.3.1 Estado (Índice de menú 2.1)

P 2.1.1 DC-Link Voltage (Tensión del enlace de CC) **Descripción:** Visualice la tensión del enlace de CC en el convertidor.

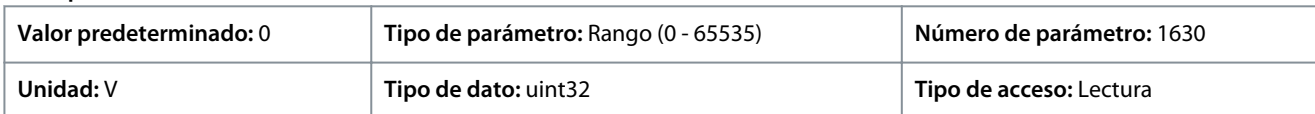

### P 2.1.2 Inverter Thermal (Térmico inversor)

**Descripción:** Visualice el % de la carga térmica estimada en el convertidor de frecuencia.

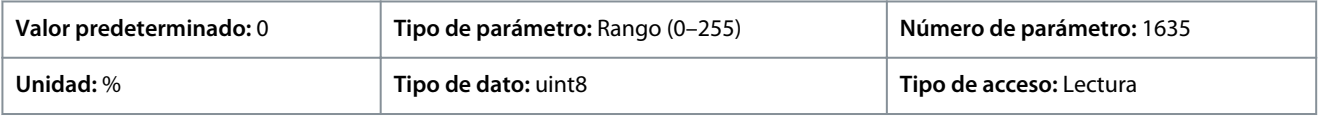

#### P 2.1.3 Unit Nominal Current (Corriente nominal de la unidad)

**Descripción:** Ver la corriente nominal del inversor, que debe coincidir con los datos de la placa de características del motor conectado. Los datos se utilizan para calcular el par y la protección de sobrecarga del motor.

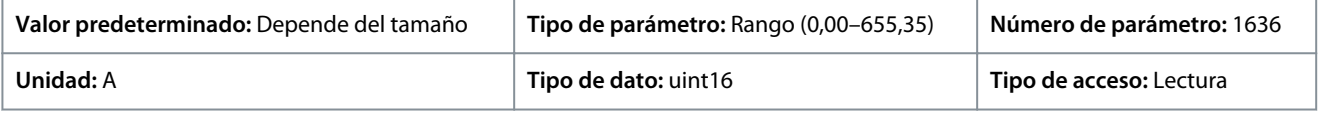

#### P 2.1.5 Output Current Limit % (Límite de intensidad de salida %)

**Descripción:** Ver la corriente máxima del inversor, que debe coincidir con los datos de la placa de características del motor conectado. Los datos se utilizan para calcular el par y la protección contra sobrecarga del motor.

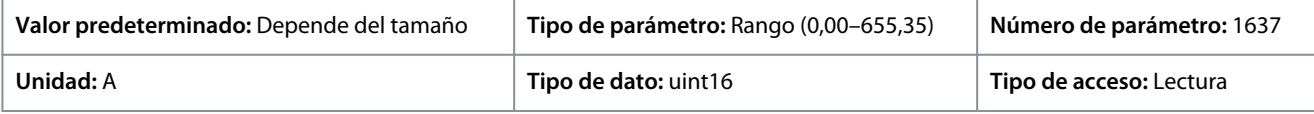

### P 2.1.9 Heatsink Temperature (Temperatura del disipador)

**Descripción:** Visualice la temperatura del disipador del convertidor de frecuencia.

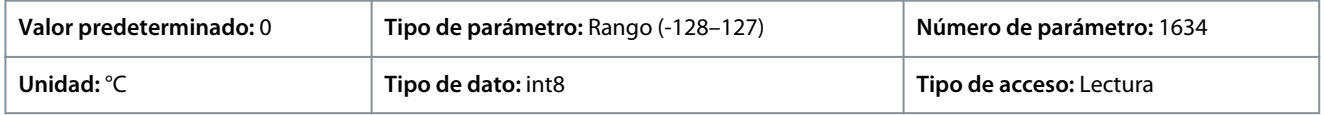

# 7.3.2 Protección (Índice de menú 2.3)

P 2.3.1 Overvoltage Controller Enable (Activar controlador sobretensión)

**Descripción:** Seleccione esta opción para activar o desactivar el control de sobretensión (OVC), para reducir el riesgo de que el convertidor de frecuencia se desconecte debido a una sobretensión en el enlace de CC causada por la energía generativa procedente de la carga.

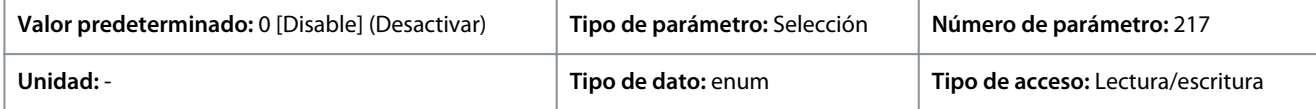

#### A continuación, se indican las selecciones para el parámetro:

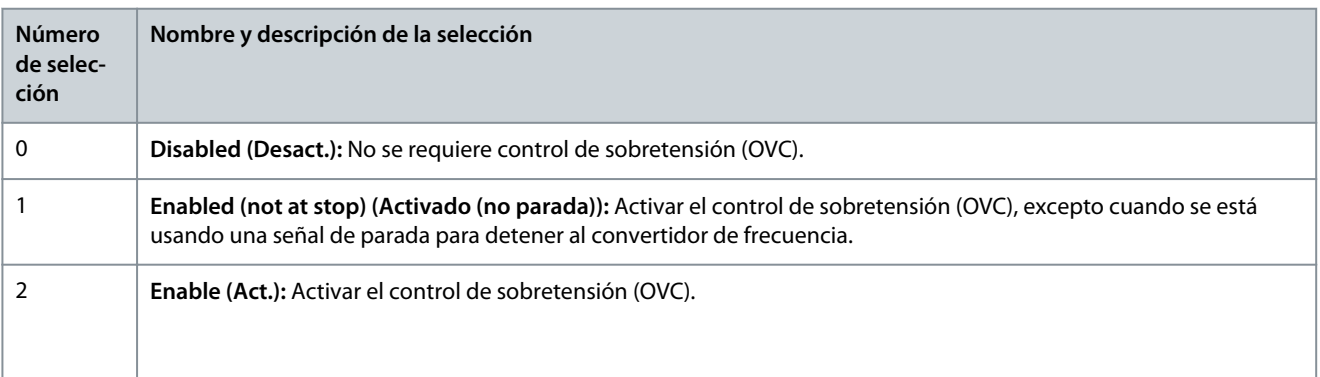

<u> Danfoss</u>

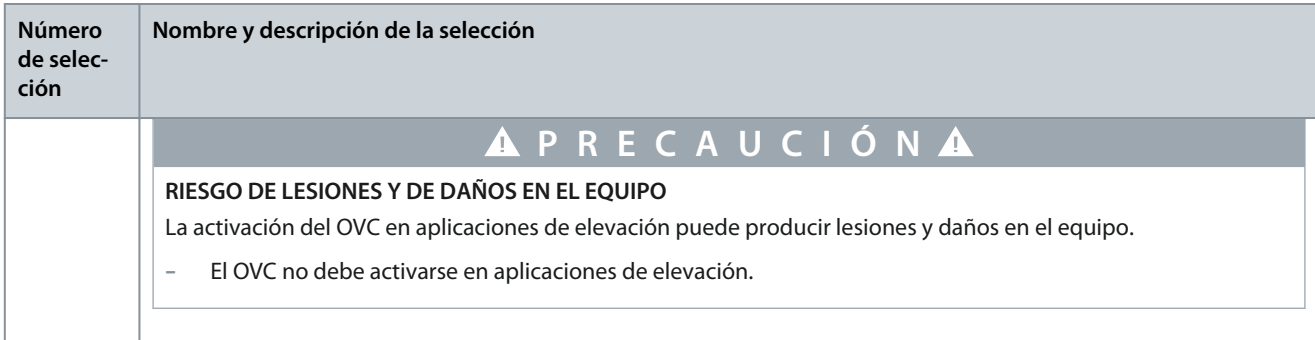

#### P 2.3.2 Overvoltage Controller Kp (Controlador sobretensión Kp)

**Descripción:** Este parámetro permite afinar la ganancia de sobretensión para *P 2.3.1 Overvoltage Control* (Control sobretensión). No hará falta cambiar este parámetro en aplicaciones normales.

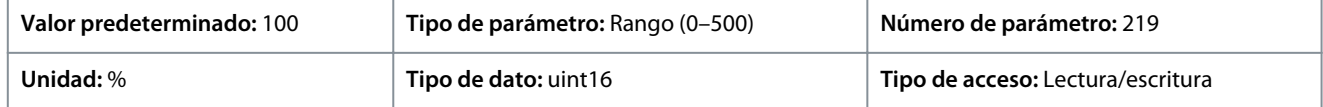

#### P 2.3.6 Power Loss Action (Acción de pérdida de potencia)

**Descripción:** Seleccione la acción del convertidor de frecuencia cuando la tensión de red caiga por debajo del límite establecido en *P 2.3.7 Power Loss Controller Limit* (Límite controlador pérdida de potencia).

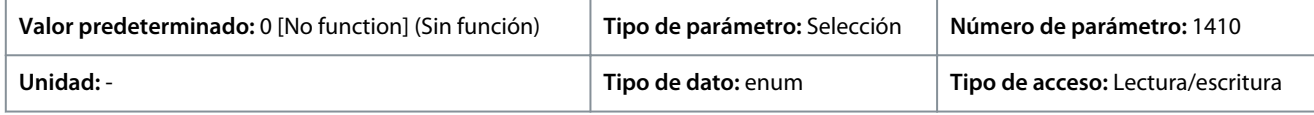

Este parámetro suele utilizarse cuando se producen interrupciones de alimentación breves (caídas de tensión). Con un 100 % de la carga y una breve interrupción de la tensión, la tensión de CC de los condensadores principales cae rápidamente. En el caso de convertidores de frecuencia grandes, en cuestión de milisegundos el nivel de CC puede bajar hasta 373 V CC y los IGBT pueden desconectarse y perder el control del motor. Cuando la alimentación se restablece y los IGBT vuelven a iniciarse, la frecuencia de salida y el vector de tensión no se corresponden con la velocidad/frecuencia del motor. Como resultado, se produce una sobretensión o sobreintensidad, lo que suele provocar un bloqueo por alarma. *P 2.3.6 Power Loss Action* (Acción tras pérdida de potencia) se puede programar para evitar esta situación. Permite seleccionar la función a la que debe seguir el convertidor de frecuencia cuando se alcance el umbral definido en *P 2.3.6 Power Loss Action* (Acción tras pérdida de potencia).

A continuación, se indican las selecciones para el parámetro.

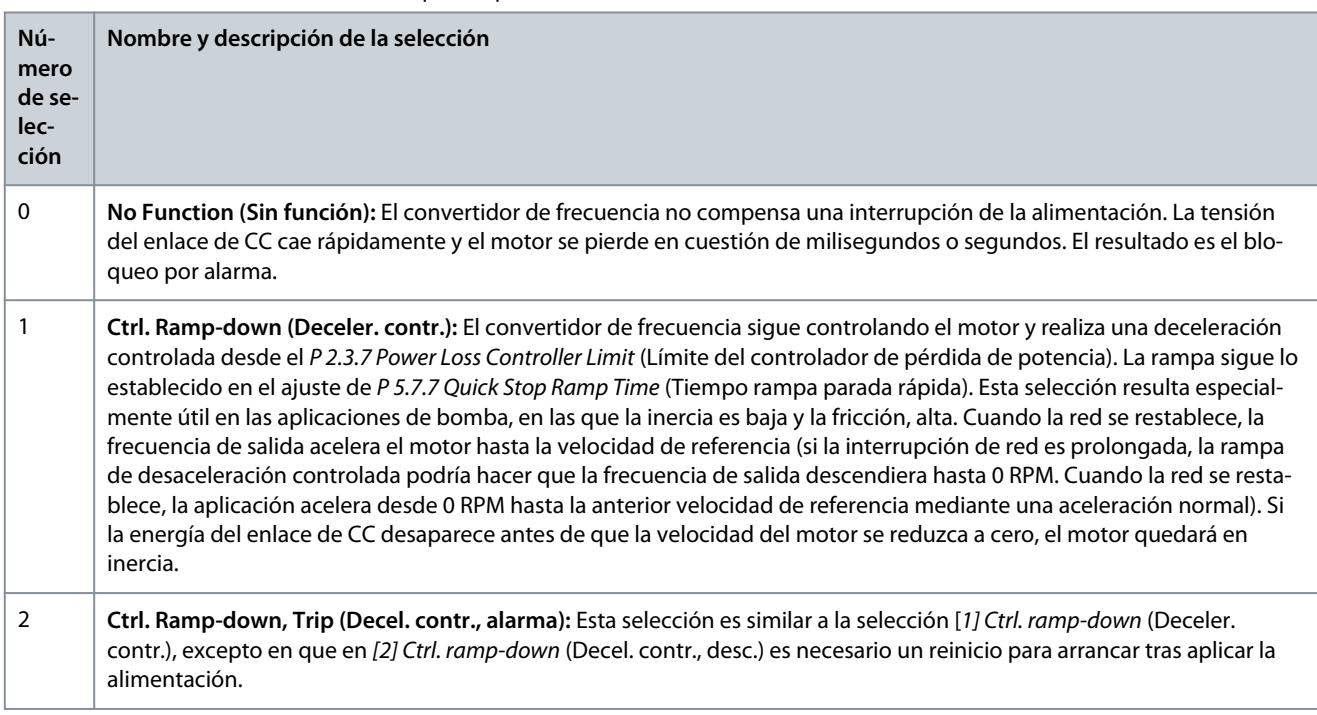

**Guía de aplicación**

<u>Danfoss</u>

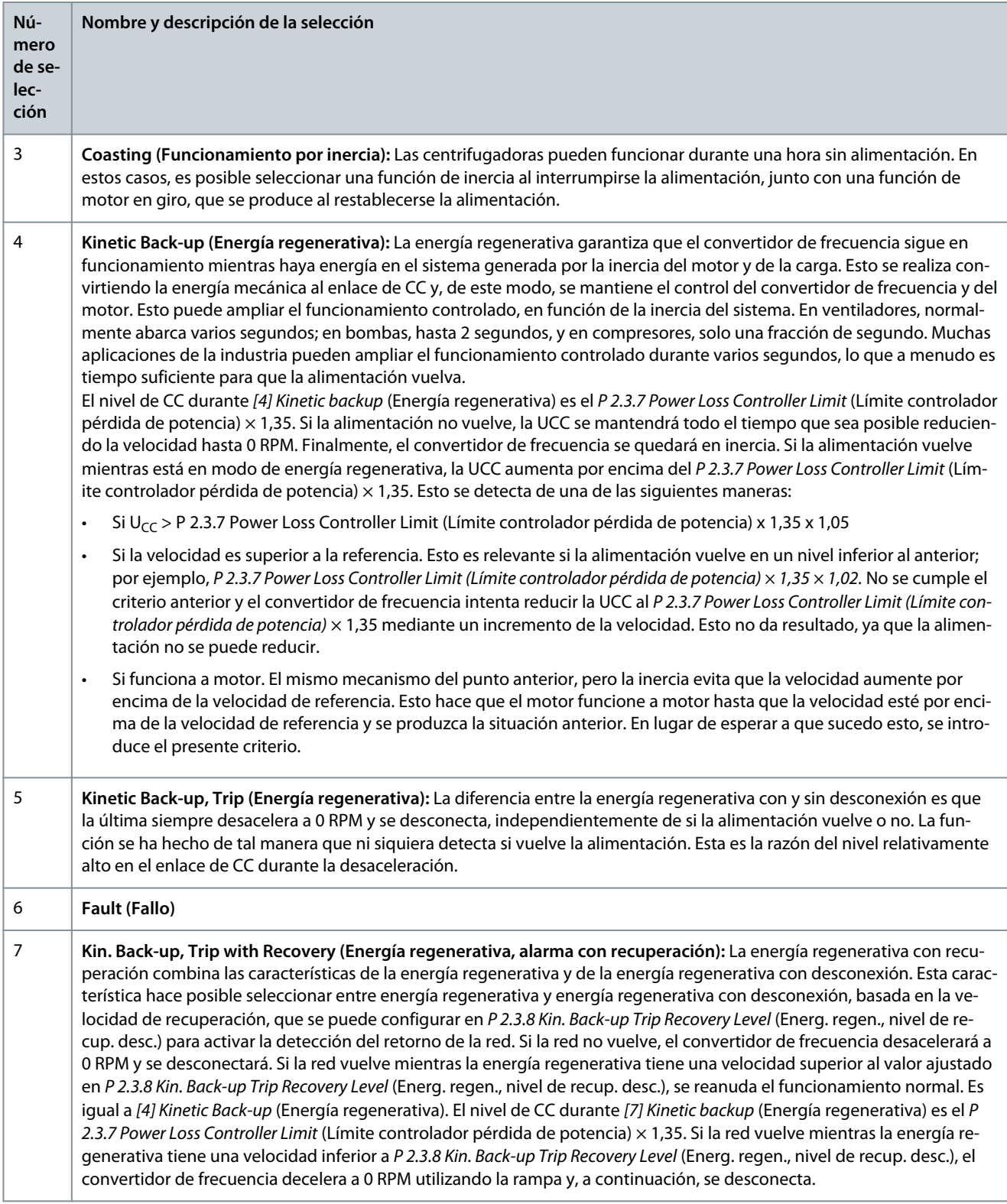

#### P 2.3.7 Power Loss Controller Limit (Límite controlador pérdida de potencia)

**Descripción:** Permite introducir la tensión de red a la que se activa la función seleccionada en *P 2.3.6 Power Loss Action* (Acción tras pérdida de potencia). Este parámetro define la tensión umbral a la que se activa la función seleccionada en *P 2.3.6 Power Loss Action* (Acción tras pérdida de potencia). Tomando como base la calidad de la fuente de alimentación, se puede considerar la selección del 90 % de la red nominal como nivel de detección. Para una fuente de alimentación de 380 V, *P 2.3.7 Power Loss Controller Limit* (Límite controlador pérdida de potencia) debe ajustarse a 342 V. Esto da como resultado un nivel de detección CC de 462 V (*P 2.3.7 Power Loss Controller Limit* (Límite controlador pérdida de potencia) x 1,35).

<u> Danfoss</u>

#### **Descripciones de parámetros**

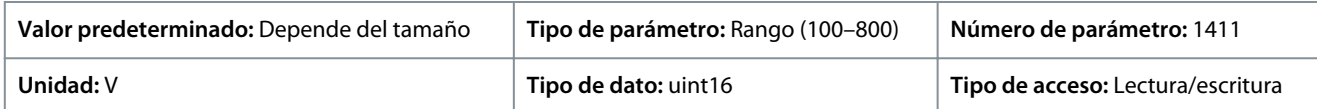

P 2.3.8 Kin. Back-up Trip Recovery Level (Nivel recup. desc. energ. regen.)

**Descripción:** Permite introducir el nivel de recuperación de la alarma de energía regenerativa para la aplicación. Este nivel de recuperación es la velocidad mínima del motor a la que el convertidor de frecuencia debe acelerar.

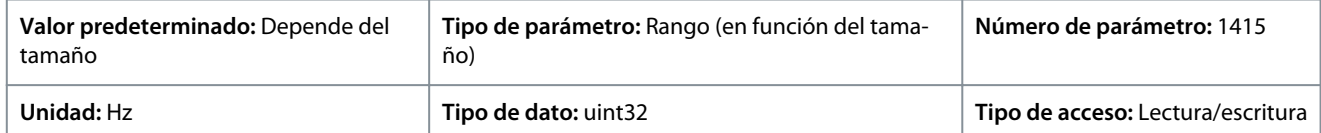

P 2.3.9 Fast Mains Phase Loss Level (Nivel de pérdida de fase de red rápida)

**Descripción:** Ajustar el parámetro a un valor menor hace que la detección sea más sensible y ajustar el parámetro a un valor mayor hace que la detección sea menos sensible.

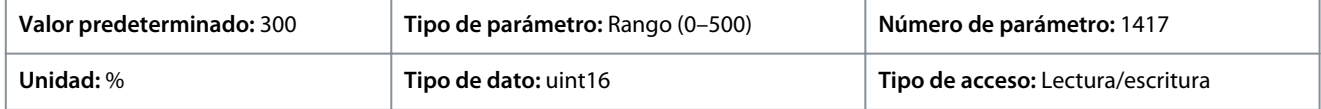

P 2.3.10 Fast Mains Phase Loss Min. Power (Potencia mín. de pérdida de fase de red rápida) **Descripción:** La detección rápida no se activa si la potencia real es inferior al valor especificado en el parámetro.

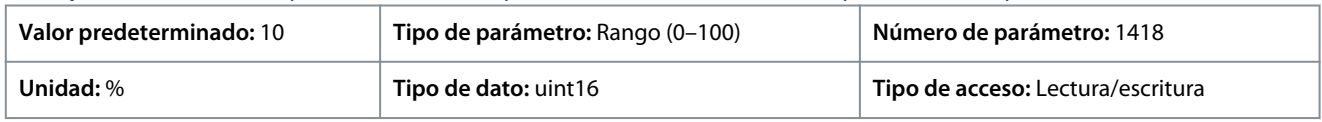

#### P 2.3.13 Auto DC Braking (Frenado CC aut.)

**Descripción:** Función protectora contra sobretensión en inercia en un entorno de red IT. Este parámetro solo estará activo cuando se selecciona *[1] On* (Activado) en este parámetro y cuando se seleccionan las opciones de red IT en *P 1.2.2 Grid Type* (Tipo de red).

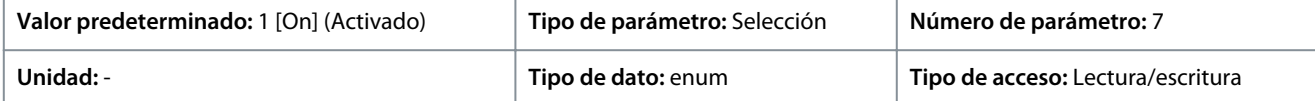

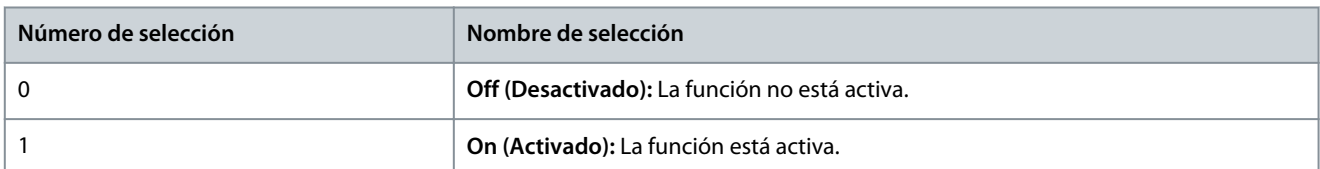

#### P 2.3.14 Max Output Frequency (Frecuencia de salida máx.)

**Descripción:** Introducir el valor máximo de frecuencia de salida. *P 2.3.14 Max Output Frequency* (Frecuencia de salida máx.) especifica el límite absoluto de la frecuencia de salida del convertidor de frecuencia para mejorar la seguridad en aplicaciones donde deba evitarse un exceso de velocidad accidental. Este límite absoluto se aplica en todas las configuraciones y es independiente del ajuste del *P 5.4.2 Configuration Mode* (Modo de configuración).

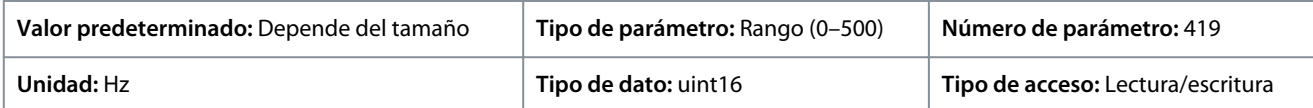

# **A V I S O**

El parámetro no se puede ajustar con el motor en marcha. La frecuencia de salida máxima no puede superar el 10 % de la frecuencia de conmutación del inversor *P 2.4.3 Switching Frequency* (Frecuencia de conmutación).

#### P 2.3.15 Action at Inverter Fault (Acción en fallo del inversor)

**Descripción:** Selecciona cómo debe reaccionar el convertidor de frecuencia en caso de sobretensión, sobreintensidad, cortocircuito o fallo de conexión a tierra.

#### **Convertidores de frecuencia iC2-Micro**

<u> Danfoss</u>

### **Guía de aplicación**

#### **Descripciones de parámetros**

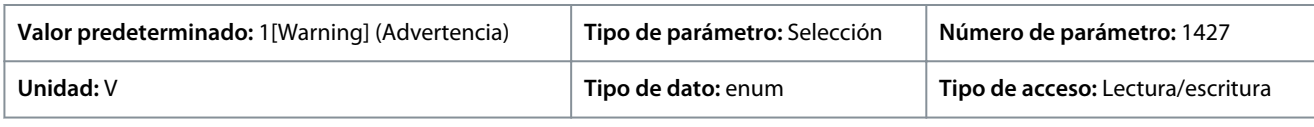

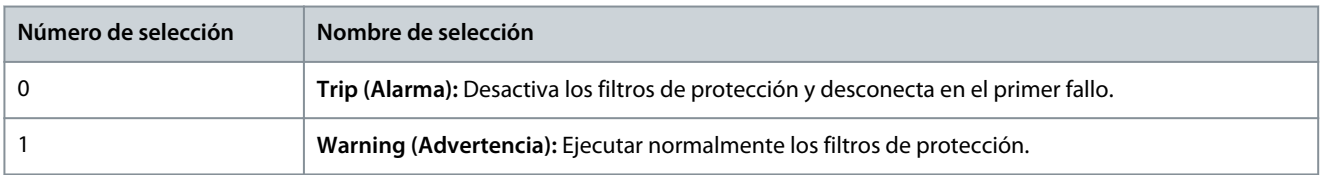

# P 2.3.16 Function at Inverter Overload (Funcionamiento con inversor sobrecarg.)

**Descripción:** Cuando el convertidor de frecuencia emita una advertencia de sobrecarga del inversor, seleccione entre continuar y probablemente desconectar el convertidor de frecuencia o reducir la intensidad de salida.

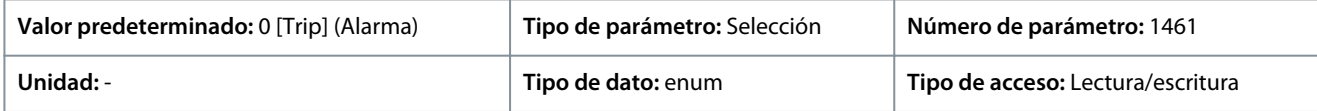

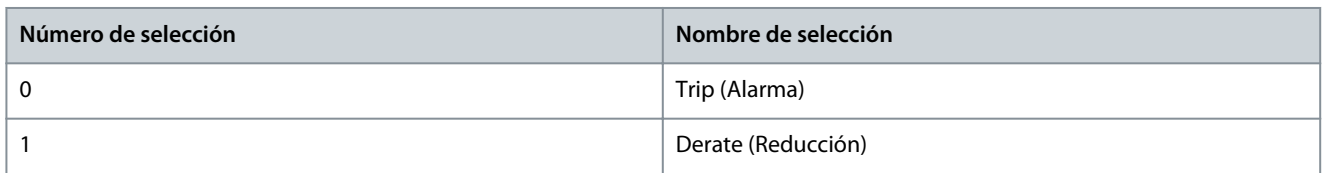

#### P 2.3.17 Adjustable Temperature Warning (Advert. temperatura ajustable)

**Descripción:** Este parámetro se utiliza para advertir de que la temperatura del disipador es alta, es decir, que la temperatura ambiente es alta o que la carga es más alta. Puede producirse una alarma si no se subsana el problema. Cuando la suma del valor de *P 2.1.9 Heatsink temperature* (Temp. del disipador) y del valor establecido en el parámetro es superior a su valor máximo, HEAT-SINK\_CLEAN\_WARNING - bit 29 se ajusta en *P 5.1.10 Ext. Status Word* (Código de estado ext.). La luz indicadora de advertencia del panel de control no se enciende cuando se alcanza el límite especificado del parámetro.

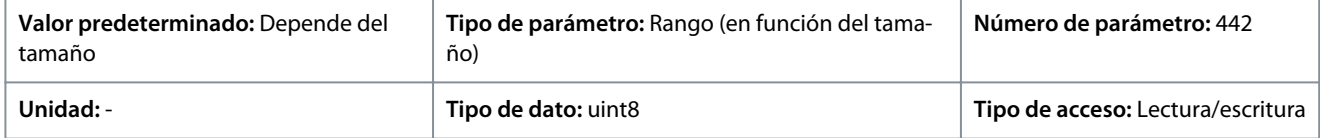

# 7.3.3 Modulación (Índice de menú 2.4)

#### P 2.4.2 Min. Switching Frequency (Frec. conmutación mín.)

**Descripción:** Ajuste la frecuencia de conmutación más baja permitida por la aplicación.

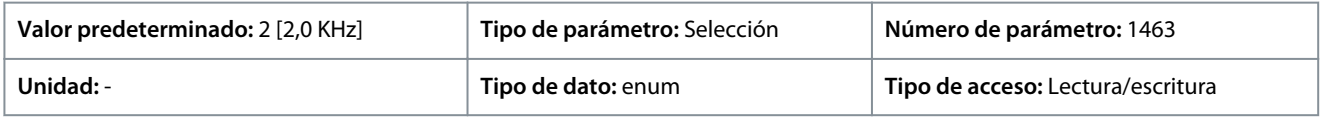

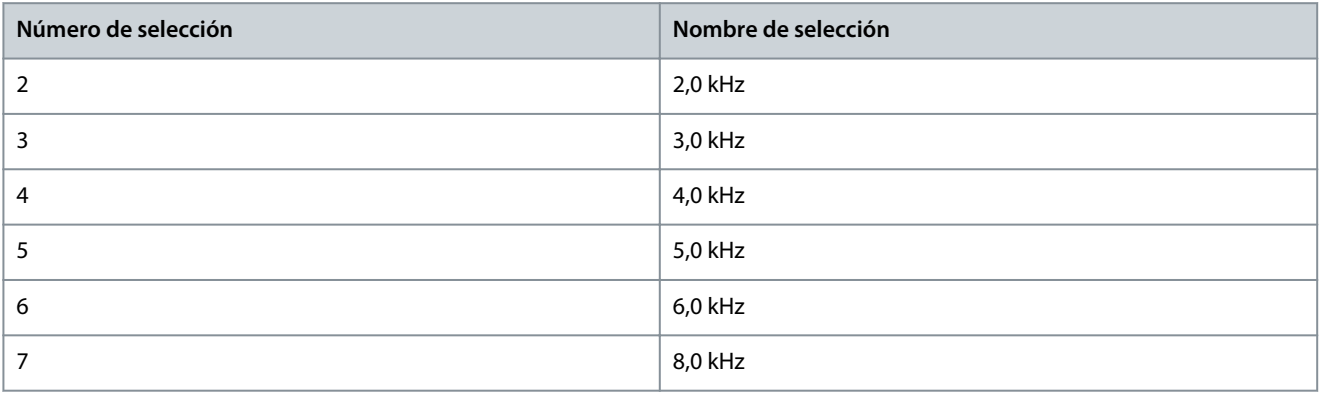

<u>Danfoss</u>

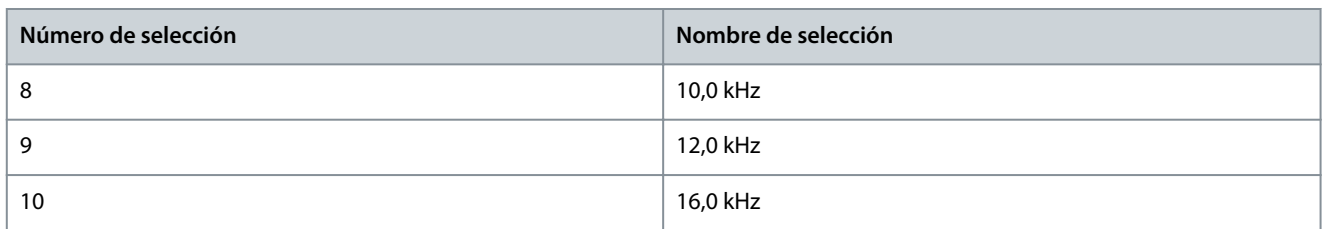

#### P 2.4.3 Switching Frequency (Frecuencia de conmutación)

**Descripción:** Ajusta la frecuencia de conmutación para encontrar un equilibrio adecuado entre el ruido acústico del motor y las pérdidas térmicas del convertidor de frecuencia. Si se aumenta la frecuencia de conmutación, se reduce el ruido, pero se incrementan las pérdidas térmicas.

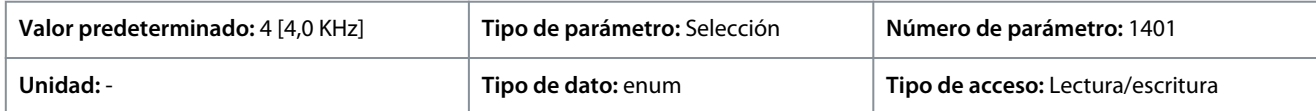

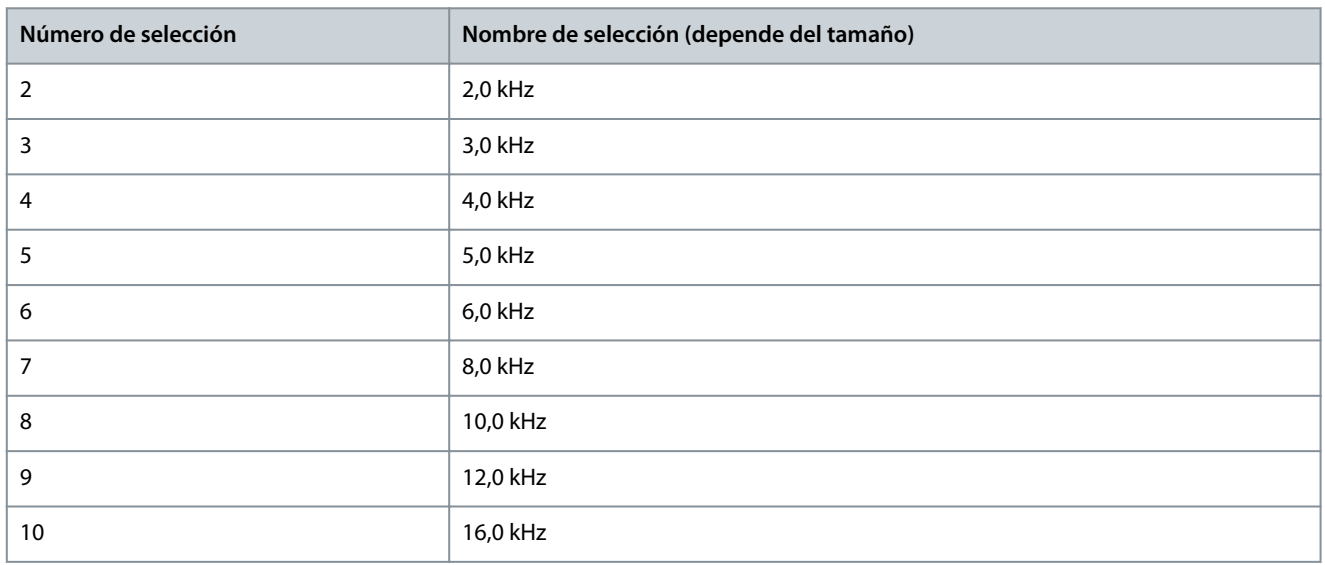

# **A V I S O**

Las selecciones de frecuencia de conmutación abiertas dependen del modelo de convertidor de frecuencia específico.

### P 2.4.5 Over Modulation (Sobremodulación)

**Descripción:** Utilice este parámetro para activar o desactivar la sobremodulación de la tensión de salida. Seleccione *[1] On* (Activado) para obtener más tensión del enlace de CC y par en el eje del motor. Seleccione *[0] Off* (Desactivado) para evitar el rizado del par en el eje del motor.

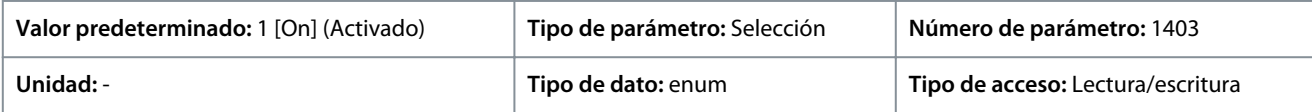

A continuación, se indican las selecciones para el parámetro:

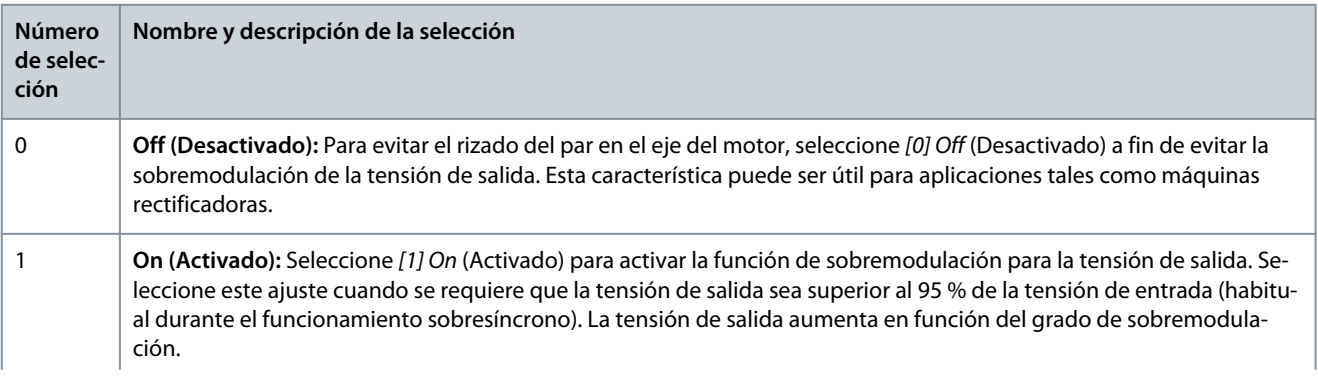

<u> Danfoss</u>

# **Número de selección Nombre y descripción de la selección A V I S O** La sobremodulación produce un mayor rizado del par a medida que aumentan los armónicos.

# 7.3.4 Control del enlace de CC (Índice de menú 2.5)

P 2.5.1 Damping Gain Factor (Factor de ganancia de amortiguación) **Descripción:** Factor de amortiguación para la compensación de tensión de CC. Consulte *P 2.5.2 DC-Link Voltage Compensation (Compensación de tensión del enlace de CC)*.

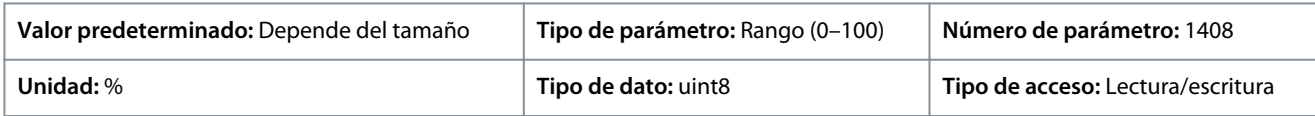

P 2.5.2 DC-Link Voltage Compensation (Compensación de tensión del enlace de CC) **Descripción:** Activar la compensación del enlace de CC para reducir el rizado en la tensión del enlace de CC (se recomienda para la mayoría de aplicaciones).

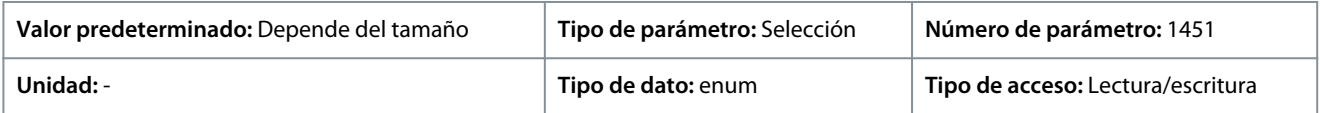

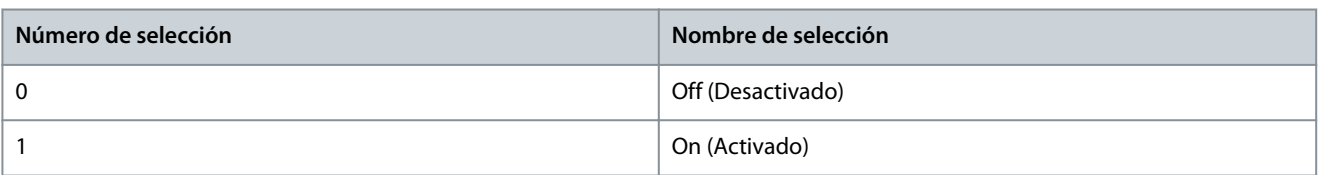

# 7.3.5 Límite de intensidad de salida (Índice de menú 2.7)

### P 2.7.1 Límite de intensidad de salida %

**Descripción:** Introduzca el límite de intensidad para el funcionamiento del motor y del generador. El parámetro cambia automáticamente si se actualiza *P 4.2.2.3 Nominal Motor Current* (Intensidad nominal del motor).

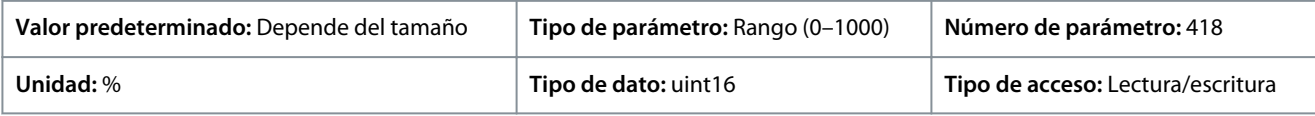

Esta es una auténtica función de límite de intensidad que continúa en el rango sobresíncrono. Sin embargo, debido al debilitamiento del campo inductor, el par motor al límite de intensidad cae en consecuencia cuando el incremento de la tensión se detiene por encima de la velocidad sincronizada del motor.

### P 2.7.2 Límite de intensidad K<sub>p</sub>

**Descripción:** Permite introducir la ganancia proporcional para el controlador de límite de intensidad. Seleccionar un valor más alto hará que el controlador reaccione más rápidamente, aunque podría reducir la estabilidad.

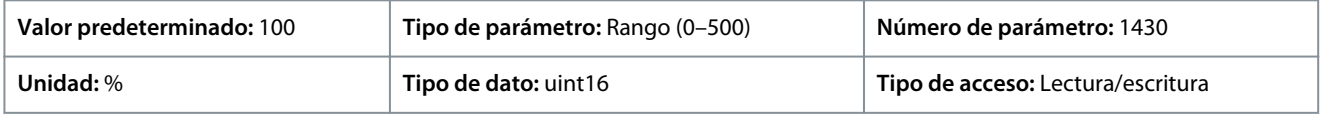

#### P 2.7.3 Límite de intensidad T<sub>i</sub>

**Descripción:** Introducir el tiempo de integración para el controlador del límite de intensidad. Seleccionar un valor más bajo hará que el controlador reaccione más rápidamente, aunque podría reducir la estabilidad.

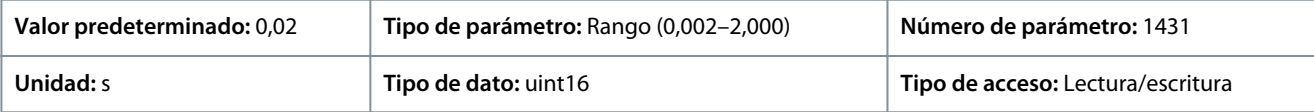

<u>Danfoss</u>

# P 2.7.4 Control lím. intens., tiempo filtro

**Descripción:** Permite introducir el periodo de tiempo de filtro para el filtro de paso bajo del control del límite de corriente. El filtro utiliza el valor promedio del periodo. El ajuste de un periodo más corto hace que el control reaccione más rápidamente a los cambios de corriente.

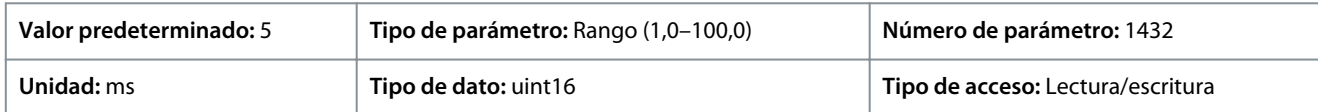

#### P 2.7.5 Retardo descon. con lím. de int.

**Descripción:** Cuando la intensidad de salida alcanza el límite de intensidad, (*P 2.7.1 Output Current Limit %* (Límite de intensidad de salida %)), se dispara una advertencia. Si la advertencia de límite de intensidad está presente de modo continuo durante el tiempo que se especifica en este parámetro, el convertidor de frecuencia se desconecta. Introduzca «60» s = OFF para desactivar la función.

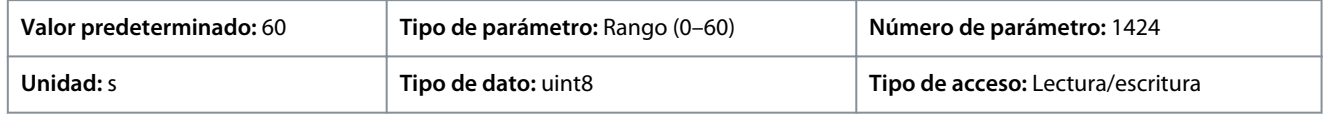

# 7.4 Filtros y chopper de frenado (Índice de menú 3)

# 7.4.1 Estado (Índice de menú 3.1)

#### P 3.1.1 Energía de freno

**Descripción:** Ver la potencia de frenado transmitida a una resistencia de frenado externa. La potencia media se calcula según el promedio de los últimos 120 s.

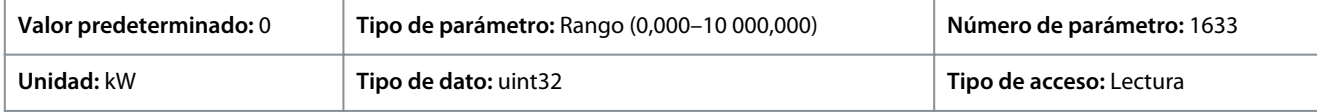

# 7.4.2 Chopper de frenado (Índice de menú 3.2)

### P 3.2.1 Activar chopper de frenado

**Descripción:** Seleccione método disipación del exceso de energía del freno.

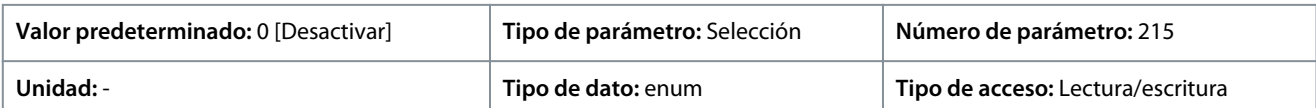

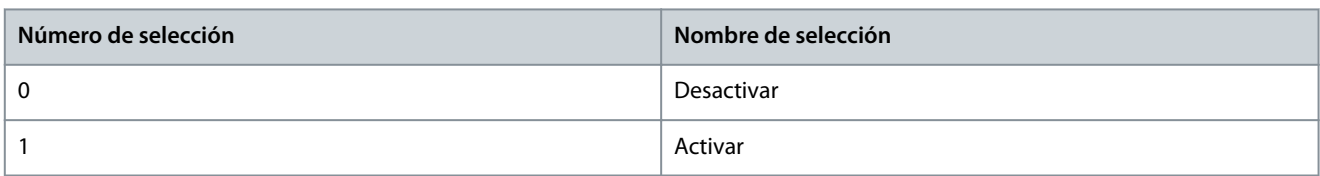

#### P 3.2.2 Reducción de tensión del chopper de frenado

**Descripción:** Este parámetro puede reducir la tensión de CC cuando la resistencia de frenado está activada. Solo es válido para la unidad T4.

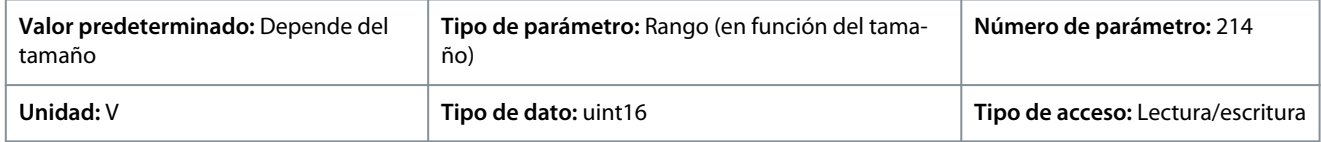

# 7.4.3 Resistencia de freno (Índice de menú 3.3)

# P 3.3.2 Valor de la resistencia de freno

**Descripción:** Ajusta el valor de la resistencia de frenado en Ω. Este valor se emplea para monitorizar la energía entregada a la resistencia de frenado. El parámetro *P 3.3.2 Brake Resistor Value* (Valor de la resistencia de freno) solo está activo en convertidores de frecuencia con un freno dinámico integrado. Utilice este parámetro para valores sin decimales.

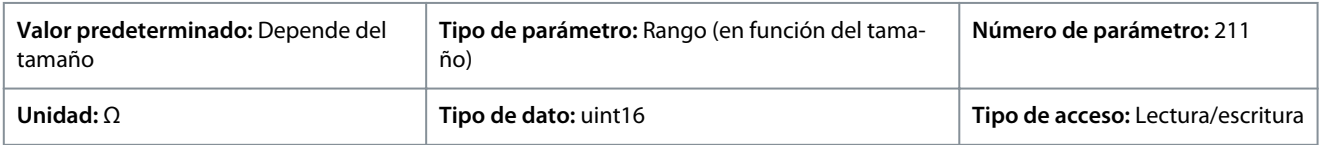

<u> Danfoss</u>

#### P 3.3.3 Límite de potencia de la resistencia de freno

**Descripción:** Ajuste el límite de control de la potencia de frenado transmitida a la resistencia. Este parámetro solo está activo en convertidores de frecuencia con un freno dinámico integrado.

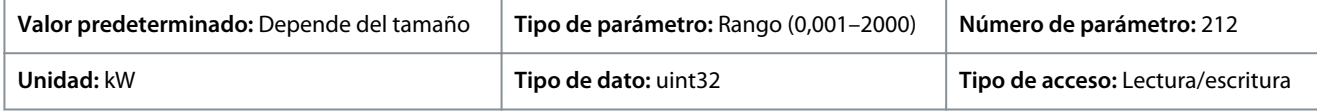

Para calcular el valor de *P 3.3.3 Brake Power Limit* (Límite de potencia de freno), se puede utilizar la siguiente fórmula.

 $P$ br, med.  $(W) = \frac{U_{\text{br}}^2(V) \times t_{\text{br}}(S)}{P_{\text{br}}(Q) \times T_{\text{br}}(S)}$  $R_{\text{br}}(\Omega) \times T_{\text{br}}(S)$ 

A continuación, se indican los elementos de la fórmula:

- Pbr, med. es la potencia media disipada en la resistencia de freno.
- Rbr es la resistencia de la resistencia de freno.
- tbr es el tiempo de frenado activo en el intervalo de 120 s, Tbr.
- Ubr es la tensión de CC donde el valor de la resistencia de frenado está activo.

En unidades T4, la tensión de CC es de 770 V, que puede reducirse con *P 3.2.2 Brake Chopper Voltage Reduce* (Reducción de tensión del chopper de frenado).

# **A V I S O**

Si Rbr es desconocido o si Tbr es diferente de 120 s, el enfoque práctico es hacer funcionar la aplicación de freno, efectuar la lectura de datos de *P 3.1.1 Brake Energy* (Energía de freno) y después introducir este valor más un 20 % en *P 3.3.3 Brake Resistor Power Limit* (Límite de potencia de la resistencia de freno).

La selección de un valor bajo reduce la pérdida de energía en el motor, pero también puede reducir la resistencia a cambios de carga repentinos. El parámetro *Torque Characteristic* (Características de par) debe ajustarse como AEO.

# 7.5 Motor (Índice de menú 4)

# 7.5.1 Estado (Índice de menú 4.1)

### P 4.1.1 Intensidad del motor

**Descripción:** Vea la intensidad del motor calculada como promedio, IRMS.

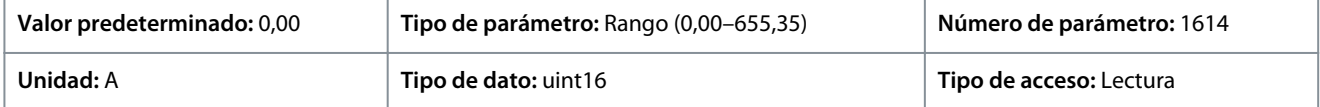

P 4.1.2 Tensión del motor

**Descripción:** Ver la tensión del motor, un valor calculado utilizado para controlar el mismo.

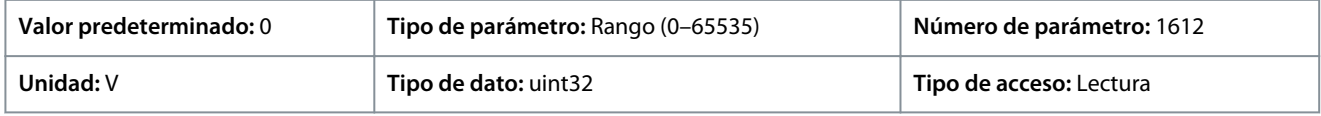

# P 4.1.3 Potencia eléctrica del motor

**Descripción:** Consumo de energía del motor en kW. El valor que se muestra está calculado a partir de la tensión y corriente reales del enlace de CC.

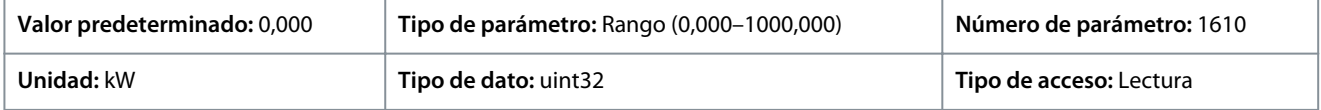

#### P 4.1.4 Potencia motor CV

**Descripción:** Consumo de energía del motor en kW. El valor que se muestra está calculado a partir de la tensión y corriente reales del enlace de CC.

<u>Danfoss</u>

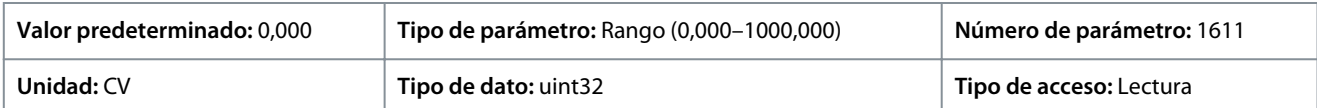

#### P 4.1.5 Carga térmica del motor

**Descripción:** Visualice la temperatura calculada del motor en porcentaje de máximo permitido. Al 100 % se producirá una alarma si se ha seleccionado la función ETR en *P 4.6.7 Motor Thermal Protection* (Protección térmica del motor).

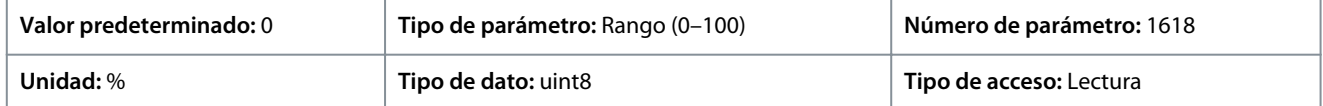

#### P 4.1.6 Frecuencia

**Descripción:** Vea el valor real de la frecuencia del motor.

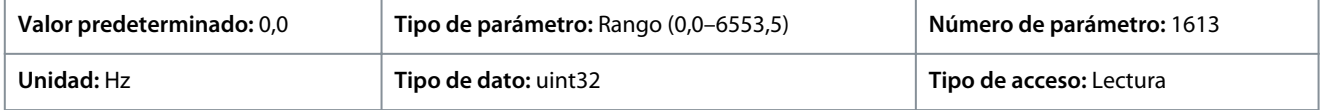

#### P 4.1.7 Frecuencia %

**Descripción:** Ver la frecuencia real del motor como porcentaje de *P 5.8.2 Motor Speed High Limit* (Lím. alto veloc. motor).

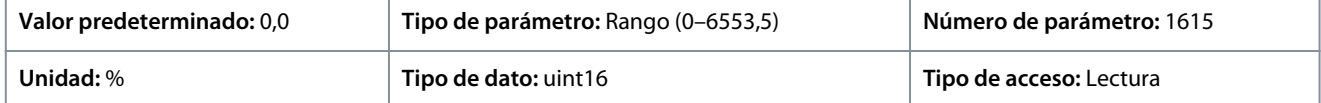

#### P 4.1.8 Velocidad del eje del motor

**Descripción:** Ver las RPM reales del motor. En control de proceso en lazo abierto o en lazo cerrado, las rpm del motor son estimadas. En los modos de velocidad con lazo cerrado, se miden las RPM del motor.

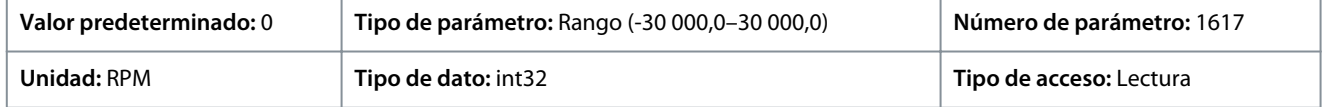

#### P 4.1.10 Par del motor

**Descripción:** Muestra el valor de par con signo por aplicar al eje del motor. Algunos motores proporcionan más del 160 % del par. Por lo tanto, el valor mínimo y el valor máximo dependen de la intensidad máxima del motor, así como del motor que se utilice.

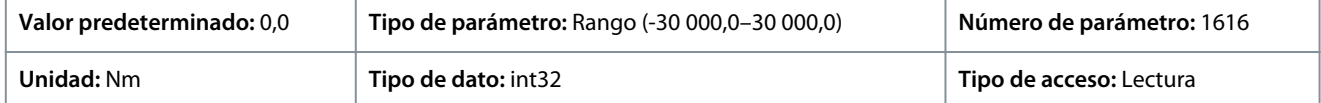

#### P 4.1.11 Par del motor %

**Descripción:** Ver el par aplicado al eje del motor como porcentaje del par nominal y con signo.

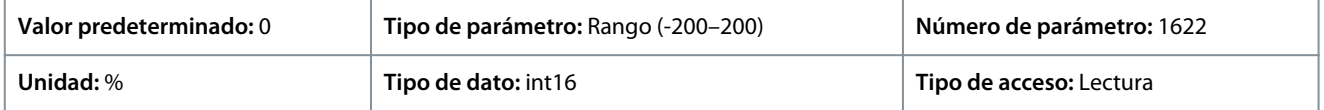

# 7.5.2 Datos del motor (Índice de menú 4.2)

### 7.5.2.1 Ajustes generales (Índice de menú 4.2.1)

#### P 4.2.1.1 Motor Type (Tipo de motor)

**Descripción:** Seleccione el tipo de motor. Selec. [0] para motores asíncronos. Seleccione *[1] PM, Non-salient SPM* (PM, SPM no saliente) o *[3] PM, Salient IPM* (PM, IPM saliente) para motores PM salientes o no salientes. Los motores PM se dividen en dos grupos según tengan polos montados en superficie (no salientes) o en el interior (salientes).

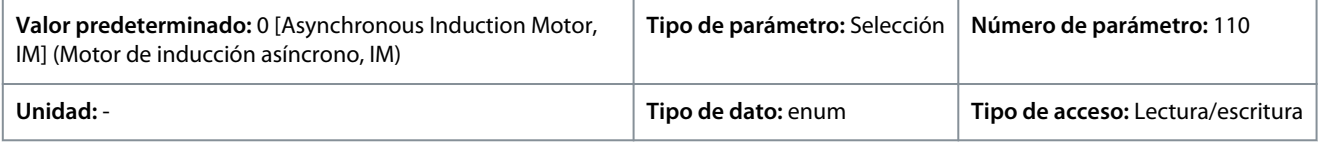

A continuación, se indican las selecciones para el parámetro.

<u> Danfoss</u>

**Descripciones de parámetros**

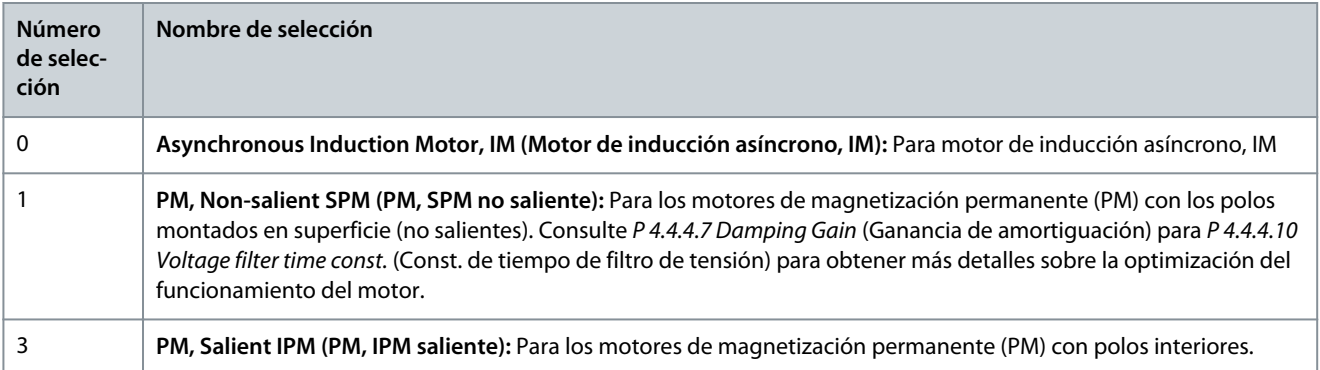

#### P 4.2.1.2 Number of Pole (Número de polos) **Descripción:** Introduzca el n.º de polos del motor.

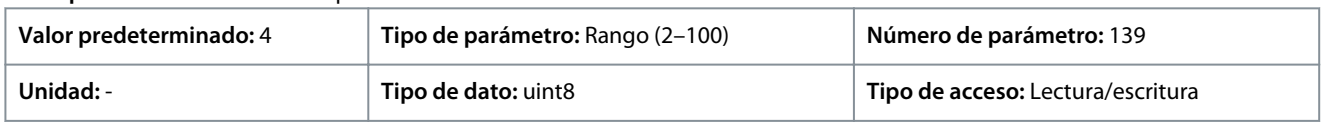

La dependencia de la velocidad síncrona del motor ns en RPM de la frecuencia f de alimentación en Hz (*P 1.1.1 Grid Frequency* (Frecuencia de red) y el número de pares de polos p en *P 4.2.1.2 Nameplate Data* (Datos de la placa de características) se indican mediante la siguiente fórmula.

*P 4.2.2.4 Nominal Frequency* (Frecuencia nominal)\*120/*P 4.2.2.5 Nominal Speed* (Velocidad nominal)

Por ejemplo, para un motor con pares de 2 polos (4 polos) y una frecuencia de la fuente de alimentación de 50 Hz, la velocidad síncrona del motor es de 1500 RPM. En la siguiente tabla se muestra el número de polos para los intervalos de velocidad normales para varios tipos de motor.

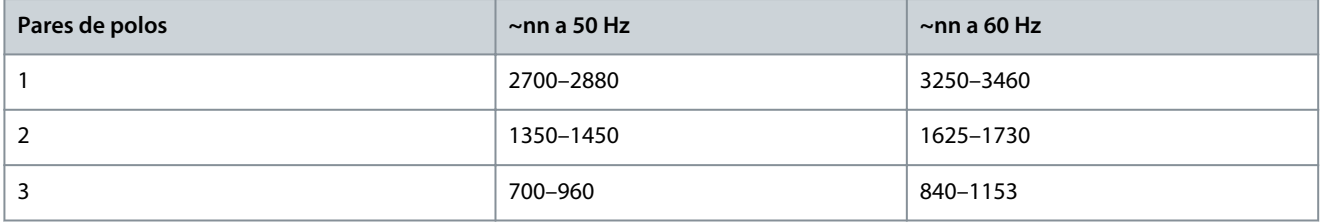

#### P 4.2.1.3 AMA Mode (Modo AMA)

**Descripción:** Selecc. de tipo de AMA. La función AMA optimiza el rendimiento dinámico del motor optimizando automáticamente los parámetros avanzados del motor. Seleccione *[0] No Function* (Sin función), *[1] Enable Complete AMA* (Activar AMA completo), *[2] Enable Reduced AMA (Activar AMA reducido).*

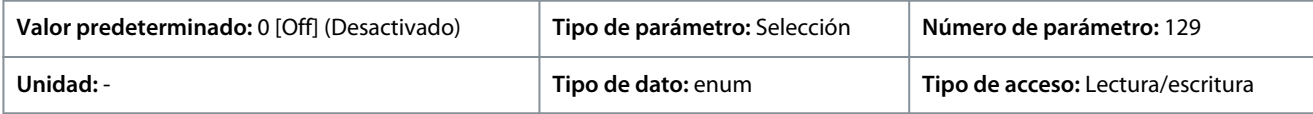

A continuación, se indican las selecciones para el parámetro

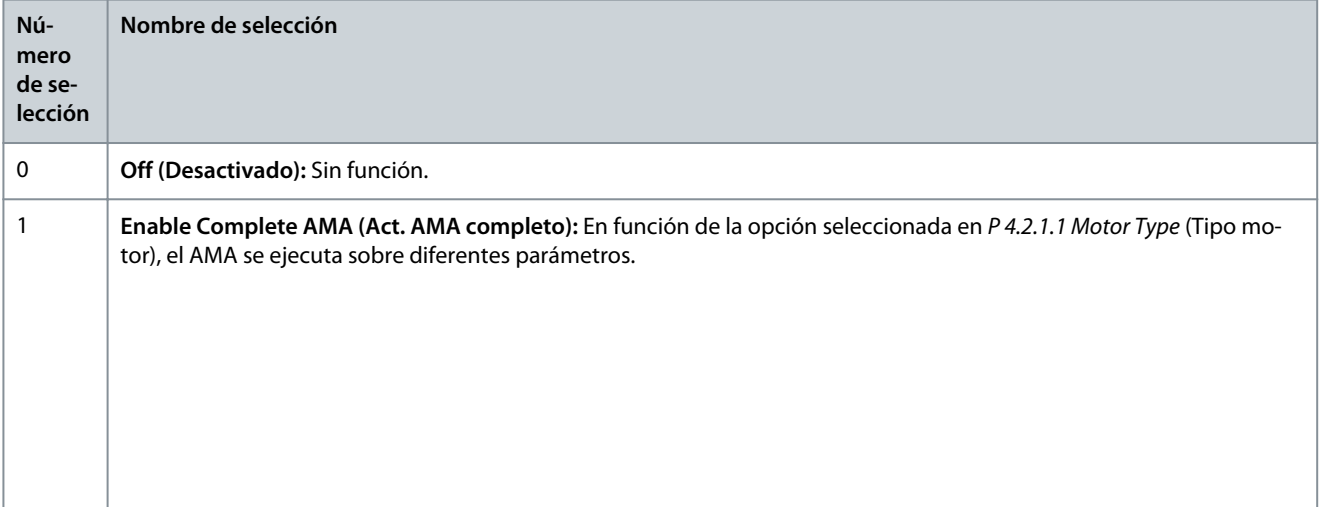

<u> Danfoss</u>

# **Descripciones de parámetros**

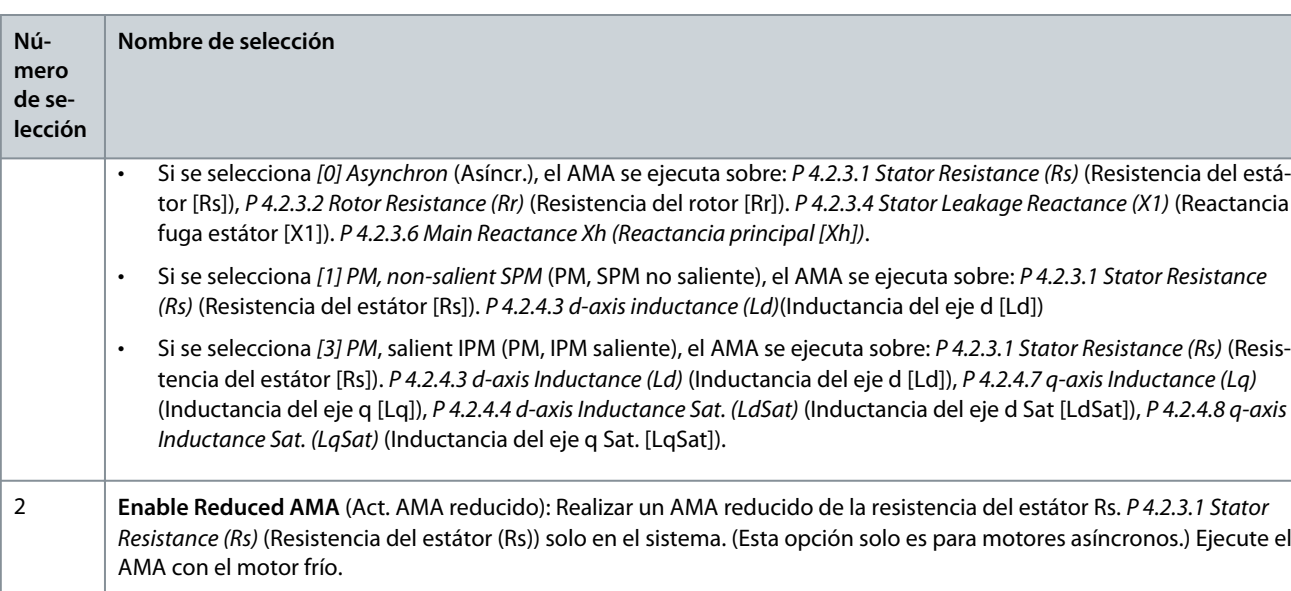

# **A V I S O**

Este parámetro vuelve a cambiar automáticamente a *Off* (Desactivado) después de ejecutarse el AMA.

#### P 4.2.1.4 Motor Cable Length (Longitud del cable del motor) **Descripción:** Introduzca la longitud del cable de motor en metros.

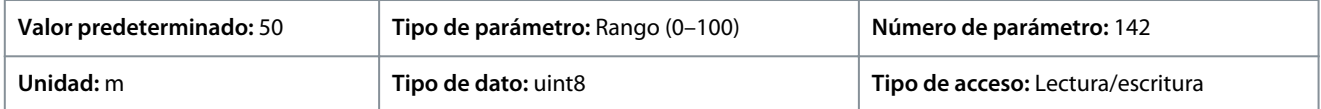

P 4.2.1.5 Motor Cable Length Feet (Longitud del cable del motor en pies) **Descripción:** Longitud del cable del motor

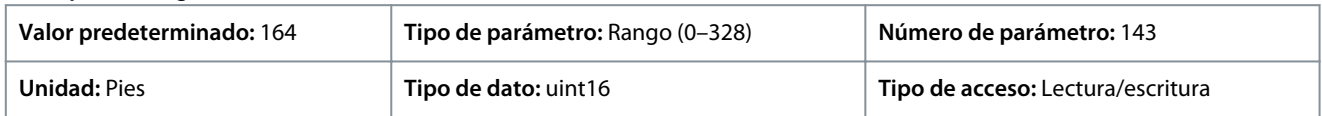

En algunos productos, en función de la compatibilidad electromagnética (EMC), este parámetro puede adaptar automáticamente la frecuencia de conmutación admisible para conseguir el mejor rendimiento del sistema de convertidores.

# 7.5.2.2 Datos de la placa de características (Índice de menú 4.2.2)

#### P 4.2.2.1 Potencia nominal

**Descripción:** Ajuste la potencia nominal del motor según los datos de la placa de características. **Nota:** El cambio de este parámetro afecta al ajuste de otros parámetros.

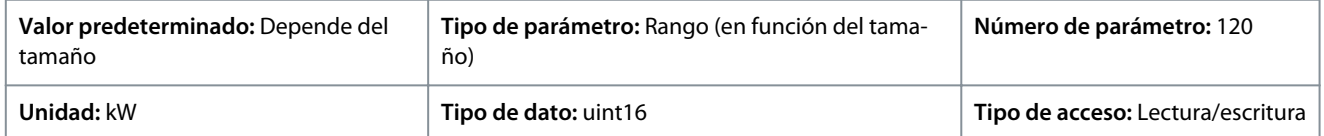

### P 4.2.2.2 Tensión nominal

**Descripción:** Ajuste la tensión nominal del motor según lo que indica la placa de características del mismo. Nota: El cambio de este parámetro afecta al valor de otros parámetros.

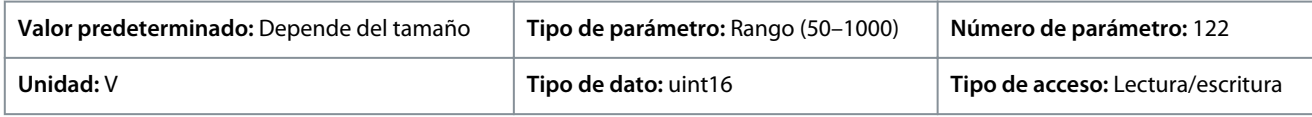

#### P 4.2.2.3 Intensidad nominal

**Descripción:** Introduzca el valor de la corriente nominal del motor según los datos de la placa de características del mismo. Nota: El cambio de este parámetro afecta al ajuste de otros parámetros.

<u> Danfoss</u>

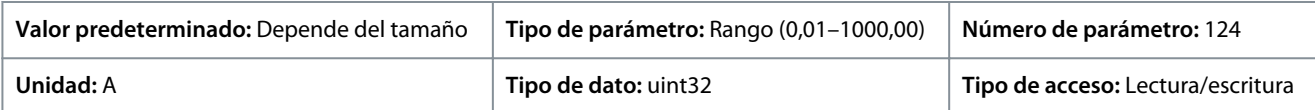

#### P 4.2.2.4 Frecuencia nominal

**Descripción:** Seleccione el valor de frecuencia del motor según los datos de la placa de características del mismo. **Nota:** El cambio de este parámetro afecta al valor de otros parámetros.

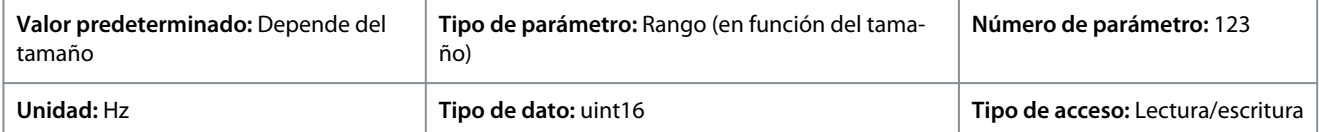

#### P 4.2.2.5 Velocidad nominal

**Descripción:** Introduzca el valor de la velocidad nominal del motor según los datos de la placa de características del mismo. Nota: El cambio de este parámetro afecta al valor de otros parámetros.

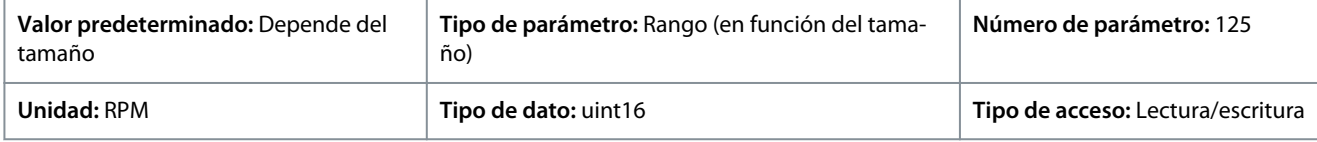

# 7.5.2.3 Motor de inducción asíncrono (Índice de menú 4.2.3)

#### P 4.2.3.1 Stator Resistance Rs (Resistencia del estátor Rs)

**Descripción:** Fije el valor de resistencia del estátor. Introduzca el valor de la hoja de datos del motor o ejecute un AMA en un motor frío.

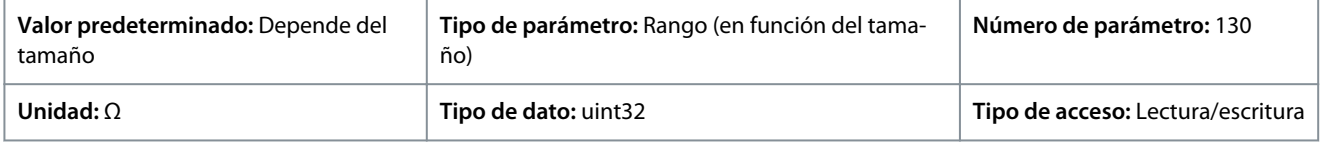

#### P 4.2.3.2 Rotor Resistance Rr (Resistencia del rotor Rr)

**Descripción:** Ajuste el valor de la resistencia del rotor. Obtenga el valor en la hoja de datos del motor o ejecute una AMA en un motor frío. El ajuste predeterminado lo calcula el convertidor de frecuencia a partir de los datos de la placa de características del motor.

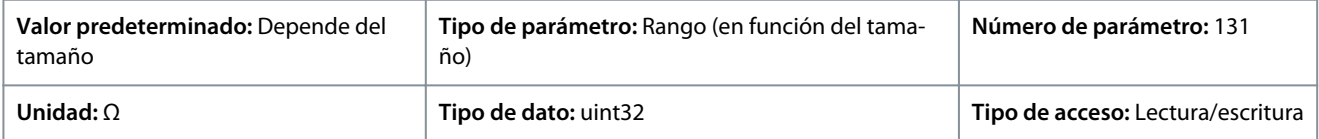

#### P 4.2.3.4 Stator Leakage Reactance X1 (Reactancia fuga estátor X1)

**Descripción:** Defina el valor de reactancia de fuga del estátor. Introduzca el valor de la hoja de datos del motor o ejecute un AMA en un motor frío. El ajuste predeterminado lo calcula el convertidor de frecuencia a partir de los datos de la placa de características del motor.

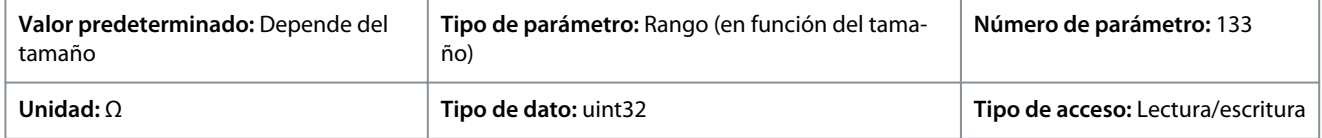

#### P 4.2.3.6 Main Reactance Xh (Reactancia principal Xh)

**Descripción:** Definir valor de reactancia principal. Introduzca el valor de la hoja de datos del motor o ejecute un AMA en un motor frío. El ajuste predeterminado lo calcula el convertidor de frecuencia a partir de los datos de la placa de características del motor.

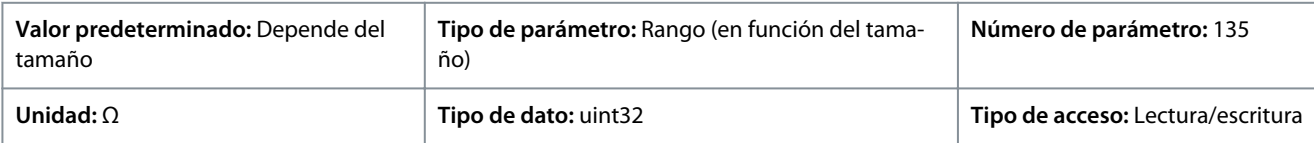

<u> Danfoss</u>

### P 4.2.3.7 Motor Cont. Rated Torque (Par nominal cont. motor)

**Descripción:** Introduzca el valor según los datos de la placa de características del motor. Este parámetro solo está disponible cuando *P 4.2.1.1 Motor Type* (Tipo de motor) se ajusta en *[1] PM, Non-salient PM* (PM, PM no saliente).

**Nota:** El cambio de este parámetro afecta al ajuste de otros parámetros.

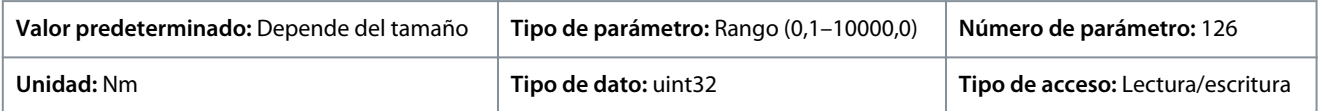

# 7.5.2.4 Motor de magnetización permanente (Índice de menú 4.2.4)

#### P4.2.4.1 Back EMF (Fuerza contraelectromotriz)

**Descripción:** Ajuste la fuerza contraelectromotriz nominal del motor a 1000 RPM. La fuerza contraelectromotriz es la tensión que genera un motor PM cuando no se le conecta un convertidor de frecuencia y el eje se gira desde el exterior.

La fuerza contraelectromotriz normalmente se especifica para la velocidad nominal del motor o con la medición de 1000 RPM entre dos líneas.

Si no dispone del valor para una velocidad del motor de 1000 RPM, calcule el valor correcto del siguiente modo. Si la fuerza contraelectromotriz es, por ejemplo, de 320 V a 1800 RPM, puede calcularse a 1000 RPM: fuerz. contraelectromotr. = (tens./RPM)  $\times$  1000 =  $(320/1800) \times 1000 = 178.$ 

Este parámetro solo está activo cuando *P 4.2.1.1 Motor Construction* (Construcción del motor) se ajusta en opciones que activan motores PM (magnetización permanente).

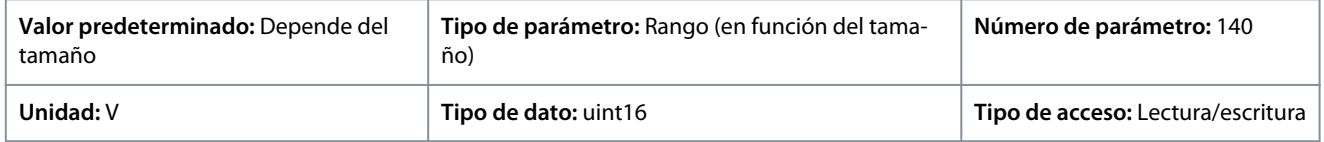

# **A V I S O**

Cuando se utilizan motores PM, se recomienda utilizar resistencias de frenado.

#### P 4.2.4.3 d-axis Inductance Ld (Inductancia del eje d Ld)

**Descripción:** Introduzca el valor de la inductancia del eje d. Obtenga el valor de la hoja de datos del motor de magnetización permanente o ejecute un AMA en un motor frío.

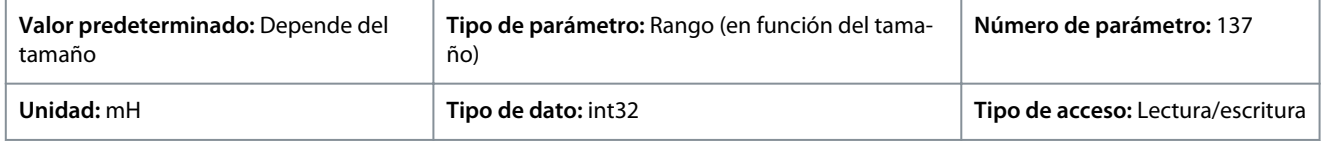

#### P 4.2.4.4 d-axis Inductance LdSat (Inductancia del eje d LdSat)

**Descripción:** Este parámetro corresponde a la saturación de la inductancia de Ld. En condiciones ideales, este parámetro tiene el mismo valor que *P 4.2.2.3 Nominal Current* (Intensidad nominal). Sin embargo, si el proveedor del motor proporciona una curva de inductancia, el valor de inductancia al 100 % de *P 4.2.2.3 Nominal Current* (Intensidad nominal) debe introducirse aquí.

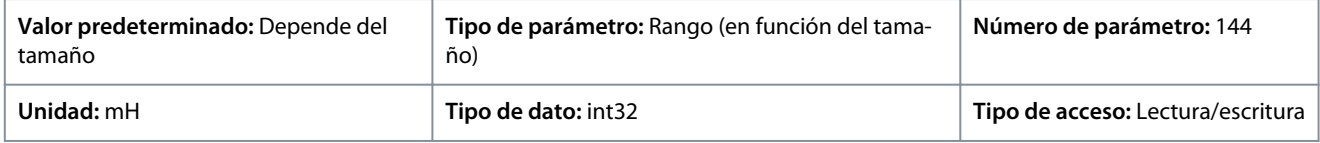

#### P 4.2.4.6 Ld Current Point (Punto de intensidad Ld)

**Descripción:** Especifique la curva de saturación de los valores de inductancia del eje d. El valor de inductancia del eje d se aproxima linealmente a *P 4.2.4.3 d-axis Inductance Ld* (Inductancia del eje d Ld).

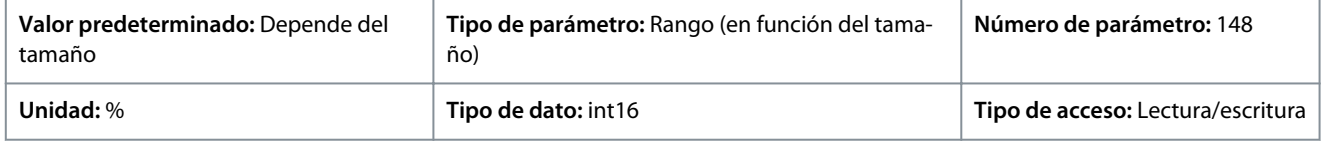

P 4.2.4.7 q-axis Inductance Lq (Inductancia eje q Lq)

**Descripción:** Introduzca el valor de la inductancia del eje q. Obtenga el valor de la hoja de datos del motor de magnetización permanente o ejecute un AMA en un motor frío.

<u> Danfoss</u>

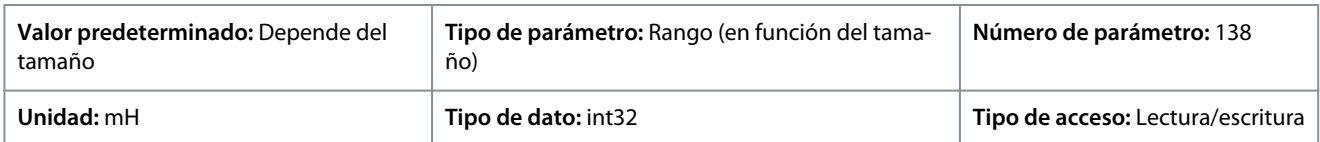

### P 4.2.4.8 q-axis Inductance LqSat (Inductancia eje q LqSat)

**Descripción:** Este parámetro corresponde a la saturación de la inductancia de Lq. En condiciones ideales, este parámetro tiene el mismo valor que *P 4.2.4.7 q-axis Inductance Lq* (Inductancia eje q Lq). Si el proveedor del motor proporciona una curva de inductancia, el valor de inductancia al 100 % de *P 4.2.2.3 Nominal Current* (Intensidad nominal) debe especificarse.

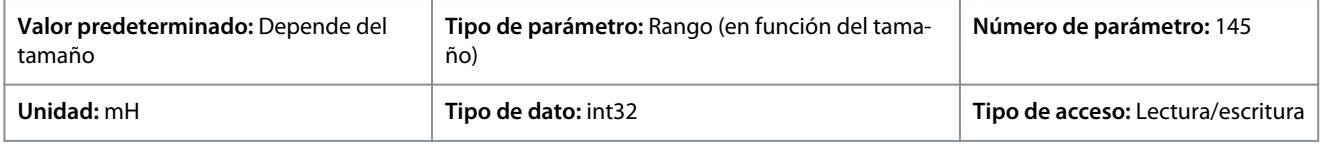

#### P 4.2.4.10 Lq Current Point (Punto de corriente Lq)

**Descripción:** Especifique la curva de saturación de los valores de inductancia del eje q. El valor de inductancia del eje q se aproxima linealmente a *P 4.2.4.7 q-axis Inductance Lq* (Inductancia eje q Lq) y a *P 4.2.4.8 q-axis Inductance LqSat* (Inductancia eje q LqSat).

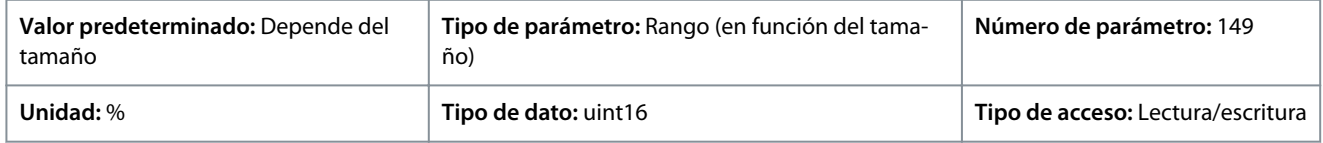

# 7.5.3 Control del motor (Índice de menú 4.4)

# 7.5.3.1 Ajustes generales (Índice de menú 4.4.1)

#### P 4.4.1.2 AEO Minimum Magnetization (Mínima magnetización AEO)

**Descripción:** Introduzca la magnetización mínima permitida para el modo de optimización automática de energía (AEO). Seleccionar un valor bajo reduce la pérdida de energía en el motor, pero también reduce la resistencia a cambios de carga repentinos.

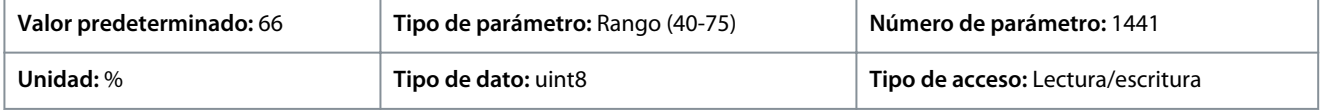

#### P 4.4.1.3 Torque Characteristic (Características de par)

**Descripción:** Seleccione las características de par. Par variable y Optim. auto. energía CT son operaciones de ahorro de energía.

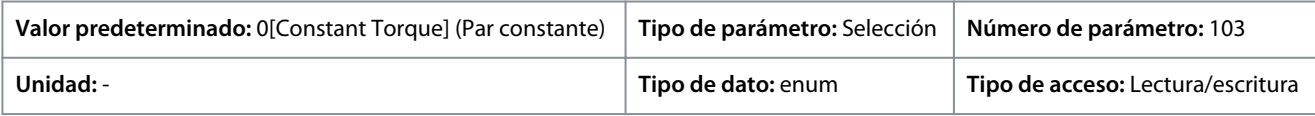

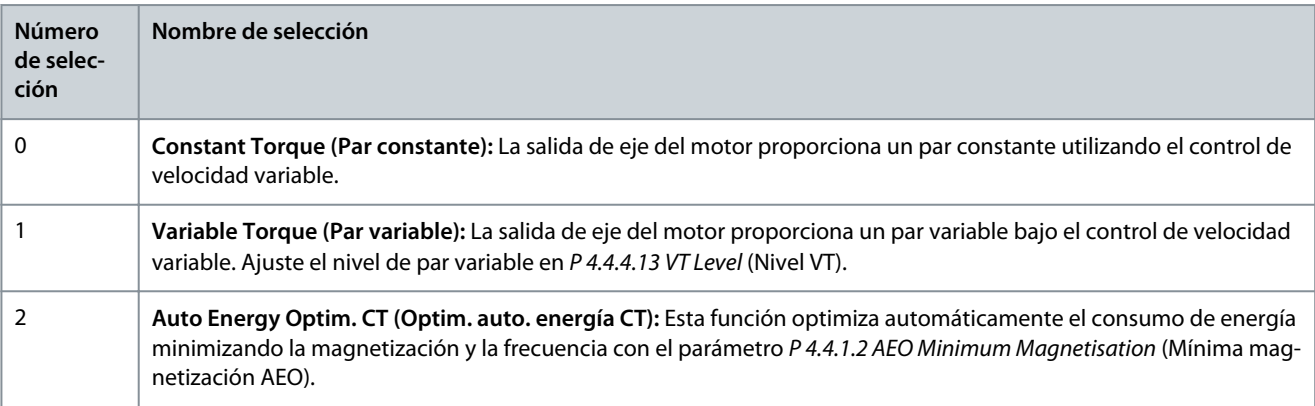

#### P 4.4.1.4 Clockwise Direction (En sentido horario)

**Descripción:** Este parámetro define el término en sentido horario correspondiente a la flecha de dirección del panel de control. Este parámetro se utiliza para cambiar fácilmente el sentido de la rotación del eje sin intercambiar los cables del motor.

Danfoss

**Descripciones de parámetros**

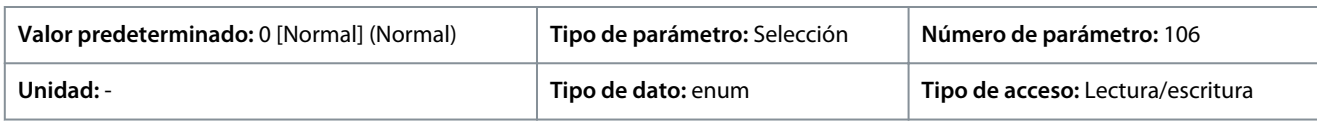

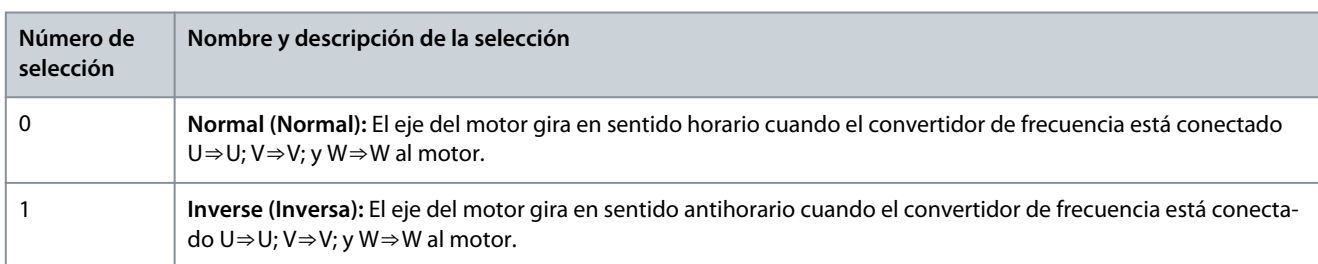

#### P 4.4.1.5 Motor Control Bandwidth (Ancho de banda de control del motor) **Descripción:** Seleccione el tipo de ancho de banda de control del motor.

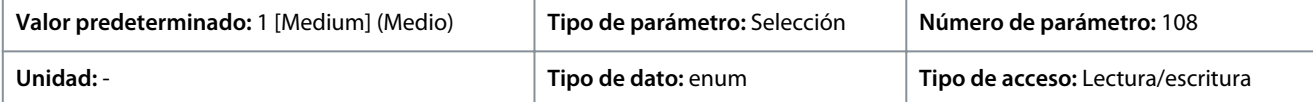

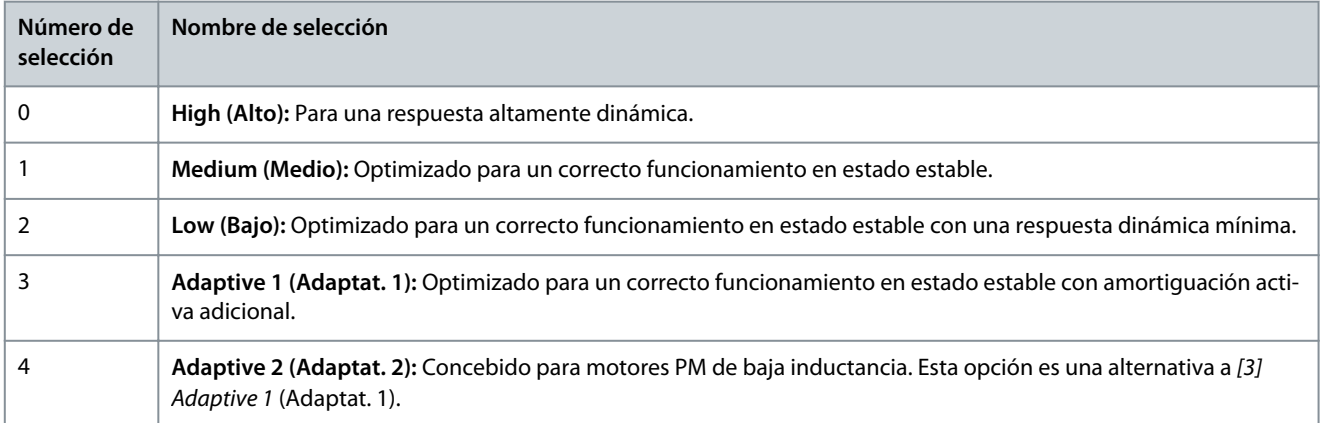

# 7.5.3.2 Freno de CA (Índice de menú 4.4.2)

#### P 4.4.2.1 Enable AC Brake (Activar freno de CA)

**Descripción:** Seleccione el método de disipación del exceso de energía del freno.

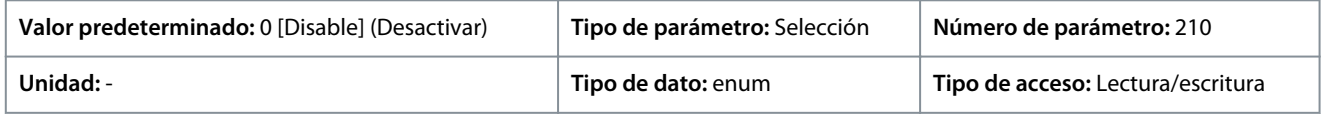

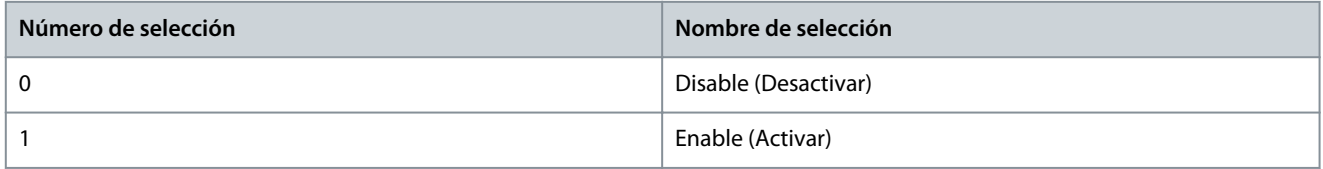

P 4.4.2.2 AC Brake, Max current (Intensidad máx. de frenado de CA)

**Descripción:** Introduzca la corriente máxima admisible al usar el freno de CA para evitar el recalentamiento de las bobinas del motor.

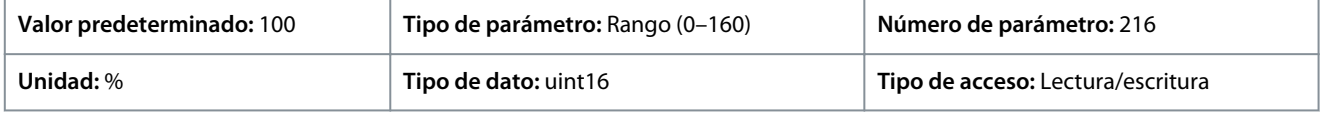

# **A V I S O**

Este parámetro solo está disponible para motores asíncronos.

<u> Danfoss</u>

#### P 4.4.2.3 AC Brake Voltage Control Kp (Control de tensión del freno de CA Kp)

**Descripción:** Utilice este parámetro para ajustar la capacidad de potencia de frenado de CA (ajuste el tiempo de deceleración cuando la inercia sea constante). Si la tensión del enlace de CC no es superior al valor de advertencia de tensión del enlace de CC, el par del generador puede ajustarse con este parámetro. Cuanto más alta sea la ganancia del freno de CA, mayor será la capacidad del freno. Si la ganancia del freno es igual a 1,0, esto significa que no hay capacidad de freno de CA.

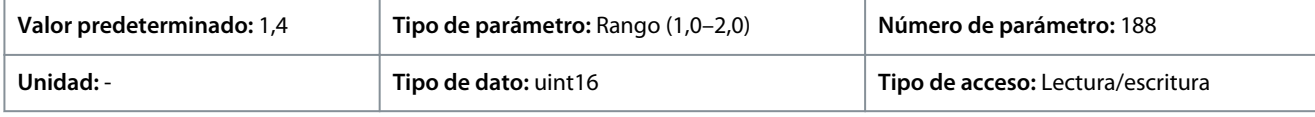

# **A V I S O**

Si el par del generador es constante, hay un mayor riesgo de que la intensidad del motor sea alta, lo que provoca que el motor se caliente. Utilice *P 4.4.2.2 AC Brake Freno de CA, Max current* (Freno de CA, intensidad máx.) para proteger el motor del sobrecalentamiento.

# 7.5.3.3 Curva U/f (Índice de menú 4.4.3)

#### P 4.4.3.1 Punto de tensión

**Descripción:** Introduzca la tensión para cada punto de frecuencia para crear manualmente una característica U/f que se ajuste al motor. Los puntos de frecuencia se definen en *P 4.4.3.2 Frequency Point* (Punto de frecuencia).

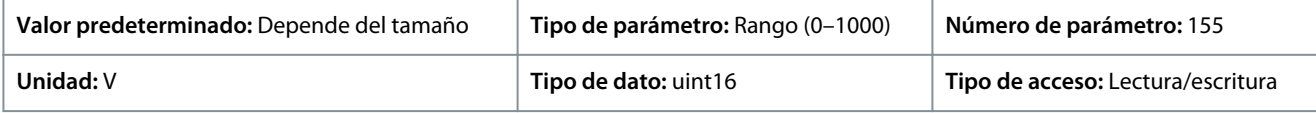

#### P 4.4.3.2 Punto de frecuencia

**Descripción:** Introduzca los puntos de frecuencia para crear manualmente una característica U/f que se ajuste al motor. La tensión de cada punto se define en *P 4.4.3.1 Voltage Point* (Punto de tensión).

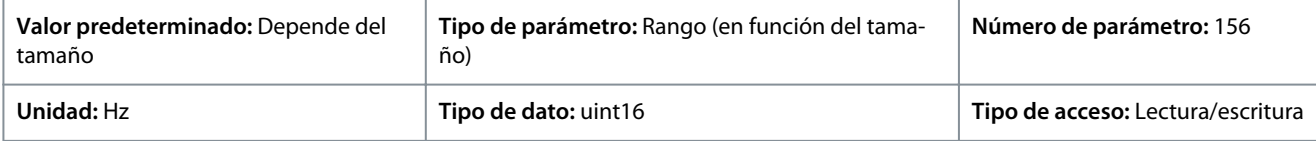

Cree una característica U/f basándose en seis tensiones y frecuencias definibles. Véase la siguiente figura.

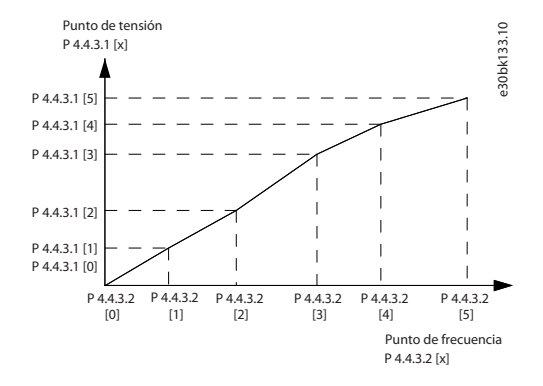

**Ilustración 68: Ejemplo de característica u/f**

# 7.5.3.4 Ajuste dependiente (Índice de menú 4.4.4)

#### P 4.4.4.1 Slip Comp. Gain (Ganancia comp. deslizamiento)

**Descripción:** Introduzca el valor de porcentaje para la compensación de deslizamiento, para compensar las tolerancias en el valor de n<sub>M,N</sub>. La compensación de deslizamiento se calcula automáticamente, es decir, sobre la base de la velocidad nominal del motor n<sub>M,N</sub>. Esta función no estará activa cuando *P 5.4.2 Configuration Mode* (Modo configuración) esté ajustado en [1] Speed closed loop (Veloc. lazo cerrado), *[2] Torque closed loop* (Par lazo cerrado) o *[4] Torque open loop* (Par lazo abierto), o cuando *P 5.4.3 Motor Control Principle* (Principio control motor) esté ajustado en *[0] U/f*, o cuando *P 4.2.1.1 Motor Type* (Tipo de motor) esté ajustado en *[1] PM, Non-salient SPM* (PM, SPM no saliente) o *[3] PM, Salient IPM* (PM, IPM saliente).

**Guía de aplicación**

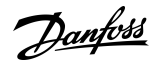

#### **Descripciones de parámetros**

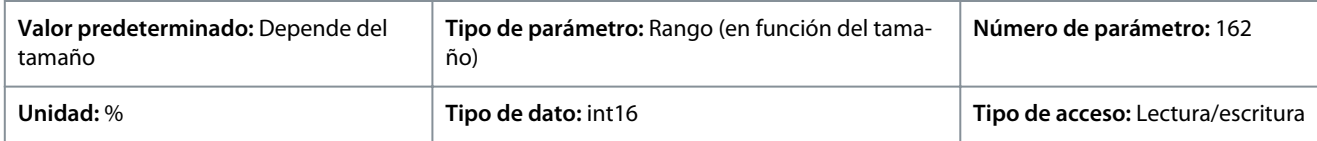

P 4.4.4.2 Slip Comp. Time Constant (Constante de tiempo comp. desliz.) **Descripción:** Introduzca la velocidad de reacción de compensación de deslizamiento. Un valor alto produce una reacción lenta y

uno bajo produce una reacción rápida. Si se producen problemas de resonancia a baja frecuencia, ajuste un tiempo más largo.

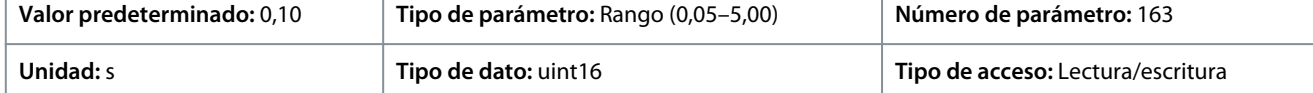

#### P 4.4.4.3 High Speed Load Comp. (Comp. carga a alta velocidad)

**Descripción:** Introduzca el valor en % para compensar la tensión en relación con la carga cuando el motor funciona a alta velocidad y para obtener la característica U/f óptima. El tamaño del motor determina los rangos de frecuencia en los que está activado este parámetro.

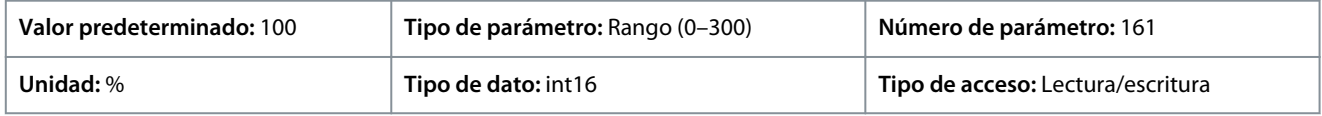

#### P 4.4.4.4 Low Speed Load Comp. (Comp. carga a velocidad baja)

**Descripción:** Introduzca el valor en % para compensar la tensión en relación con la carga cuando el motor funciona a alta velocidad y para obtener la característica U/f óptima. El tamaño del motor determina los rangos de frecuencia en los que está activado este parámetro.

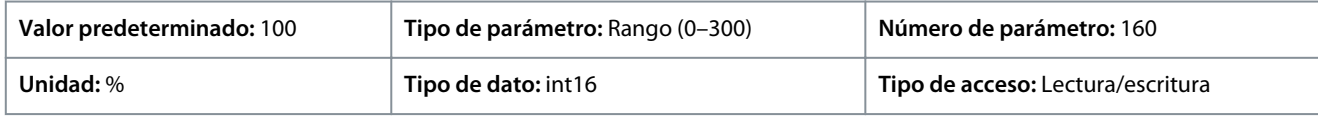

#### P 4.4.4.5 Res. Damp Gain (Ganancia de amort. de res.)

**Descripción:** Introduzca el valor de amortiguación de resonancia. Utilice el parámetro y *P 4.4.4.6 Res. Damp High Pass Time Constant* (Constante de tiempo de paso alto amort. res.) para ayudar a eliminar los problemas de resonancia a altas frecuencias. Para reducir la oscilación de resonancia, incremente el valor de *P 4.4.4.5 Res. Damp Gain* (Ganancia de amort. de res.)

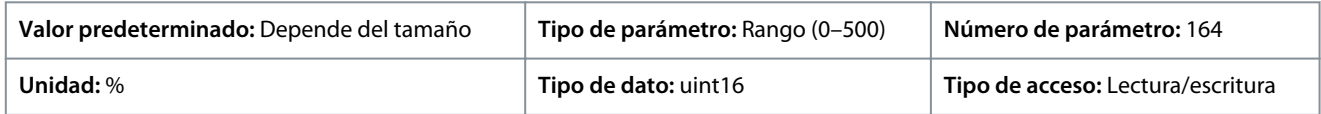

#### P 4.4.4.6 Res. Damp High Pass Time Constant (Constante de tiempo de paso alto amort. res.)

**Descripción:** Ajuste el parámetro y *P 4.4.4.5 Res. Damp Gain* (Ganancia amort. res.) para ayudar a eliminar problemas de resonancia de alta frecuencia. Introduzca la constante de tiempo que proporcione la mejor amortiguación.

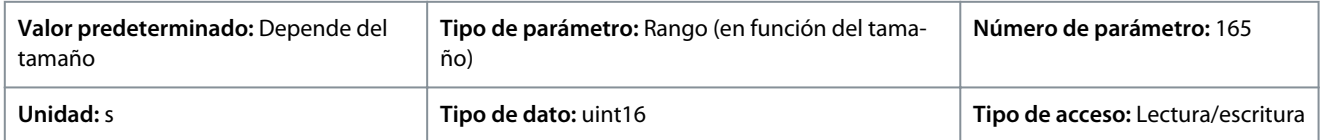

#### P 4.4.4.7 Damping Gain (Ganancia de amortiguación)

**Descripción:** La ganancia de amortiguación estabiliza la máquina PM para que la ejecución sea estable y correcta. El valor de la ganancia de amortiguación controla el rendimiento dinámico de la máquina PM. Una ganancia de amortiguación alta genera un rendimiento dinámico bajo y un valor bajo genera una dinámica de rendimiento dinámico alto. El rendimiento dinámico depende de los datos de la máquina y del tipo de carga. Cuando la ganancia de amortiguación es demasiado alta o demasiado baja, el control es inestable.

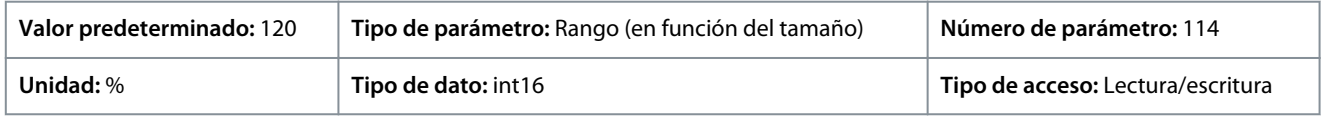

#### P 4.4.4.8 High Speed Filter Time Const. (Const. tiempo filtro a alta velocidad)

**Descripción:** Esta constante de tiempo se aplica por encima del 10 % de la velocidad nominal. Obtendrá un control rápido mediante una constante de tiempo de amortiguación breve. Sin embargo, si este valor es demasiado escaso, el control resulta inestable.

<u> Danfoss</u>

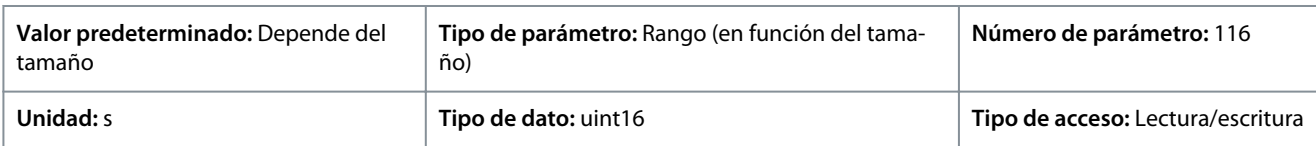

#### P 4.4.4.9 Low Speed Filter Time Const. (Const. tiempo filtro a baja velocidad)

**Descripción:** Esta constante de tiempo se aplica por encima del 10 % de la velocidad nominal. Obtendrá un control rápido mediante una constante de tiempo de amortiguación breve. Sin embargo, si este valor es demasiado escaso, el control resulta inestable.

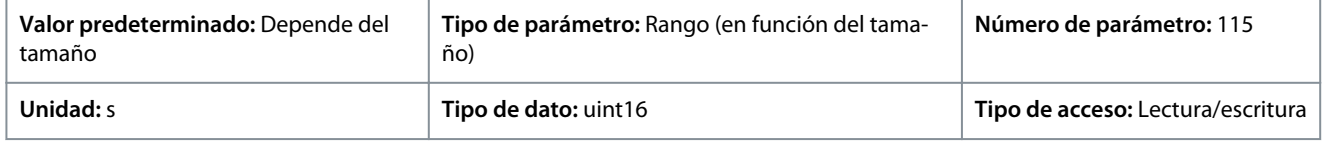

#### P 4.4.4.10 Voltage Filter Time Const. (Const. de tiempo del filtro de tensión)

**Descripción:** Utilice este parámetro para reducir la influencia del rizado de alta frecuencia y la resonancia del sistema en el cálculo de la tensión de alimentación. Sin este filtro, las ondulaciones en la corriente podrían distorsionar la tensión calculada y afectar la estabilidad del sistema.

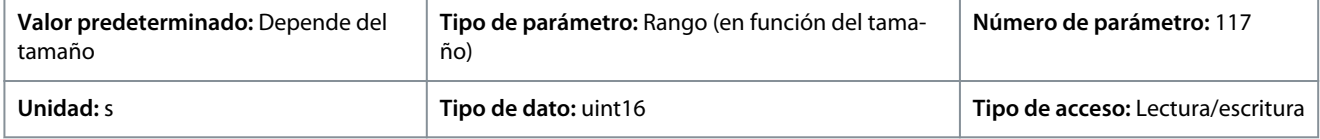

### P 4.4.4.11 Variable Torque Zero Speed Magnetization (Magnetización de velocidad cero de par variable)

**Descripción:** Utilice este parámetro junto con *P 4.4.4.12 Min Speed Normal Magnetizing [Hz]* (Velocidad mín. con magnetización normal [Hz]) para obtener una intensidad de magnetización diferente en el motor cuando funciona a baja velocidad. Introduzca un valor en % de la intensidad de magnetización nominal. Si el ajuste es muy pequeño, puede reducirse el par en el eje del motor.

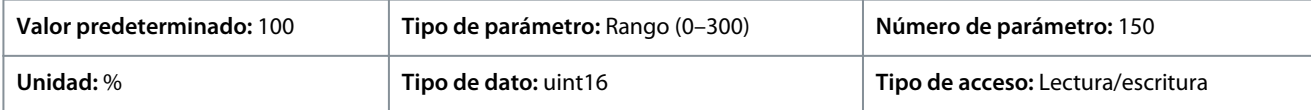

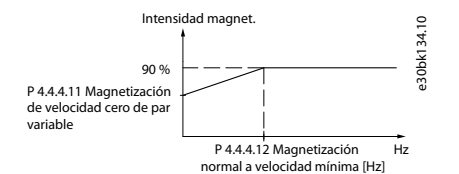

#### **Ilustración 69: Magnetización del motor**

P 4.4.4.12 Min Speed Normal Magnetizing [Hz] (Magnetización normal veloc. mín. [Hz]) **Descripción:** Ajuste la frecuencia deseada para una corriente de magnetización normal. Utilice este parámetro junto con *P 4.4.4.11 Variable Torque Zero Speed Magnetization* (Magnetización de velocidad cero de par variable).

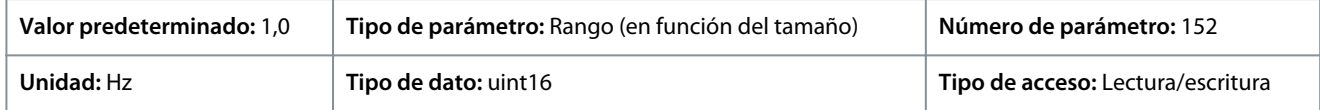

#### P 4.4.4.13 VT Level (Nivel VT)

**Descripción:** Introduzca el nivel de magnetización del motor a baja velocidad. La selección de un valor bajo reduce la pérdida de energía en el motor, pero también reduce la capacidad de carga.

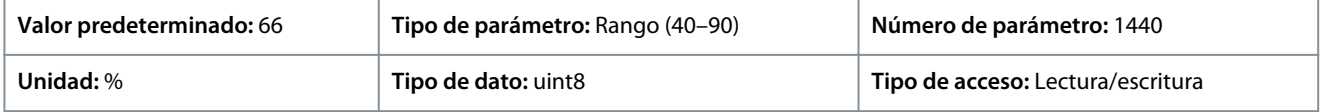

**A V I S O**

### Este parámetro no está disponible cuando *P 4.2.1.1 Motor Type* (Tipo de motor) se ajusta en opciones que activan el modo de motor PM.
<u>Danfoss</u>

P 4.4.4.14 Min. Current at Low Speed (Intens. mín. a baja veloc.)

**Descripción:** Introduzca la intensidad mínima del motor a baja velocidad. Incrementar este valor de intensidad hace que mejore el par del motor a baja velocidad. Este parámetro solo está activo para motores PM.

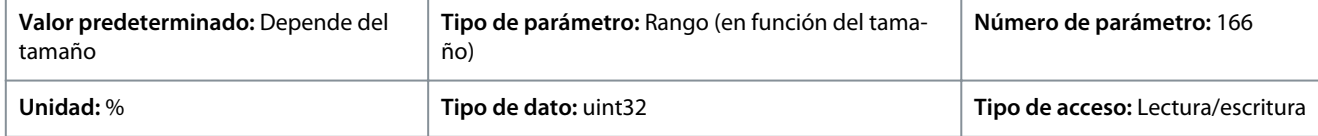

# 7.5.3.5 Compensación de tiempo muerto (Índice de menú 4.4.4.5)

P 4.4.5.1 Dead Time Compensation Level (Nivel de compensación de tiempo muerto)

**Descripción:** Nivel de compensación de tiempo muerto aplicada en porcentaje. Un nivel elevado (>90 %) optimiza la respuesta dinámica del motor. Un nivel situado entre el 50 y el 90 % es bueno tanto para minimizar el rizado de par del motor como para la dinámica del motor. Un nivel cero desactiva la compensación de tiempo muerto.

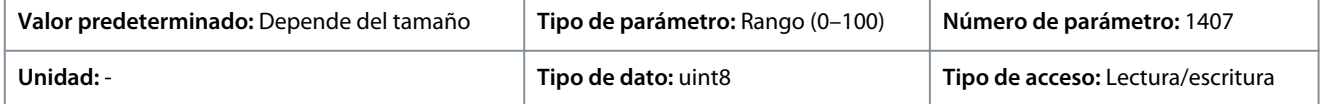

P 4.4.5.2 Dead Time Bias Current Level (Nivel de corriente de sesgo de tiempo muerto)

**Descripción:** Ajustar una señal de sesgo (en [%]) que se añadirá a la señal de detección de la corriente para compensación por tiempo muerto.

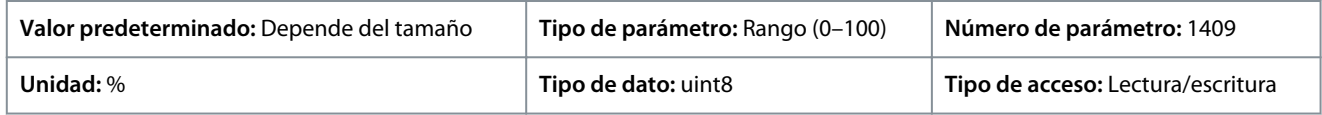

P 4.4.5.3 Dead Time Compensation Zero Current Level (Nivel de corriente cero de comp. de tiempo muerto) **Descripción:** El ajuste de este parámetro en *[1] Enabled* (Activado) en un cable de motor largo minimiza el rizado del par del motor.

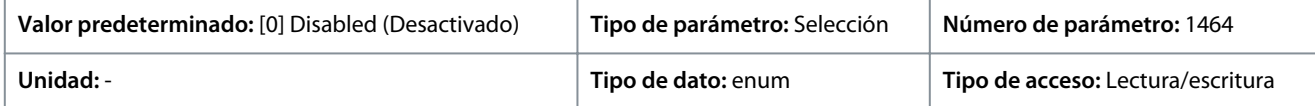

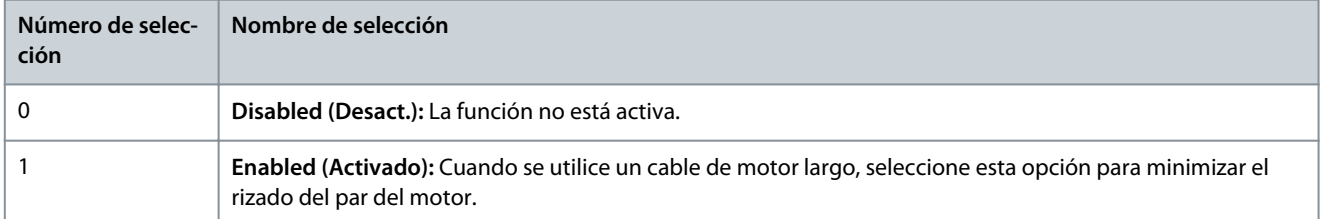

## P 4.4.5.4 Speed Derate Dead Time Compensation (Comp. tiempo muerto reduc. potencia)

**Descripción:** El nivel de compensación de tiempo muerto se reduce linealmente frente a la frecuencia de salida desde el nivel máximo configurado en *P 4.4.5.1 Dead Time Compensation Level* (Nivel de compensación de tiempo muerto) hasta el nivel mínimo ajustado en este parámetro.

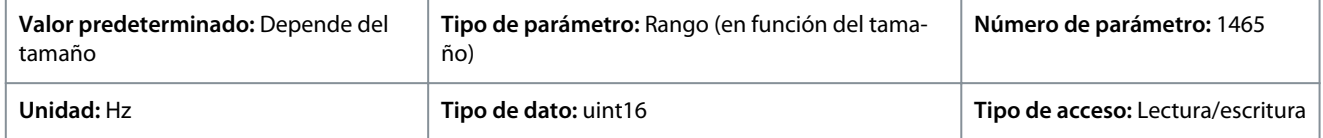

# 7.5.4 Protección (Índice de menú 4.6)

P 4.6.1 Warning Freq. High (Advert. frec. alta)

**Descripción:** Utilice este parámetro para establecer un límite superior para el rango de frecuencia. Cuando la velocidad del motor es superior a este límite, el bit 9 de advertencia se ajusta en *P 5.1.9 Ext. Status Word* (Código de estado ext.). El relé de salida o la salida digital pueden configurarse para indicar esta advertencia. La luz indicadora de advertencia del panel de control no se enciende cuando se alcanza el límite ajustado en este parámetro.

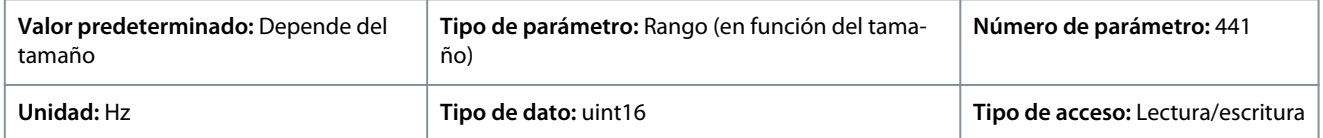

<u> Danfoss</u>

# P 4.6.2 Warning Freq. Low (Advert. frec. baja)

**Descripción:** Cuando la velocidad del motor cae por debajo de este límite, el bit de advertencia 10 se ajusta en *P 5.1.9 Ext. Status Word* (Código de estado ext.). El relé de salida o la salida digital pueden configurarse para indicar esta advertencia. La luz indicadora de advertencia del panel de control no se enciende cuando se alcanza el límite ajustado en este parámetro.

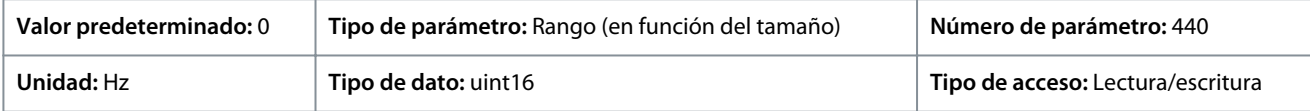

#### P 4.6.3 Warning Current High (Advert. Intens. alta)

**Descripción:** Introduzca el valor alto de intensidad. Si la intensidad del motor supera este límite, se ajusta un bit en el código de estado del controlador. Este valor también puede programarse para producir una señal en la salida digital o en la salida de relé.

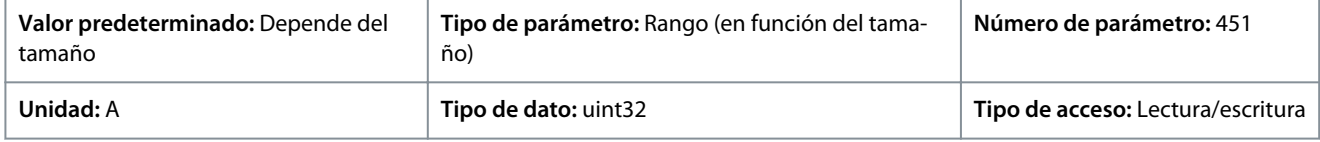

#### P 4.6.4 Warning Current Low (Advert. Intens. baja)

**Descripción:** Introduzca el valor de intensidad bajo. Si la intensidad del motor desciende por debajo de este límite, se ajusta un bit en el código de estado del controlador. Este valor también puede programarse para producir una señal en la salida digital o en la salida de relé.

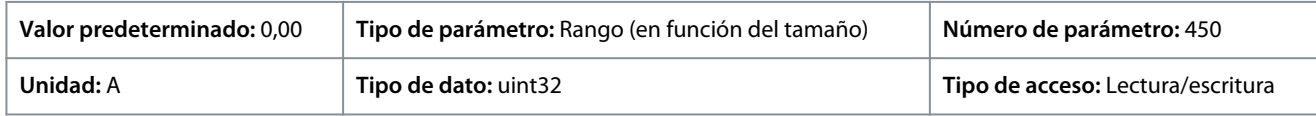

#### P 4.6.7 Motor Thermal Protection (Protección térmica motor)

**Descripción:** La protección térmica del motor se puede aplicar mediante un sensor PTC en los devanados del motor conectado a una de las entradas analógicas o digitales (*P 4.6.8 Thermistor Source* (Fuente de termistor)). O mediante el cálculo de la carga térmica (ETR = relé termoelectrónico), basándose en la carga real y el tiempo. La carga térmica calculada se compara con la corriente I<sub>M, N</sub> y la frecuencia  $f_{M,N}$  nominales del motor. Es posible activar un fallo o advertencia de sobrecalentamiento.

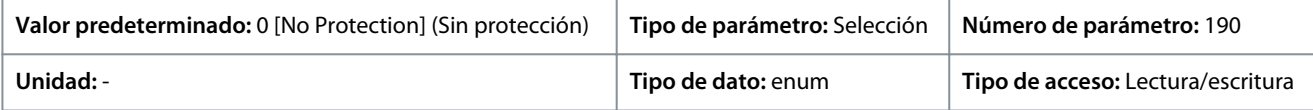

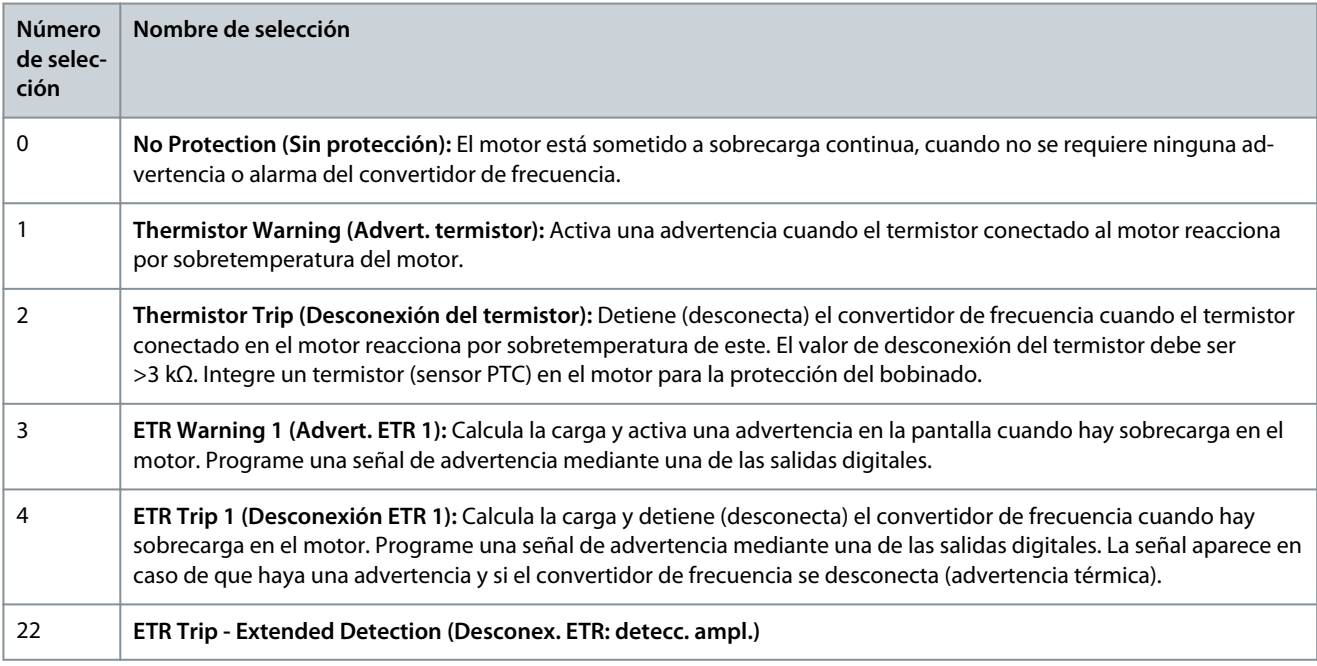

<u> Danfoss</u>

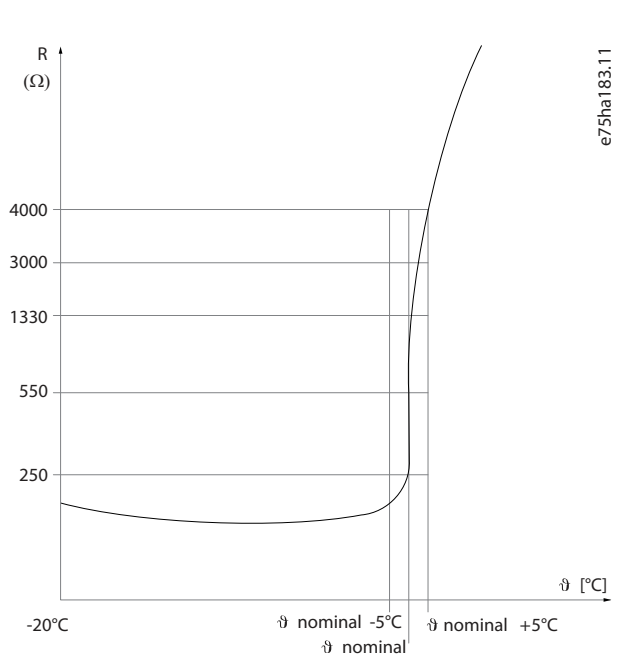

#### **Ilustración 70: Perfil PTC**

Utilizando una entrada digital y una fuente de alimentación de 10 V: Ejemplo: El convertidor de frecuencia produce una desconexión cuando la temperatura del motor es demasiado alta. Ajuste de parámetros:

- Ajuste *P 4.6.7 Motor Thermal Protection* (Protección térmica motor) en *[2] Thermistor Trip* (Descon. termistor).
- Ajuste *P 4.6.8 Thermistor Source* (Fuente del termistor) en *[6] Digital Input 18* (Entrada digital 18).

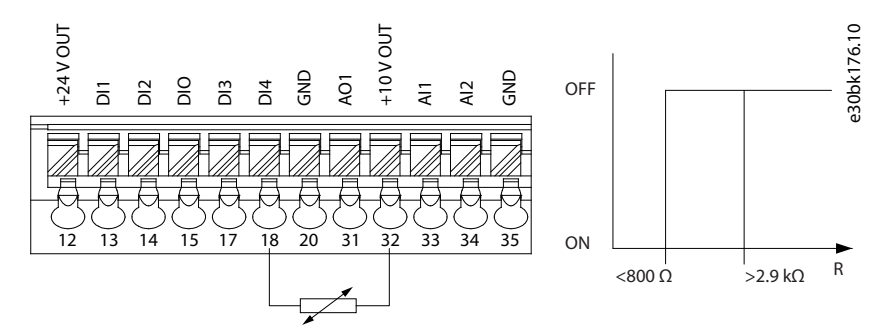

#### **Ilustración 71: Conexión termistor PTC: entrada digital**

Utilizando una entrada analógica y una fuente de alimentación de 10 V: Ejemplo: El convertidor de frecuencia produce una desconexión cuando la temperatura del motor es demasiado alta. Ajuste de parámetros:

- Ajuste *P 4.6.7 Motor Thermal Protection* (Protección térmica motor) en *[2] Thermistor Trip* (Descon. termistor).
- Ajuste *P 4.6.8 Thermistor Source* (Fuente del termistor) en *[2] Analog Input 34* (Entrada analógica 34).

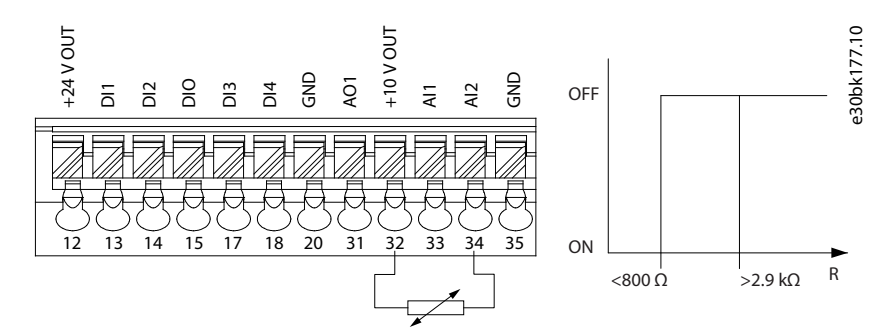

**Ilustración 72: Conexión termistor PTC: entrada analógica**

<u>Danfoss</u>

#### **Tabla 61: Valores de umbral de desconexión**

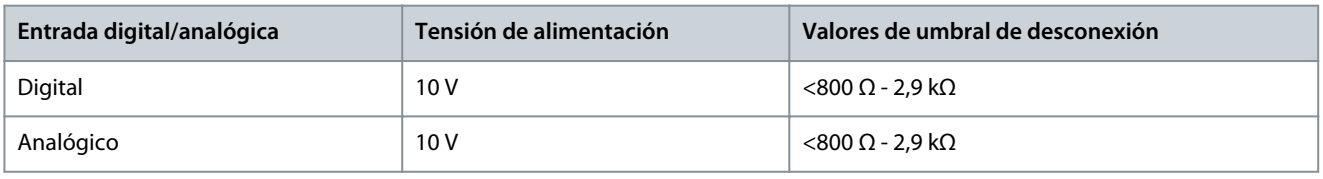

**A V I S O**

Compruebe que la tensión de alimentación seleccionada cumple las especificaciones del elemento termistor utilizado.

#### P 4.6.8 Thermistor Source (Fuente de termistor)

**Descripción:** Seleccione la entrada a la que se debe conectar el termistor (sensor PTC). Cuando se utiliza una entrada analógica, esta misma entrada no puede utilizarse para ningún otro fin, como por ejemplo una fuente de realimentación o referencia.

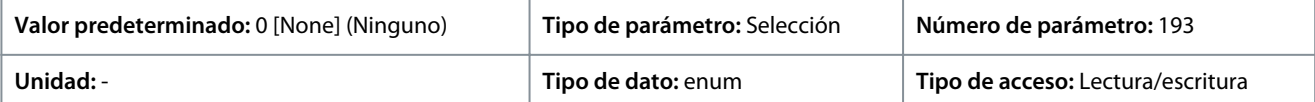

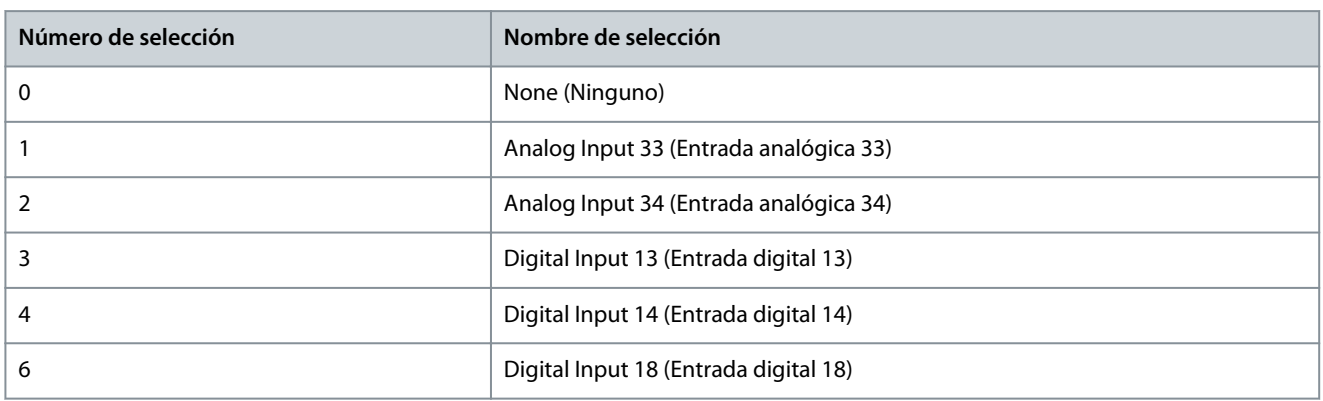

# **A V I S O**

Ajuste la entrada digital en *[0] PNP - Active* (PNP - Activo) a 24 V en Modo entrada digital.

#### P 4.6.9 Motor External Fan (Vent. externo motor)

**Descripción:** Seleccione si se requiere un ventilador externo para el motor.

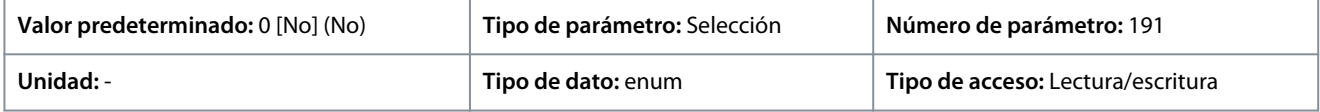

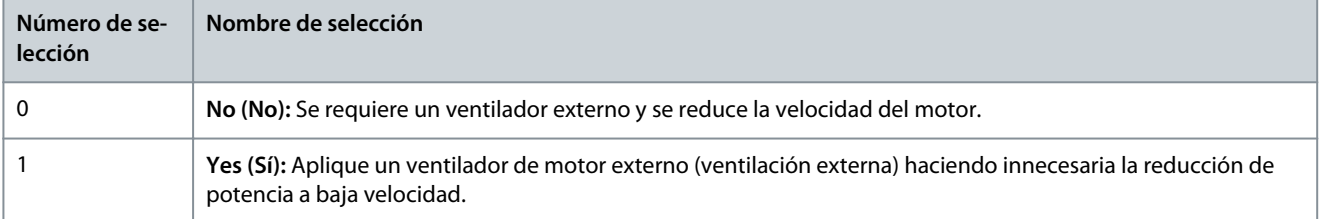

#### P 4.6.12 Missing Motor Phase Function (Función Fallo Fase Motor)

**Descripción:** Seleccione *[1] Trip 10s* (Descon. 10 s) para mostrar un fallo en caso de fallo en una fase del motor. Seleccione *[0] Off* (Desactivado) para que no se produzca ningún fallo si falta alguna fase del motor. Se recomienda el ajuste *[1] Trip 10 s* (Descon. 10 s) para evitar daños en el motor.

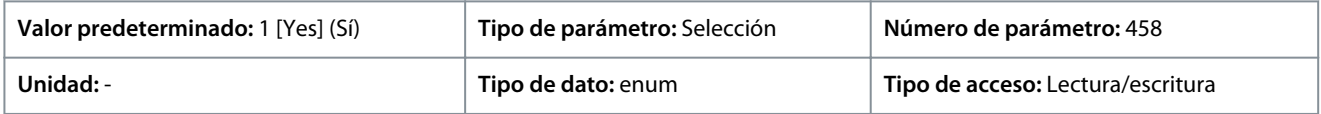

Danfoss

# **Descripciones de parámetros**

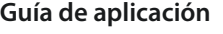

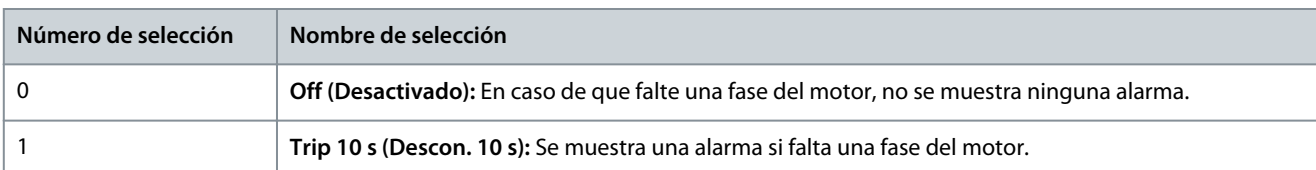

## P 4.6.13 Nivel de fallo (Nivel de fallo)

**Descripción:** Use este parámetro para personalizar los niveles de fallo.

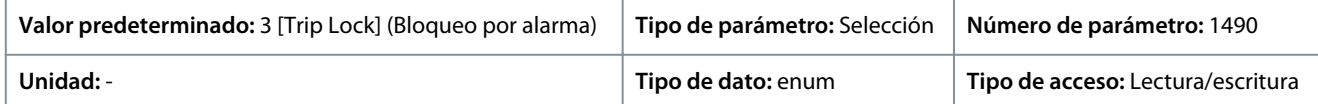

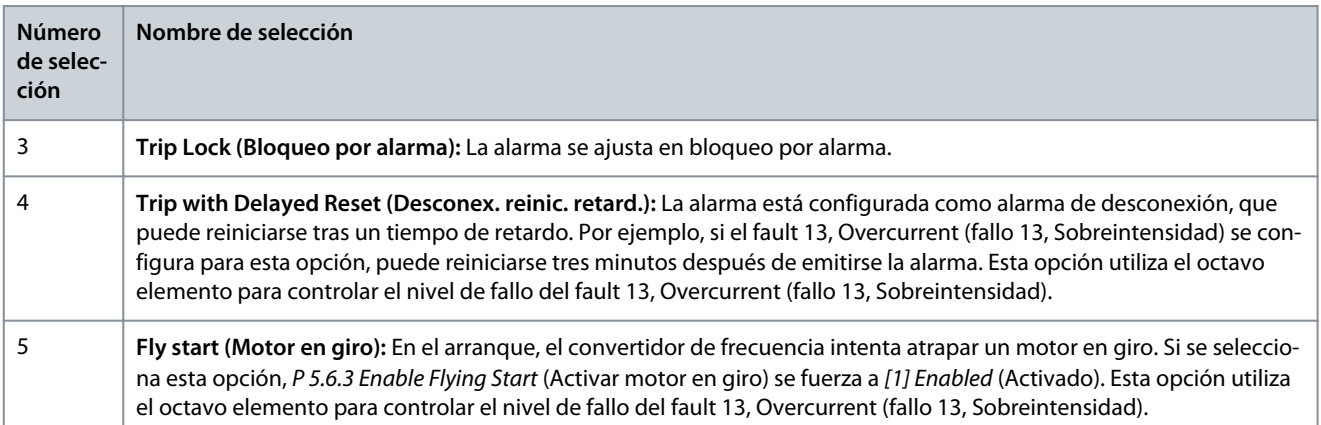

#### **Tabla 62: Selección de acciones cuando aparezca la alarma seleccionada**

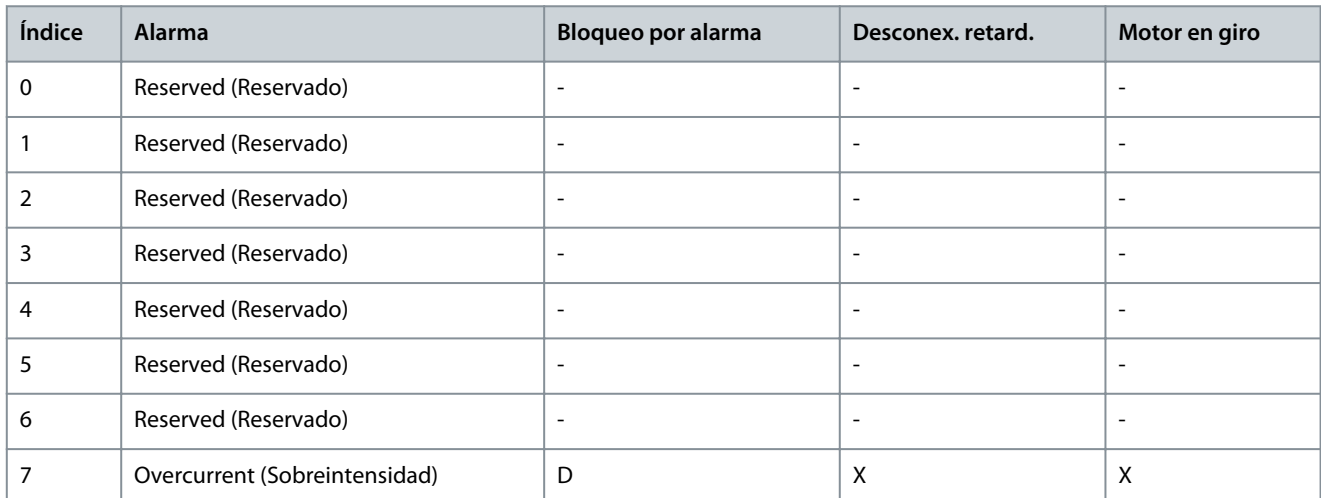

D indica el ajuste predeterminado y X indica la posible selección.

P 4.6.14 Sync. Locked Rotor Protection (Sinc. protección rotor bloqueado) **Descripción:** Detección de rotor bloqueado para motor PM.

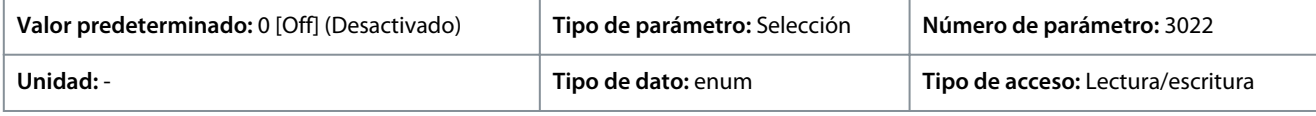

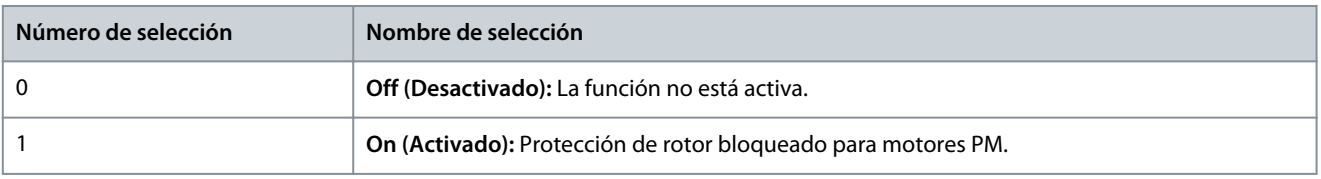

Danfoss

P 4.6.15 Sync. Locked Rotor Detection Time [s] (Sinc. tiempo detecc. rotor bloqueado [s]) **Descripción:** Tiempo de detección de rotor bloqueado para motor PM.

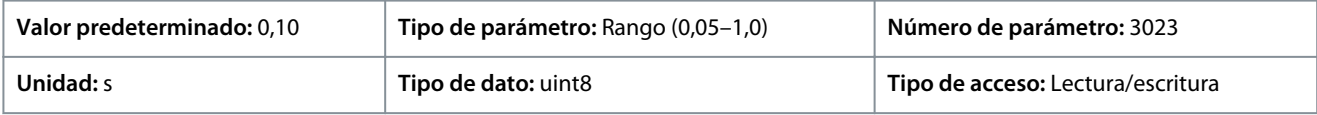

# 7.6 Aplicación (Índice de menú 5)

# 7.6.1 Estado (Índice de menú 5.1)

#### P 5.1.1 Código de fallo 1

**Descripción:** Este parámetro se utiliza para ver el código de fallo 1 en código hexadecimal.

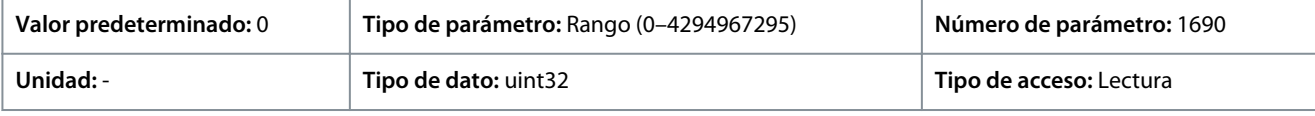

#### P 5.1.2 Código de fallo 2

**Descripción:** Este parámetro se utiliza para ver el código de fallo 2 en código hexadecimal.

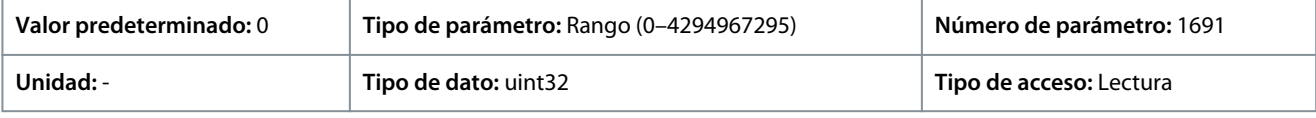

#### P 5.1.3 Código de fallo 3

**Descripción:** Este parámetro se utiliza para ver el código de fallo 3 en código hexadecimal.

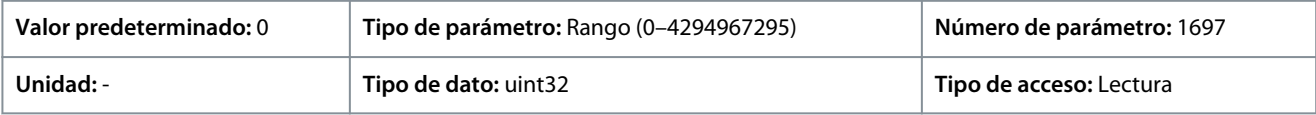

#### P 5.1.4 Código de advertencia 1

**Descripción:** Este parámetro se utiliza para ver el código de advertencia 1 en código hexadecimal.

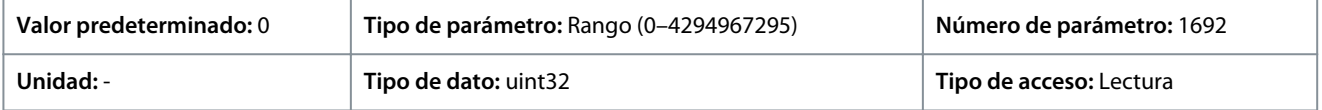

#### P 5.1.5 Código de advertencia 2

**Descripción:** Este parámetro se utiliza para ver el código de advertencia 2 en código hexadecimal.

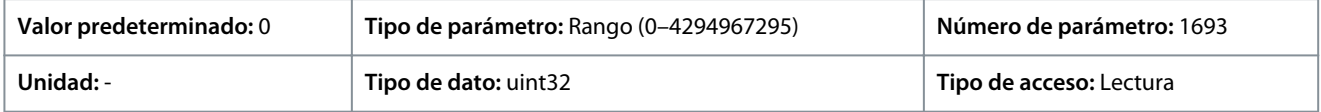

#### P 5.1.6 Código de advertencia 3

**Descripción:** Este parámetro se utiliza para ver el código de advertencia 3 en código hexadecimal.

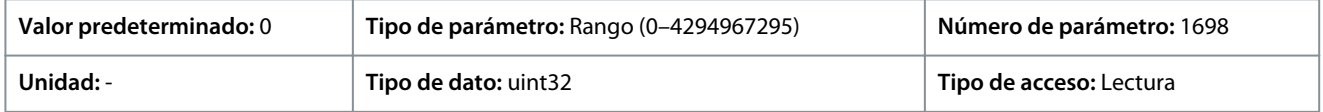

#### P 5.1.7 Código de control activo

**Descripción:** Este parámetro se utiliza para ver el código de control que envía el convertidor de frecuencia en código hexadecimal.

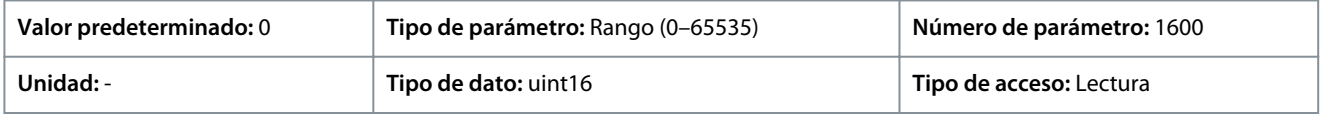

#### P 5.1.8 Código de estado del convertidor

**Descripción:** Utilice este parámetro para ver el código de estado enviado desde el convertidor de frecuencia mediante bus.

<u>Danfoss</u>

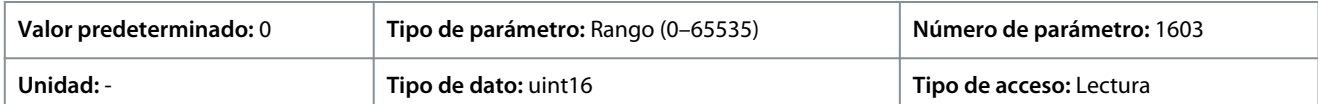

#### P 5.1.9 Código de estado ampl.

**Descripción:** Utilice este parámetro para ver código de estado ampliado en código hexadecimal.

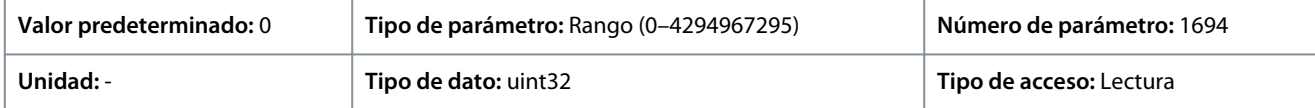

#### P 5.1.10 Código de estado ampl. 2

**Descripción:** Utilice este parámetro para ver código de estado ampliado 2 en código hexadecimal.

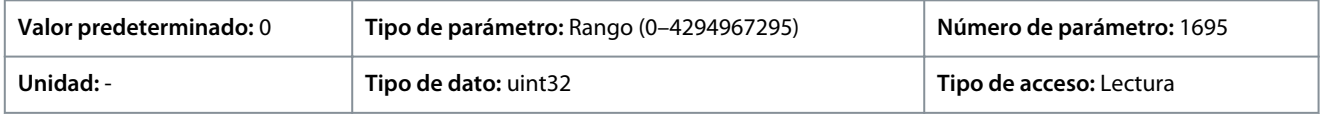

#### P 5.1.16 Referencia [Unidad]

**Descripción:** Utilice este parámetro para ver el valor actual de referencia aplicado en el convertidor de frecuencia como resultado de la opción de configuración de *P 5.4.2 Operation mode* (Modo funcionamiento).

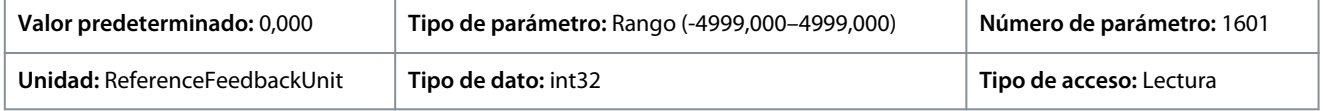

#### P 5.1.17 Referencia [%]

**Descripción:** Utilice este parámetro para ver la referencia total.

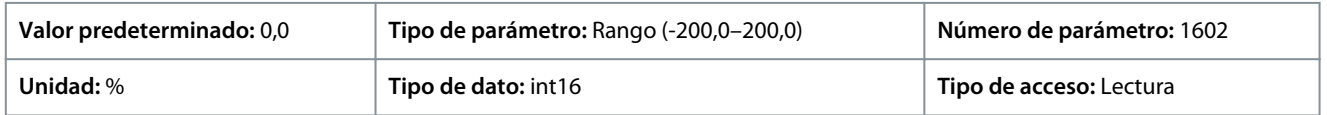

#### P 5.1.18 Referencia externa

**Descripción:** Utilice este parámetro para ver la suma de todas las fuentes de referencias externas definidas en *P 5.5.3.7 Reference 1 Source* (Fuente de referencia 1), *P 5.5.3.8 Reference 2 Source* (Fuente de referencia 2) y *P 5.5.3.9 Reference 3 Source* (Fuente de referencia 3).

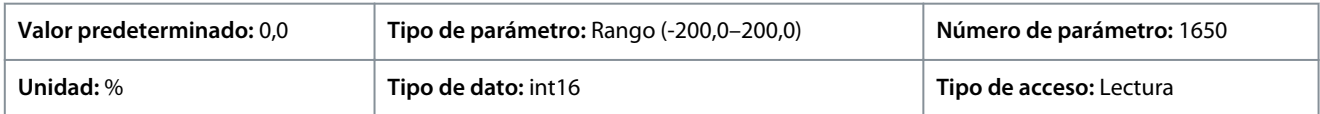

#### P 5.1.19 Valor real princ. [%]

**Descripción:** Utilice este parámetro para ver el valor actual principal enviado desde el convertidor de frecuencia mediante bus.

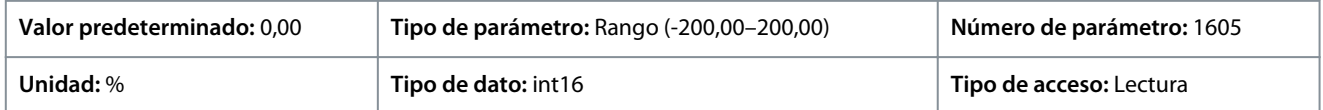

#### P 5.1.26 Puerto FC CTW 1

**Descripción:** Utilice este parámetro para ver el código de control de dos bytes (CTW) recibido del maestro del bus.

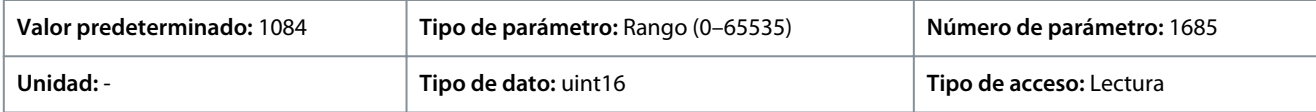

#### P 5.1.27 Puerto FC REF 1

**Descripción:** Utilice este parámetro para ver la última referencia recibida del puerto FC.

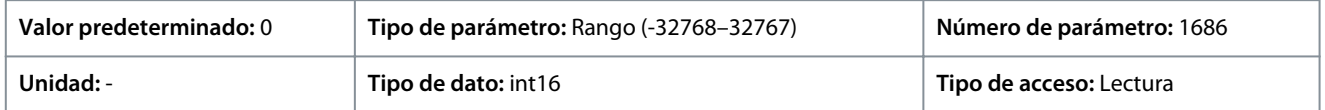

)anfoss

# 7.6.2 Protección (Índice de menú 5.2)

#### P 5.2.1 Warning Reference High (Advertencia referencia alta)

**Descripción:** Utilice este parámetro para establecer el límite superior para el intervalo de referencias. Cuando la referencia real supera este límite, el bit de advertencia 19 se ajusta en *P 5.1.9 Ext. Status Word* (Código de estado ext.). El relé de salida o la salida digital pueden configurarse para indicar esta advertencia. La luz indicadora de advertencia del panel de control no se enciende cuando se alcanza este límite.

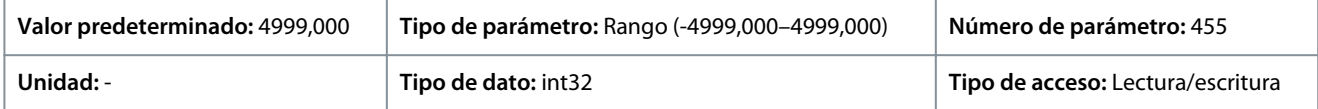

#### P 5.2.2 Warning Reference Low (Advertencia referencia baja)

**Descripción:** Utilice este parámetro para establecer el límite bajo para el intervalo de referencias. Cuando la referencia real supera este límite, el bit de advertencia 20 se ajusta en *P 5.1.9 Ext. Status Word* (Código de estado ext.). El relé de salida o la salida digital pueden configurarse para indicar esta advertencia. La luz indicadora de advertencia del panel de control no se enciende cuando se alcanza este límite.

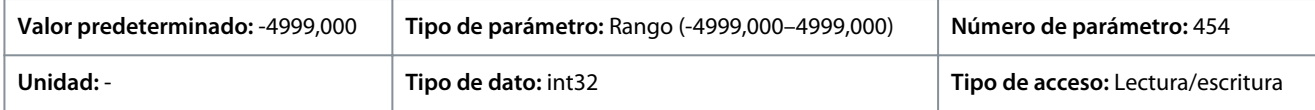

#### P 5.2.3 Warning Feedback High (Advertencia realimentación alta)

**Descripción:** Utilice este parámetro para establecer el límite superior para el rango de realimentación. Cuando la realimentación supera este límite, el bit de advertencia 5 se ajusta en *P 5.1.9 Ext.Status Word* (Código de estado ext.). El relé de salida o la salida digital pueden configurarse para indicar esta advertencia. La luz indicadora de advertencia del panel de control no se enciende cuando se alcanza este límite.

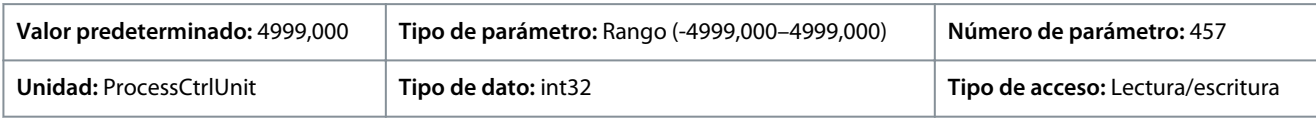

#### P 5.2.4 Warning Feedback Low (Advertencia realimentación baja)

**Descripción:** Utilice este parámetro para establecer el límite bajo para el rango de realimentación. Cuando la realimentación supera este límite, el bit de advertencia 6 se ajusta en *P 5.1.9 Ext.Status Word* (Código de estado ext.). El relé de salida o la salida digital pueden configurarse para indicar esta advertencia. La luz indicadora de advertencia del panel de control no se enciende cuando se alcanza este límite.

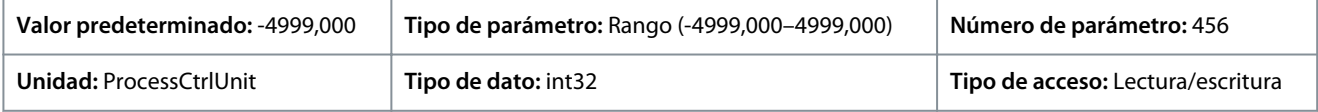

#### P 5.2.9 Lost Load Function (Función de carga perdida)

**Descripción:** Permite seleccionar una acción si se detecta una pérdida de carga.

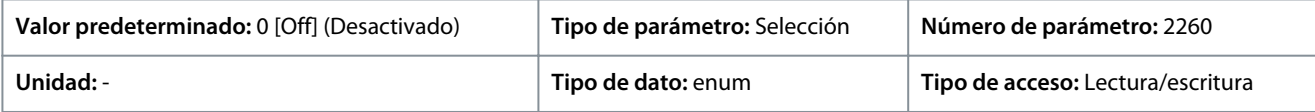

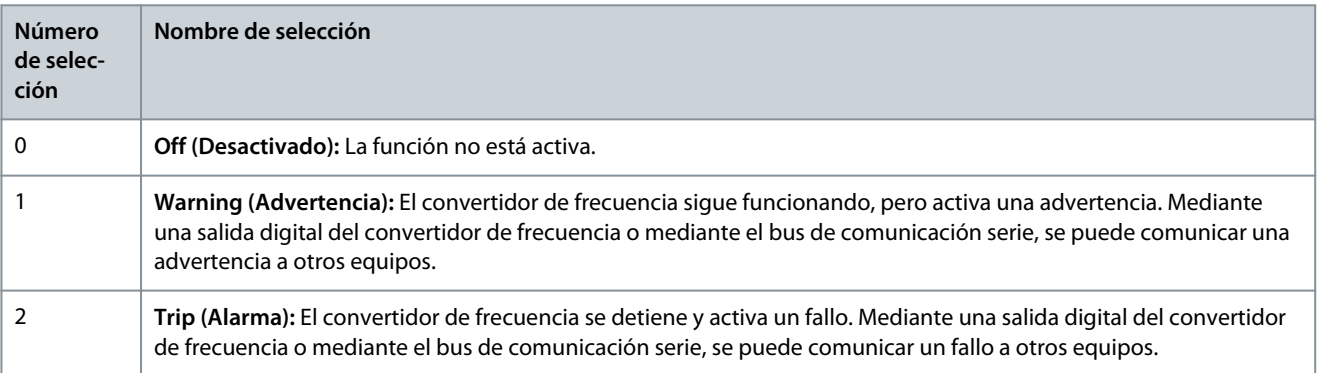

<u>Danfoss</u>

#### P 5.2.10 Lost Load Detection Torque Level (Nivel de par de detección de pérdida de carga) **Descripción:** ajuste el nivel de par mínimo admisible en porcentaje respecto al par nominal del motor. La detección de carga perdi-

da se puede activar por debajo de este nivel.

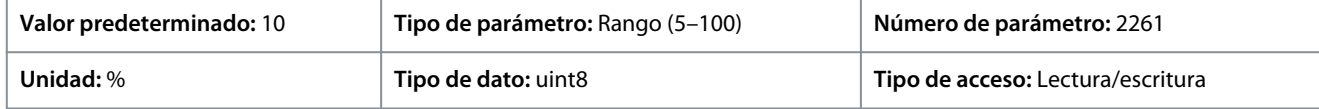

#### P 5.2.11 Lost Load Detection Delay (Retardo de detección de carga perdida)

**Descripción:** Ajusta el tiempo mínimo durante el cual el par debe estar por debajo del límite de detección antes de que se active la carga perdida.

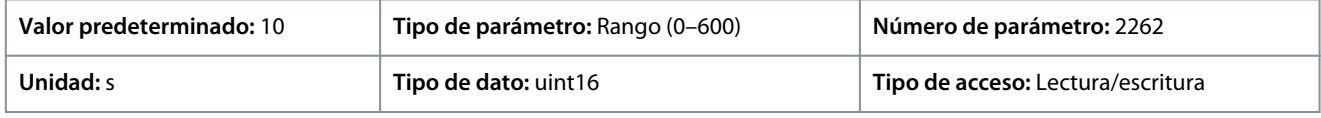

#### P 5.2.16 Watchdog Response (Respuesta de sist. vigilancia)

**Descripción:** Este parámetro se utiliza para seleccionar la función de tiempo límite. La función de tiempo límite se activa cuando el código de control no se actualiza dentro del periodo de tiempo especificado en *P 5.2.17 Watchdog Delay* (Retardo de sist. vigilancia).

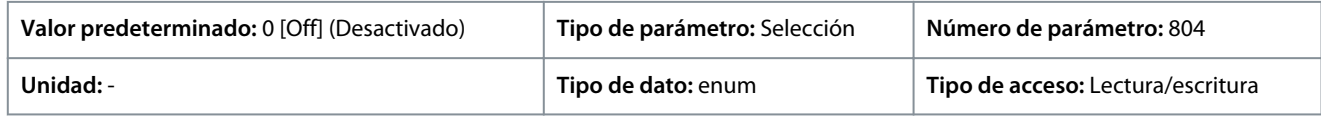

A continuación, se indican las selecciones para el parámetro:

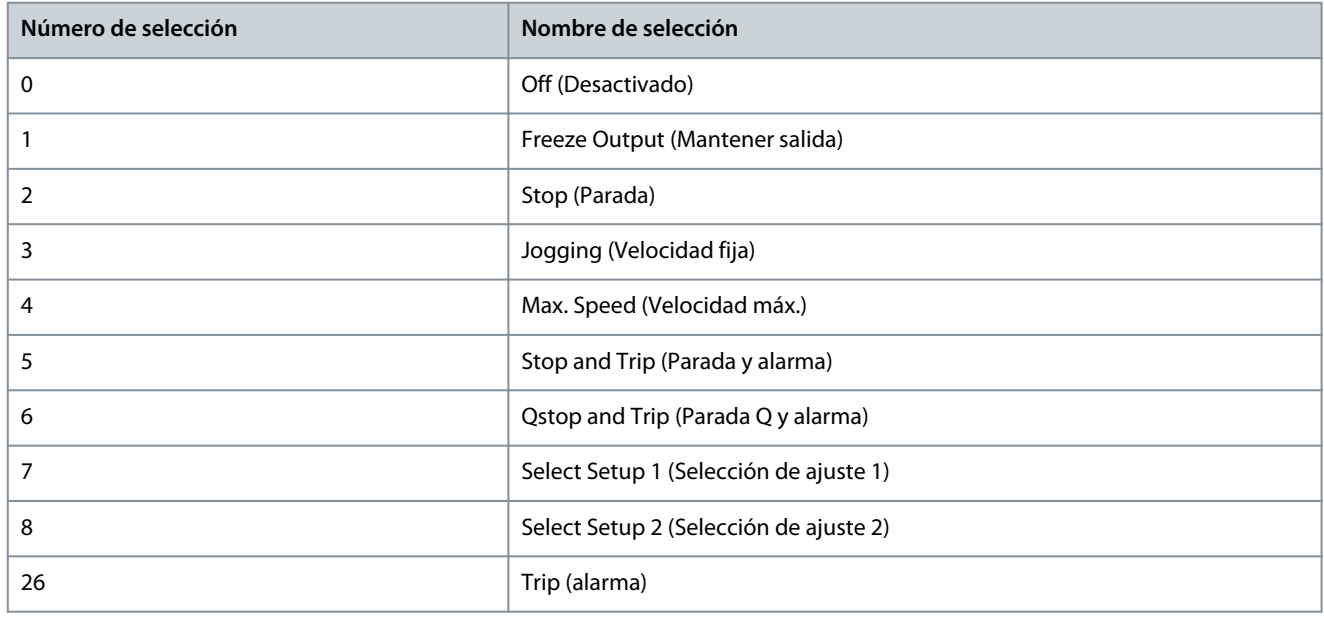

#### P 5.2.17 Watchdog Delay (Retardo sist. vigilancia)

**Descripción:** Utilice este parámetro para introducir el tiempo máximo entre la recepción de dos telegramas consecutivos. Si se supera este tiempo, indica que la comunicación serie se ha detenido, y la función seleccionada en el parámetro *P 5.2.16 Watchdog Response* (Respuesta sist. vigilancia) se está ejecutando.

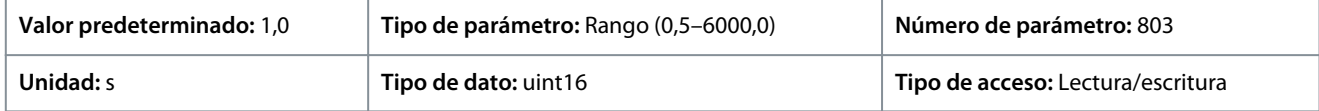

# 7.6.3 Modo de funcionamiento (Índice de menú 5.4)

#### P 5.4.1 Selección aplicación

**Descripción:** Utilice este parámetro para seleccionar funciones de aplicación integradas. Al seleccionar una aplicación, se ajusta automáticamente un conjunto de sus parámetros relacionados.

#### **Convertidores de frecuencia iC2-Micro**

<u>Danfoss</u>

#### **Guía de aplicación**

## **Descripciones de parámetros**

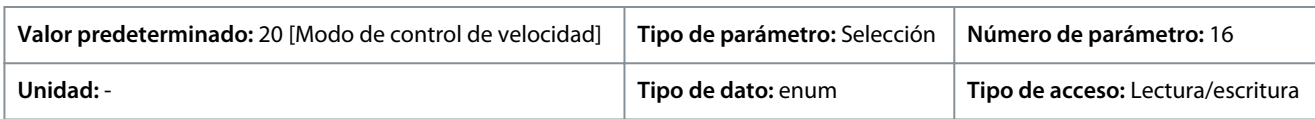

#### A continuación, se indican las selecciones para el parámetro:

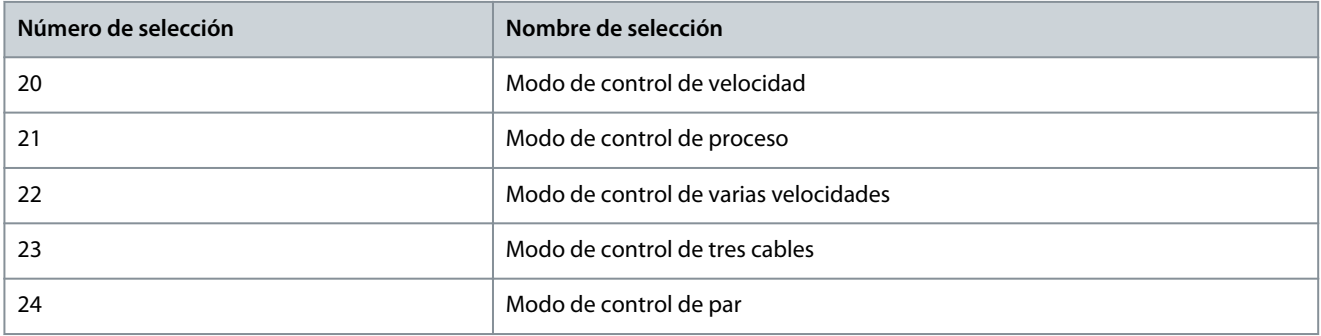

#### P 5.4.2 Modo de funcionamiento

**Descripción:** Utilice este parámetro para seleccionar el principio de control de aplicación que debe usarse.

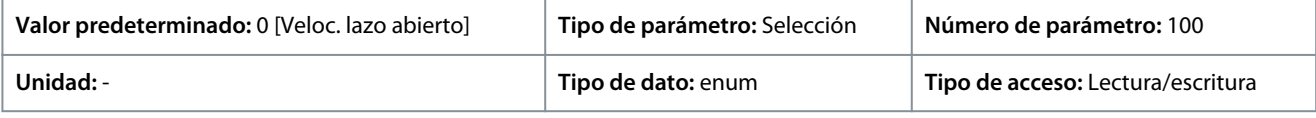

A continuación, se indican las selecciones para el parámetro:

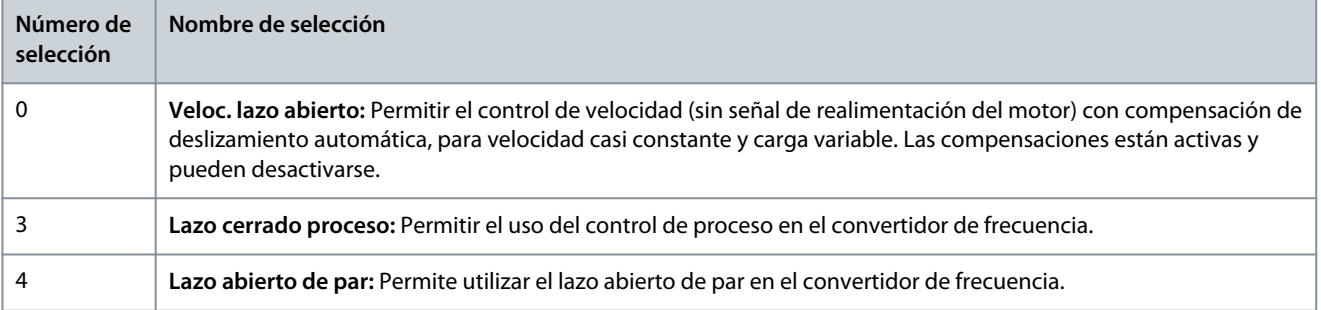

#### P 5.4.3 Principio de control del motor

**Descripción:** Utilice este parámetro para seleccionar el modo U/f o VVC+ como principio de control del motor.

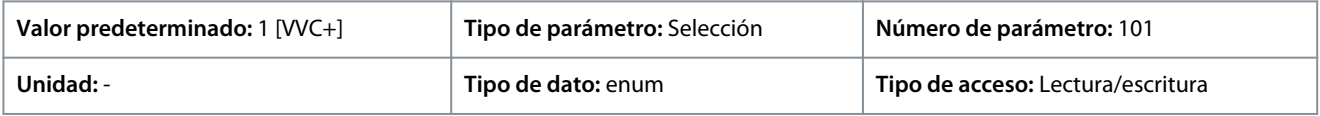

A continuación, se indican las selecciones para el parámetro:

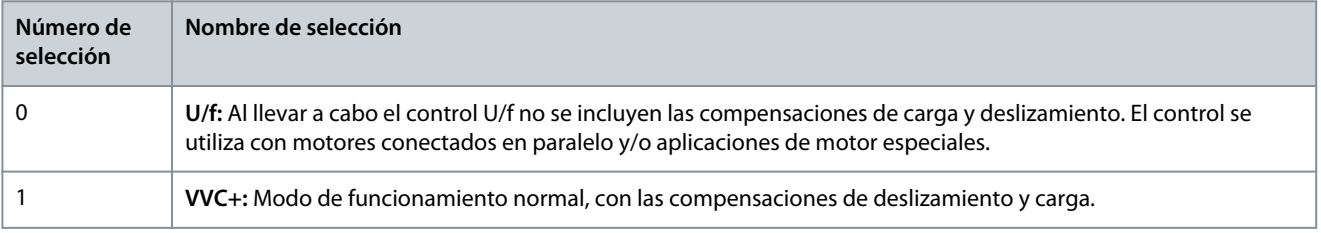

# **A V I S O**

Cuando *P 4.2.1.1 Motor Type* (Tipo de motor) se ajusta en opciones de PM activado, solo está disponible la opción VVC+.

<u>Danfoss</u>

# 7.6.4 Control (Índice de menú 5.5)

# 7.6.4.1 Ajustes generales (Índice de menú 5.5.1)

#### P 5.5.1.1 Selección del lugar de control

**Descripción:** Este parámetro se utiliza para seleccionar el lugar de control de la unidad.

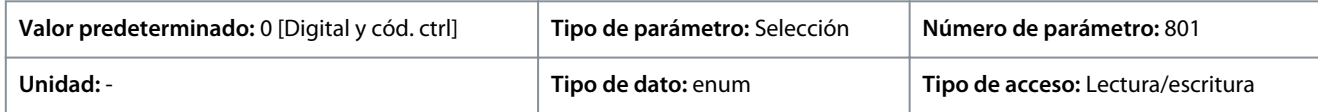

A continuación, se indican las selecciones para el parámetro:

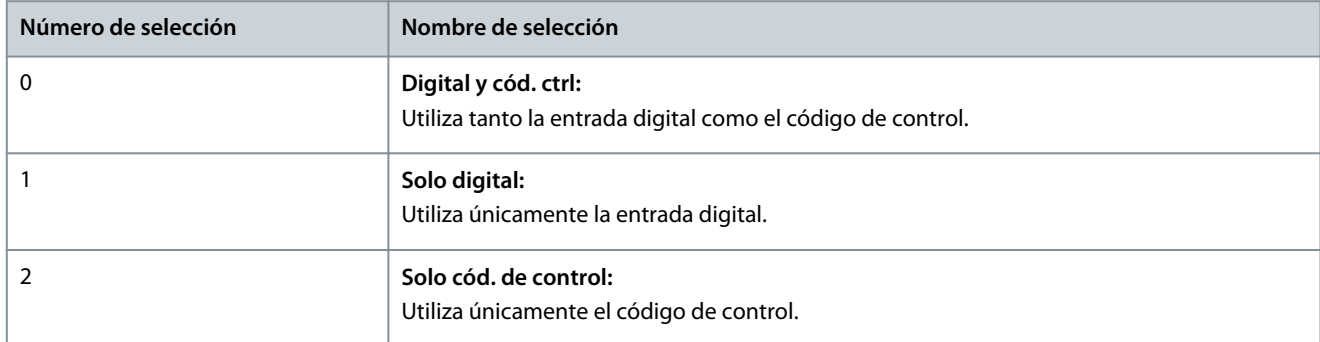

#### P 5.5.1.2 Fuente de control

**Descripción:** Utilice este parámetro para seleccionar la fuente de código de control.

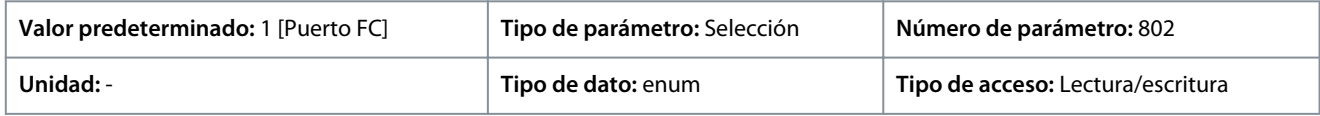

A continuación, se indican las selecciones para el parámetro:

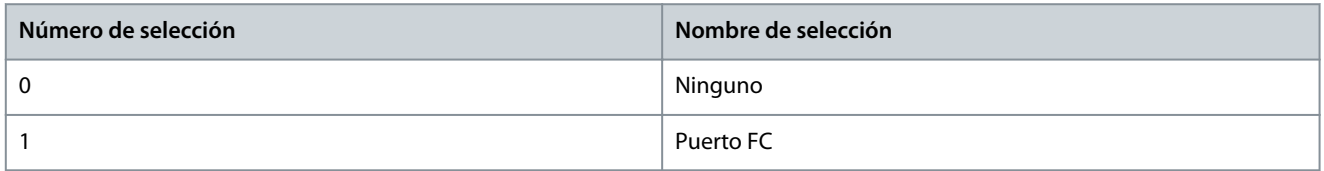

#### P 5.5.1.6 Código de estado configurable STW

**Descripción:** Este parámetro se utiliza para configurar los bits de código de estado. Los bits 5 y 12–15 del STW se pueden configurar para varias señales de estado del convertidor.

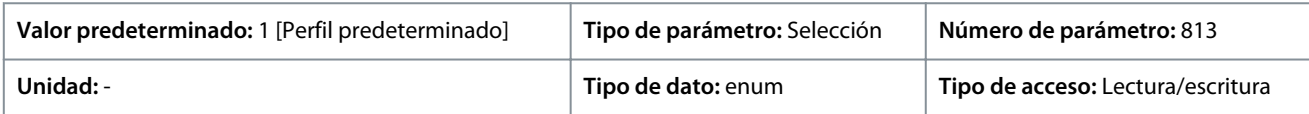

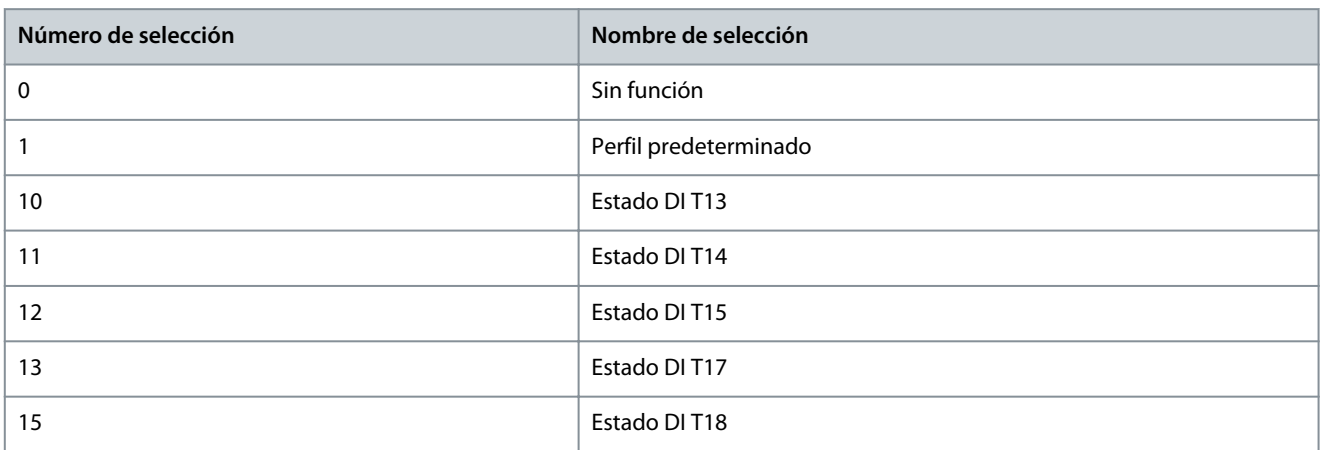

<u>Danfoss</u>

#### **Descripciones de parámetros**

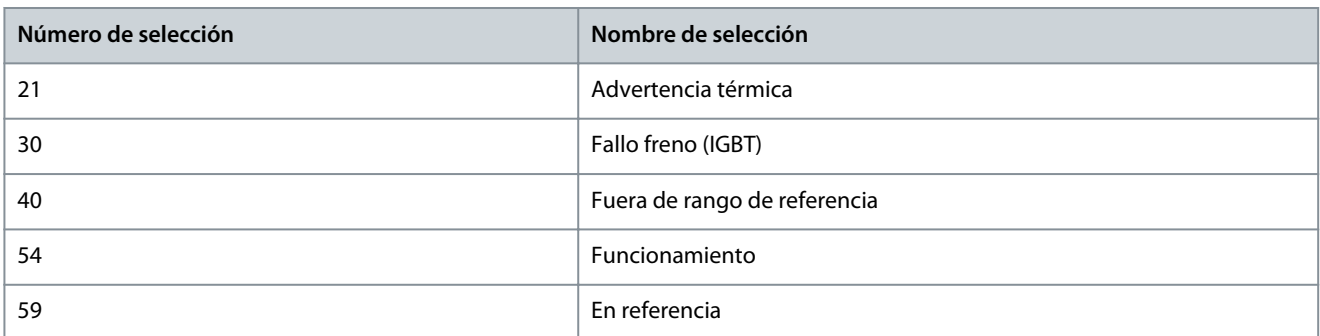

#### P 5.5.1.7 Código de control configurable CTW

**Descripción:** Este parámetro se utiliza para configurar los bits de código de control. El código de control tiene 16 bits (0-15). Se pueden configurar los bits 10 y 12-15.

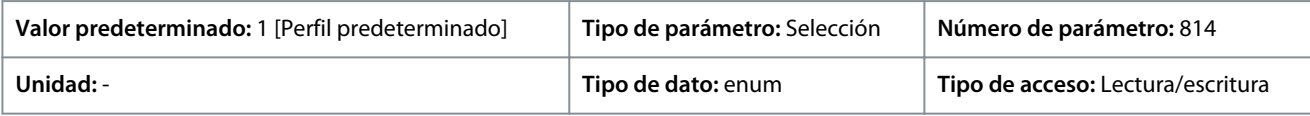

A continuación, se indican las selecciones para el parámetro:

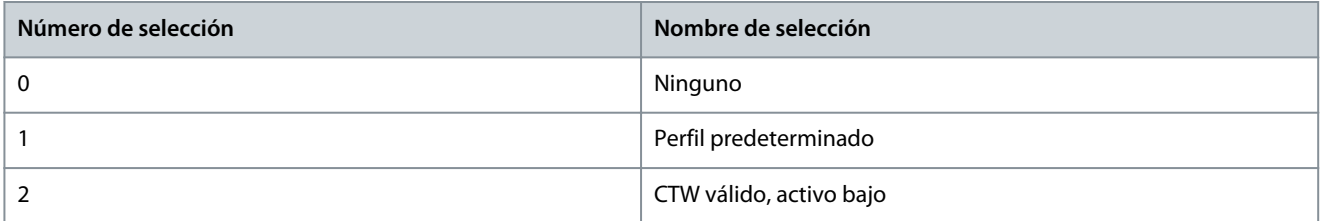

#### P 5.5.1.10 Estado operación en arranque

**Descripción:** Permite seleccionar el modo de funcionamiento de reinicio al volver a conectar el convertidor a la tensión de red después de un corte de electricidad. Esta función solo está activa en modo Local.

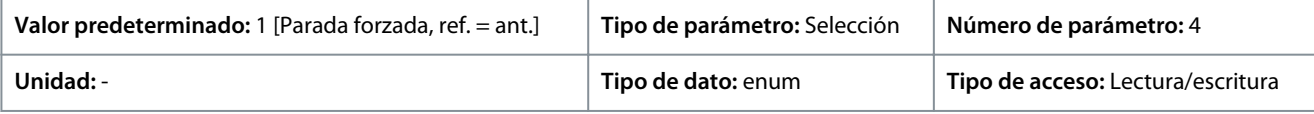

A continuación, se indican las selecciones para el parámetro:

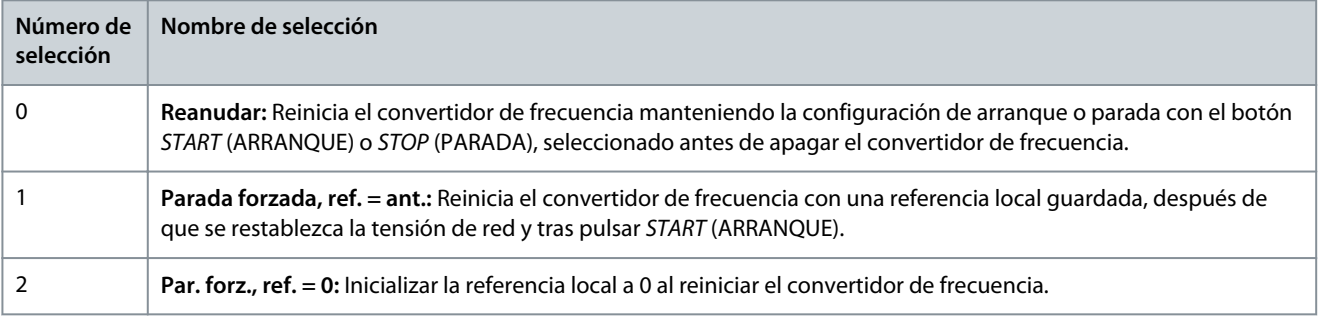

#### P 5.5.1.15 Botón [REM/LOC]

**Descripción:** Utilice este parámetro para seleccionar la función del botón REM/LOC. Para evitar el cambio accidental de LOC/REM del convertidor, seleccione *[0] Disabled* (Desactivado). El ajuste se puede bloquear con *P 6.6.20 Password* (Contraseña).

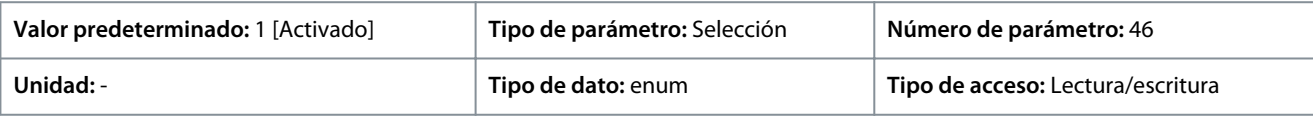

<u>Danfoss</u>

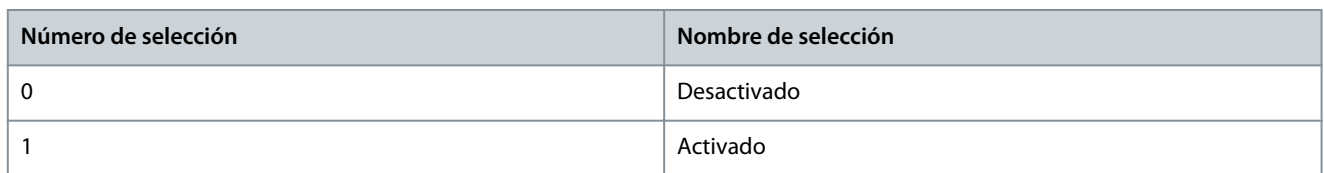

#### P 5.5.1.16 Botón [Off/Reset]

**Descripción:** Utilice este parámetro para seleccionar la función del botón Off/Reset. Para evitar la parada accidental o el reinicio del convertidor desde el panel de control, seleccione *Disabled [0]* (Desactivado [0]). El ajuste se puede bloquear con *P 6.6.20 Password* (Contraseña).

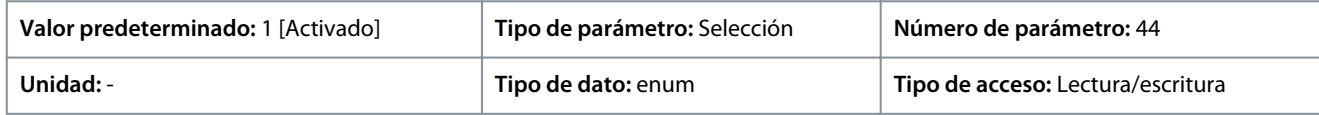

A continuación, se indican las selecciones para el parámetro:

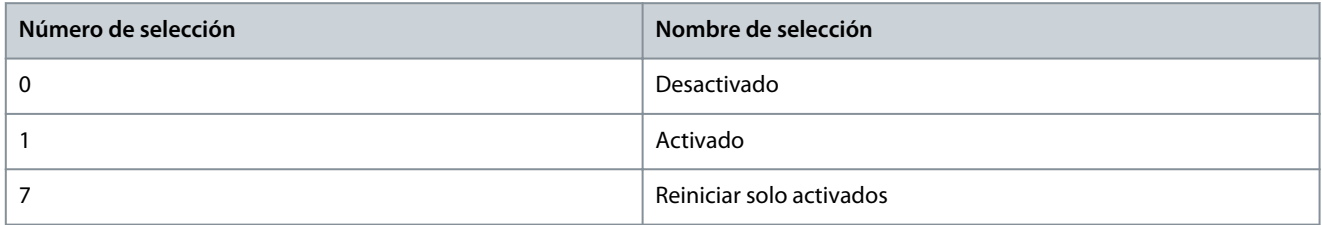

# 7.6.4.2 Digital/Bus (Índice de menú 5.5.2)

#### P 5.5.2.1 Coasting Select (Selección inercia)

**Descripción:** Utilice este parámetro para seleccionar si la función de inercia se controla mediante los terminales (entrada digital) y/o a través del bus.

# **A V I S O**

Este parámetro solo está activo cuando *P 5.5.1.1 Control Place Selection* (Selección lugar de control) está ajustado como *[0] Digital and control word* (Digital y código de control).

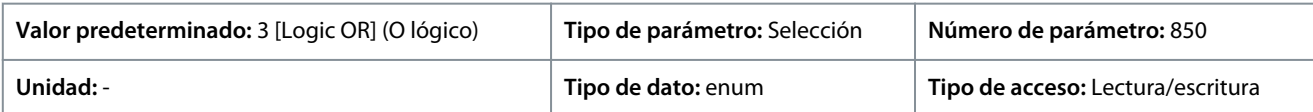

A continuación, se indican las selecciones para el parámetro:

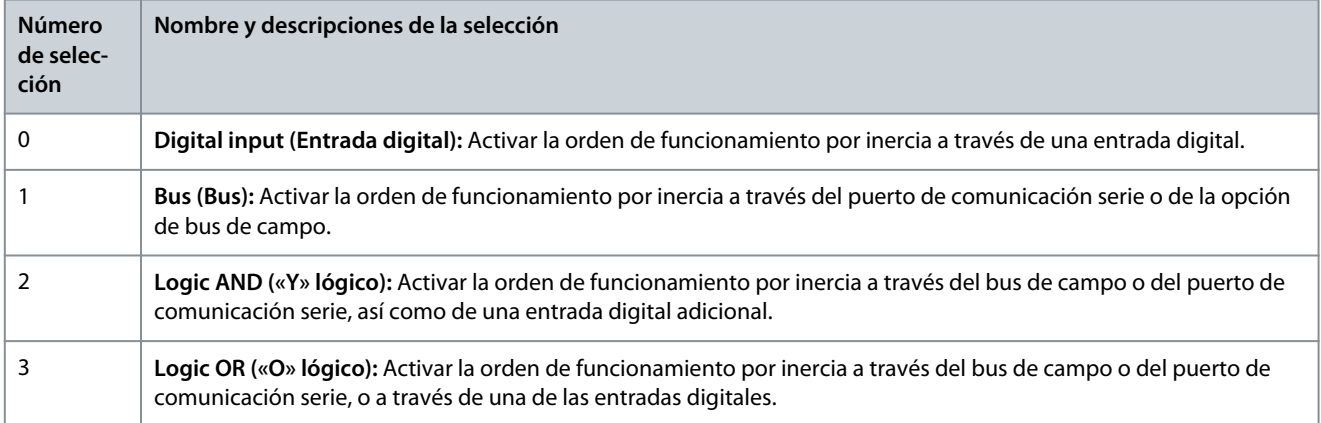

#### P 5.5.2.2 Quick Stop Select (Selección parada rápida)

**Descripción:** Utilice este parámetro para seleccionar si la función de parada rápida se controla mediante los terminales (entrada digital) y/o a través del bus.

<u> Danfoss</u>

#### **Descripciones de parámetros**

#### **Guía de aplicación**

**A V I S O**

Este parámetro solo está activo cuando *P 5.5.1.1 Control Place Selection* (Selección lugar de control) está ajustado como *[0] Digital and control word* (Digital y código de control).

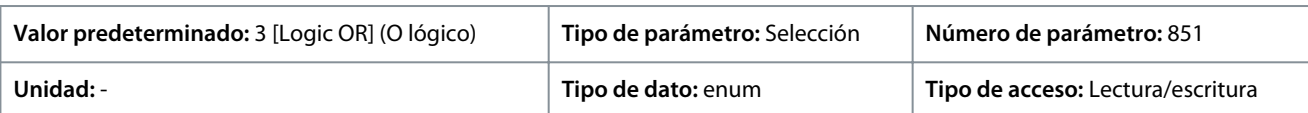

#### A continuación, se indican las selecciones para el parámetro:

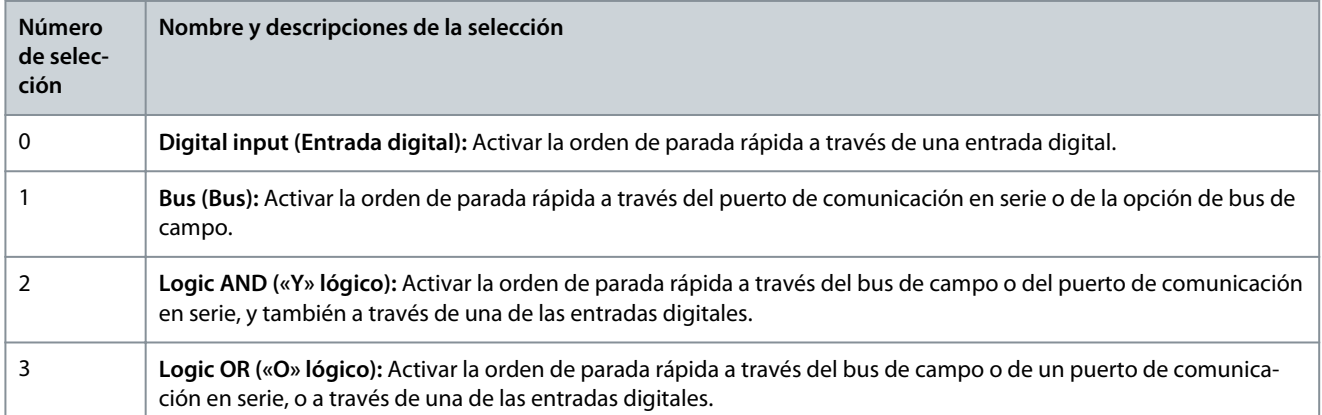

#### P 5.5.2.3 Selec. freno CC

**Descripción:** Utilice este parámetro para seleccionar si el freno de CC se controla mediante los terminales (entrada digital) y/o a través del bus de campo.

**A V I S O**

Este parámetro solo está activo cuando *P 5.5.1.1 Control Place Selection* (Selección lugar de control) está ajustado como *[0] Digital and control word* (Digital y código de control).

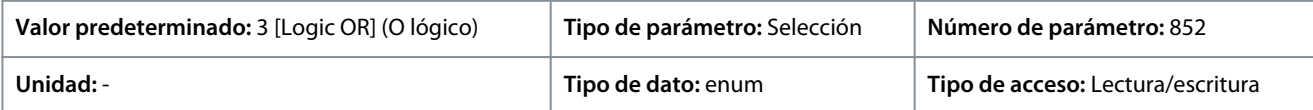

A continuación, se indican las selecciones para el parámetro:

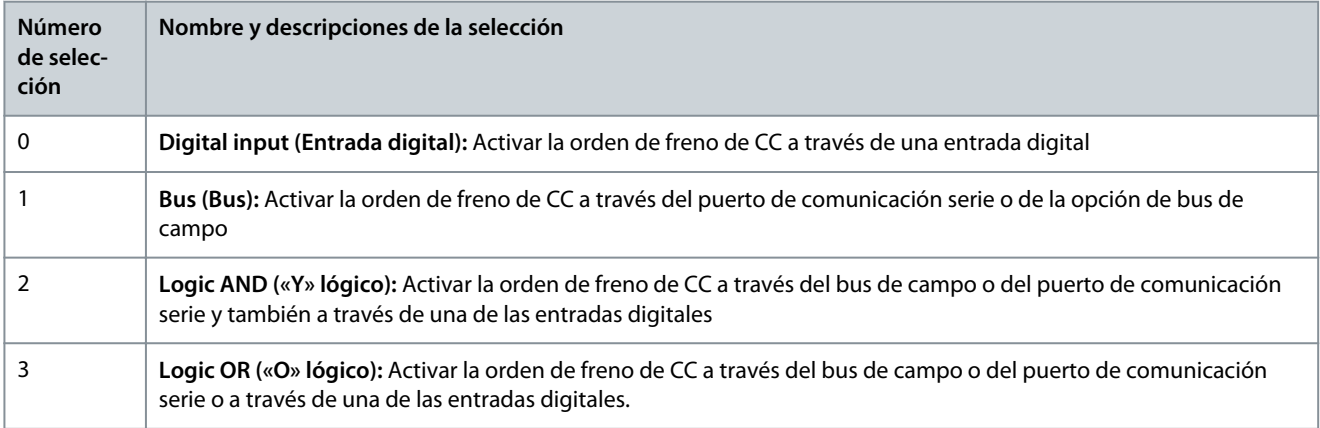

#### P 5.5.2.4 Start Select (Selec. arranque)

**Descripción:** Utilice este parámetro para seleccionar si la función de arranque del convertidor se controla mediante los terminales (entrada digital) y/o a través del bus de campo. Este parámetro solo está activo cuando *P 5.5.1.1 Control Place Selection* (Selección lugar de control) está ajustado como *[0] Digital and control word* (Digital y código de control).

#### **Convertidores de frecuencia iC2-Micro**

**Guía de aplicación**

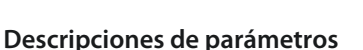

<u>Danfoss</u>

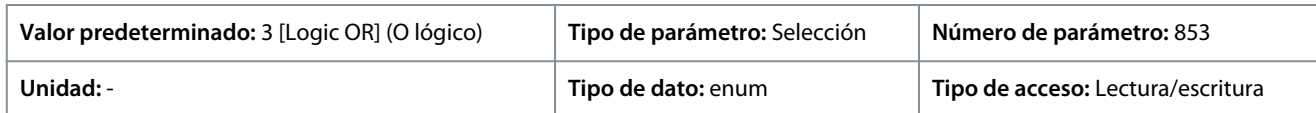

#### A continuación, se indican las selecciones para el parámetro:

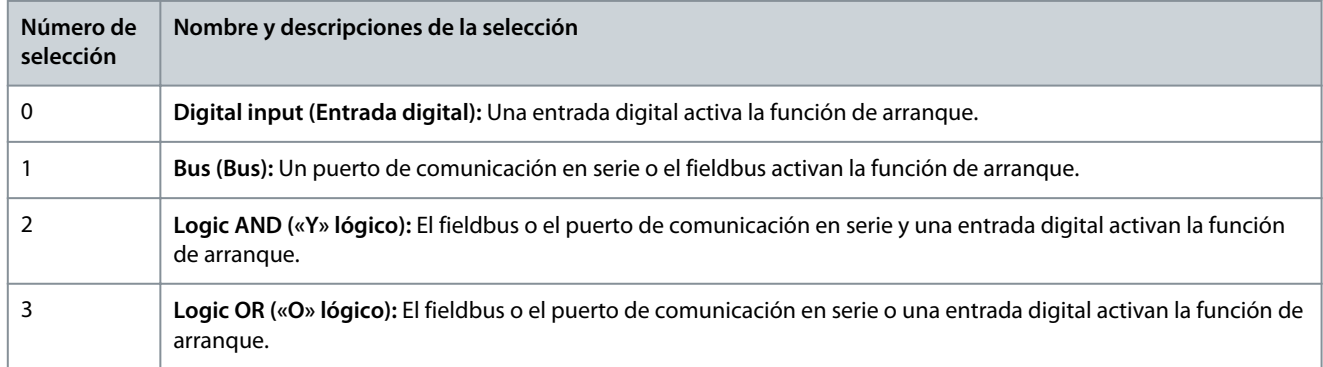

#### P 5.5.2.5 Reversing Select (Selec. cambio de sentido)

**Descripción:** Utilice este parámetro para seleccionar si la función de inversión del convertidor se controla mediante los terminales (entrada digital) y/o a través del bus de campo.

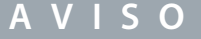

Este parámetro solo está activo cuando *P 5.5.1.1 Control Place Selection* (Selección lugar de control) está ajustado como *[0] Digital and control word* (Digital y código de control).

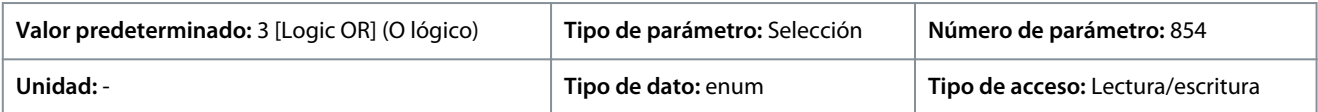

#### A continuación, se indican las selecciones para el parámetro:

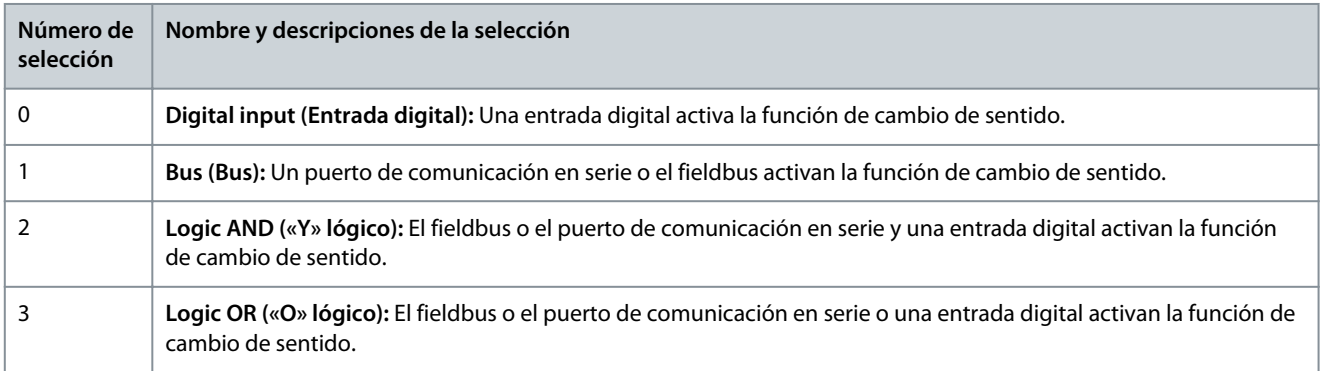

#### P 5.5.2.6 Set-up Select (Selec. ajuste)

**Descripción:** Utilice este parámetro para seleccionar si la selección de configuración del convertidor se controla mediante los terminales (entrada digital) y/o a través del bus de campo.

# **A V I S O**

Este parámetro solo está activo cuando *P 5.5.1.1 Control Place Selection* (Selección lugar de control) está ajustado como *[0] Digital and control word* (Digital y código de control).

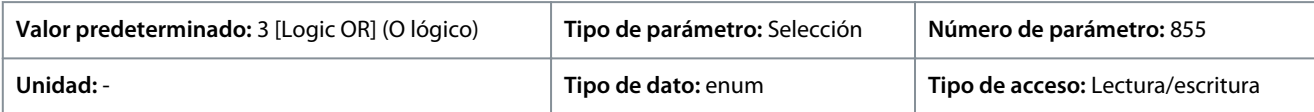

<u>Danfoss</u>

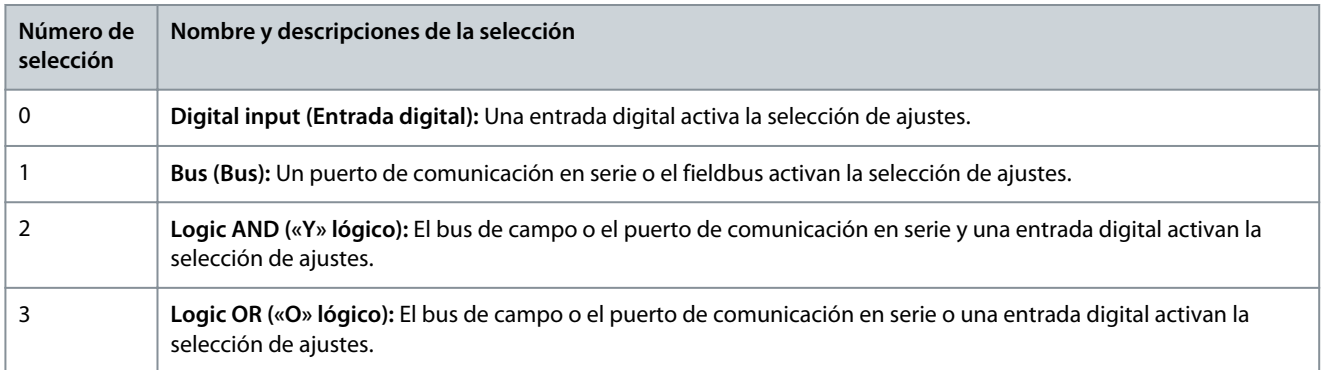

#### P 5.5.2.7 Preset Reference Select (Selec. referencia interna)

**Descripción:** Utilice este parámetro para seleccionar si la selección de referencia interna del convertidor se controla mediante los terminales (entrada digital) y/o a través del bus de campo.

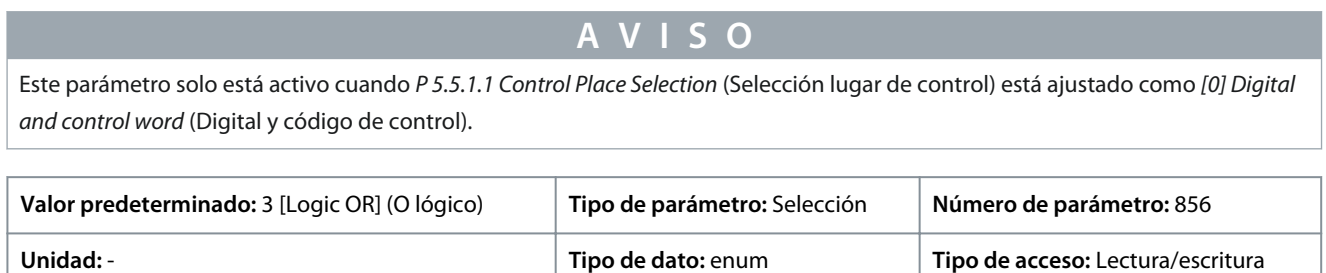

A continuación, se indican las selecciones para el parámetro:

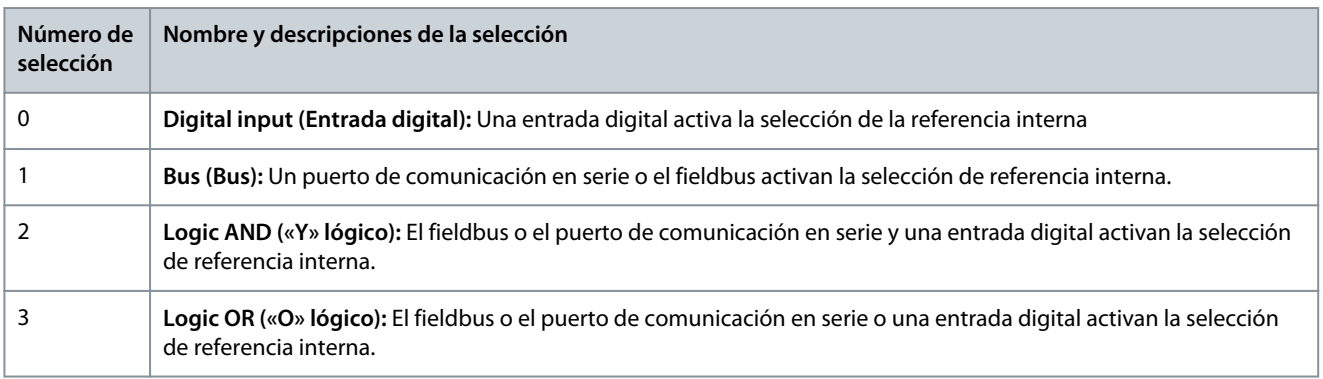

# 7.6.4.3 Referencia (Índice de menú 5.5.3)

#### P 5.5.3.1 Reference Range (Rango de referencia)

**Descripción:** Utilice este parámetro para seleccionar el rango de señal de referencia y señal de realimentación.

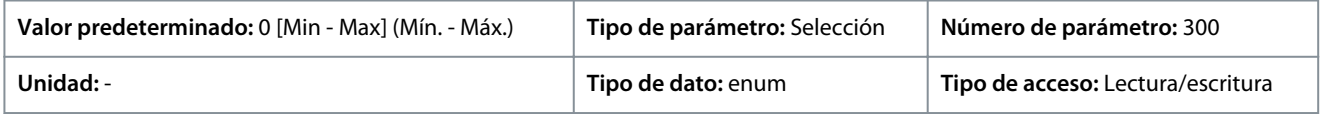

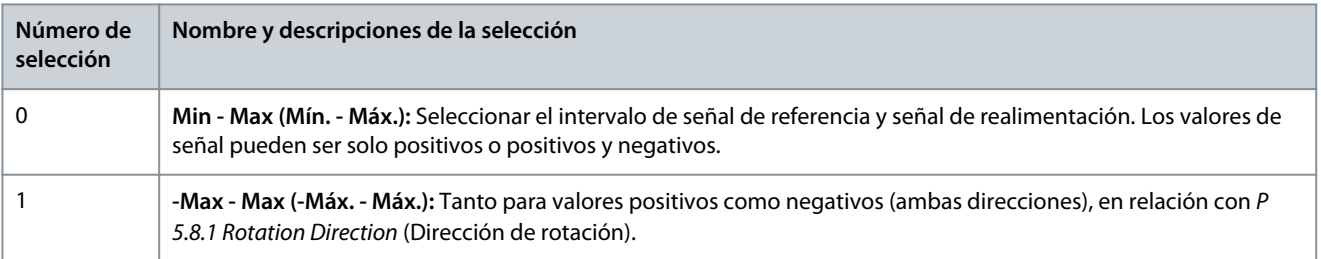

Danfoss

# **Descripciones de parámetros**

# P 5.5.3.2 Reference/Feedback Unit (Unidad de referencia/realimentación)

**Descripción:** Utilice este parámetro para seleccionar la unidad que se usará en las referencias y realimentaciones del control de PID de procesos.

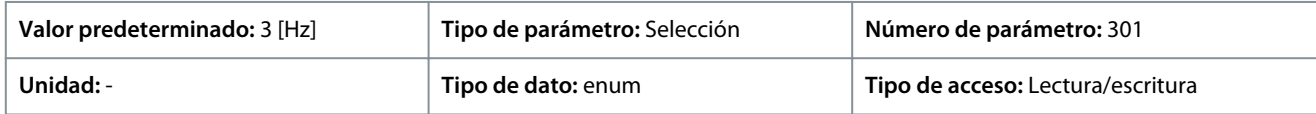

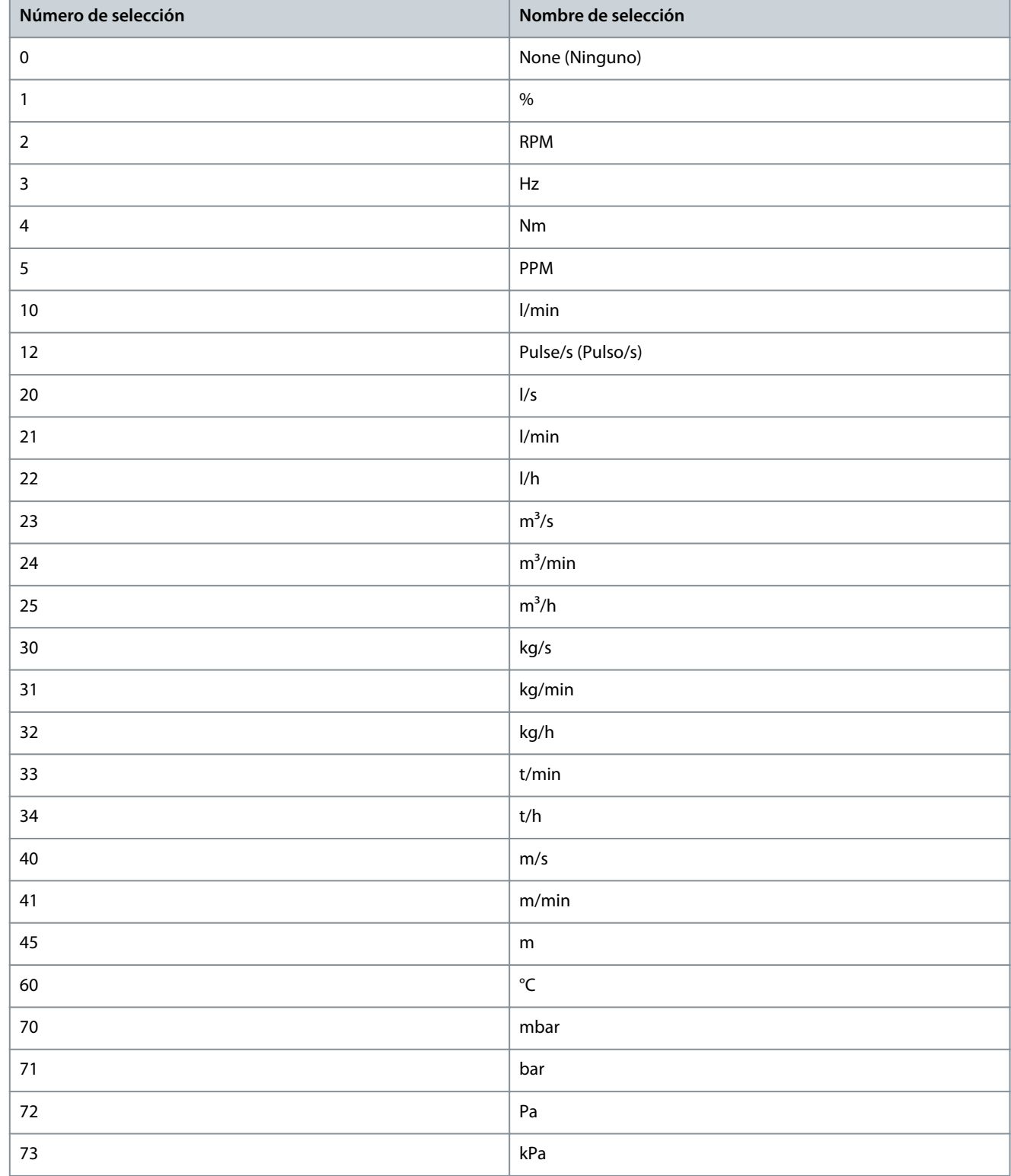

<u>Danfoss</u>

# **Descripciones de parámetros**

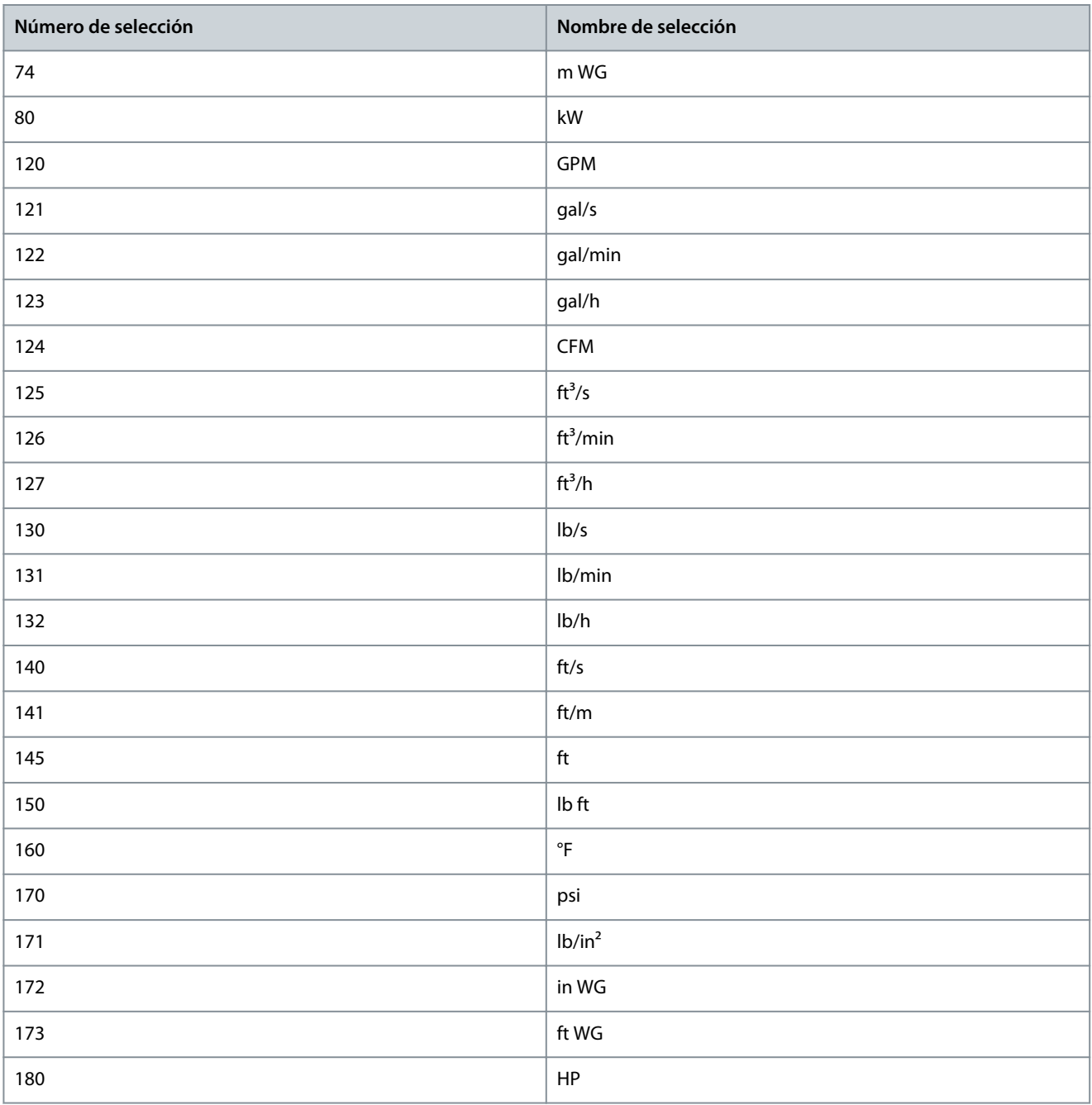

#### P 5.5.3.3 Reference Maximum (Referencia máxima)

**Descripción:** Utilice este parámetro para ajustar la referencia máxima. La referencia máxima es el valor más alto que puede obtenerse sumando todas las referencias. La unidad de referencia máxima coincide con la configuración de *P 5.4.2 Configuration Mode* (Modo de configuración).

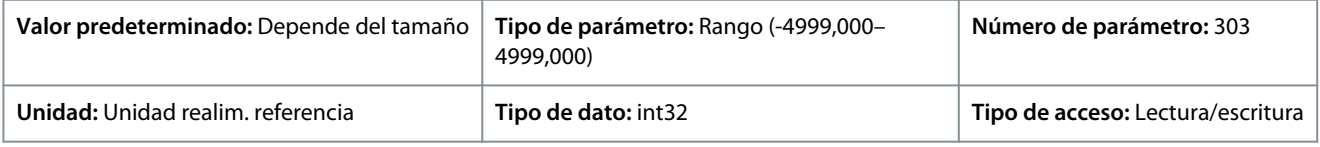

#### P 5.5.3.4 Reference Minimum (Referencia mínima)

**Descripción:** Utilice este parámetro para ajustar la referencia mínima. La referencia mínima es el valor mínimo que puede obtenerse sumando todas las referencias. La referencia mínima solo está activa cuando *P 5.5.3.1 Reference Range* (Rango de referencia) está ajustado como *[0] Min.- Max.* (Mín.-Máx.). La unidad de referencia mínima coincide con la selección de configuración de *P 5.4.2 Configuration Mode* (Modo de configuración).

<u>Danfoss</u>

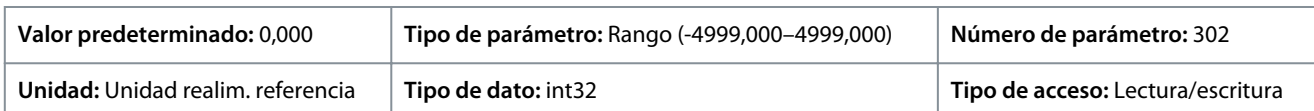

#### P 5.5.3.5 Reference Function (Función de referencia)

**Descripción:** Utilice este parámetro para seleccionar la fuente de referencia. Para sumar las fuentes de referencia externas e internas, seleccione *[0] Sum* (Suma). Para utilizar la fuente de referencia interna o externa, seleccione *[1] External/Preset* (Externa/interna).

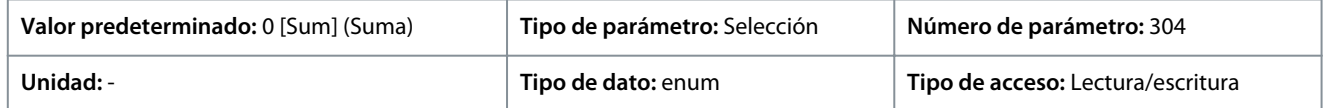

#### A continuación, se indican las selecciones para el parámetro:

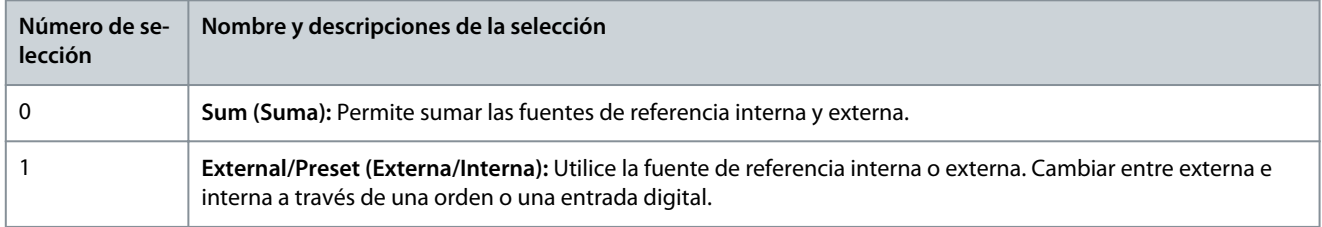

#### P 5.5.3.6 Reference Site (Origen de referencia)

**Descripción:** Utilice este parámetro para seleccionar el origen de referencia que se activará. Para utilizar la referencia local en modo manual, o la referencia remota en modo automático, seleccione *[0] Linked to Loc / Rem* (Vinculado a loc./rem.). Para utilizar la misma referencia en los modos manual y automático, seleccione *[1] Remote* (Remoto) o *[2] Local* (Local), respectivamente.

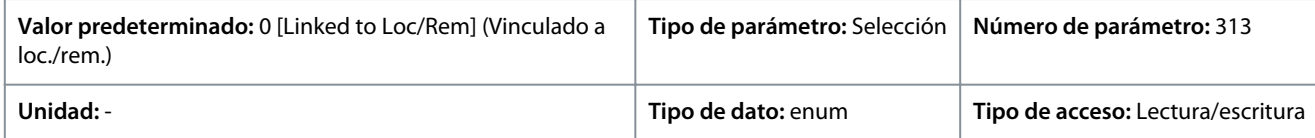

#### A continuación, se indican las selecciones para el parámetro:

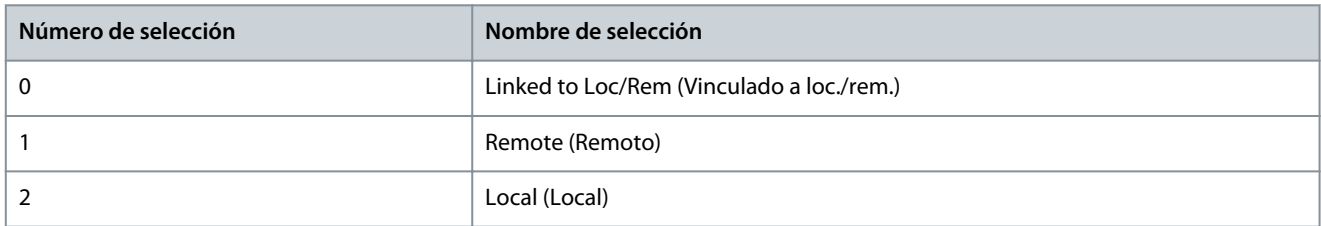

#### P 5.5.3.7 Reference 1 Source (Fuente de referencia 1)

**Descripción:** Utilice este parámetro para seleccionar la entrada para la primera señal de referencia. Los parámetros *P 5.5.3.7 Reference 1 Source* (Fuente de referencia 1), *P 5.5.3.8 Reference 2 Source* (Fuente de referencia 2) y *P 5.5.3.9 Reference 3 Source* (Fuente de referencia 3) definen hasta tres señales de referencia diferentes. La suma de estas señales de referencia define la referencia actual.

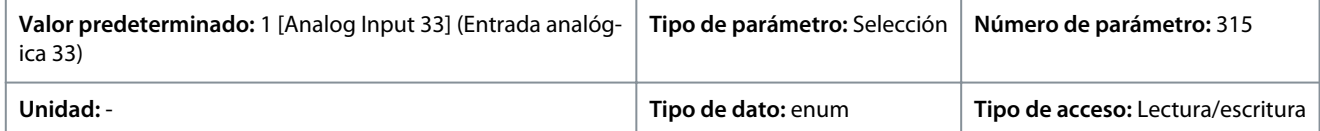

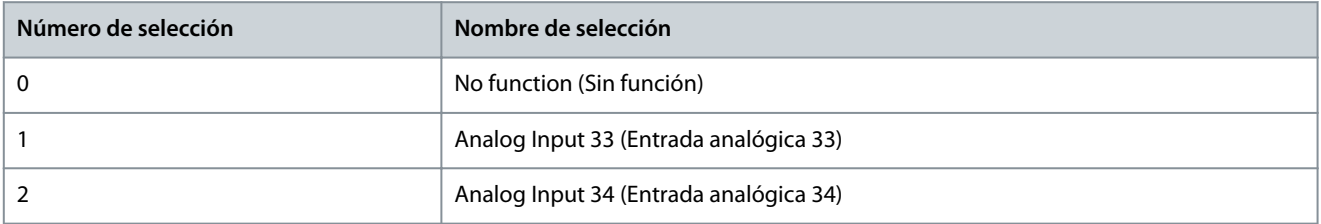

<u> Danfoss</u>

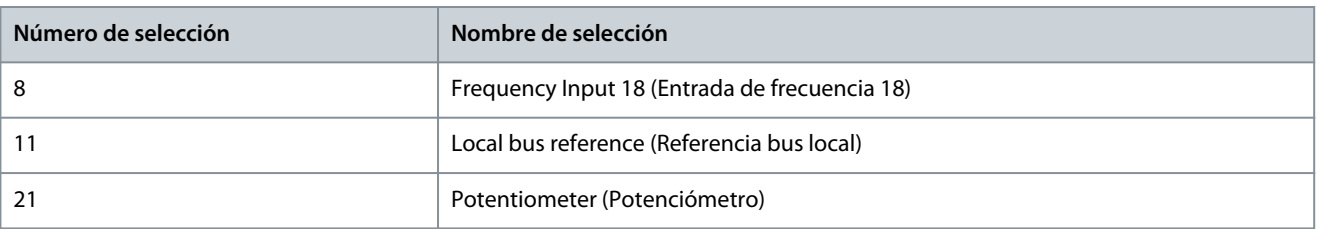

#### P 5.5.3.8 Reference 2 Source (Fuente de referencia 2)

**Descripción:** Utilice este parámetro para seleccionar la entrada para la segunda señal de referencia. Los parámetros *P 5.5.3.7 Reference 1 Source* (Fuente de referencia 1), *P 5.5.3.8 Reference 2 Source* (Fuente de referencia 2) y *P 5.5.3.9 Reference 3 Source* (Fuente de referencia 3) definen hasta tres señales de referencia diferentes. La suma de estas señales de referencia define la referencia actual.

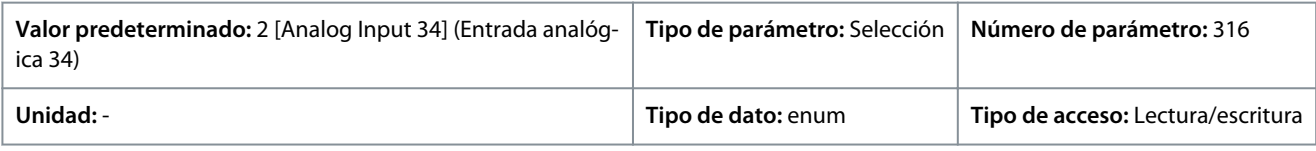

#### A continuación, se indican las selecciones para el parámetro:

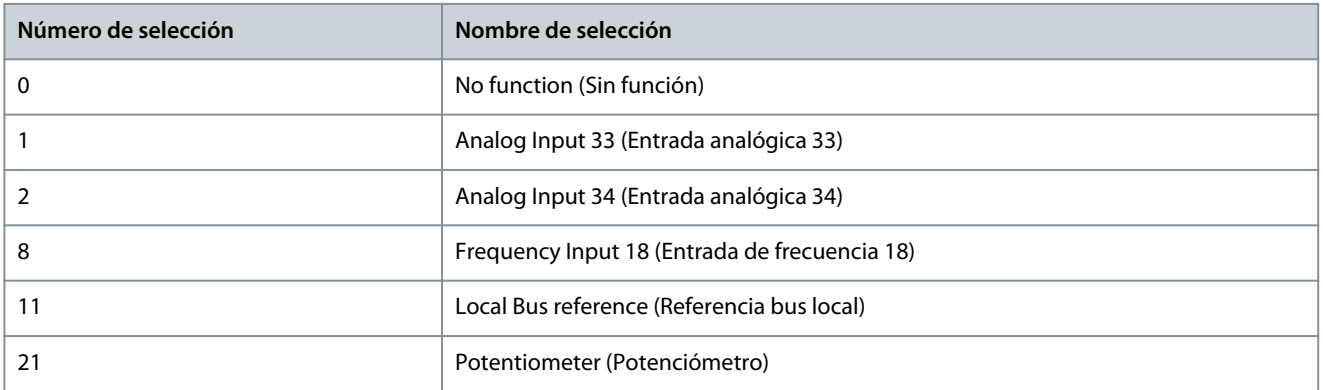

#### P 5.5.3.9 Reference 3 Source (Fuente de referencia 3)

**Descripción:** Utilice este parámetro para seleccionar la entrada para la tercera señal de referencia. *P 5.5.3.7 Reference 1 Source* (Fuente de referencia 1), *P 5.5.3.8 Reference 2 Source* (Fuente de referencia 2) y *P 5.5.3.9 Reference 3 Source* (Fuente de referencia 3) definen hasta tres señales de referencia diferentes. La suma de estas señales de referencia define la referencia actual.

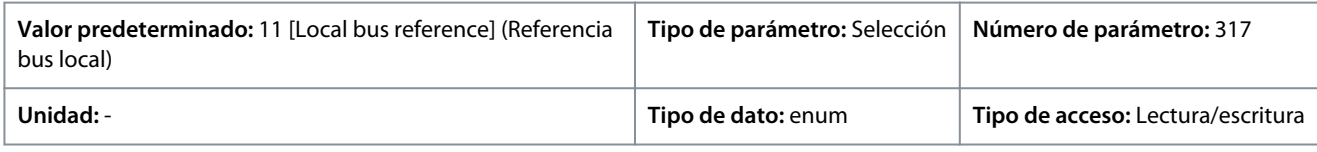

A continuación, se indican las selecciones para el parámetro:

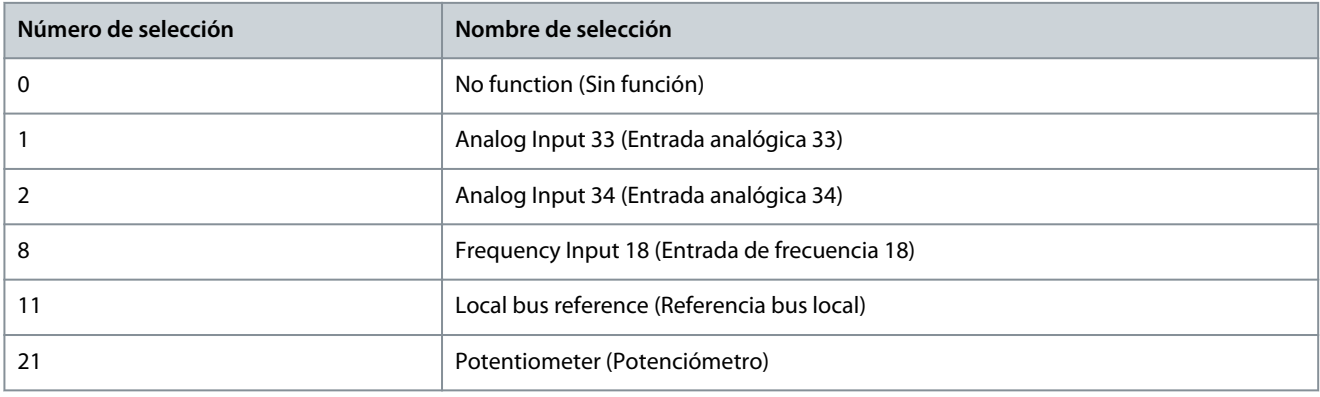

#### P 5.5.3.10 Preset Reference (Referencia interna)

**Descripción:** Utilice este parámetro, una matriz [8], para definir las referencias internas. Introduzca hasta ocho referencias internas distintas. Para activar una referencia interna, utilice la entrada digital y seleccione entre *[16] Preset reference bit 0* (Referencia interna

<u> Danfoss</u>

bit 0), *[17] Preset reference bit 1* (Referencia interna bit 1) o *[18] Preset reference bit 2* (Referencia interna bit 2) en el parámetro correspondiente del grupo de parámetros P 9.4.1 Digital Input *(Entrada digital)*.

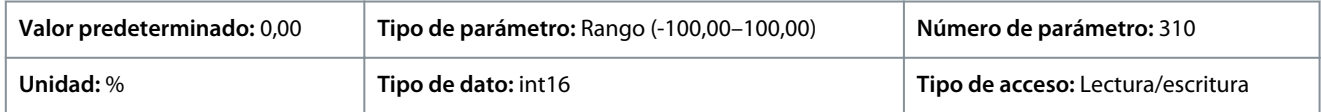

#### P 5.5.3.11 Preset Relative Reference (Referencia interna relativa)

**Descripción:** Utilice este parámetro, una matriz [8], para definir un valor fijo que se añadirá al valor variable definido en *P 5.5.3.12 Relative Scaling Reference Resource* (Recurso refer. escalado relativo). Su suma se multiplica por la referencia real. Este producto se añade a la referencia real para obtener la referencia real resultante.

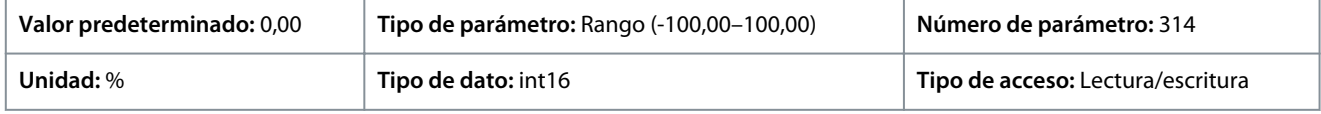

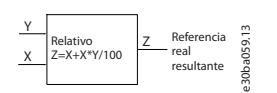

#### **Ilustración 73: Referencia interna relativa**

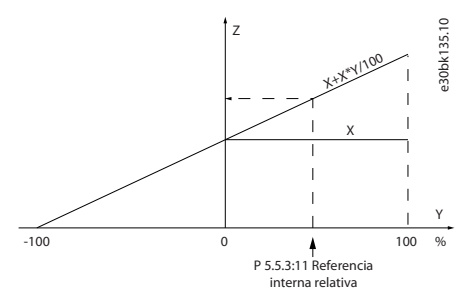

#### **Ilustración 74: Referencia real**

#### P 5.5.3.12 Relative Scaling Reference Resource (Recurso refer. escalado relativo)

**Descripción:** Utilice este parámetro para definir un valor variable que se agrega al valor fijo definido en *P 5.5.3.11 Preset Relative Reference* (Referencia interna relativa). Su suma se multiplica por la referencia real. Este producto se añade a la referencia real para obtener la referencia real resultante.

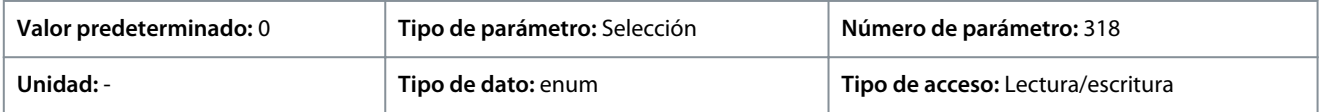

A continuación, se indican las selecciones para el parámetro:

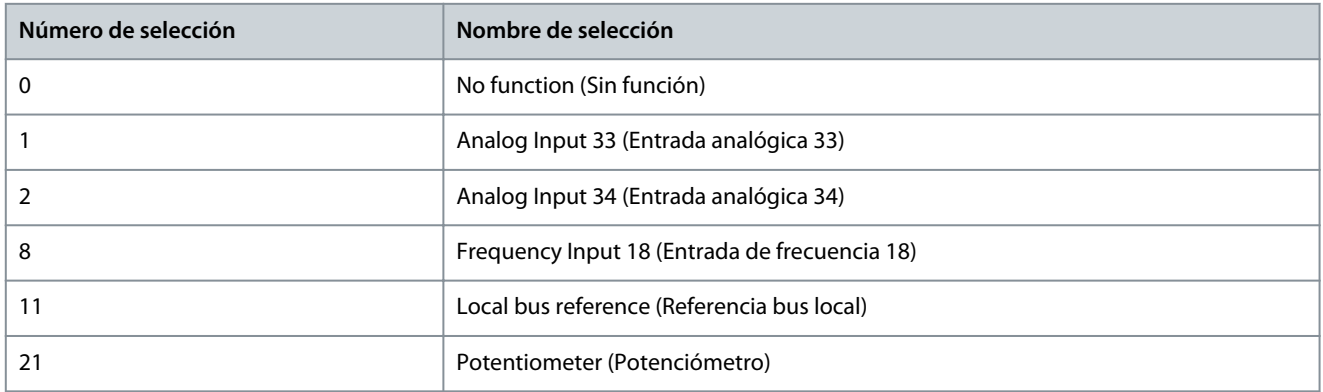

P 5.5.3.13 Freeze Up/Down Step Delta (Mantener triángulo en pasos arriba/abajo)

**Descripción:** Utilice este parámetro para introducir un valor de porcentaje (relativo) que se sumará o restará a la referencia real para el enganche arriba o abajo, respectivamente.

)<sub>ant</sub>oss

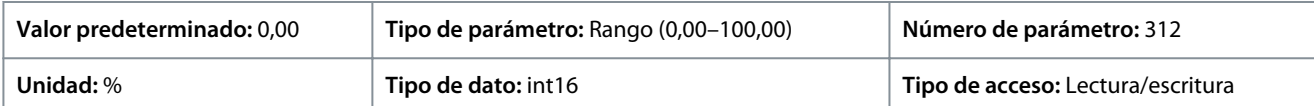

#### P 5.5.3.20 Enable Potentiometer (Activar potenciómetro)

**Descripción:** Utilice este parámetro para activar o desactivar el potenciómetro. El ajuste se puede bloquear con *P 6.6.20 Password* (Contraseña).

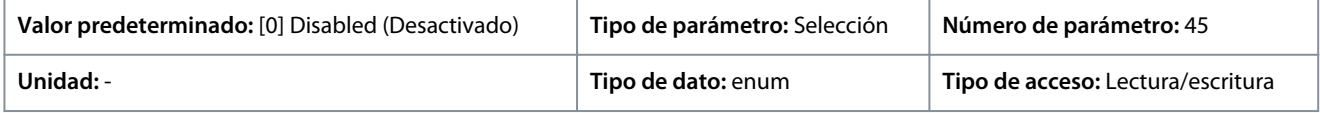

#### A continuación, se indican las selecciones para el parámetro:

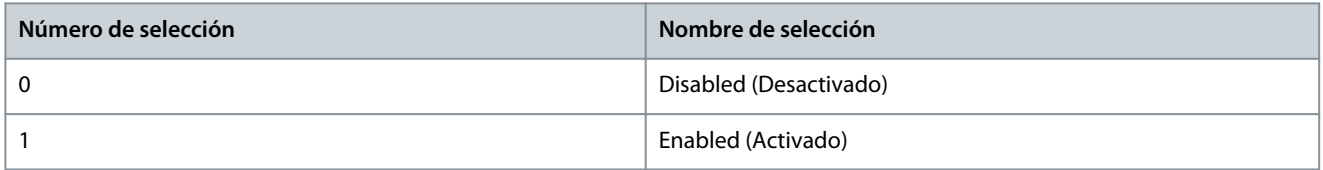

## 7.6.4.4 Rampa (Índice de menú 5.5.4)

#### P 5.5.4.1 Ramp 1 Type Selector (Selector de tipo de rampa 1)

**Descripción:** Utilice este parámetro para seleccionar el tipo de rampa, en función de las necesidades de aceleración y desaceleración. Una rampa lineal proporciona una aceleración constante durante la rampa. Una rampa senoidal y una rampa senoidal 2 proporcionan aceleración no lineal.

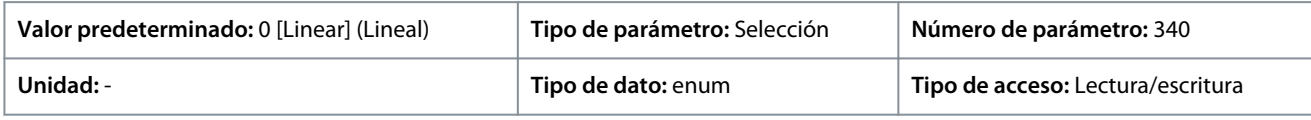

#### A continuación, se indican las selecciones para el parámetro:

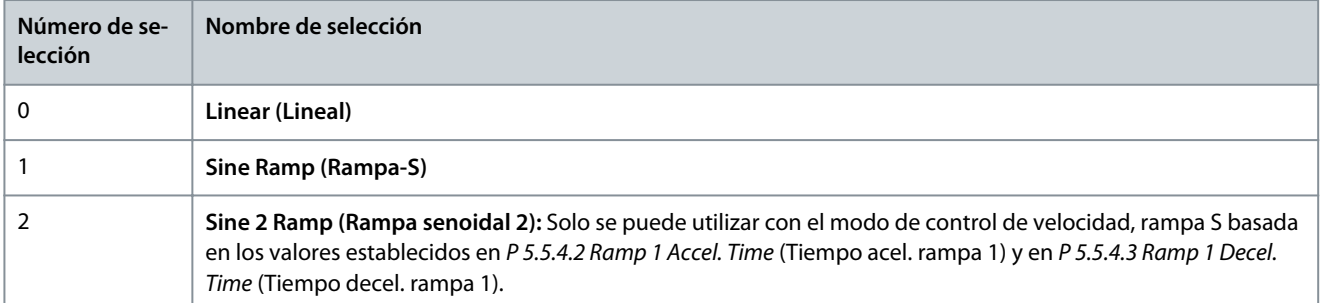

#### P 5.5.4.2 Ramp 1 Accel. Time (Tiempo rampa acel. 1)

**Descripción:** Utilice este parámetro para introducir el tiempo de aceleración. El rango de valores comprendido entre 0 Hz y la frecuencia del motor definida en *P 4.2.2.4 Nominal Frequency* (Frecuencia nominal). Seleccione un tiempo de aceleleración que haga que la intensidad de salida no supere el límite de intensidad de *P 2.7.1 Output Current Limit %* (Límite de intensidad de salida %) durante la rampa.

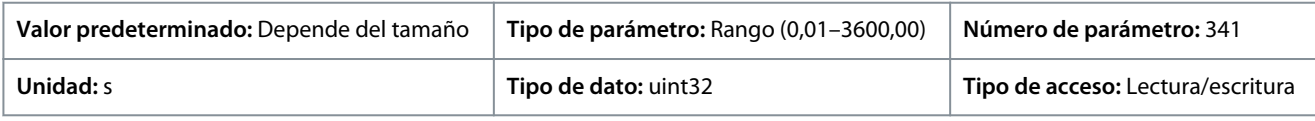

#### P 5.5.4.3 Ramp 1 Decel. Time (Tiempo rampa decel. 1)

**Descripción:** Utilice este parámetro para introducir el tiempo de desaceleración. El rango de valores comprendido entre la frecuencia del motor definida en *P 4.2.2.4 Nominal Frequency* (Frecuencia nominal) y 0 Hz. Seleccione un tiempo de desaceleración que no haga que se produzca una sobretensión en el inversor debido al funcionamiento regenerativo del motor, y que la corriente generada no supere el límite establecido en *P 2.7.1 Output Current Limit %* (Límite de intensidad de salida %).

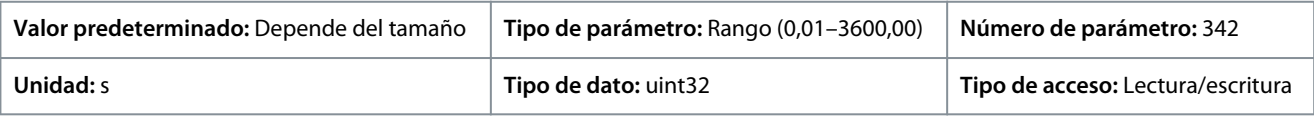

<u>Danfoss</u>

#### P 5.5.4.8 Ramp 2 Type Selector (Selector de tipo de rampa 2)

**Descripción:** Utilice este parámetro para seleccionar el tipo de rampa, en función de las necesidades de aceleración y desaceleración. Una rampa lineal proporciona una aceleración constante durante la rampa. Una rampa senoidal y una rampa senoidal 2 proporcionan aceleración no lineal.

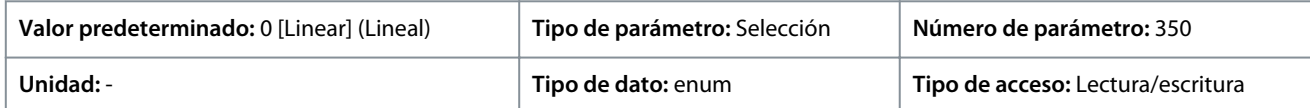

#### A continuación, se indican las selecciones para el parámetro:

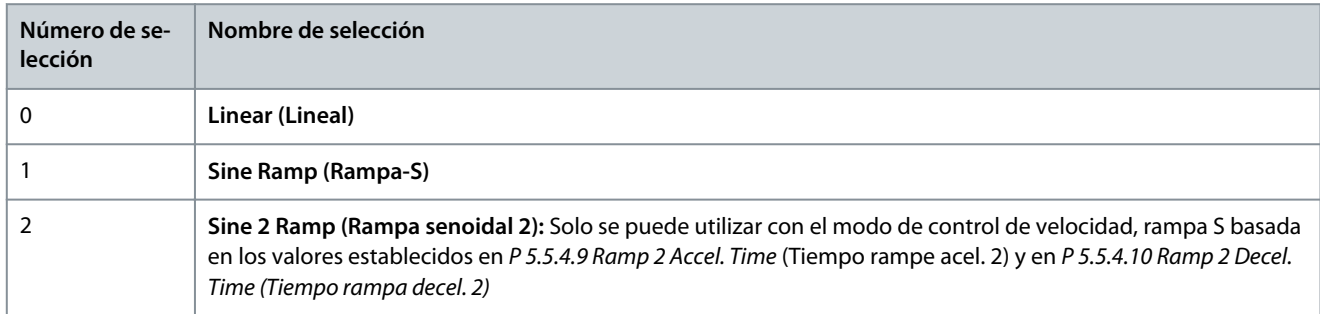

#### P 5.5.4.9 Ramp 2 Accel. Time (Tiempo rampa acel. 2)

**Descripción:** Utilice este parámetro para introducir el tiempo de aceleración. El rango de valores comprendido entre 0 Hz y la frecuencia del motor definida en *P 4.2.2.4 Nominal Frequency* (Frecuencia nominal). Seleccione un tiempo de aceleleración que haga que la intensidad de salida no supere el límite de intensidad de *P 2.7.1 Output Current Limit %* (Límite de intensidad de salida %) durante la rampa.

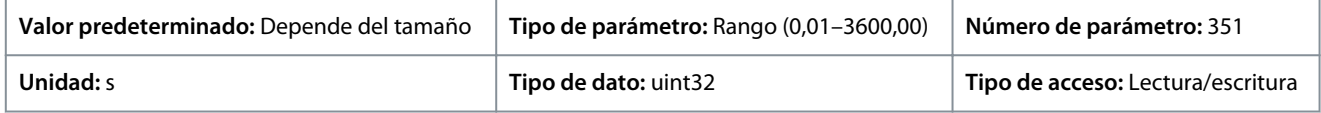

#### P 5.5.4.10 Ramp 2 Decel. Time (Tiempo rampa decel. 2)

**Descripción:** Utilice este parámetro para introducir el tiempo de desaceleración. El rango de valores comprendido entre la frecuencia del motor definida en *P 4.2.2.4 Nominal Frequency* (Frecuencia nominal) y 0 Hz. Seleccione un tiempo de desaceleración que no haga que se produzca una sobretensión en el inversor debido al funcionamiento regenerativo del motor, y que la corriente generada no supere el límite establecido en *P 2.7.1 Output Current Limit %* (Límite de intensidad de salida %).

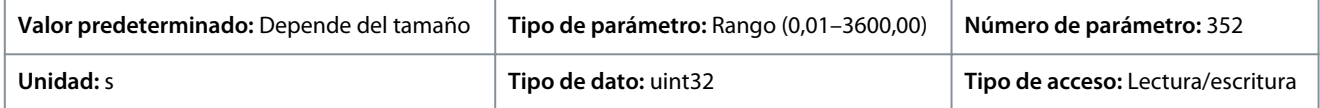

## 7.6.5 Ajustes de arranque (Índice de menú 5.6)

#### P 5.6.1 Start Zero Speed Time (Tiempo de velocidad cero de arranque)

**Descripción:** Este parámetro se utiliza para establecer un retardo del tiempo de arranque. El convertidor de frecuencia comienza con la función de arranque seleccionada en *P 5.6.2 Start Function* (Función de arranque). Ajusta el tiempo de retardo de arranque antes de que comience la aceleración.

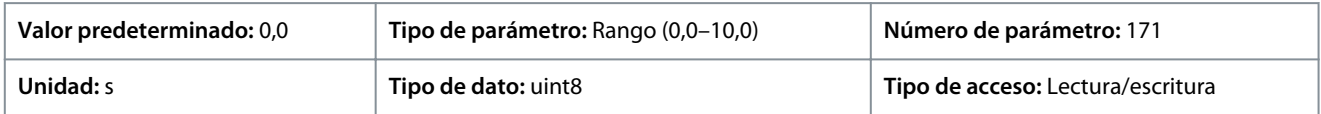

#### P 5.6.2 Start Function (Función de arranque)

**Descripción:** Utilice este parámetro para seleccionar la función de arranque durante el retardo de arranque, en caso de que se ajuste un valor distinto de cero en *P 5.6.1 Start Zero Speed Time* (Tiempo veloc. cero arranque).

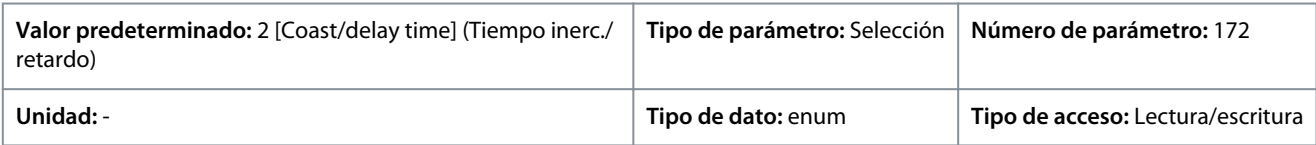

<u>Danfoss</u>

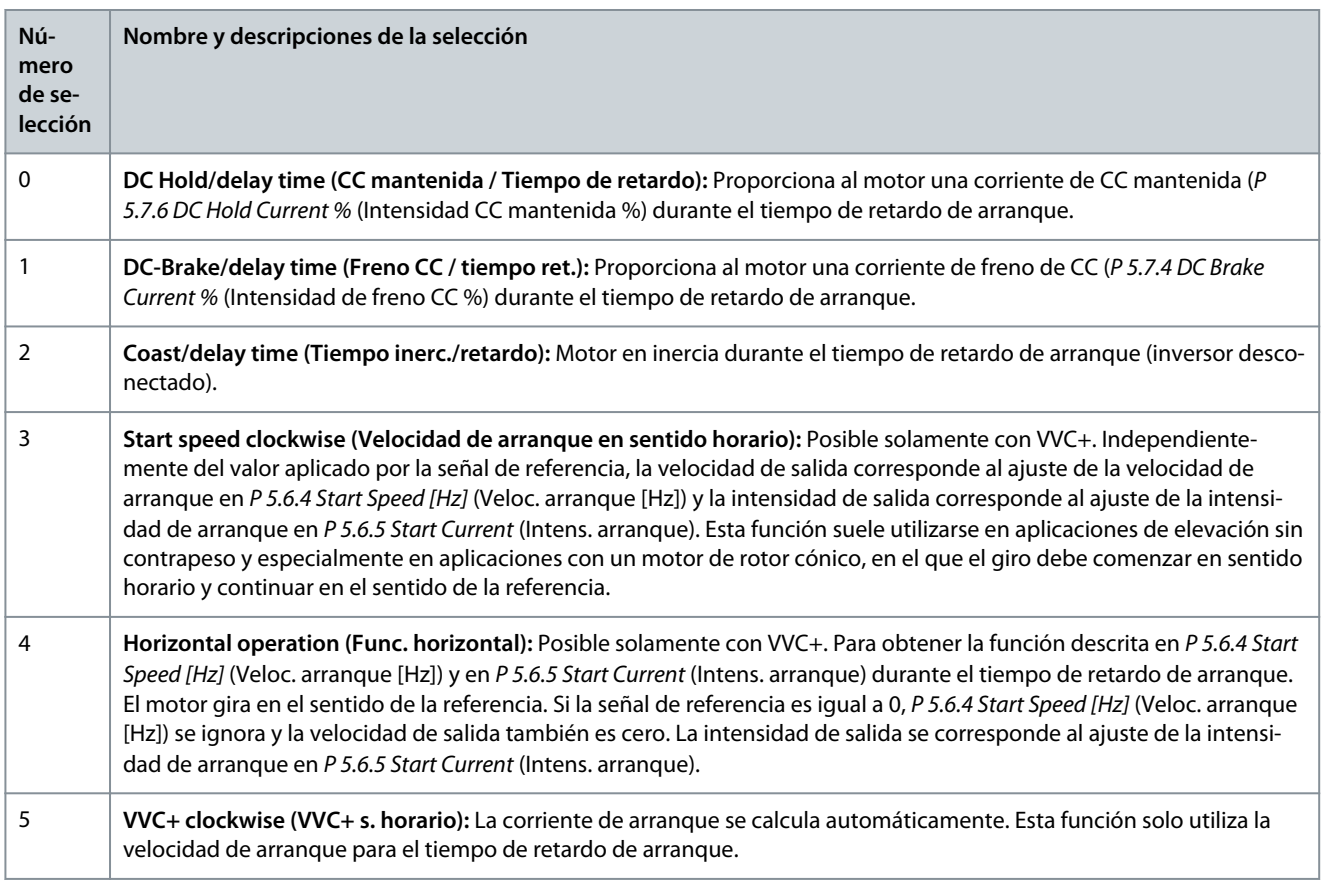

#### P 5.6.3 Enable Flying Start (Activar motor en giro)

**Descripción:** Utilice este parámetro para controlar la función de motor en giro. Esta función hace posible atrapar un motor que, por un corte de alimentación, gira sin control.

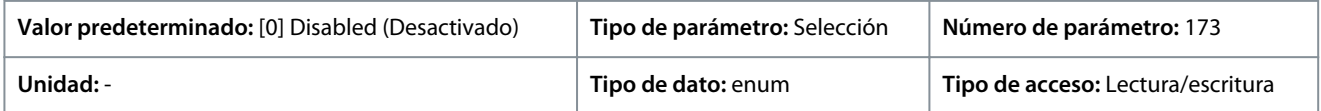

#### A continuación, se indican las selecciones para el parámetro:

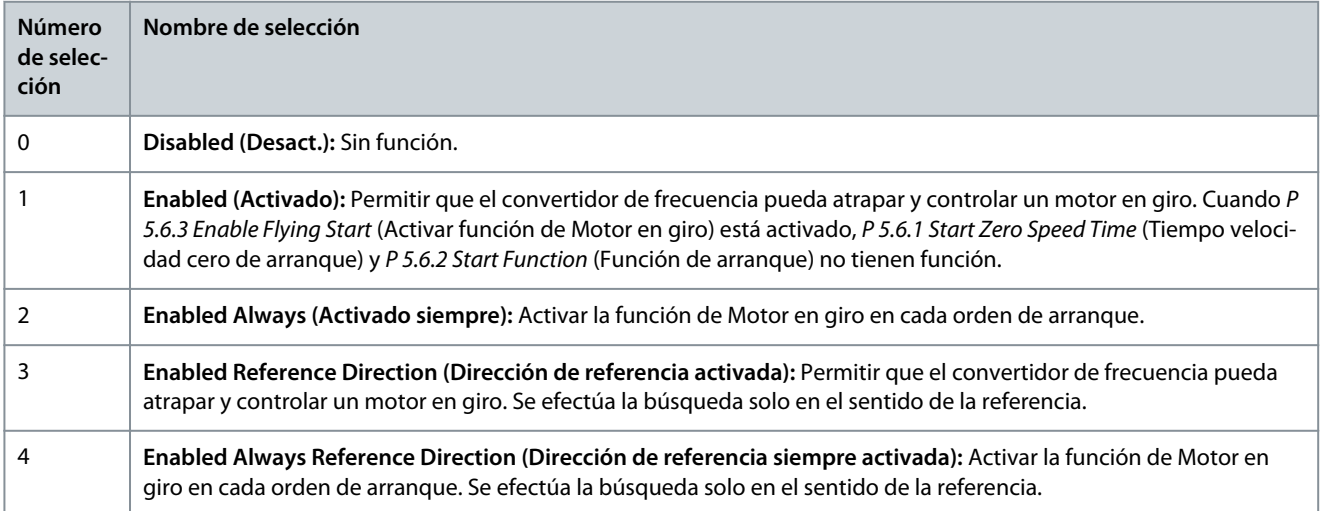

#### P 5.6.4 Start Speed [Hz] (Veloc. arranque [Hz])

**Descripción:** Utilice este parámetro para establecer el límite de velocidad de arranque del motor. Tras señal de arranque, la velocidad de salida salta al valor ajustado. Este parámetro se puede utilizar para aplicaciones de movimiento vertical (p. ej., un rotor cónico). Ajuste la función de arranque en *P 5.6.2 Start Function* (Función arranque) como *[3] Start Speed Clockwise* (Velocidad de arranque

<u> Danfoss</u>

en sentido horario), *[4] Horizontal Operation* (Funcionamiento horizontal) o *[5] VVC+ Clockwise* (VVC+ en sentido horario), y ajuste un tiempo de retardo de arranque en *P 5.6.1 Start Zero Speed Time* (Tiempo de velocidad cero de arranque).

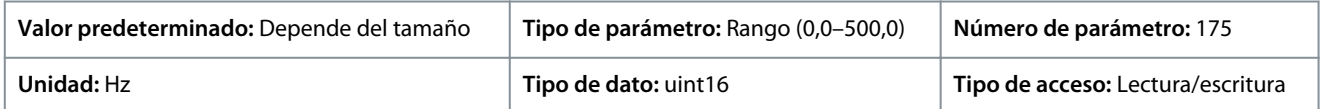

#### P 5.6.5 Start Current (Intensidad arranque)

**Descripción:** Utilice este parámetro para establecer la intensidad de refuerzo del motor. Algunos motores (por ejemplo, de rotor cónico) necesitan corriente o velocidad de arranque adicional para desembragar el rotor. Para obtener esta intensidad adicional, seleccione el ajuste *P 5.6.5 Start Current* (Intensidad de arranque). Ajuste la velocidad de arranque con *P 5.6.4 Start Speed [Hz]* (Veloc. arranque [Hz]). Ajuste el parámetro *P 5.6.2 Start Function* (Función arranque) en *[3] Start Speed Clockwise* (Velocidad de arranque en sentido horario) o *[4] Horizontal Operation* (Funcionamiento horizontal) y ajuste un tiempo de retardo de arranque en *P 5.6.1 Start Zero Speed Time* (Tiempo de velocidad cero de arranque).

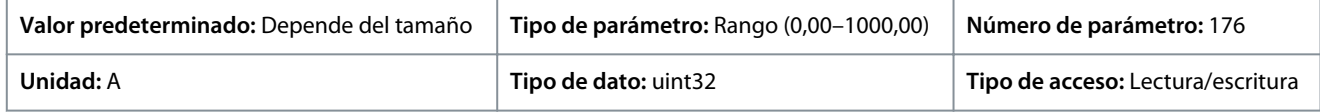

#### P 5.6.6 Breakaway Current Boost (Refuerzo de corriente de arranque)

**Descripción:** Utilice este parámetro para establecer el refuerzo de la corriente de arranque. El convertidor de frecuencia suministra una corriente más alta que los niveles de corriente normales para mejorar la capacidad de par de arranque.

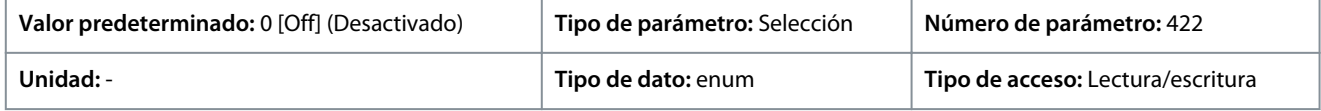

A continuación, se indican las selecciones para el parámetro:

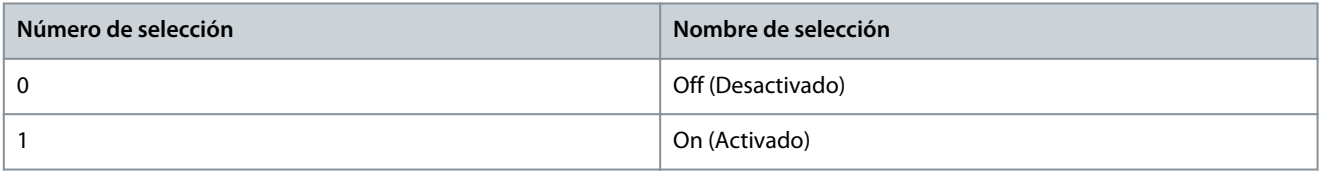

#### P 5.6.7 Start Max Speed [Hz] (Veloc. máx. arranque [Hz])

**Descripción:** Utilice este parámetro para activar el par de arranque alto. El tiempo transcurrido desde el momento en el que se produce la señal de arranque hasta que la velocidad supera la velocidad fijada en el parámetro se convierte en una zona de arranque. En la zona de arranque, el límite de intensidad y el límite de par del motor están fijados en el valor máximo posible para la combinación de convertidor de frecuencia y motor. Si se ajusta el parámetro a cero, se desactivará la función.

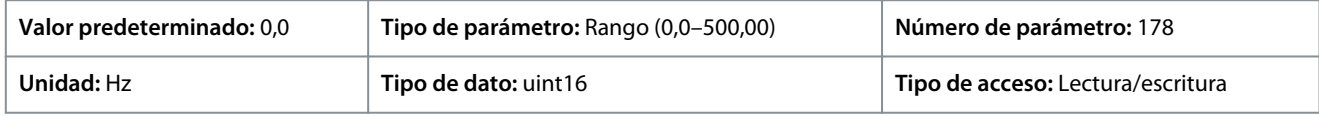

#### P 5.6.8 Start Max Time to Trip (Tiempo máximo de alarma durante el arranque)

**Descripción:** Utilice este parámetro para definir el tiempo de arranque máximo. El tiempo transcurrido desde la señal de arranque hasta que la velocidad supera la velocidad fijada en *5.6.7 Start Max Speed [Hz]* (Veloc. máx. arranque [Hz]) no debe superar el tiempo fijado en este parámetro. De lo contrario, el convertidor de frecuencia se detiene con el *fault 18, Start Failed* (fallo 18, Fallo de arranque).

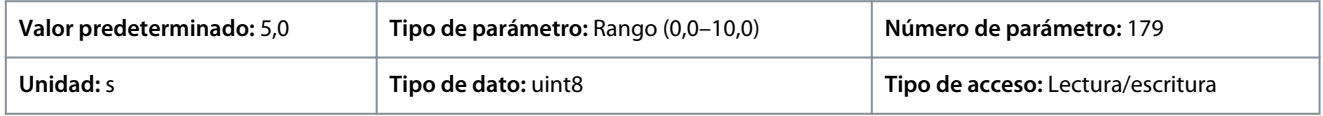

#### P 5.6.11 Sync. Motor Start Mode (Modo arranque motor síncrono)

**Descripción:** Utilice este parámetro para seleccionar el modo de puesta en marcha del motor. Esto se realiza para iniciar el núcleo de control VCC+ de un motor que previamente funcionaba libremente. Este parámetro está activo para motores en VVC+ solo si el motor se detiene (o en funcionamiento a velocidad lenta).

<u>Danfoss</u>

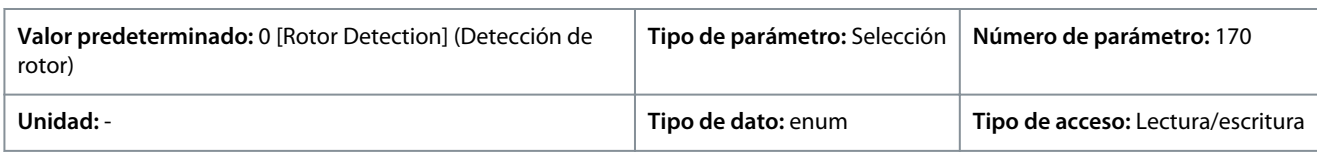

A continuación, se indican las selecciones para el parámetro:

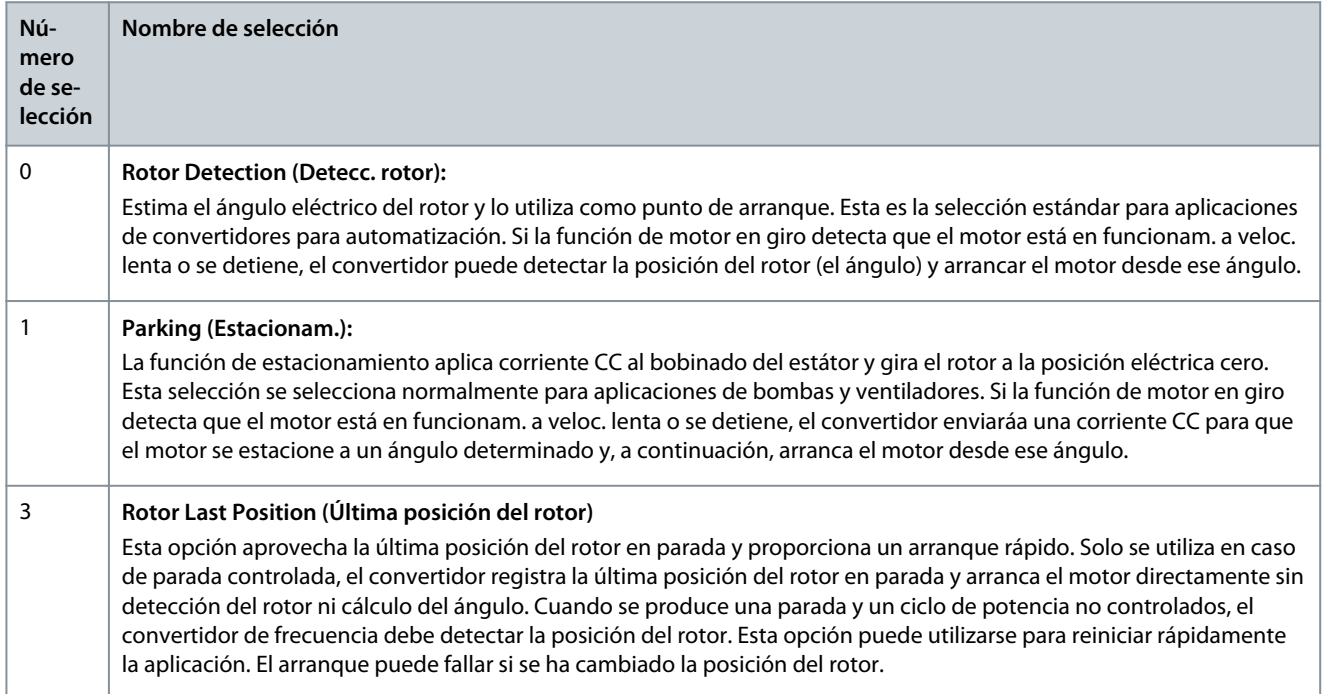

#### P 5.6.12 Sync. Motor Detection Current % (Corriente de detección de motor síncrono %)

**Descripción:** Utilice este parámetro para ajustar la amplitud del pulso de prueba durante la detección de la posición en el arranque. Ajuste este parámetro para mejorar la medición de la posición.

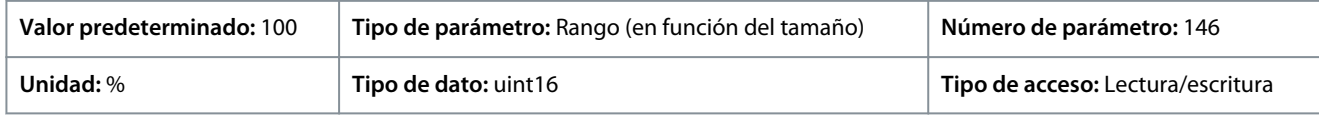

#### P 5.6.13 Sync. Motor Parking Time (Tiempo estacionamiento motor síncrono)

**Descripción:** Utilice este parámetro para establecer la duración de la corriente de estacionamiento ajustada en *P 5.6.14 Sync. Motor Parking Current %* (Intens. estacionamiento motor síncrono %), una vez activado.

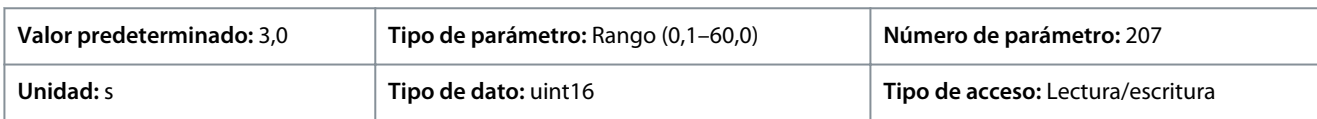

P 5.6.14 Sync. Motor Parking Current % (Corriente estacionam. motor síncrono %)

**Descripción:** Utilice este parámetro para establecer la intensidad como un porcentaje de la corriente nominal del motor, ajustada con *P 4.2.2.3 Nominal Current* (Corriente nominal). Se utiliza cuando se selecciona *[1] Parking* (Estacionamiento) en *P 5.6.11 Sync. Motor Start Mode* (Modo arranque motor síncrono).

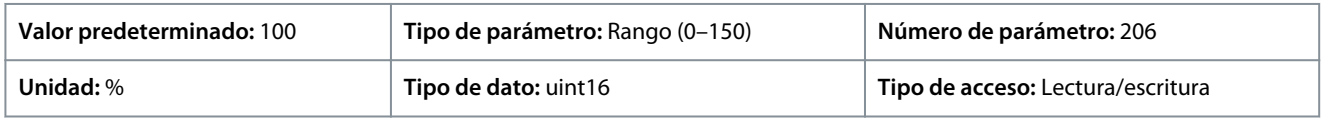

# P 5.6.15 Sync. High Starting Torque Time [s] (Sinc. tiempo par arranque alto [s])

**Descripción:** Utilice este parámetro para establecer el tiempo de par de arranque alto de un motor PM en modo VVC+.

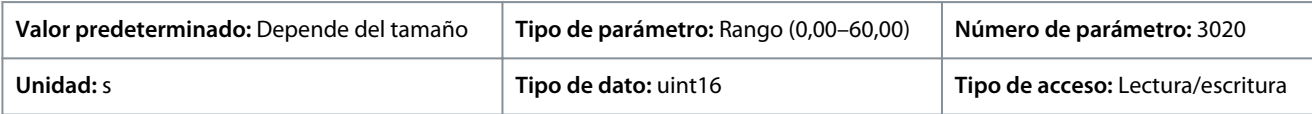

Danfoss

P 5.6.16 Sync. High Starting Torque Current [%] (Sinc. intensidad par arranque alto [%])

**Descripción:** Utilice este parámetro para establecer la intensidad de par de arranque alto de un motor PM en modo VVC+.

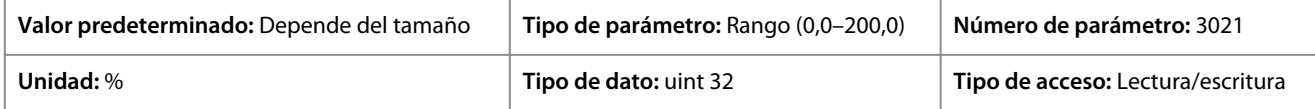

# 7.6.6 Ajustes de parada (Índice de menú 5.7)

#### P 5.7.1 Function at Stop (Función en parada)

**Descripción:** Utilice este parámetro para seleccionar la función a realizar por el convertidor de frecuencia después de una orden de parada o de que la velocidad disminuya al valor ajustado en *P 5.7.2 Min Speed for Function at Stop [Hz]* (Veloc. mín para función en parada [Hz]).

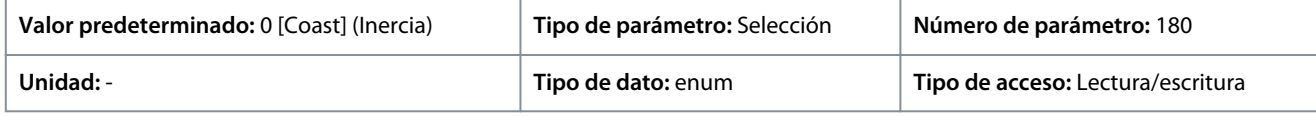

A continuación, se indican las selecciones para el parámetro:

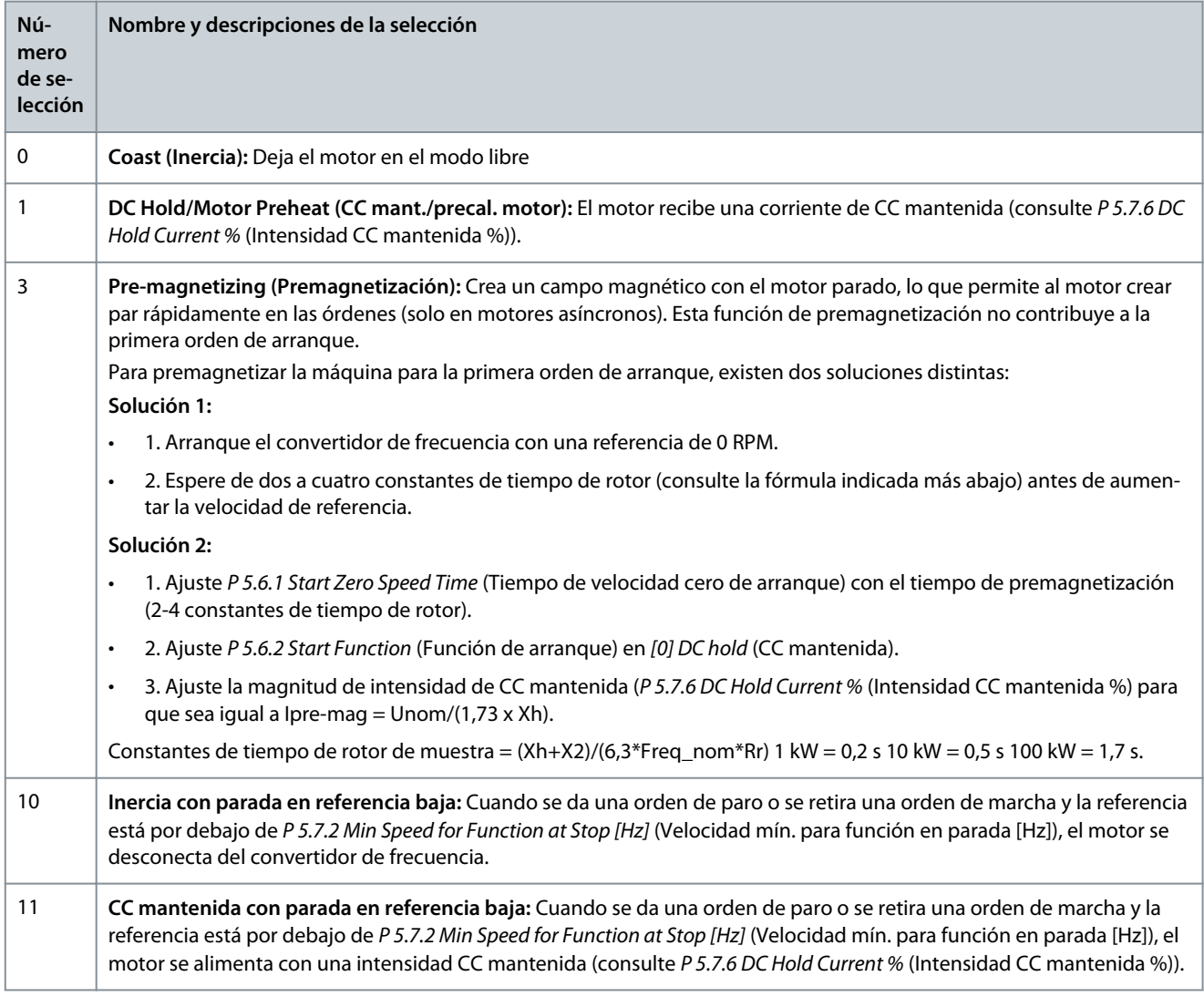

#### P 5.7.2 Min Speed for Function at Stop [Hz] (Vel. mín. para func. parada [Hz])

**Descripción:** Utilice este parámetro para ajustar la frecuencia de salida a la que se activará *P 5.7.1 Function at Stop* (Función en parada).

<u> Danfoss</u>

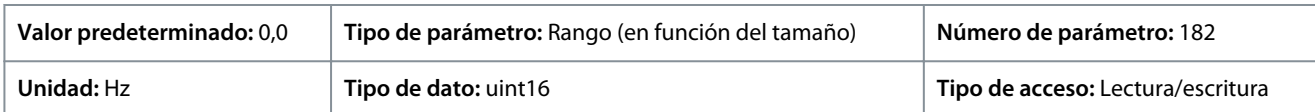

#### P 5.7.3 DC Brake Time (Tiempo frenado CC)

**Descripción:** Una vez activada, ajuste la duración de la intensidad de frenado CC establecida en *P 5.7.4 DC Brake Current %* (Intensidad frenado CC %).

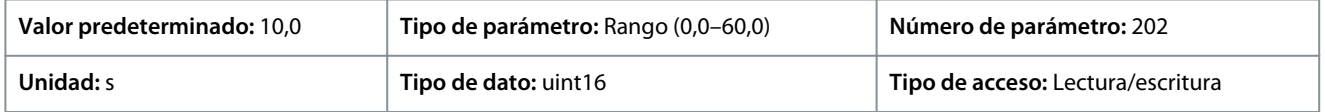

#### P 5.7.4 DC Brake Current % (Intensidad frenado CC %)

**Descripción:** Utilice este parámetro para introducir un valor de intensidad como un porcentaje de la corriente nominal del motor. Consulte *P 4.2.2.3 Nominal Current* (Intensidad nominal). Cuando la velocidad es inferior al límite establecido en *P 5.7.5 DC Brake Frequency* (Frecuencia frenado CC), o cuando la función DC Brake Inverse (Inversión frenado CC) está activa (en el *grupo de parámetros 9.4.1. Digital Inputs* [Entradas digitales] ajustado como *[5] DC-brake Inverse* [Inversión frenado CC]; o a través del puerto de serie), se aplica una corriente de frenado de CC tras una orden de parada. Consulte *P 5.7.3 DC Brake Time* (Tiempo frenado CC) para conocer la duración.

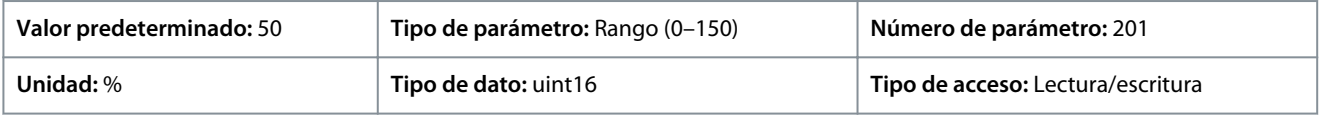

**A V I S O**

#### **SOBRECALENTAMIENTO DEL MOTOR**

El valor máximo depende de la corriente nominal del motor. Para evitar daños por sobrecalentamiento en el motor, no lo haga funcionar al 100 % durante demasiado tiempo.

#### P 5.7.5 DC Brake Frequency (Frecuencia frenado CC)

**Descripción:** Utilice este parámetro para establecer la velocidad de conexón del freno de CC a la que se activará la intensidad de frenado de CC establecida en *P 5.7.4 DC Brake Current* (Intensidad frenado CC), junto con una orden de parada.

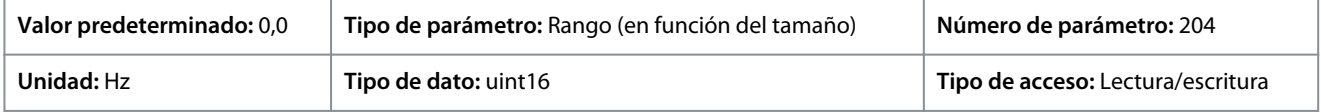

#### P 5.7.6 DC Hold Current % (Intensidad CC mantenida %)

**Descripción:** Utilice este parámetro para ajustar la intensidad como un porcentaje de la corriente nominal del motor, ajustada con *P 4.2.2.3 Nominal Current* (Corriente nominal). Este parámetro mantiene el funcionamiento del motor (par mantenido) o precalienta el motor. Este parámetro está activo si el mantenimiento de CC se selecciona en *P 5.6.2 Start Function* (Función de arranque) como *[0] DC Hold/Delay Time* (CC mantenida / tiempo de retardo) o en *P 5.7.1 Function at Stop* (Función en parada) como *[1] DC Hold / Motor Preheat* (CC mantenida / Precalent. motor).

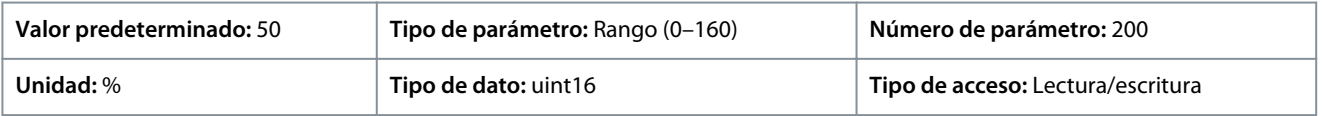

**A V I S O**

El valor máximo depende de la corriente nominal del motor. Evite la corriente al 100 % durante demasiado tiempo. Puede dañar el motor.

#### P 5.7.7 Quick Stop Ramp Time (Tiempo rampa parada rápida)

**Descripción:** Utilice este parámetro para introducir el tiempo de rampa de desaceleración de parada rápida, que es el tiempo de desaceleración desde la velocidad nominal del motor hasta 0 Hz. Asegúrese de que no se produce ninguna sobretensión en el inversor como consecuencia del funcionamiento regenerativo del motor requerido para conseguir el tiempo de deceleración dado. Asegúrese también de que la corriente generada requerida para conseguir el tiempo de desaceleración dado no supera el límite de intensidad (ajustado en *P 2.7.1 Current Limit* [Límite de intensidad]). Active la parada rápida mediante una señal de una entrada digital seleccionada o mediante el puerto de comunicación serie.

<u> Janfoss</u>

#### **Descripciones de parámetros**

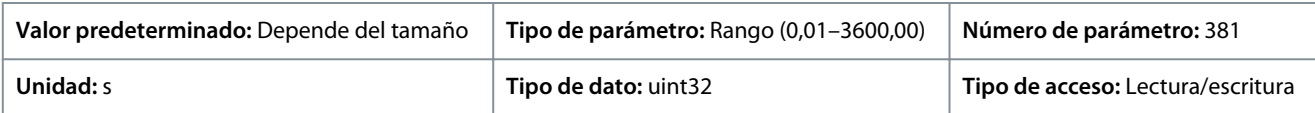

# 7.6.7 Control de velocidad (Índice de menú 5.8)

#### P 5.8.1 Rotation Direction (Dirección de rotación)

**Descripción:** Utilice este parámetro para seleccionar las direcciones de la velocidad del motor necesarias. Use este parámetro para impedir cambios de sentido no deseados.

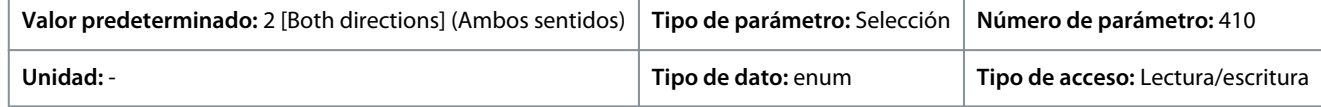

#### A continuación, se indican las selecciones para el parámetro:

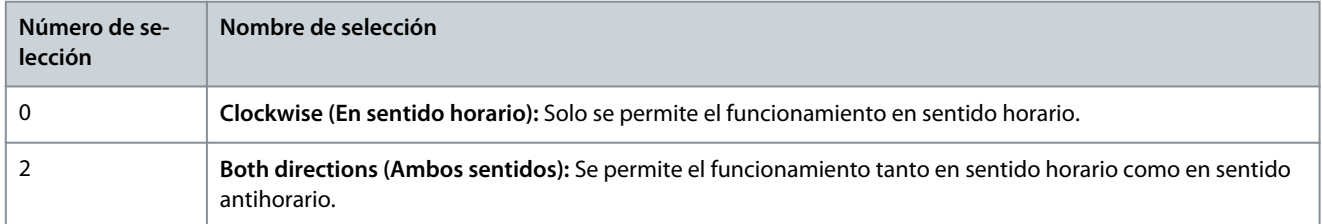

#### P 5.8.2 Motor Speed High Limit [Hz] (Límite alto veloc. motor [Hz])

**Descripción:** Utilice este parámetro para introducir el límite máximo para la velocidad del motor. Este parámetro puede ajustarse para que coincida con la velocidad del motor máxima recomendada por el fabricante. El límite alto de la velocidad del motor debe superar el ajuste de *P 5.8.3 Motor Speed Low Limit [Hz]* (Límite bajo veloc. motor [Hz]). La frecuencia de salida no debe superar un 1/10 de la frecuencia de conmutación.

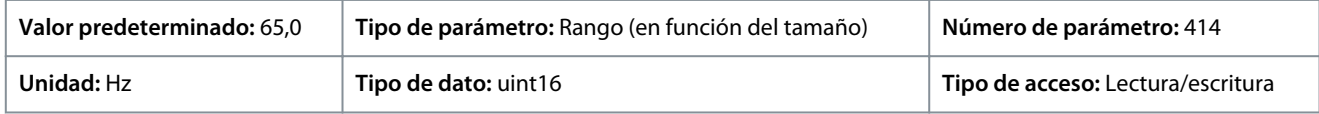

#### P 5.8.3 Motor Speed Low Limit [Hz] (Límite bajo veloc. motor [Hz])

**Descripción:** Utilice este parámetro para introducir el límite mínimo para la velocidad del motor. El límite bajo de la velocidad del motor puede ajustarse para que se corresponda con la frecuencia de salida mínima del eje del motor. El límite bajo de velocidad del motor no debe superar el valor de *P 5.8.2 Motor Speed High Limit* (Límite alto veloc. motor).

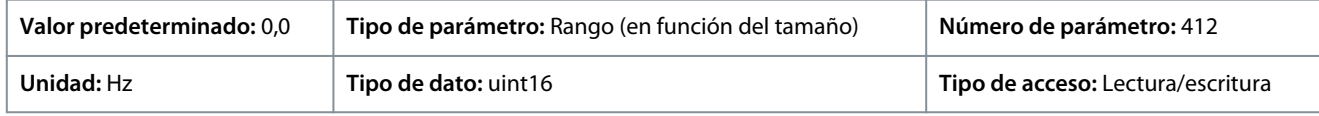

#### P 5.8.8 Torque Limit Mode Speed Ctrl (Control velocidad modo límite par)

**Descripción:** Utilice este parámetro para seleccionar una entrada analógica para el escalado de los ajustes en *P 5.10.1 Torque Limit Motor Mode* (Modo motor límite de par) y en *P 5.10.2 Torque Limit Generator Mode* (Modo generador límite de par) 0–100 % (o inverso). Los niveles de señal correspondientes al 0 % y al 100 % se definen en el escalado de la entrada analógica. Este parámetro solo está activo cuando *P 5.4.2 Configuration Mode* (Modo de configuración) está en modo de velocidad.

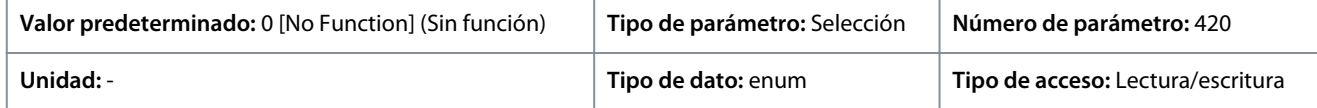

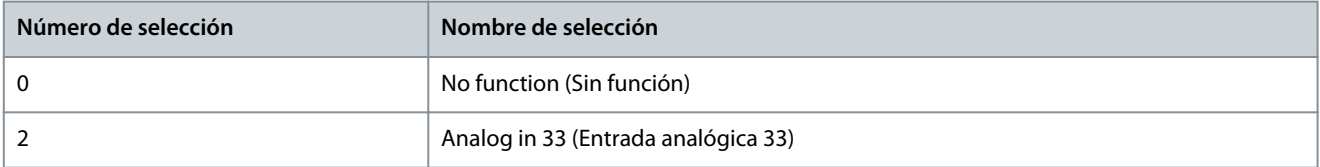

<u> Danfoss</u>

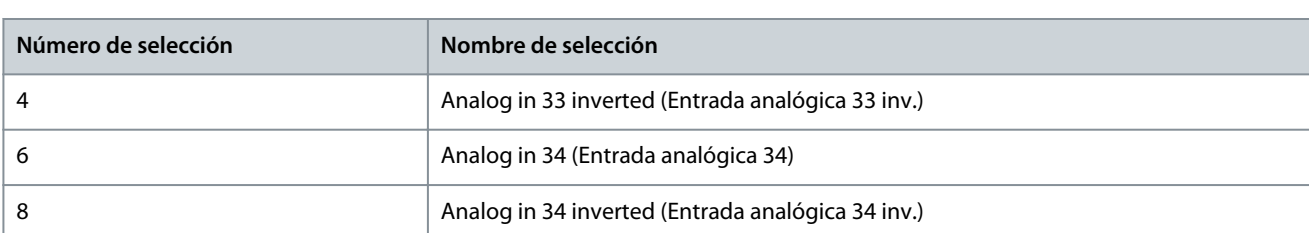

#### P 5.8.11 Band, High Limit (Banda, límite alto)

**Descripción:** En algunos sistemas es necesario evitar algunas velocidades de salida por problemas de resonancia en el sistema. Utilice este parámetro, una matriz [4], para introducir los límites superiores de las velocidades que se deben evitar.

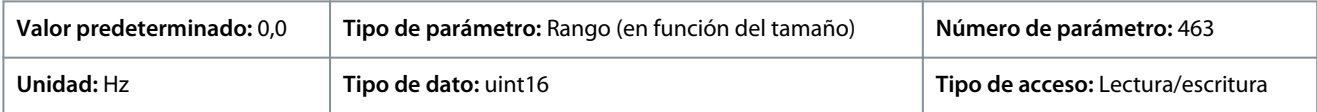

#### P 5.8.12 Band, Low Limit (Banda, límite bajo)

**Descripción:** En algunos sistemas es necesario evitar algunas velocidades de salida por problemas de resonancia en el sistema. Utilice este parámetro, una matriz [4], para introducir los límites inferiores de las velocidades que se deben evitar.

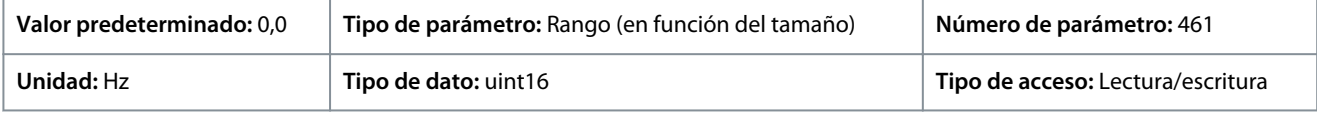

# 7.6.8 Marcha gradual (Índice de menú 5.9)

#### P 5.9.1 Tiempo rampa veloc. fija

**Descripción:** Utilice este parámetro para introducir el tiempo de rampa de velocidad fija, es decir, el tiempo de aceleración/deceleración entre 0 Hz y la frecuencia nominal del motor *P 4.2.2.4 Nominal Frequency* (Frecuencia nominal). Asegúrese de que la intensidad de salida resultante requerida para el tiempo de rampa de velocidad fija determinado no supere el límite de intensidad de *P 2.7.1 Current Limit* (Límite de intensidad).

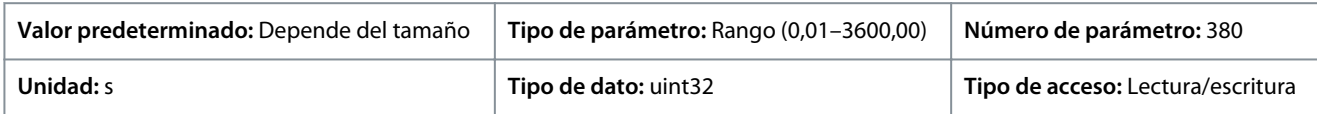

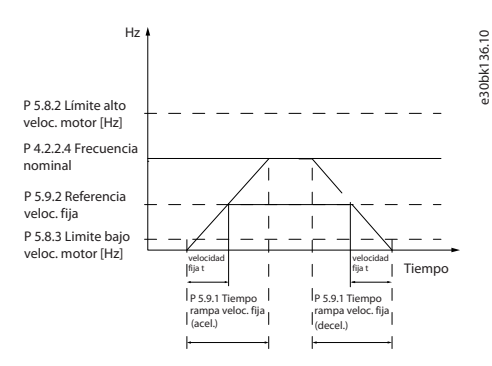

**Ilustración 75: Tiempo rampa veloc. fija**

#### P 5.9.2 Referencia veloc. fija

**Descripción:** Utilice este parámetro para ajustar la velocidad fija. La velocidad fija es una velocidad de salida fija a la que funciona el convertidor de frecuencia cuando se activa la función de velocidad fija.

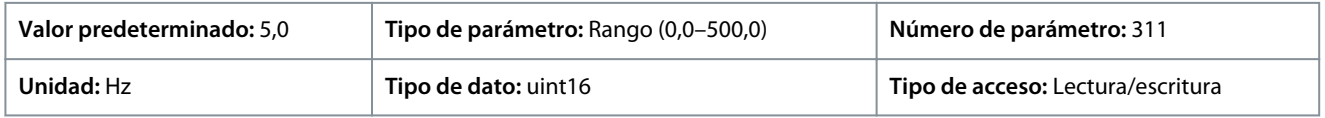

# 7.6.9 Control de par (Índice de menú 5.10)

#### P 5.10.1 Motor Torque Limit (Límite par motor)

**Descripción:** Utilice este parámetro para introducir el límite de par máximo para el funcionamiento del motor. Esta función limita el par en el eje para proteger la instalación mecánica.

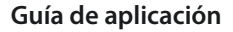

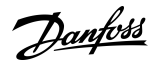

#### **Descripciones de parámetros**

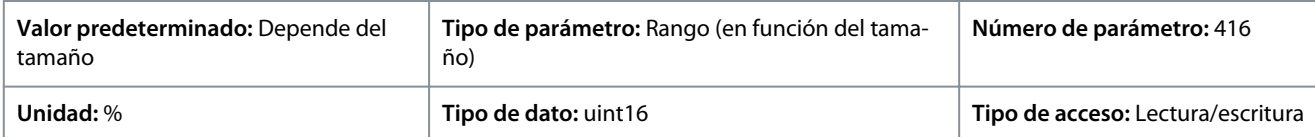

P 5.10.2 Regenerative Torque Limit (Límite de par regenerativo)

**Descripción:** Utilice este parámetro para introducir el límite de par máximo para el funcionamiento en modo de generador. Esta función limita el par en el eje para proteger la instalación mecánica.

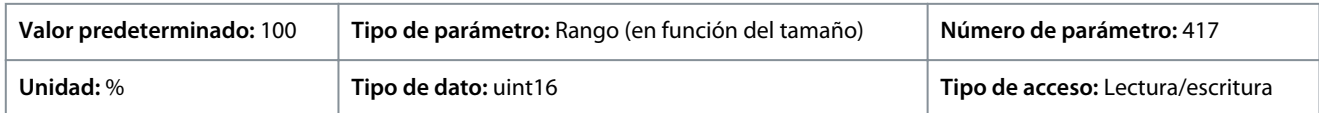

P 5.10.3 Speed Limit Mode Torque Ctrl. (Control de par en modo de límite de velocidad)

**Descripción:** Utilice este parámetro para seleccionar una entrada analógica para el escalado de los ajustes en *2.3.14 Max Output Frequency* (Frecuencia de salida máx.) 0–100 % (o a la inversa). Los niveles de señal correspondientes al 0 % y al 100 % se definen en el escalado de la entrada analógica. Este parámetro solo está activo cuando el parámetro *P 5.4.2 Operation Mode* (Modo de funcionamiento) está en el modo de par.

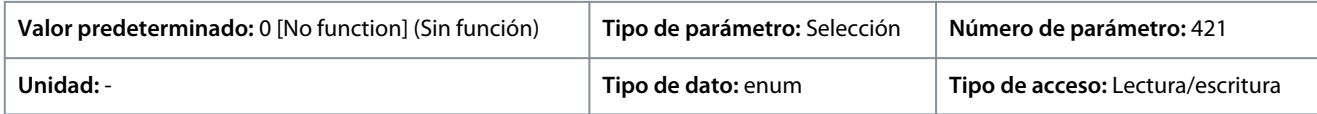

A continuación, se indican las selecciones para el parámetro:

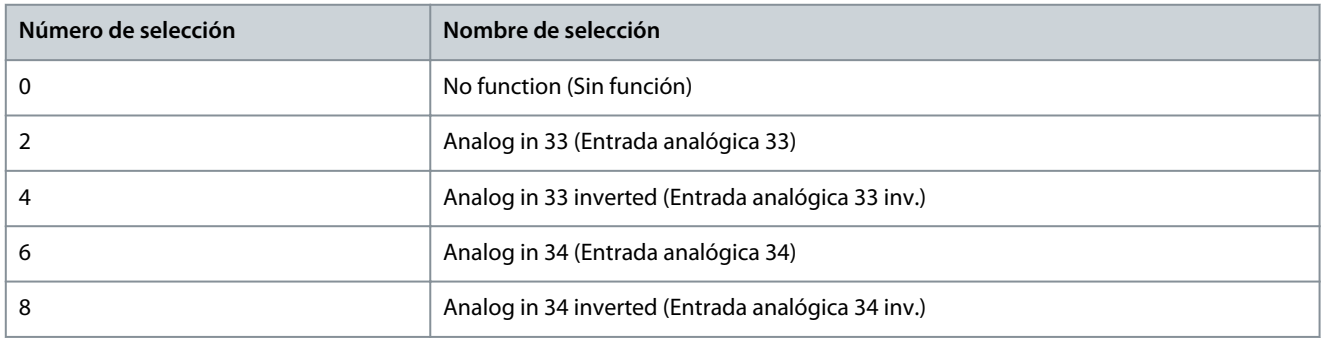

#### P 5.10.4 Torque PID Proportional Gain (Ganancia proporcional de PID de par)

**Descripción:** Utilice este parámetro para introducir la ganancia proporcional para el controlador de par. La selección de un valor alto hace que el controlador reaccione más rápidamente. Un ajuste demasiado alto puede hacer que el controlador sea inestable.

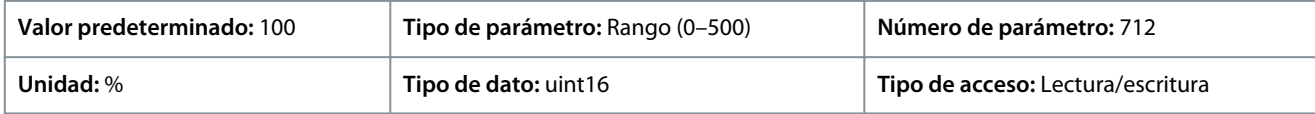

P 5.10.5 Torque PID Integration Time (Tiempo integral PID de par)

**Descripción:** Utilice este parámetro para introducir el tiempo de integración para el controlador del par. La selección de un valor bajo hace que el controlador reaccione más rápidamente. Un valor demasiado bajo puede provocar inestabilidad en el control.

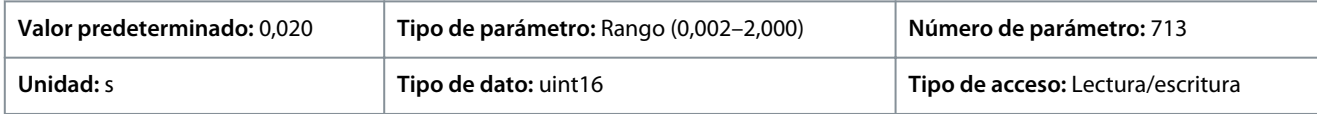

#### P 5.10.6 Trip Delay at Torque Limit (Retardo descon. con lím. de par)

**Descripción:** Utilice este parámetro para definir el retardo de desconexión de la advertencia de par. Cuando el par de salida alcanza el límite de par, se dispara una advertencia. Si la advertencia de límite de par está presente de modo continuo durante el tiempo que se especifica en este parámetro, el convertidor de frecuencia se desconecta. Para desactivar la función, introduzca el valor de 60 s.

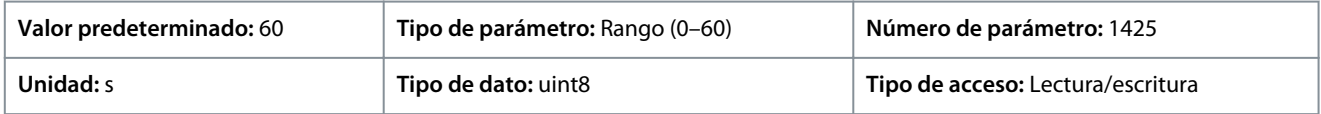

<u> Sanfoss</u>

# 7.6.10 Control de freno mecánico (Índice de menú 5.11)

#### P 5.11.1 Velocidad de cierre del freno

**Descripción:** Este parámetro se utiliza para establecer la frecuencia del motor cuando se activa el freno mecánico, en un estado de parada.

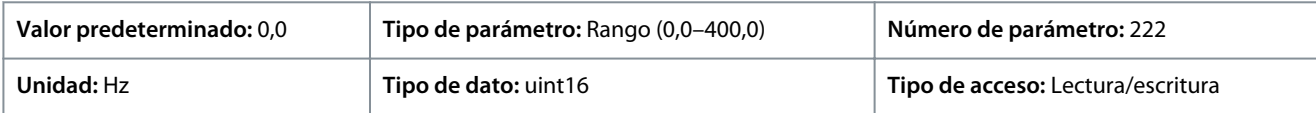

#### P 5.11.2 Tiempo de cierre del freno

**Descripción:** Utilice este parámetro se utiliza para introducir el tiempo de retardo de freno para inercia tras el tiempo de rampa de deceleración. El eje se mantiene parado con par mantenido total. Asegúrese de que el freno mecánico ha bloqueado la carga antes de que motor entre en modo de inercia.

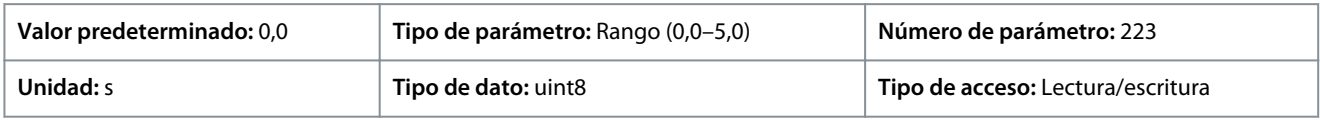

#### P 5.11.3 Intensidad freno liber.

**Descripción:** Utilice este parámetro para establecer la intensidad del motor para que, en una situación de arranque, se libere el freno mecánico. El límite superior se especifica con *P 2.1.5 Inv. Max. Current* (Int. inv. máx.).

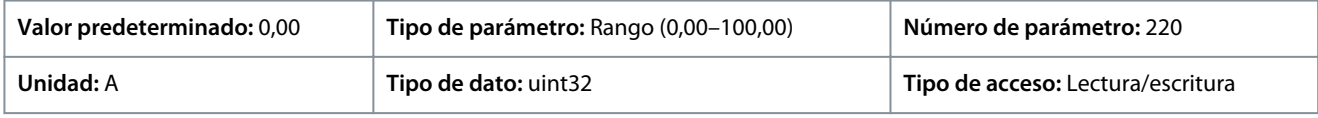

**A V I S O**

Cuando se selecciona la salida de control de freno mecánico pero el freno mecánico no está conectado, la función no funciona según el ajuste predeterminado debido a una intensidad del motor demasiado baja.

#### P 5.11.4 Freno mec. con dir. Cambio

**Descripción:** Utilice este parámetro para seleccionar si se usará el freno mecánico en los cambios de dirección. Seleccione *[1] On* (Activado) si el freno mecánico debe activarse cuando el eje cambie de sentido. La velocidad a la que se acciona el freno mecánico se selecciona en *P 5.11.1 Brake Closing Speed* (Velocidad de cierre del freno).

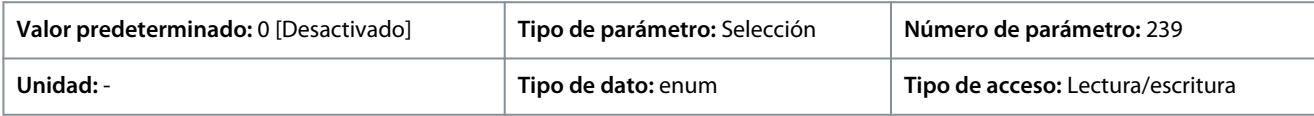

A continuación, se indican las selecciones del parámetro:

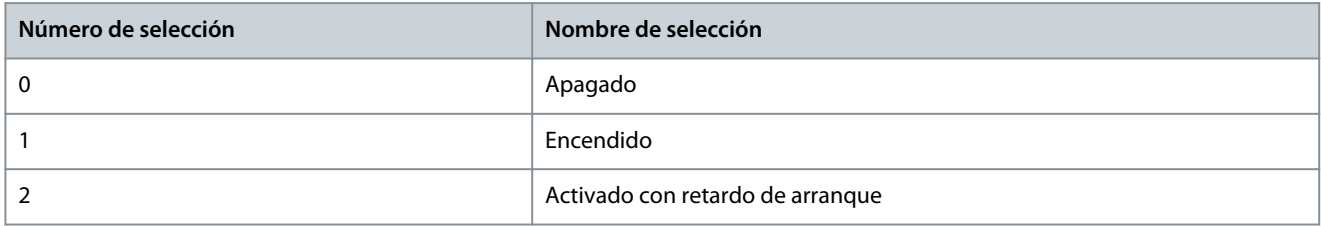

# 7.6.11 Control de proceso (Índice de menú 5.12)

## 7.6.11.1 Estado (Índice de menú 5.12.1)

#### P 5.12.1.1 Error PID proceso

**Descripción:** Este parámetro muestra el valor de error en el controlador PID de proceso.

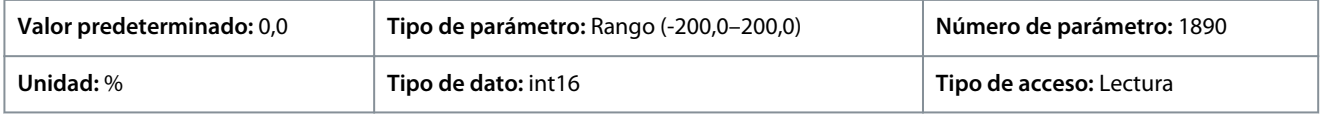

#### P 5.12.1.2 Salida PID de proceso

**Descripción:** Este parámetro muestra el valor de salida bruto del controlador del PID de proceso.

<u>Danfoss</u>

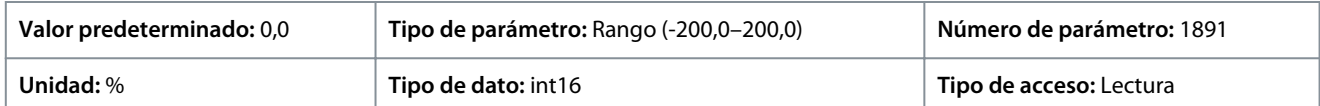

#### P 5.12.1.3 Salida bloqueada PID de proc.

**Descripción:** Este parámetro muestra el valor de salida del controlador del PID de proceso tras alcanzar un límite de bloqueo.

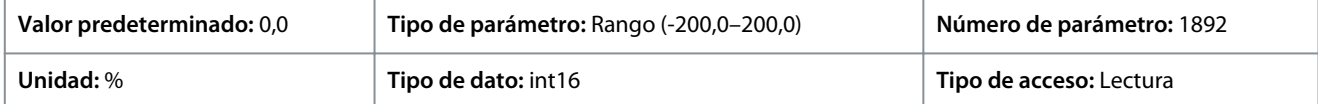

#### P 5.12.1.4 Salida con ganancia escal. PID de proc.

**Descripción:** Este parámetro muestra el valor de salida del controlador del PID de proceso tras alcanzar un límite de bloqueo y escala el valor resultante teniendo en cuenta la ganancia.

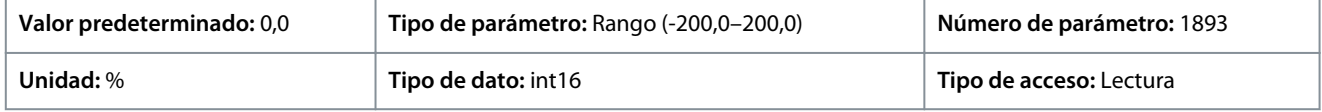

#### P 5.12.1.5 Valor realim.

**Descripción:** Utilice este parámetro para ver la realimentación resultante de la selección del escalado en *P 5.5.3.1 Reference Range* (Rango de referencia), *P 5.5.3.3 Reference Maximum* (Referencia máxima) y *P 5.5.3.4 Reference Minimum* (Referencia mínima).

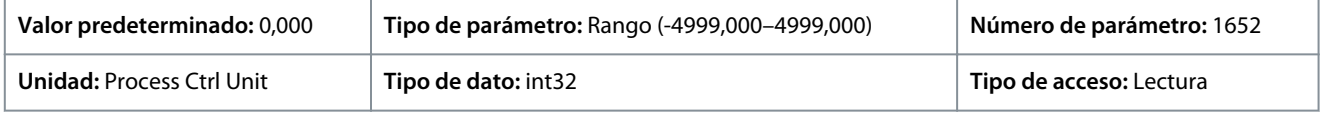

# 7.6.11.2 Realimentación (Índice de menú 5.12.4)

P 5.12.4.1 Recurso de realim. 1

**Descripción:** Utilice este parámetro para seleccionar qué entrada del convertidor se trata como fuente de realimentación.

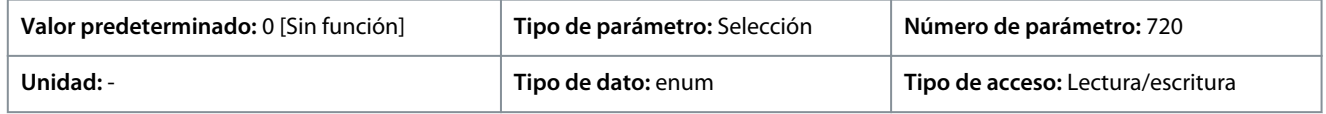

A continuación, se indican las selecciones para el parámetro:

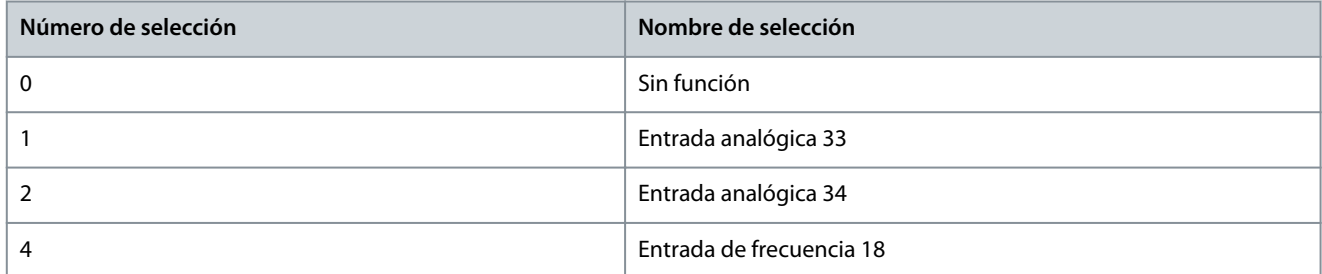

#### P 5.12.4.2 Recurso de realim. 2

**Descripción:** Utilice este parámetro para seleccionar qué entrada del convertidor se trata como fuente de realimentación.

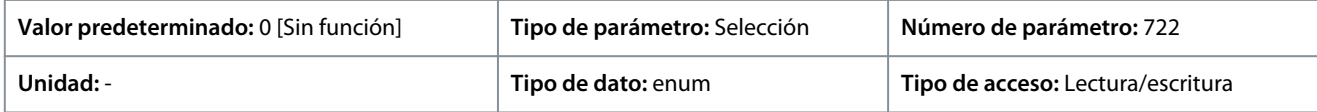

<u> Sanfoss</u>

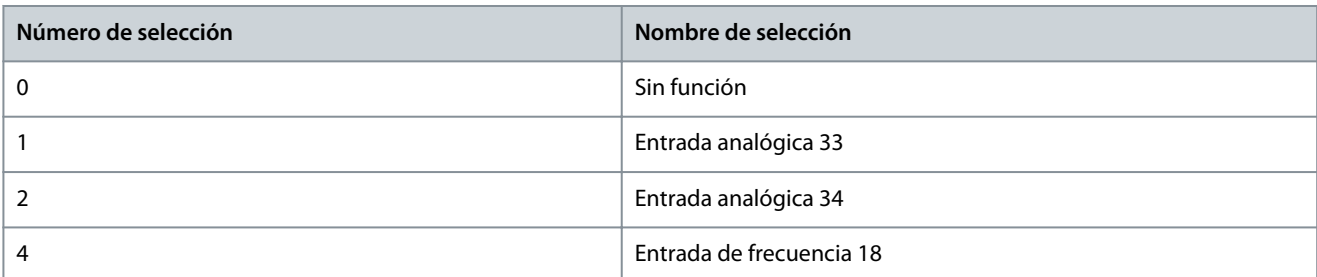

#### P 5.12.4.3 Conversión realim. 1

**Descripción:** Utilice este parámetro para seleccionar una conversión para la señal de realimentación 1. Seleccione *[0] Linear* (Lineal) para no modificar la señal de realimentación.

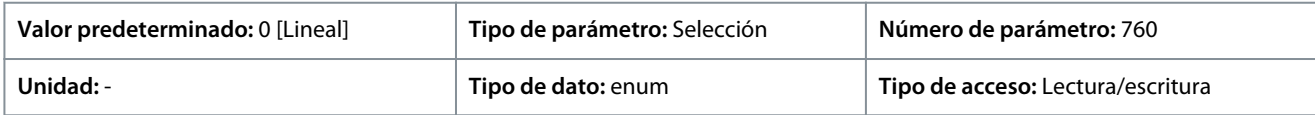

#### A continuación, se indican las selecciones para el parámetro:

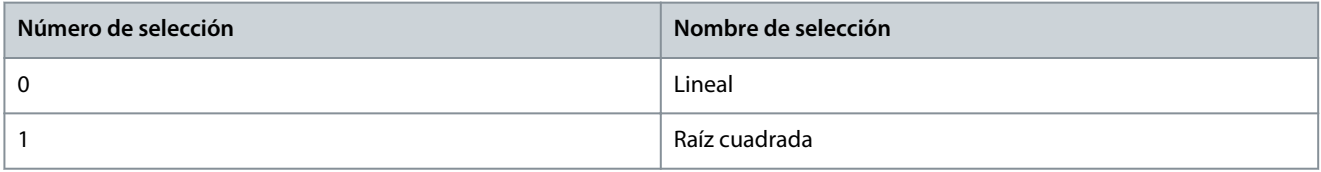

#### P 5.12.4.4 Conversión realim. 2

**Descripción:** Utilice este parámetro para seleccionar una conversión para la señal de realimentación 2. Seleccione *[0] Linear* (Lineal) para no modificar la señal de realimentación.

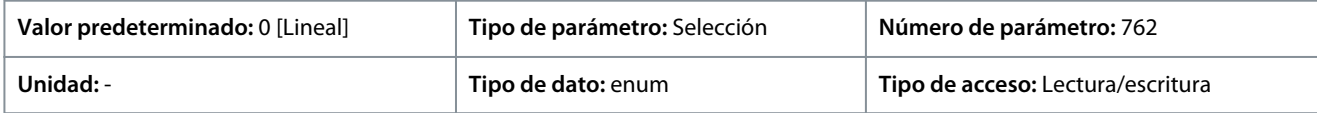

A continuación, se indican las selecciones para el parámetro:

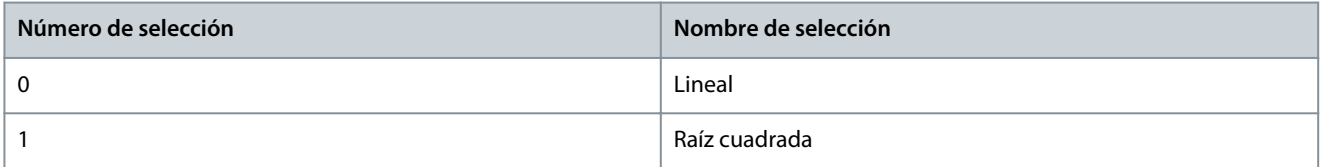

# 7.6.11.3 Controlador PID (Índice de menú 5.12.5)

#### P 5.12.5.1 Ganancia proporc. PID

**Descripción:** Introduzca la ganancia proporcional del controlador de procesos. Se obtiene un control rápido con una amplificación alta. No obstante, si la amplificación es demasiado grande, puede que el proceso se vuelva inestable.

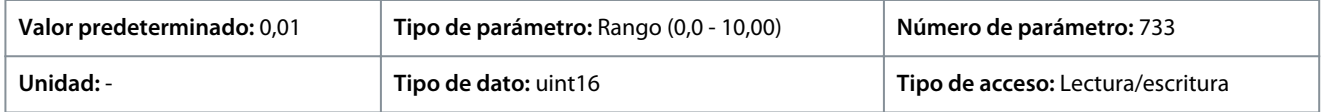

#### P 5.12.5.1 Ganancia proporc. PID

**Descripción:** Utilice este parámetro para introducir el tiempo integral del controlador de procesos. Obtenga control rápido mediante un tiempo integral corto, aunque si es demasiado corto, el proceso es inestable. Un tiempo integral demasiado largo desactiva la acción de la integral.

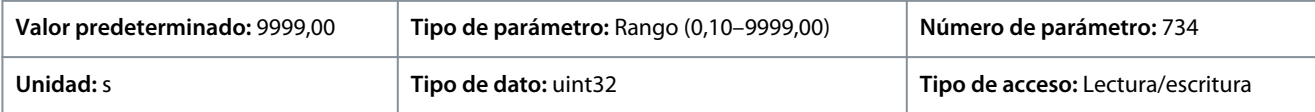

<u>Danfoss</u>

# P 5.12.5.4 Antiwindup activado

**Descripción:** Utilice este parámetro para controlar la regulación de errores. Para seguir regulando un error aunque no se pueda aumentar o disminuir la frecuencia de salida, seleccione *[0] Off* (Desactivado). Para terminar la regulación de un error cuando ya no se puede seguir ajustando la frecuencia de salida, seleccione *[1] On* (Activado).

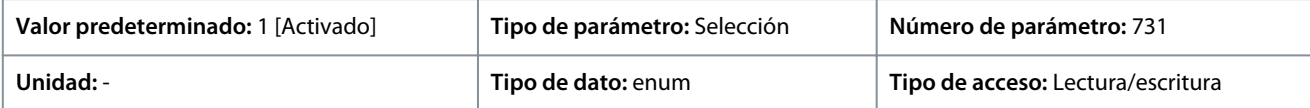

#### A continuación, se indican las selecciones para el parámetro:

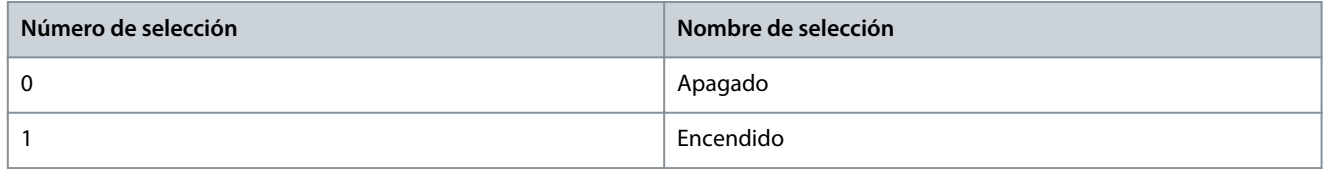

#### P 5.12.5.5 Tiempo diferencial PID

**Descripción:** Utilice este parámetro para introducir el tiempo diferencial del controlador de procesos. El diferenciador no reacciona a un error constante. Proporciona ganancia proporcional al índice de cambio de la ealimentación de proceso. El ajuste a 0 de este parámetro desactiva el diferenciador.

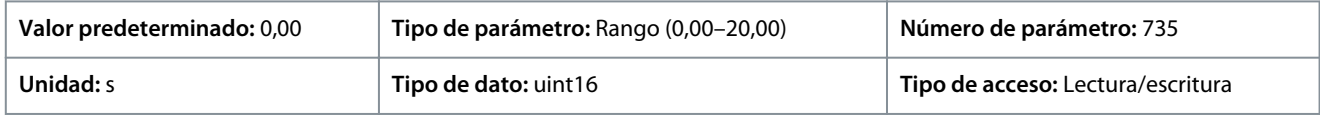

#### P 5.12.5.6 Límite ganancia dif. PID

**Descripción:** Utilice este parámetro para introducir un límite para la ganancia del diferenciador. Si no hay límite, la ganancia del diferenciador aumentará cuando haya cambios rápidos. Para conseguir una ganancia del diferenciador pura con cambios lentos y una ganancia del diferenciador constante con cambios rápidos, limite la ganancia del diferenciador.

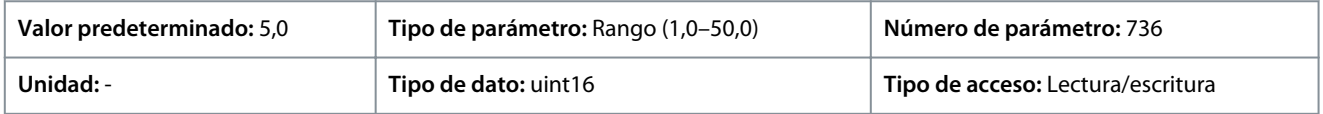

#### P 5.12.5.7 Ctrl. normal/inverso de PID de proceso

**Descripción:** Utilice este parámetro para seleccionar el cambio de velocidad de salida durante un fallo. Para ajustar el control de proceso con el fin de aumentar la velocidad de salida cuando el error de proceso sea positivo, seleccione *[0] Normal*. Para reducir la velocidad de salida cuando el error de proceso sea positivo, seleccione *[1] Inverse* (Inversa).

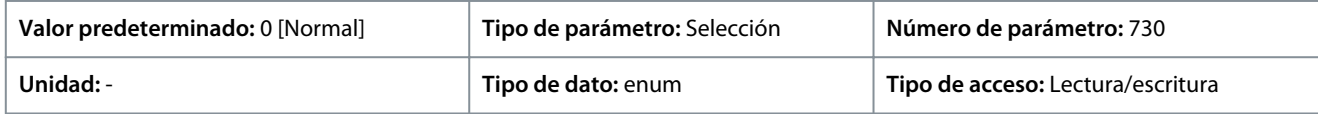

#### A continuación, se indican las selecciones para el parámetro:

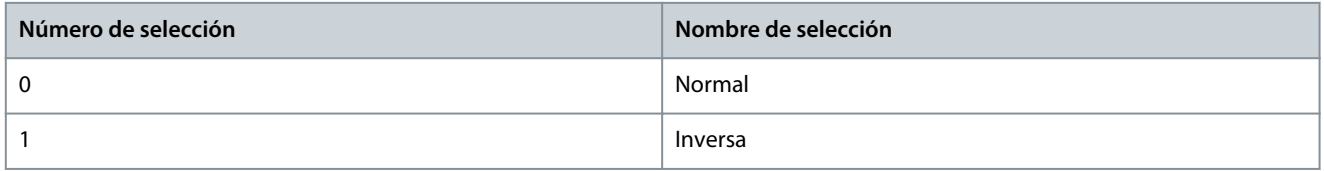

#### P 5.12.5.8 Veloc. arranque PID

**Descripción:** Utilice este parámetro para introducir la velocidad del motor que se debe alcanzar como señal de arranque para iniciar el control de PID. En el encendido, el convertidor funciona empleando el control de velocidad de lazo abierto. Cuando se haya alcanzado la velocidad de arranque de PID del proceso, el convertidor cambiará a control de PID.

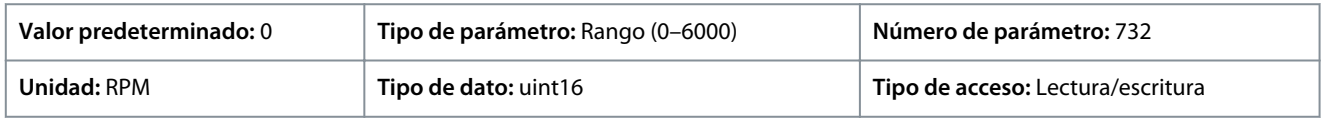

<u> Danfoss</u>

# P 5.12.5.9 Ancho banda en referencia

**Descripción:** Este parámetro se utiliza para introducir el ancho de banda en referencia. Cuando el error de control de PI (la diferencia entre la referencia y la realimentación) es mayor que el valor de este parámetro, en este caso, en el Bit de estado en referencia se ajusta en 0.

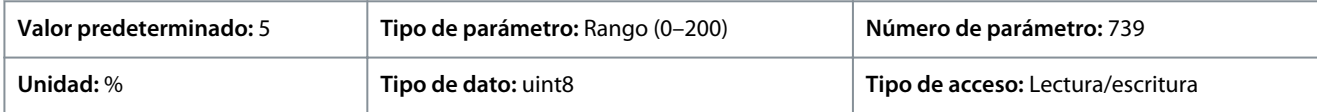

# 7.6.11.4 Factor directo de alimentación (Índice de menú 5.12.6)

## P 5.12.6.1 Factor directo de alim. PID

**Descripción:** Utilice este parámetro para introducir el factor directo de alimentación PID. El factor directo de alimentación envía una fracción constante de la señal de ref. para el bypass del control PID, de forma que éste sólo afecta a la fracción restante de la señal de control. Esta función aumenta el rendimiento dinámico.

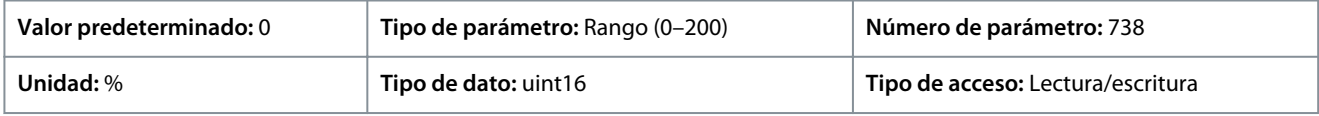

# 7.6.12 Datos de proceso de bus de campo (Índice de menú 5.27)

## P 5.27.1 PCD Write Selection (Selección de escritura PCD)

**Descripción:** Utilice este parámetro para seleccionar los parámetros que desee asignar a los telegramas de PCD. El número de los PCD disponibles depende del tipo de telegrama. Los valores de los PCD se escriben entonces en los parámetros seleccionados como valores de datos.

Es posible programar hasta 16 referencias internas distintas (0-15) en este parámetro, utilizando una programación indexada. Si este parámetro está activo, las direcciones 2810-2825 representan los valores de los 16 parámetros. Si este parámetro no está activo, las direcciones 2810 y 2811 se utilizan como código de control de entrada-convertidor de datos y referencia de bus. Las direcciones 2812-2825 están reservadas.

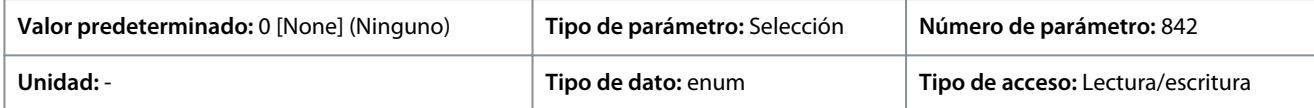

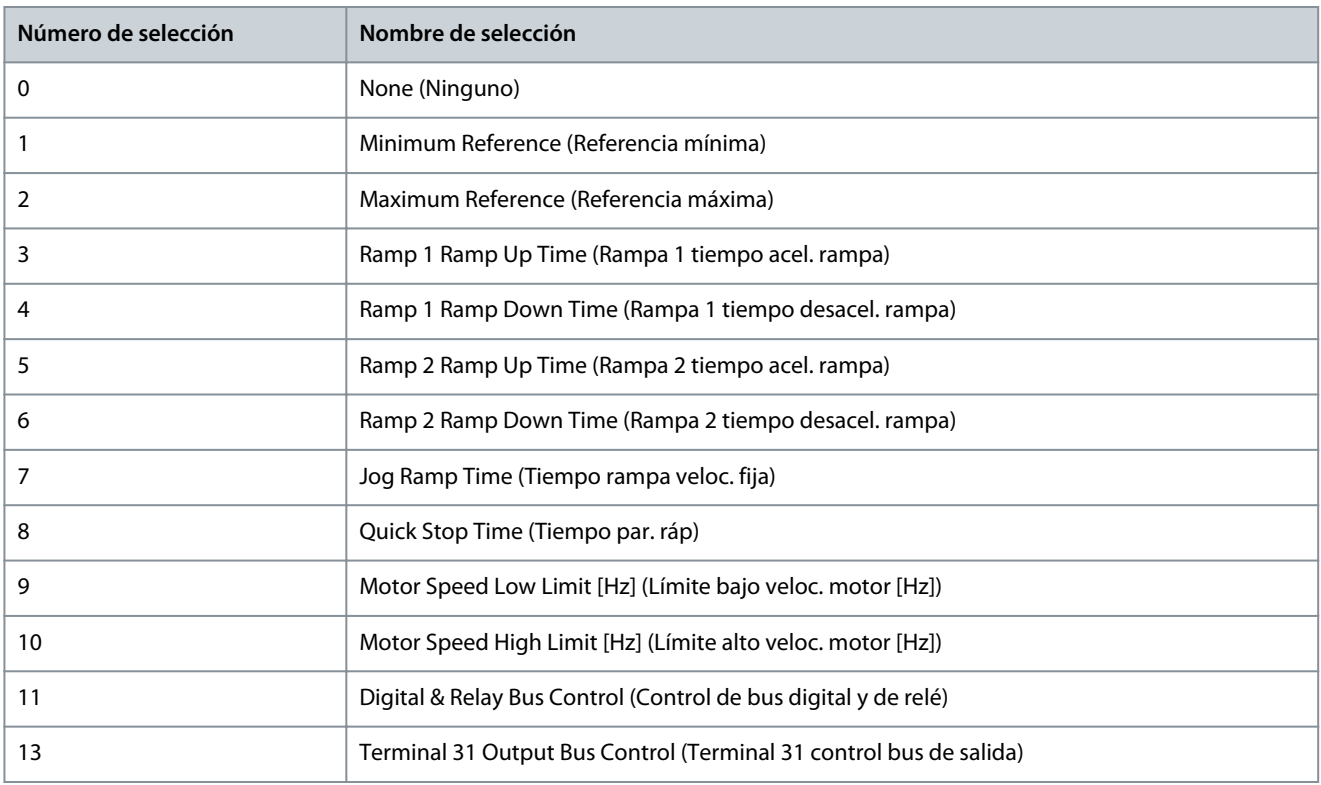
**Guía de aplicación**

Danfoss

**Descripciones de parámetros**

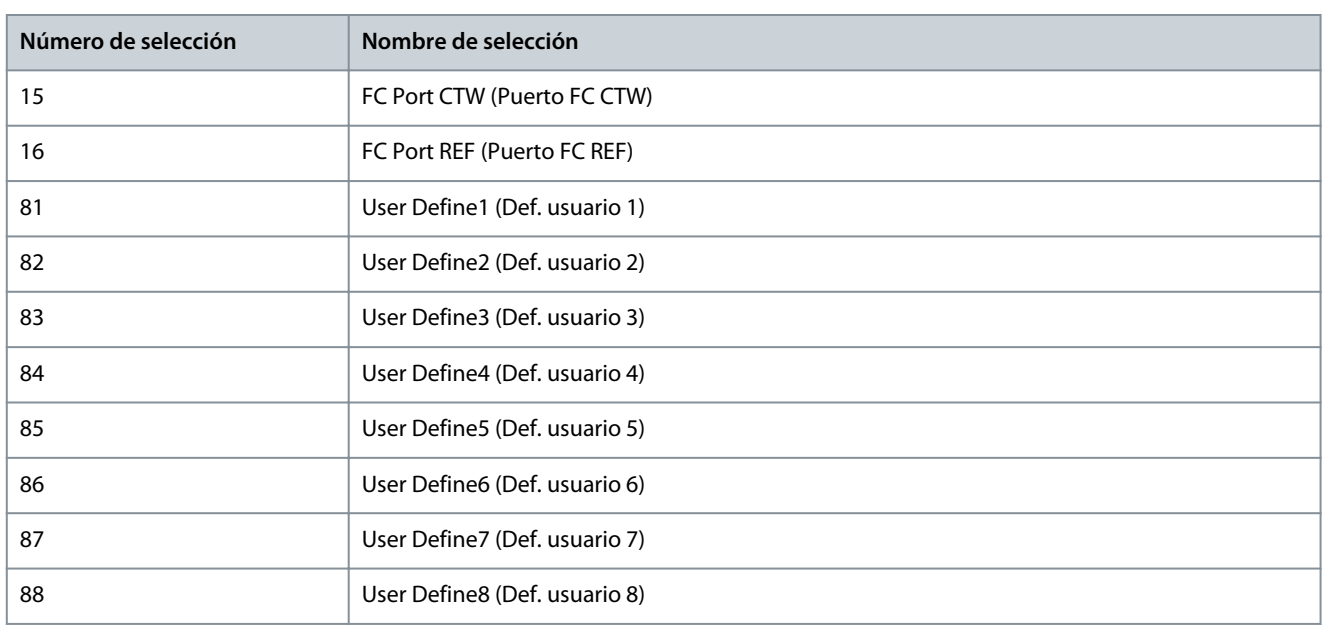

# P 5.27.2 PCD Read Selection (Selección de lectura PCD)

**Descripción:** Utilice este parámetro para seleccionar los parámetros que desee asignar a los PCD de los telegramas. El número de los PCD disponibles depende del tipo de telegrama. Los PCD contienen los valores de datos reales de los parámetros seleccionados. Es posible programar hasta 16 referencias internas distintas (0-15) en este parámetro, utilizando una programación indexada. Si este parámetro está activo, las direcciones 2910-2925 representan valores de los 16 parámetros. Si este parámetro no está activo, las

direcciones 2910 y 2911 se utilizan como registro de código de estado y valor real principal. Las direcciones 2912-2925 están reservadas.

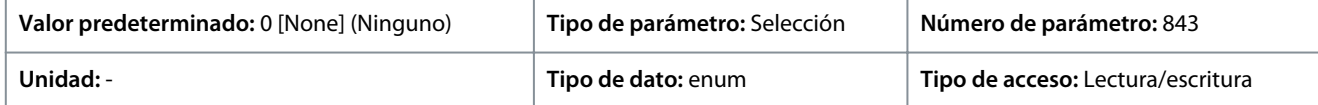

A continuación, se indican las selecciones para el parámetro:

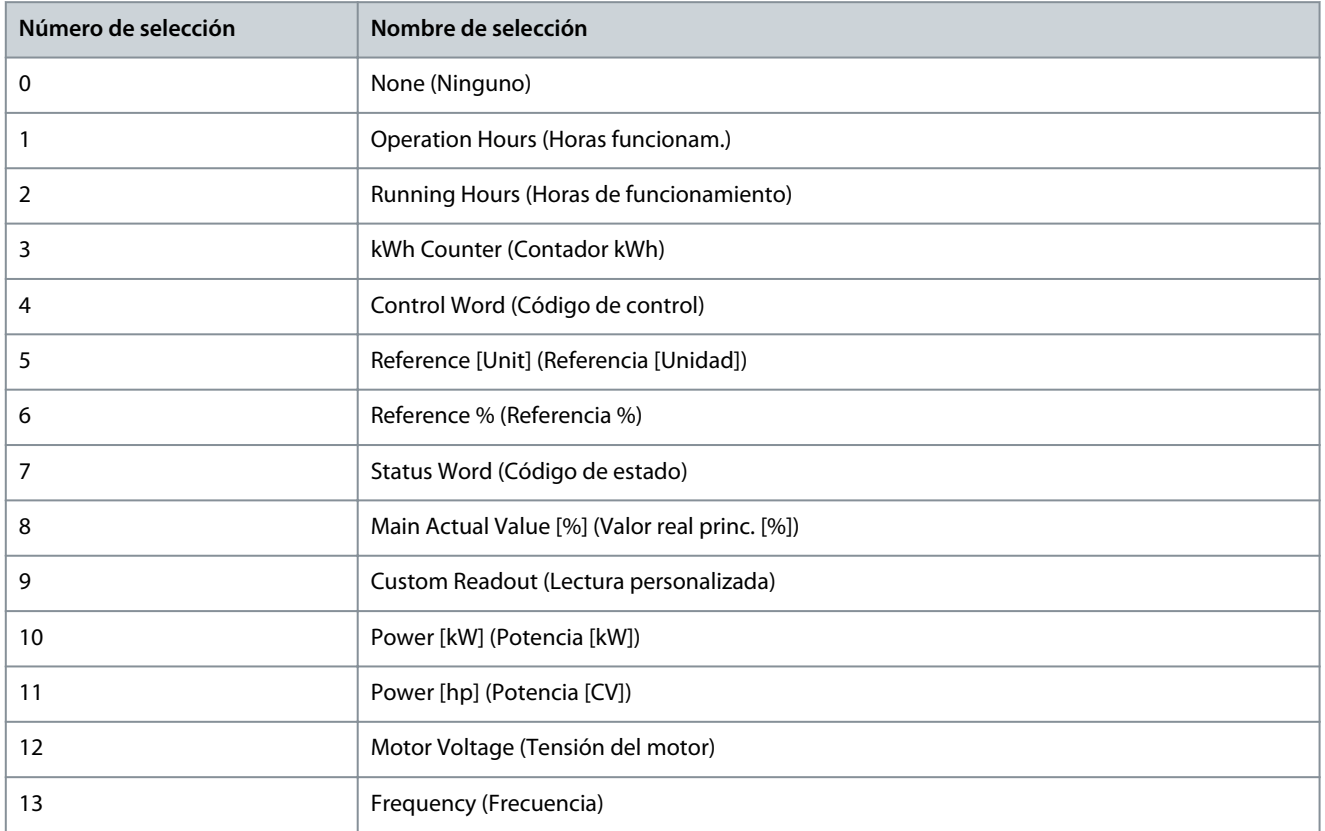

Danfoss

**Descripciones de parámetros**

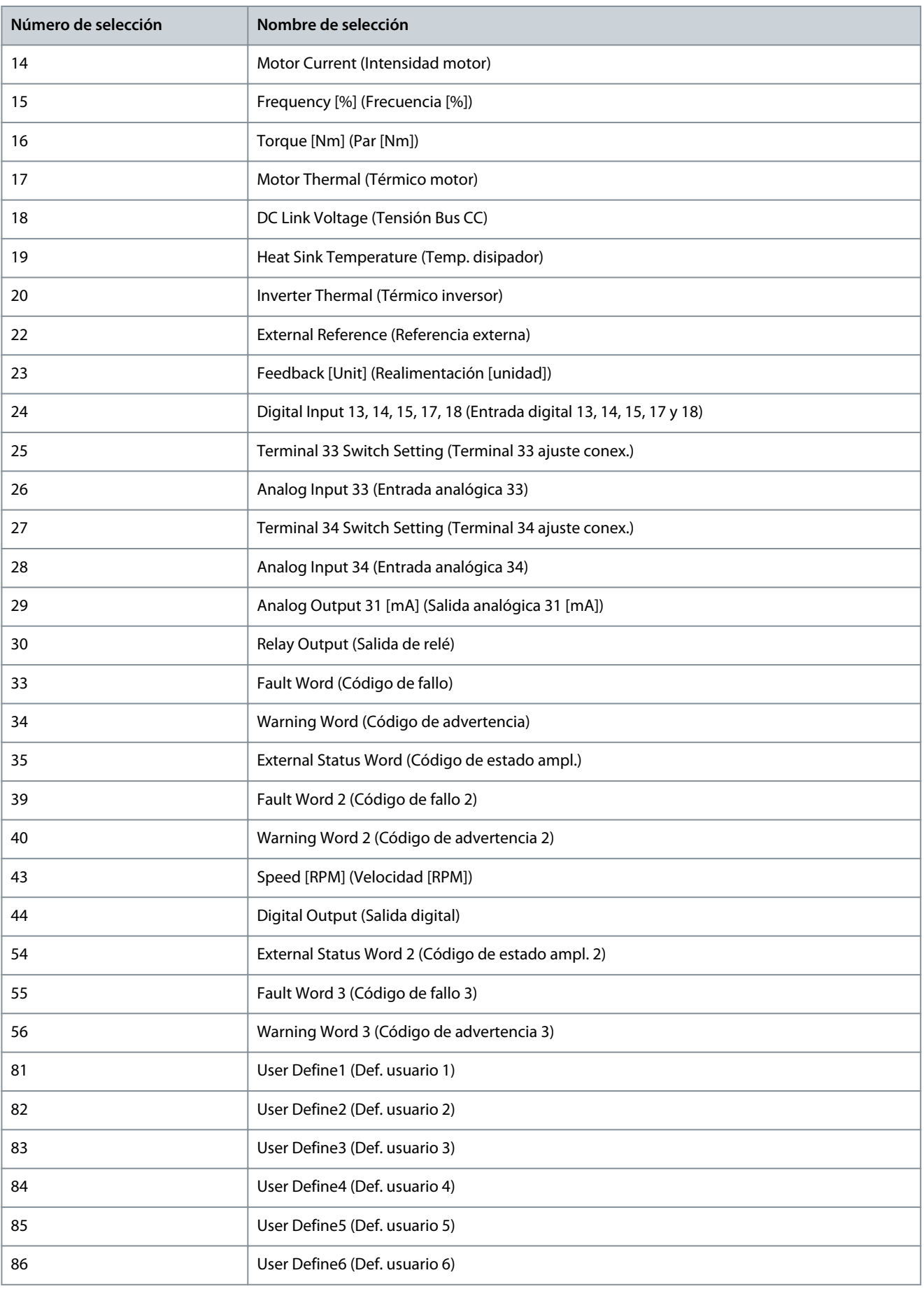

**Guía de aplicación**

<u>Danfoss</u>

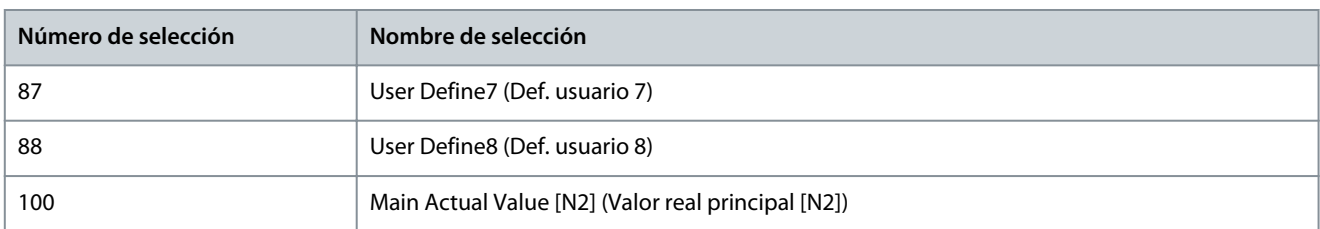

# 7.7 Mantenimiento y servicio (Índice de menú 6)

# 7.7.1 Estado (Índice de menú 6.1)

# P 6.1.1 Último número de fallo

**Descripción:** Utilice este parámetro para ver los registros de fallos. Se pueden ver 10 registros de fallos. 0 contiene el fallo registrado más reciente y 9 es el fallo registrado más antiguo.

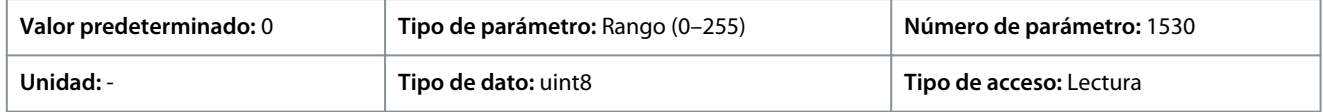

### P 6.1.2 Horas de funcionamiento

**Descripción:** Utilice este parámetro para ver cuántas horas ha funcionado el convertidor de frecuencia. El valor se guarda cuando el convertidor de frecuencia se apaga.

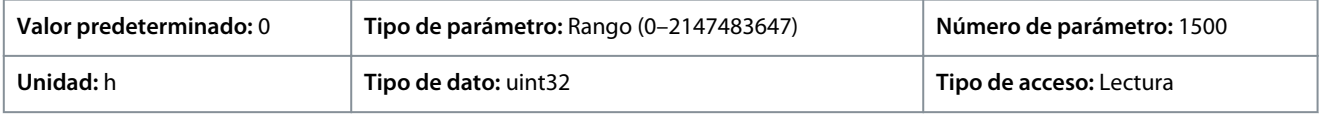

### P 6.1.3 Horas funcionam.

**Descripción:** Utilice este parámetro para ver cuántas horas ha funcionado el motor. Reinicie el contador con *P 6.1.9 Reset Running Hours Counter* (Reinicio contador de horas funcionam.). El valor se guarda cuando el convertidor de frecuencia se apaga.

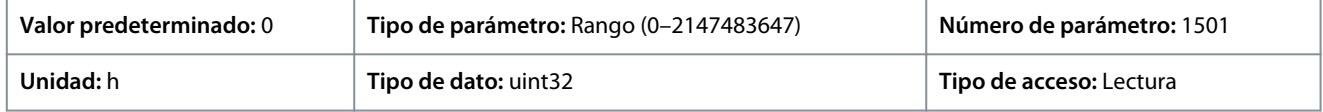

### P 6.1.4 Contador de kWh

**Descripción:** Registrar el consumo de energía del motor como valor promedio durante una hora. Reinicie el contador en *P 6.1.8 Reset kWh Counter* (Reiniciar contador de kWh).

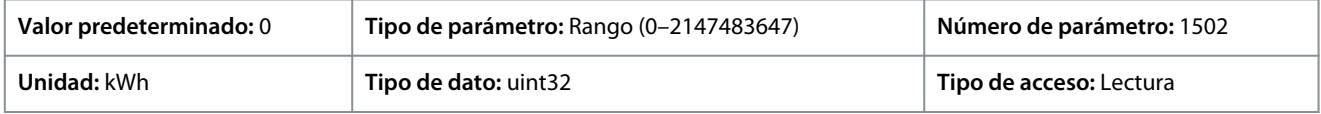

### P 6.1.5 Arranques

**Descripción:** Utilice este parámetro para ver el número de veces que se ha encendido el convertidor de frecuencia.

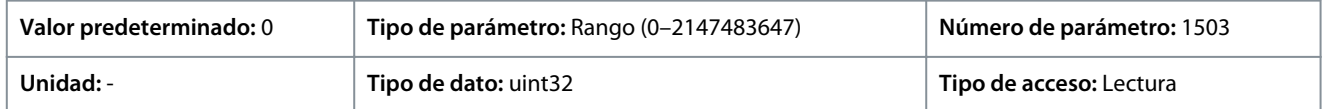

### P 6.1.6 Sobretemperat.

**Descripción:** Utilice este parámetro para ver el número de fallos de temperatura que han ocurrido en el convertidor de frecuencia desde el inicio de la producción.

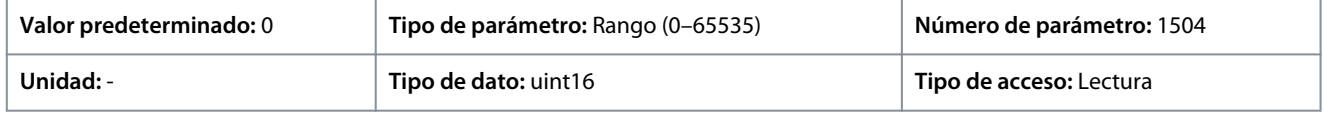

### P 6.1.7 Sobretensión

**Descripción:** Utilice este parámetro para ver el número de situaciones de sobretensión que se han producido en el convertidor de frecuencia desde el inicio de la producción.

<u> Danfoss</u>

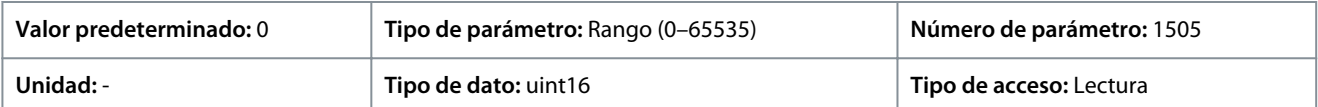

### P 6.1.8 Reiniciar contador KWh

**Descripción:** Utilice este parámetro para poner a cero el contador de kWh (consulte *P 6.1.4 kWh Counter* [Contador de kWh]).

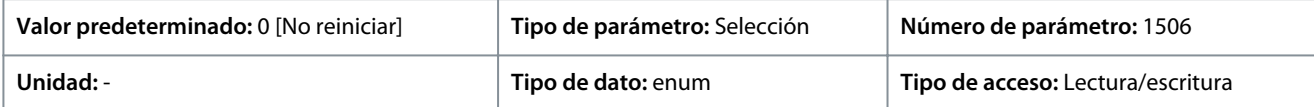

A continuación, se indican las selecciones disponibles para el parámetro:

#### **Tabla 63: Selecciones**

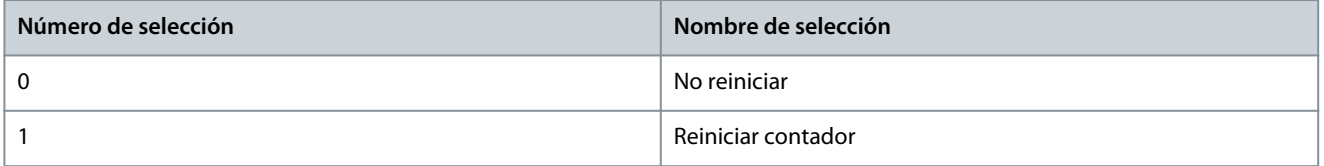

#### P 6.1.9 Reinicio contador de horas funcionam.

**Descripción:** Utilice este parámetro para poner a cero el contador de horas de funcionamiento (consulte *P 6.1.3 Running hours* (Horas funcionam.).

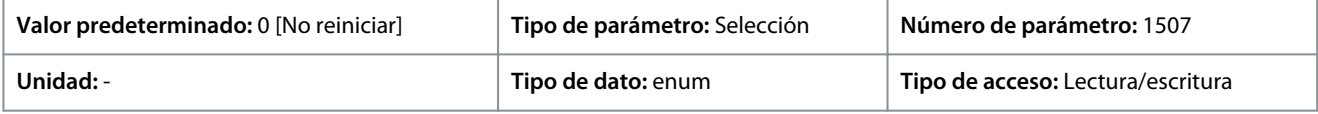

A continuación, se indican las selecciones para el parámetro:

#### **Tabla 64: Selecciones**

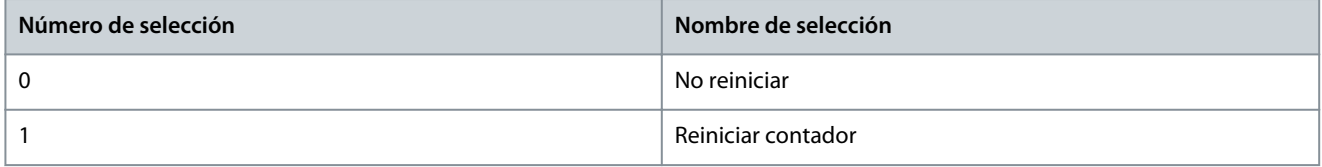

#### P 6.1.10 Razón fallo interno

**Descripción:** Utilice este parámetro para visualizar una descripción del error. Este parámetro se utiliza en combinación con el fallo 38 *Fallo interno*

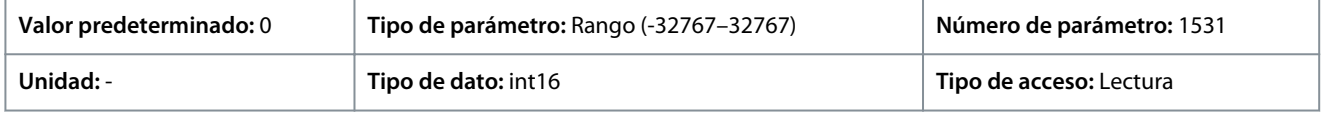

#### P 6.1.11 Registro fallos: Tiempo

**Descripción:** Utilice este parámetro para ver el momento en que se produjo el evento registrado. Tiempo medido en segundos desde el arranque del convertidor de frecuencia.

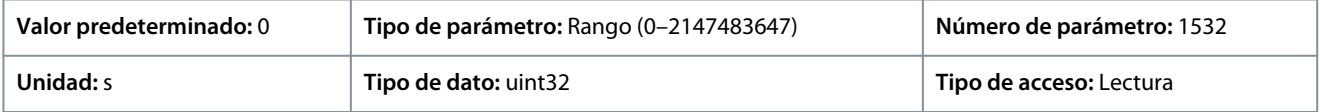

# 7.7.2 Información del software (Índice de menú 6.2)

### P 6.2.1 Application Version (Versión de la aplicación)

**Descripción:** Este parámetro se utiliza para ver la versión de software combinada que consta del software de potencia y del software de control.

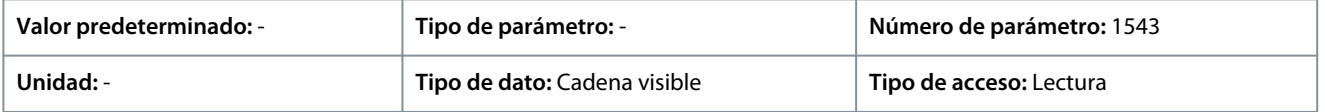

<u>Danfoss</u>

# **Guía de aplicación**

# P 6.2.2 SW ID Control Card (Tarjeta control ID SW)

**Descripción:** Utilice este parámetro para ver el número de versión de software de la tarjeta de control.

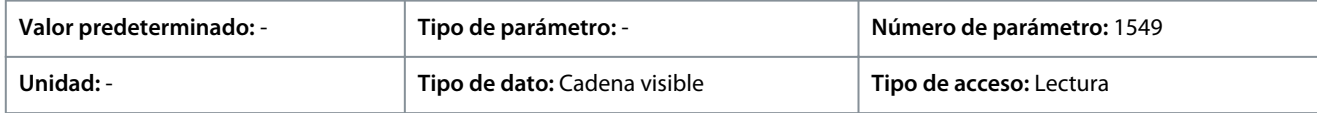

# P 6.2.3 SW ID Power Card (Tarjeta potencia ID SW)

**Descripción:** Utilice este parámetro para ver el número de versión de software de la tarjeta de potencia.

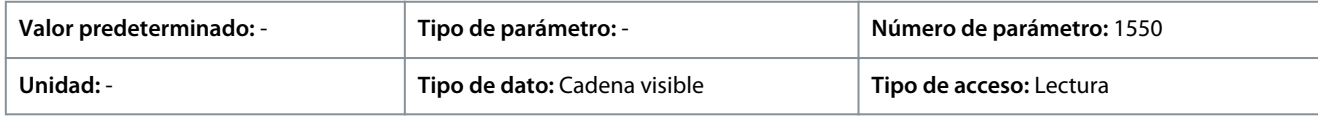

# P 6.2.7 ECP SW Version (Vers. SW ECP)

**Descripción:** Ver el número ID del ECP.

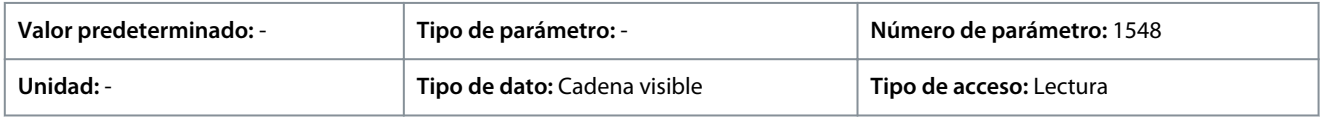

# 7.7.3 Ventilador de refrigeración (Índice de menú 6.5)

P 6.5.1 Fan Control Mode (Modo de control del ventilador) **Descripción:** Utilice este parámetro para seleccionar el modo de control del ventilador.

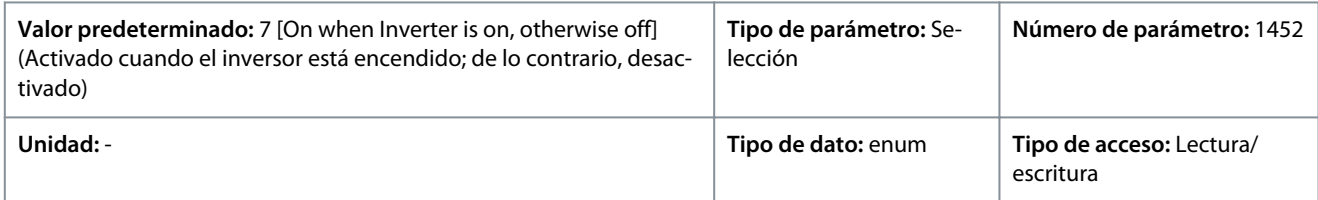

A continuación, se indican las selecciones para el parámetro:

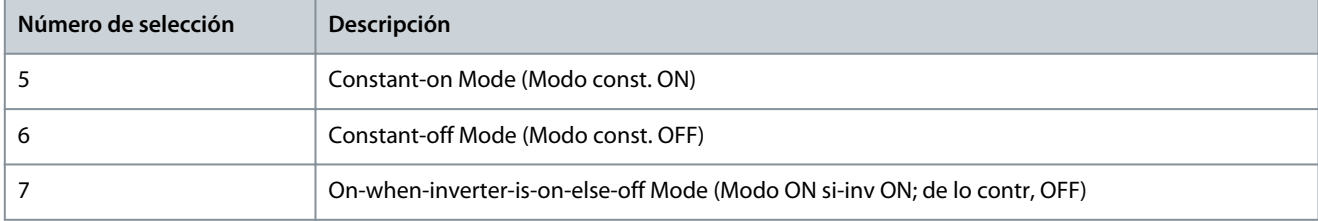

# 7.7.4 Gestión de parámetros (Índice de menú 6.6)

# P 6.6.1 Active Set-up (Ajuste activo)

**Descripción:** Utilice este parámetro para seleccionar el ajuste para controlar las funciones del convertidor. Use el ajuste múltiple para una selección remota.

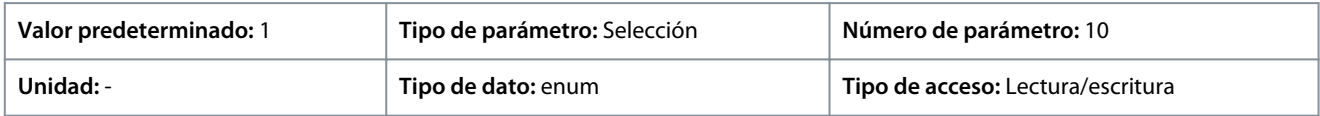

# A continuación, se indican las selecciones para el parámetro:

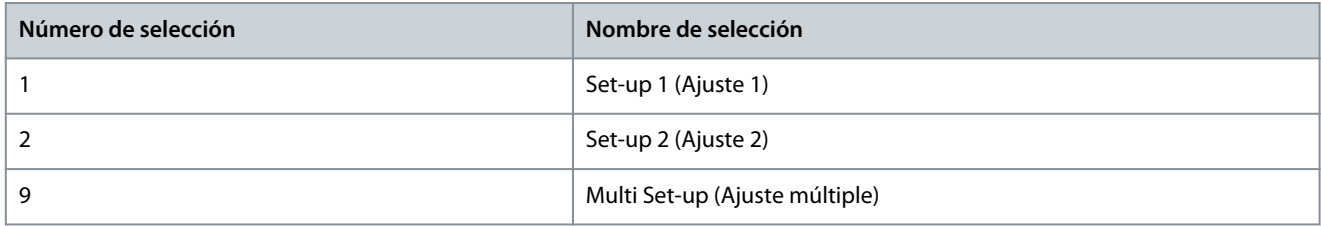

<u>Danfoss</u>

# **Guía de aplicación**

### P 6.6.2 Programming Set-up (Ajuste de programación)

**Descripción:** Utilice este parámetro para seleccionar el ajuste que se va a editar. El ajuste se configura desde el panel de control cuando se accede a él a través del panel de control y mediante RS485 cuando se accede a él a través de RS485.

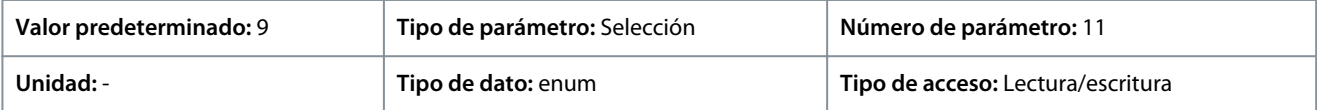

A continuación, se indican las selecciones para el parámetro:

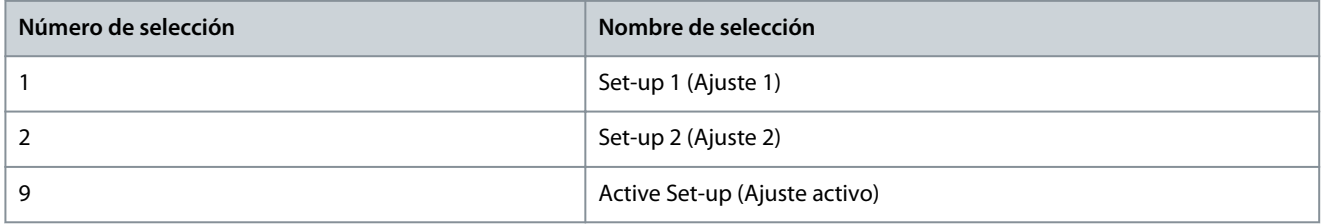

### P 6.6.3 Link Setups (Ajuste enlaces)

**Descripción:** Utilice este parámetro para vincular o desvincular ajustes. El enlace garantiza la sincronización de los parámetros que no se pueden cambiar con el motor en marcha. Cuando los ajustes están vinculados, es posible cambiar de un ajuste a otro durante el funcionamiento. Al seleccionar la vinculación, los valores de los parámetros de *Editar ajuste* se sobrescriben con los valores del otro ajuste.

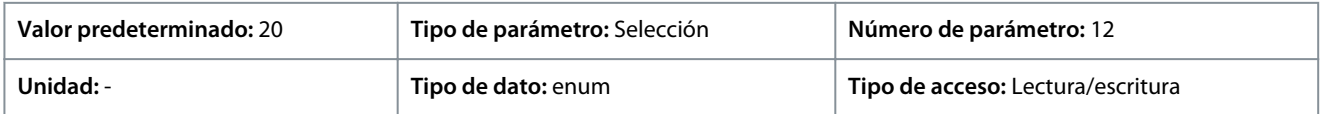

A continuación, se indican las selecciones para el parámetro:

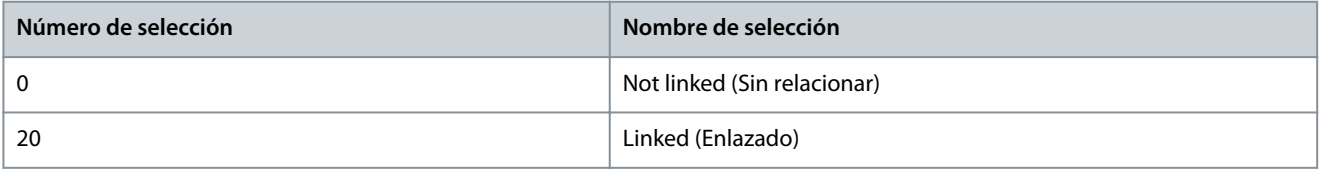

### P 6.6.4 Set-up Copy (Copia de ajuste)

**Descripción:** Utilice este parámetro para copiar parámetros entre configuraciones.

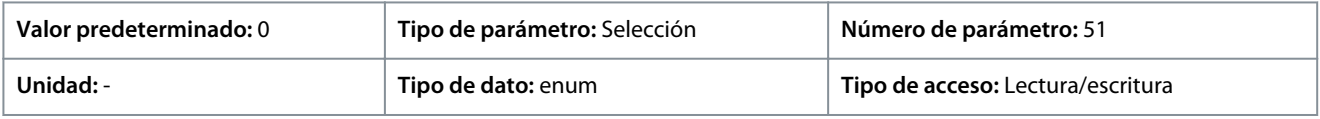

A continuación, se indican las selecciones para el parámetro:

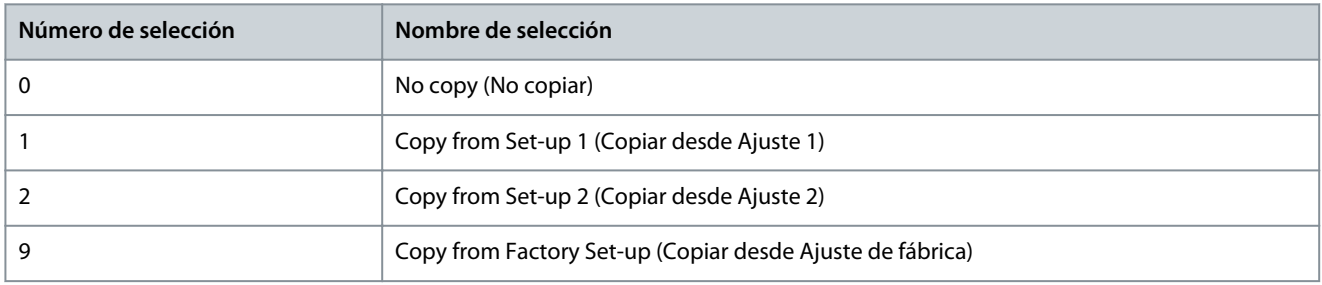

### P 6.6.6 Reset Mode (Modo reinicio)

**Descripción:** Utilice este parámetro para establecer si el convertidor de frecuencia espera a un reinicio manual o si se reinicia automáticamente tras una desconexión. En el modo de reinicio manual, pulse el botón *Stop/Reset* (Parada/Reinicio) o utilice las entradas digitales para reiniciar el convertidor de frecuencia.

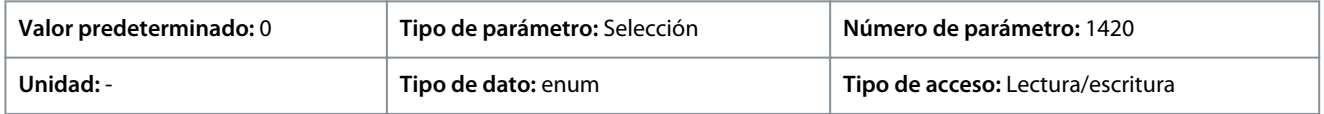

<u>Danfoss</u>

**Descripciones de parámetros**

# **A V I S O**

En el modo de reinicio automático, el motor puede arrancar sin una advertencia.

#### A continuación, se indican las selecciones para el parámetro:

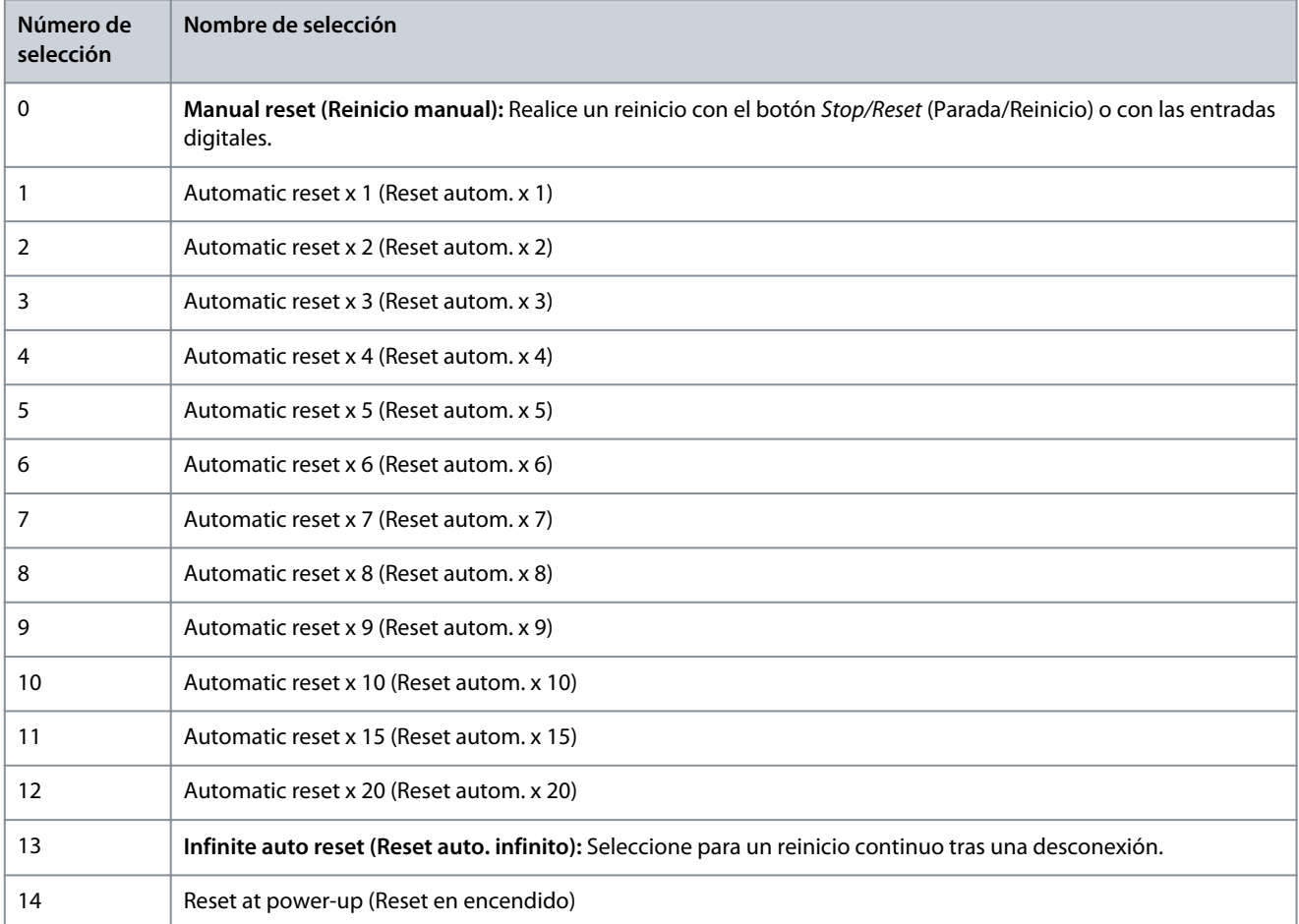

# **A V I S O**

Si en un intervalo de 10 minutos se alcanza el número especificado de reinicios automáticos, el convertidor de frecuencia entrará en el *[0] Manual Reset Mode* (Modo de reinicio manual). Después de realizar el reposo manual, el ajuste de *P 6.6.6 Reset Mode* (Modo de reinicio) vuelve a la selección original. Si en un intervalo de 10 minutos no se alcanza el número de reinicios automáticos, o si se realiza un reinicio manual, el contador interno de reinicios automáticos se pone a 0.

### P 6.6.7 Automatic Restart Time (Tiempo de reinicio automático)

**Descripción:** Este parámetro se utiliza para introducir el intervalo de tiempo desde el evento de desconexión hasta el reinicio automático. Este parámetro está activo cuando *P 6.6.6 Reset Mode* (Modo reinicio) se ajusta a una selección entre [1] y [13].

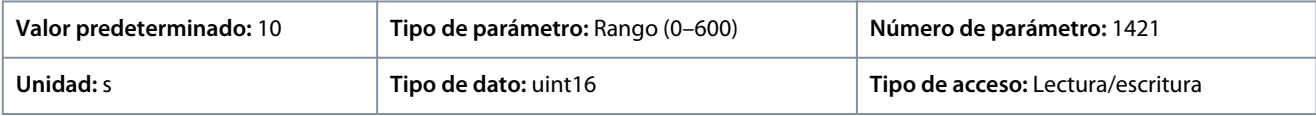

# **A V I S O**

No se puede establecer un valor de 0 s cuando *P 6.6.6 Reset Mode* (Modo reinicio) se establece en *[13] Infinite auto reset* (Reinicio automático infinito).

<u> Danfoss</u>

# P 6.6.8 Operation Mode (Modo funcionamiento)

**Descripción:** Utilice este parámetro para seleccionar el modo de funcionamiento del convertidor. Para reiniciar los valores de los parámetros del convertidor a los ajustes predeterminados, seleccione *[2] Initialization* (Inicialización). Los parámetros relacionados con la comunicación permanecen sin cambios. El convertidor de frecuencia se reiniciará durante el siguiente arranque.

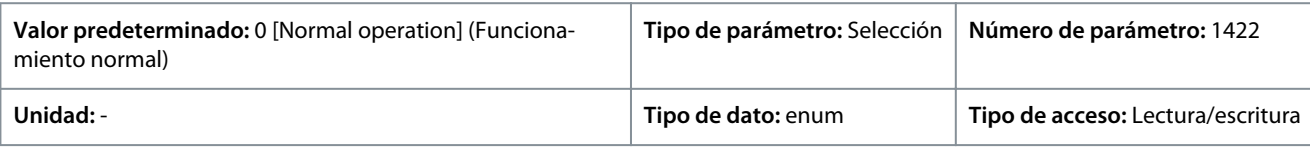

A continuación, se indican las selecciones para el parámetro:

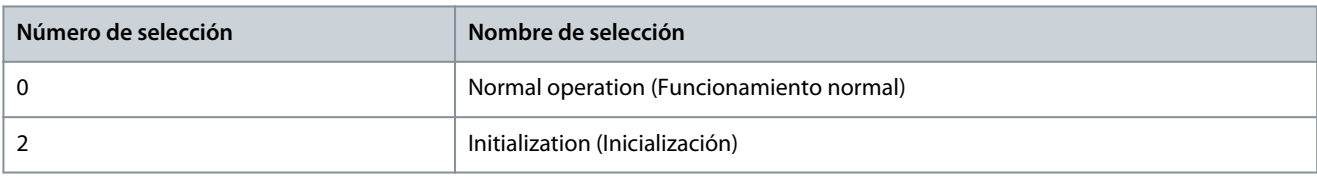

# P 6.6.9 Service Code (Código de servicio)

**Descripción:** Este parámetro está concebido para uso exclusivo de los técnicos de mantenimiento.

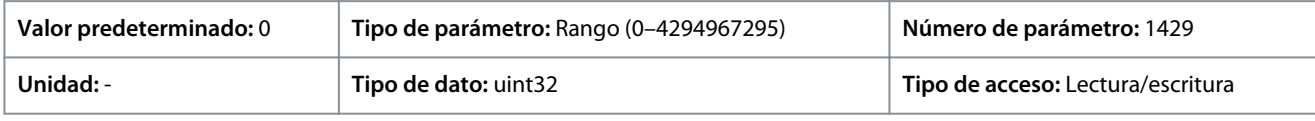

# P 6.6.12 ECP Copy (Copia de ECP)

**Descripción:** Este parámetro se utiliza para seleccionar las funciones de copia de ECP.

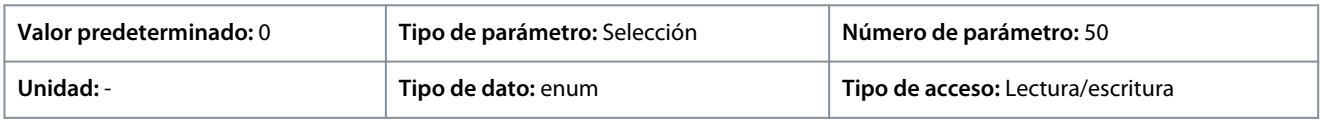

# A continuación, se indican las selecciones para el parámetro:

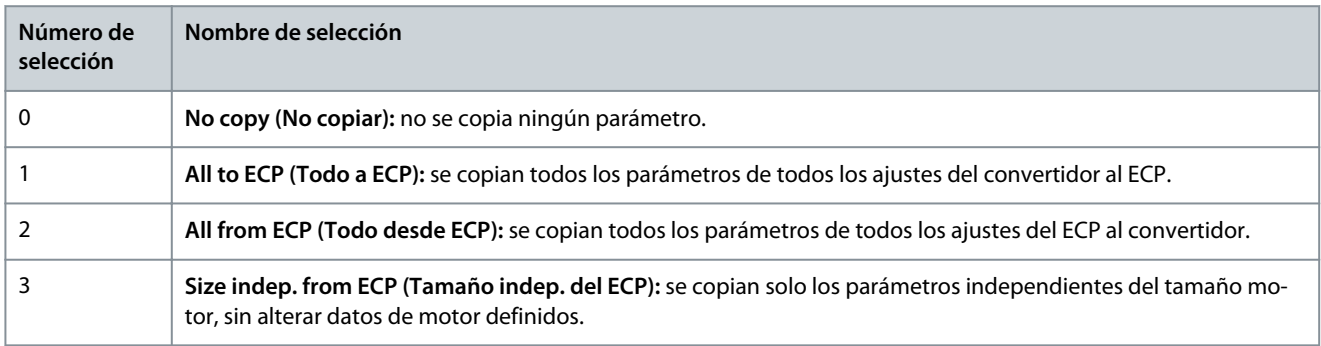

# P 6.6.20 Password (Contraseña)

**Descripción:** Utilice este parámetro para definir la contraseña para acceder al *menú principal* con el botón *Home* (Inicio). Si se ajusta el valor a 0, se desactiva la función de contraseña.

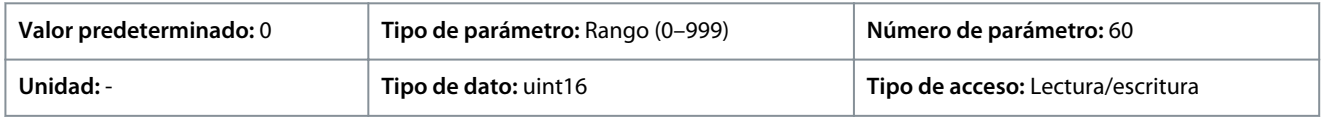

# P 6.6.26 Language (Idioma)

**Descripción:** Utilice este parámetro para definir el idioma que se usará en la pantalla.

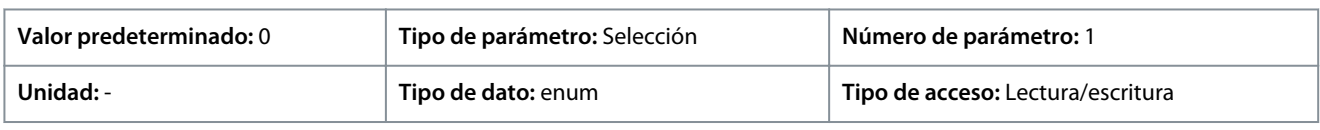

A continuación, se indican las selecciones para el parámetro:

<u> Danfoss</u>

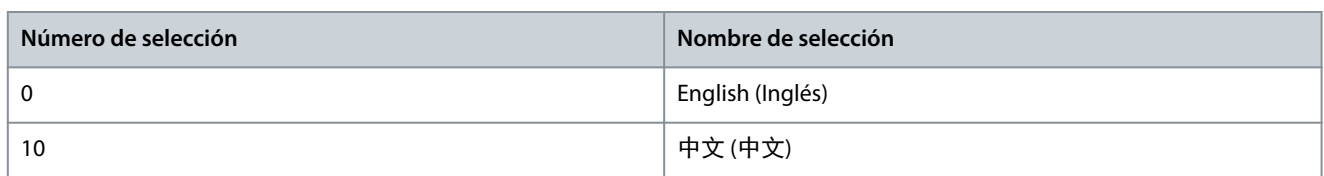

# 7.7.5 Identificación del convertidor (Índice de menú 6.7)

### P 6.7.1 Tipo de convertidor

**Descripción:** Utilice este parámetro para ver el tipo de producto del convertidor. La lectura de datos es igual al campo de potencia de la definición del código descriptivo de la serie del convertidor de frecuencia, caracteres 1-6.

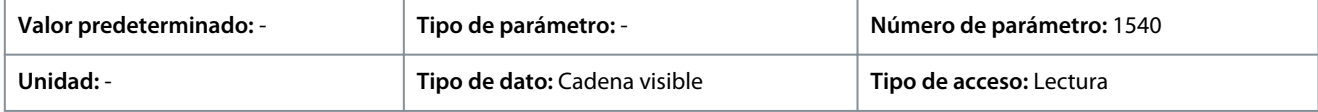

### P 6.7.2 Sección de potencia

**Descripción:** Utilice este parámetro para ver la intensidad nominal del convertidor. La lectura de datos es igual al campo de potencia de la definición del código descriptivo de la serie del convertidor de frecuencia, caracteres 7-10.

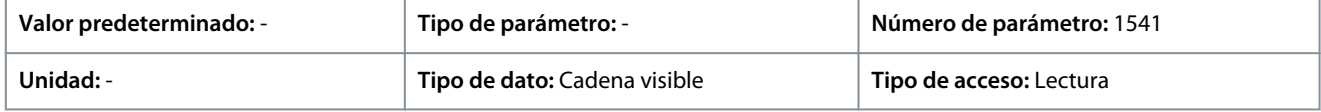

#### P 6.7.3 Tensión

**Descripción:** Utilice este parámetro para ver la tensión de red del convertidor. La lectura de datos es igual al campo de potencia de la definición del código descriptivo de la serie del convertidor de frecuencia.

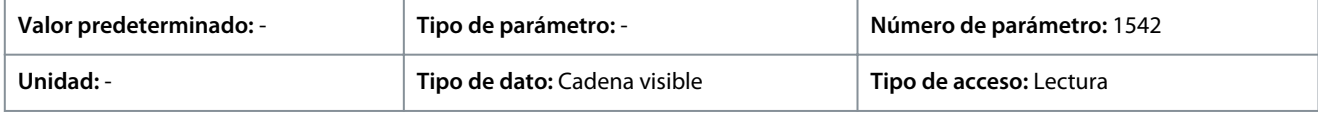

### P 6.7.4 Código de modelo solicitado

**Descripción:** Utilice este parámetro para ver la cadena del código de modelo utilizado para volver a pedir el convertidor de frecuencia en su configuración original.

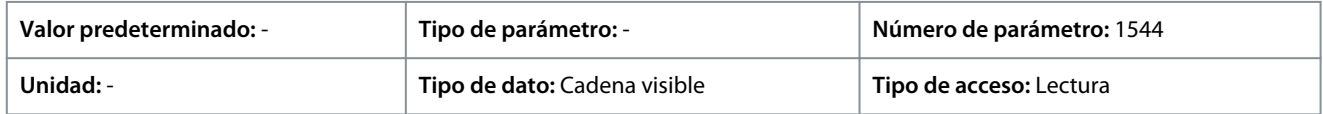

#### P 6.7.6 N.° pedido conv. frec.

**Descripción:** Utilice este parámetro para ver el código numérico utilizado para volver a pedir el convertidor en su configuración original.

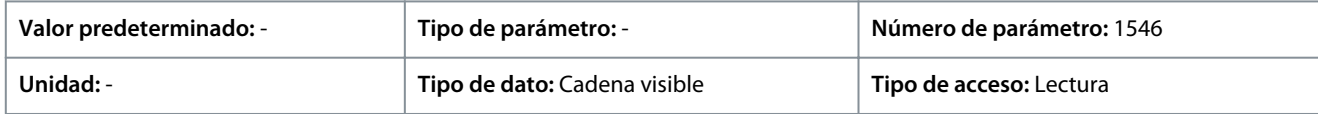

#### P 6.7.7 N.° serie convert. frecuencia

**Descripción:** Utilice este parámetro para ver el número de serie del convertidor de frecuencia.

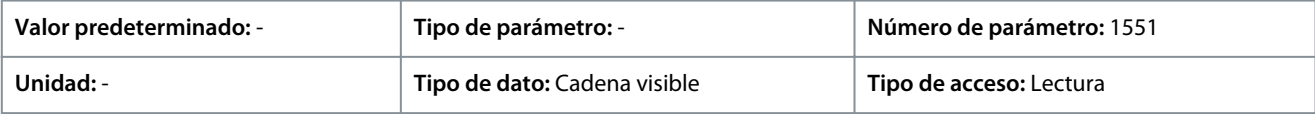

#### P 6.7.9 Número serie tarjeta potencia

**Descripción:** Utilice este parámetro para ver el número de serie de la tarjeta de potencia.

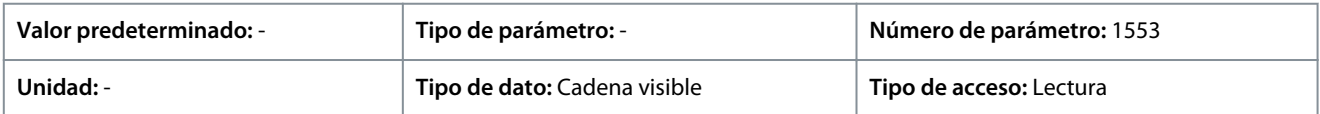

# 7.8 Personalización (Índice de menú 8)

# 7.8.1 Custom Readout (Lectura personalizada)

P 8.1.1 Custom Readout (Lectura personalizada)

**Descripción:** Visualice las lecturas de datos definidas por el usuario tal como se definen en los parámetros *P 8.1.2 Custom Readout Unit* (Unidad de lectura personalizada), *P 8.1.3 Custom Readout Min Value* (Valor mín. lectura personalizada) y *P 8.1.4 Custom Readout Max Value* (Valor máx. lectura personalizada).

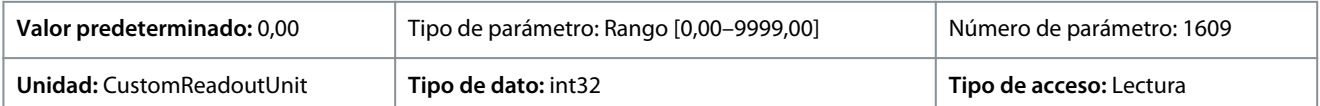

# P 8.1.1 Custom Readout Unit (Unidad de lectura personalizada)

**Descripción:** Ajuste la unidad de lecturas de datos definida por el usuario.

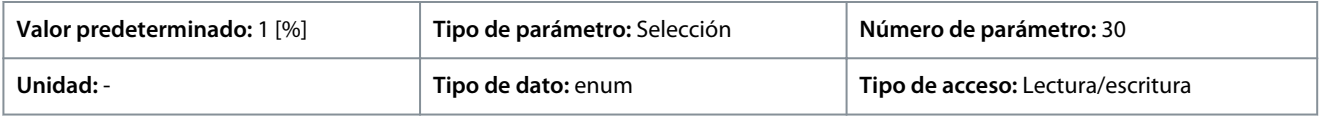

A continuación, se indican las selecciones disponibles para el parámetro:

#### **Tabla 65: Selecciones**

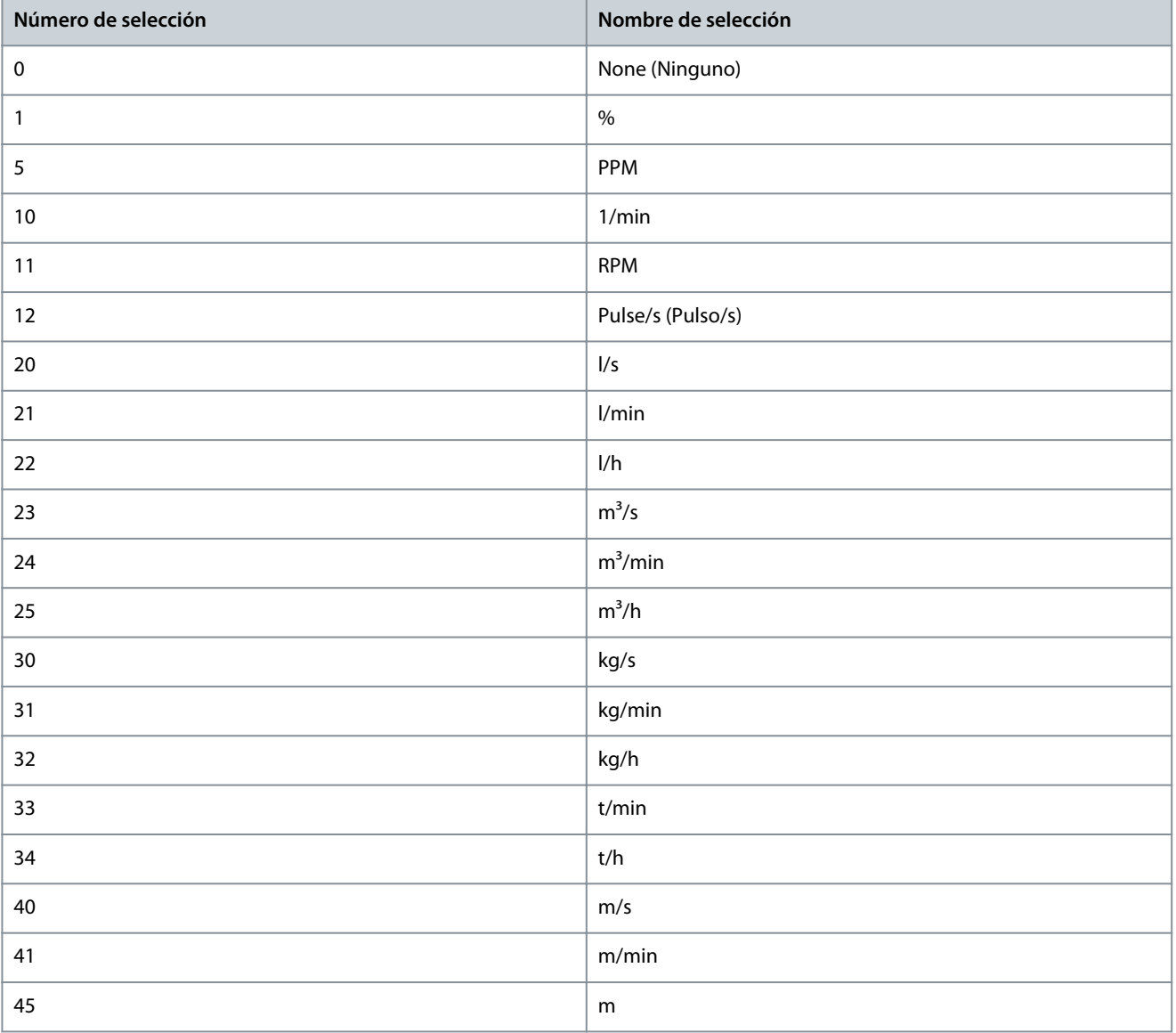

**Guía de aplicación**

Danfoss

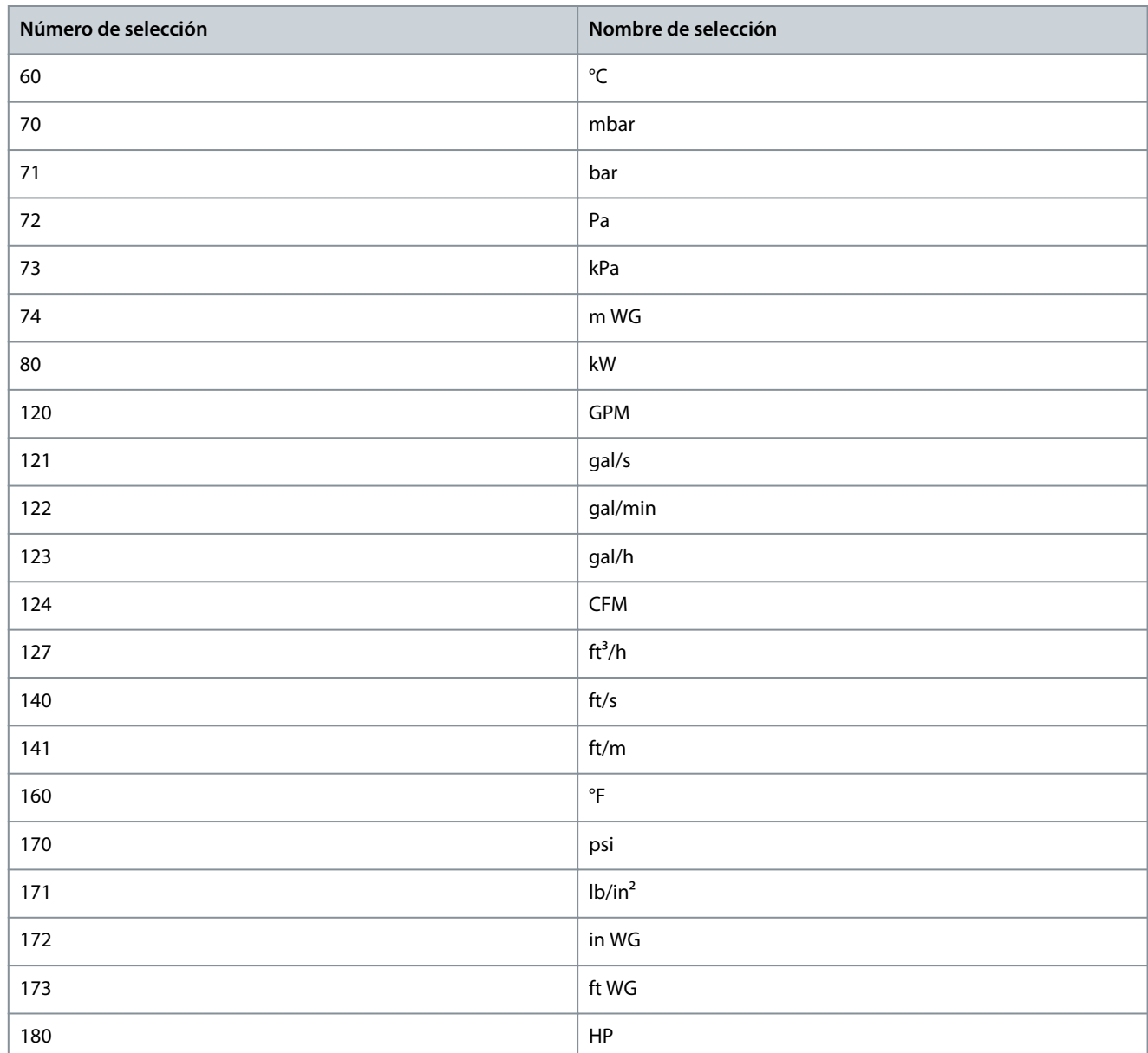

### P 8.1.3 Custom Readout Min Value (Valor mínimo de lectura personalizada) **Descripción:** Ajuste el valor de lectura personalizada que corresponde a la velocidad cero.

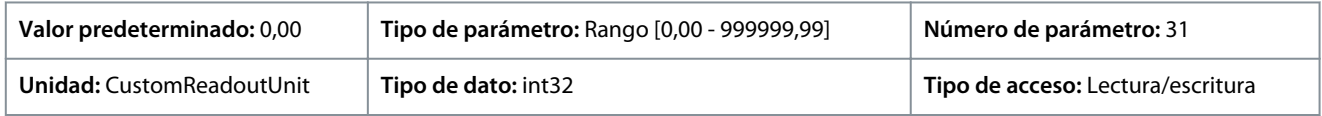

### P 8.1.4 Custom Readout Max Value (Valor máximo de lectura personalizada) **Descripción:** Ajuste el valor de lectura personalizada que corresponde al límite de velocidad alto del motor.

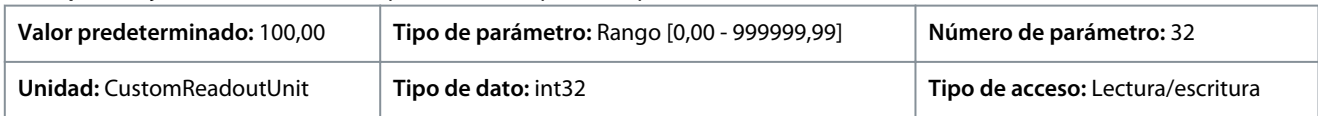

<u> Danfoss</u>

# 7.9 E/S (Índice de menú 9)

7.9.1 E/S (Índice de menú 9.3)

# 7.9.1.1 Estado E/S (Índice de menú 9.3)

### P 9.3.1 Digital Input Status (Estado de entrada digital)

**Descripción:** Visualizar el estado real de las entradas digitales. El valor debe analizarse utilizando un tipo binario. '0' = sin señal, '1' = señal conectada. De derecha a izquierda, los bits 0, 2, 3, 4 y 5 representan las entradas digitales 18, 17, 15, 14 y 13, respectivamente.

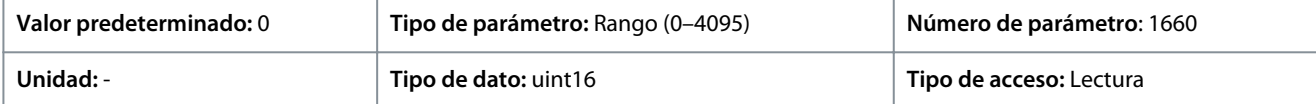

#### A continuación se describen los bits.

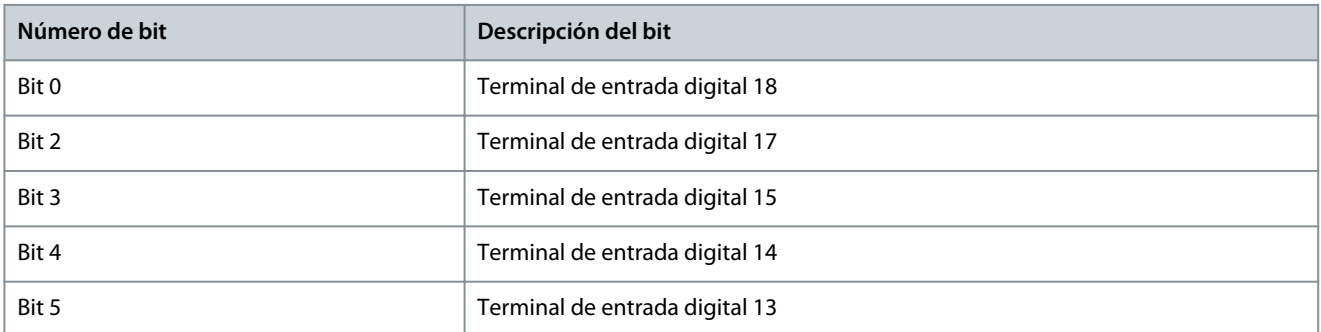

# P 9.3.2 Digital Output Status (Estado de salida digital)

**Descripción:** Véase el valor binario de todas las salidas digitales («0» = salida baja, «1» = salida alta, «\_» = Sin configuración de salida digital). De derecha a izquierda, el bit 3 representa la DO 15.

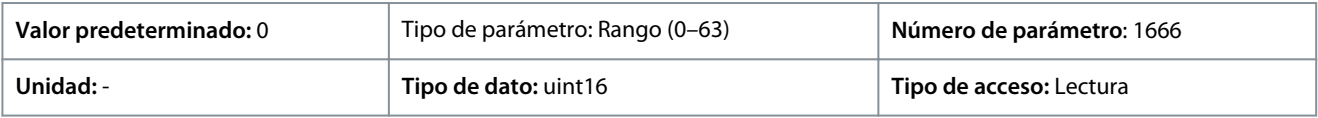

#### A continuación se describen los bits.

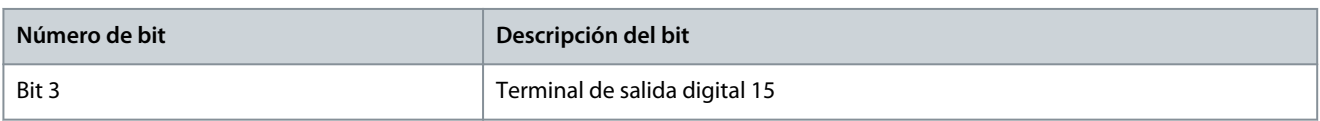

### P 9.3.3 T31 Analog Output [mA] (Salida analógica T31 [mA])

**Descripción:** Visualice el valor real en mA en la salida 31. El valor mostrado refleja la selección realizada en *P 9.5.1.1 T31 Mode* (Modo T31) y *P 9.5.1.2 T31 Analog Output* (Salida analógica T31).

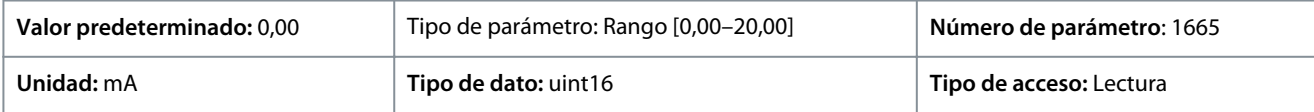

### P 9.3.4 Ajuste T33

**Descripción:** Vea el ajuste del terminal de entrada 33 (intensidad o tensión).

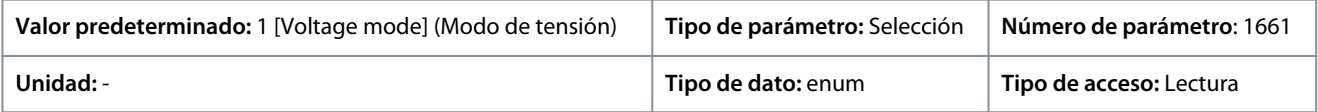

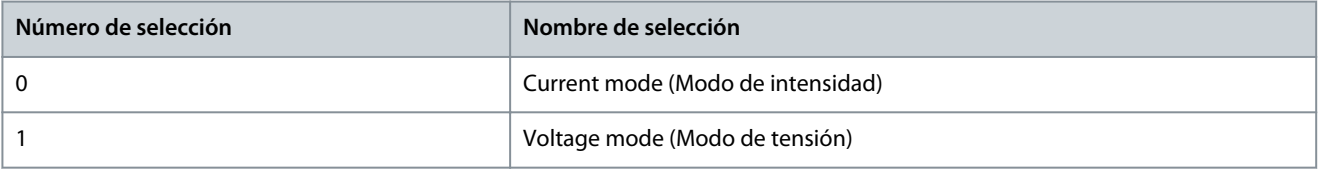

<u>Danfoss</u>

### P 9.3.5 T33 Analog Input (Entrada analógica T33)

**Descripción:** Visualizar la entrada real en la entrada analógica 33.

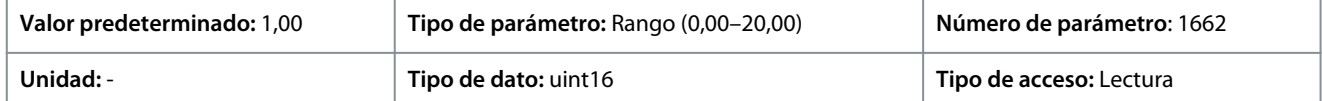

#### P 9.3.6 T34 Setting (Ajuste T34)

**Descripción:** Vea el ajuste del terminal de entrada 34 (intensidad o tensión).

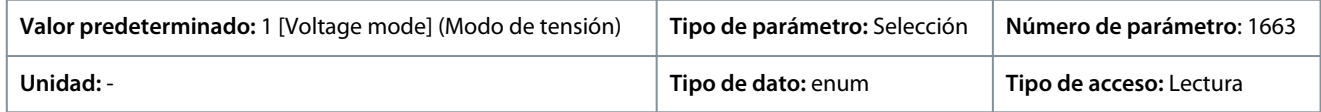

A continuación se indican las selecciones disponibles.

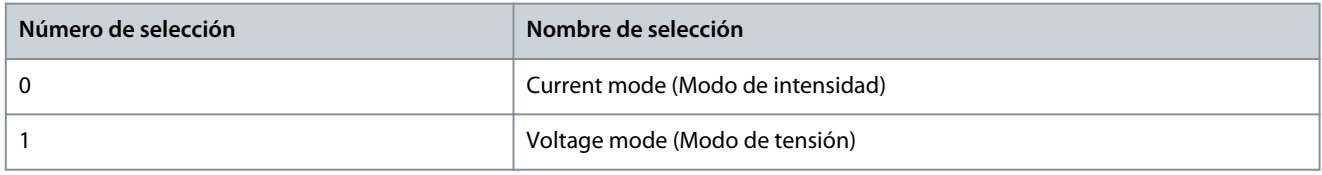

### P 9.3.7 T34 Analog Input (Entrada analógica T34)

**Descripción:** Visualizar la entrada real en la entrada analógica 34 (intensidad o tensión).

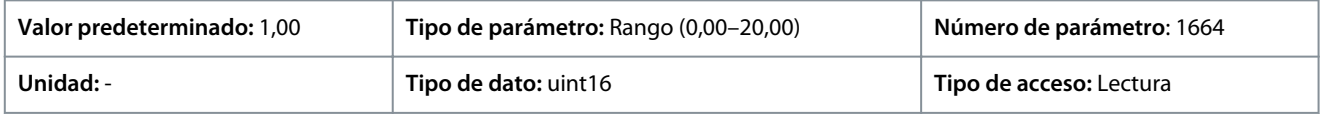

#### P 9.3.8 T18 Pulse Input [Hz] (Entrada de pulsos T18 [Hz])

**Descripción:** Ver el valor real de la frecuencia aplicada en el terminal 18 como una entrada de impulsos.

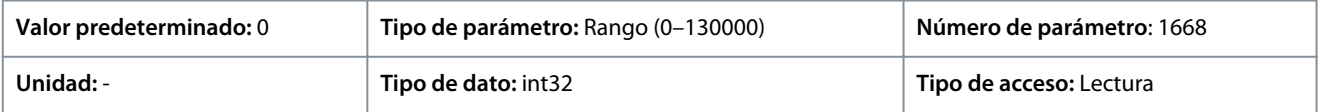

### P 9.3.9 T15 Pulse Output [Hz] (Salida de pulsos T15 [Hz])

**Descripción:** Ver el valor real de impulsos aplicados al terminal 15 en modo de salida digital.

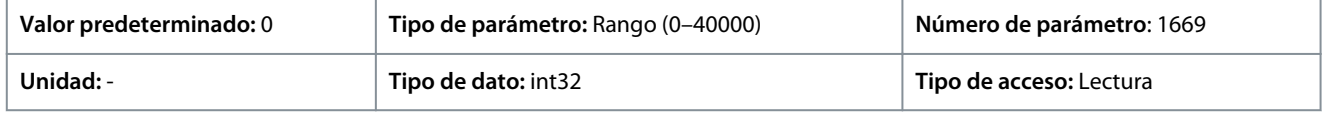

#### P 9.3.10 Relay Output (Salida de relé)

**Descripción:** Ver el estado de la salida de relé. El valor debe analizarse utilizando un tipo binario. ('0' = desactivado, '1' = activado). De derecha a izquierda, el bit 4 corresponde a la salida de relé 1.

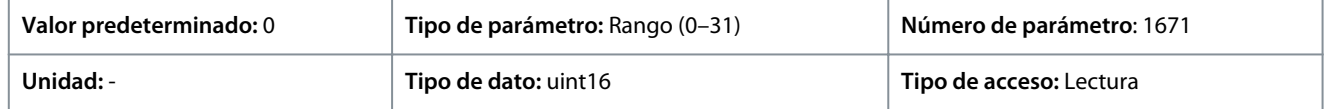

# 7.9.2 Entradas/salidas digitales (Índice de menú 9.4)

# 7.9.2.1 Ajuste de entrada digital (Índice de menú 9.4.1)

### P 9.4.1.1 Digital I/O mode (Modo E/S digital)

**Descripción:** Para E/S digital: Seleccione *[0] PNP* para actuación sobre pulsos direccionales positivos. Los sistemas PNP tienen una resistencia a GND (conexión a tierra). Seleccione los sistemas *[1] NPN* para actuación sobre pulsos direccionales negativos. Los sistemas NPN suben hasta +24 V en el interior del convertidor.

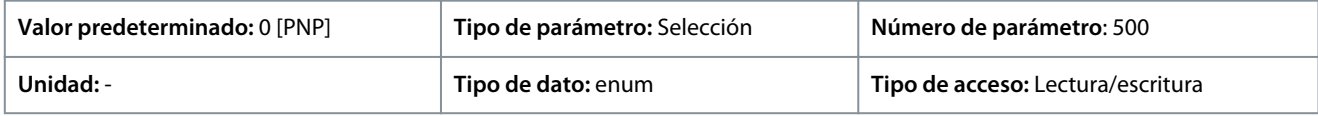

Danfoss

**Descripciones de parámetros**

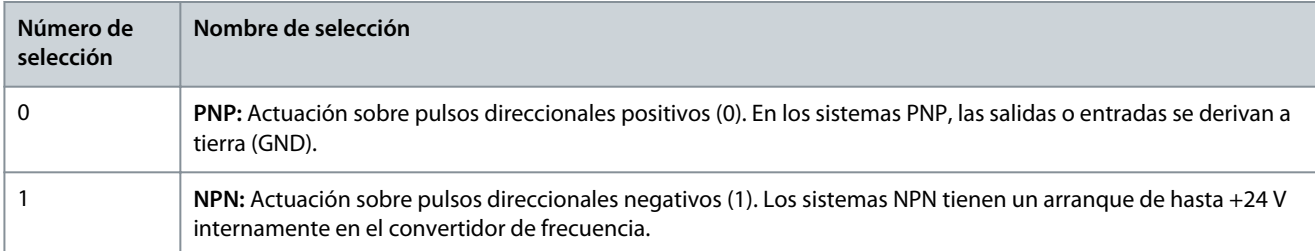

# P 9.4.1.2 T13 Digital Input (Entrada digital T13)

**Descripción:** Seleccione la función del intervalo de entrada digital disponible.

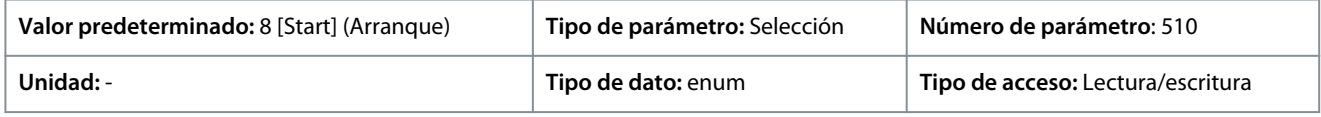

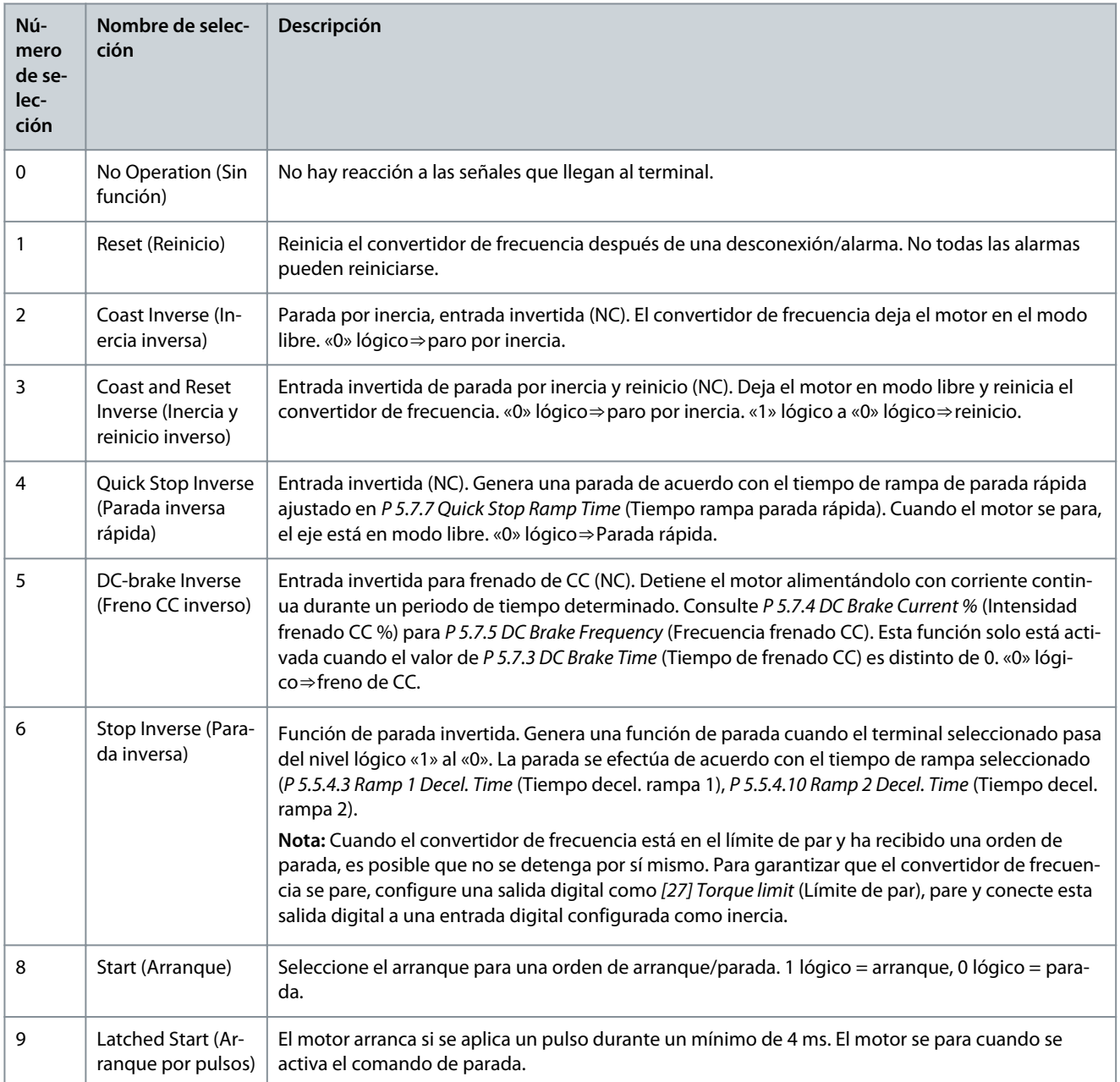

Danfoss

# **Descripciones de parámetros**

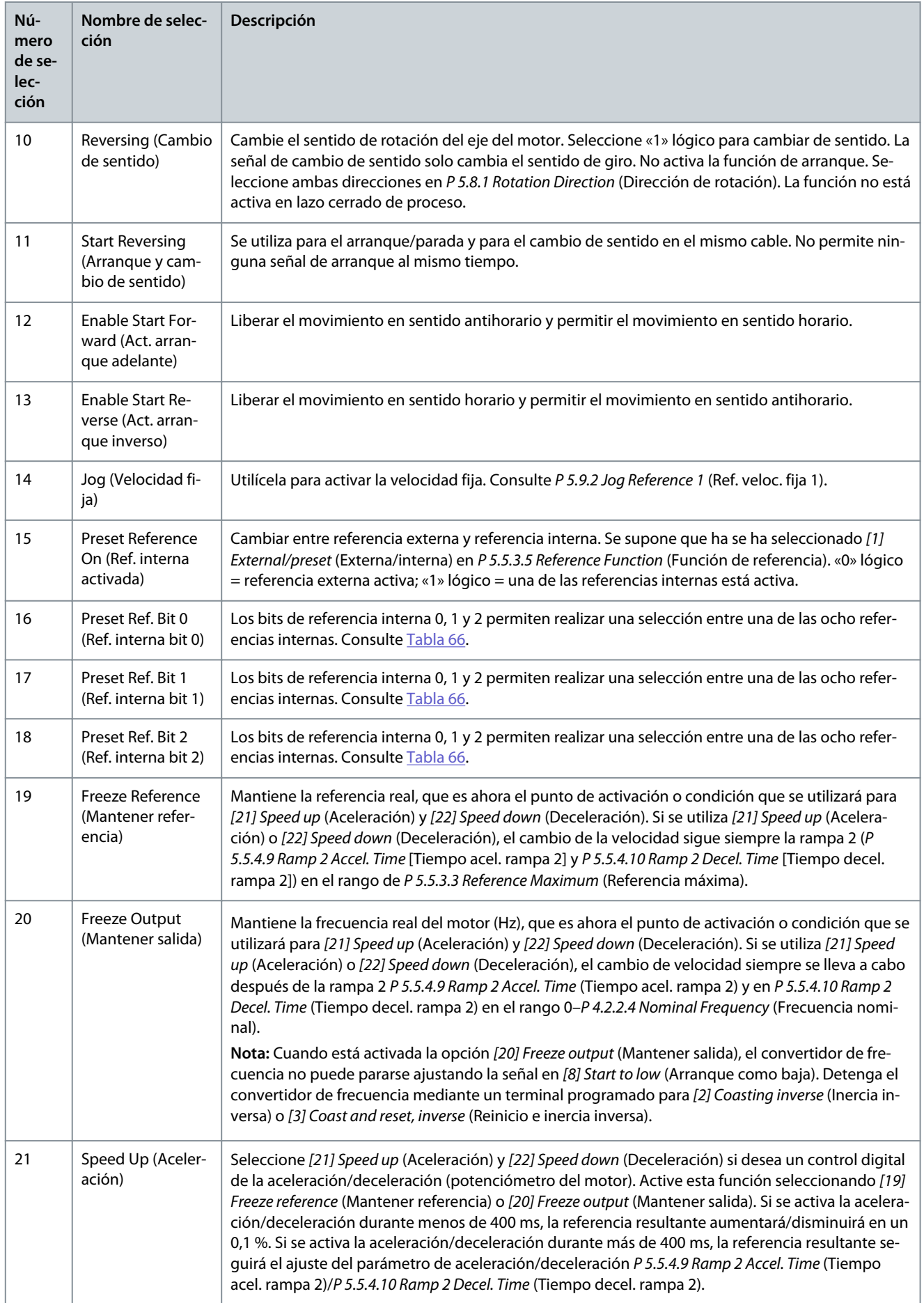

Danfoss

**Descripciones de parámetros**

<span id="page-159-0"></span>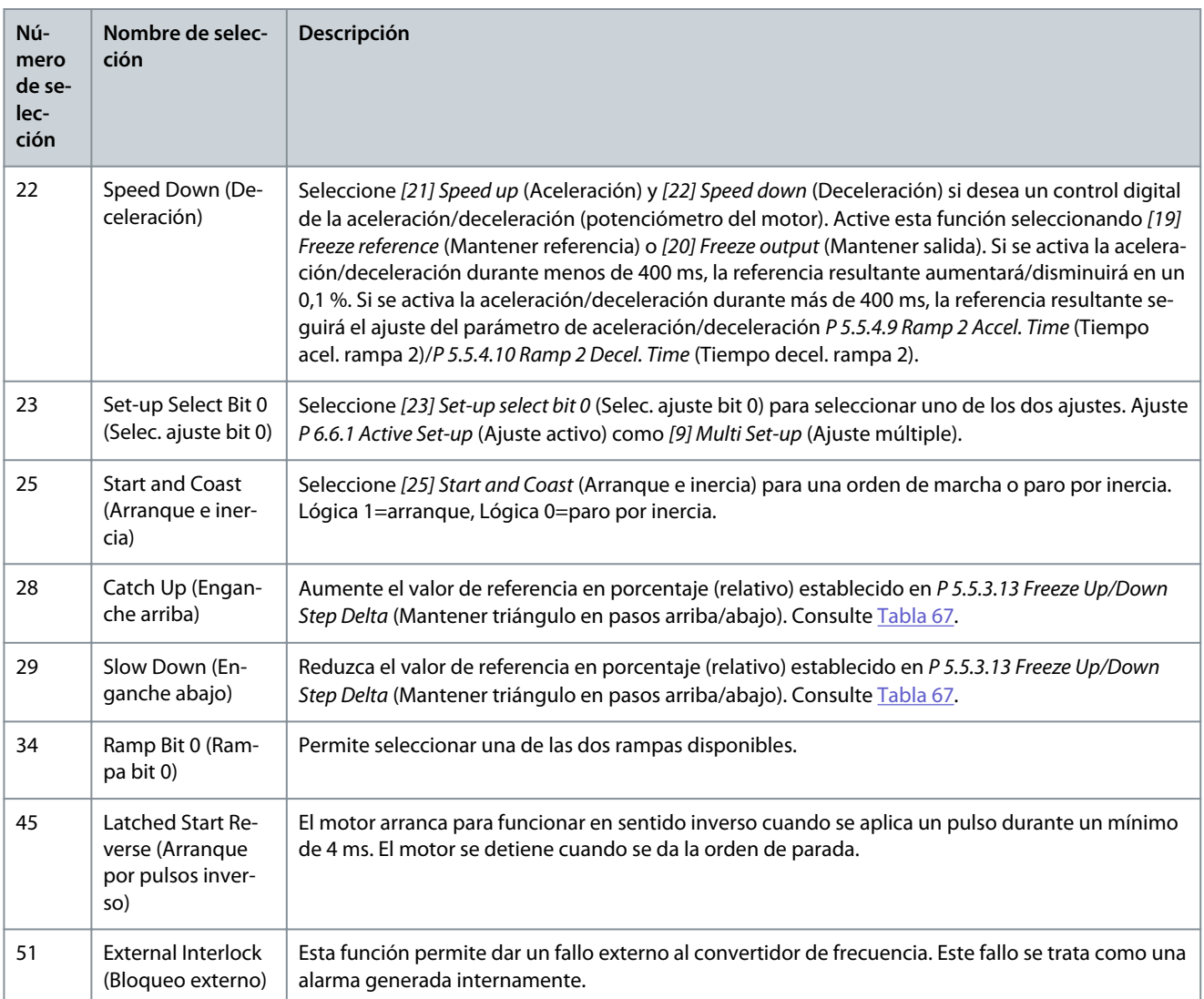

### **Tabla 66: Bit de ref. interna**

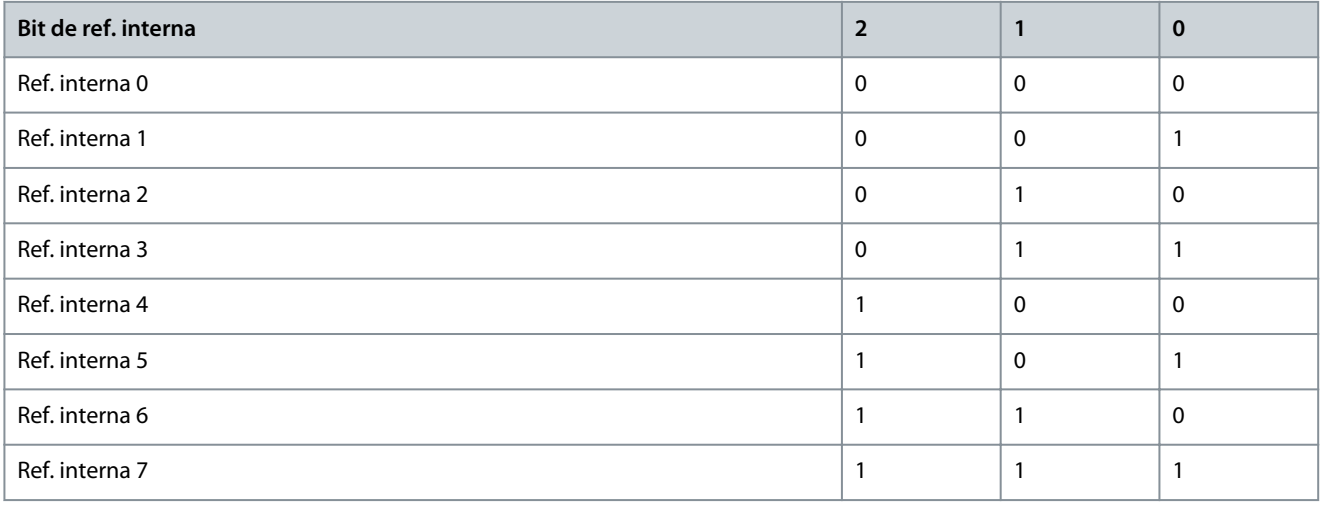

Danfoss

### <span id="page-160-0"></span>**Tabla 67: Apagado / enganche arriba**

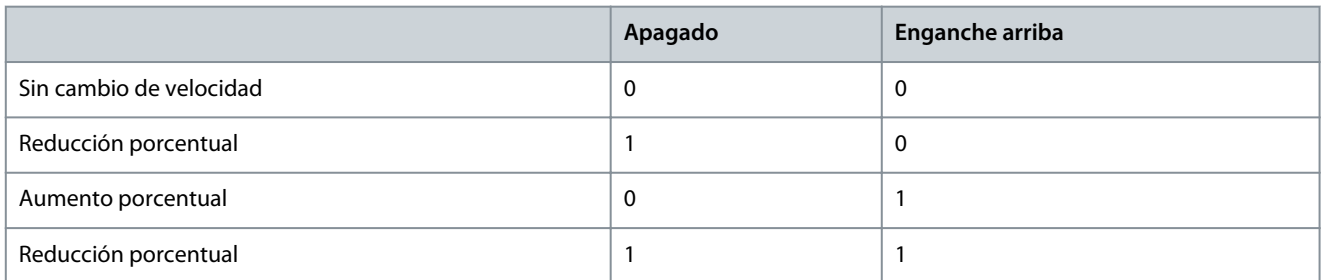

# P 9.4.1.3 T14 Digital Input (Entrada digital T14)

**Descripción:** Seleccione la función del intervalo de entrada digital disponible.

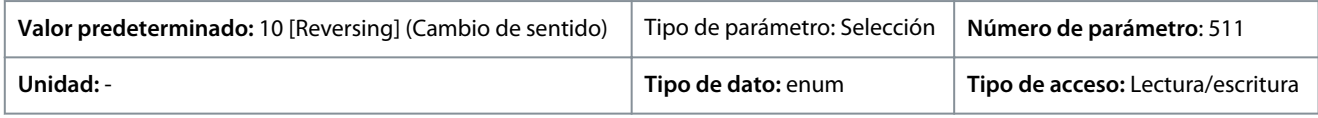

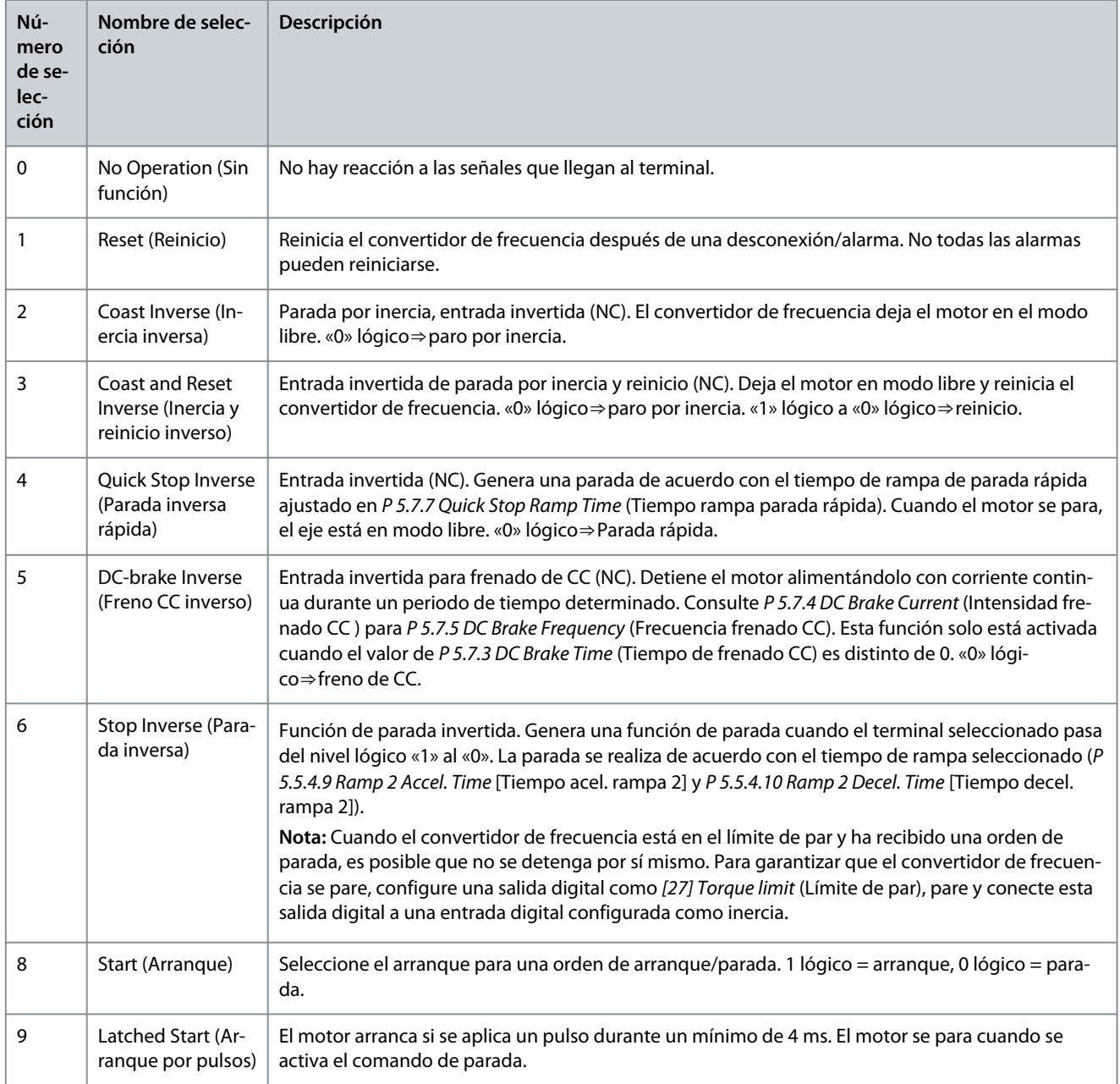

Danfoss

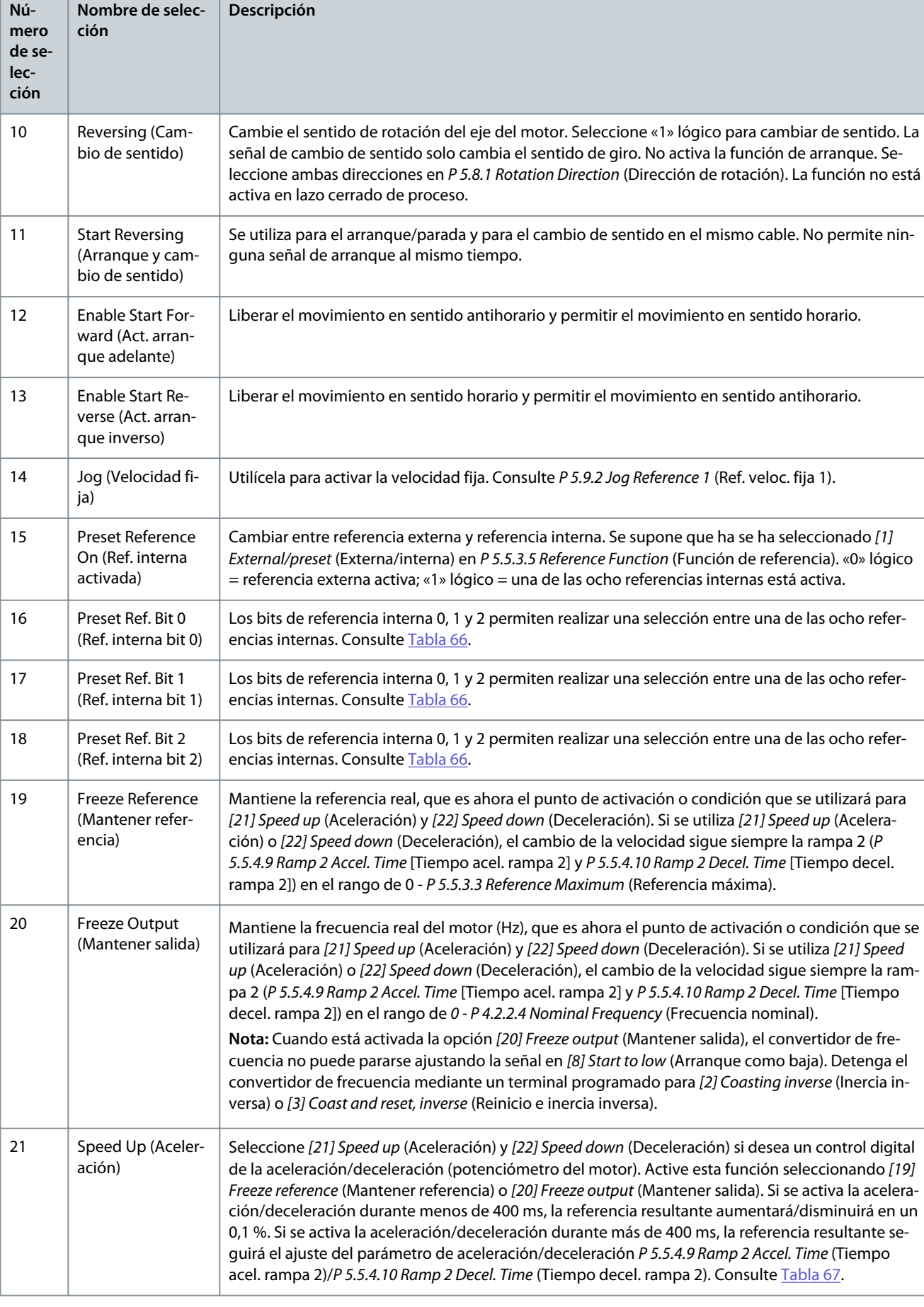

**Guía de aplicación**

Danfoss

# **Guía de aplicación**

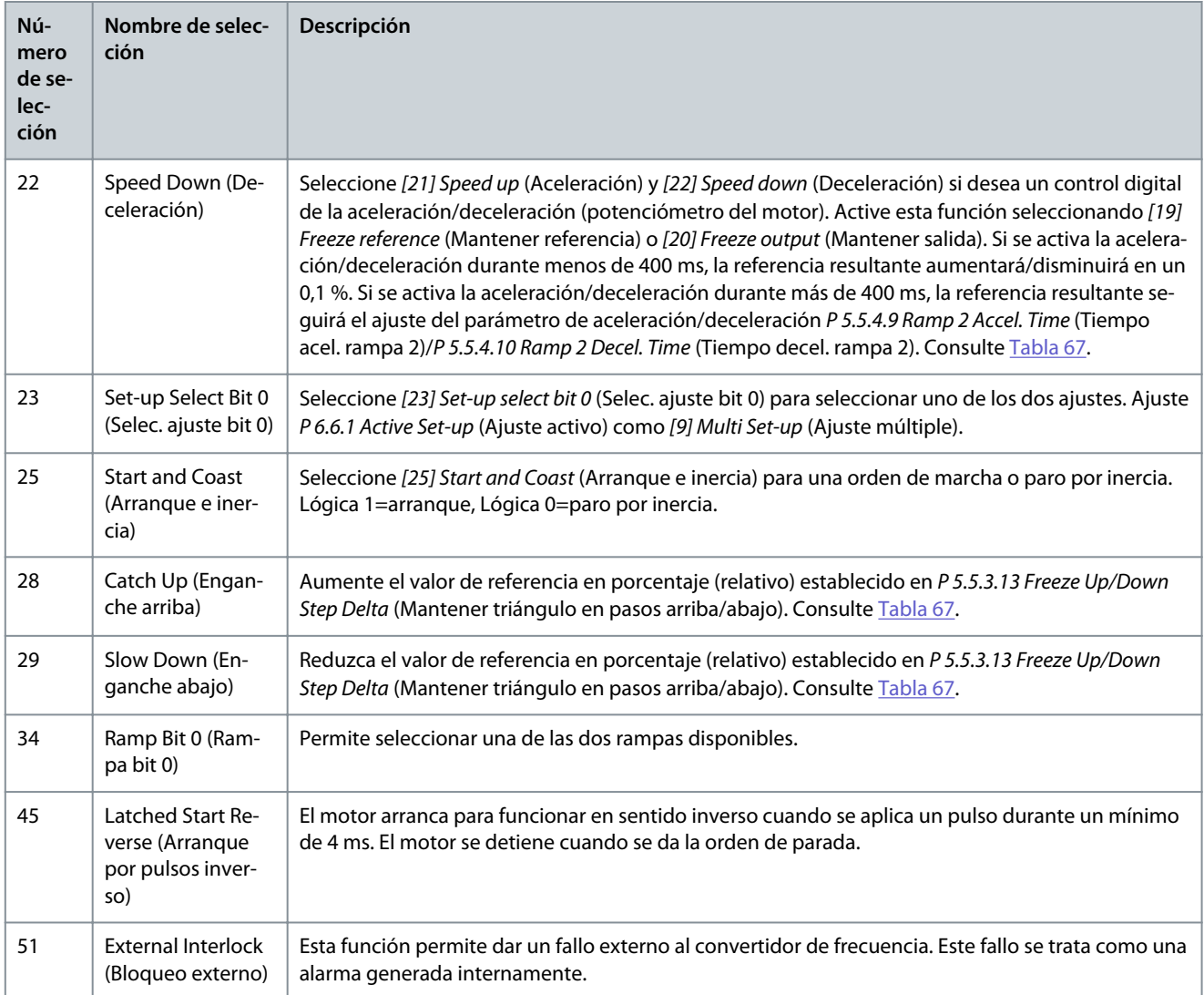

# P 9.4.1.4 T15 Digital Input (Entrada digital T15)

**Descripción:** Seleccione la función del intervalo de entrada digital disponible.

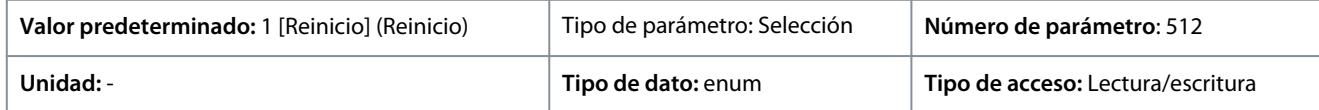

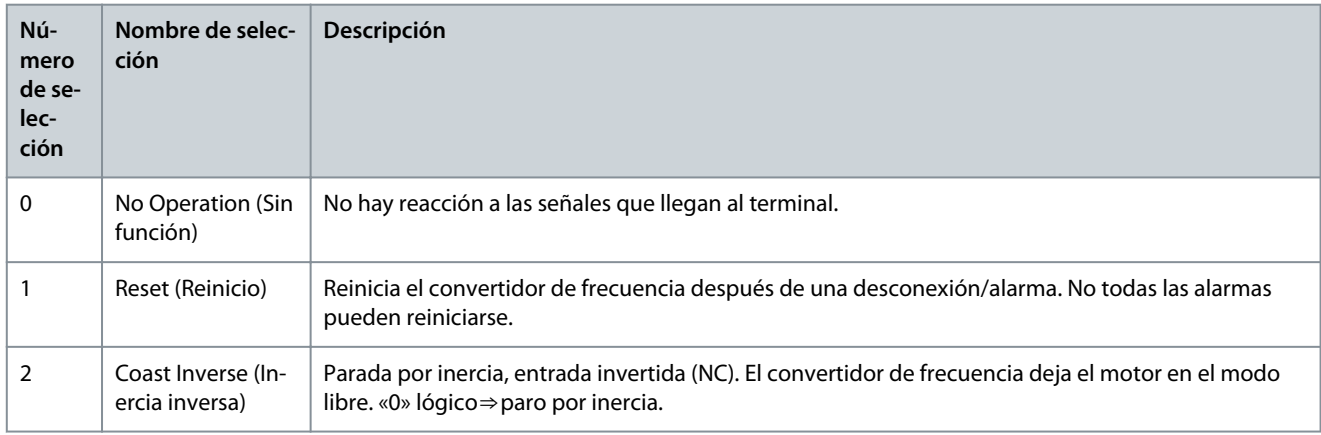

Danfoss

# **Descripciones de parámetros**

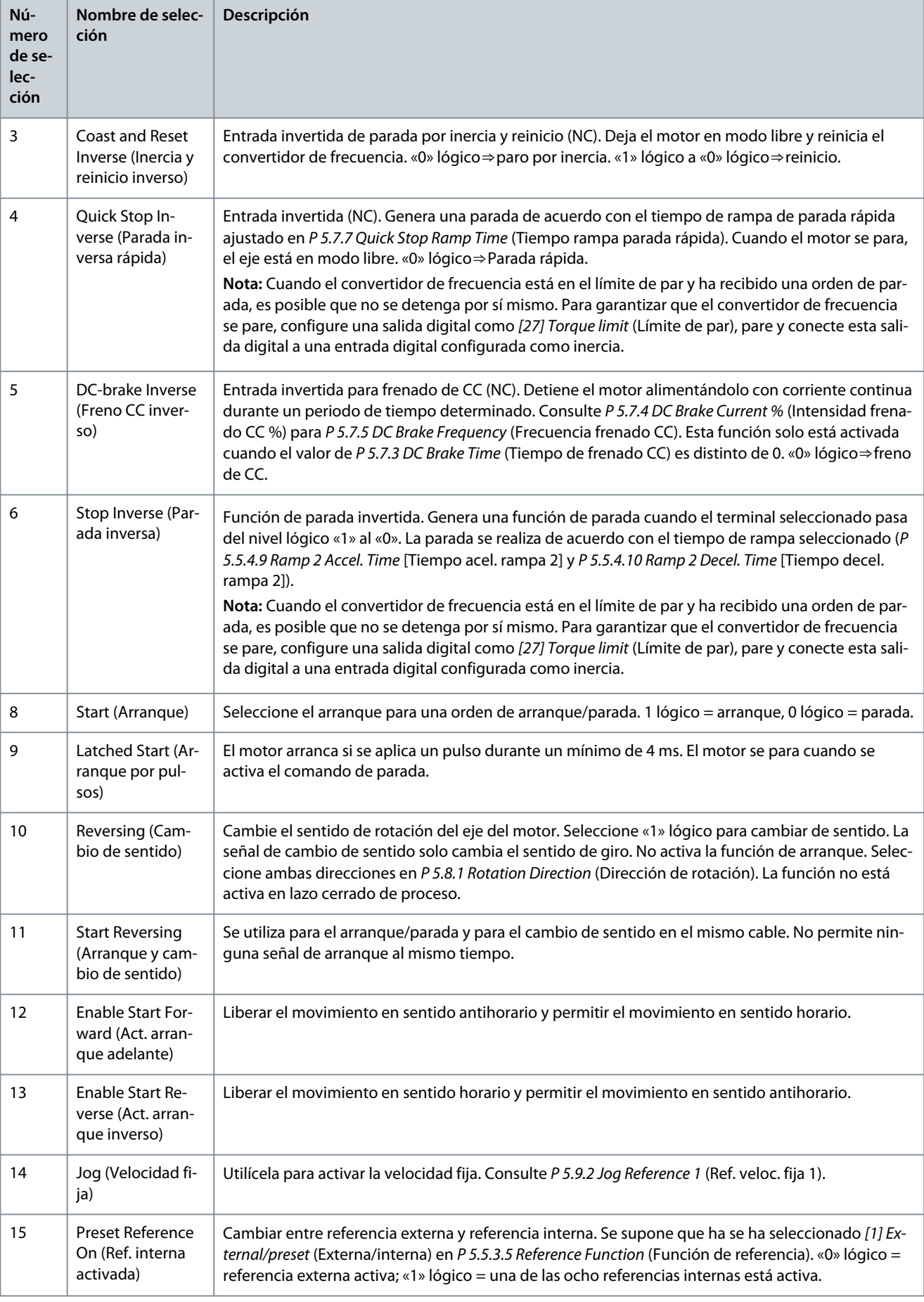

**Descripciones de parámetros**

Danfoss

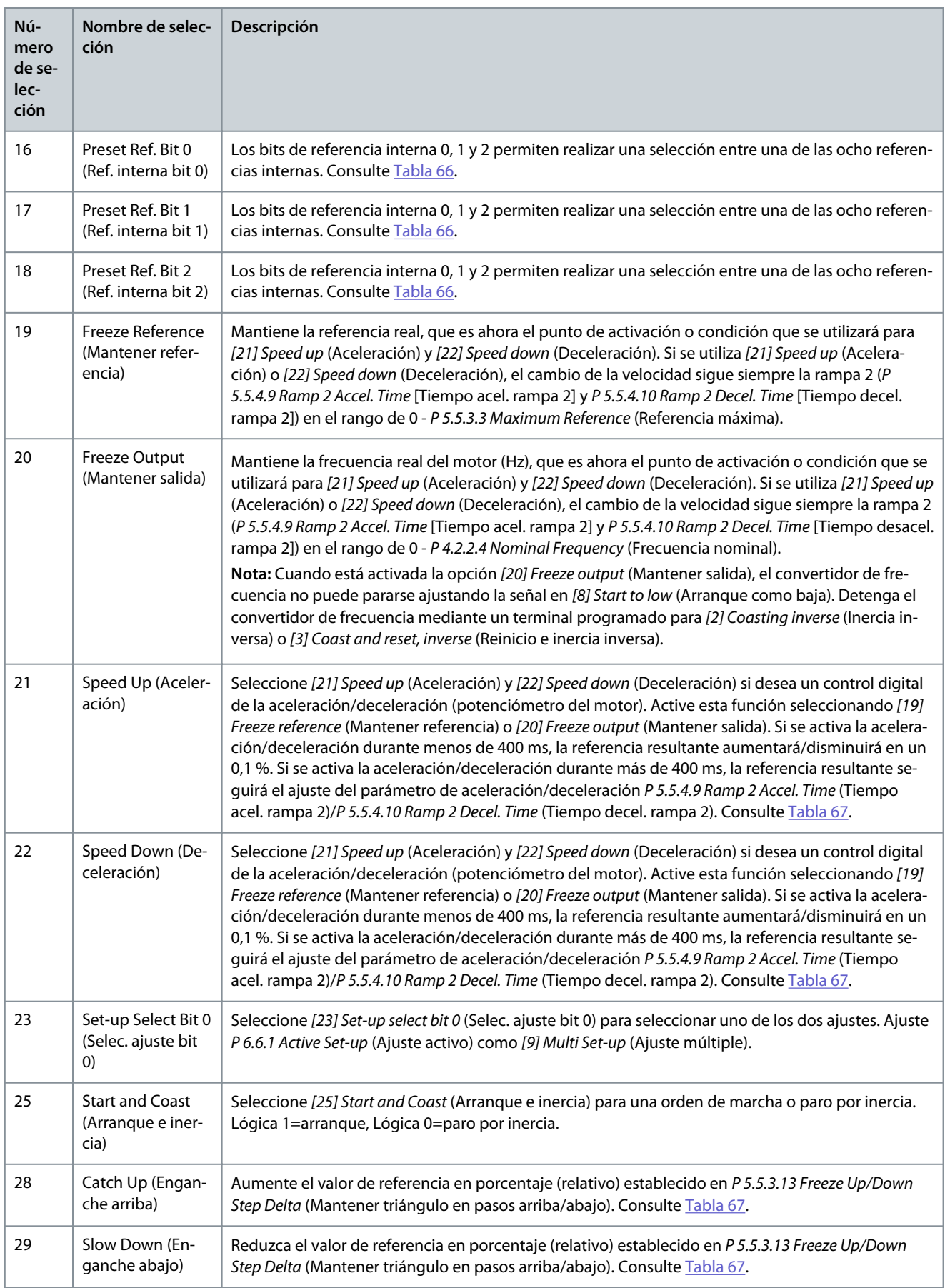

<u>Danfoss</u>

**Descripciones de parámetros**

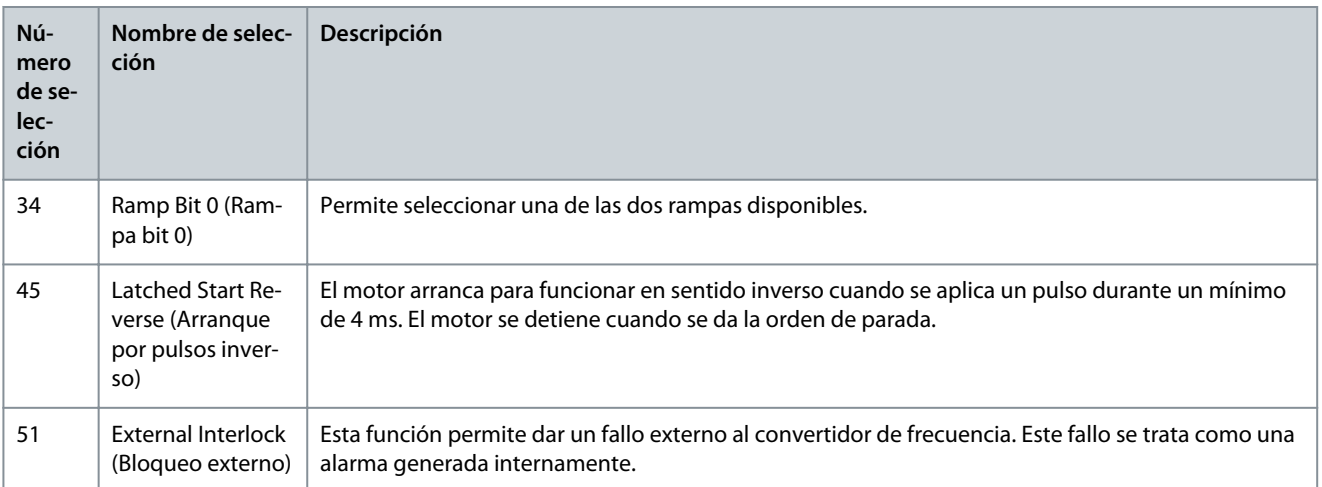

# P 9.4.1.5 T17 Digital Input (Entrada digital T17)

**Descripción:** Seleccione la función del intervalo de entrada digital disponible.

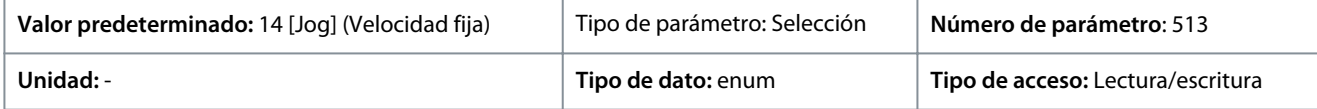

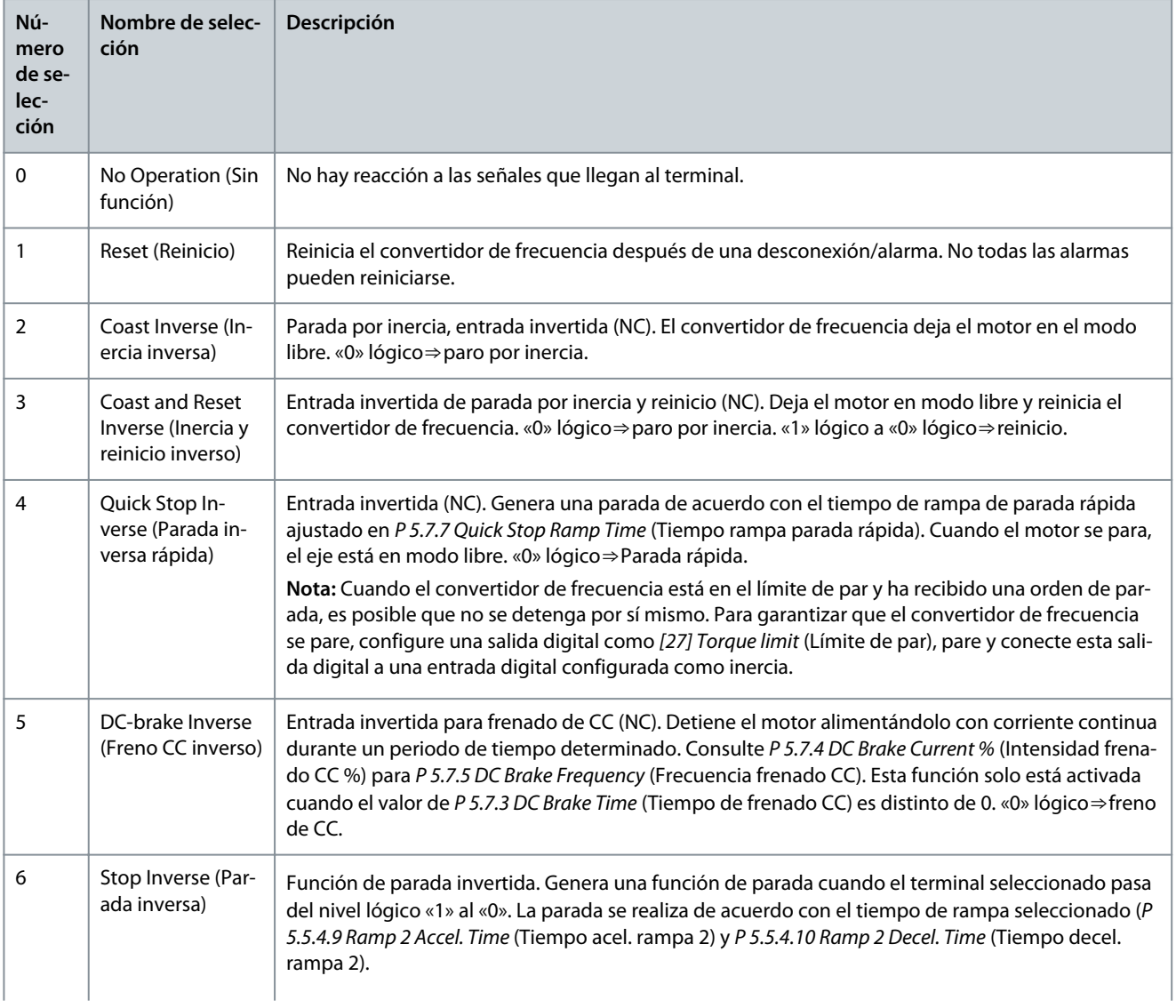

Danfoss

# **Guía de aplicación**

 $\overline{a}$ 

ř.

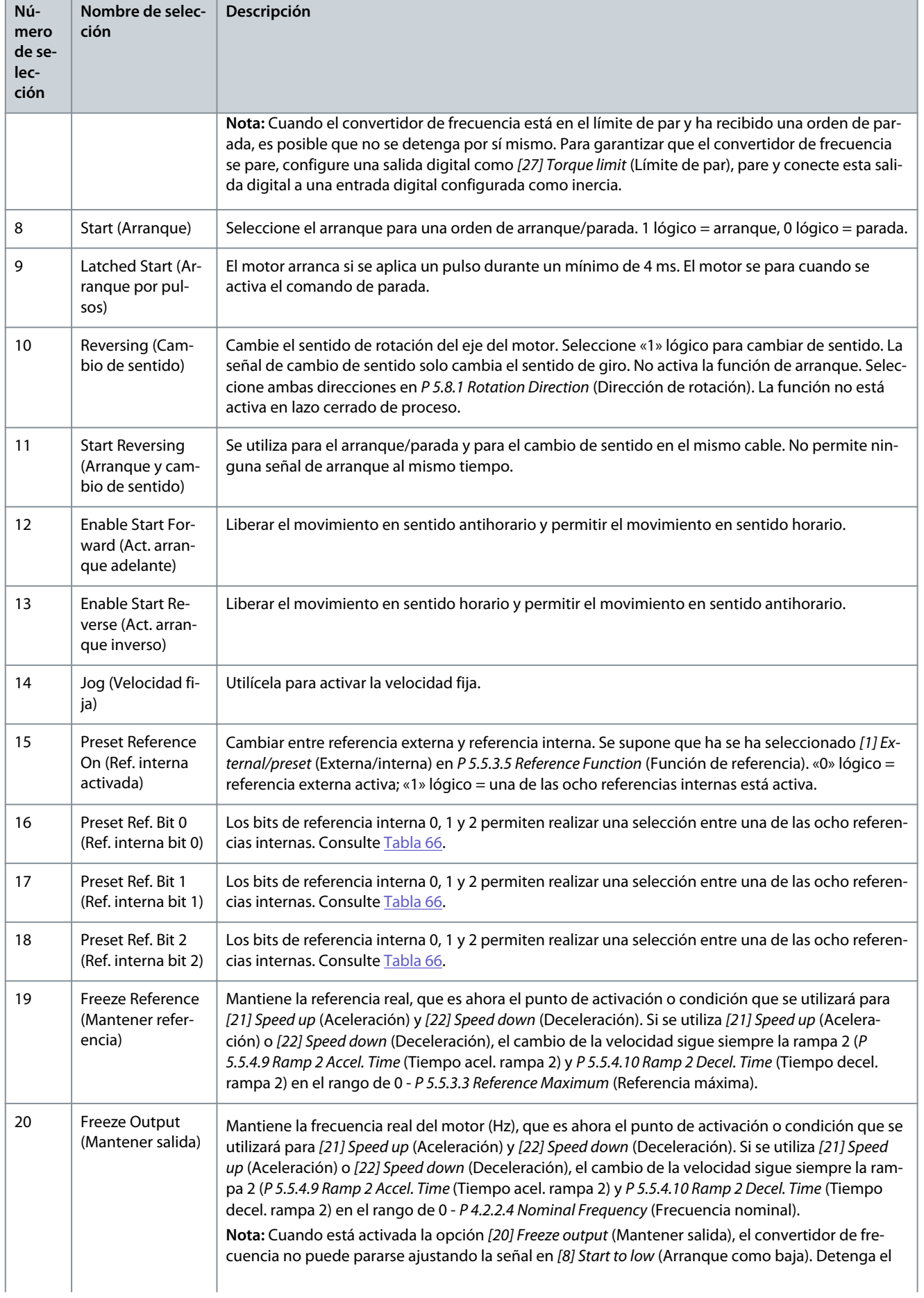

<u>Danfoss</u>

# **Descripciones de parámetros**

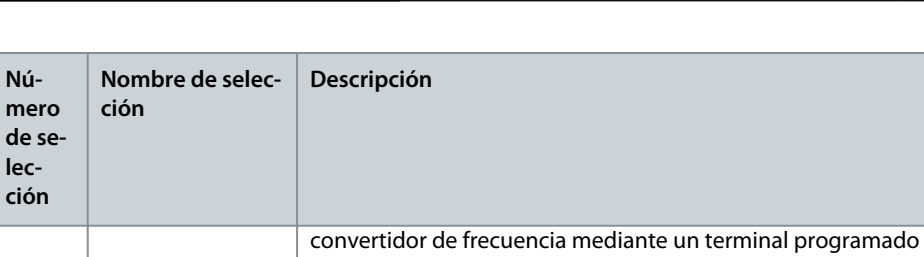

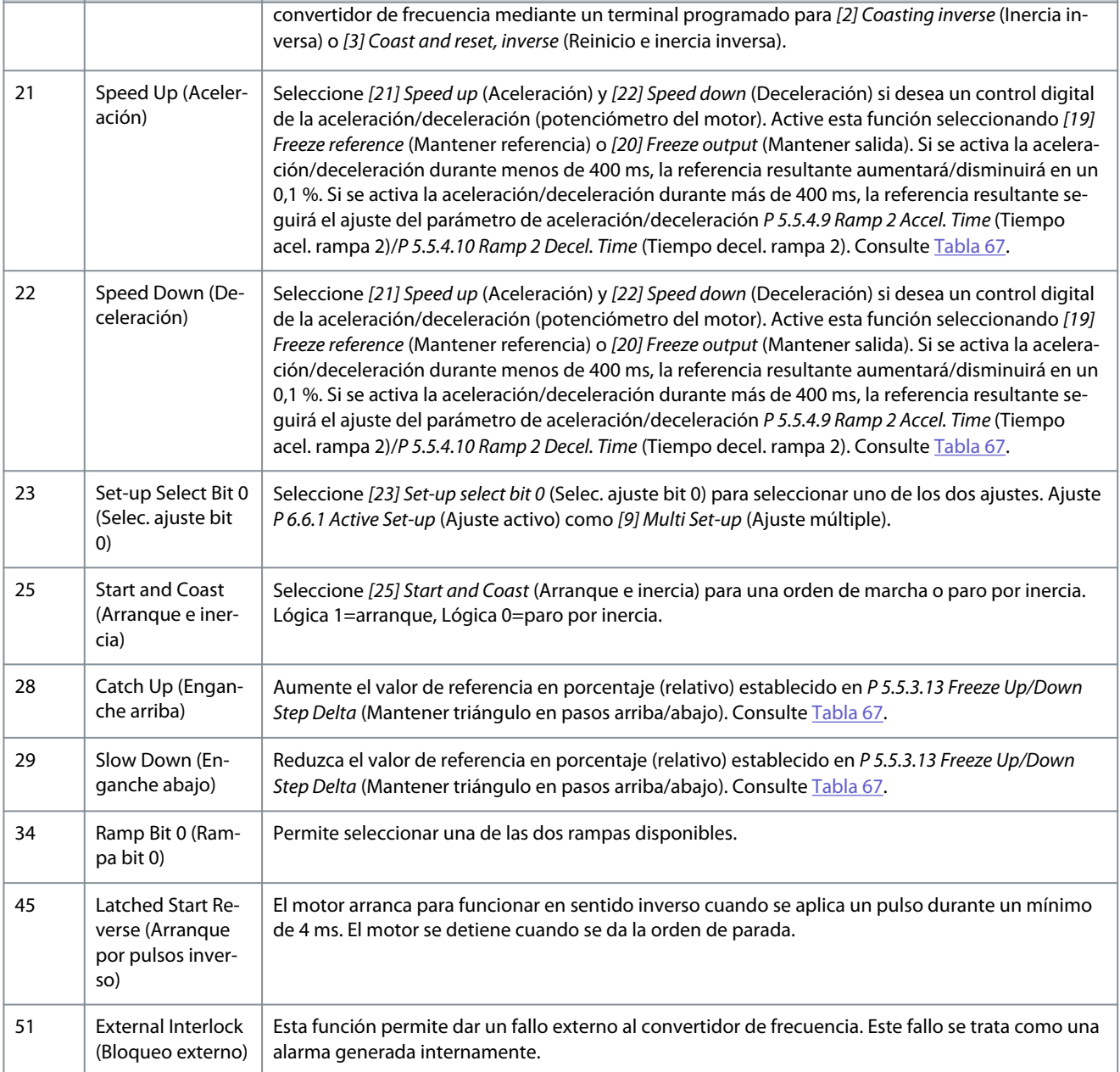

# P 9.4.1.6 T18 Digital Input (Entrada digital T18)

**Descripción:** Seleccione la función del intervalo de entrada digital disponible.

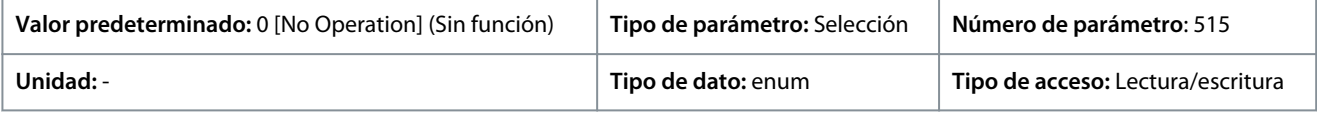

**Guía de aplicación**

Danfoss

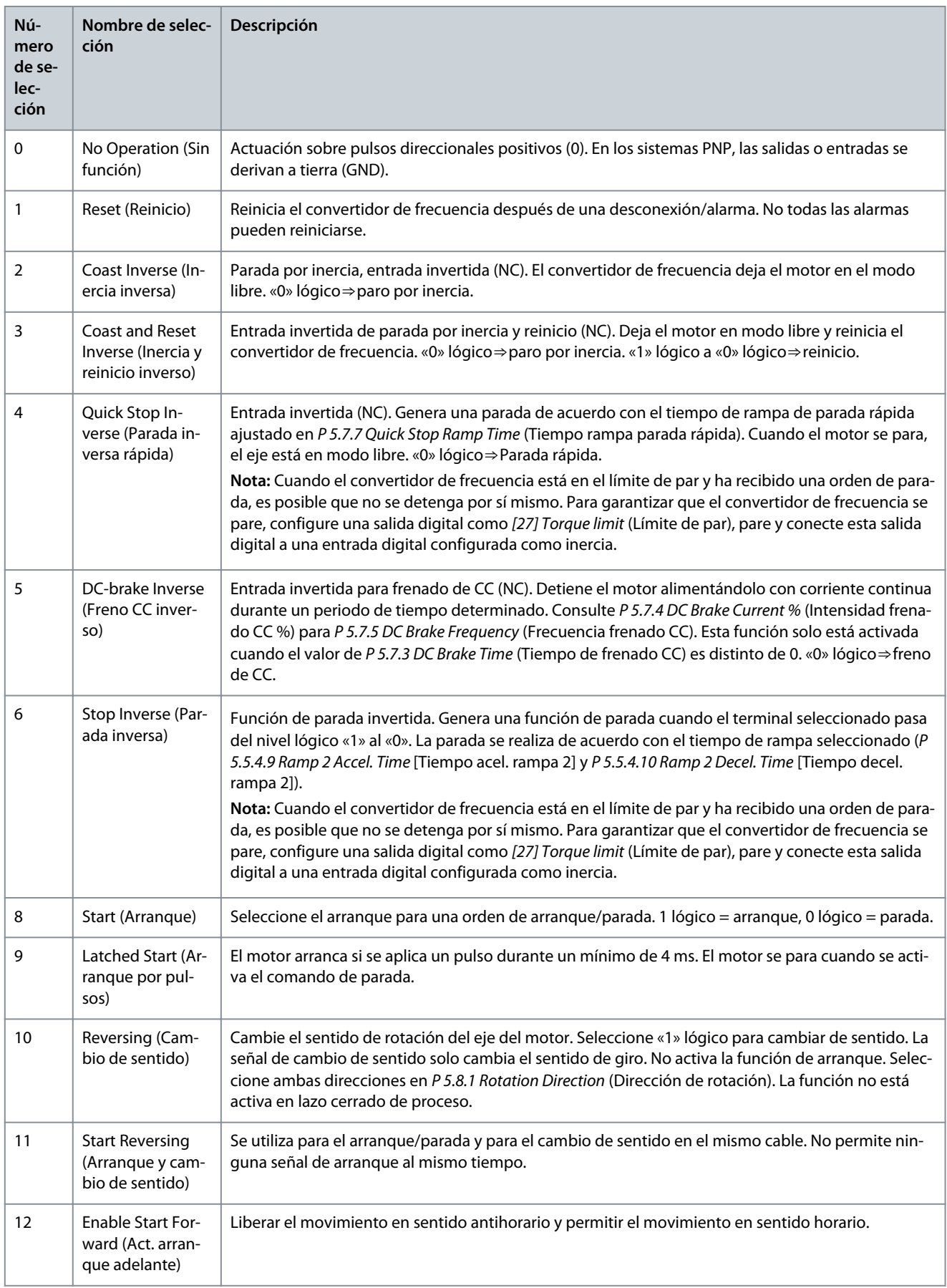

Danfoss

# **Descripciones de parámetros**

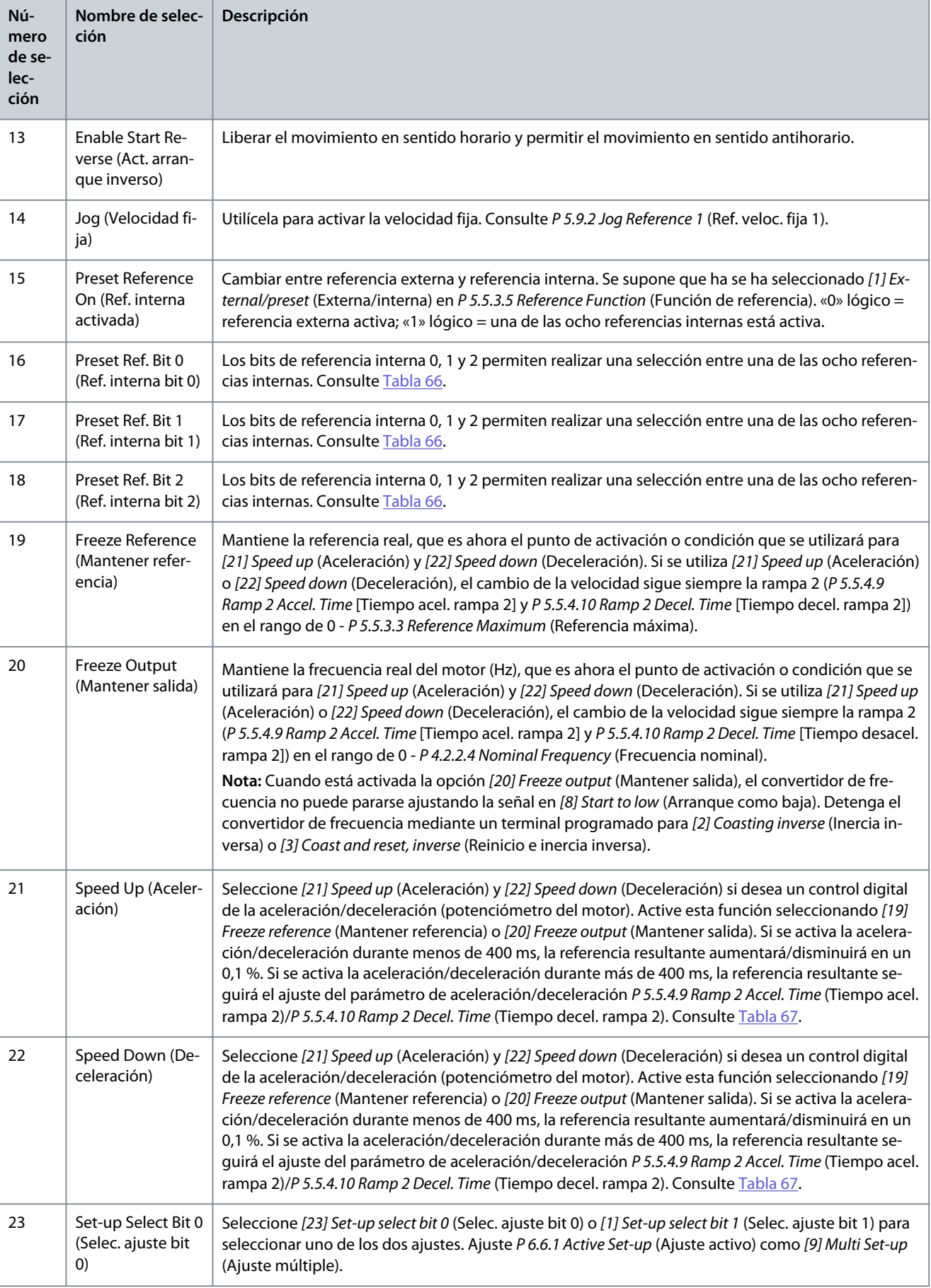

<u>Danfoss</u>

# **Descripciones de parámetros**

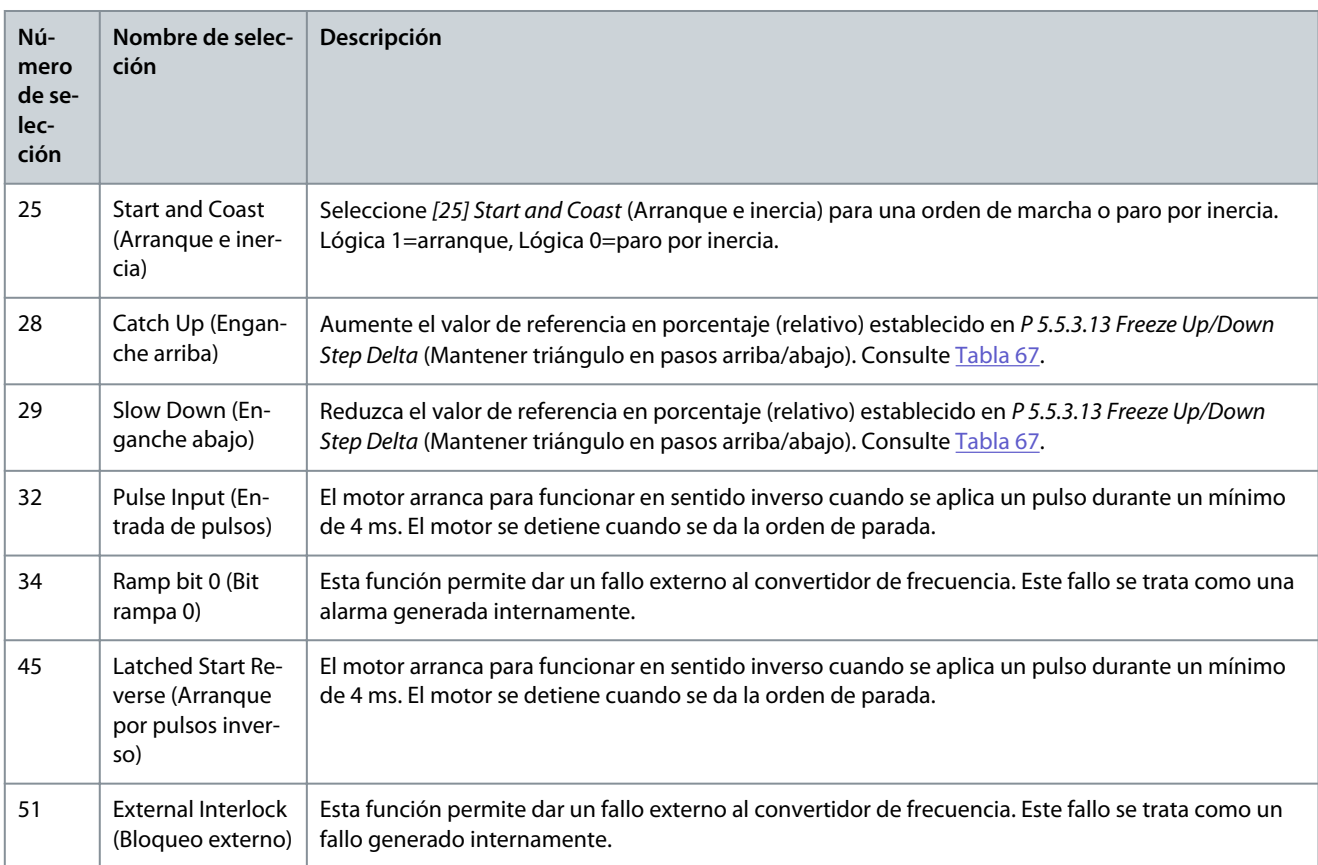

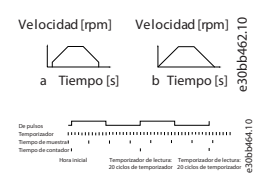

### **Ilustración 76: Duración entre flancos por pulso**

# 7.9.2.2 T15 como salida digital (Índice de menú 9.4.2)

### P 9.4.2.1 T15 Mode (Modo T15)

**Descripción:** Seleccione *[0] Input* (Entrada) para definir el terminal 15 como una entrada digital. Seleccione *[1] Output* (Salida) para definir el terminal 15 como una salida digital.

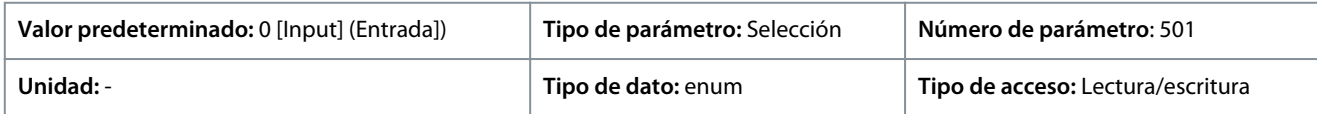

A continuación se indican las selecciones disponibles.

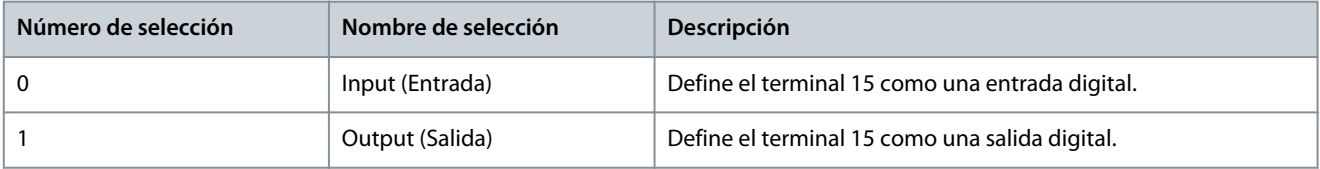

### P 9.4.2.2 T15 Digital Output (Salida digital T15)

**Descripción:** Seleccione la función para controlar la salida digital.

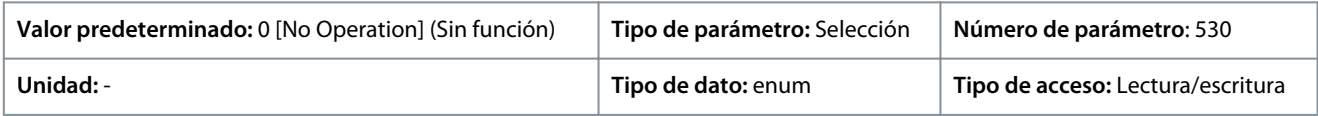

**Guía de aplicación**

# **Tabla 68: Selecciones**

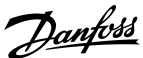

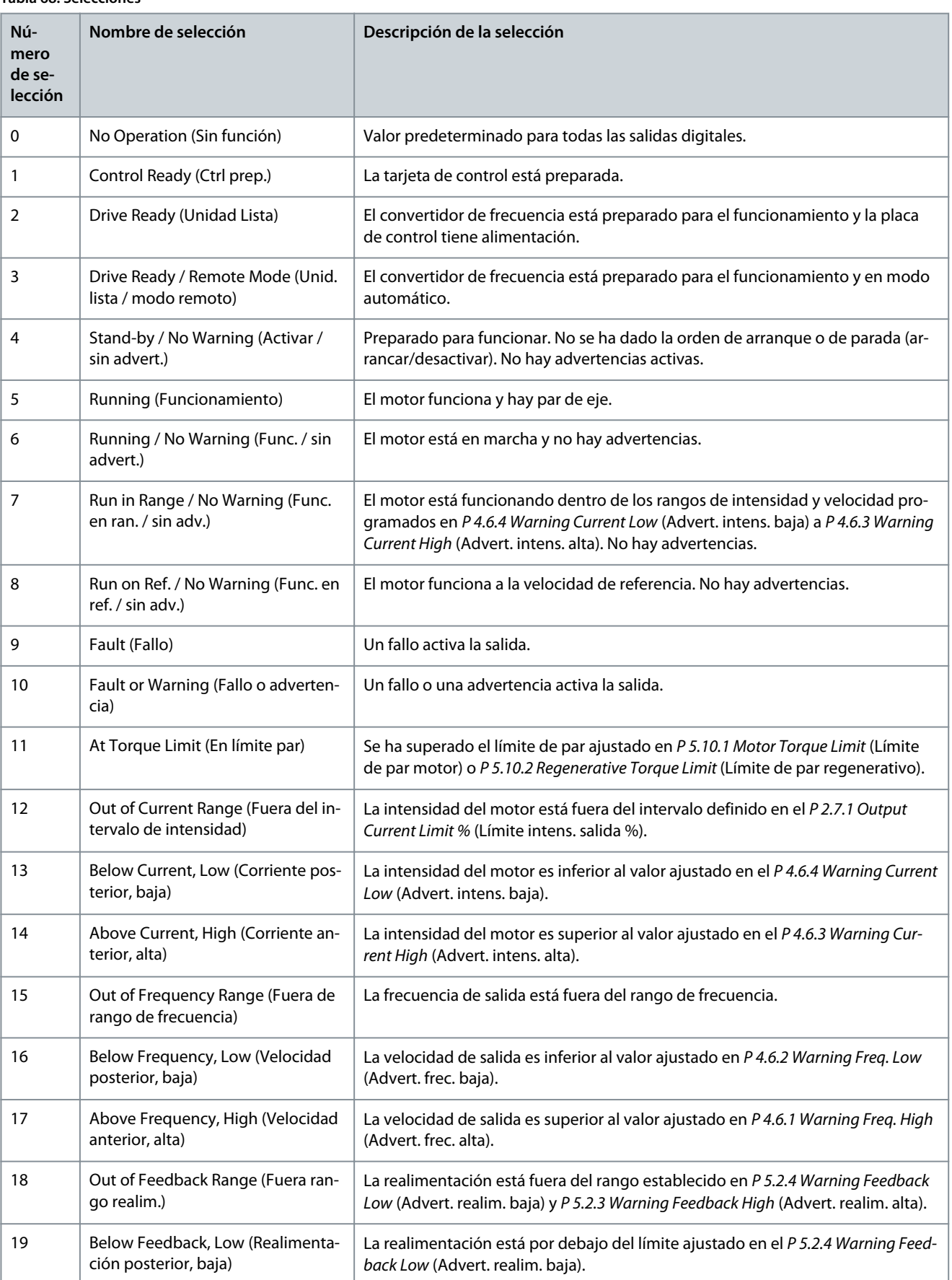

**Guía de aplicación**

Danfoss

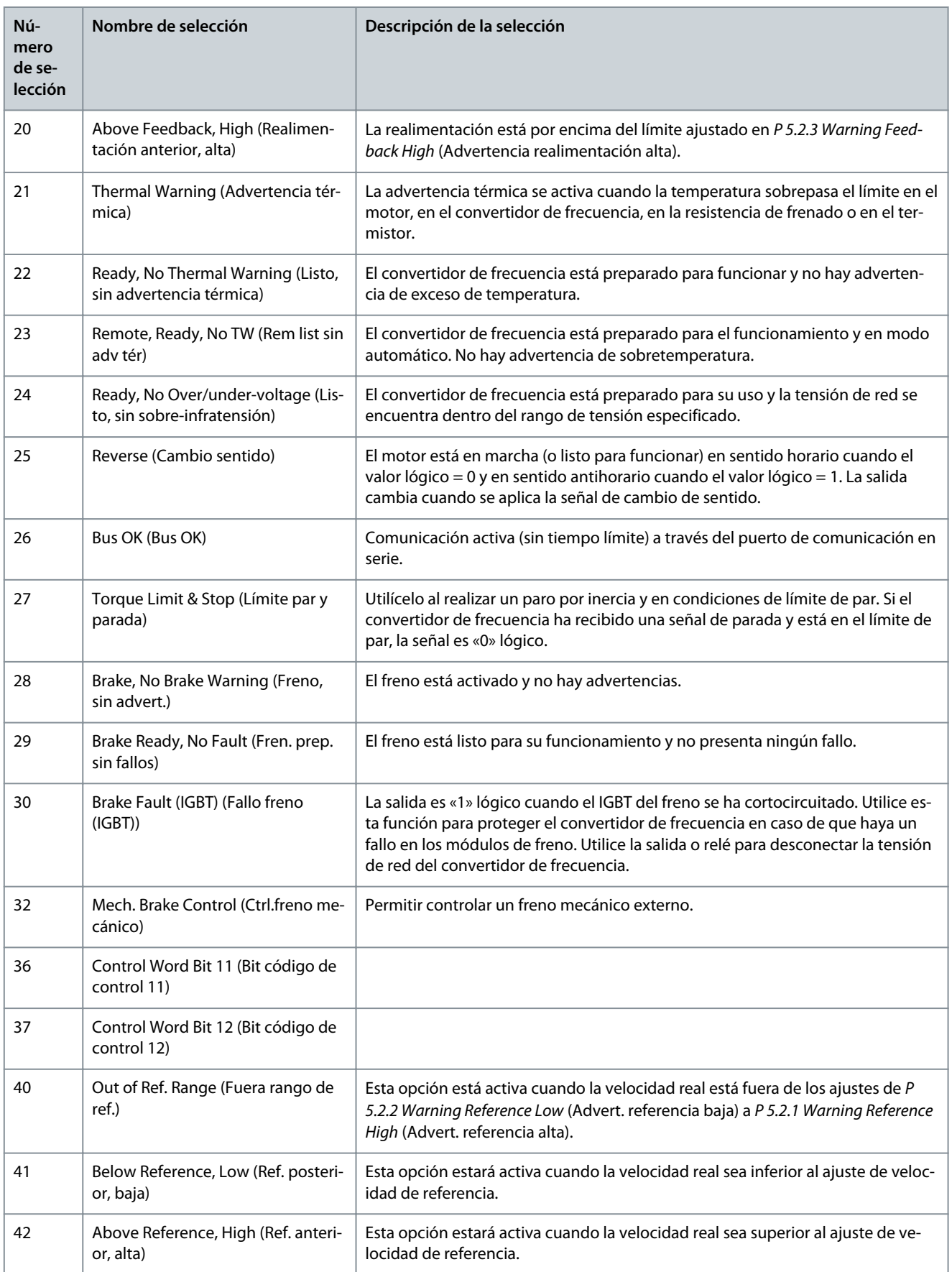

**Guía de aplicación**

Danfoss

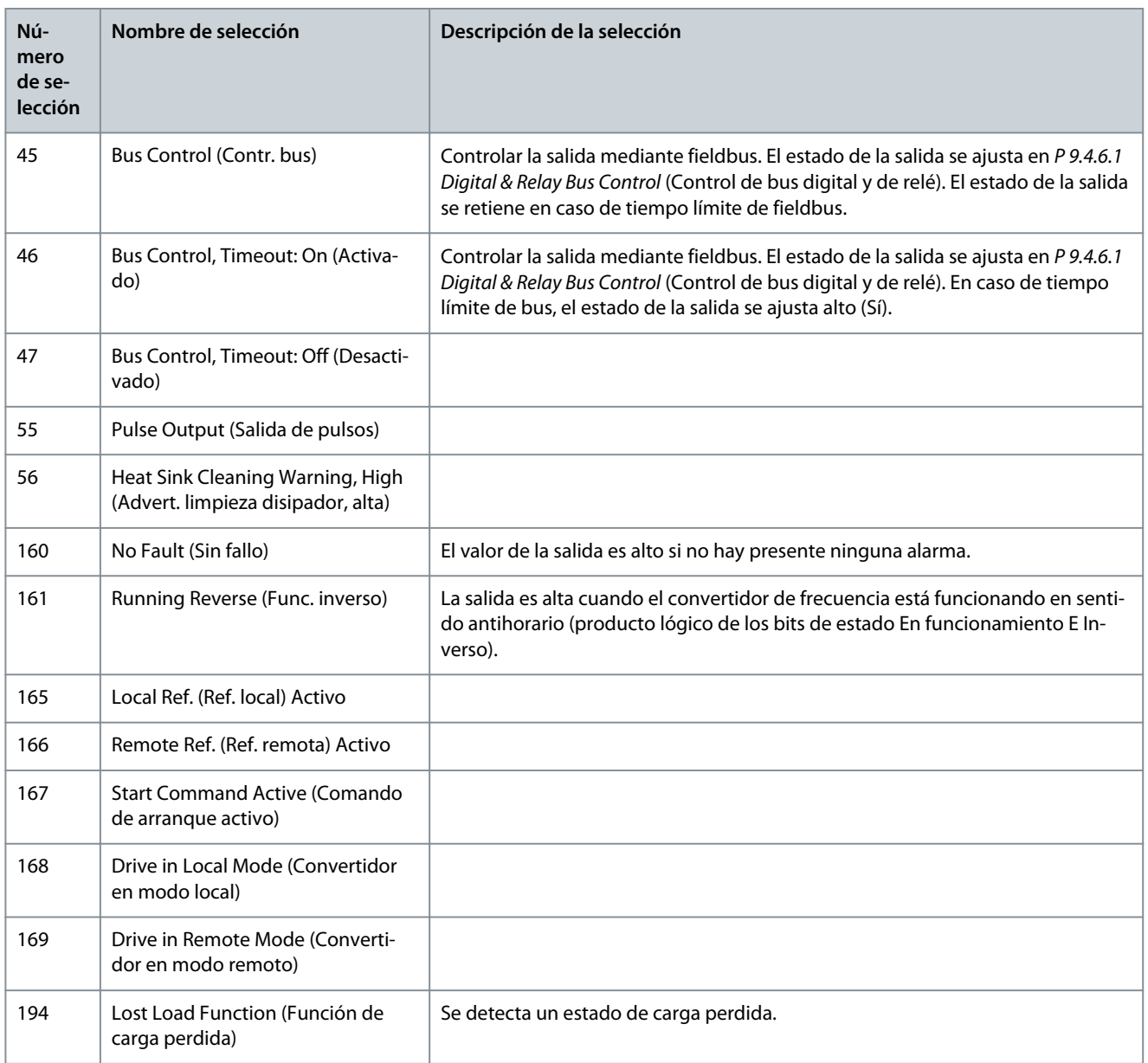

# P 9.4.2.3 T15 DO ON-Delay (Retardo de activación DO T15)

**Descripción:** Introducir el tiempo de retardo de conexión de la salida digital.

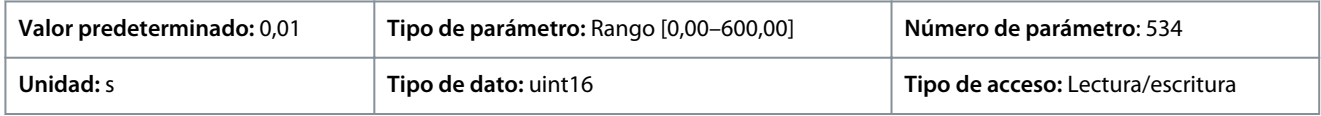

### P 9.4.2.4 T15 DO OFF-Delay (Retardo de desactivación DO T15) **Descripción:** Introducir el tiempo de retardo de desconexión de la salida digital.

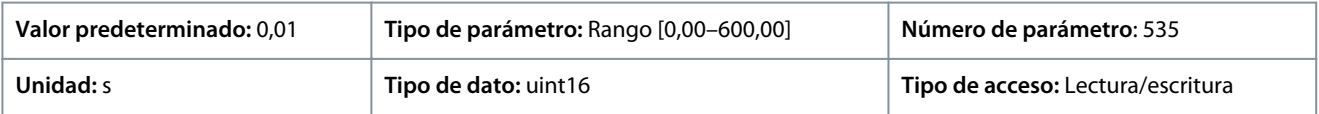

# 7.9.2.3 Relé (Índice de menú 9.4.3.1)

P 9.4.3.1 Function Relay (Relé de función)

**Descripción:** Seleccionar la función para controlar los relés salida.

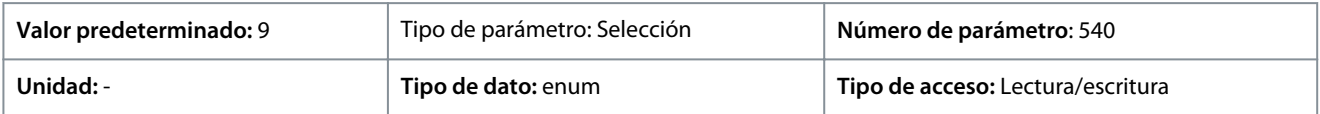

**Descripciones de parámetros**

Danfoss

A continuación se indican las selecciones disponibles.

### **Tabla 69: Selecciones**

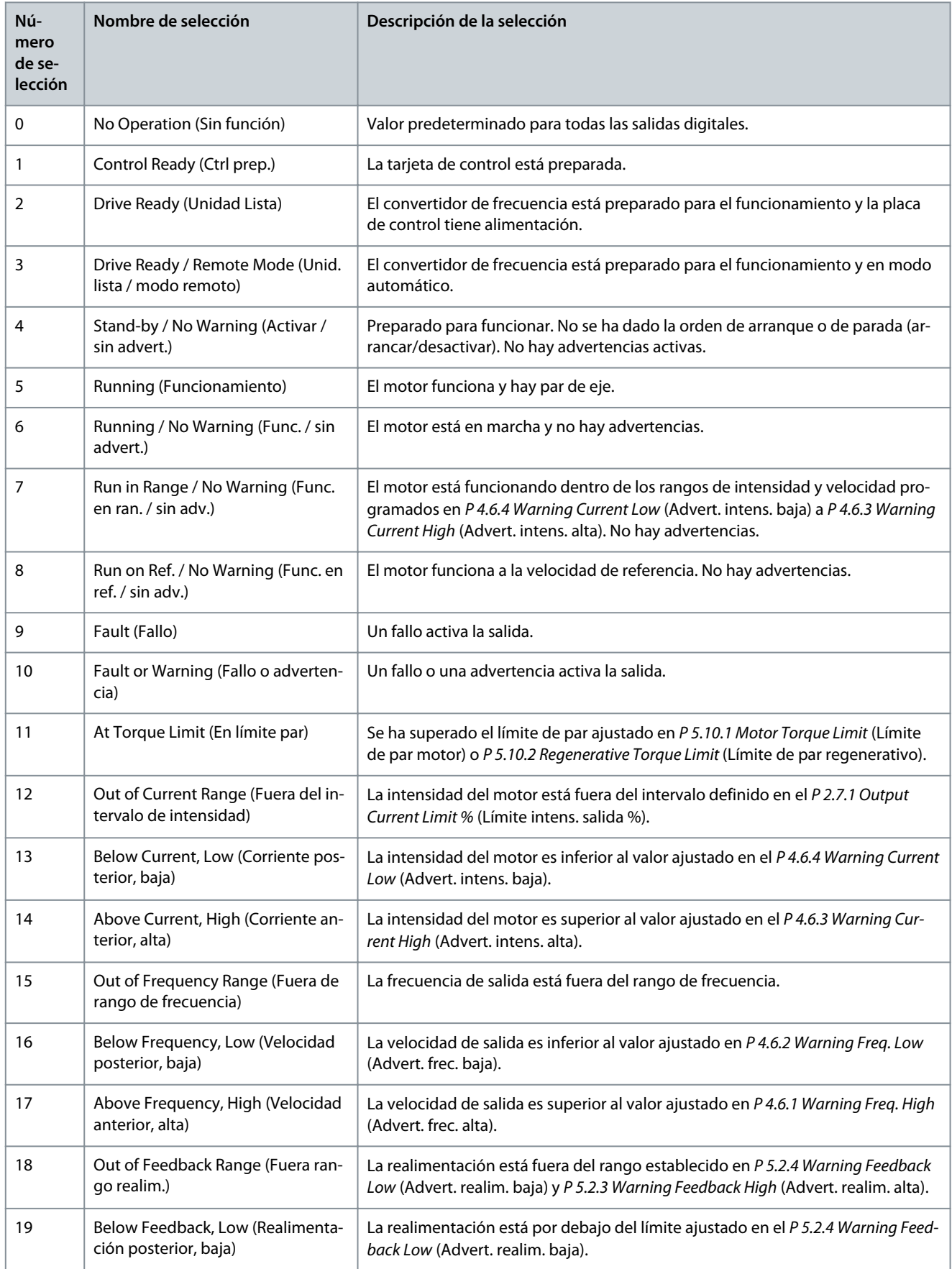

Danfoss

# **Descripciones de parámetros**

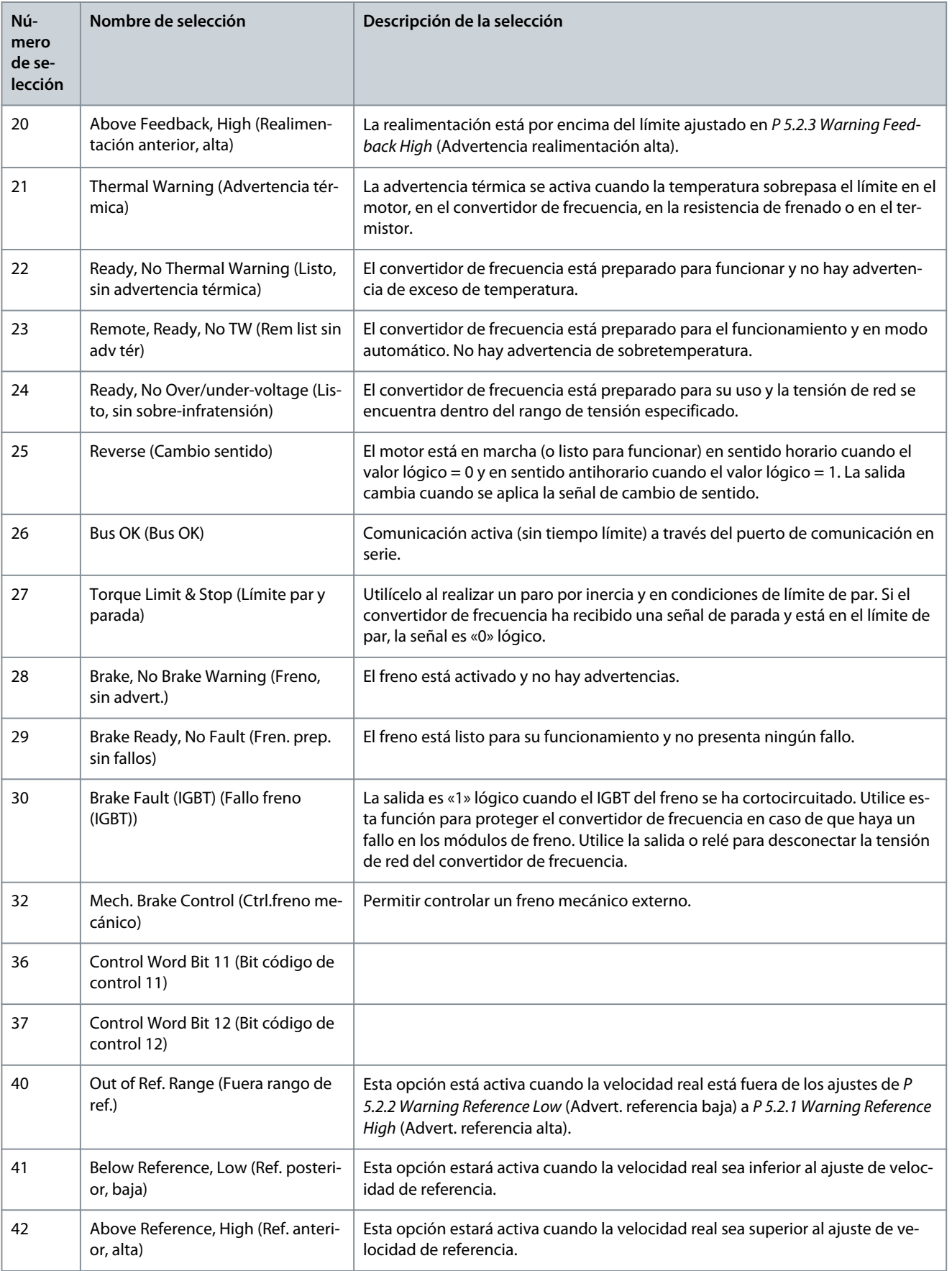

**Guía de aplicación**

Danfoss

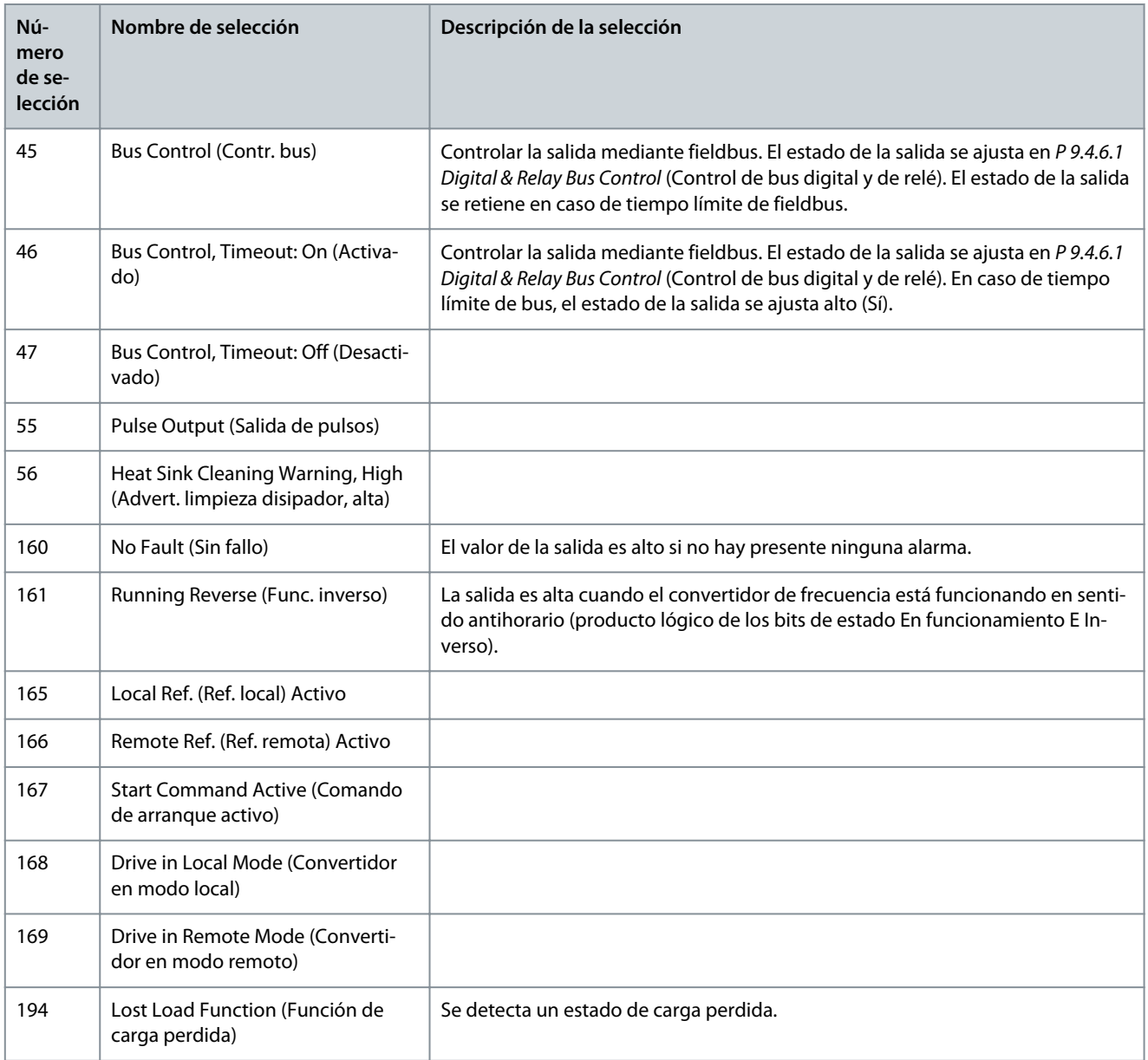

### P 9.4.3.2 Relay ON-Delay (Retardo de activación de relé) **Descripción:** Introduzca el retardo del tiempo de conexión del relé.

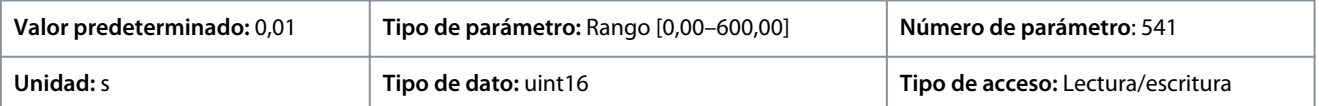

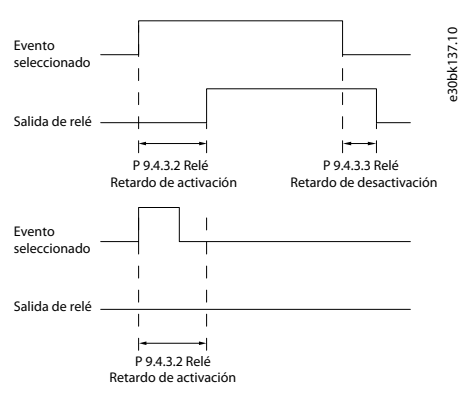

**Ilustración 77: Retardo conex, relé**

<u> Danfoss</u>

### P 9.4.3.3 Relay OFF-Delay (Retardo de desactivación de relé)

**Descripción:** Introduzca el retardo del tiempo de desconexión del relé. Consulte *P 9.4.3.1 Function Relay* (Relé de función). Si la condición de evento seleccionado cambia antes de que expire el tiempo de retardo, la salida de relé no se verá afectada.

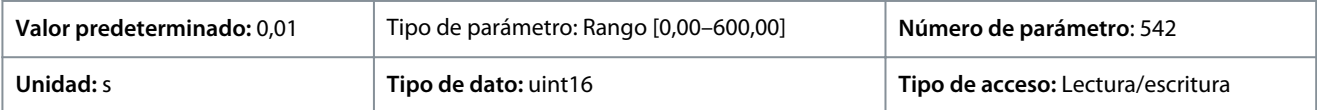

#### **Ilustración 78: Retardo desconex, relé**

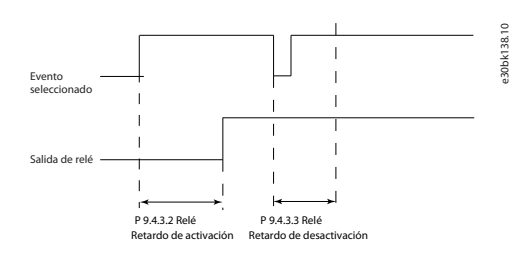

# 7.9.2.4 T18 en Entrada de pulsos (Índice de menú 9.4.4)

Los parámetros de entrada de pulsos se usan para definir una ventana adecuada para el área de referencia del pulso configurando los ajustes de escalado y filtro para las entradas de pulsos. Los terminales de entrada 18 funcionan como entradas de referencia de frecuencia. Ajuste el terminal 18 (*P 9.4.1.6 T18 Digital Input* (Entrada digital T18)) en *[32] Pulse input* (Entrada de pulsos).

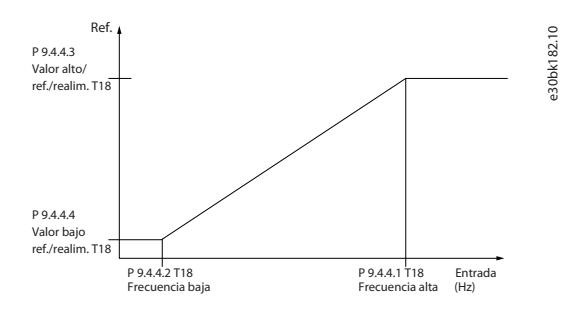

**Ilustración 79: Pulse Input (Entrada de pulsos)**

### P 9.4.4.1 T18 High Frequency (Alta frecuencia T18)

**Descripción:** Introducir la frecuencia alta correspondiente a la velocidad alta del eje del motor (es decir, al valor de referencia alto) en *P 9.4.4.3 Term. 18 High Ref./Feedb. Value (Valor alto ref./realim. T18)*.

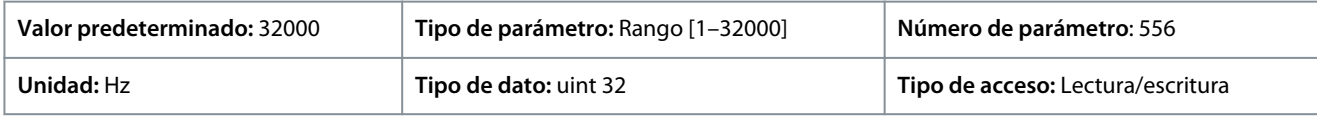

### P 9.4.4.2 T18 Low Frequency (Baja frecuencia T18)

**Descripción:** Ajustar la frecuencia baja correspondiente a la velocidad baja del eje del motor (es decir, al valor de referencia bajo) en *P 9.4.4.4 Term. 18 Low Ref./Feedb. Value (Valor bajo ref./realim. T18)*.

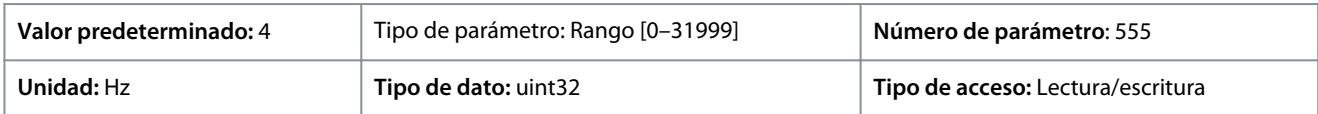

### P 9.4.4.3 T18 High Ref./Feedb. Value (Valor bajo ref./realim. T18)

**Descripción:** Introduzca el valor de referencia alto para la velocidad del eje del motor y el valor alto de realimentación.

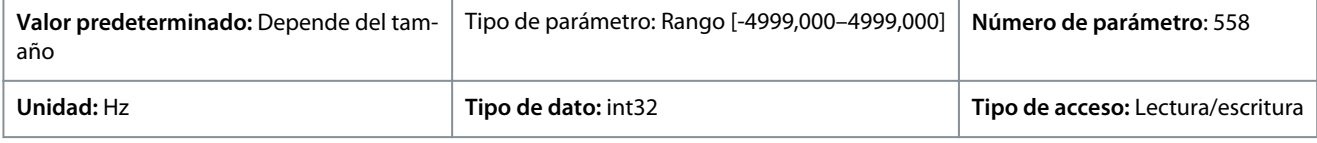

# P 9.4.4.4 T18 Low Ref./Feedb. Value (Valor bajo ref./realim. T18)

**Descripción:** Introduzca el valor de referencia bajo para la velocidad del eje del motor y el valor bajo de realimentación.

<u>Danfoss</u>

**Descripciones de parámetros**

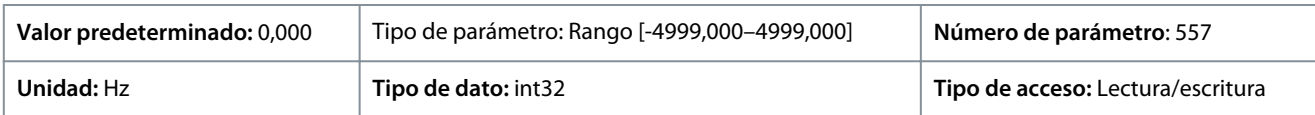

# 7.9.2.5 T15 en Salida de pulsos (Índice de menú 9.4.5)

P 9.4.5.1 Variable de salida de pulsos T15

**Descripción:** Seleccionar la salida deseada en el terminal 15.

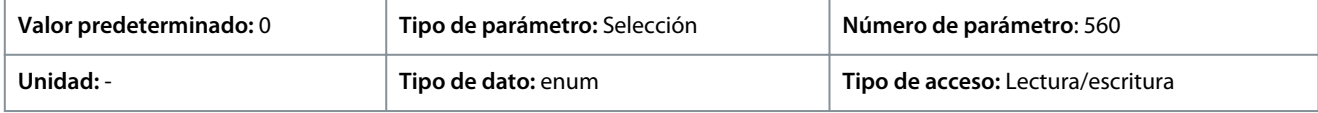

A continuación se indican las selecciones disponibles.

**Tabla 70: Selecciones**

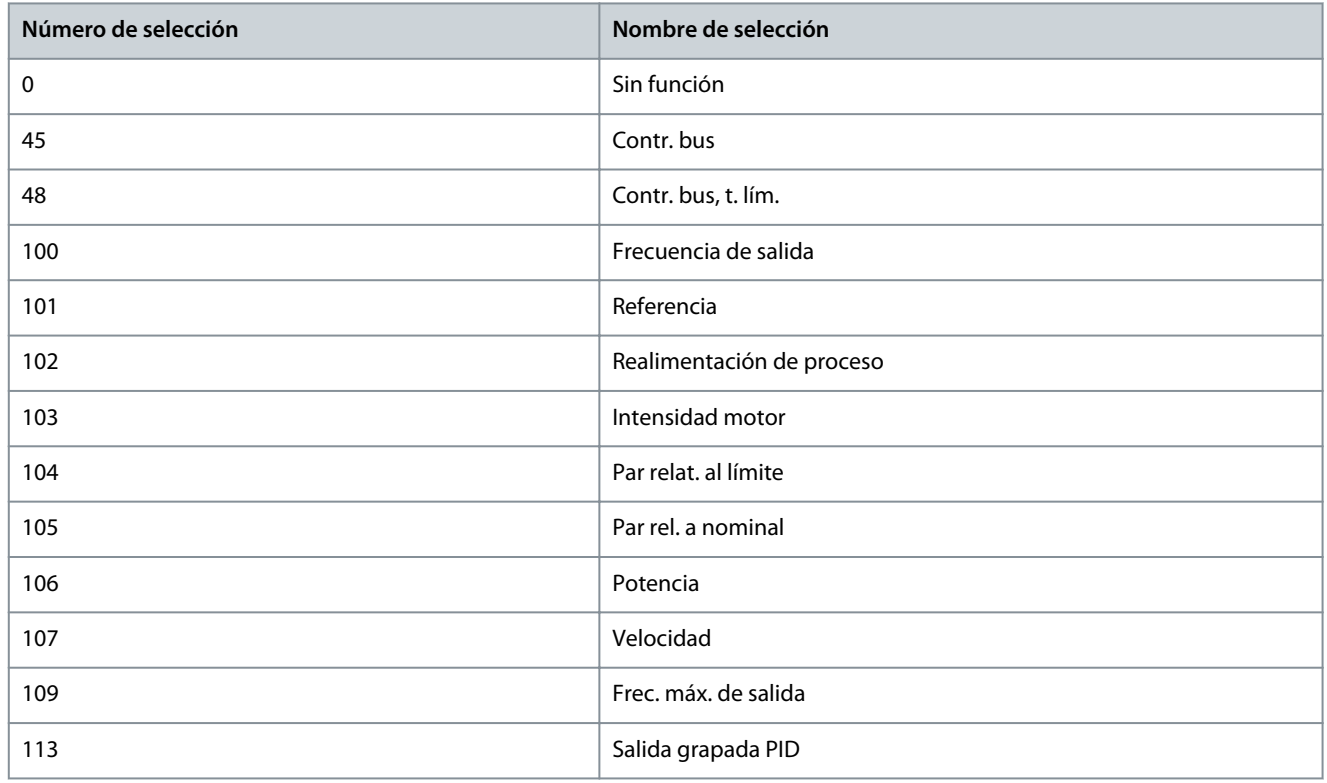

### P 9.4.5.2 Frec. máx. de salida de pulsos T15

**Descripción:** Ajuste la frecuencia máxima para el terminal 15 correspondiente a la variable de salida seleccionada en el parámetro *9.4.5.1 T15 Pulse Output Variable* (Variable de salida de pulsos T15).

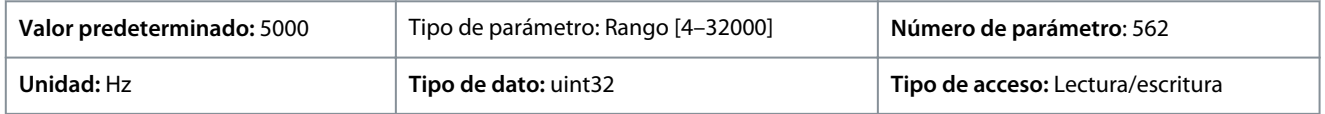

# 7.9.2.6 Control de bus (Índice de menú 9.4.6)

P 9.4.6.1 Digital & Relay Bus Control (Control de bus digital y relé)

**Descripción:** El parámetro controla el estado de los relés y salidas digitales controlados por bus. Un «1» lógico indica que la salida es alta o está activa. Un «0» lógico indica que la salida es baja o está inactiva.

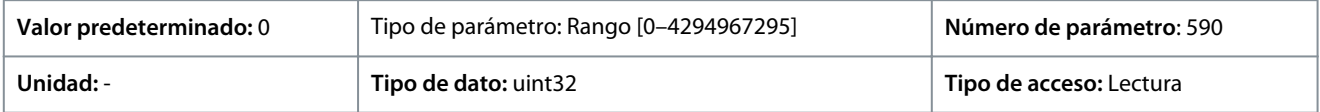

<u> Danfoss</u>

#### **Tabla 71: Descripción del bit**

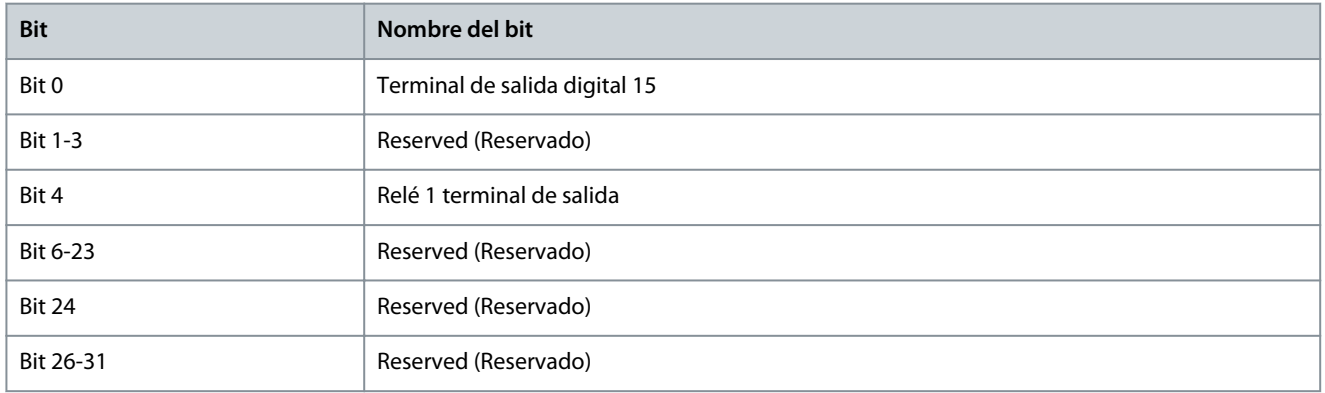

#### P 9.4.6.2 T15 Pulse Out Bus Control (Control de bus de salida de pulsos T15)

**Descripción:** Ajuste la frecuencia de salida que se transfiere al terminal de salida 15 cuando el terminal se configure como *[45] Bus Control* (Control de bus) en *P 9.4.5.1 T15 Pulse Output Variable* (Variable de salida de pulsos T15).

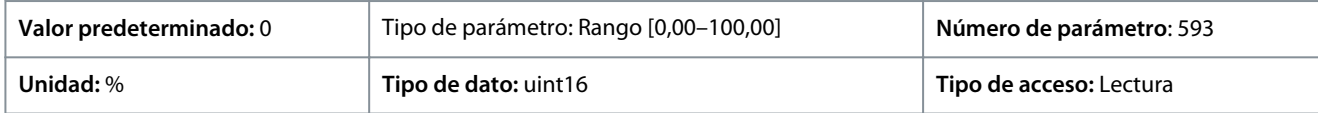

### P 9.4.6.3 T15 Pulse Out Timeout Preset (Preajuste t. límite salida pulsos T15)

**Descripción:** Ajuste la frecuencia de salida transferida al terminal de salida 15 cuando el terminal se configure como *[48] Bus Control, Timeout* (Contr. bus, t. lím.) en *P 9.4.5.1 T15 Pulse Output Variable* (Variable de salida de pulsos T15) y se haya detectado un tiempo límite.

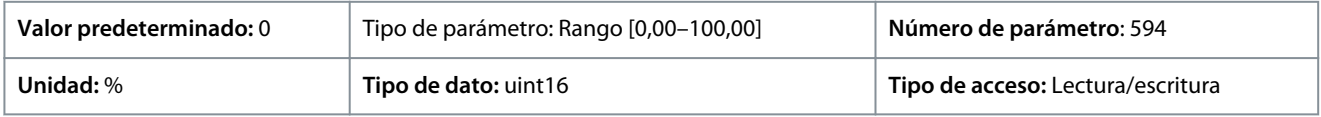

# 7.9.3 Entradas/salidas analógicas (Índice de menú 9.5)

# 7.9.3.1 Terminal de salida 31 (Índice de menú 9.5.1) P 9.5.1.1 Modo T31

# **Descripción:** Ajusta el rango de salida analógica del terminal 31.

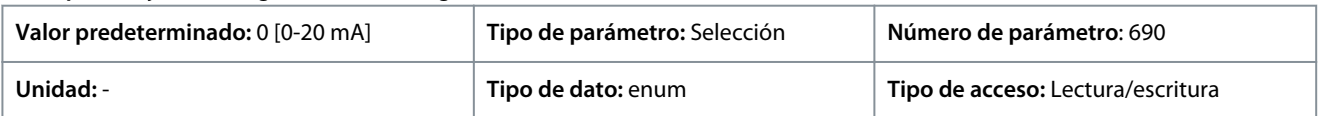

A continuación se indican las selecciones disponibles.

#### **Tabla 72: Selecciones**

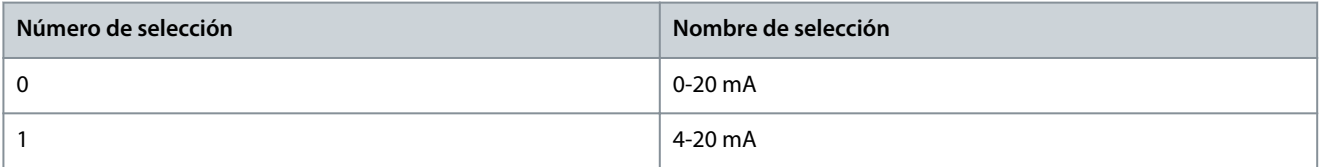

### P 9.5.1.2 Salida analógica T31

**Descripción:** Selecciona la función del terminal 31.

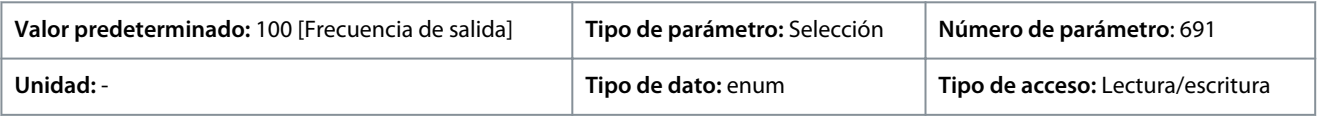
<u>Danfoss</u>

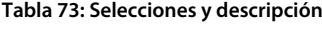

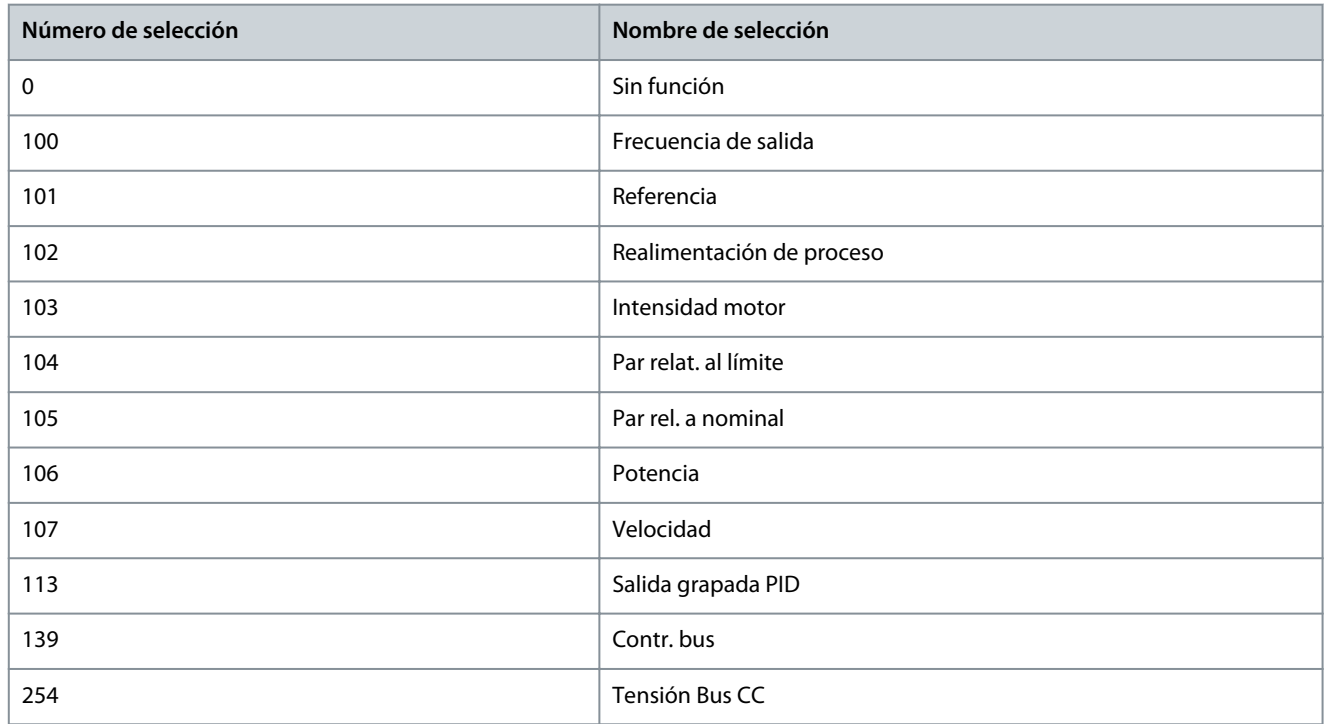

# P 9.5.1.3 Salida esc. máx. T31

Escala la salida máxima (20 mA) de la señal analógica seleccionada en el terminal 31. Ajusta el valor en porcentaje del intervalo completo de la variable seleccionada en *P 9.5.1.2 Terminal 31 Analog Output* (Salida analógica terminal 31).

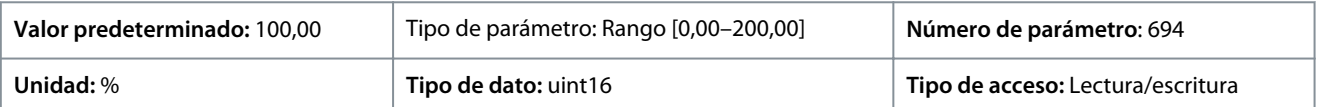

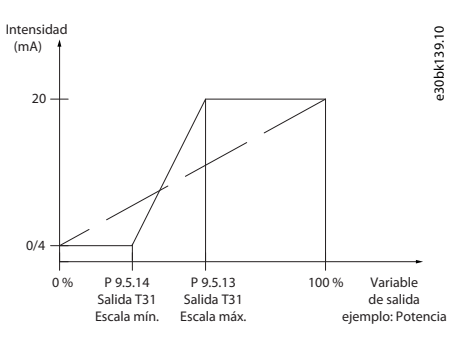

**Ilustración 80: Escala de salida frente a intensidad**

#### P 9.5.1.4 Salida esc. máx. T31

Escala la salida máxima (20 mA) de la señal analógica seleccionada en el terminal 31. Ajusta el valor en porcentaje del intervalo completo de la variable seleccionada en *P 9.5.1.2 Terminal 31 Analog Output* (Salida analógica terminal 31).

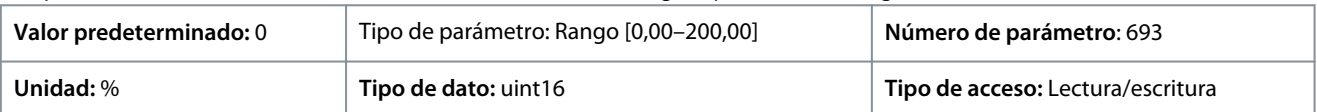

#### P 9.5.1.5 Control de bus de salida T31

**Descripción:** Mantiene el nivel analógico de la salida 31 si está controlada por bus.

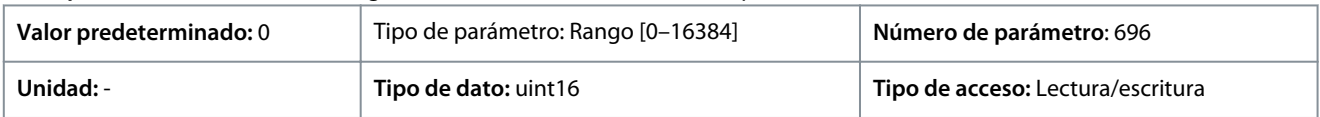

<u> Danfoss</u>

# 7.9.3.2 Terminal de entrada 33 (Índice de menú 9.5.2)

P 9.5.2.1 T33 Mode (Modo T33)

**Descripción:** Selecciona el modo de funcionamiento del terminal 33.

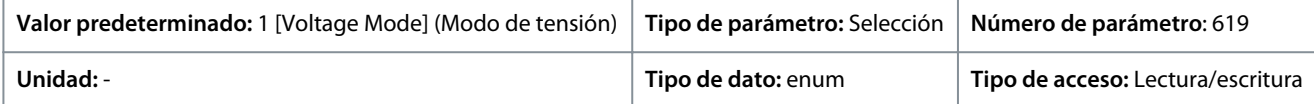

A continuación se indican las selecciones disponibles.

#### **Tabla 74: Selecciones**

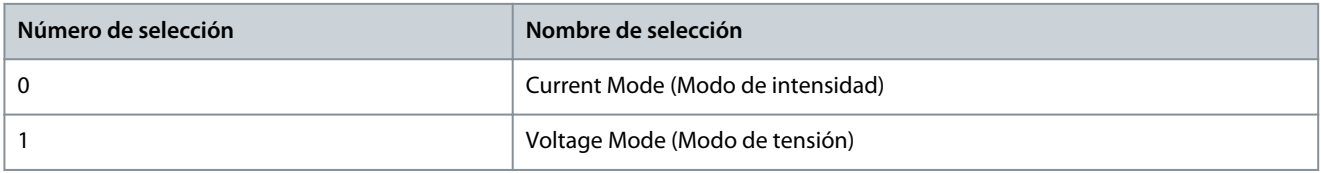

## P 9.5.2.2 T33 High Voltage (Tensión alta T33)

**Descripción:** Introduzca la tensión (V) que corresponda al valor de referencia alto (definido en *P 9.5.2.6 T33 High Ref./Feedb. Value* (Valor alto ref./realim. T33).

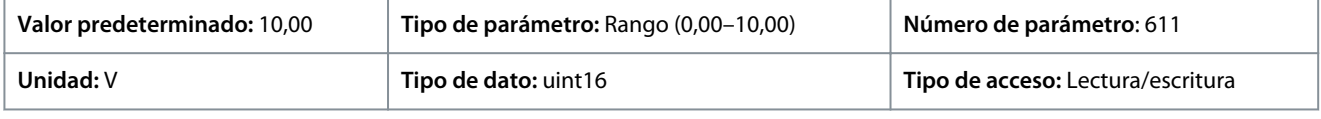

## P 9.5.2.3 T33 Low Voltage (Tensión baja T33)

**Descripción:** Introduzca la tensión (V) que corresponda al valor de referencia bajo (definido en *P 9.5.2.7 T33 Low Ref./Feedb.Value* (Valor bajo ref./realim. T33). El valor debe ajustarse en >1 V para activar la función tiempo límite de cero activo en *P 9.5.6.2 Live Zero Timeout Function* (Función tiempo límite de cero activo).

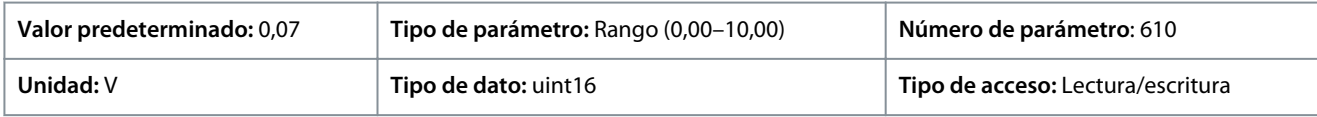

## P 9.5.2.4 Intensidad alta T33

**Descripción:** Introduzca la intensidad (mA) que corresponda al valor de referencia alto (definido en *P 9.5.2.6 T33 High Ref./Feedb. Value* (Valor alto ref./realim. T33).

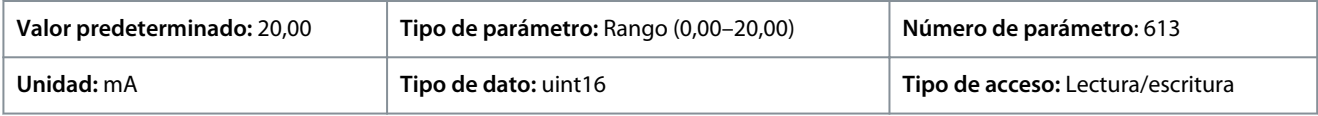

## P 9.5.2.5 T33 Low Current (Intensidad baja T33)

**Descripción:** Introduzca la intensidad (mA) que corresponda al valor de referencia bajo (definido en *P 9.5.2.7 T33 Low Ref./ Feedb.Value* (Valor bajo ref./realim. T33)). El valor debe ajustarse en >2 mA para activar la función tiempo límite de cero activo en *P 9.5.6.2 Live Zero Timeout Function* (Función tiempo límite de cero activo).

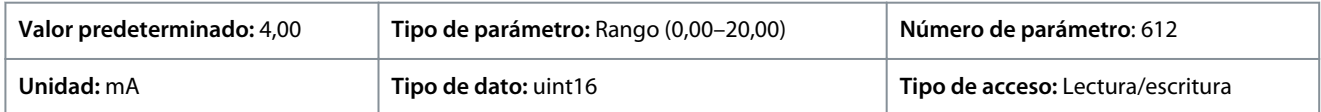

## P 9.5.2.6 T33 High Ref./Feedb. Value (Valor alto ref./realim. T33)

**Descripción:** Introduzca el valor de referencia o realimentación que se corresponde con la tensión o corriente ajustadas en *P 9.5.2.2 T33 High Voltage (Tensión alta T33) / P 9.5.2.4 T33 High Current (Intensidad alta T33)*.

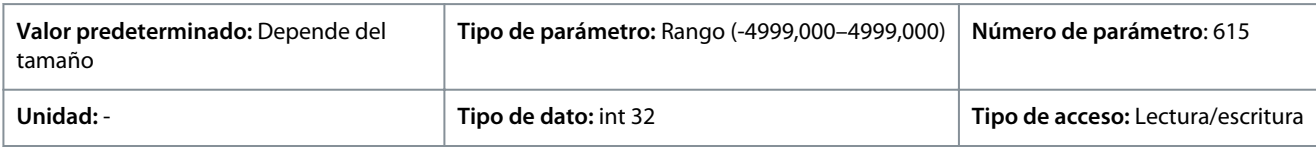

# P 9.5.2.7 T33 Low Ref./Feedb. Value (Valor bajo ref./realim. T33)

**Descripción:** Introduzca el valor de referencia o realimentación que se corresponde con la tensión o intensidad ajustadas en los parámetros *P 9.5.2.3 T33 Low Voltage (Tensión baja T33) / P 9.5.2.5 T33 Low Current (Intensidad baja T33)*.

<u> Danfoss</u>

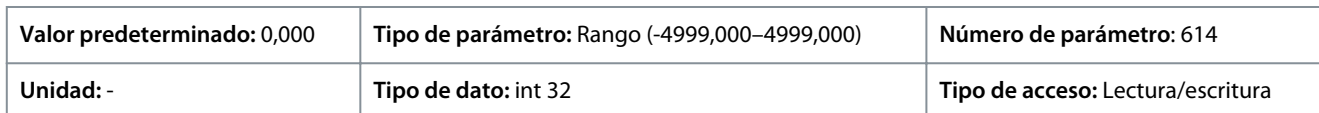

## P 9.5.2.8 T33 Filter Time Constant (Const. tiempo filtro T33)

**Descripción:** Introduzca la constante del tiempo de filtro. Se trata de una constante del tiempo de filtro de paso bajo digital de primer nivel para supresión de ruido eléctrico en el terminal 33. Un valor alto de la constante de tiempo mejora la amortiguación, aunque aumenta el retardo de tiempo por el filtro.

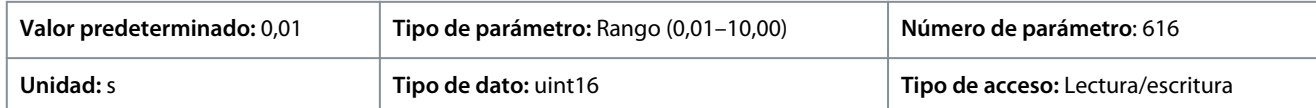

## P 9.5.2.9 T33 Voltage Dead Zone Scale (Escala de zona muerta de tensión T33)

**Descripción:** Un valor distinto de cero para el parámetro activa la función de zona muerta. La zona muerta define un área que podría mantener la velocidad de referencia señalada mediante una señal de entrada analógica escalada, o ignorar vibraciones imprevistas a la velocidad deseada causadas por la perturbación de la señal de referencia. El ancho de banda de la zona muerta es el doble del valor de *P 9.5.2.9 T33 Voltage Dead Zone Scale* (Escala de zona muerta de tensión T33).

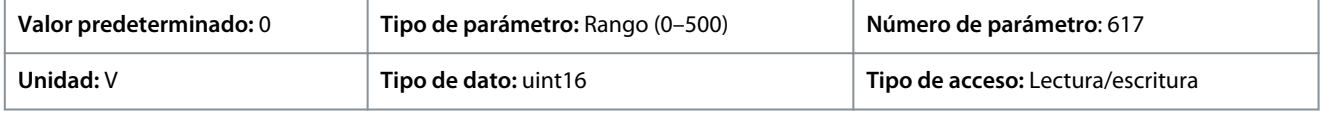

## P 9.5.2.10 T33 Current Dead Zone Scale (Escala de zona muerta de corriente T33)

**Descripción:** Un valor distinto de cero para el parámetro activa la función de zona muerta. La zona muerta define un área que podría mantener la velocidad de referencia señalada mediante una señal de entrada analógica escalada, o ignorar vibraciones imprevistas a la velocidad deseada causadas por la perturbación de la señal de referencia. El ancho de banda de la zona muerta es el doble del valor de *P 9.5.2.10 T33 Current Dead Zone Scale* (Escala de zona muerta de corriente T33).

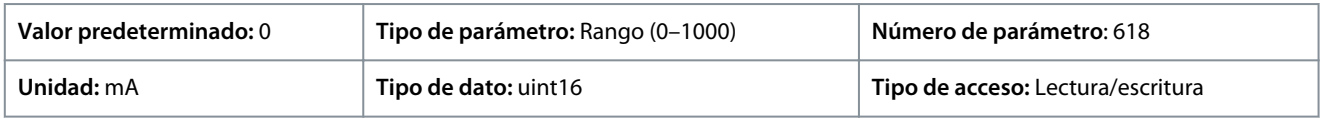

## **Función de zona muerta**

- Un valor distinto de cero para el parámetro *Voltage/Current Dead Zone Scale* (Escala de zona muerta de tensión/corriente) activa la función de zona muerta. La zona muerta define un área que podría mantener la velocidad de referencia señalada mediante una señal de entrada analógica escalada, o ignorar vibraciones imprevistas a la velocidad deseada causadas por la perturbación de la señal de referencia.
- El ancho de banda de la zona muerta es el doble del valor de la *Voltage/Current Dead Zone Scale* (Escala de zona muerta de tensión/corriente).
- El punto central de la banda de zona muerta es el valor medio de los valores alto y bajo de la tensión o la corriente.
- Cuando *Low Ref./feedb. Value* (Valor bajo ref./realim.) es un valor negativo y el parámetro del valor mínimo AI *Low Voltage/ Current* (Tensión/intensidad baja) está ajustado a 0, si se pierde la señal de entrada analógica (valor de entrada AI = 0), el motor funcionará con el valor de *Low Ref./feedb. Value* (Valor bajo ref./realim.) sin expectativas. Esto provocaría un riesgo de incertidumbre o peligro. Por lo tanto, los parámetros de AI *Low Voltage/Current* (Tensión/intensidad baja) deben ajustarse como un valor no cero, como 2 V o 4 mA.
- La siguiente figura es un ejemplo de uso de la entrada analógica T33 (modo de tensión, de 2 V a 10 V) para la función de zona muerta con el fin de controlar el funcionamiento del motor entre la velocidad de -50 Hz a 50 Hz.

<u>Danfoss</u>

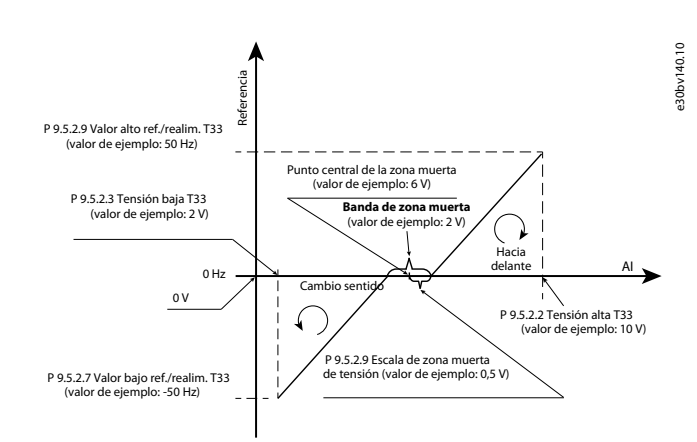

#### **Ilustración 81: Ejemplo de función de zona muerta**

Los ajustes de parámetros típicos de los ejemplos se muestran en las siguientes tablas.

#### **Tabla 75: Datos para los parámetros de las teclas de función de zona muerta**

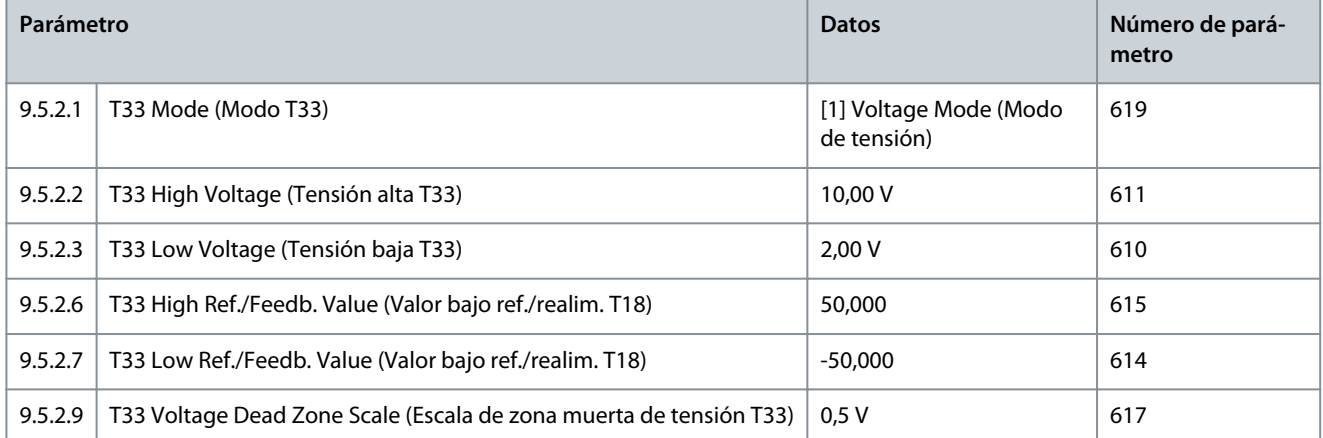

#### **Tabla 76: Datos de los parámetros relevantes**

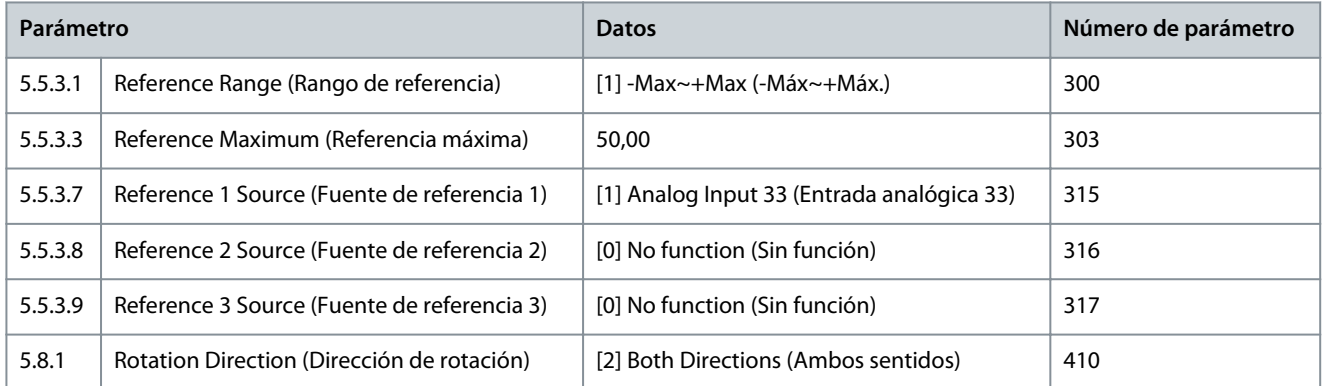

# 7.9.3.3 Terminal de entrada 34 (Índice de menú 9.5.3)

#### P 9.5.3.1 T34 Mode (Modo T34)

**Descripción:** Permite seleccionar si el terminal 34 se utiliza para entrada de intensidad o de tensión.

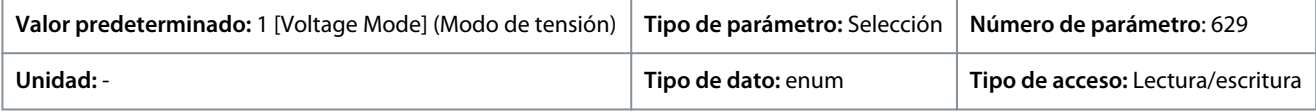

A continuación se indican las selecciones disponibles.

**Guía de aplicación**

<u>Danfoss</u>

#### **Tabla 77: Selecciones**

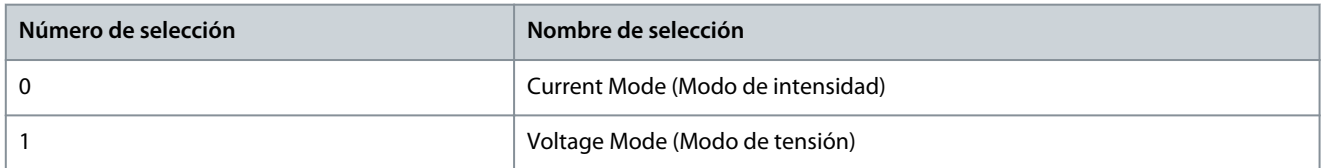

## P 9.5.3.2 T34 High Voltage (Tensión alta T34)

**Descripción:** Introduzca la tensión (V) que corresponda al valor de referencia alto definido en *P 9.5.3.6 T34 High Ref./Feedb. Value* (Valor alto ref./realim. T34).

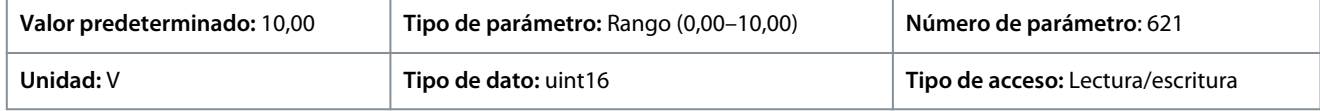

## P 9.5.3.3 T34 Low Voltage (Tensión baja T34)

**Descripción:** Introduzca la tensión (V) que corresponda al valor de referencia bajo (definido en *P 9.5.3.7 T34 Low Ref./Feedb. Value* (Valor bajo ref./realim. T34). El valor debe ajustarse en >1 V para activar la función tiempo límite de cero activo en *P 9.5.6.2 Live Zero Timeout Function* (Función tiempo límite de cero activo).

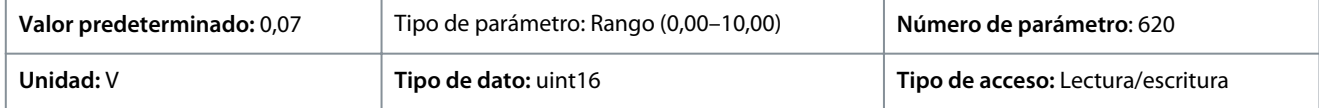

## P 9.5.3.4 T34 High Current (Intensidad alta T34)

**Descripción:** Introduzca la intensidad (mA) que corresponda al valor de referencia alto (definido en *P 9.5.3.6 T34 High Ref./Feedb. Value* (Valor alto ref./realim. T34).

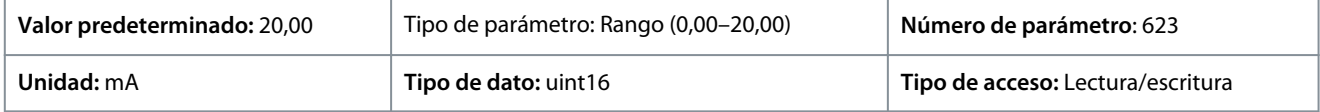

## P 9.5.3.5 T34 Low Current (Intensidad baja T34)

**Descripción:** Introduzca la intensidad (mA) que corresponda al valor de referencia bajo (definido en *P 9.5.3.7 T34 Low Ref./Feedb. Value* (Valor bajo ref./realim. T34). El valor debe ajustarse en >1 V para activar la función tiempo límite de cero activo en *P 9.5.6.2 Live Zero Timeout Function* (Función tiempo límite de cero activo).

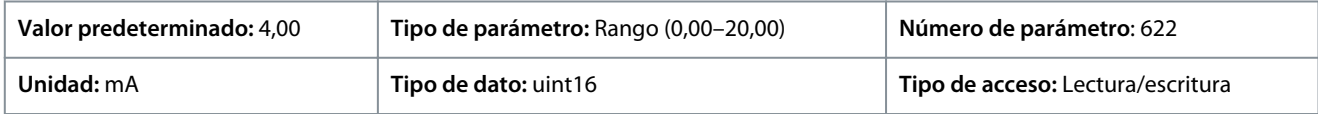

## P 9.5.3.6 T34 High Ref./Feedb. Value (Valor alto ref./realim. T34)

**Descripción:** Introduzca el valor de referencia o realimentación que se corresponde con la tensión o intensidad ajustadas en *P 9.5.3.2 T34 High Voltage (Tensión alta T34) / P 9.5.3.4 T34 High Current (Intensidad alta T34)*.

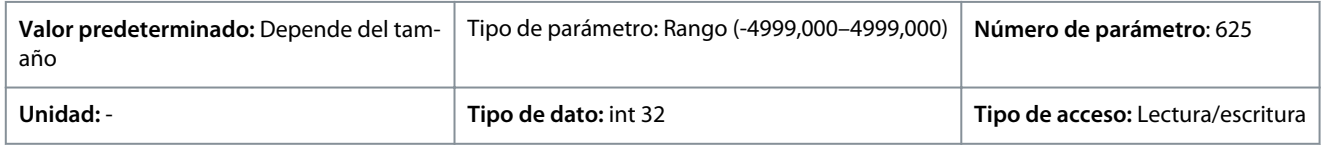

## P 9.5.3.7 T34 Low Ref./Feedb. Value (Valor bajo ref./realim. T34)

**Descripción:** Introduzca el valor de referencia o realimentación que se corresponde con la tensión o intensidad ajustadas en el parámetro *P 9.5.3.3 T34 High Voltage (Tensión alta T34) / P 9.5.3.5 T34 High Current (Intensidad alta T34)*.

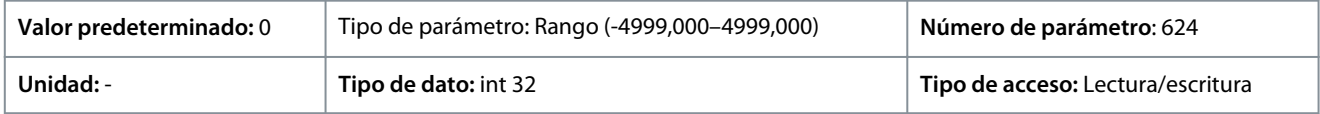

## P 9.5.3.8 T34 Filter Time Constant (Const. tiempo filtro T34)

**Descripción:** Introduzca la constante del tiempo de filtro. Es una constante del tiempo de filtro de paso bajo digital de primer orden para la supresión de ruido eléctrico. Un valor alto de la constante de tiempo mejora la amortiguación, aunque aumenta el retardo de tiempo por el filtro.

<u> Danfoss</u>

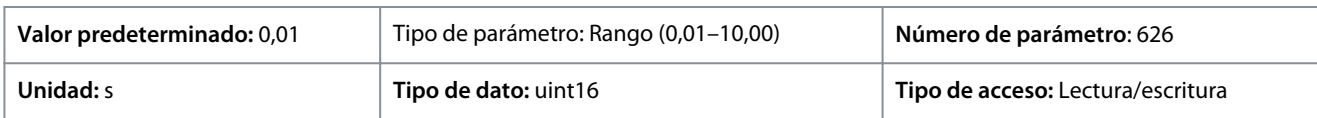

## P 9.5.3.9 T34 Voltage Dead Zone Scale (Escala de zona muerta de tensión T34)

**Descripción:** Un valor distinto de cero para el parámetro activa la función de zona muerta. La zona muerta define un área que podría mantener la velocidad de referencia señalada mediante una señal de entrada analógica escalada, o ignorar vibraciones imprevistas a la velocidad deseada causadas por la perturbación de la señal de referencia. El ancho de banda de la zona muerta es el doble del valor de *P 9.5.3.9 T34 Voltage Dead Zone Scale* (Escala de zona muerta de tensión T34).

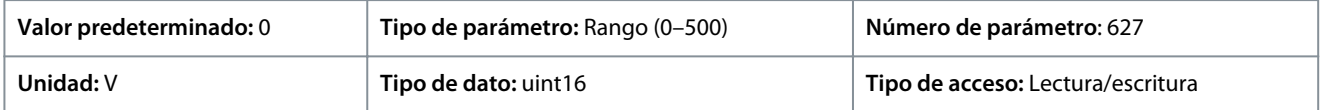

## P 9.5.3.10 T34 Current Dead Zone Scale (Escala de zona muerta de corriente T34)

**Descripción:** Un valor distinto de cero para el parámetro activa la función de zona muerta. La zona muerta define un área que podría mantener la velocidad de referencia señalada mediante una señal de entrada analógica escalada, o ignorar vibraciones imprevistas a la velocidad deseada causadas por la perturbación de la señal de referencia. El ancho de banda de la zona muerta es el doble del valor de *P 9.5.3.10 T34 Current Dead Zone Scale* (Escala de zona muerta de corriente T34).

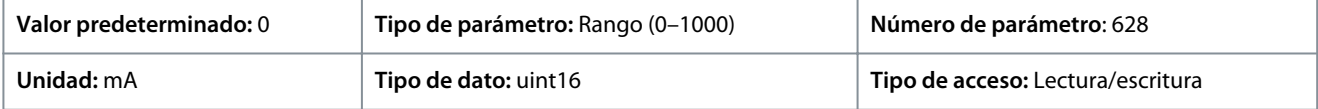

# 7.9.3.4 Referencia de potenciómetro (Índice de menú 9.5.4)

## P 9.5.4.1 Ref. alta potenciómetro

**Descripción:** Ajuste el valor de referencia para que se corresponda con la posición máxima del potenciómetro del panel de control.

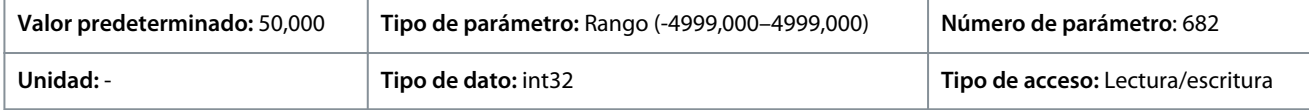

# P 9.5.4.2 Ref. baja potenciómetro

**Descripción:** Ajuste el valor de referencia para que se corresponda con la posición mínima del potenciómetro del panel de control.

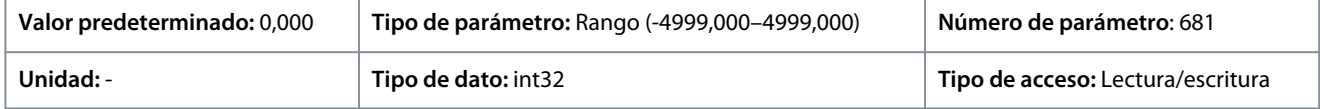

# 7.9.3.5 Cero activo (Índice de menú 9.5.6)

## P 9.5.6.1 Respuesta cero activo

**Descripción:** Introduzca el valor de tiempo límite. La función definida en *P 9.5.6.2 Live Zero Timeout Function* (Función Cero Activo) se activa cuando la señal de entrada del terminal es inferior al 50 % del valor mínimo (por ejemplo, el valor mínimo para el modo de tensión del terminal 33 es *P 9.5.2.3 T33 Low Voltage* (Tensión baja T33) durante el periodo de tiempo establecido en el parámetro.

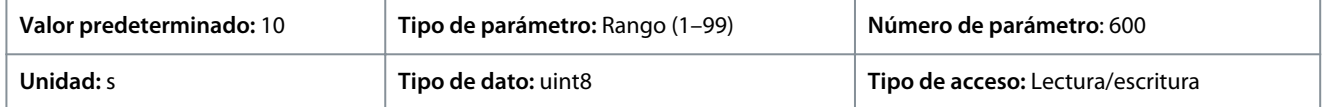

## P 9.5.6.2 Función cero activo

**Descripción:** Seleccionar la función de tiempo límite. La función definida en el parámetro se activa cuando la señal de entrada del terminal es inferior al 50 % del valor mínimo (por ejemplo, el valor mínimo para el modo de tensión del terminal 33 es *P 9.5.2.3 T33 Low Voltage* (Tensión baja T33) durante el periodo de tiempo establecido en *P 9.5.6.1 Live Zero Response* (Respuesta cero activo).

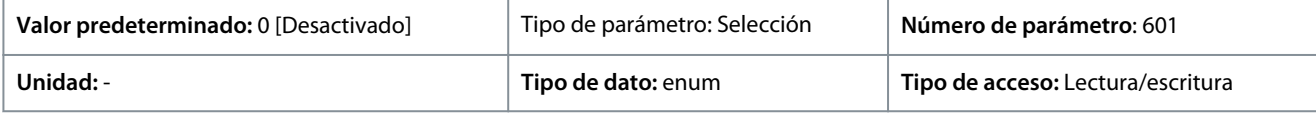

Están disponibles las siguientes opciones:

**Guía de aplicación**

## **Tabla 78: Selecciones y descripciones**

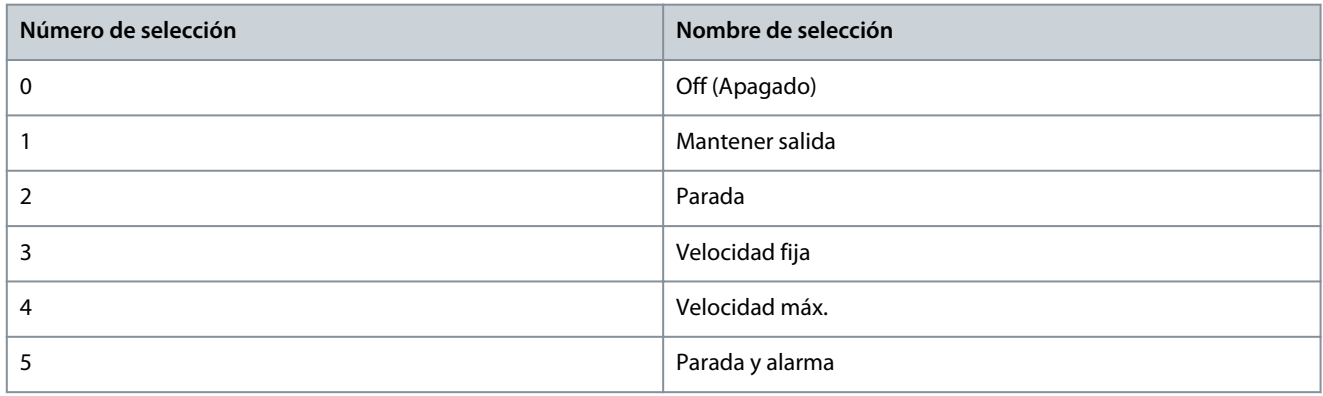

# 7.10 Conectividad (Índice de menú 10)

# 7.10.1 Ajustes puerto FC (Índice de menú 10.1)

## P 10.1.1 Protocol (Protocolo)

**Descripción:** Seleccione el protocolo para el puerto RS485 integrado.

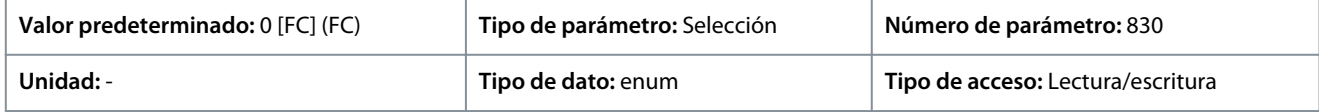

A continuación se indican las selecciones disponibles.

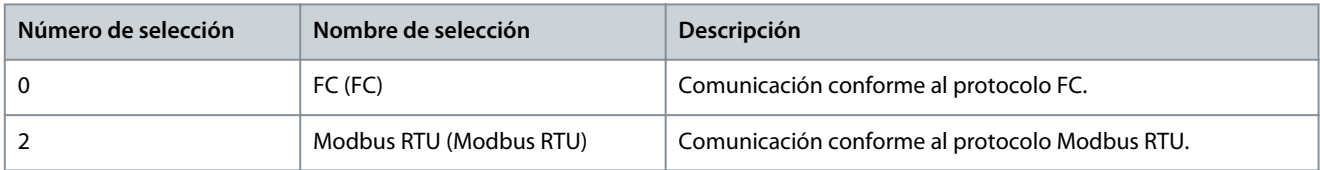

## P 10.1.2 Address (Dirección)

**Descripción:** Introduzca la dirección del puerto RS485. Intervalo válido: 1-126 para bus FC o 1-247 para Modbus.

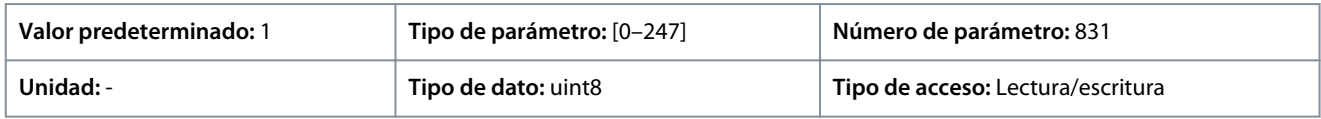

## P 10.1.3 Baud Rate (Velocidad en baudios)

**Descripción:** Selecciona la velocidad en baudios del puerto RS485.

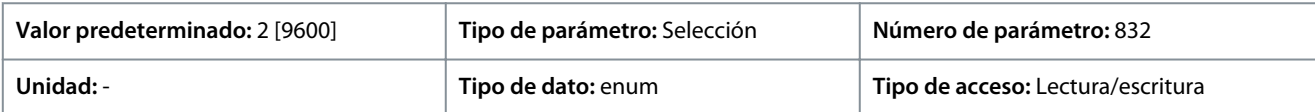

A continuación, se indican las selecciones para el parámetro:

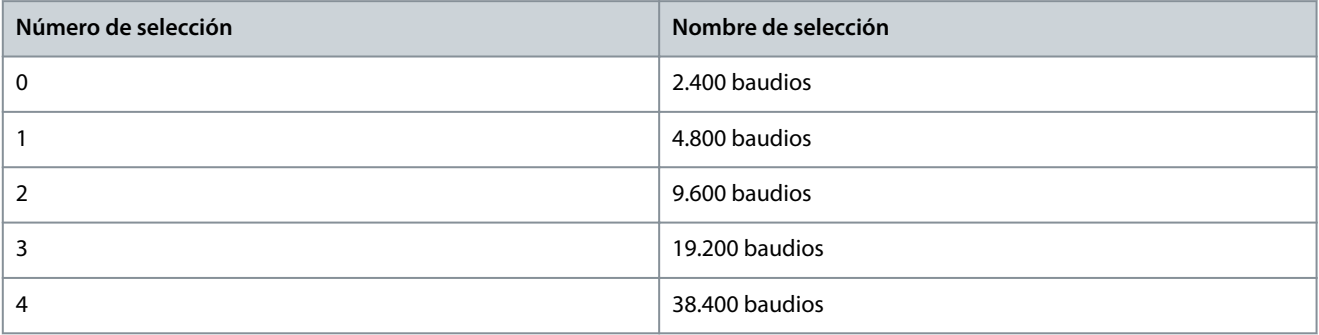

<u> Danfoss</u>

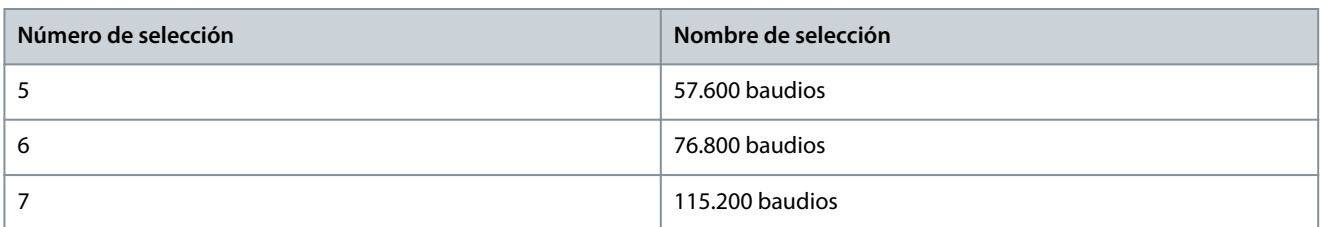

## P 10.1.4 Parity/Stop Bits (Paridad / Bits de parada)

**Descripción:** Paridad y bits de parada para el protocolo que utilice el puerto FC. Para algunos protocolos, no todas las opciones están disponibles.

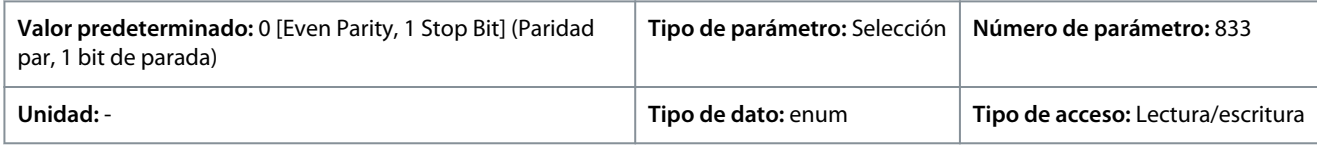

#### A continuación, se indican las selecciones para el parámetro:

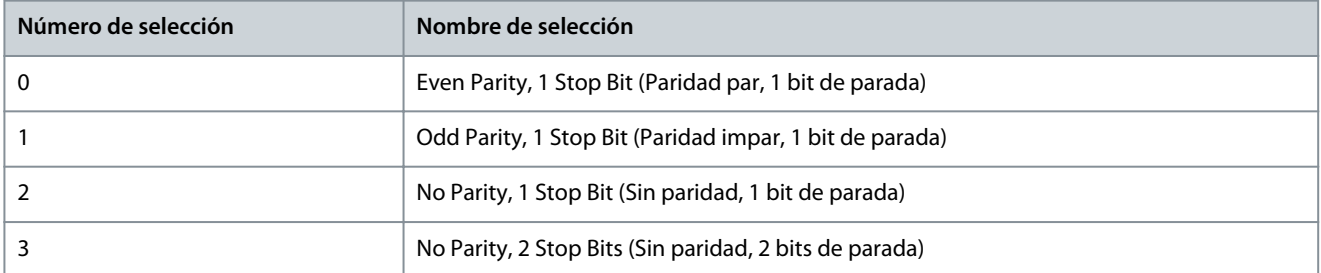

## P 10.1.5 Maximum Response Delay (Retardo respuesta máx.)

**Descripción:** Especificar el tiempo de retardo máximo permitido entre la recepción de una petición y la transmisión de una respuesta. Si se supera este tiempo, no se devolverá ninguna respuesta.

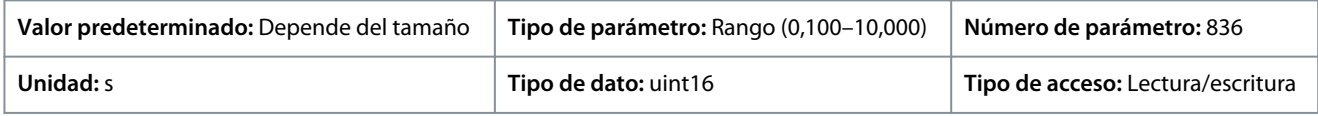

#### P 10.1.6 Minimum Response Delay (Retardo respuesta mín.)

**Descripción:** Especificar el tiempo de retardo mínimo entre la recepción de una petición y la transmisión de una respuesta. Se utiliza para reducir el retardo de procesamiento del módem.

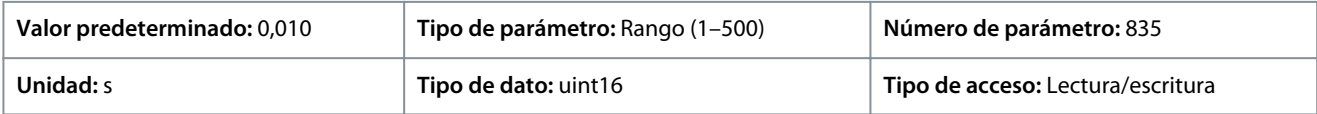

# 7.10.2 FC Port Diagnostics (Diagnóstico del puerto FC) (Índice de menú 10.2)

P 10.2.1 Bus Message Count (Contador mensajes de bus)

**Descripción:** Este parámetro muestra el número de telegramas válidos detectados en el bus.

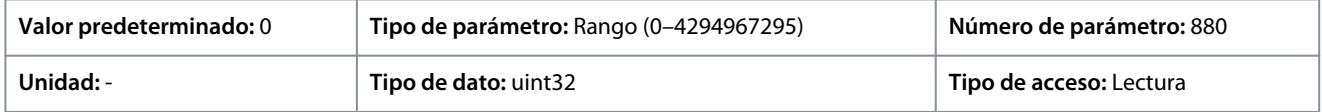

# P 10.2.1 Bus Error Count (Contador errores de bus)

**Descripción:** Este parámetro muestra el número de telegramas con fallos (por ejemplo, fallo de CRC) detectados en el bus.

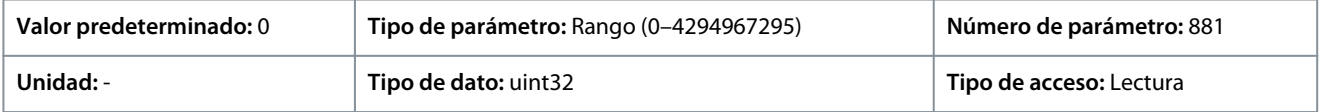

## P 10.2.3 Slave Messaged Rcvd (Msjs. escl. recibidos)

**Descripción:** Este parámetro muestra el número de telegramas válidos enviados al esclavo por el convertidor de frecuencia.

Danfoss

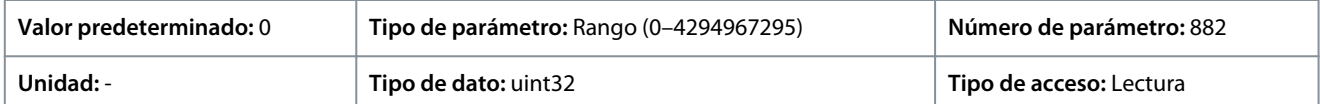

## P 10.2.4 Slave Error Count (Contador errores esclavo)

**Descripción:** Este parámetro muestra el número de telegramas válidos enviados al esclavo por el convertidor de frecuencia.

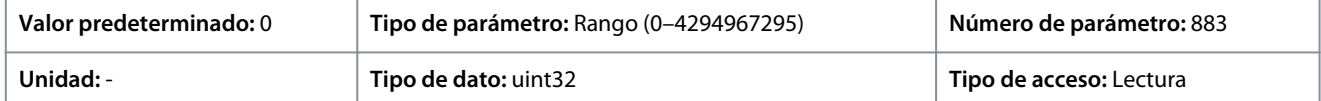

P 10.2.5 Slave Messages Sent (Mensajes del esclavo enviados)

**Descripción:** Este parámetro muestra el n.º de mensajes enviados desde el esclavo.

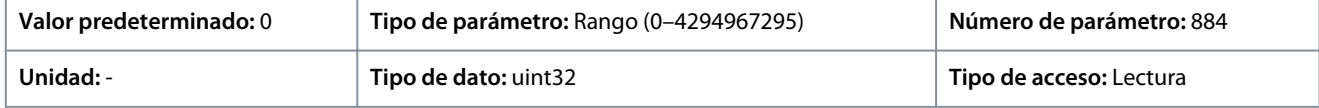

# P 10.2.6 Slave Timeout Errors (Errores de tiempo lím. esclavo)

**Descripción:** Este parámetro muestra los errores de tiempo límite del esclavo.

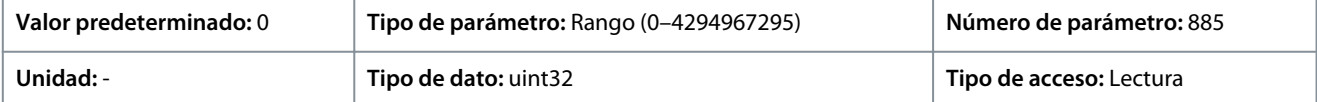

#### P 10.2.7 Reset FC Port Diagnostics (Reinicio diagnóstico puerto FC) **Descripción:** Reinicie contadores diagn. puerto FC.

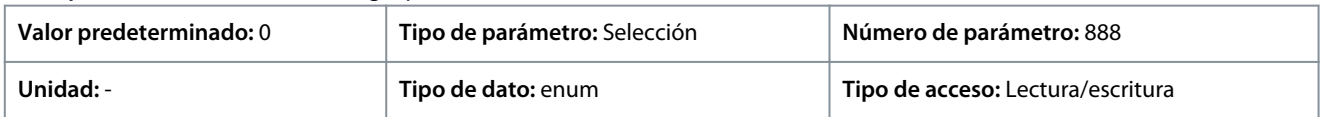

A continuación, se indican las selecciones para el parámetro

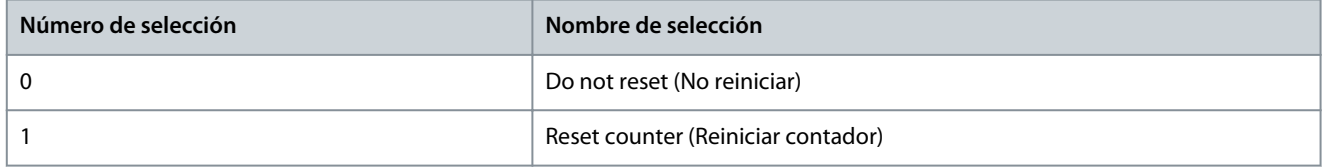

# <u>Danfoss</u>

# <span id="page-189-0"></span>**8 Resolución de problemas**

# 8.1 Introducción

Cuando los circuitos defectuosos del convertidor detectan una situación de fallo o un fallo pendiente, se produce un evento en el convertidor señalizado con indicadores LED en el panel de control. Los tipos de eventos de los convertidores iC2 incluyen advertencias o fallos.

# 8.2 Fallos

Un fallo hace que el convertidor de frecuencia se desconecte (se suspende el funcionamiento). El convertidor tiene tres condiciones de alarma, que se muestran en la línea 1.

#### **Alarma (rearranque automático)**

El convertidor se configura para volver a arrancar automáticamente una vez eliminado el fallo. El número de intentos de reinicio automáticos puede ser continuo o limitado a un número programado de intentos. Si se supera el número seleccionado de intentos de reinicio automáticos, la condición de desconexión cambia a alarma (reinicio).

#### **Alarma (reinicio)**

Requiere el reinicio del convertidor antes de volver a funcionar tras la solución de un fallo. Para reiniciar manualmente el convertidor , pulse *Stop/Reset* (Parada/Reinicio) o utilice una entrada digital o un comando de bus de campo.

#### **Bloqueo por alarma (disco>red)**

Desconecte el suministro de alimentación de entrada de CA al convertidor durante el tiempo suficiente para que se apague la pantalla. Corrija la condición de fallo y vuelva a suministrar alimentación. Tras el encendido, la indicación de fallo cambia a alarma (reinicio) y permite el reinicio manual, digital o mediante fieldbus.

# 8.3 Advertencias

Durante una advertencia, el convertidor permanece operativo pero la advertencia parpadeará mientras exista dicha condición. No obstante, el convertidor podría reducir el estado de advertencia. Por ejemplo, si la advertencia indicada fuese la *advertencia 12, Límite de par*, el convertidor de frecuencia reduciría la velocidad para compensar la condición de sobreintensidad. A veces, si la condición no se corrige o empeora, se activa una condición de fallo y el convertidor detiene la salida a los terminales del motor.

# 8.4 Mensajes de advertencia/fallo

Los LED de la parte delantera del convertidor y un código de la pantalla comunican una advertencia o fallo.

#### **Tabla 79: Indicación LED**

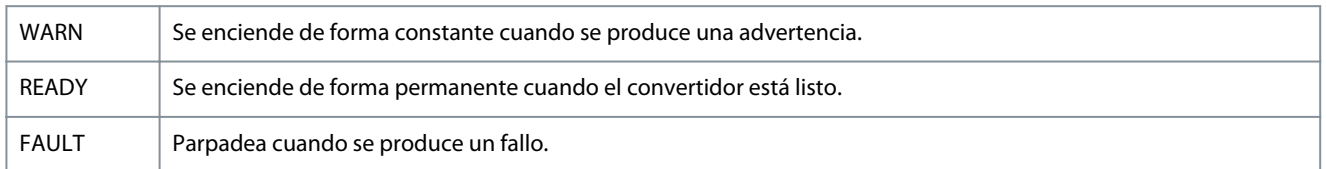

Una advertencia indica una condición que requiere atención o una tendencia que más adelante podría requerir atención. Una advertencia permanece activa hasta que su causa ya no está presente. En determinadas circunstancias, el motor puede continuar funcionando.

Un fallo activa una alarma. La desconexión retira la alimentación al motor. Se puede reiniciar después de eliminar el problema al pulsar el botón *Stop/Reset* (Parada/Reinicio), o a través de una entrada digital (consulte *P 9.4.1 Digital Input Setting* (Ajuste de entradas digitales)). El evento que generó el fallo no puede dañar el convertidor ni crear situaciones peligrosas. Una vez corregida la causa que los provoca, se deberán reiniciar los fallos para poder reanudar el funcionamiento.

El reinicio puede hacerse de tres maneras:

- Pulse el botón *Stop/Reset* (Parada/Reinicio).
- Mediante una entrada de reinicio digital.
- Mediante una señal de reset de comunicación serie / fieldbus opcional.

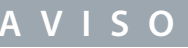

Después de un reinicio manual pulsando el botón *Stop/Reset* (Parada/Reinicio), pulse el botón *Start* (Arranque) para volver a arrancar el motor.

Una advertencia precede a un fallo.

Danfoss

<span id="page-190-0"></span>Un bloqueo por alarma es la acción que se desencadena cuando se produce un fallo cuya causa podría producir daños al convertidor o a los equipos conectados. Se corta la alimentación al motor. Una situación de bloqueo por alarma solo se puede reiniciar apagando y encendiendo la alimentación (un ciclo de potencia) para eliminar la condición de fallo. Una vez se haya corregido el problema, solamente el fallo seguirá parpadeando hasta que se reinicie el convertidor.

Los códigos de fallo, códigos de advertencia y códigos de estado ampliados pueden leerse mediante un bus de campo o un bus de campo opcional para su diagnóstico.

# 8.5 Eventos de advertencia y fallo

#### **Tabla 80: Resumen de eventos de advertencia y fallo**

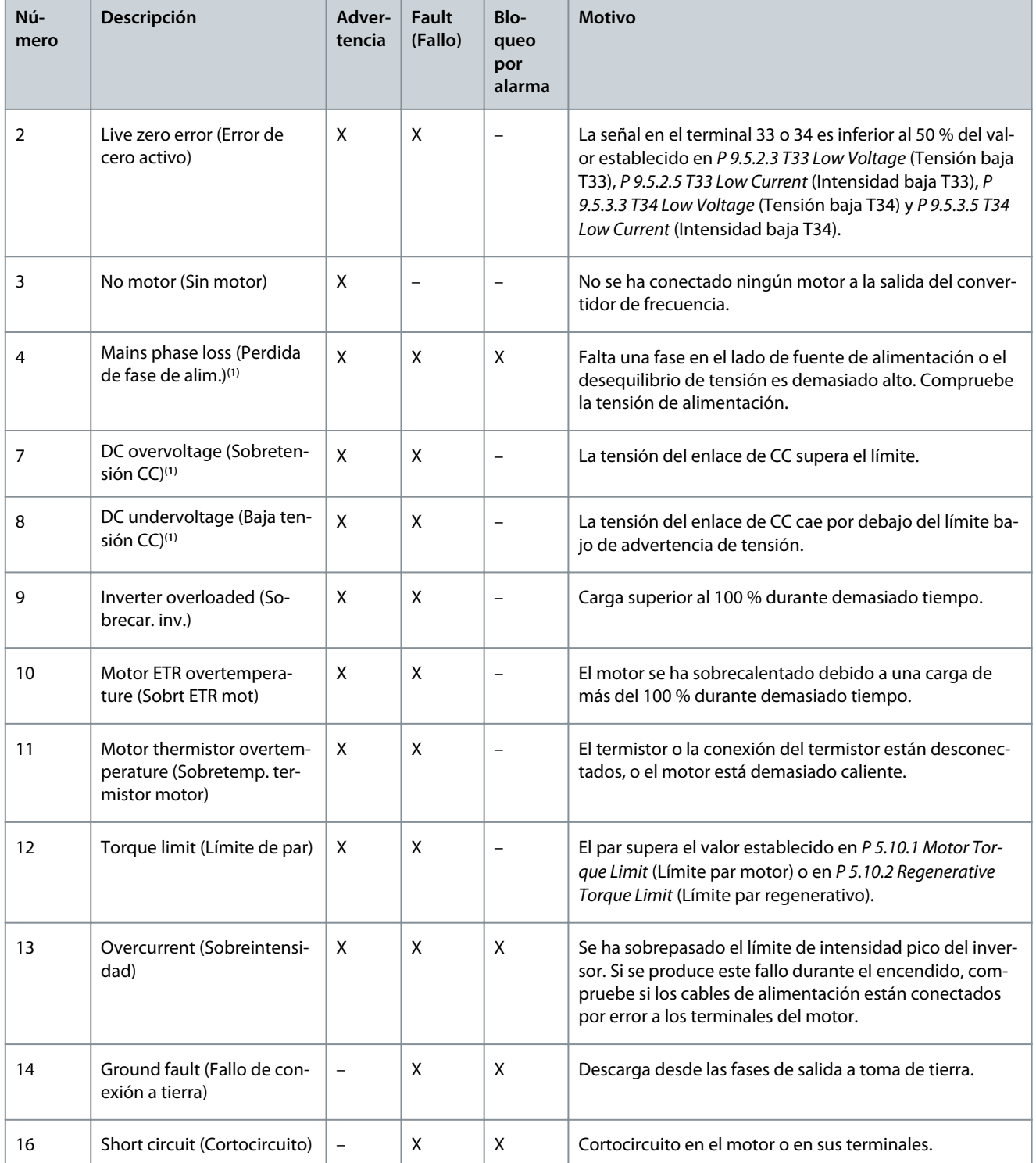

Danfoss

# **Resolución de problemas**

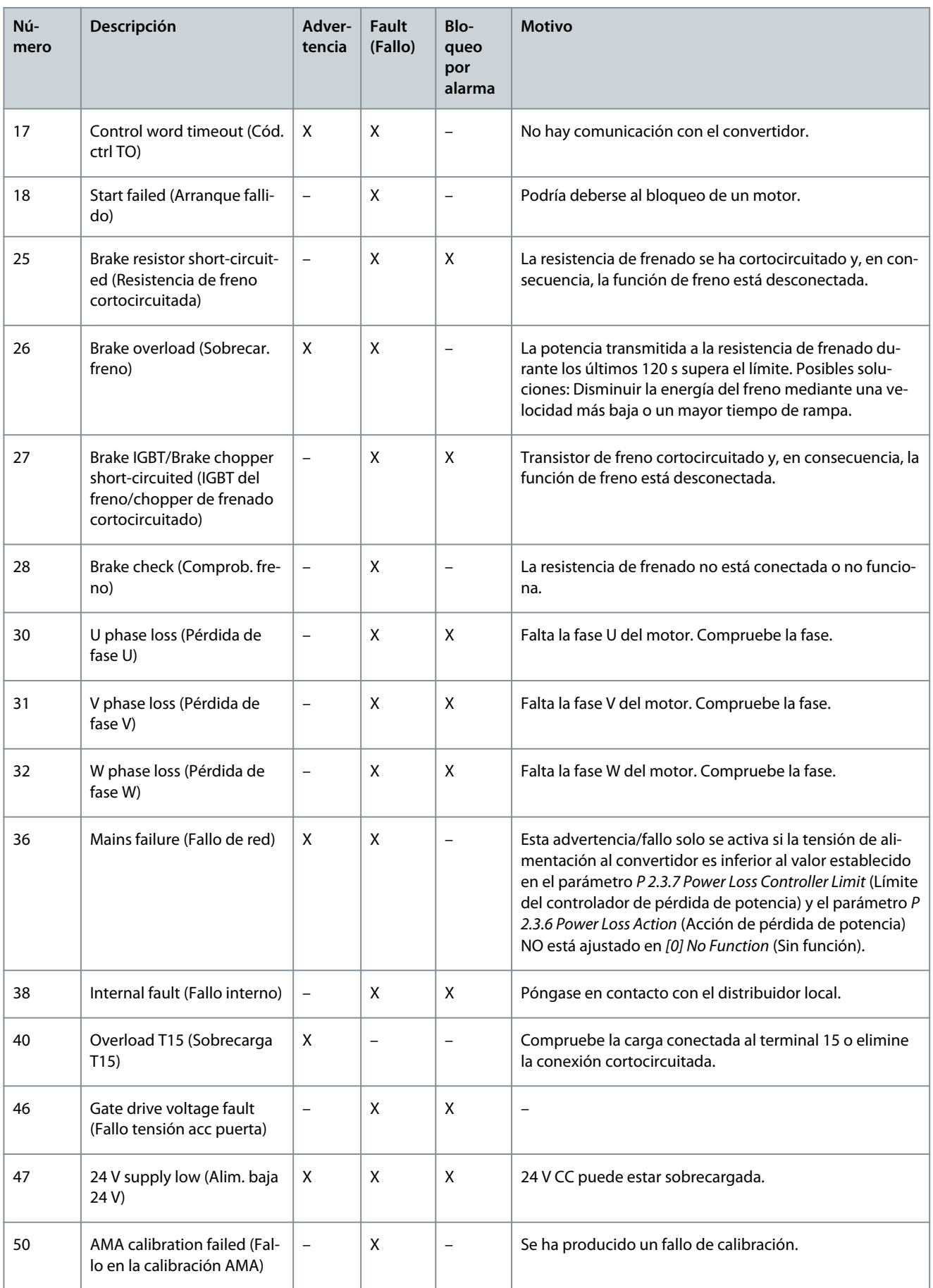

# **Resolución de problemas**

Danfoss

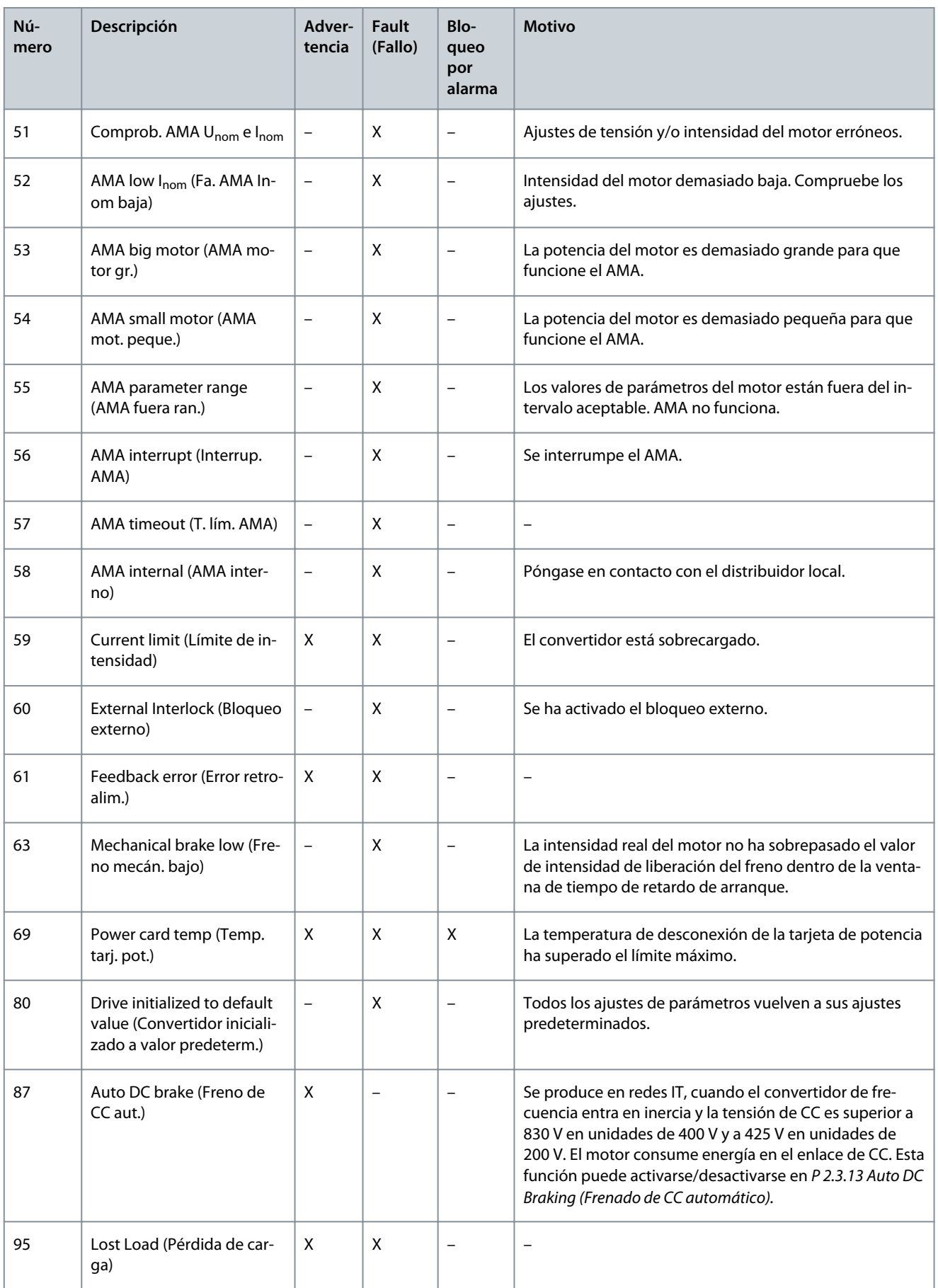

Danfoss

**Resolución de problemas**

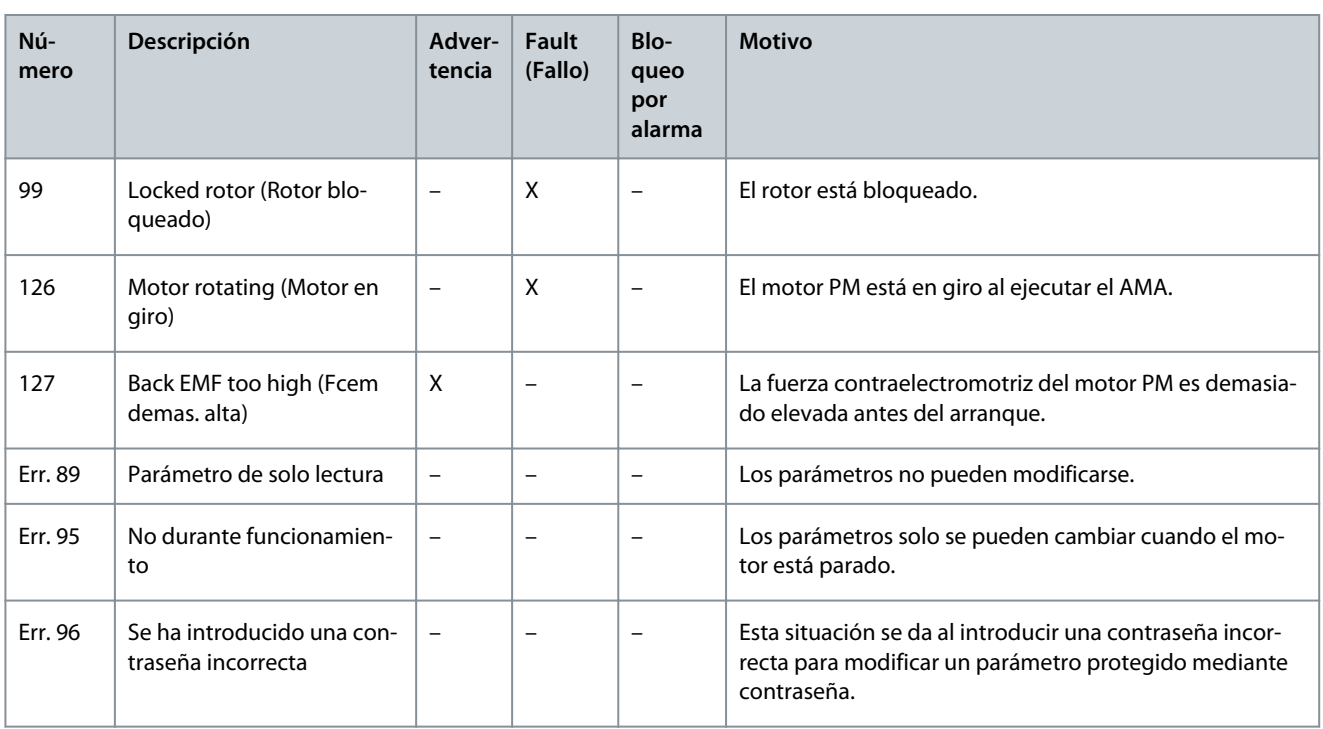

**<sup>1</sup>** Estos errores pueden estar causados por alteraciones de la red eléctrica. Este problema se podría corregir instalando un filtro de línea de Danfoss.

# 8.6 Códigos de fallo, códigos de advertencia y códigos de estado ampliados

Para su diagnóstico, lea los códigos de fallo, los códigos de advertencia y los códigos de estado ampliados.

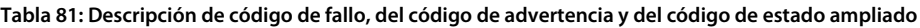

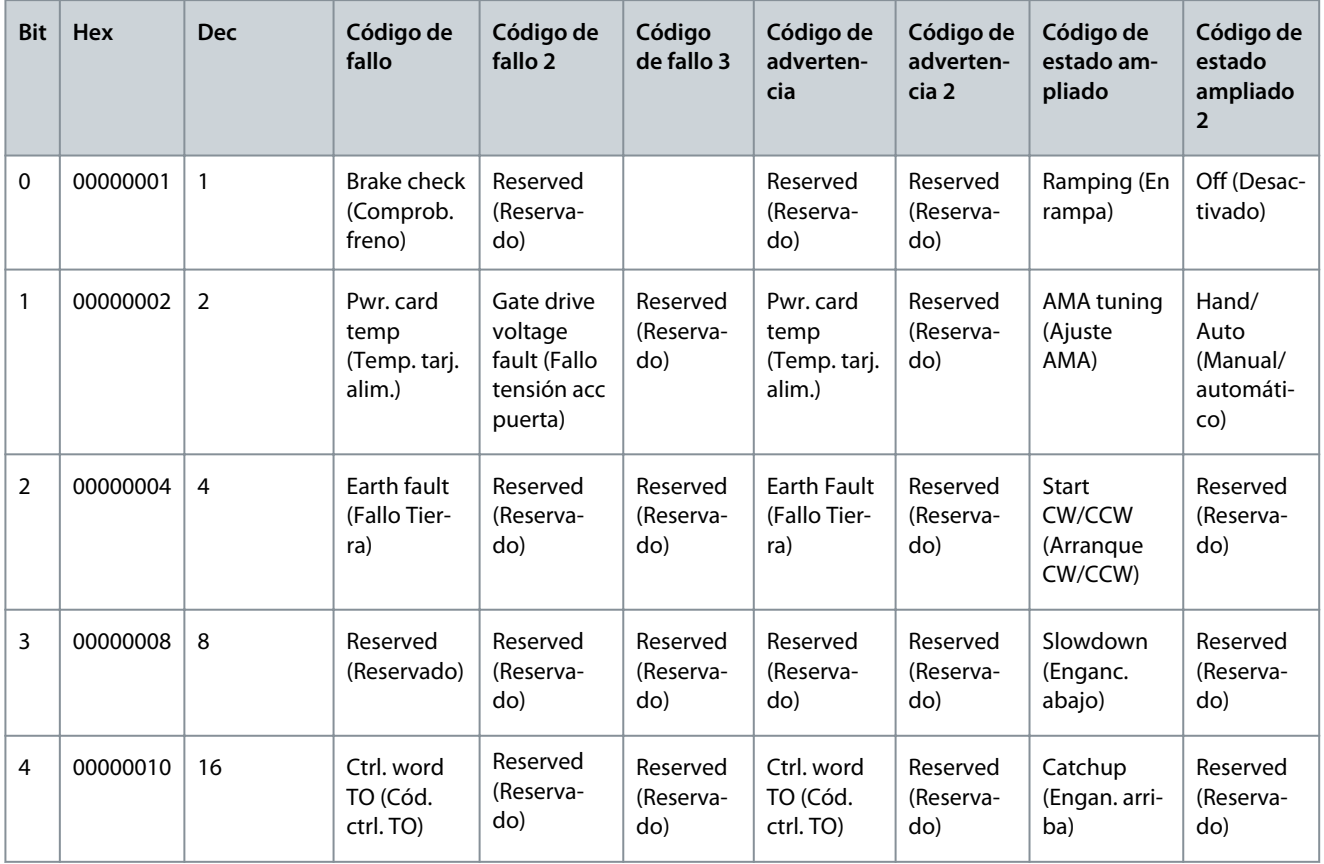

Danfoss

# **Resolución de problemas**

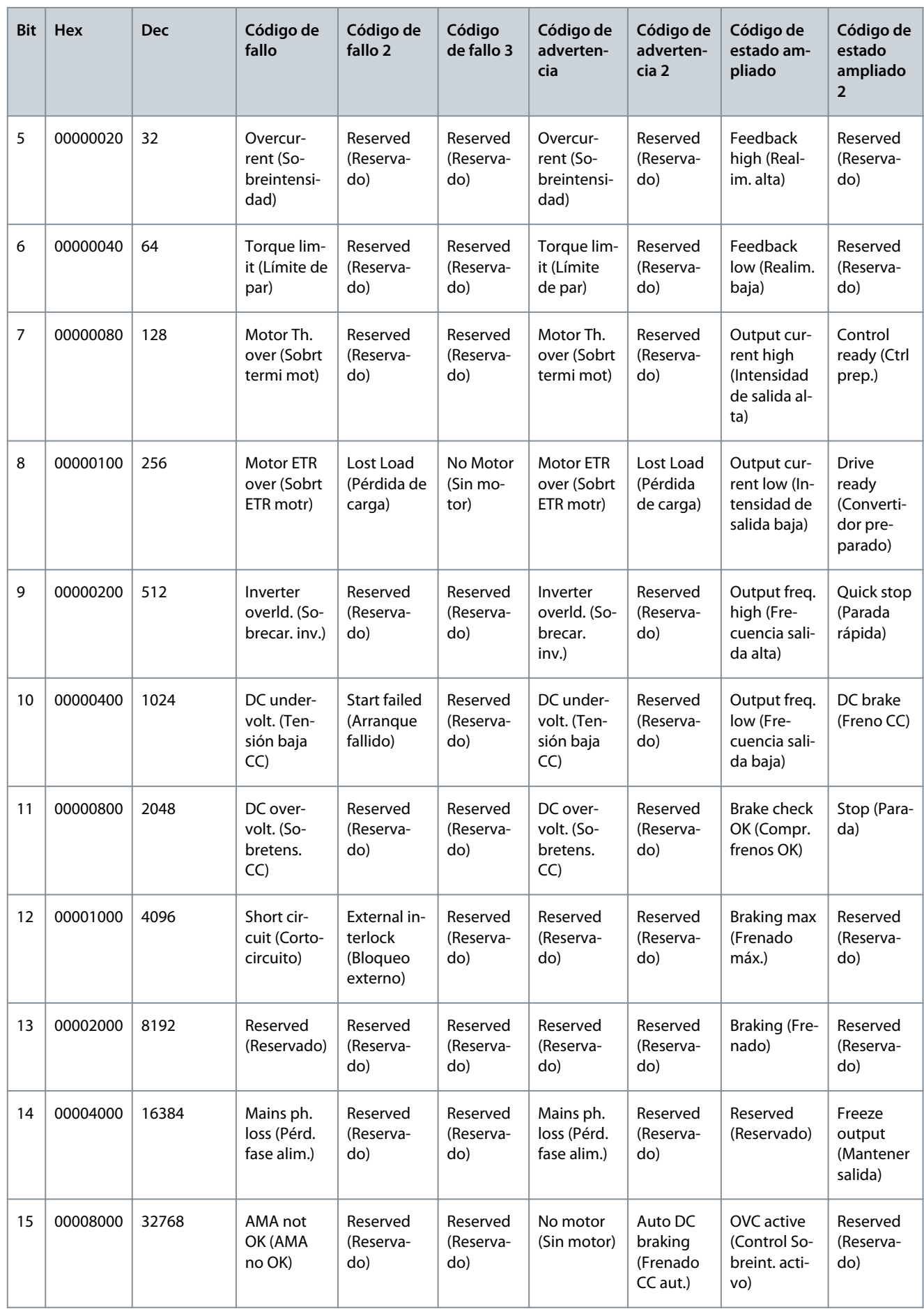

Danfoss

# **Resolución de problemas**

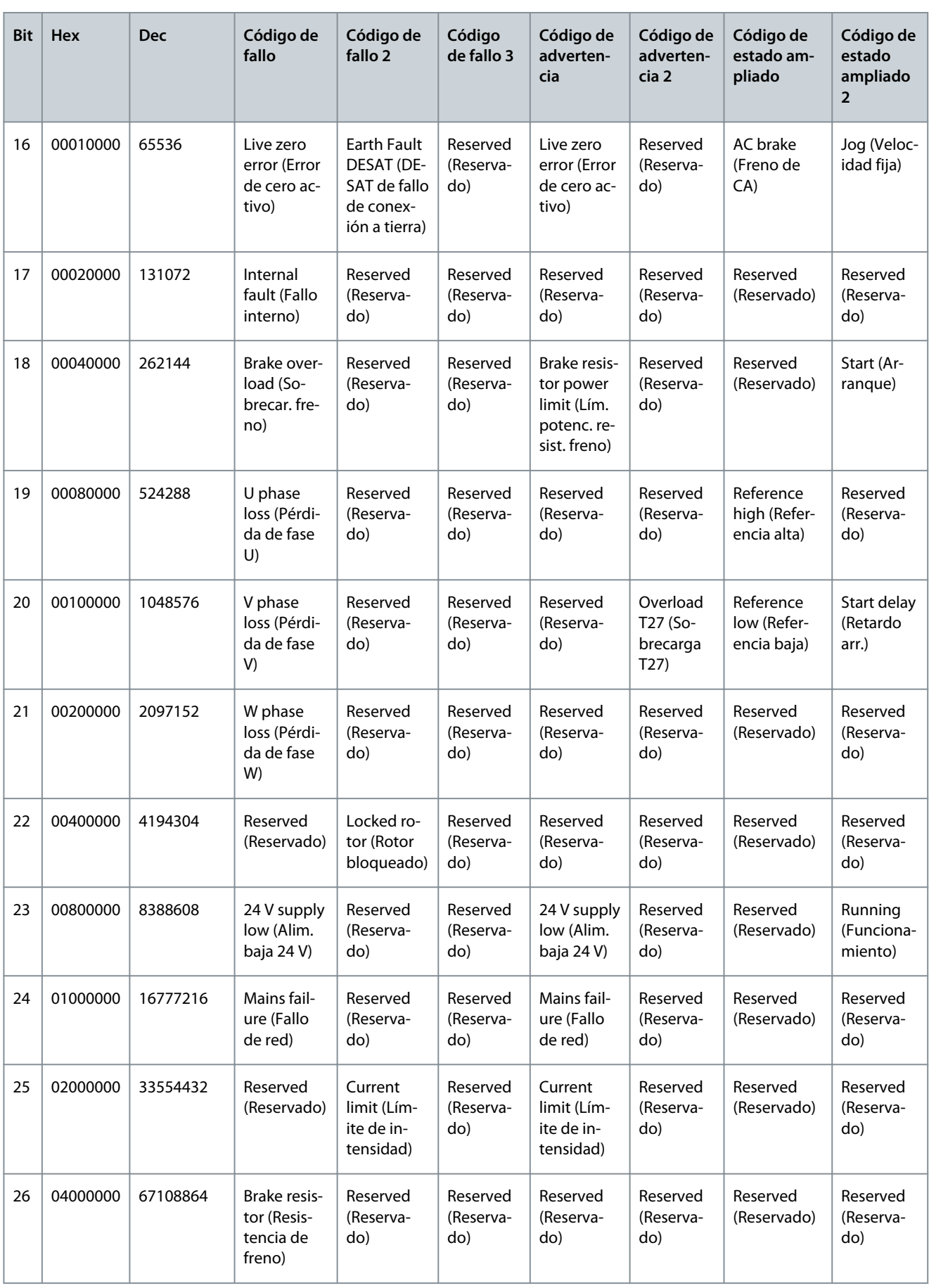

Danfoss

## **Resolución de problemas**

<span id="page-196-0"></span>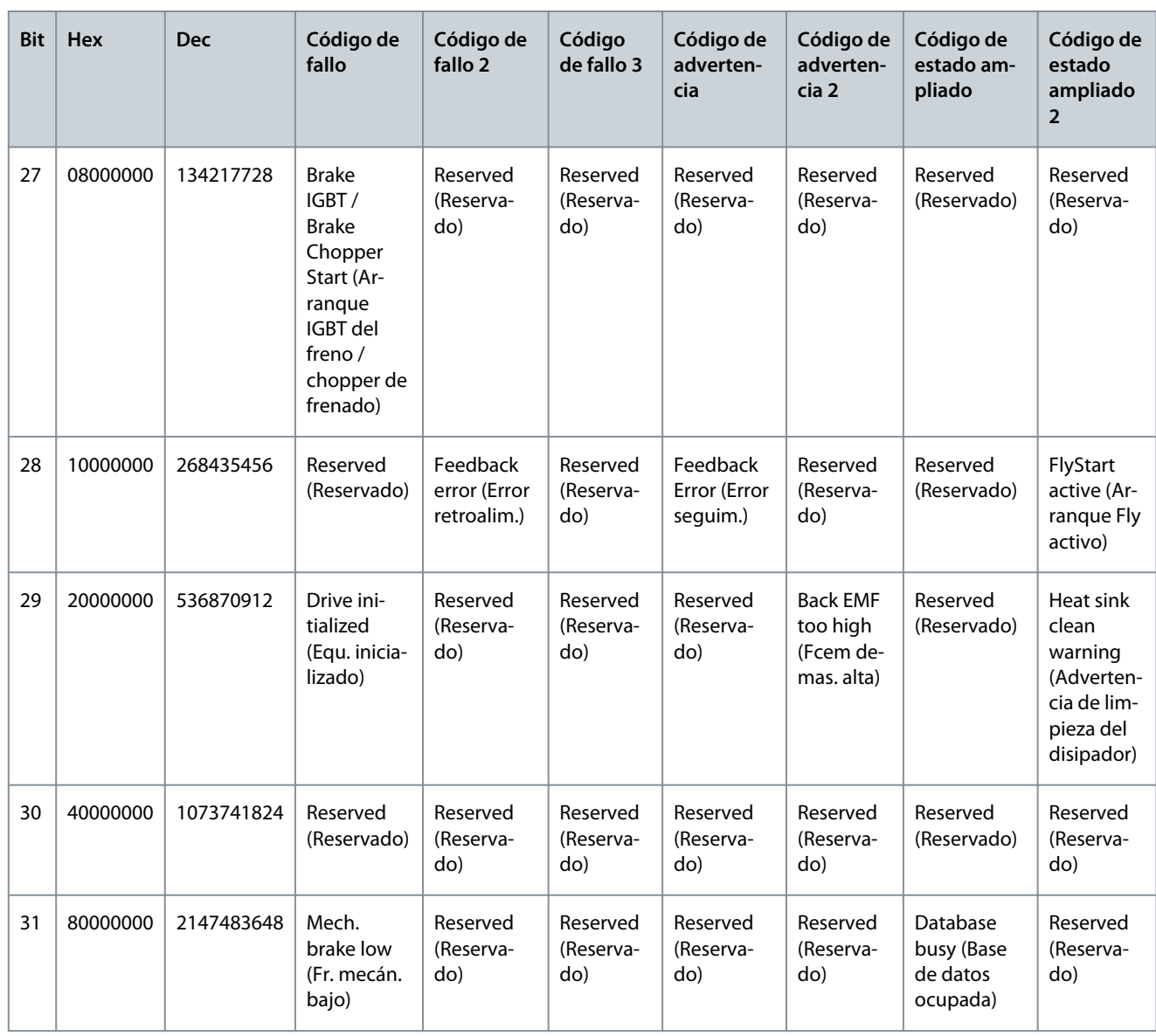

# 8.7 Lista de fallos y advertencias

# 8.7.1 ADVERTENCIA/ALARMA 2. Error cero activo

## Motivo

Esta advertencia o fallo solo aparece si se ha programado en el parámetro *P 9.5.6.2 Live Zero Timeout Function* (Función tiempo límite de cero activo). La señal de una de las entradas analógicas es inferior al 50 % del valor mínimo programado para esa entrada. Esta situación puede deberse a un cable roto o a una avería del dispositivo que envía la señal.

Resolución de problemas

- Compruebe las conexiones de todos los terminales de entrada analógica. Terminales de tarjeta de control 33 y 34 para señales, terminal 35 común.
- Compruebe que la programación del convertidor y los ajustes del conmutador coinciden con el tipo de señal analógica.
- Realice una prueba de señales en el terminal de entrada.

# 8.7.2 ADVERTENCIA/FALLO 4. Pérdida de fase de alim.

# Motivo

Falta una fase en el lado de la fuente de alimentación, o bien el desequilibrio de tensión de la red es demasiado alto. Este mensaje también aparecerá si se produce una avería en el rectificador de entrada. Las opciones se programan en *P 1.3.1 Mains Imbalance Function* (Función desequil. alimentación).

**Guía de aplicación**

<u>Danfoss</u>

Resolución de problemas

• Compruebe la tensión de alimentación y las corrientes de alimentación al convertidor de frecuencia.

# 8.7.3 ADVERTENCIA/FALLO 7. Baja tensión CC

## Motivo

Si la tensión del enlace de CC supera el límite, el convertidor de frecuencia se desconecta al cabo de un rato.

## Resolución de problemas

- Aumente el tiempo de rampa.
- Cambie el tipo de rampa.

# 8.7.4 ADVERTENCIA/FALLO 8. Subtensión CC

## Motivo

Si la tensión del enlace de CC (CC) cae por debajo del límite de baja tensión, el convertidor de frecuencia se desconectará tras un retardo de tiempo fijo. El retardo de tiempo en cuestión depende del tamaño de la unidad. Resolución de problemas

- Compruebe si la tensión de alimentación coincide con la tensión del convertidor.
- Realice la prueba de tensión de entrada.
- Efectúe la prueba del circuito de carga suave.

# 8.7.5 ADVERTENCIA/FALLO 9. Sobrecarga del inversor

## Motivo

El convertidor de frecuencia va a desconectarse por una sobrecarga (intensidad muy elevada durante mucho tiempo). El contador para la protección térmica y electrónica del inversor emite una advertencia al 90 % y se desconecta al 100 % con un fallo. El convertidor de frecuencia no se podrá reiniciar hasta que el contador baje a menos del 0 %.

Este fallo se produce cuando el convertidor de frecuencia funciona con una sobrecarga superior al 100 % durante demasiado tiempo.

Resolución de problemas

- Compare la intensidad de salida mostrada en el panel de control con la intensidad nominal del convertidor de frecuencia.
- Compare la intensidad de salida mostrada en el panel de control con la intensidad del motor registrada.
- Visualice en el panel de control la carga térmica del convertidor y controle el valor. Al funcionar por encima de la intensidad nominal continua del convertidor, el contador aumenta. Al funcionar por debajo de la intensidad nominal continua del convertidor, el contador disminuye.

# 8.7.6 ADVERTENCIA/FALLO 10. Sobretemp. del motor

## Motivo

La protección termoelectrónica (ETR) indica que el motor está demasiado caliente. Seleccione si el convertidor de frecuencia emite una advertencia o una alarma cuando el contador alcanza el 100 % en *P 4.6.7 Motor Thermal Protection* (Protección térmica motor). Este fallo se produce cuando el motor funciona con una sobrecarga superior al 100 % durante demasiado tiempo. Resolución de problemas

- Compruebe si el motor se está sobrecalentado.
- Compruebe si el motor está sobrecargado mecánicamente.
- Compruebe que la intensidad del motor configurada en *P 4.2.2.3 Nominal Current* (Intensidad nominal) esté ajustada correctamente.
- Asegúrese de que los datos del motor en *P 4.2.2.1 Nominal Power* (Potencia nominal) a *P 4.2.2.5 Nominal Speed* (Velocidad nominal) estén bien ajustados.
- La activación del AMA en *P 4.2.1.3 AMA Mode* (Modo AMA) ajusta el convertidor de frecuencia con respecto al motor con mayor precisión y reduce la carga térmica.

# 8.7.7 ADVERTENCIA/FALLO 11. Sobretemp. del termistor del motor

# Motivo

Compruebe si el termistor está desconectado. Seleccione si el convertidor de frecuencia emite una advertencia o un fallo en *P 4.6.7 Motor Thermal Protection* (Protección térmica del motor).

<u>Danfoss</u>

<span id="page-198-0"></span>Resolución de problemas

- Compruebe si el motor se está sobrecalentando.
- Compruebe si el motor está sobrecargado mecánicamente.
- Cuando utilice el terminal 33 o 34, compruebe que el termistor está bien conectado entre el terminal 33 o 34 (entrada de tensión analógica) y el terminal 32 (fuente de alimentación de +10 V). Y que el conmutador del terminal 33 o 34 está configurado para tensión. Compruebe que *P 4.6.8 Thermistor Resource* (Recurso de termistor) selecciona el terminal 33 o 34.
- Cuando se utilicen los terminales 13, 14 o 18 (entradas digitales), compruebe que el termistor esté bien conectado entre el terminal de entrada digital utilizado (solo entrada digital PNP) y el terminal 32. Seleccione el terminal que se utilizará en *P 4.6.8 Thermistor Resource* (Recurso de termistor).

# 8.7.8 ADVERTENCIA/FALLO 12. Límite de par

#### Motivo

El par ha superado el valor de *P 5.10.1 Motor Torque Limit* (Límite par motor) o el valor de *P 5.10.2 Regenerative Torque Limit* (Límite par regenerativo). El parámetro *P 5.10.6 Trip Delay at Torque Limit* (Retardo descon. con lím. de par) puede modificar esta advertencia para que pase de la situación de solo advertencia a una advertencia seguida de fallo.

#### Resolución de problemas

- Si el límite de par del motor se supera durante una aceleración de rampa, amplíe el tiempo de rampa de aceleración.
- Si el límite de par del generador se supera durante una deceleración de rampa, amplíe el tiempo de rampa de desaceleración.
- Si se alcanza el límite de par durante el funcionamiento, amplíe dicho límite. Asegúrese de que el sistema puede funcionar de manera segura con un par mayor.
- Compruebe la aplicación para asegurarse de que no haya una corriente excesiva en el motor.

# 8.7.9 ADVERTENCIA/FALLO 13. Sobrecorriente

## Motivo

Se ha sobrepasado el límite de intensidad máxima del inversor (aproximadamente, el 200 % de la intensidad nominal). Esta advertencia dura aproximadamente 5 segundos. Después, el convertidor de frecuencia se desconecta y emite un fallo. Este fallo puede deberse a una carga brusca o a una aceleración rápida con cargas de elevada inercia.

Resolución de problemas

- Desconecte la alimentación y compruebe si se puede girar el eje del motor.
- Compruebe que tamaño motor coincide con el convertidor.
- Compruebe los parámetros *P 4.2.2.1 Nominal Power* (Potencia nominal) a *P 4.2.2.5 Nominal Speed* (Velocidad nominal) para asegurarse de tener los datos de motor correctos.

# 8.7.10 FALLO 14. Fallo de conexión toma a tierra

#### Motivo

Hay una descarga de las fases de salida a tierra, ya sea en el cable que conecta el convertidor de frecuencia y el motor o en el propio motor.

#### Resolución de problemas

- Apague el convertidor de frecuencia y solucione el fallo de conexión a tierra.
- Mida la resistencia de conexión a tierra de los terminales del motor y el motor con un megaohmímetro para comprobar si hay un fallo de conexión a tierra en el motor.

# 8.7.11 FALLO 16. Cortocircuito

#### Motivo

Hay un cortocircuito en el motor o en su cableado.

Resolución de problemas

**A D V E R T E N C I A**

## **TENSIÓN ALTA**

Los convertidores de frecuencia contienen tensión alta cuando están conectados a una entrada de red de CA, a un suministro de CC o a una carga compartida. Si la instalación, el arranque y el mantenimiento no son efectuados por personal cualificado, pueden producirse lesiones graves o incluso la muerte.

- La instalación, el arranque y el mantenimiento deben ser realizados exclusivamente por personal cualificado.

<u>Danfoss</u>

- <span id="page-199-0"></span>• Desconecte la alimentación eléctrica antes de continuar.
- Desconecte la alimentación del convertidor y solucione el cortocircuito.

# 8.7.12 ADVERTENCIA/FALLO 17. Tiempo límite para el código de control

#### Motivo

Sin comunicación con el convertidor de frecuencia. La advertencia solo se activará cuando *P 5.2.16 Watchdog Response* (Respuesta sist. vigilancia) NO esté ajustado en *[0] Off* (Desactivado).

Si *P 5.2.16 Watchdog Response* (Respuesta sist. vigilancia) está ajustado en *[5] Stop and trip* (Parada y desconexión), aparecerá una advertencia y el convertidor de frecuencia se desacelerará hasta desconectarse y, a continuación, emitirá un fallo.

#### Resolución de problemas

- Compruebe las conexiones del cable de comunicación serie.
- Aumente el valor de *P 5.2.17 Watchdog Delay* (Retardo sist. vigilancia).
- Compruebe el funcionamiento del equipo de comunicaciones.
- Compruebe que la instalación se haya realizado correctamente en cuanto a EMC.

# 8.7.13 FAULT 18, Start Falied (FALLO 18. Arranque fallido)

#### Motivo

La velocidad no puede superar el valor establecido en *P 5.6.7 Start Max Speed [Hz]* (Velocidad máx. arranque [Hz]) durante el arranque en el tiempo permitido, establecido en *P 5.6.8 Start Max Time to Trip* (Tiempo máx. descon. arr.). El fallo podría deberse al bloqueo de un motor.

## Resolución de problemas

- Compruebe si el motor está bloqueado.
- Compruebe si la velocidad máx. de arranque está ajustada a un valor superior a la velocidad de trabajo tras la rampa de aceleración.
- Compruebe si el tiempo máx. de arranque para la alarma se ha ajustado a un tiempo inferior al tiempo de rampa de aceleración normal.

# 8.7.14 FALLO 25. Resist. freno cortocircuitada

## Motivo

La resistencia de freno se controla durante el arranque. Si se produce un cortocircuito, la función de freno se desactiva y aparece el fallo. El convertidor de frecuencia está desconectado.

## Resolución de problemas

• Desconecte la alimentación del convertidor de frecuencia y compruebe la conexión de la resistencia de freno.

# 8.7.15 ADVERTENCIA/FALLO 26. Lím. potenc. resist. freno

## Motivo

La potencia transmitida a la resistencia de freno se calcula como un valor medio durante los últimos 120 s de tiempo de funcionamiento. El cálculo se basa en la tensión del enlace de CC y el valor de la resistencia de frenado configurado en *P 3.3.2 Brake Resistor Value* (Valor de la resistencia de freno). La advertencia se activa cuando la potencia de frenado disipada es superior al valor ajustado en *P 3.3.3 Brake Resistor Power Limit* (Límite de potencia de la resistencia de freno). El convertidor de frecuencia se desconectará si la advertencia se mantiene durante 1200 s.

## Resolución de problemas

• Disminuir la energía del freno mediante una velocidad más baja o un mayor tiempo de rampa.

# 8.7.16 FALLO 27. Cortocircuito IGBT freno / chopper frenado

## Motivo

El transistor de freno se controla durante el arranque. Si se produce un cortocircuito, se desactiva la función de freno y se emite un fallo. El convertidor de frecuencia está desconectado.

## Solución

• Desconecte la alimentación del convertidor y sustituya la resistencia de freno.

# 8.7.17 FALLO 28. Comprobación del freno

Motivo

La resistencia de freno no está conectada o no funciona.

Danfoss

#### <span id="page-200-0"></span>Solución

• Compruebe si la resistencia de freno está conectada o es demasiado grande para el convertidor de frecuencia.

# 8.7.18 FALLO 30. Falta la fase U del motor

Motivo

Falta la fase U del motor entre el convertidor y el motor.

Resolución de problemas

• Apague el convertidor y compruebe la fase U del motor.

# 8.7.19 FALLO 31. Falta la fase V del motor

Motivo Falta la fase V del motor entre el convertidor y el motor. Resolución de problemas

• Apague el convertidor y compruebe la fase V del motor.

# 8.7.20 FALLO 32. Falta la fase W del motor

Motivo

Falta la fase W del motor entre el convertidor y el motor. Resolución de problemas

• Apague el convertidor y compruebe la fase W del motor.

# 8.7.21 ADVERTENCIA/FALLO 36. Fallo aliment.

#### Motivo

Esta advertencia/alarma solo se activa si se pierde la tensión de alimentación del convertidor y si el parámetro *P 2.3.7 Power Loss Controller Limit* (Límite del controlador de pérdida de potencia) no está ajustado en *[0] No Function* (Sin función).

Resolución de problemas

• Compruebe los fusibles del convertidor y la alimentación de red de la unidad.

# 8.7.22 FALLO 38. Fallo interno

Motivo

Cuando se produce un fallo interno, se muestra un número de código.

Resolución de problemas

• Consulte la siguiente tabla para conocer las causas y soluciones de diferentes fallos internos. Si el fallo persiste, póngase en contacto con su proveedor de Danfoss o con el departamento de servicio técnico.

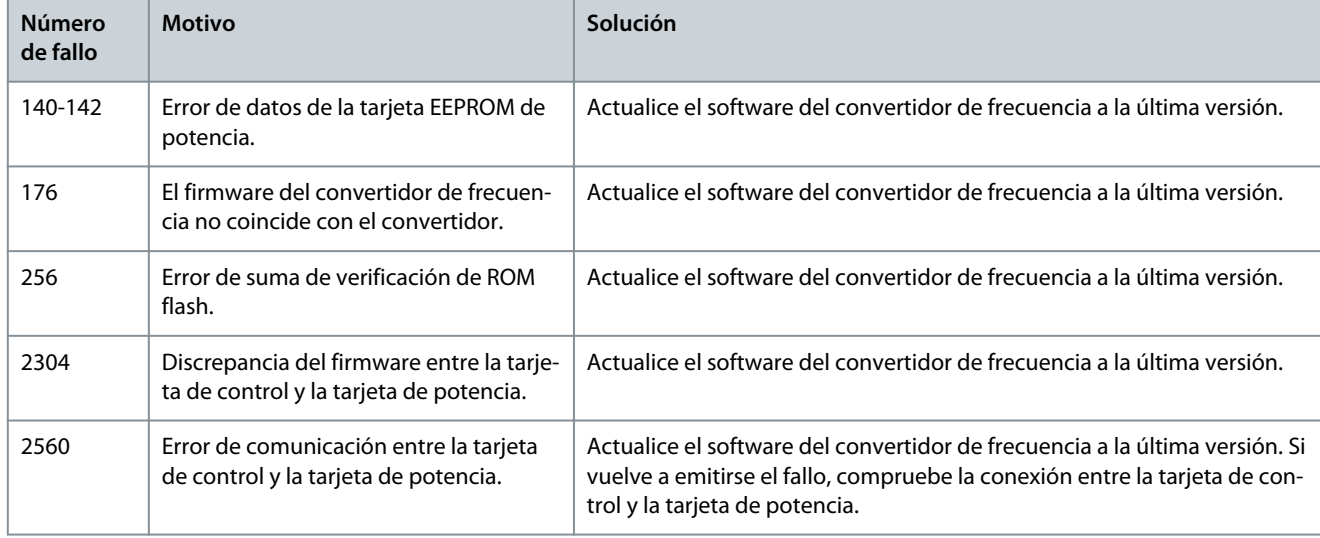

**Tabla 82: Lista de fallos internos**

Danfoss

## **Resolución de problemas**

<span id="page-201-0"></span>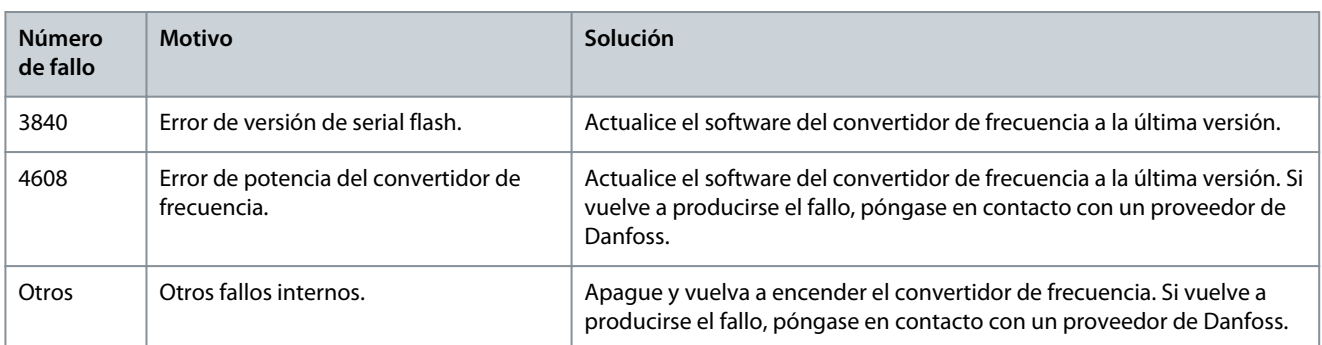

# 8.7.23 ADVERTENCIA 40. Sobrecarga de la salida digital del terminal 15

## Resolución de problemas

- Compruebe la carga conectada al terminal 15 o elimine el cortocircuito de la conexión.
- Compruebe *P 9.4.1.1 Digital I/O Mode* (Modo E/S digital) y *P 9.4.2.1 T15 Mode* (Modo T15).

# 8.7.24 FALLO 46. Tensión acc puerta

## Motivo

La fuente de alimentación del accionamiento de puerta de la tarjeta de potencia está fuera del intervalo. Se genera mediante la fuente de alimentación de modo conmutado (SMPS) de la tarjeta de potencia.

## Resolución de problemas

• Compruebe si la tarjeta de potencia está defectuosa.

# 8.7.25 ADVERTENCIA/FALLO 47. Alimentación baja de 24 V

#### Motivo

Los 24 V CC se miden en la tarjeta de control. Esta alarma salta cuando la tensión detectada en el terminal 12 es menor de 18 V. Resolución de problemas

• Compruebe si la tarjeta de control está defectuosa.

# 8.7.26 FALLO 50. Fallo de calibración AMA

## Resolución de problemas

• Póngase en contacto con su proveedor o con el departamento de servicio técnico de Danfoss.

# 8.7.27 FALLO 51. Comprobación de AMA Unom e Inom

## Motivo

Es posible que los ajustes de tensión del motor, intensidad del motor y potencia del motor sean erróneos.

Resolución de problemas

• Compruebe los ajustes de *P 4.2.2.1 Nominal Power* (Potencia nominal) a *P 4.2.2.5 Nominal Speed* (Velocidad nominal).

# 8.7.28 FALLO 52. Inom baja AMA

Motivo

La intensidad del motor es demasiado baja. Resolución de problemas

• Compruebe los ajustes del *parámetro 1-24 Motor Current* (Intensidad del motor).

# 8.7.29 FALLO 53. AMA motor gr.

## Motivo

El motor es demasiado grande para que funcione AMA.

# 8.7.30 FALLO 54. AMA motor peque.

Motivo El motor es demasiado pequeño para que funcione AMA.

Danfoss

# 8.7.31 FALLO 55. Rango parámetros AMA

Motivo

**Guía de aplicación**

No se puede ejecutar el AMA porque los valores de los parámetros del motor están fuera del intervalo aceptable.

# 8.7.32 FALLO 56. Interrup. AMA

Motivo Se interrumpe manualmente el AMA.

# 8.7.33 FAULT 57. T. lím. AMA

Motivo Pruebe a reiniciar el AMA. Los reinicios repetidos pueden recalentar el motor.

# 8.7.34 FALLO 58. AMA interno

Resolución de problemas Póngase en contacto con el distribuidor de Danfoss.

# 8.7.35 ADVERTENCIA/FALLO 59. Límite intensidad

#### Motivo

La intensidad es superior al valor de *P 2.7.1 Output Current Limit %* (Límite de intensidad de salida %).

## Resolución de problemas

- Asegúrese de que los datos del motor en *P 4.2.2.1 Nominal Power* (Potencia nominal) a *P 4.2.2.5 Nominal Speed* (Velocidad nominal) estén bien ajustados.
- Si fuese necesario, aumente el límite de intensidad. Asegúrese de que el sistema puede funcionar de manera segura con un límite superior.

# 8.7.36 FALLO 60. Bloqueo externo

#### Motivo

Una señal de entrada digital indica una situación de fallo fuera del convertidor. Un bloqueo externo ha ordenado la desconexión del convertidor.

Resolución de problemas

- Elimine la situación de fallo externa.
- Para reanudar el funcionamiento normal, aplique 24 V CC al terminal programado para el bloqueo externo.
- Reinicie el convertidor.

# 8.7.37 FALLO 63. Freno mecánico bajo

#### Motivo

La intensidad del motor no ha sobrepasado el valor de intensidad de liberación del freno dentro de la ventana de tiempo de retardo de arranque.

# 8.7.38 ADVERTENCIA/FALLO 69. Temp. tarj. alim.

#### Motivo

La temperatura de desconexión de la tarjeta de potencia ha superado el límite máximo.

Resolución de problemas

- Compruebe que la temperatura ambiente de funcionamiento está dentro de los límites.
- Compruebe el funcionamiento del ventilador.
- Compruebe la tarjeta de potencia.

# 8.7.39 FALLO 80. Convertidor inicializado con los valores predeterminados

# Motivo

Los parámetros se han ajustado a los ajustes predeterminados después de efectuar un reinicio manual. Para eliminar el fallo, reinicie la unidad.

<u>Danfoss</u>

# 8.7.40 ADVERTENCIA 87. Frenado CC aut.

# Motivo

**Guía de aplicación**

Se produce en redes IT, cuando el convertidor de frecuencia entra en inercia y la tensión de CC es superior a 830 V en unidades de 400 V y a 425 V en unidades de 200 V. El motor consume energía en el enlace de CC. Esta función puede activarse/desactivarse en *P 2.3.13 Auto DC Braking* (Frenado de CC automático).

# 8.7.41 ADVERTENCIA/FALLO 95. Carga perdida detectada

El par es inferior al nivel de par ajustado para condición de ausencia de carga, lo que indica que se ha perdido la detección de carga. *P 5.2.9 Lost Load Function* (Función de carga perdida) se ha ajustado para emitir una alarma.

Resolución de problemas

- Localice las averías del sistema.
- Reinicie el convertidor después de que se haya eliminado el fallo.

# 8.7.42 FALLO 99. Rotor bloqueado

# Motivo

El rotor está bloqueado. Solo se activa para el control del motor PM.

#### Solución

- Compruebe si está bloqueado el eje del motor.
- Compruebe si la corriente de arranque activa el límite de intensidad ajustado en *P 2.1.5 Output Current Limit %* (Límite de intensidad de salida %).
- Compruebe si aumenta el valor en *P 4.6.15 Sync. Locked Rotor Detection Time [s]* (Sinc. tiempo detecc. rotor bloqueado [s]).

# 8.7.43 FALLO 126. Motor en giro

## Motivo

Durante el arranque del AMA, el motor está en giro. Solo es válido para el motor PM.

Resolución de problemas

• Compruebe si el motor está en giro antes de iniciar el AMA.

# 8.7.44 ADVERTENCIA 127. Fuerza contraelectromotriz demasiado alta

## Motivo

Esta advertencia solo se aplica a los motores PM. Cuando la fuerza contraelectromotriz es superior al 90 % × U<sub>invmax</sub> (umbral de sobretensión) y no regresa a un nivel normal en un periodo de 5 s, se genera esta advertencia. La advertencia permanece hasta que la fuerza contraelectromotriz vuelve a un nivel normal.

# Índice

# $\overline{A}$

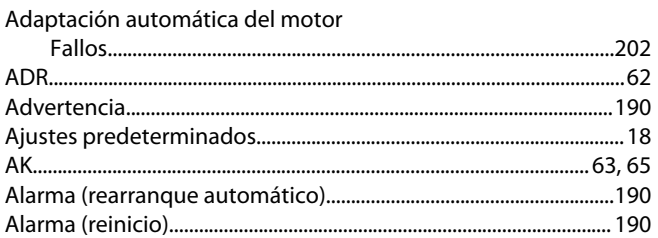

# $\sf{B}$

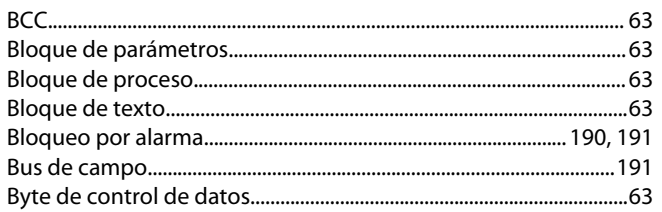

# $\mathsf{C}$

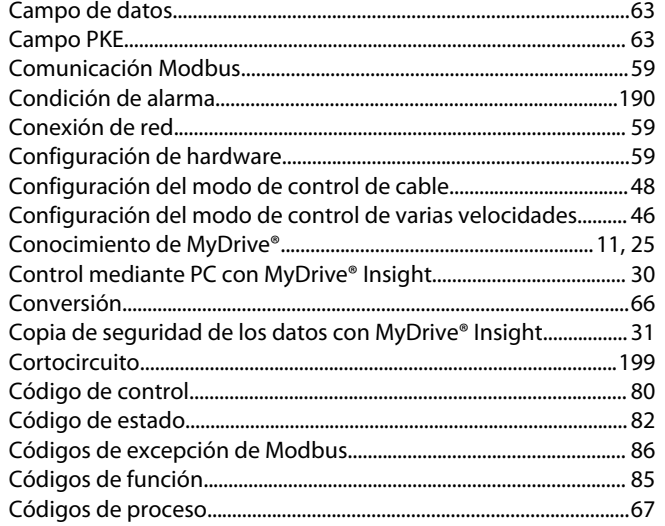

# $\mathsf D$

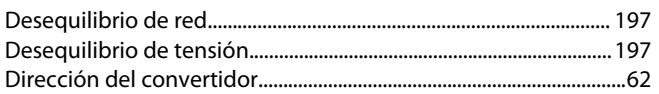

# $\mathsf E$

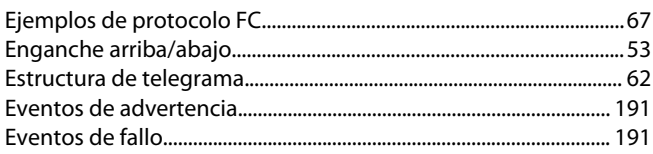

# $\bar{\mathbb{F}}$

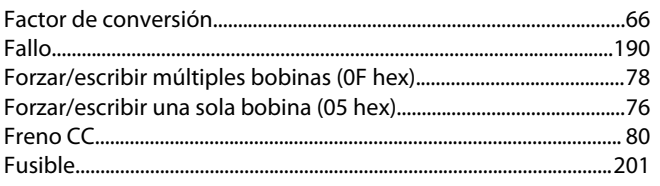

# $\begin{array}{c} \hline \end{array}$

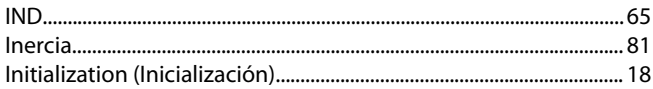

# $\mathsf{L}$

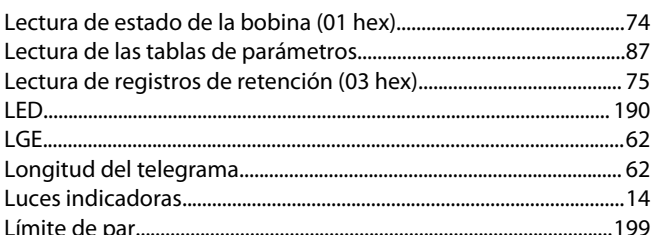

# $M$

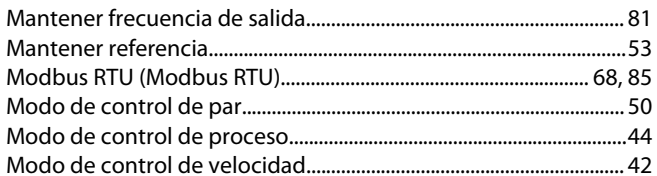

# $\overline{N}$

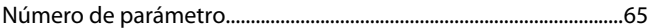

# $\mathsf{P}$

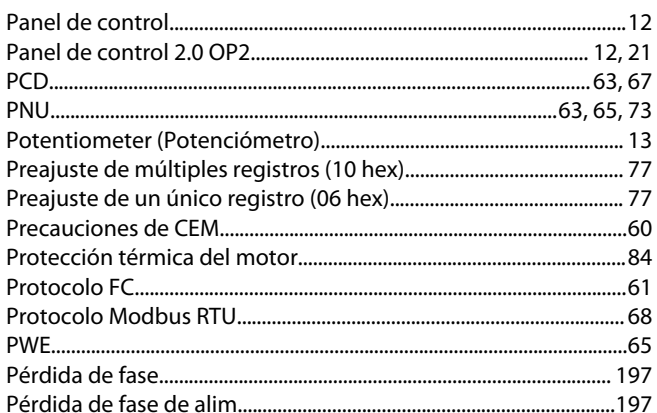

# ${\sf R}$

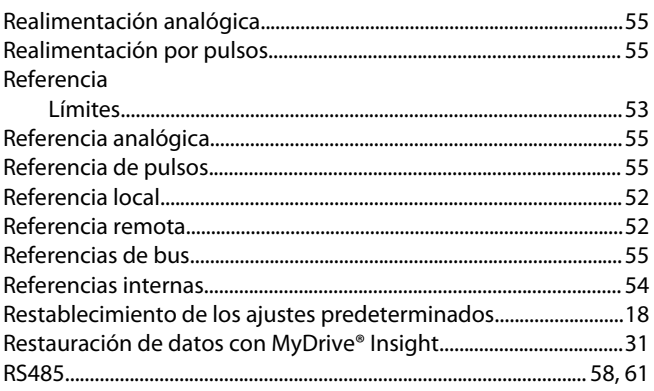

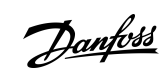

Danfoss

AB413939445838es-000201/130R1254

Índice

# Guía de aplicación

206 | Danfoss A/S © 2023.03

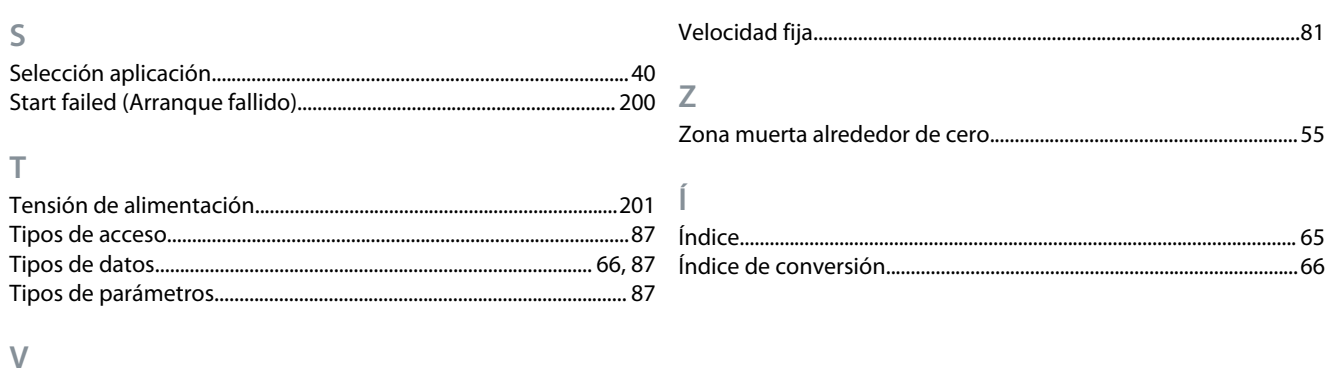

Danfoss

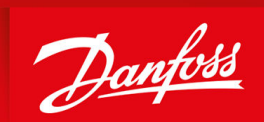

ENGINEERING<br>TOMORROW

**Danfoss A/S** Ulsnaes 1 DK-6300 Graasten drives.danfoss.com

Danfoss no acepta ninguna responsabilidad por posibles errores que pudieran aparecer en sus catálogos, folletos o cualquier otro material impreso y se reserva el derecho de alterar sus productos sin previo aviso, incluidos los que estén bajo pedido, si estas modificaciones no afectan a las características convenidas con el cliente. Todas las marcas comerciales de este material son propiedad de las respectivas compañías. Danfoss y el logotipo Danfoss son marcas comerciales de Danfoss A/S. Reservados todos los derechos.

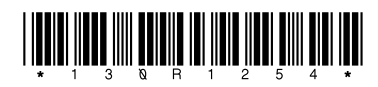

Danfoss A/S © 2023.03 **AB413939445838es-000201 / 130R1254**